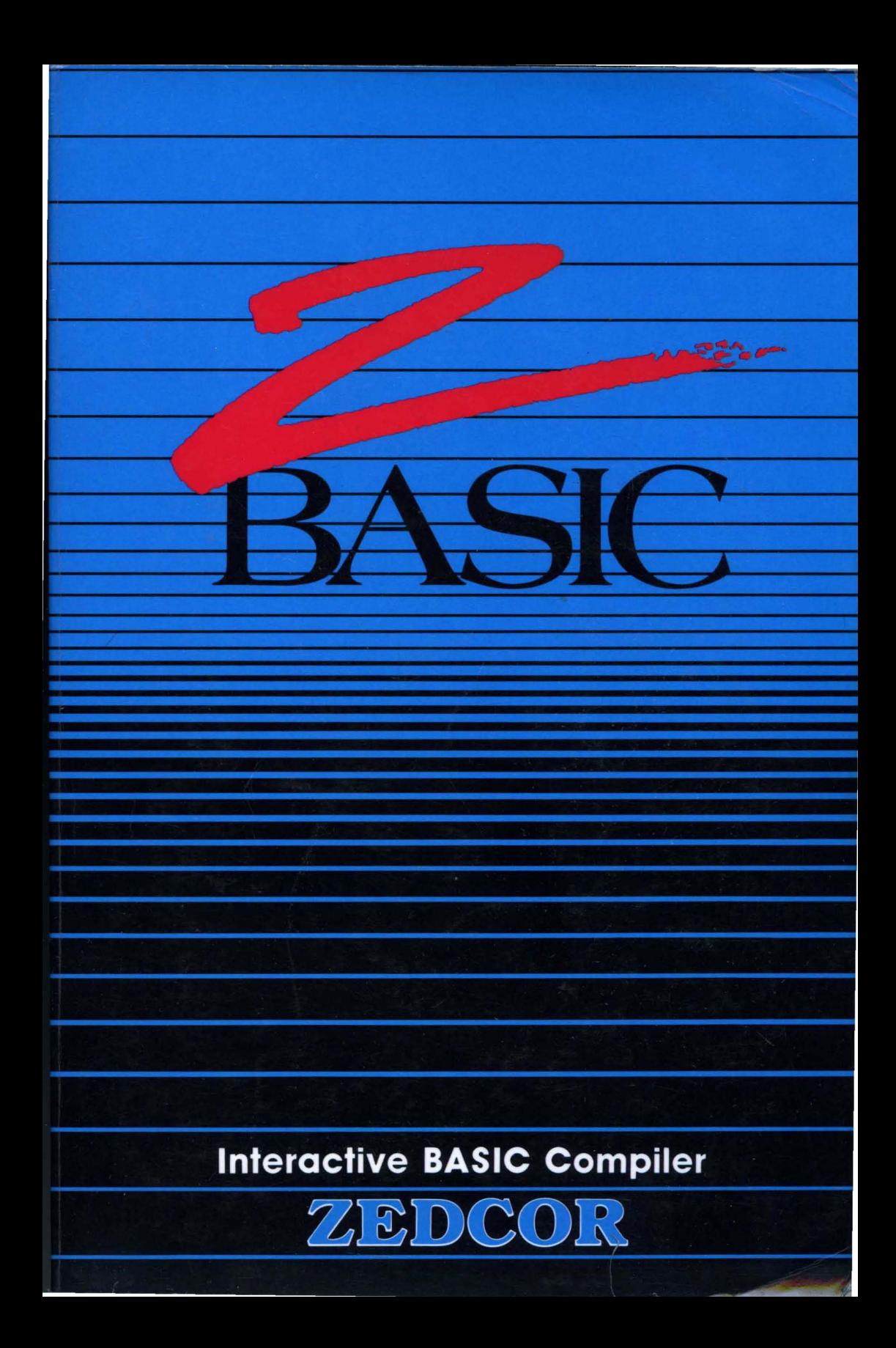

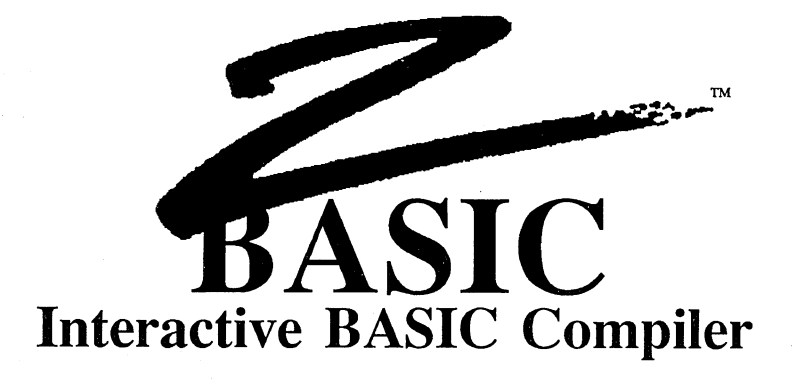

by **Andrew R. Gariepy,**  Scott Terry. David Overton. Greg Branche and Halbert Liang

> Documentation by Michael A. Gariepy

© Copyright 1985, 1986, 1987

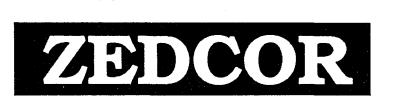

All Rights Reserved

ZBasic™ is a Trademark of Zedcor, Inc.

Fourth Edition: 4/87 First edition: 8/85 Second edition: 10/85 Third edition: 5/86

#### TECHNICAL SUPPORT: 1-(602) 795-3996 Support hours: Monday-Friday, Noon to 5PM, Mountain Standard Time

Zedcor provides free phone support. Be sure to have your invoice number and license agreement number ready. You may need them to get support. Also be sure you understand the problem clearly and describe it is simply as possible.<br>It is usually a good idea to test the problem a few times before calling. Sometimes it's just a syntax or toll free calls will not be accepted for technical support.

In addition, you may contact us on the GEnie Information Service by sending electronic mail (EMAIL) to: ZBASIC. We check our mailbox semi-regularly and will respond to you via electronic mail. We also have topics set up on the various Round-Table Bulletin Boards for general information.

#### Notes on the Fourth Edition

This edition of the ZBasic™ manual contains all the computer appendices. This includes the appendix for MS-DOS™,<br>APPLE™ //e, //c (DOS 3.3 and ProDOS), MACINTOSH™, CP/M™ and TRS-80™ Model 1, 3 and TRS-80 Model 4.

The appendices are at the back of the manual and the new index includes entries for both the reference section and the appendices. H is important to study the appendix for the computer you are using since there are usually enhancements and variations that are important to note.

#### Acknowledgements

Special thanks to John Kemeny and Thomas Kurtz for creating BASIC, the easiest and most powerful of all the<br>general purpose languages. To Joanne Gariepy for many late hours of editing. An extra special thanks to the programming teams that have meant so much to the success of the product; Scott Terry, Dave Overton, Greg Branche and Hal Liang and to Thomas Dimitri and David Cooper for their help with the MSDOS version. Special thanks to Karen Moesh and Leyla Blisard for making sure ZBasic gets mailed as fast as it does and to Apple Computer, Inc. for the Macintosh™ , Laserwriter™ , MacDraw, and MacPaint graphic software and to Microsoft for<br>Word™; on which this entire manual was composed and printed (both text and graphics).

Many thanks to the multitudes of ZBasic<sup>™</sup> users who provided helpful suggestions for this fourth edition.

#### Copyright Notice

The ZBasic software and manual are © Copyright 1985, 1986, 1987, Zedcor Inc., All Rights Reserved. It is against<br>the law to copy the ZBasic software or Documentation on cassette, diskette, tape, listing or any othe any purpose other than the purchaser's archival use without the express written permission of Zedcor Inc.

#### Trademarks

Because ZBasic<sup>34</sup> runs on so many different products, this manual makes reference to many manufacturers and products that are trademarks of their<br>respective owners. We acknowledge these companies and thank those that have Digital Equipment Corporation. Unix is a trademark of AT&T Corporation. We apologize for any unintentional omissions.

Zedcor Incorporated reserves the right to make changes to the specifications of ZBasic™ and to the ZBasic™ documentation without obligation to notify<br>any persons or organization of such changes.

ZEDCOR, INC. 4500 East Speedway Blvd., Suite 22 Tucson, Arizona 85712-5305 (602) 795-3996 (602) 881-8101 Orders: 800· 482·4567

# **TABLE OF CONTENTS**

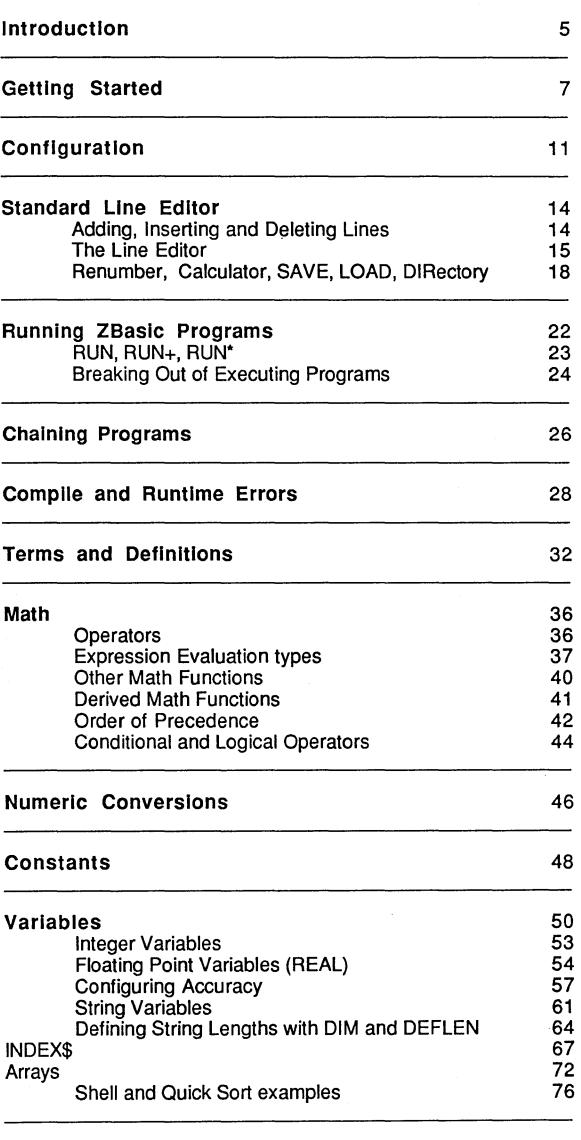

Graphics

110

# **TABLE OF CONTENTS**

Using ZBasic

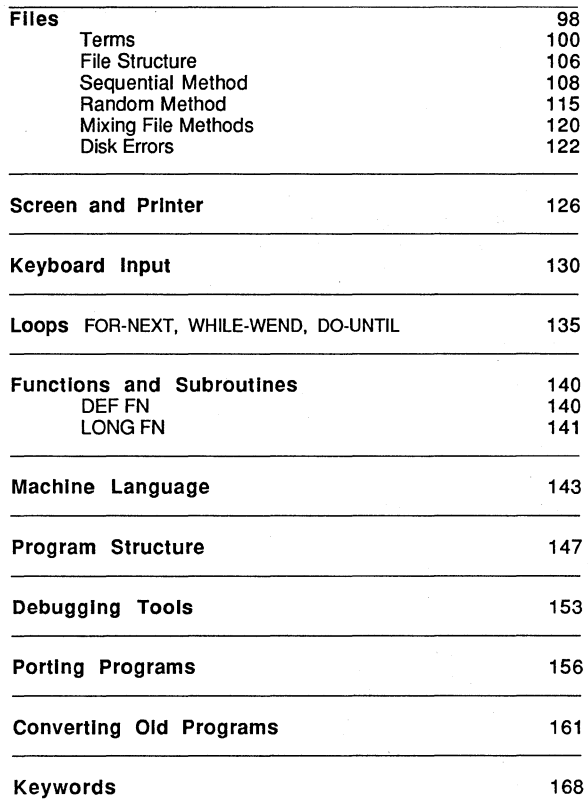

# **Standard Reference**

Glossary 170 The reference section contains a complete alphabetical list of all Standard ZBasic commands, statements, functions and operators with cross reference to other commands and sections of the manual.

Also see the appropriate appendix for special commands or enhancements for a particular computer model.

# **TABLE OF CONTENTS**

### **Computer Appendices VERSION NOTES**

Throughout this manual are notes to different versions of ZBasic. An Icon representing the various computer type is used.

Remember the icon for your computer type. If you see the icon in the standard reference manual, a note will follow it describing something of importance for that version.

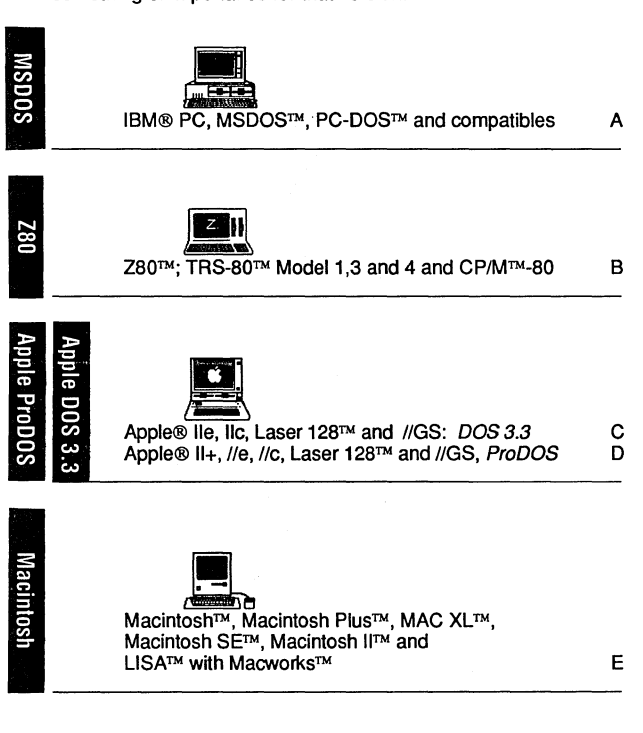

**INDEX End** 

### **INTRODUCTION**

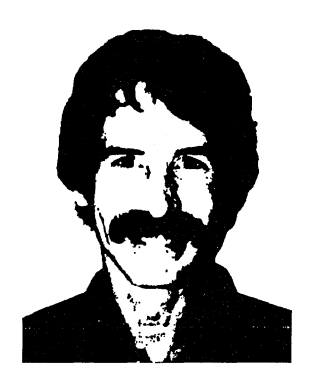

As the orginal developer of ZBasic and the head of the programming team I want to thank you for your support.

I've been involved in writing ZBasic for eigth years now and am very proud of what we've accomplished. It hasn't been easy but it's sure been fun. How many times does a complex product like ZBasic ever make it to market?

Over the years I have received thousands of suggestions from programmers. I've tried to implement as many of these suggestions as I could. I still need your feedback and comments so I can make ZBasic the most powerful programming tool available. Send your suggestions to the "ZBasic Wish-List Department" or to my attention.

Special thanks to my wife Janis for putting up with my programming late into the night and to the many ZBasic users that have taken the time to send letters of encouragement.

Andrew R. Gariepy April, 1987

# **INTRODUCTION**

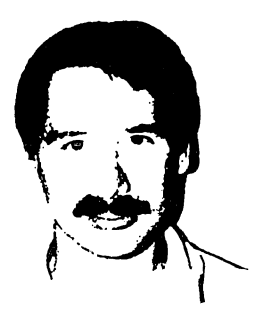

ZBasic has come a long way since it was introduced in 1985. Many thousands of copies, on many different computers, have been distributed all over the planet.

We have accomplished what we set out out to do; to provide a powerful, fast, interactive, simple-to-use, inexpensive BASIC compiler that works the same way on many different computers so you only have to learn a language once.

I've worked hard to make the manual simple to follow and easy to understand.

I highly recommend that you subscribe to the ZBasic newsletter; "Z". It covers all sorts of topics about ZBasic and has listings for public domain ZBasic subroutines on diskette you can get cheap. It's jammed with hints and tricks from other ZBasic users all over the world and from the ZBasic programmers themselves. Call 800-482-4567 to order.

Thank you for your support of ZBasic. Please let us know if you have any ideas of how to improve the product.

Michael A. Gariepy April, 1987

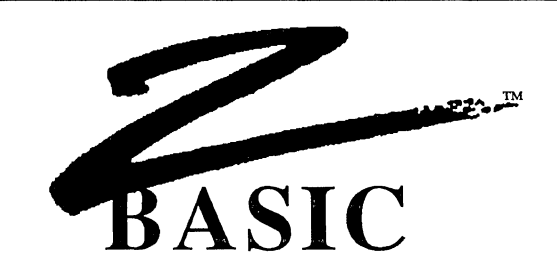

#### GETTING STARTED

ZBasic is provided on a diskette for your computer. Before loading ZBasic do the following:

- 1. Read, sign and return the License agreement in the front of this manual. Keep track of your serial number, you may need it for support.
- 2. Read the Appendix for your computer. It will explain any variations or enhancements for your version of ZBasic and also has important information about hardware requirements or limitations.
- 3. MAKE A BACKUP COPY OF THE ORIGINAL ZBasic™ DISKETTE. Never use the original diskette. If you do not know how to make backups, refer to your DOS or User Manual.
- 4. Using the BACKUP, load ZBasic™ according to the instructions for your computer below:

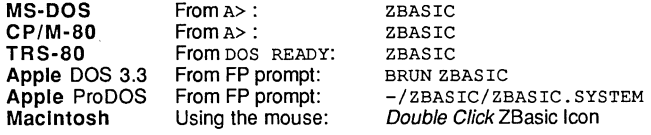

#### HOW TO BE A ZBASIC EXPERT IN TEN MINUTES OR LESS

The following is a quick-and-dirty course that teaches you how to TYPE, RUN, SAVE, QUIT and LOAD a program using ZBasic.

First LOAD ZBasic according to the instructions for your computer above or in your computer appendix. Some versions require that you press <E> to enter the editor. If a prompt appears asking for input, press <E>. See CONFIGURE for more information about the options being offered.

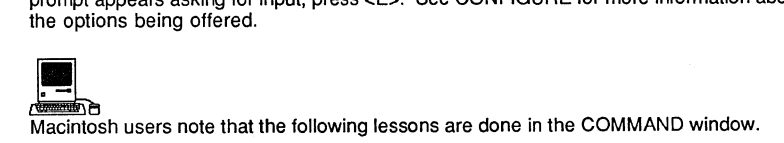

#### LESSON ONE: TYPING IN A SIMPLE PROGRAM

When you see the message; zBasic Ready, you may begin entering programs. So we may demonstrate the simplicity of Z8asic, please type in the following program exactly as shown. Always type COMMANDS in UPPERCASE and remember to press <ENTER> or <RETURN> at the end of each line.

> 10 FOR Count = 1 TO 10<br>20 PRINT "Hi, I'm ZBas I'm ZBasic! ---" 30 NEXT Count

Congratulations, you've just entered your first ZBasic program. To see a listing of the program type: LIST<ENTER>. To find out more about entering and editing programs, see: STANDARD LINE EDITOR. Also see your computer appendix for information about using a full screen editor (if your version has one).

#### LESSON TWO: RUNNING THE PROGRAM

To run the program you just entered type:

#### RUN

The program will print the message; Hi, I'm ZBasic! --- ten times. ZBasic actually compiles the program but does it so fast that you'll barely notice. When the program is finished you're back in the editor. That's the beauty of interactive compiling.

#### LESSON THREE: SAVING THE PROGRAM

To SAVE your program, make sure you have an unprotected diskette in the drive and type:

#### SAVE MYPROG

The program will be saved to disk for future use.

#### LESSON FOUR: EXITING ZBASIC

To exit ZBasic type:

#### **OUIT**

You will now be back in the operating system. It's a good idea to save your programs before doing this.

#### LESSON FIVE: HOW TO LOAD EXISTING PROGRAMS

To load the previously saved program, first re-Ioad Z8asic then type:

#### LOAD MYPROG

The program you saved is now back in memory. To see it, type LIST:

10 FOR Count = 1 TO 10 20 **PRINT** "Hi, lim ZBasic!--\_n 30 NEXT Count

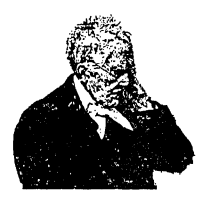

#### **A NOTE TO EXPERIENCED BASIC PROGRAMMERS:**

Since the ZBasic Compiler is very similar to the BASIC interpreters found on most microcomputers (except for graphic commands and file I/O), use the Reference Section and your Computer Appendix to check syntax differences from other BASIC's. Use the Index to find more in-depth answers. The appendices in the back of this manual contain the commands and enhancements for specific computers. These appendices are also very useful for converting programs from one machine to another.

If you have been frustrated with incredibly slow interpreters and awkward, complicated compilers, you will be pleased with the power and ease of ZBasic.

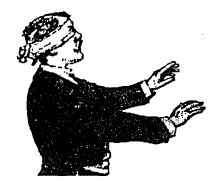

#### **A NOTE TO INEXPERIENCED BASIC PROGRAMMERS**

This manual is not intended to teach you BASIC programming from scratch. If you lack programming experience we suggest picking up some of the BASIC tutorials for the IBM PC, CP/M systems or the TRS-SO, available from most major bookstores and libraries. Once you leam the beginning concepts of BASIC programming, like GOSUB, FOR/NEXT and that type of thing, this manual should be all you need.

ZBasic is very similar to the IBM PC, TRS-SO, MSBASIC and GW BASIC interpreters; however, most Graphic commands and Random File commands are different (sequential file commands are very similar).

For those with some experience, this section and the section "Standard Line Editor" are written in a tutorial format.

Be sure to examine the appendix in the back of this manual for your computer. It will tell you about any differences and enhancements that are important to know before you start.

# **CONFIGURATION**

### **CONFIGURATION**

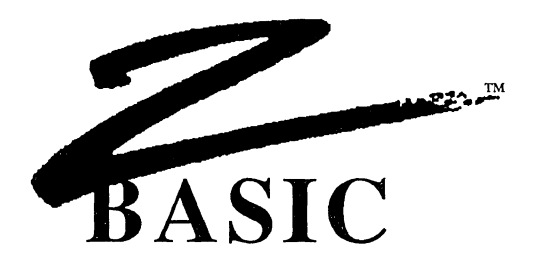

#### **CONFIGURATION OPTIONS**

Since no two programmers are alike, we allow you to configure your version of ZBasic. Most versions start with a screen something like this:

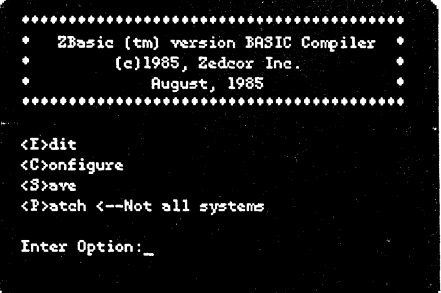

As you can see below, configuring your version of ZBasic is simple. Simply set the parameters the way you want, then save the reconfigured ZBasic:

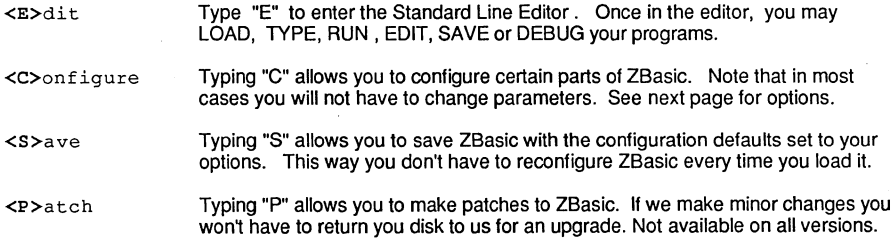

# **CONFIGURATION**

#### CHANGING CONFIGURATION

It is simple to change configurations. If the default value is not to your liking simply type in the value you want. Press <ENTER> to skip inputs, Press <BREAK> or <CNTR C> to go back to the main menu.

#### STANDARD CONFIGURE QUESTIONS HEX Decimal INPUT

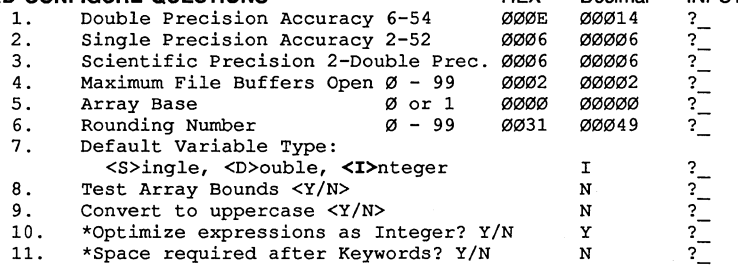

• Not all versions.

#### DEFINITIONS OF THE STANDARD CONFIGURE QUESTIONS

- 1. Set from six to 54 digits of precision for Double Precision math. Defaults to 14.
- 2. Set from four up to two digits less than Double Precision. Defaults to 6.
- 3. Digits of math precision for Scientific functions (ATN, COS etc.)
- 4. Set the number of files you want OPEN at one time. Up to 99. Two is the default.
- 5. Array Base 0 or 1. Set zero or one as ARRAY start. Zero is default. Rounding Factor. Sets rounding for PRINT USING and other things.
- 6.
- 7. Set variable default to Integer, Single or Double precision.
- Press I, S or D key. Same as DEFDBL, DEFSNG, DEFINT A-Z.
- S. Check the runtime program (object code) for array values going out of DIM bounds. (Slows the program down but is very good for debugging purposes)
	- 9. Tells ZBasic to convert all lowercase entries to UPPERCASE.
	- 10. The variable "FRED" is the same as the variable "Fred" if this is done. Two ways to evaluate expressions. Integer or Floating Point.
	- Defaults to integer for speed and size. Set to NO if you want defaults as real.
	- 11. Forcing a space after keywords allows you to embed keywords in variables.

IMPORTANT NOTE: If you change configuration, make sure all CHAINED programs have EXACTLY THE SAME CONFIGURATION. Otherwise unpredictable results may occur.

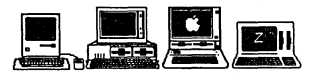

Macintosh: Select the "Configure" menu item to change or save configuration options. MSDOS and ProDOS versions of ZBasic have a CON FIG command that allows resetting the options from the Standard line editor. 'CP/M, Apple DOS 3.3 and TRS-SO versions may not have the last two options offered. Check the appropriate appendix for specifics.

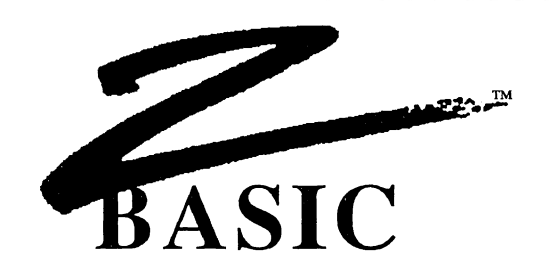

#### **STANDARD EDITOR**

ZBasic comes with a Standard Editor that works the same way on all computers. While most versions of ZBasic now come with a full screen editor which is easier and faster to use, the Standard Editor allows you to do quick-and-dirty editing and direct commands like an interpreter.

Learning the Standard Editor will allow you to jump from one version of ZBasic to another without having to re-learn the full screen editor for that particular machine.

#### **ENTERING THE EDITOR**

Load ZBasic. When the screen says: zBasic Ready you have entered the ZBasic Interactive Programming Environment (a fancy name for the Standard Editor) and may enter programs and type direct commands.

The Standard Line Editor requires each line of a program to have a line number for editing and reference purposes (labels are available too.) Line numbers may range from 0-65534. Each line can be up to 250 characters long. To add a line, type a line number and the text, or use the AUTO command to have ZBasic assign line numbers automatically (some versions of ZBasic will allow you to enter programs without using line numbers. Check your appendix). If you are loading a program without line numbers, they will be added automatically. Line numbers are used for editing in the Standard Line Editor only.

Important Note: Always type keywords and commands in uppercase. Select "Convert to Uppercase" under Configure if you don't want to worry about it.

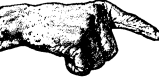

Important Note: This entire section deals with commands that are to be executed from the Standard Line Editor. If you are in the full screen editor you will need to switch to the Standard Editor. See your computer appendix for Specifics.

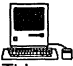

**LECTER**<br>This section of the manual refers to the COMMAND window. Switching between the COMMAND and EDIT windows is accomplished with COMMAND E.

#### ENTERING AND DELETING LINES

Type in the following example. Enter it exactly as shown, as we will use this text to illustrate the use of the line editor. Remember to use <ENTER> at the end of each line. This is how ZBasic recognizes a line and stores it in memory:

> 10 THIS IS AN EXAMPLE OF ADDING A LINE 20 THIS IS THE SECOND LINE 30 THIS IS THE THIRD LINE

If you make a mistake, use <BACKSP> or <DEL> to delete it. If you <ENTER> a line incorrectly just type it over again. To see the complete program type LIST:

#### LISTING A PROGRAM

To list a line, or range of lines, use LIST or just L:

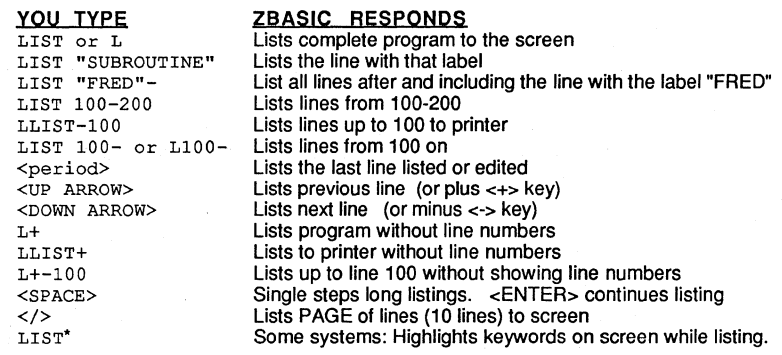

#### DELETING LINES

Deleting lines is accomplished in a number of ways. Examples:

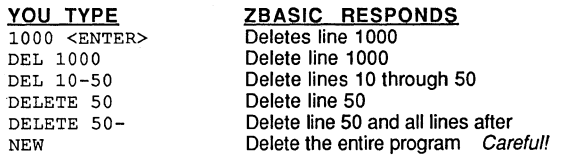

NOTE: Labels may be used in place of line numbers (except first example).

#### ADDING OR INSERTING A NEW PROGRAM LINE

Add or insert a line by typing in a new line number followed by text (be careful not to use the number of a line already being used unless you want to replace it). To insert a line between line 10 and line 20, assign a number such as 15 to the new line (or another number between 10 and 20). To add a line at the end of the program, assign the line a number greater than the largest line in the program.

#### HOW TO EDIT TEXT ON A LINE

The Standard Line editor is used to edit lines in a program and to give commands directly to the compiler. Deleting, inserting, changing or adding new text is easy and fast.

#### EDIT ANYTHING ON A LINE... EVEN LINE NUMBERS!

Unlike most BASICs, ZBasic allows you to edit anything on a line, even the line number. When a line number is edited, ZBasic creates a new line with that line number. The old line will not be deleted or changed. Very handy for avoiding redundant typing.

The ZBasic line editor functions the same way on all versions of ZBasic. Here are ALL the line edit keys you need to remember:

#### STANDARD LINE EDITOR KEYS

CURSOR MOVEMENT <SPACE> Move RIGHT <BACKSP> Move LEFT <S>earch for <letter> <l>ist the line you are editing DELETE TEXT <D>elete one character <K>ill, Delete upto <letter> <H>ack to end of line <Esc>ape Kill and Hack

INSERT TEXT <I>nsert characters e<X>tend line <Esc>ape Insert mode

OTHER

<A>bort changes <ENTER> Keep changes

<C>hange character under the cursor <BREAK> Abort changes (CTRL C on some systems)

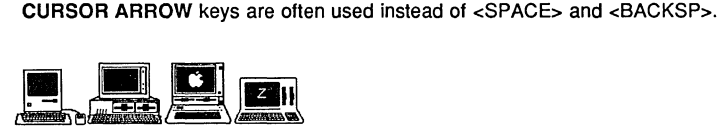

Macintosh: <ESC>=<TAB>, <COMMAND Period>=<BREAK>. MSDOS and Apple //: Cursor keys=<SPACE> and <BACKSP>. Delete key also works as <BACKSP>. <CNTRL C>=<BREAK>. MSDOS: Insert key = <I>. CP/M: <CNTRL C>=<BREAK>. TRS·SO: <SHIFT up-arrow>=<ESC>.

#### USING THE LINE EDITOR

The command to edit a line is "EDIT" (or just "E") followed by a line number (or label). If no line number is used, the last line LIST(ed) or EDIT(ed) will be assumed (<COMMA> without <ENTER> will also edit the current line).

"EDIT 20" and "E20" do the same thing.

The following page describes the simple commands used to edit the characters on the line.

Using ZBasic

# **STANDARD LINE EDITOR**

#### **LEARNING THE COMPLETE STANDARD LINE EDITOR IN 10 MINUTES OR LESS**

#### **MOVING THE CURSOR ON THE LINE** n **<SPACE> <BACKSPACE>**  To move the cursor back and forth on a line, use <SPACE> or <BACKSP> «DEl> some systems) (don't use <ENTER>). To move the cursor multiple positions, use a number first. **SEARCH FOR CHARACTER** n **<S>**  To move the cursor to a specific character on a line quickly, use the <S> key, (SEARCH), followed by the character to find. To move the cursor from the "T" in "THIS" to the "L" in "EXAMPLE", just type <S> and  $d >$ .

00010 THIS IS AN EXAMPLE OF ADDING A LINE 00010 THIS IS AN EXAMP\_

**LISTING THE LINE YOU ARE EDITING <L>** 

#### **CHANGE CHARACTER UNDER CURSOR**  n <C>

To change the character under the cursor, press <C> followed by the new character. To change five characters, press the <5> key first, the <C> key, then the five keys to replace the old characters.

To see the complete line you are editing, and put the cursor at the beginning of the line, press the <l>

#### **ABORT (UNDO) CHANGES <A>**

To undo changes press the  $<\!>A$  key. All changes, additions and deletions will be aborted.

key. Remember: Line editor commands do not require <ENTER>.

#### **DELETE CHARACTERS**

To delete characters in a line use the <D> key. Pressing <D> will delete the character under the cursor. To delete five characters press <D> 5 times or press the <5> key and the <D> key.

#### ESCAPE PRESENT MODE  $\leq$ ESC>

To escape from INSERT, SEARCH, CHANGE, EXTEND or KILL modes, press <ESC>.

#### **DELETE UP TO A SPECIFIC CHARACTER n <K>**

To delete, or KILL, a range of characters from the cursor to a specified character, use the <K> key.

#### **INSERT CHARACTERS**

To insert text in a line, position the cursor where insertion is desired. Press the <I> key. Type in text or <BACKSP> to erase tex!. Almost any key may be typed except <ESC>, <ENTER> or <BREAK>.

<ESC>ape exits the INSERT mode.

#### **DELETE TO END OF LINE <H>**

To delete all the characters from the cursor position to the end of the line, press the <H> key (Hacks off the remainder of the line).

#### **MOVE TO END OF LINE AND ADD**

To move the Cursor to the end of the line and enter the INSERT MODE, press the "X" key (For eXtend). <ESC> will return to the regular line editor mode.

#### **EXIT THE LINE EDITOR**

<ENTER> : <BREAK>:

#### **<ENTER> or <BREAK>**

Exit the line edit mode and ACCEPT all changes and additions, To exit the line edit mode and IGNORE all changes and additions

• n is a number. If you type 4D, four characters are deleted. n=nth occurrence or n times.

 $n < D$ 

<X>

<l>

#### USING OTHER EDITORS OR WORD PROCESSORS

Most versions of ZBasic now come with a Full Screen Editor. Check your computer appendix to see if you have one for your version. If you choose, you may also edit ZBasic programs with a word processor or some other editor. You will need to save the ZBasic program in ASCII using the SAVE" or SAVE+ commands before editing.

In order for ZBasic to load a text file it requires that:

Line lengths must be less than 250 characters Every line must be followed by a Carriage Return

If the text file does not contain line numbers, ZBasic will assign line numbers to the program starting with one, in increments of one. Use RENUM to renumber a program. ASCII text takes longer to LOAD and SAVE.

#### RENUMBER PROGRAM LINES

ZBASIC renumbers lines in a program using the RENUM command. Formal:

RENUM [[NEW LINE NUMBER][[. OLD START,][ INCREMEN7]]]

YOU TYPE RENUM RENUM 100,,5 RENUM 100,20,5 **RENUM, , 100** 

ZBASIC RESPONDS Lines start with 10, Increments of 10 Lines start with 100, Increments of 5 Renumber From line 20, Start with 100, Increments of 5 Renumbers all lines by 100

#### THE CALCULATOR (DIRECT MODE)

ZBasic has a built in calculator. Use "?" or "PRINT" in front of a calculation to see the results. You may also convert number bases like HEX, Binary, Octal and Unsigned Integer. (See BASE CONVERSIONS) Examples:

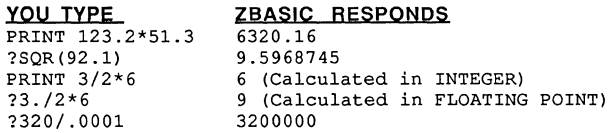

NOTE: Unless you have configured ZBasic to default to floating point, integer is assumed. If configured for "Optimize expressions as Integer", use a decimal point in an expression to force the result of a calculation to be floating point (see CONFIGURE).

#### SAVE, LOAD, APPEND and MERGE

ZBASIC uses the LOAD and SAVE commands to load and save programs. Subroutines saved in ASCII without line numbers may be inserted in your program with APPEND. To SAVE in ASCII use "\*". To SAVE in ASCII without line numbers use "+". Examples:

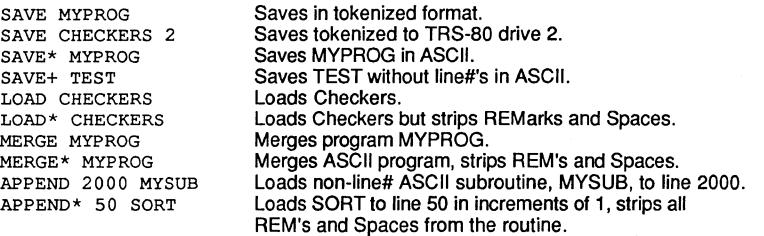

NOTE: Only non-line numbered ASCII programs may be APPENDED (SAVE+). Only line numbered programs may be merged (SAVE or SAVE").

When LOAD(ing) programs without line numbers, ZBasic assumes the end-of-line is terminated with <CR>, <CRLF> or 250 characters, whichever comes first. Lines are assigned line numbers starting with one, in increments of one.

#### FILE DIRECTORY or CATALOG

To see the names of files on the current storage device type DIR. Examples:

#### MS-DOS (also see PATH and CHOIR) Apple  $DOS 3.3$  and  $CD/M$ .

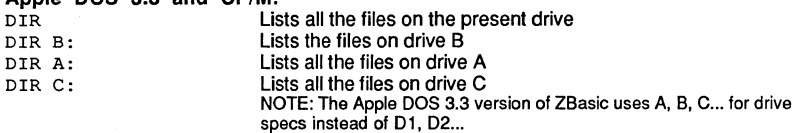

#### APPLE ProDOS: (also see PATH)

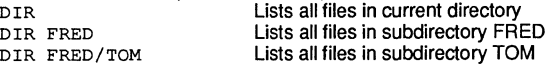

#### TRSDOS:

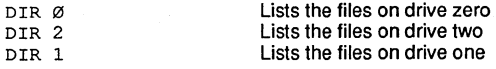

MaCintosh: (also see FILES\$)

DIR HD30: Fred Lists files in folder called "Fred" on root directory called HD30 LDIR HD30: Fred Lists all files to the printer

Be sure to see your COMPUTER APPENDIX for variations.

#### THE MINI-COMPILER (Direct mode similar to an Interpreter)

The Mini-compiler permits compilation of one line programs while in the standard editor. This is very convenient for testing logic or math without having to run the entire program. You are limited to one line but may use a colon ":" to divide a line into multiple statements.

Remember to use ? or PRINT to see the results. Examples:

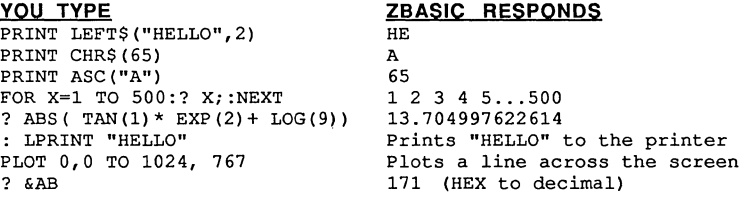

"Note: A Mini-Compiler line may not start with an "E" or "L" since these are used for abbreviations for EDIT and LIST. To do a command that starts with "E" or "L". use a colon ":" first; : LPRINT

#### THE FIND COMMAND

ZBASIC will FIND variables. quoted strings. labels. line numbers and commands within a program quickly and easily. In most cases simply type FIND followed by the text you want to find. The only two exceptions are:

1. To find quoted strings, use one leading quote; FIND "HELLO<br>Note 1: First characters in quoted string are significant Note 1: First characters in quoted string are significant.<br>Note 2: "A" and "a" are considered different characters. "A" and "a" are considered different characters.

2. Use "#" in front of a line number reference: FIND #1000

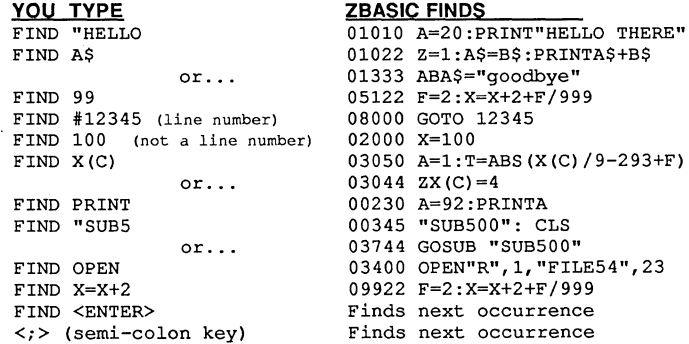

To FIND data in remarks or DATA statements use FIND REM ..., FIND DATA ...

Note: If your version of ZBasic comes with a full screen editor. you may have other FIND or REPLACE options. See your computer appendix for specifics.

#### SETTING CHARACTER WIDTH AND MARGINS FOR PROGRAM LISTINGS

ZBasic has powerful formatting commands for making program listings to the screen or printer easier to read.

#### WIDTH, WIDTH LPRINT and PAGE

Since screen and printer widths vary depending on the hardware, the user may set the width of listing to either the printer or the screen.

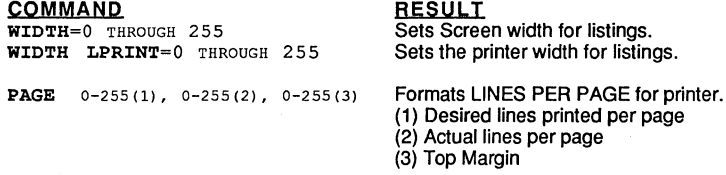

An example of using these commands for printer listings: To set the top and bottom margins to 3 tines each (to skip perforations) and the printer width to 132, type.

WIDTH LPRINT=132: PAGE 60,66,3

NOTE: WIDTH, WIDTH LPRINT and PAGE may also be used from within a program. Check the reference section for specifics. (In a program, the PAGE function returns the last line printed. The PAGE statement will send a form feed to the printer. A ZERO value disables all the functions above.

#### AUTOMATIC LOOP AND STRUCTURE INDENTING

For readability, loops are automatically indented two spaces. When WIDTH is set, lines that wrap around will be aligned for readability as in line 10. Completed loops on the same line will show an asterisk at the beginning of the line as in line 120:

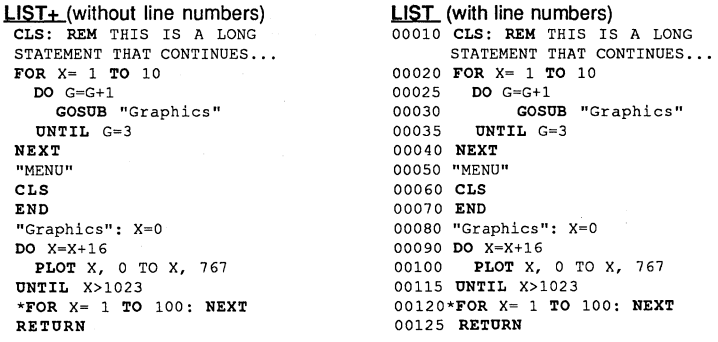

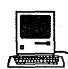

~ Note: LLlST\*+ may also be used to do program listings to the Imagewriter or Laserwriter without linenumbers and with keywords highlighted as above.

### RUNNING ZBASIC PROGRAMS

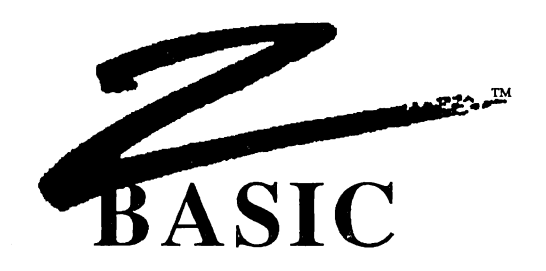

#### RUNNING ZBASIC PROGRAMS

There are a number of ways to compile your programs with ZBasic. The most commonly used is a simple RUN. This lets you compile and debug interactively. Definitions:

#### RUN COMPILE PROGRAM IN MEMORY AND EXECUTE

The interactive mode is the easiest and fastest way to write and debug your programs. In many ways it is similar to a BASIC interpreter since you may:

- 1. RUN a program to check for errors
- 2. "BREAK out of a running program by pressing <BREAK>.
- 3. Return to ZBaslc to re-edlt the program.

Interactive compiling is limited to available memory. If a program gets too large you will have to use one of the methods below. ZBasic will tell you when this is necessary with an "Out of Memory" message.

"Most computers require TRON, TRONS, TRONB or TRONX to enable the <BREAK> key. Otherwise pressing <BREAK> may have no affect.

#### RUN filename COMPILE PROGRAM FROM DISK AND RUN

If a program gets too large for interactive compiling using just RUN, the program text may be saved (not in ASCII), compiled, and executed. This is possible because the text to be compiled is no longer resident and frees up memory for the compiled program.

RUN" COMPILE PROGRAM IN MEMORY AND SAVE TO DISK RUN" filename COMPILE FROM DISK AND SAVE TO DISK

> Compiles the program Irom memory (RUN\*) or disk (RUN'''filename'') and saves it to disk. A few moments later ZBasic will request the filename of the resulting compiled program to be saved (For IBM or CP/M use a .COM suffix. For TRS-80 use a /CMD suffix).

This method frees up the most memory for the final program because the source code and ZBasic are no longer resident in memory. Compiled programs saved to disk are machine language programs and should be executed from the operating system like any other machine language program. See column three of the COMPILE MEMORY CHART.

RUN+ COMPILE PROGRAM IN MEMORY AND SAVE AS CHAIN PROGRAM RUN+ filename COMPILE FROM DISK AND SAVE AS CHAIN

See CHAINING PROGRAMS for details.

# **RUNNING ZBASIC PROGRAMS**

#### DETERMINING MEMORY REQUIRMENTS

MEM returns the available memory. (The table may vary on some versions).

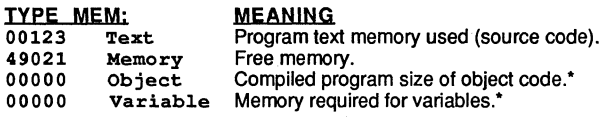

"Type MEM immediately after compiling to get the correct totals. At other times the results of "Object and Variable" may be invalid.

### **TYPICAL MEMORY USAGE BY "RUN" TYPE**

#### **RUN**

Program text is resident in memory with ZBasic, the compiled program, and the variables used by that program. The user may press <BREAK> when running the program, re-enter the editor and debug any mistakes and re-compile.

#### RUN filename

The program text is saved to disk and compiled from the disk to memory and RUN. Larger programs may be compiled this way because the program to be compiled is not in memory.

 $\text{RUN*}_{\text{[filename]}}$ The program is compiled from memory or disk and the resulting machine language program is saved to disk. The program is executed as a machine language program. When this program is executed the program text and ZBasic are no longer resident, leaving more memory for the program.

å

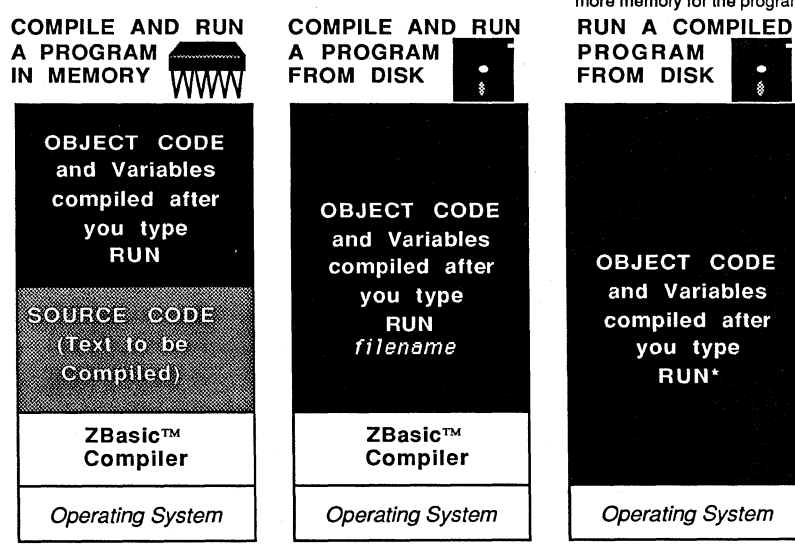

"See your Computer Appendix to determine actual memory usage.

# **RUNNING ZBASIC PROGRAMS**

#### <BREAK>ING OUT OF RUNNING PROGRAMS

To make a program STOP when the <BREAK> key is pressed, use TRON, TRONS, TRONB or TRONX.

- TRONB Checks at the start of every line to see if the <BREAK> key has been pressed. If pressed ZBasic returns control to DOS or to the Standard line editor (if in interactive mode). To disable TRONB use the TROFF command.
- **TRONS** Single step trace. CNTR Z to engage/disengage any other key to single step through the program a statement at a time.
- **TRON** Displays line numbers during runtime.
- **TRONX** Checks for the <BREAK> key at the beginning of that line only.

NOTE: TRONX, TRON, TRONS and TRONB may cause INKEY\$ to miss keys. TROFF turns all the TRON functions off. All TRONs will slow down programs AND increase size.

#### USING INKEY\$ TO SET BREAK POINTS

You may also use INKEY\$ to break out of a program. Put the following line in a program loop or wherever you may want to escape:

IF INKEY\$="S" THEN STOP Program will stop if the "S" key is pressed (any key could have been used).

#### CASES WHERE BREAK WILL NOT FUNCTION

Since ZBasic compiles your programs into machine language, there occurs certain situations where the <BREAK> key will be ignored. Remember; the <BREAK> key is checked only at the beginning of a line. The following example will not break:

> **TRONB** \*FOR  $X = 1$  TO 10:  $X = 1$ : NEXT

This is obviously an endless loop (X never gets to 10). One obvious way around this is to avoid putting the entire loop construct on one line.

Examples of other cases where the <BREAK> key is ignored; INPUT, LINE INPUT, DELAY and SOUND statements.

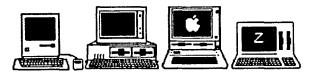

Macintosh: <BREAK> = <COMMAND Period>. <CNTR Z>=< COMMAND <Z>. Most people use BREAK ON instead of TRONB with the Macintosh. See Appendix. Apple //: <BREAK> means: <CNTR C>. <CNTR RESET> may be preferable. MSDOS: <BREAK> means: <CNTR C>. CP/M: <BREAK> means: <CNTR C>: TRS-BO: <BREAK> means the <BREAK> key.

# **CHAINING**

 $\hat{\mathcal{A}}$ 

### **CHAINING**

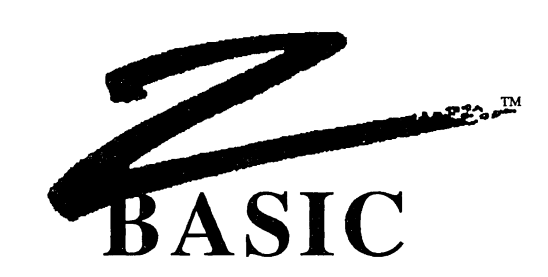

#### CHAINING PROGRAMS TOGETHER

Chaining is convenient when programs are too large for memory and must be broken into smaller programs. There are three ways to chain programs:

- CHAIN WITH SHARED VARIABLES (GLOBAL or COMMON VARIABLES)
- CHAIN WITH INDEPENDENT VARIABLES
- CHAIN WITH SOME VARIABLES COMMON AND OTHERS NOT

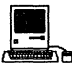

. CHAIN WITH SOME VARIABLES COMMON AND OTHERS NOT<br>
CHAIN WITH SOME VARIABLES COMMON AND OTHERS NOT<br>
Macintosh CHAIN programs are limited to 28K. See "SEGMENT" and "SEGMENT RETURN" in the appendix for instructions on using the Macintosh memory manager.

#### EXAMPLES OF CHAINING PROGRAMS WITH SHARED VARIABLES

Programs that will share variables must have those variables defined in exactly the same order in all the programs being chained. ZBasic allows common or shared variables to be DEFINED within DIM statements (even if they are not arrays). CLEAR or CLEAR END should always be used to clear variables that are not shared. Examples:

"STARTB" DIM A(10), 100A\$(100), Z, F5, W99<br>OPEN"I", 1, "PROG1" :REM  $OPEN"I", 1, "PROG1"$  : REM<br>RUN 1 : REM  $RUN$  1

Always execute this program 1st This is just a starter program

#### "CHAIN1" REM THIS IS PROG1

TRONB: REM ENABLE <BREAK> KEY DIM A(10),100A\$(100),Z,F5,W99 CLEAR END TV=23: PR=4 CLS: PRINT"THIS IS PROGRAM \*1"  $PRINT "Z=" Z, "F5=" "F5"$ z=RND(10) :F5=RND(10) PRINT" $Z = "; Z; " F5 = "; F5$ PRINT"JUMPING TO PROGRAM#2" DELAY 2000 OPEN"I", 1, "PROG2" RUN 1: REM RUNs Prog2

"CHAIN2" REM THIS IS PROG2 TRONB DIM A(10),100A\$(100),Z,F5,W99 CLEAR END ZZ=99: MYVAR=9191 PRINT "THIS IS PROGRAM #2" PRINT" $Z=" Z$ , "F5=";F5 Z=RND (10) :F5=RND (10) PRINT"Z=";Z;" F5=";F5 PRINT"JUMPING TO PROGRAM \*1" DELAY 2000 OPEN"I",1,"PROG1" RUN l:REM RUNs Prog1

### **CHAINING**

#### COMPILING THE EXAMPLE PROGRAMS

- 1. RUN" STARTB and save as START Always RUN\* a START program. This is a dummy program and is used only to get the chained programs started and contains the runtime routines. Any filename will do.
- 2.  $RUN + CHAIN1$  and save as PROG1<br>3  $RUN + CHAIN2$  and save as PROG2
- 3. RUN+ CHAIN2 and save as PROG2

NOTE: Always compile a START program using the RUN<sup>+</sup> command so that the chained programs have a runtime package. All chained programs must be compiled using RUN+.

#### USE "DIM" TO DEFINE SHARED OR COMMON VARIABLES

When chained together, both PROG1 and PROG2 will share variables defined on line 10 after the DIM. If F5 equals 10 in PROG1, it will still equal 10 when you RUN PROG2.

Because variables "TV" and "PR" are unique to PROG1 and the variables "ZZ" and "MYVAR" are unique to PROG2, CLEAR END must be used to initialize them (they must be assigned values). Otherwise false values will be passed from other CHAIN programs.

The example programs (PROG1 and PROG2) will chain back and forth until you press <BREAK>. Lines 80 and 90 are where the programs branch off to the other program.

#### CLEARING NON-SHARED VARIABLES WHEN CHAINING

Always use CLEAR END to clear variables that are not common between the programs. All variables that follow a CLEAR END will be unique to that program and will start out as null values.

 $(1)$ 10 DIM 200A\$ (100), 65B\$ (300) 20 CLEAR END 30 DIM FR(900) (2) 10 DIM 200A\$ (100), 65B\$ (300) 20 CLEAR END 30 A9=10: Z=33

In the above examples, the array variables A\$ and B\$ are shared and will contain the same values, while all other variables in the program following the CLEAR END statement will be null or zero and unique to that program. FR(n) is unique to program (1) and A9 and Z are unique to program (2).

This statement may be used in non-chained programs as well. It is a handy way to null or zero out selected variables (the variables still exist, they are just set to zero or null).

#### CHAINING PROGRAMS WITHOUT SHARING VARIABLES

This is done exactly as the same as the previous examples for shared variables, except CLEAR is used on the first line of each chained program.

In the example programs CHAIN1 and CHAIN2, add a line:

#### 3 CLEAR

Variables are not shared and CLEAR clears all variables (sets them to zero or nUll) each time a program is entered or chained.

To selectively share some variables and not others use the CLEAR END statement described on the previous page and in the reference section.

### **ERRORS**

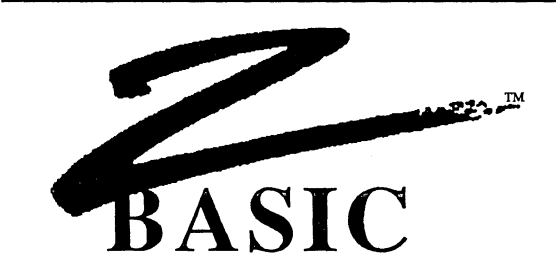

#### **ERRORS**

There are different types of error messages. When errors are encountered during compilation, compiling is stopped and the offending line is displayed. This is a Compile Time error. Errors encountered during execution of a program are called Runtime Errors.

#### **COMPILE TIME ERRORS**

After typing RUN, ZBASIC compiles the program. If errors are encountered, ZBASIC will stop compiling and display the error on the screen along with the offending line (when compiling from disk using RUN "Filename" or RUN", ZBasic will stop compiling, load the Source Code, and LIST the line where the error occurred.) The Statement within the line and the line number will be displayed. The following program would cause ZBASIC to print an error during compile:

00010 CLS 00020 PRINT "HELLO THERE MR. COMPUTER USER!" 00030 PRINT "I AM A COMPUTER" 00040 Z=Z+1: X=X+Z: PWINTX

#### **RUN**

Syntax Error in Stmt 03 at Line 00040 00040 Z=Z+1: X=X=Z: PWINT X

**NOTE:** The error will be marked in some way depending on the computer system being used. The error marker indicates the general error location on the line where compilation stopped. To edit line 40 above type; EDIT 40 (or just comma). Fix the spelling of PRINT.

ZBasic will often display the missing character it expected.

00010 INPUT"Enter a number" A\$ RUN ";" expected error in Stmt 01 at line 00010 00010 INPUT"Enter a number"\_A\$ 00010 DIM A(10,10} 00020 A(X}=100 RUN "," expected error in Stmt 01 at line 00020 00020 A(X\_}

### **ERRORS**

#### COMPILE TIME ERROR MESSAGES

A compile time error is one that ZBasic encounters after you type RUN (while it is compiling your program). More often than not, the error is a syntax error. Edit the line to fix the error and type RUN again until all the errors have been deleted.

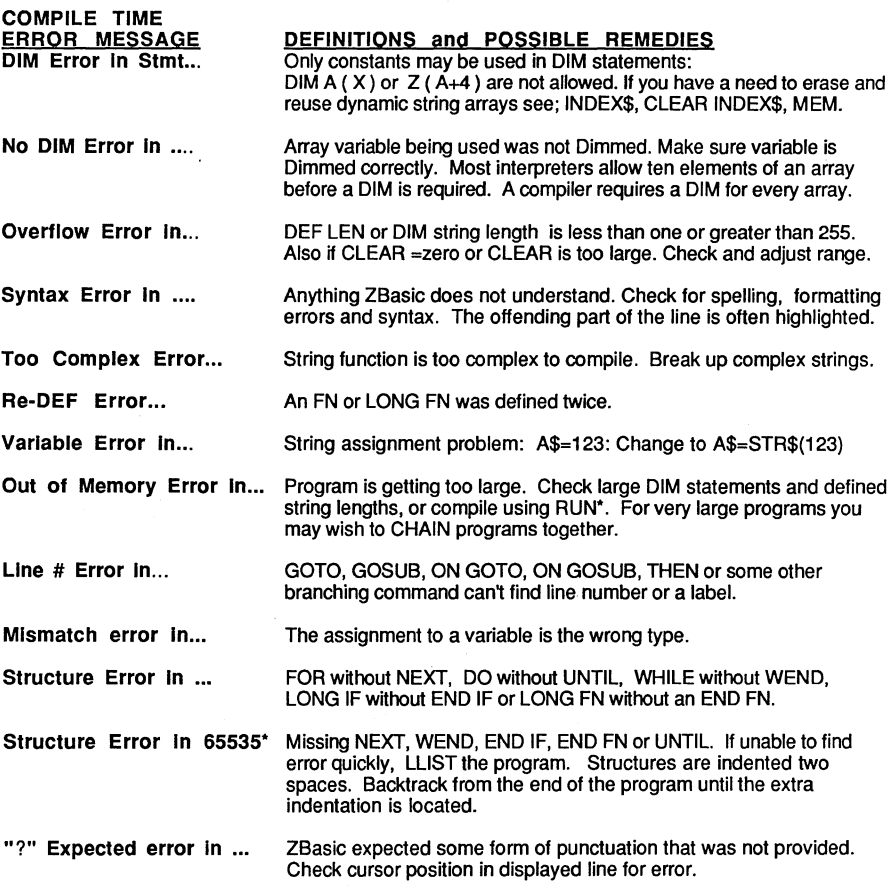

\*NOTE: Each ZBasic loop command must have one, and only one matching partner. Each FOR needs a NEXT, each WHILE needs a WEND, each LONG FN needs an END FN, each LONG IF needs an END IF and each DO needs an UNTIL.

#### RUN TIME ERRORS

A Run Time (execution) error is an error that occurs when the compiled program is running (Object Code). The only Run Time error messages produced are:

DISK ERRORS (Unless trapped by the user). See Disk Errors in the FILES section of this manual.

OUT OF MEMORY ERROR when loading a compiled program saved to disk that is too large to execute in memory.

ARRAY BOUNDS ERROR will be shown if the user configures ZBasic to check for this. This will slow down a program execution but is extremely handy during the debug phase of programming. You may turn this off after the program is completely tested. If access to an array element out of bounds is made, the program is stopped and the line number with the error is printed.

STRING LENGTH ERROR. Some versions of ZBasic have a configure option that tells ZBasic to check for string assignments greater than the length allowed. This does slow execution speed and add memory overhead, so you may want to remove this error checking after the program is debugged. See your appendix for specifics. If an attempt is made to assign a string a value longer than its length, the program is stopped and the line number with the error is printed.

#### RECOVERING FROM FATAL RUNTIME ERRORS

Since ZBasic is a compiler and converts your code into machine language, there is always a risk that you may unintentionally enter an endless loop or hang up the system (the computer will not respond to anything) .

In these instances you may not be able to get a response from the computer or be able to <BREAK> out of the program. The system may have to be reset or turned off, and back on again to regain control. To avoid losing valuable time, it is very important that you SAVE PROGRAMS and MAKE BACKUPS FREQUENTLY. See your computer appendix for possible alternatives.

#### USING SINGLE STEP DEBUGGING TO FIND THE SOURCE OF "CRASHES"

Should you encounter a situation where your program goes so far and then the system hangs-up or you get a system error of some kind that you just can' locate, there is a simple way to find the problem.

First put a TRONS and TRON in the program somewhere before the crash occurs. The TRON is added so that you can see a listing of the line numbers as the program executes. Press the space bar a statement at a time, keeping track of the line numbers as they go by.

When the system crashes, make a note of the line number where the crash occurred and fix the problem in your program.

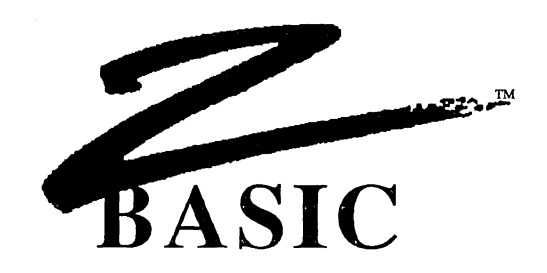

#### TERMS and DEFINITIONS

I use terms throughout this manual that may be unknown to you. The following terms are used to make reading the technical information easier.

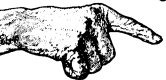

#### IMPORTANT NOTE

"The Hand" is pointing out something of importance for that section. Read it!

#### **OPTIONAL**

Items [enclosed in brackets] are OPTIONAL. You may or may not include that part of a command, function or statement.

#### **REPETITION**

Three periods (ellipsis) mean repetition ... when they appear after the second occurrence of something.

#### PUNCTUATION

Any punctuation such as commas, periods, colons and semi-colons included in definitions, other than brackets or periods described above, must be included as shown. Any text in Courier font, like this: COURIER FONT TEXT, means it is something for you to type in or a simulation of the way it will look on your screen like a program listing.

#### COMPUTER APPENDIX

Refers to the appendix in the back of this manual, ABOUT YOUR COMPUTER.

#### SPECIAL32

The superscripted 32 means this command, function or statement only works on 32 bit computers. See your COMPUTER APPENDIX to see if your computer supports 32 bits. In this edition of the manual it refers to the Macintosh computer only.

#### ABBREVIATIONS

Frequently used line editor commands have convenient abbreviations:

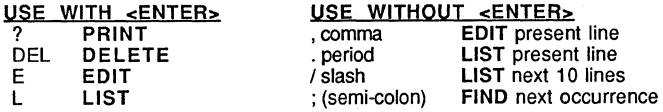

#### DIFFERENT (KEY) STROKES FOR DIFFERENT FOLKS

Since ZBASIC operates on many different computers, reference is made to the same keys throughout this manual.

#### MANUAL USES

<SPACE> <BACKSP> <BREAK> <ENTER> <ESC> <UPARROW> <DOWN ARROW> <Ieller>

#### YOUR COMPUTER MAY USE

SPACE BAR BACKSPACE, DELETE, lEFT ARROW CONTROL C, COMMAND PERIOD RETURN, CARRIAGE RETURN ESCAPE, CNTRl UP ARROW, TAB CURSOR UP, PLUS KEY<+> CURSOR DOWN, MINUS KEY<-> Press the Key with that letter

See your COMPUTER APPENDIX for variations or enhancements.

#### LABELS ON LINES

A line may have a label directly following the line number consisting of upper or lowercase, alphanumeric characters, or symbols in any order enclosed in quotes. The length of a label is limited to the length of a line. ZBasic recognizes only the first occurence of a label.

Line numbers are essential only for line EDIT(ing), MERGE, and APPEND. Statements like; LIST, EDIT, APPEND, GOTO, ON GOTO, GOSUB, ON GOSUB, DEL, etc., may use either Labels or line numbers. List programs without line numbers by using LIST+.

#### SIMPLE STRINGS

Quoted strings: "Hello". "This is within quotes"

Any String variables: A\$, NAME\$, FF\$, BF\$(23).

Any of the following string functions:

MKI\$, MKB\$, CHR\$, HEX\$, OCT\$, BIN\$, UNS\$, STR\$, ERRMSG\$, INKEY\$, INDEX\$(9).

#### COMPLEX STRINGS

Complex strings are any combination of SIMPLE STRINGS. Any string operations containing one of the following commands: simple string  $+$  simple string, LEFT\$, R1GHT\$, MID\$, STRING\$, SPACE\$, UCASE\$

ZBasic allows only one level of COMPLEX STRING expression. Complex strings MAY NOT be used with IF THEN statements. Convert all multi-level complex strings to simple strings:

#### CHANGE COMPLEX STRINGS

B\$=RIGHT\$(A\$+C\$,2) B\$=UCASE\$(LEFT\$(A\$,3» IF LEFT\$ $(B$, 2) = "I T"$ THEN 99

TO SIMPLE STRINGS B\$=A\$+C\$: B\$=RIGHT\$(B\$,2) B\$=LEFT\$(A\$,3): B\$=UCASE\$(B\$) D\$=LEFT\$(B\$,2): IFD\$="IT"THEN 99

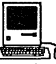

EXECUTE IS (ASSES (DEFIS (ASSES) = "IT"THEN 99<br>
IF LEFTS (BS, 2) = "IT"THEN 99<br>
The Macintosh version allows much deeper levels of complex strings.

#### **VARIABLE TYPES**

A\$, A#, AI, A%, and A%(n,n) represent different variables. If no type is given, integer is assumed (unless configured differently by the user or changed with DEF DBL, DEF SNG or DEF STR). A and A% would be the same variable. Types:

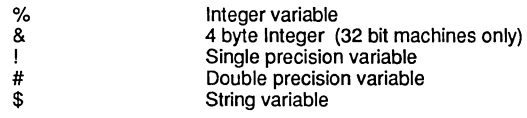

#### **EXPRESSIONS**

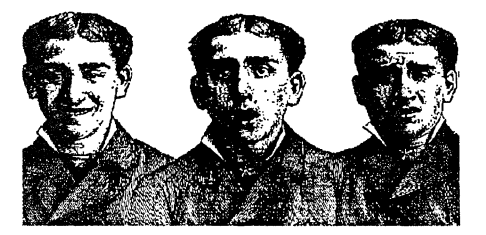

Throughout this manual reference is made to expressions. There are different types of expressions and the following words will be used to refer to specific expressions.

#### **DEFINITION OF EXPRESSION**

EXPRESSION refers to a combination of constants, variables, relational operators or math operators in either integer, floating point or string used to yield a numeric result. The following UNDERLINED examples are EXPRESSIONS.

CLEAR 2000

 $A= T+1$ 

TEST=  $X^4$  2.23\* 5+1

IF  $X*3.4 \leq X*98.3$  THEN  $Z = 45*84^nR$ 

IF A\$>B\$ AND B\$<>C\$ THEN GOTO 1000
# **TERMS AND DEFINITIONS**

### BYTE EXPRESSION

A BYTE EXPRESSION always results in a number from 0 to 255. The expression may be floating point, integer or string, but if the actual result is more than 255 or less than 0, the final result will return the positive one byte remainder. ZBasic will not return an error if the calculation result is out of this range.

### INTEGER EXPRESSION

An INTEGER EXPRESSION results in an integer number from -32768 to 32767. The expression may be floating point, integer or string, but if the actual result is more than 32767 or less than -32768, the final result will return the integer remainder which is incorrect. ZBasic will not return an error if the calculation result is out of integer range.

Note: 32 bit computers have a Longinteger range of  $\pm 2,147,483,647$ .

### UNSIGNED INTEGER EXPRESSION

An UNSIGNED INTEGER EXPRESSION always results in an unsigned integer number from 0 to 65535. The expression may be floating point or integer but if the actual result is more than 65535 or less than 0 the final result will return the remainder which will be incorrect. See UNS\$ for displaying Signed integers as unsigned.

Note: 32 bit computers have an unsigned Longlnteger range of 0 to 4,294,967,300.

### CONDITIONAL EXPRESSION

Conditional expressions like A=B, A>B, A<B etc., will return negative one if TRUE (-1), and zero (Ø) if FALSE.

It should be noted that a condition like IF X THEN... would be TRUE if X is non-zero and FALSE if X= zero.

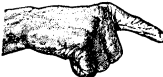

IMPORTANT NOTE ABOUT MATH EXPRESSIONS: If you have configured numeric expressions to be optimized as integer, the final result of an expression will be evaluated by ZBasic as integer **UNLESS** one of the following conditions is found within that expression:

- Constant with a type of (#,!, or exponent: D or E)
- Constant with a decimal point (period). Example: .34 or 1.92
	- Non-integer variable. (Single or Double precision #, !)
	- MATH Functions: COS, SIN, ATN, SQR, LOG, EXP, TAN, VAL, CVB, FRAC, and FIX.
	- Floating point math symbols \, A or [

Note: One expression may be made up of other expressions within parentheses. Each expression is evaluated separately and must meet the criteria above.

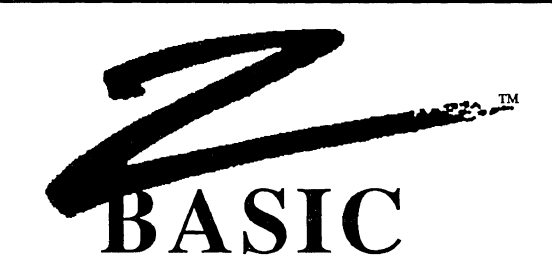

### MATH OPERATORS

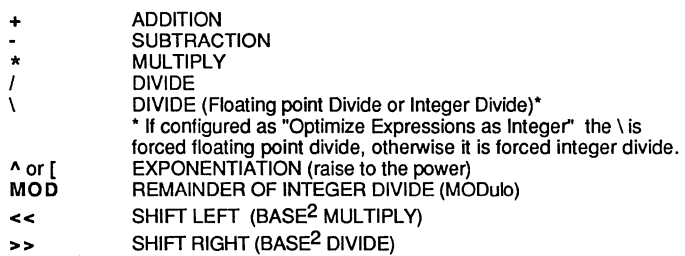

### NEGATION

Negation will reverse the sign of an expression, variable or constant. Examples: -A, -12,  $-32$ ,  $-(X^*B+3^*7)$ ,  $-ABS(Z^*R)$ 

### SHIFT (binary multiply and divide)

Since computers do intemal calculations in binary (BASE 2), SHIFT is used to take advantage of this computer strength. Multiply or divide SHIFTS are faster than floating point multiply or divide and may be used when speed is a factor. (Integer Shift Right loses<br>sign). A good example; ATN (1) <<2 =  $\prod$  (instead of the slower; ATN (1) \*4)

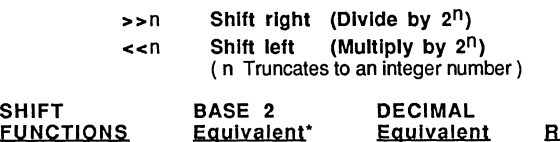

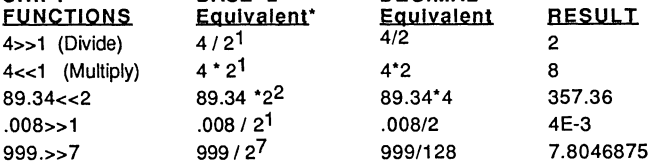

\*21 =2, 23 is the same as 2\*2\*2, 27 is the same as 2\*2\*2\*2\*2\*2\*2 With 10>>8.231 or 10<<8.231 the 8.231 would be converted to integer 8

### **REGULAR MATH EXPRESSIONS AND ZBASIC EQUIVALENTS**

Regular math and algebraic expressions are quite similar to Z8asic expressions. The user should, however, be aware of some important differences. As in regular algebraic expressions, parentheses determine the part of the expression that is to be completed first. Examples:

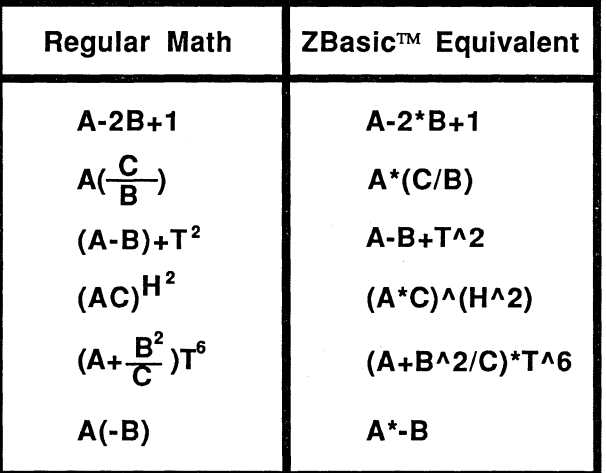

### **FORCING EXPRESSION EVALUATION TO DEFAULT TO FLOATING POINT**

Z8asic normally optimizes expression evaluation by assuming integer if no floating point types are seen in the expression. This can cause confusion for those used to MS8ASIC or other languages without this capability. Setting "OPTIMIZE EXPRESSION FOR INTEGER MATH?" to "NO" sets the expression evaluatorto interpret expressions as most other computer languages do; that is, all expressions will default to floating point if parentheses or any part of the expressions contain a floating point operator. While this makes it easier to follow the logic in an expression, the speed of execution time will suffer greatly.

It should be noted that a compiler cannot determine if an expression like C%=A%\*B% returns a floating point number. If A%=20000 and 8%=20000 an overflow will occur.

NOTE: Some versions of Z8asic, most notably versions older than 4.0, will not allow you to configure the expression evaluator. Older versions default to optimized integer math as described below.

### **WHY OPTIMIZE EXPRESSIONS FOR INTEGER MATH?**

ZBasic defaults to a unique way of interpreting math expressions. Under CONFIGURE, you are given the option of setting expression evaluation to optimized integer or regular floating point. The default is INTEGER. This requires some extra thought on the part of the user but forces programs to execute much faster and much more efficiently.

### UNDERSTANDING EXPRESSIONS THAT ARE OPTIMIZED FOR INTEGER MATH

Optimized Integer Expressions return the final result of an expression in integer or floating point, depending on how the expression is evaluated.

To optimize program speed and size, \*integer is assumed **UNLESS** one of the following is found in an expression: decimal Point, scientific function, \ (floating point divide: SEE NEXT PAGE DEFINITIONS OF DIVIDE SYMBOLS),  $#$ , ! or a constant >  $65,535$ .

The following examples will give you an idea how ZBasic evaluates expressions as Integer or floating point.  $(B=10)$ 

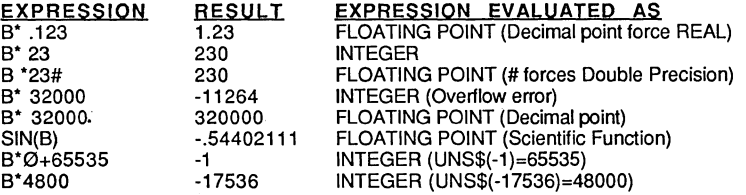

"Note: You may configure ZBasic to assume floating point by setting "Optimize expressions for integer math" to "NO". See "Configure" in the beginning of this manual.

### PARENTHESES IN OPTIMIZED INTEGER EXPRESSION EVALUATION

Parentheses are used to force an expression to be evaluated in a certain order. (See ORDER OF PRECEDENCE)

ZBasic evaluates an expression by examining the outermost portions. In the expression:  $X^*(2^*(4.03+4))^*$ 5, the innermost portion of  $4.03+4$  is floating point, but since the outermost portions of X\* and \*5 are integer, the whole expression is returned as an integer. (B=10 in examples)

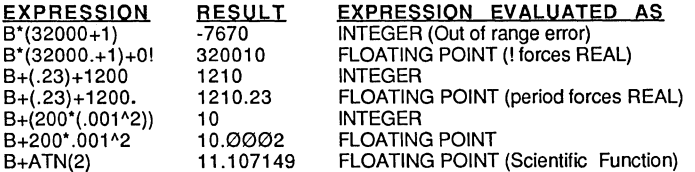

The expression within each level of parentheses is still evaluated according to the precision in that level.

NOTE: Newer versions of ZBasic may be configured to expression evaluation you are more used to. See "OPTIMIZE EXPRESSIONS FOR INTEGER MATH" above.

### INTEGER AND FLOATING POINT DIVIDE SYMBOLS

It should be noted that the Divide symbols / and \ take on different meanings depending on the type of expression evaluation being used:

Optimized for Integer "YES"  $I =$ Integer Divide  $\iota$  =Floating Point divide

Optimized for Integer "NO" / =Floating Point Divide<br>\ =Integer Divide

### SCIENTIFIC FUNCTIONS

ZBasic offers several scientific and trigonometric math functions for making many calculations easier.

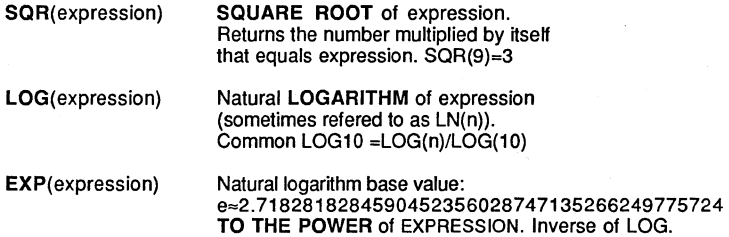

LOG and EXP may speed up calculations dramatically in certain situations. Some comparative equalities using LOG and EXP:

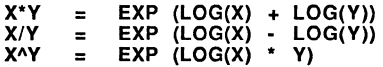

### CONFIGURING SCIENTIFIC ACCURACY

Scientific function accuracy may be configured up to 54 digits of accuracy (32 bit machines may be higher). Default accuracy is 6 digits. Scientific accuracy may be configured from two digits of accuracy, up to Double Precision accuracy (not necessarily the same as Single or Double precision).

Precision is set when loading ZBasic under <C>onfigure. Scientific math functions are complicated; the more digits of precision used, the longer the processing time required. See "Setting Accuracy" in the floating point section of this manual for information about accuracy, speed charts and memory requirements.

### SCIENTIFIC MATH SPEED

When speed is more important than accuracy, configure DIGITS OF PRECISION (under configure at start-up) to 6 digits for DOUBLE, 4 digits for SINGLE and 6 digits for SCIENTIFIC.

### TRIGONOMETRIC FUNCTIONS

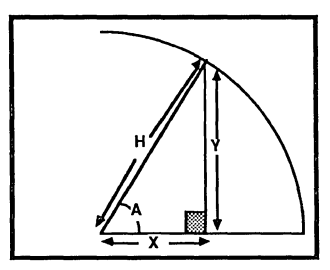

- TAN(expr) TANGENT of expression in radians.  $TAN(A)=Y/X$ ,  $X=Y/TAN(A)$ ,  $Y=TAN(A)^*X$
- ATN(expr) ARCTANGENT of the expression in radians.  $A=ATN(Y/X), P =ATN(1)$  << 2
- COS(expr) COSINE of the expression in radians.  $COS(A)=X/H$ ,  $H^*COS(A)=X$ ,  $X/COS(A)=H$
- SIN(expr) SINE of the expression in radians.  $SIN(A)=Y/H$ ,  $\dot{Y}=H^*SIN(A)$ ,  $H=Y/SIN(A)$
- SQR(expr) SQUARE ROOT of expression.  $H = \text{SGR}(X^*X + Y^*Y)$

TAN, ATN, COS AND SIN return results in Radians.

### OTHER ZBASIC MATH FUNCTIONS

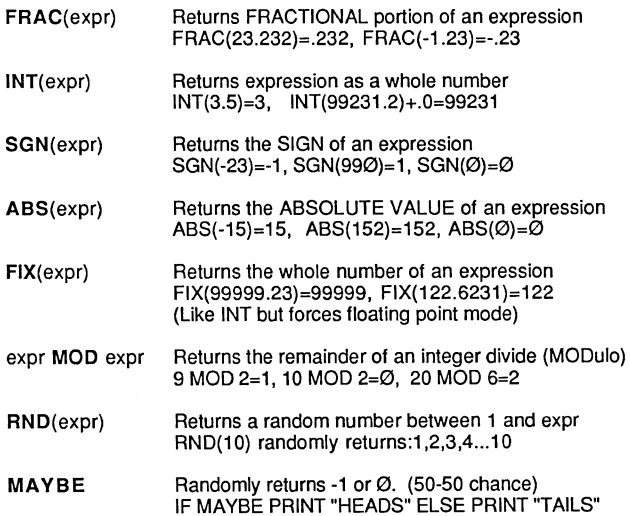

### **DERIVED MATH FUNCTIONS**

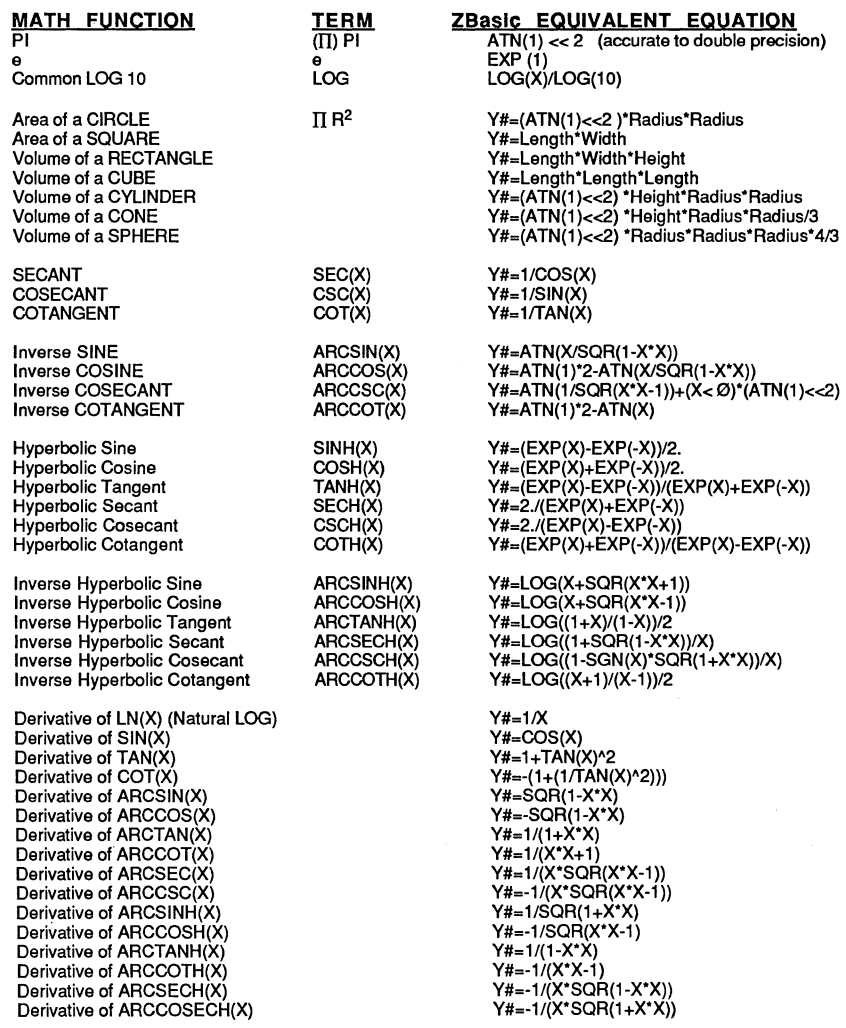

See **DEF FN** and **LONG FN** for adding these math functions to your programs.

In order to determine which part of a math expression is done first an order of precedence is used. The following math operators are performed in the this order.

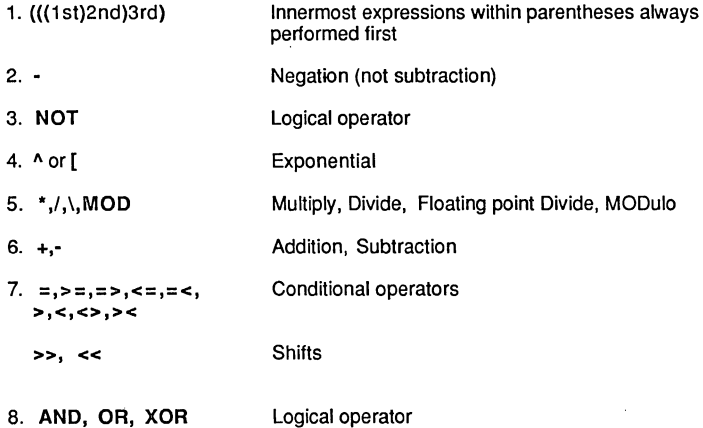

ZBasic will calculate each operation of an expression in order of precedence, as defined by the table above. The final result of an expression depends on the order of operations.

If there are items of equal precedence in an expression, ZBasic will perform those operations from left to right.

#### $A#=2+5-3*6+1/4$ .

This expression is performed in the following order;

1. 3"6 2. 1/4. 3. 2+5 4.  $(2+5) - (3*6)$ 5.  $(2+5-(3*6))$  +  $(1/4.)$ 

A#=-10.75

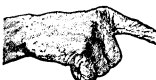

Important Note: If expressions are optimized for Integer Math, the decimal point after the 4 forces the result of the expression to be floating point. If the decimal point had been omitted, the result would be -11. See CONFIGURE.

### **USING PARENTHESES TO FORCE PRECEDENCE**

Parentheses are used in math expressions to force ZBasic to calculate that part of an expression first. If a math operation is enclosed in parentheses, which in turn is enclosed within parentheses, the innermost expression will be calculated first.

$$
A\# = 2 + 5 - 3 \star 6 + 1 / 4.
$$

To force the 2+5-3 part of the above equation to be calculated first, and then muliply that by 6 and add 1 second, with division by 4 last, you would express the equation like this:

 $A#=($  (2+5-3) \* 6+1) / 4.

The order of operations in this expression would be:

1.  $(2+5-3)$ <br>2.  $(2+5-3)$ 2.  $(2+5-3)*6+1$ <br>3.  $(2+5-3)*6+1$  $(2+5-3)*(1)/4$ .

#### A#=6.25

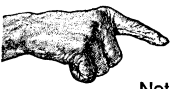

Note: If Expressions are optimized for Integer Math; the outermost expression is used by ZBasic to determine whether the final result will be returned as integer or floating point.

The decimal point after the 4 forces the expression to be calculated as floating point (although each expression within parentheses is evaluated as floating point or integer depending on the rules of expressions). If the decimal point had been omitted the result would have been 6.

To use the standard rules of expression evaluation, set "Optimize Expression evaluation to Integer" to NO under configure. Math expressions will be done in the usual manner if this is done.

### CONDITIONAL OPERATORS

The conditional operators return:

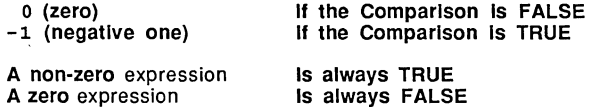

These symbols are used for comparing expressions and conditions.

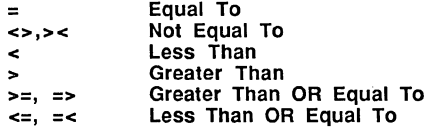

Examples: (A\$="HELLO" and A%=2000)

IF STR\$(A%)=" 2000" PRINT "YES"

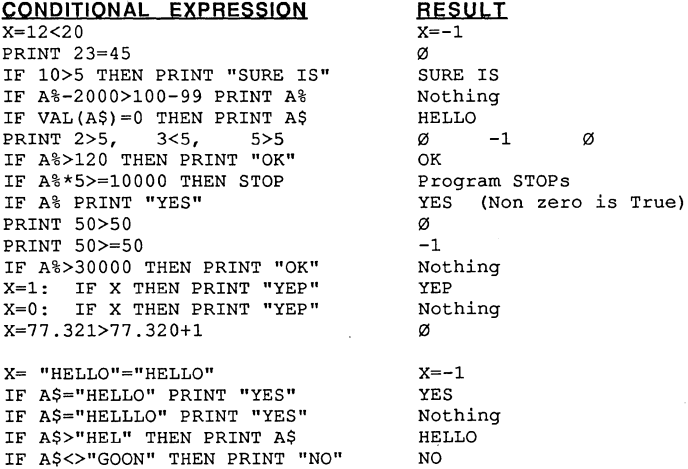

YES

### LOGICAL OPERATORS

Zbasic makes use of the logical operators AND, OR, NOT, SHIFTS and XOR. These operators are used for comparing two 16 bit conditions and binary operations (except on 32 bit computers which can compare 32 bits). When used in comparative operations a negative one (-1) is returned for TRUE, and a zero (Ø) is returned for FALSE.

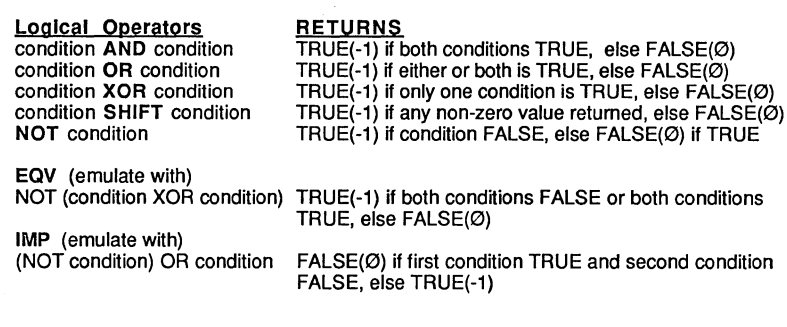

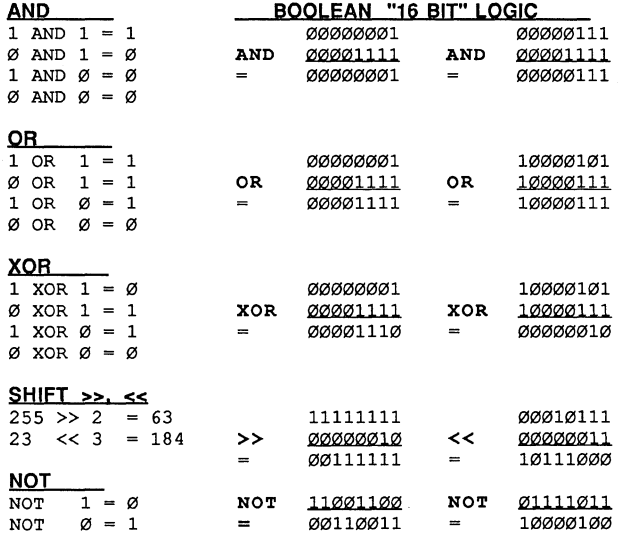

~ With the Macintosh, 32 bit integers may also be used with logical operators (Longlnteger&).

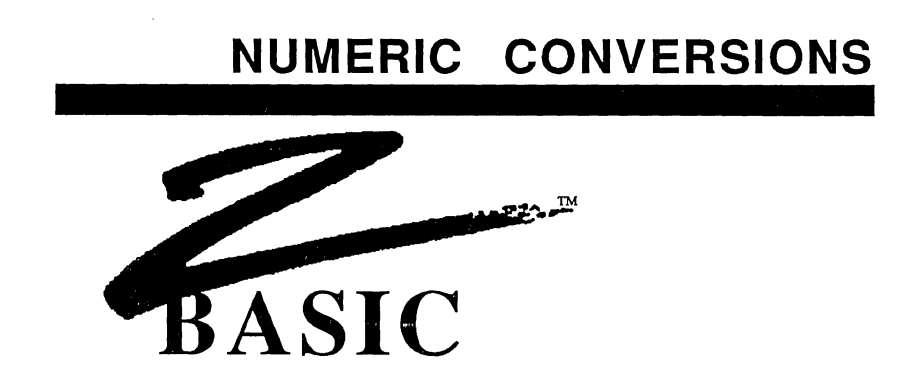

### **INTEGER BASE and SIGN CONVERSIONS**

ZBasic has functions for converting integer constants to hexadecimal (BASE 16), octal (BASE 8), binary (BASE 2), unsigned integer and back to decimal (BASE 10). UNS\$, HEX\$, OCT\$ and BIN\$ are the functions used to convert an integer to the string representation of that SIGN or BASE.

### **DECIMAL TO BASE CONVERSION**

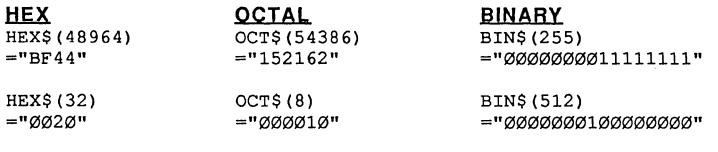

### **BASE TO DECIMAL CONVERSION**

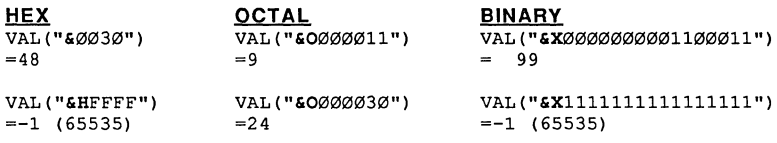

### **DISPLAYING UNSIGNED INTEGERS**

To display or print an unsigned integer number use UNS\$. UNS\$ returns the unsigned value of the number by not using the leftmost bit as a sign indicator: UNS\$(-1)=65,535, UNS\$(-2311 )=63,225

ZBasic interprets the integers, -1 and 65,535 as the same value. In BINARY format they<br>are both 11111111111111111. The left-most bit sets the sign of the number to positive or negative. This is the same unsigned integer format used by many other languages.

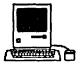

**The same holds true with Longintegers, only 32 bits are used instead of 16 bits. The Same holds true with Longintegers, only 32 bits are used instead of 16 bits. The** signed range is ± 2,147,483,647. The unsigned range is 0 to 4,294,967,293. See DEFSTR LONG in the appendix for ways of using 32 bit HEX\$, OCT\$, UNS\$ and BIN\$.

# **NUMERIC CONVERSIONS**

### CONVERSION BETWEEN DIFFERENT VARIABLE TYPES

ZBasic will convert variables from one type to another as long as the conversion is within the range of the target variable.

DOUBLE or SINGLE PRECISION VARIABLE =INTEGER VARIABLE will convert exactly (unless single precision is set less then 6 digits).

INTEGER VARIABLE=DOUBLE or SINGLE PRECISION VARIABLE will convert correctly if the double or single precision variables are within the integer range of -32,768 to 32,767 (unsigned 0 to 65,535). Any fractional part of the number will be truncated. Results outside integer range will be the rounded integer result, which is incorrect, and no error will be generated..

SINGLE PRECISION VARIABLE=DOUBLE PRECISION VARIABLE conversions will be exact to the number of significant digits set for single precision since the calculations are done in double precision. If the single precision default is 6 digits and double precision is 14 digits, the 14 digit number would be rounded down to 6 digits in this example (precision is configurable by the user).

STRING VARIABLE=STR\$(INTEGER, DOUBLE OR SINGLE PRECISION VARIABLE) will convert exactly. The first character of the string produced is used for holding the sign. If the number is positive or zero, the first character of the string produced will be a SPACE, otherwise the first character of the string will be a minus (-).

INTEGER VARIABLE=VAL(STRING VARIABLE) will convert correctly, up to the first non-numeric character, if the string variable represents a number in integer range. Fractional portions will be ignored. Zero will be returned if not convertable.

DOUBLE OR SINGLE PRECISION VARIABLE=VAL(STRING VARIABLE) will convert correctly within the range of floating point precision set by the user (rounding will occur if it is more digits than the set precision).

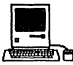

**A EXECUTE:**<br>LongINTEGER conversions are the same as regular integers with the exception that the range is much larger. Since all internal integer calculations are done in Longlnteger, conversions are simple. See DEFSTR LONG in the Macintosh appendix.

# **CONSTANTS**

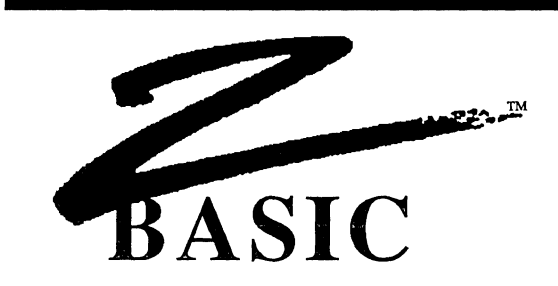

### **CONSTANTS**

Constants are values used in expressions, variable assignments, or conditionals. In the following underlined program lines, the constants values remain constant, while values of A\$, Z and T are variable.

10 PRINT"HELLO THERE": PRINT A\$: z=z+T+2322 12

ZBasic uses both string (alphanumeric) and numeric constants.

### INTEGER CONSTANTS

An integer constant is in the range of -32,768 to 32,767 (or unsigned integer in the range of  $\varnothing$  to 65,535).

The BASE of an integer may be represented in Decimal, Hexadecimal, Octal or Binary. See "Numeric Conversions" for information about converting integers to and from HEX, OCTAL, BINARY and DECIMAL.

### MEMORY REQUIRED FOR INTEGER CONSTANTS

Two bytes each in the same format as integer variables.

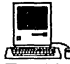

The Macintosh also has LongInteger constants with a range of  $\pm 2,147,483,647$ . Longlnteger constants require four bytes memory each. Macintosh format of integer is the opposite of other versions. i.e. MSB is first and LSB is last.

# **CONSTANTS**

### FLOATING POINT CONSTANTS

The range of floating point constants is  $\pm 1.0E - 64$  to  $\pm 9.999E + 63$ <sup>\*</sup>. Constants may be expressed in scientific notation and/or up to 54 digits of significant accuracy.

Floating point constants are significant up to the double precision accuracy set by the user. If the number of digits is greater than the accuracy of double precision, it will be rounded to that precision. If the double precision default of 14 digits is assumed, a constant of 1234567890.123456 will be rounded to 1234567890.1235.

Constants may be forced as double or single precision by including a decimal point in the constant or by using # for double precision or ! for single precision.

### MEMORY REQUIRED FOR FLOATING POINT CONSTANTS

ZBasic will store floating point constants in Binary Coded Decimal format (See Floating point variables memory requirements). This is based on the actual memory requirement of each constant, with a minimum memory requirement of 3 bytes per constant. To calculate the memory requirements of a specific constant use the formula:

NUMBER of DIGITS in the constant/2+1=Bytes needed\* Mombert of Digitis in the Constant/2+1=bytes<br>Minimum of 3 bytes required per Floating point constant.<br> $\begin{bmatrix} 1 & 0 \\ \hline \end{bmatrix}$ . The range of Double precision contants is E±16,383 (sir

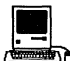

The range of Double precision contants is E±16,383 (single precision remains the same for compatibility). To calculate the memory required use the following equation; Number of Digits/2+2=bytes needed (single precision is the same as above).

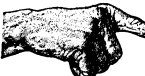

Important Note: Some versions of ZBasic offer an optional high speed binary-floatingpoint option. While the speed of binary math packages is superior, the accuracy, range and memory requirements of binary math are much different from the standard BCD math described above. See the manual provided with the binary math package for details.

### STRING CONSTANTS

String constants are alphanumeric information enclosed in double quotes with the number of characters limited by line length (255 characters maximum).

> "This is a string of characters" "12345 etc." "Hello there Fred"

Any character except quotes may be included between the quotes. To include quotes in string constants use CHR\$ (34). PRINT CHR\$ (34) ; "HELLO" ;CHR\$ (34) would print: "HELLO". To conserve memory when using many string constants see PSTR\$.

### MEMORY REQUIRED FOR STRING CONSTANTS

One byte plus the number of characters, including spaces, within the string constant. See PSTR\$ for ways of conserving memory with string constants.

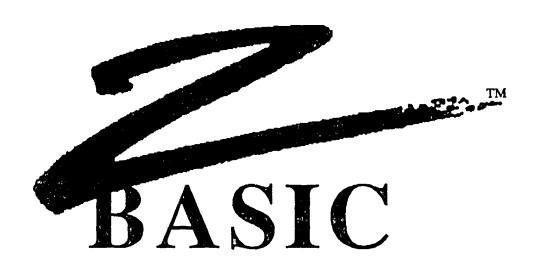

### VARIABLES

The word VARIABLE describes the label used to represent alterable values. ZBasic differentiates between four types of variables.

VARIABLE TYPE **STRING** INTEGER SINGLE PRECISION DOUBLE PRECISION TYPE OF STORAGE **ALPHANUMERIC** INTEGER NUMBERS FLOATING POINT NUMBERS FLOATING POINT NUMBERS **RANGE**<br>0 TO 255 CHARACTERS ±32,767  $E\pm 63$  $F + 63$ 

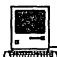

**ISBN**<br>In addition to the variable types described above this version also supports LongInteger and an extended double precision range (single precision is the same as above).<br>LONG INTEGER = 147.483.647 LONG INTEGER FOUR BYTE INTEGER  $\pm 2$ , 147,4<br>DOUBLE PRECISION FLOATING POINT NUMBERS E±16,383 FLOATING POINT NUMBERS

Important Note: Some versions of ZBasic offer an optional high speed binary-floatingpoint option. While the speed of binary math packages is superior, the accuracy, range and memory requirements of binary math are much different from the standard BCD math described above. See the manual provided with the binary math package for details.

### VARIABLE TYPE DECLARATION

Variable names may be followed by a type symbol:

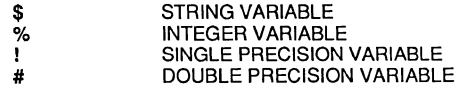

If type is not given, integer is assumed (unless configured differently), A, A!, A\$, A#, A(2,2), A#(2,2), A!(2,2) and A\$(2,2) are considered different variables. Note: A and A% are the same variable if ZBasic is configured to Integer.

**<u>December</u>**<br>We have a control of the set of the set of the Type declaration for LongInteger is; &

#### DEFINING VARIABLE TYPES

If you want to define variables beginning with a specific letter to be a specific type, use the DEF statement at the beginning of a program.

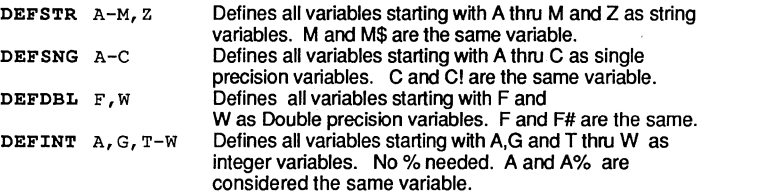

Note: Even if a range of letters is defined as a certain type, a declaration symbol will still force it to be that type. For instance, if A-Z are defined as integer using DEFINT. A\$ is still considered a string, and A# is still considered a double precision variable.

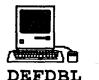

 $INT A-M$  Defines variables starting with A thru M as LongIntegers. No & needed. A and A& are the same variable.

### VARIABLE NAMES

Variable names must have the following characteristics:

- Variable names may be up to 240 characters in length but only the first 15 characters  $\bullet$ are recognized as a unique variable.
- First character must be in the alpha range of A-Z, or a-z.  $\bullet$
- Additional characters are optional and may be alphanumeric or underline.
- Symbols not allowed: ", $\gamma$ +->=<][ ()? etc.

### SPACE REQUIRED AFTER KEYWORDS

Many versions of ZBasic have this as a configure option. See "Configure". If you don't want to worry about embedding keywords in variables, set "Space Required after Keywords" option to "yes". It will require that keywords be followed by spaces or nonvariable symbols. This allows variable names like FORD or TOM.

If you do not set this parameter, or do not have this option for your version of ZBasic, you must not embed keywords in variables.

#### UPPER/LOWERCASE WITH VARIABLES

If you want the variable TOM and the variable tom to be the same variable, you must configure "Convert to Uppercase" to "yes". See "Configure".

If you do not set this parameter, or do not have this option for your version of ZBasic, you must match case when using variables. I.e. TOM and tom are different variables.

### **MEMORY REQUIRED FOR VARIABLES**

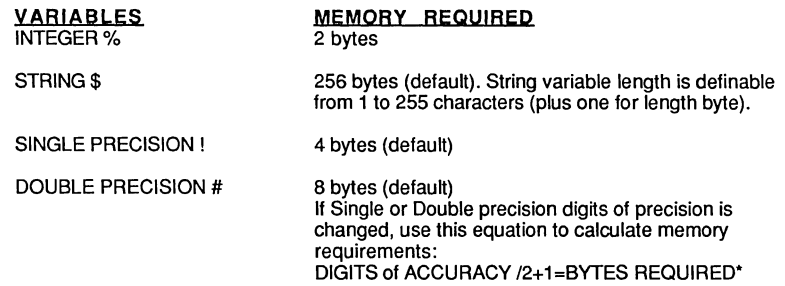

### **ARRAY VARIABLES**

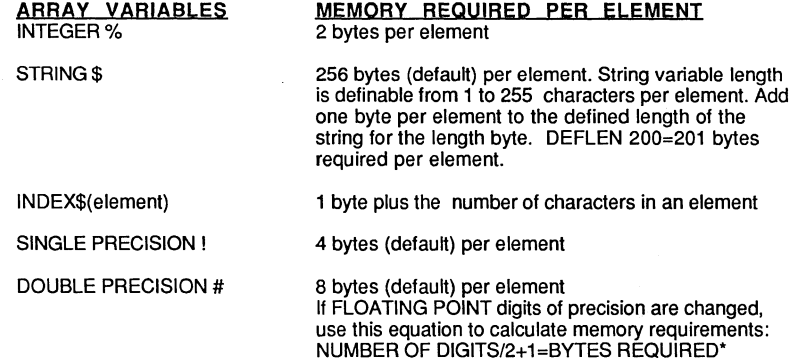

Note: Remember to count the zero element if BASE zero is used.

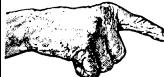

**Important** Note:Some versions of ZBasic offer a high speed binary-floating-point option. While the speed of binary math packages is superior, the accuracy, range and memory requirements of binary math are much different from the standard BCD math described above. See the manual provided with the binary math package for details.

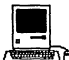

**\*Longlinteger variables and arrays use four bytes each. To determine double precision**<br>\*Longlnteger variables and arrays use four bytes each. To determine double precision<br>memory requirements for the Macintosh version: DI variable or per double precision array element.

### INTEGER VARIABLES

Because ZBasic always attempts to optimize execution size and speed, it will always assume a variable is integer unless the variable is followed by a type declaration (#, !, \$, &) or that range of letters has been defined DEFSTR, DEFDBL, DEFDBL INT or DEFSTR. AHhough it will slow down program performance, you may force ZBasic to assume floating point variables under configuration. See "Configure". Integer calculations may be 100 to 200 times faster than floating point!

### INTEGER RANGE

-32,768 to +32,767

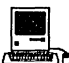

**122**<br>- Congineer<br>LongInteger range is ±2,147,483,647. Speed is as fast as regular integers.

### DEFINING VARIABLES AS INTEGER

ZBasic assumes all unDEFined variables, or variables without type declarations (#,!,\$,&). are integer (unless configured differently by the user).

DEFINT may be used to force a range of variables starting with a certain letter to be integer with the DEFINT statement followed by a list of characters. For example; DEFINT A-G defines all variables starting with A.B, C ..... G to be integer. (G and G% would be the same in this case.)

To force a specific variable to be integer, even if that letter type has been DEF(ined) differently, follow a variable with %. TEST%, A% and F9% are integer variables.

### INTEGER OVERFLOW RESULTS

If a program calculation in an integer expression exceeds the range of an integer number. ZBasic will return the overflowed integer remainder of that calculation. The result will be incorrect. ZBaslc does not return an Integer Overflow Error. Check program logic to insure results of an operation remain within integer range.

### HOW INTEGER VARIABLES ARE STORED IN MEMORY

Integer variables and integer array elements require two bytes' of memory. To find the address (location in memory) of an integer variable:

 $ADDRESS<sup>1</sup> = VARPTR(INTER VARIABLE [( SUBSCRIPT [ . SUBSCRIPT [ . . . . ] )])$ ADDRESS<sup>2</sup> = ADDRESS<sup>1</sup> +1

The value of INTEGER VARIABLE is calculated using this equation:

INTEGER VARIABLE=VALUE OF ADDRESs2 '256 + VALUE OF ADDRESsl

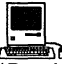

**122**<br>- The Source of Denis<br>The MSB and LSB are stored in reverse order with regular integers. See the Macintosh appendix for more information.

### FLOATING POINT (BCD) VARIABLES

There are three floating point precisions that may be configured by the programmer to return accuracy up to 54 significant digits:

ZBasic does all BCD calculations in DOUBLE PRECISION. This is extremely important when speed is a factor. If you only need 6 or 7 digits of precision and speed is important be sure to CONFIGURE DIGITS OF ACCURACY AS FOLLOWS:

> DOUBLE PRECISION =  $6$ <br>SINGLE PRECISION =  $4$ SINGLE PRECISION =  $4$ <br>SCIENTIFIC PRECISION =  $4$ SCIENTIFIC PRECISION

This setting will give you maximum speed in BCD floating point. See the appendix for your computer for variations or enhancements. This is not a factor for the optional binary math package available for some versions of ZBasic. The Macintosh accuracy can be configured up to 240 digits. Optimum BCD speed is<br>The Macintosh accuracy can be configured up to 240 digits. Optimum BCD speed is

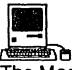

realized by configuring double precision to 8, single and scientific precision to 6.

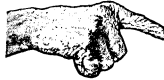

Important Note: Some versions of ZBasic offer an optional high speed binary-floatingpoint option. While the speed of binary math packages is superior, the accuracy, range and memory requirements of binary math are much different from the standard BCD math described above, See the manual provided with the binary math package for details.

### DEFINING VARIABLES AS SINGLE OR DOUBLE PRECISION

To force the precision of a specific variable to be single precision, follow every occurrence of that variable with an exclamation point (!),

To force a variable to be double precision, follow the variable name with a pound sign (#). To force ZBasic to define a range of variables as double or single precision, use the DEFDBL or DEFSNG statement:

- DEFDBL A-G Makes all variables beginning with A-G as Double precision. A# and A would be the same variable in this case
- DEFSNG C Makes all variables beginning with C as Single precision. C! and C would be the same variable.

Note: Some verions of BASIC default to single precision variables instead of integer. Use DEFSNG A-Z in programs being converted or configure to assume Floating Point. Also see "Optimize Expression Evaluation as Integer" under "Configure".

### SCIENTIFIC - EXPONENTIAL NOTATION

ZBasic expresses large numbers like:

#### 50.000.000.000 like this:  $5E+10$  or  $5E10$

The plus sign (+) after the "E" indicates the decimal point moves to the right of the number. Ten places in this example. Technically: 5\*10\*10\*10\*10\*10\*10\*10\*10\*10\*10 or 5\*10 Al0.

ZBasic expresses very small numbers like:

### .000005<br>5E-06 like this:

A minus sign after the "E" indicates the decimal point is moved to the left of the number that many places, six in this example. Technically:  $5/10/10/10/10/10/10$  or  $5*10 \land (-6)$ .

### STANDARD NOTATION

9,123,000,000,000,000 -3,400,002,000,000,000,000 .000,000,000,000,000,000,011 -.000,012

### SCIENTIFIC NOTATION<br>9.123E+15 (or E15)

-3.400002E18 (or E+18) 1.1E-20  $-1.2E-05$ 

Note: Some BASICs use scientific notation with a "D" instead of an "E". (like 4.23D+12 instead of 4.23E+12) ZBasic will read old format values correctly but will use the more common "E" when printing scientific notation.

### WHEN SCIENTIFIC NOTATION IS EXPRESSED

Constants and variables will be expressed in scientific notation when the value is less than .01 or exceeds 10 digits to the left of the decimal point.

You can force ZBasic to print all significant digits in regular notation with: PRINT USING

See PRINT USING in the Reference Section of this manual.

### RANGE OF ZBASIC FLOATING POINT VARIABLES

The range of floating point numbers, regardless of the accuracy configured is:

#### $±1E-64$  to  $±9.9E+63.*$

The digits of accuracy are 14 digits for double and 6 digits for single (this is the default for most systems and may be set by the user). The digits of accuracy are 14 digits for coolide and o digits for single (this is the detail it)<br>most systems and may be set by the user).<br>Double Precision exponent may range from E-16,384 to E+16,383. Single Precision

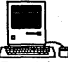

exponent is the same for compatibility with 8 and 16 bit machines.

### OVERFLOW RESULTS

If an expression results in a number greater then  $\pm 9.999E + 63$ , a result of 9.999... $E + 63$ will be returned.

If the number is less then  $\pm 1.0E-64$  the result will be zero. ZBasic will not give an overflow or underflow error. Check program logic so that numbers do not exceed floating point range.

### BCD FLOATING POINT SPEED

To obtain maximum speed out of BCD floating point math be sure to configure the digits of accuracy to:

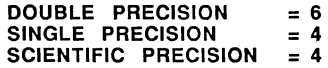

Normally these setting are fine at 14 and 6 digits. The should only be changed when speed is extremely important. Converting equations to integer will greatly increase speed as well. These settings are important because ZBasic does all calculations in Double precision. Single precision is used for saving memory only.

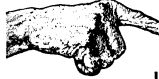

Important Note: Some versions of ZBasic offer an optional high speed binary-floatingpoint option. While the speed of binary math packages is superior, the accuracy, range and memory requirements of binary math are much different from the standard BCD math described above. See the manual provided with the binary math package for details.

### SINGLE AND DOUBLE PRECISION DIGITS OF ACCURACY

The only difference between Single and Double Precision is that Single Precision holds fewer significant digits than Double Precision. ALL ZBASIC FLOATING POINT CALCULATIONS ARE PERFORMED IN DOUBLE PRECISION.

The default digits of accuracy are 6 digits for Single Precision and 14 digits for Double Precision. The accuracy is configurable from 6 to 54 digits for Double and 2 to 52 digits for Single Precision.'

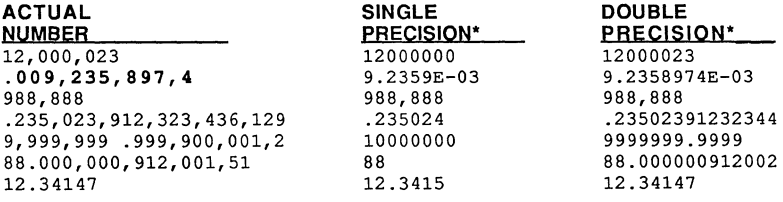

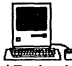

**TEMPERTER:**<br>The match of and 12 digits for the Macintosh. Both are configurable up to 240 digits.

### ROUNDING

If the digit just to the right of the least significant digit is greater than 5, it will round up, adding one to the least significant digit.

In the example for .009, 235, 898, 4 above, the last significant 6 digit number is nine, but since the digit after 9 is 7, the 9 is rounded up by one to 10 (and subsequently the 8 is rounded up to 9 to give us 9.2359E-03, which more accurately represents the single precision value. See "Configure" for ways of setting the rounding factor.

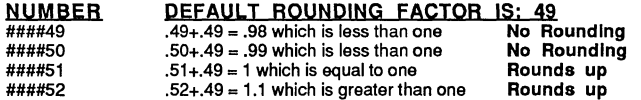

This rounding option will not be available for optional binary floating point packages.

### CONFIGURING ACCURACY

ZBasic allows the user to configure the digits of accuracy for single, double or scientific precision functions (like LOG, TAN, SIN, etc).

LIMITATIONS:

Double precision must be at least 2 digits more significant than single. Digits of Accuracy must be In multiples of two (four with Macintosh).

TYPE **PRECISION SINGLE** DOUBLE

**SCIENTIFIC** 

MINIMUM DIGITS OF ACCURACY 2 DIGITS 6 DIGITS 2 DIGITS

MAXIMUM DIGITS OF ACCURACY\* 2 DIGITS less than Dbl. 54 DIGITS 54 DIGITS

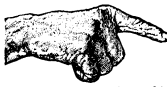

"Note: All floating point calculations are done In DOUBLE PRECISION. For programs where floating point speed is important be sure to set the digits of accuracy to:

> DOUBLE PRECISION = 6<br>SINGLE PRECISION = 4 SINGLE PRECISION = 4<br>SCIENTIFIC PRECISION = 4 SCIENTIFIC PRECISION

Important Note: Some versions of ZBasic offer an optional high speed binary-floatingpoint option. While the speed of binary math packages is superior, the accuracy, range and memory requirements of binary math are much different from the standard BCD math described above. See the manual provided with the binary math package for details.

WARNING: Programs sharing disk files and CHAINED programs with single or double precision variables must have the same accuracy configuration. If one program is set for 6 and 14 digits, and another program is set for 10 and 20 digits, the programs will not be able to read and write each other's files.

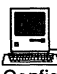

~ Configurable up to 240 digits. For hi-speed set Double to 8, single and scientific to 6.

### ACCURACY AND MEMORY REQUIREMENTS

The number of bytes of memory or disk space required for storing single and double precison variables is dependent on the digits of accuracy. If you do not change the accuracy, ZBasic will assume 6 digits for single precision (which requires 4 bytes), and 14 digits for double precision (which requires 8 bytes).<sup>\*</sup>

When you change accuracy, disk files, variables, and constants memory requirements will change as well. The equation to calculate memory or disk file space required for single or double precision variables is:

### Digits of Accuracy / 2+1=Bytes required per Floating Point variable

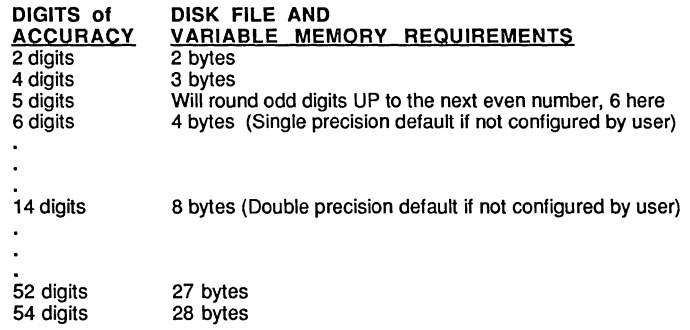

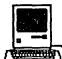

 $\begin{array}{|l|} \hline \multicolumn{1}{|l|} \hline \multicolumn{1}{|l|} \hline \multicolumn{1}{|l|} \hline \multicolumn{1}{|l|} \hline \multicolumn{1}{|l|} \hline \multicolumn{1}{|l|} \hline \multicolumn{1}{|l|} \hline \multicolumn{1}{|l|} \hline \multicolumn{1}{|l|} \hline \multicolumn{1}{|l|} \hline \multicolumn{1}{|l|} \hline \multicolumn{1}{|l|} \hline \multicolumn{1}{|l|} \hline \multicolumn{1}{|l|} \hline \multicolumn{1}{|l|} \h$ bytes). Digits of accuracy are configurable in multiples of four (instead of two as above). To figure memory: Digits of Accuracy 12+2=bytes required.

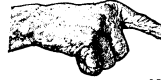

~ WARNING: Different ZBasic programs sharing files and CHAINED programs MUST be set to the same accuracy. Failure to do this will result in program errors, faulty data reads or program crashes.

Important Note: Some versions of ZBasic offer an optional high speed binary-floatingpoint option. While the speed of binary math packages is superior, the accuracy, range and memory requirements of binary math are much different from the standard BCD math described above. See the manual provided with the binary math package for details.

### HOW BCD FLOATING POINT VARIABLES ARE STORED IN MEMORY

Single precision default is 6 digits (4 bytes). Double precision default is 14 digits (8 bytes). To locate the address (memory location) of either a Single or Double precision variable:

ADDRESS1=VARPTR(FLOATING POINT VARIABLE [(SUBSCRIPT(,SUBSCRIPT[ , .. ])])

Single and Double precision variables are stored in Binary Coded Decimal format (BCD).

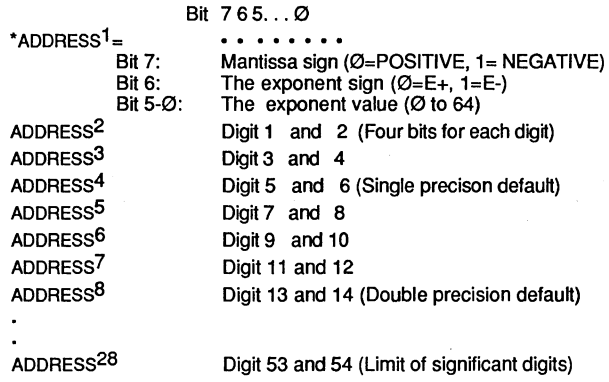

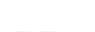

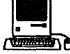

**: Execute 2**<br>:Single precision defaults to 4 bytes (six digits) and Double precision defaults to 8 bytes<br>\*Single precision defaults to 4 bytes (six digits) and Double precision defaults to 8 bytes (12 digits). Macintosh computers use two bytes for mantissa and exponent for its high precision double precision variable type:

ADDRESS1 & 2 Bit 15 14 13... Ø

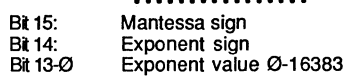

Range of 32 bit double precision is  $\pm 1.0E - 16,383$  to  $\pm 9.999E + 16,384$ .

Note: Single precision range is the same on all machines

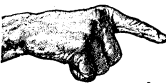

Important Note: Some versions of ZBasic offer an optional high speed binary-floatingpoint option. While the speed of binary math packages is superior, the accuracy, range and memory requirements of binary math are much different from the standard BCD math described above. See the manual provided with the binary math package for details.

### ACCURACY VERSUS PROCESSING SPEED

While ZBasic is capable of configuration to extremely high accuracy, you should be aware that calculation time is in direct relation to the number of digits of accuracy.

The following chart will clarify the relationship of processing time to accuracy.

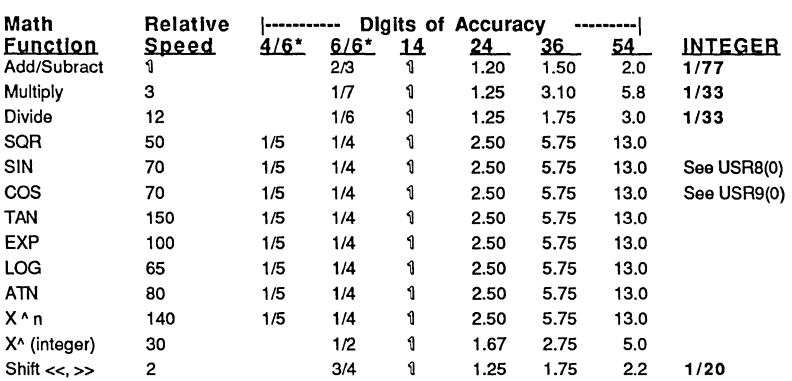

### ACCURACY versus PERFORMANCE

### EXPLANATIONS OF HEADINGS

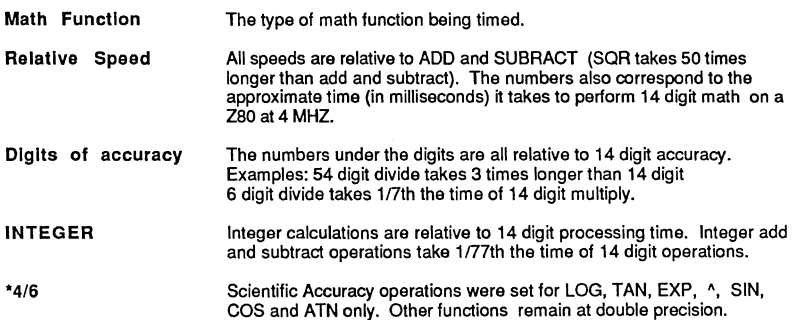

SPEED To obtain maximum speed with BCD floating point calculations, configure the digits of precision to: DOUBLE PRECISION=6, SINGLE PRECISION=4, SCIENTIFIC PRECISION=4. ZBasic does ALL calculations in DOUBLE PRECISION.

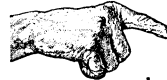

Important Note: Some versions of ZBasic offer an optional high speed binary-floatingpoint option. While the speed of binary math packages is superior, the accuracy, range and memory requirements of binary math are much different from the standard BCD math described above. See the manual provided with the binary math package for details.

#### STRING VARIABLES

String variables are used for storing alphanumeric, symbol, and control characters.

ZBasic string variables may hold up to a maximum of 255 characters. Any character with an ASCII code in the range of zero to 255 may be used. ASC(A\$) will retum zero if A\$ is a null string: IF LEN  $(AS) > 0$  AND ASC  $(AS) = 0$  THEN ASCII CODE=0

### STRING, NUMBER CONVERSIONS

VAL STR\$ CVI, CVB MKI\$, MKB\$ Converts a string to a number: X=VAL(A\$) Converts a number to a string: A\$=STR\$ (43) Converts a condensed string to a number Converts numbers to condensed strings

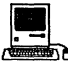

and, and the convents namels to concensed string<br>**See DEFSTR LONG for using CVI and MKI\$ with LongIntegers.** 

### DEFINING STRING VARIABLES

Use a \$ symbol following a variable name to make it a string variable. A\$ will always be a string variable because of the \$.

To define a range of variables beginning with a certain character to be string variables (so you do not have to use \$ every time), use the statement DEFSTR:

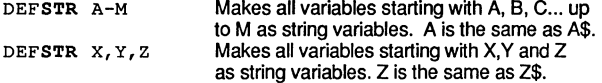

### STRING VARIABLE ASSIGNMENTS

String variables are assigned alphanumeric values like this:

```
A$="Hello there"
ART$="VanGogh"+" DaVinci" 
Z\ = B\%Z$=B$+C$ 
Z$="Hello"+C$+TEST$ 
MID$(A$, 2, 3) = "YES"(+) connects the strings (concatenates) 
                                    Puts "YES" into A$ starting at position 2
```
### STRING FUNCTIONS AND RELATED COMMANDS

String variables are used for storing and manipulating character information. Here are some examples of ZBasic's string capabilities:

> Sets the string variable A\$ to a length of ten. Sets following strings to 20 character length. W\$= 3 characters from the left of A\$.

DEFINITION

**STRING FUNCTIONS** DIM 10 A\$ DEF LEN 20 W\$=LEFT\$(A\$,3)  $W\$ =RIGHT\$ $(A\$ , 1) B\$=MID\$(A\$,4,2) MID\$(A\$,2,3)=B\$ C\$=CHR\$(65)  $X=ASC("A")$ X=INSTR(2,A\$,B\$)

A\$=STR\$(2345)  $X=VAL(AB)$ X=LEN(A\$) INPUTA\$ LlNEINPUTA\$

A\$=INKEY\$ A\$=UCASE\$("Hello") X=VARPTR(A\$) WRITE#1,A\$;20 READ#1,A\$;20 A\$=STRING\$(10,"#") PRINT SPACE\$(4) SWAP A\$,B\$ LPRINTA\$ PRINT A\$ PRINT#2,A\$ OPEN"R",1 ,F\$, 129 KILL A\$ A\$=DATE\$ A\$=TlME\$ A\$=B\$+C\$ A\$="HI"+"THERE" PSTR\$

#### W\$= 1 character from the right of A\$. B\$= 2 characters from A\$ beginning at position 4. Puts first 3 characters of B\$ into A\$ starting at position 2. C\$= the character represented by ASCII 65 (letter A).  $X=$  the ASCII code of "A"  $(65)$ . Looks for B\$ in A\$ starting at position 2, and makes X equal to the position if found, otherwise  $X = zero$ . Makes A\$ equal "2345". Makes X equal the VALue of A\$ (2345 if above).  $X=$  the number of characters in  $\overrightarrow{AS}$ . Gets input from the keyboard and stores it in A\$. Accepts any keyboard characters, stores them in A\$ and terminates input only with the <ENTER> key. Makes A\$= the last key pressed without using <ENTER>. Converts A\$ to UPPERCASE. (A\$ now equals "HELLO"). X= the memory address of the variable A\$. Writes 20 characters of A\$ out to the disk file#1. Reads 20 characters off the disk into A\$. Makes A\$ equal to "###########". PRINTs 4 spaces. Make A\$ equal B\$ and B\$ equal A\$. Prints A\$ out to the printer. Prints A\$ to the screen. Prints A\$ to disk file 2. Opens the random access file named F\$. Erases the file specified by A\$ off the storage device. Puts the date into A\$ (MM/DD/YY) (Most systems). Puts the time into A\$ (HH/MM/SS) (Most systems). Makes A\$ equal to B\$ plus C\$ (Concatenates).

Special command to avoid duplication of string constants.

### SPECIAL INDEX\$ COMMANDS

INDEX\$ (n)="simple string" INDEX\$I (n)=A\$ INDEX\$D(n) X=INDEXF(A\$) X=INDEXF("END",950) CLEAR nnnnn CLEAR INDEX\$ INDEX\$="Simple string". INSERT A\$ at INDEX\$(n), moves up all other elements. DELETE element (n) of INDEX\$ and move up other elements. Looks for A\$ in INDEX\$ (all) X equals element if A\$ found. else X equals -1. Look for "END" in INDEX\$ starting at the 950th element. Set aside nnnnn bytes for INDEX\$. Nullify the contents of the entire INDEX\$ array.

Makes A\$ equal to "HI THERE".

### STRING CONDITIONALS

Strings may be compared using conditional operators just like numbers. The difference is that they are compared by the value of the ASCII code for that number. For instance, the ASCII code for "A" is 65 and "B" is 66. Therefore the expression "A"<"B" would be true (-1).

See ASCII Chart in your computer manual. ASCII characters may vary from computer to computer and from printer to printer.

Be aware that ZBasic differentiates between upper and lowercase characters. "a" is greater than "A" because the ASCII code for "a" is 97 and the ASCII code for "A" is 65. If you want ZBasic to look at a string variable as uppercase only, use the UCASE\$ function to convert it.

ZBasic "looks" at all the characters in a string when doing comparisons. "Aa" is greater than "AA". "AAAAAAa" is greater than "AAAAAAA" etc. ZBasic will compare characters in a string to the last character in that string.

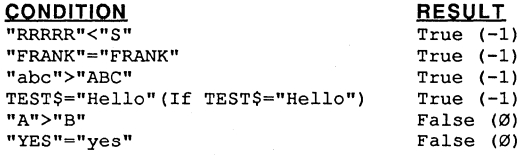

### SIMPLE STRINGS

Quoted string: "Hello", "This is within quotes"<br>String variable: A\$, NAME\$, FF\$, BF\$(2,3) A\$, NAME\$, FF\$, BF\$  $(2,3)$ Any of the following string commands: MKI\$, MKB\$, CHR\$, HEX\$, OCT\$, BIN\$, UNS\$, STR\$, ERRMSG\$, TIME\$, DATE\$, INKEY\$, INDEX\$(n)

### COMPLEX STRINGS

May be any combination of SIMPLE STRINGS.

String operations containing one of the following commands: simple- string + simplestring, LEFT\$, RIGHT\$, MID\$, STRING\$, SPACE\$, UCASE\$ would be a complex string.

COMPLEX STRINGS MAY NOT BE USED WITH IF-THEN STATEMENTS.

ZBasic allows only one COMPLEX STRING per statement. If you wish to perform more than one complex string at a time, simply divide the complex string expression into multiple statements like this:

CHANGE complex strings B\$=RIGHT\$(A\$+C\$,2) B\$=UCASE\$(LEFT\$(A\$,3» IF LEFT\$ $(B$, 2) = "IT"$  THEN 99 TO simple strings B\$=A\$+C\$: B\$=RIGHT\$(B\$,2) B\$=LEFT\$(A\$,3): B\$=UCASE\$(B\$) D\$=LEFT\$(B\$,2): IFD\$="IT" THEN 99

### USING STRING VARIABLES EFFICIENTLY

String variables will require 256 bytes of memory for each string used if the string lengths are not defined by the user. It is important to realize that extensive use of string variables or string array variables may require the user to define string lengths to avoid running out of memory.

Note: Some BASIC(s) have what is referred to as "Garbage collection". ZBasic's method of storing strings NEVER creates time wasting "Garbage Collection".

### DEFINING THE LENGTH OF STRING VARIABLES

ZBasic strings have a default length of 255 characters. This can cause excessive memory usage. To obtain maximum memory efficiency, there are two ways of defining the length of string variables and string array variables:

DEF LEN = number (Numbers only. No expressions.) DIM number STRING VARIABLE, or number STRING ARRAY, ...

### DEFINING STRING LENGTHS WITH DIM

DIM X\$(10), 20 A\$, Z\$(5), 45 TEST\$, 10 MD\$(20,20)

In this example the strings are allocated:

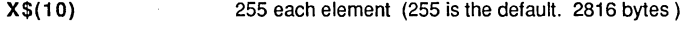

A\$ 20 (21 bytes)

Z\$(5) TEST\$ each element of Z\$ as 20\* (21\*6=105 total bytes of memory used.) 45 (46 bytes)

MD\$( 20, 20) each element of MD\$(20,20) as 10. (21 \* 21 \*11=4851 total bytes of memory used.)

\* If no length is defined, the last given length in that DIM statement is used (20 for A\$ in this example). If no length was defined in that DIM statement then the DEFined LENgth is assumed (255 if the string length has not been previously defined)

Note: Add one to the defined length of each string to determine the actual memory requirement of the string PLUS ONE for the LENGTH BYTE.

### DEFINING STRING LENGTHS WITH DEFLEN

Another command for DEF(ining) the LEN(gth) of string variables is:

DEF LEN = NUMBER (No expressions) (In the range of 1 to 255)

Each string variable located AFTER the statement will have that length, unless another DEFLEN or DIM statement is used.

> DIM A\$(9,9), X(99), H#(999), 4Bull\$ DEF LEN=50:B\$="HOPE" C\$="HELLO" DEF LEN=100 ART\$="COOL" DIM Coolness\$(9) A\$=ART\$

In the example:

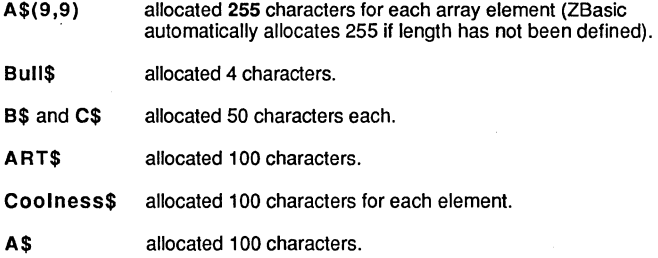

Note: The actual memory required for each string (each string element in an array) is the defined length plus one byte for the length byte.

**HOW STRING VARIABLES ARE STORED IN MEMORY** 

ADDRESS=VARPTR(STRING **VARIABLE** [( SUBSCRIPT[ ,SUBSCRIPT[ , .... ))))

ADDRESS ADDRESS+1 ADDRESS+2 Length Byte: Holds number of characters in the string. First character of the string variable Second character

ADDRESS+n ADDRESS+255 ADDRESS+Defined Length

Last character of the string variable Last address available for undefined string variable Last address available for defined string variable

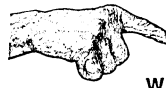

**WARNING** 1: Strings should never be assigned a character length longer than the assigned length, If the length of A\$ is 5 and a program line is executed that has: A\$="1234567890", the characters "6" through "0" will overwrite the variables following A\$, possibly causing system errors or faulty data.

**WARNING** 2: If using INPUT to input strings with set length, always make sure the string length is at least one longer than the length being used for input.

For most versions of ZBasic, no error is generated if string assignments exceed the length of the string.

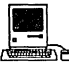

See "Configure" in the Macintosh appendix for setting string length error checking.

# INDEX\$

### **INDEX\$**

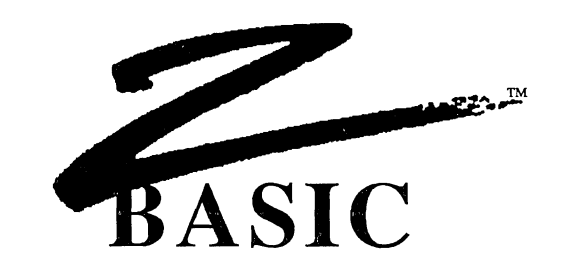

### SPECIAL INDEX\$ STRING ARRAY

INDEX\$ is a special ZBasic string array with some powerful and unique capabilities.

The following commands work with INDEX\$ variables only.

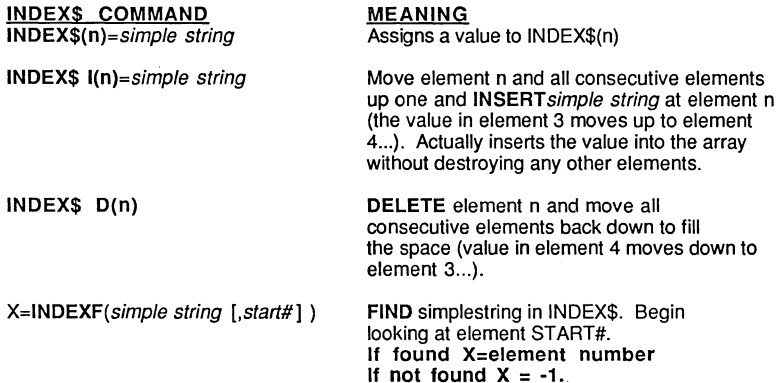

### USING INDEX\$

INDEX\$ array variables may be assigned values like other string variables. To illustrate the power of INDEX\$, the following values have been stored into INDEX\$ elements INDEX\$(O) through INDEX\$(3) and will be used in the examples on the following pages:

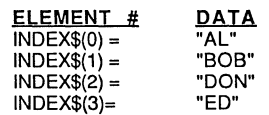

### **INDEX\$**

### INSERTING ELEMENTS INTO INDEX\$

INDEX\$I (n) To INSERT "CHRIS" into INDEX\$, between "SOS" and "DON", you would use the command INDEX\$ I(2)="CHRIS".

> This instructs ZSasic to move "DON" and "ED" down and insert "CHRIS" in element 2.  $(INDEX$ I(2)=AS$  would also be legitimate) INDEX $$$  would now look like this:

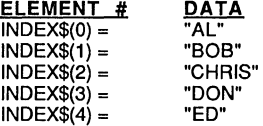

### DELETING ELEMENTS FROM INDEX\$

INDEX\$ 0 (n) To DELETE "SOS" from INDEX\$ use the command INDEX\$ D(1). This instructs ZSasic to delete element one, and move "CHRIS" and "DON" and all the other elements up to fill in that space. The INDEX\$ array would now look like this:

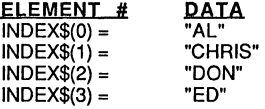

### FIND A STRING IN INDEX\$

X=INDEXF(simplestring [,element n I)

ZBasic will begin searching from element  $n$  (element zero if not specified) for the string specified by simple string. Examples:

> IF FOUND X=ELEMENT NUMBER

IF NOT FOUND X=NEGATIVE ONE(-1)

To FIND "DON" in the above list let's say that A\$="DON". Using the command X=INDEXF(A\$), X would return 2 to show that "DON" is in element 2 of INDEX\$.

To FIND "CHR" (part of "CHRIS"), you would use the command X=INDEXF("CHR"). X would return with the value of 1 since a match was found in the first three characters of "CHRIS".

If you tried to FIND "RIS": X=INDEXF("RIS"), X would return with a value of -1 (negative one) since the FIND command begins the search at the first character of each element, which MUST be significant ("C" must be part of the search).

If the command had been INDEXF("CHRIS", 3), X would have equaled -1 since the search began at element 3 and "CHRIS" is at element 1 it would never find "CHRIS."

선사 이 사람들은 거짓

#### INDEX\$ MEMORY REQUIREMENTS

INDEX\$ variable elements use memory only if there are characters stored in that element and only as much memory as needed to hold those characters (plus one for length byfe). CLEAR nnnnn is used to allocate memory for INDEX\$. CLEAR INDEX\$ will clear (nullify) the present contents of INDEX\$.

### INDEX\$ LIMITATIONS

INDEX\$ may not be used with SWAP.

### USES OF INDEX\$

INDEX\$ is a valuable tool for disk indices, in-memory data bases, creating word processors, holding lists of strings with varying lengths and much more.

INDEX\$ is especially useful anyfime unknown string elements lengths are needed.

### USING INDEX\$ FOR AN INSERTION SORT

A good example of the power of INDEX\$ is using it to create a perpetual sort. It allows you to add items to a list instantly and always have the list in order:

```
CLEAR 10000: TRONB 
DO 
  INPUT"Input String";A$: GOSUB "INSERTION SORT" 
UNTIL A$="END" <--- Type END to end inserting 
GOTO "PRINT LIST" 
"INSERTION SORT" 
REM N=Nurnber of items 
REM A$= New to string to insert 
\ddot{\phantom{a}}B=N: S=0DO 
  H = (B-S+1) >> 1.
  LONG IF A$ \leq INDEX$ (B-H)
    B = B - HXELSE 
    S = S + HEND IF 
UNTIL B=S 
INDEX$ I(B) = A$N=N+1RETURN 
"PRINT LIST" 
FOR X=l TO N 
  PRINT INDEX$ (X) 
NEXT 
END
```
Using ZBasic

INDEX\$ Variables *70* 

**INDEX\$**
# **INDEX\$**

#### HOW INDEX\$ ARRAY VARIABLES ARE STORED IN MEMORY

The INDEX\$ array is stored in memory in one contiguous block. The distance between each element is the number of characters in the string plus one byte for the length byte of the string.

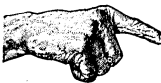

WARNING: It is suggested that strings in INDEX\$ not be manipulated with PEEK and POKE.

Note: CLEAR is used on some computers to allocate memory for INDEX\$. CLEAR INDEX\$ is used to nullify the contents of INDEX\$

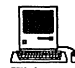

**The Education of the Section Section**<br>This version has the ability to use up to ten INDEX\$ arrays at the same time. See appendix for details. Also see MEM(-1) for determining memory remaining for INDEX\$.

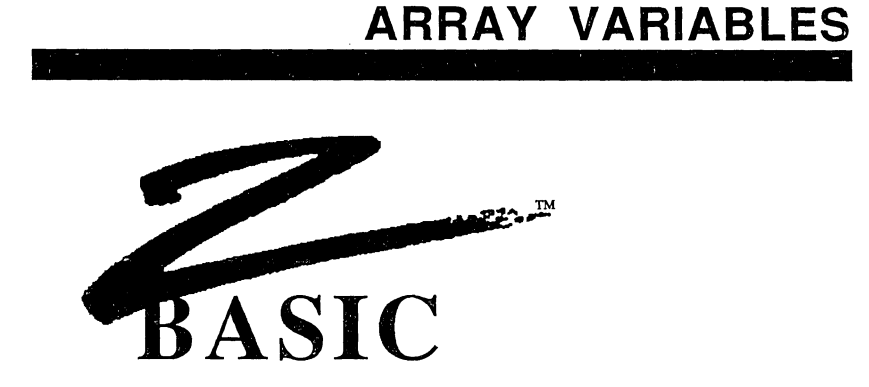

An Array variable is a multi-celled variable followed by coordinates for specifying which cell is to be used. The following is an example of a one dimension string array with 101 elements.

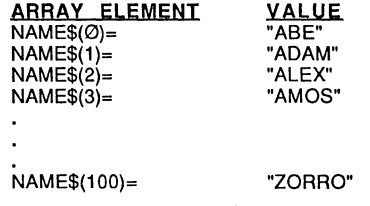

Separate variables could be used for each value, like NAME1\$="ABE", NAME2\$="ADAM"... but typing a hundred different variables would become very tiring.

Array variables are much easier to use when inputting, saving, loading, printing long lists, moving data around in a list, sorting lists of information, etc. This example shows how easy it is to print a complete list of the names in the array of variables.

> FOR  $X = \emptyset$  TO 100 PRINT NAME\$ (X) NEXT

Computers are very good at manipulating large amounts of data and using regular variables to do this is very impractical.

#### **MULTI-DIMENSIONED ARRAYS**

ZBasic will allow arrays of 1, 2, 3 or more dimensions, depending on the amount of memory available on your computer.

### TWO DIMENSION ARRAY EXAMPLE

The following chart shows a two dimensional integer array; A(3,3). The number of elements are determined by the BASE OPTION that was configured when loading ZBasic. The default is Base 0:

A(3,3) BASE 0 dimensions are 4 elements down (0,1,2 and 3) and 4 elements across (0,1,2 and 3). Base zero utilizes all the elements including the italicized.

A(3,3) BASE 1 dimensions are 3 elements down (1,2,3) and 3 elements across (1,2,3) (not the italicized):

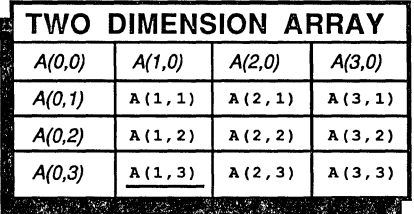

This array was DIM(med) A(3,3). A(1,3) represents the cell underlined above. Accessing a cell only requires giving the correct coordinate after the variable name.

Variables, constants or expressions may be used in specifying coordinates:

 $A(3,2)$ ,  $A(X,Y)$ ,  $A(2,X)$ ,  $A(X*2/3,2+Y)$ .

#### BASE OPTION

Zero is considered an element unless you set the BASE OPTION to one when configuring ZBasic. See "Configure" for more information about setting the Base option. The default BASE is zero.

#### DEFINING THE DIMENSIONS OF AN ARRAY

All variable arrays MUST be DIMensioned at the beginning of a program. When you RUN a program, memory is set aside for the array based on the number of elements you have DIMensioned.

An example of DIM:

DIM A% $(10, 10, 10)$ , A# $(5)$ , A! $(9, 7)$ , B\$ $(10)$ , 5Cool\$ $(20)$ 

Only numbers may be used within DIM statement parentheses. The following DIM expressions are *illegal* :

DIM  $A(X)$ ,  $A(2*X)$ ,  $A(FR)$ .

# $\overline{\text{ARRAY}}$  variables

#### HOW ARRAYS USE MEMORY

The following chart shows how to calculate the memory requirements of the arrays DIMensioned above with a BASE OPTION of zero (default value).

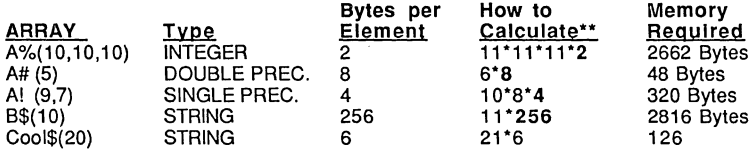

"Note: If you use a BASE OPTION of ONE, you will not need to add one to the dimension. For instance, in the first example the way to calculate the memory required would be: 10\*10\*10\*2. Also see DEF LEN and DIM under STRING VARIABLES for info about defining string lengths.

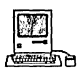

Macintosh also has Longlnteger arrays. Each element takes 4 bytes.

#### ARRAY BOUNDS CHECKING

During the initial stages of writing a program, it is a good idea to configure ZBasic to check array bounds in runtime. See "Configure" for more information.

#### OUT OF MEMORY ERROR FROM DIMMING

It is necessary to have an understanding of how arrays use memory. DIMensioning an array larger than available memory will cause ZBasic to give an OUT OF MEMORY error at Compile time or RUN time. When calculating large arrays be sure to check if memory is sufficient.

#### PRINTING ARRAYS

Arrays were designed to make manipulating large lists of data easy. The following routines print the values of ARRAY(50) and/or ARRAY(50,5) to the screen (Substitute LPRINT for PRINT or use ROUTE 126 to print to the printer). Use AUTO or make your own line numbers. It does not matter which numbers are used.

"One Dimension array PRINT routine" DIM ARRAY (50) FOR  $X = \emptyset$  TO 50 PRINT ARRAY(X) NEXT

"Two Dimension array PRINT routine" DIM ARRAY (50, 5) FOR  $X = \emptyset$  TO 50 FOR  $X2=Ø$  TO 5 PRINT ARRAY(X,X2), NEXT X2 PRINT NEXT X

#### MAKING AN ENTIRE ARRAY ONE VALUE

The following examples show how to make an entire array (ARRAY(50) or ARRAY(50,5)) equal to a certain value. This would be convenient if you wanted to zero out an array or have all the elements start the same values.

```
"One Dimension array ASSIGNMENT routine" 
  DIM ARRAY (50) 
  FOR X=Ø TO 50
    ARRAY(X)=VALUE 
  NEXT
```
"Two Dimension array ASSIGNMENT routine" DIM ARRAY (50, 5) FOR  $X=Ø$  TO 50 FOR  $X2=Ø$  TO 5 ARRAY(X,X2)=VALUE NEXT X2 NEXT X

#### USING ARRAYS FOR SORTING

Arrays are also very convenient for organizing large lists of data alphabetically or numerically, in ascending or descending order.

The first program below creates random data to sort. This program is for example purposes only and should not be included in your programs. These programs are Included on your master disk.

Follow the GOSUB with the label of the sort routine you wish to use (either "QUICK SORT" or "SHELL SORT"). Any line numbers may be used. These sort routines may be copied and saved to disk (using  $SAVE<sup>*</sup>$  or +) as a subroutine to be loaded with APPEND. See APPEND.

### SORT.BAS \_\_\_\_\_FILL ARRAY WITH RANDOM DATA FOR SORTING DIM SA(500), ST(30,1): REM ST (30,1) FOR QUICK SORT ON

DIM SA(500), ST(30,1): REM ST (30,1) FOR QUICK SORT ONLY.<br>NI=500: REM Change DIM 500 and NI if sort. REM Change DIM 500 and NI if sort larger FOR X=0TO NI<br>SA(X)=RND(1000): REM Stores random numbers for sorting NEXT PRINT"Start Time:";TIME\$<br>GOSUB "OUICK SORT": REM Or SHELL SORT GOSUB "OUICK SORT": PRINT"Finish Time:";TIME\$ FOR X=NI-10 TO NI<br>PRINT SA (X): REM Print last to make sure SORT worked. NEXT END

>i!S!lH!:!EL!:!L"".A~PC1P=--\_\_\_\_\_ SHELL-METZNER SORT \_\_\_ \_ "SHELL SORT" "Zl" Y=Y/2 IF Y=Ø THEN RETURN: REM Sort complete  $Z99=NI-Y$ FOR K9=1 TO Z99  $I=K9$ **"X2"** E2=I+Y REM: In line below change  $\leq$  to  $\geq$  for descending order IF SA ( I )  $\leq$  SA (E2) THEN "X3" ELSE SWAP SA ( I ), SA (E2)  $I = I - Y$ IF 1>0 THEN "X2" "x3" NEXT K9 GOTO "Zl" END

Note: To sort string arrays instead of numeric arrays add a "\$" to the appropriate variables.

Also see "Perpetual Sort" using INDEX\$ in the previous chapter.

#### QUICK.APP QUICK SORT

"QUICK SORT" REM Improved Quicksort submitted by Johan Brouwer, Luxembourg. REM Thanks for the submission, Johan.  $SP=0:ST(0, 0)=0:ST(0, 1)=0$  $ST(0,1) = NI$ DO  $L=ST(SP, 0)$ :  $R=ST(SP, 1)$ :  $SP=SP-1$ DO  $LI=L$ : R1=R: SA=SA((L+R)/2) DO WHILE SA(LI)< SA LI=LI+l **WEND** WHILE SA(RI)>SA RI=RI-l WEND LONG IF LI<= RI SWAP SA(LI), SA(RI) LI=LI+l:RI=RI-l END IF UNTIL LI>RI LONG IF  $(R-LI)$  >(RI-L) LONG IF L<RI  $SP = SP + 1:ST(SP, 0) = L: ST(SP, 1) = RI$ END IF L=LI XELSE LONG IF LI<R SP=SP+l:ST(SP,O)=LI:ST(SP,l)=R END IF R=RI END IF UNTIL R<=L UNTIL SP=-l RETURN: REM QUICK SORT FINISHED HERE END

Note: To use the QUICK SORT or SHELL SORT with STRING variables, use DEFSTR with the appropriate variables on the first line of the program or put a "\$" after all variables that are strings

Be sure to use DEFLEN or DIM to define the length of the string variables. If each element needs 50 characters, then set the length of SA\$ to 50. The default is 256 bytes per element for string variables if you do not define the length.

HINTS ON TYPING IN THE PROGRAM: First of all, use line numbers of your own chosing. Indentation in this program is the way ZBasic shows the loops or repetitive parts of the program. You do not need to type in spaces (Make everything flush left). ZBasic will indent the listing automatically when you type UST or LUST.

Also see "Perpetual Sort" using INDEX\$ in the previous chapter.

#### **ARRAY ELEMENT STORAGE**

The following chart illustrates how array elements for each type of variable are stored in memory.

, • , • ~"~ • " ' ~f • ~. ;

Assumptions:

- 1. Memory starts at address zero  $(Ø)$
- 2. Strings were dimmed: DIM 15 VAR\$(1 ,2,2) (Each element uses 16 bytes")
- 3. Other arrays dimmed: DIM VAR%(1 ,2,2), VAR!(1 ,2,2), VAR#(1 ,2,2) (SINGLE and DOUBLE precision assumed as 6 and 14 digit accuracy.)
- 4. BASE OPTION of ZERO is assumed.

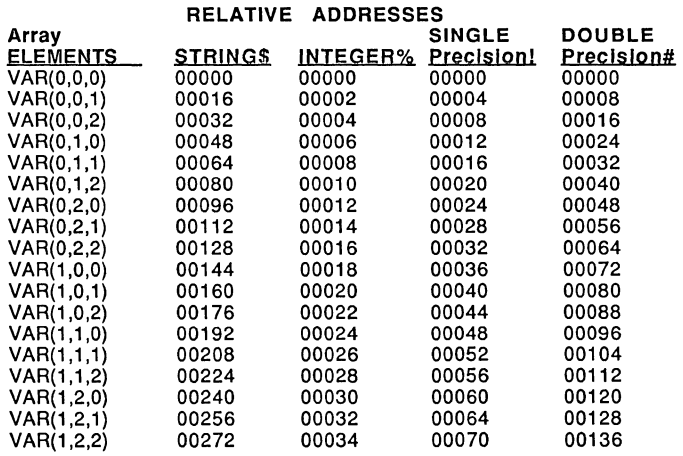

"Length byte adds one extra byte in front of each string element.

Note: Arrays are limited to 32,768 (0-32,767) elements.

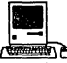

| **B 2014**<br>|-<br>|LongInteger arrays are also supported. Each element takes four bytes. Macintosh is limited to 2,147,483,647 elements.

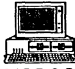

• MSDOS version 4.0 has a limit of 32,768 (0-32,767) elements for integer arrays and a limit of 65,536 (0-65535) for string and floating point arrays.

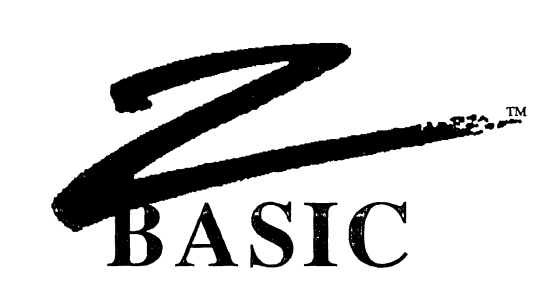

#### **GRAPHICS**

Graphics are an extremely important way of communicating ideas. The old adage "A picture is worth a thousand words" is very true. ZBasic offers many powerful screen imaging commands and functions to take advantage of your computer's graphics capabilities.

In addition to having powerful graphic commands, ZBasic defaults to utilizing the same graphic coordinates regardless of the system you happen to be programming on. This is ideal for moving programs from one machine to another without having to make changes to the graphic commands or syntax. Quite a change from the old days.

Definitions of some commonly used graphic terms:

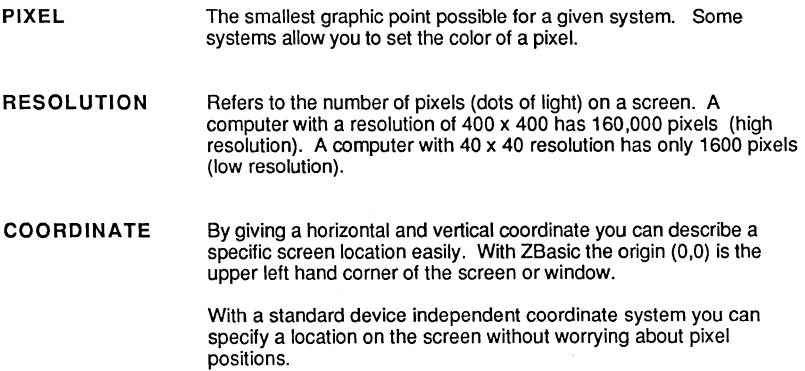

#### ZBASIC'S DEVICE INDEPENDENT GRAPHIC COORDINATE SYSTEM

ZBasic uses a unique DEVICE INDEPENDENT COORDINATE SYSTEM to describe the relative positions on a video screen, instead of a pixel system which describes specific graphic dots on the screen.

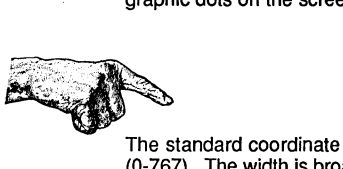

The standard coordinate system is 1024 points across (0-1023) by 768 points down (O-767). The width is broader to be in proportion to a normal video monitor.

This approach allows writing graphic programs the same way regardless of a computer's graphic capabilities.

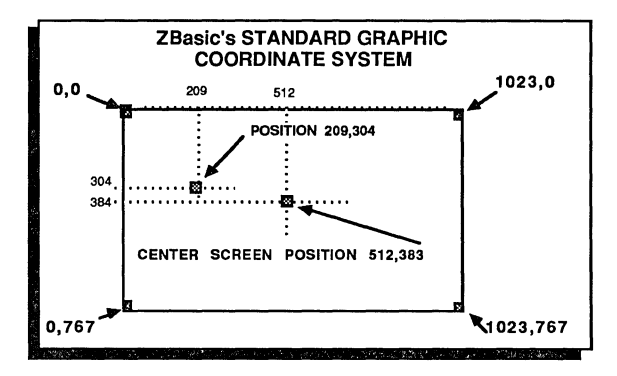

Device independent graphics means the coordinate syntax is the same regardless of the device or type of graphics being used!

The ZBasic approach to graphics makes commands function the same way EVEN ON DIFFERENT COMPUTERS! ZBasic handles all the transformations needed to match up the ZBasic coordinates to the actual resolution of the computer. This is an ideal way of handling graphics in a standardized way.

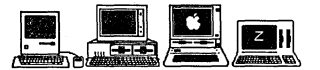

On the Macintosh the standard coordinates apply to the current window, not to the screen. Macintosh and MSDOS versions of ZBasic have the extra commands; COORDINATE and COORDINATE WINDOW which allow you to set relative coordinates of your own or pixel coordinates, respectively. See the Apple appendix for ways of configuring ZBasic to pixel coordinates. Some Z80 See appendix for specifics.

#### SCREEN PIXEL versus SCREEN POSITION

It is important to realize that ZBasic's standard coordinate system of 1024 x 768 has a direct relation to the screen, NOT to the actual pixel resolution of the computer being used. It is important not to confuse the pixel coordinate with the position coordinate:

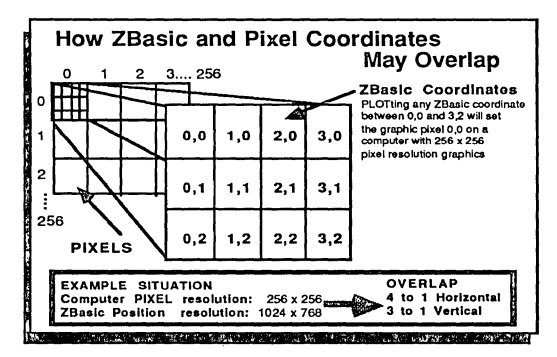

You can see that plotting coordinates; 0,0 through 3,2, sets the same pixel on a screen with 256 x 256 resolution. If the pixel resolution of a computer is 64 x 64 then PLOTting 0,0 or 15, 11 will plot the same pixel (16 to 1 horizontal and 12 to 1 vertical).

Fortunately this information is rarely important. ZBasic takes care of the tedious transformations between different graphic modes and resolutions. Skills learned on one machine may be used on any other machine that uses ZBasic!

#### OFF SCREEN COORDINATES

ZBasic allows coordinates to be given with graphic commands that are out of bounds of the actual screen coordinates. This allows drawing lines, circles or rectangles off the screen, with only that part of the graphics that are within bounds to be shown on the screen. ZBasic 'clips' the rest of the drawing.

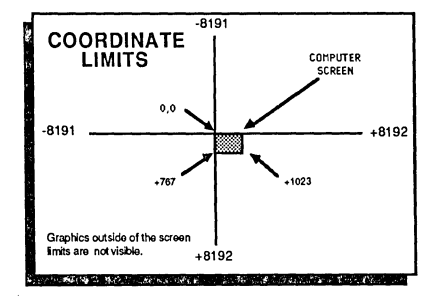

The limits are from -8191 to +8192. Any coordinates given out of this range will cause an overflow and the actual result will be the overflowed amount without generating an error.

#### DIFFERENT TYPES OF GRAPHICS

Graphic appearance and quality will depend on the resolution of the computer or terminal you are using. Resolution is the number of graphics pixels on a screen. A computer with a resolution of 40 x 40 has 1600 different pixels. This is low resolution graphics because the graphic points (pixels) are very large.

For computers without graphics, ZBasic will simulate the graphics as closely as possible using an asterisk. The resolution would be the number of characters across by characters down. See MODE.

GRAPHICS TYPE HIGH RESOLUTION LOW RESOLUTION CHARACTER

**RESOLUTION** about 200 x 150 or More about 150 x 100 or Less TEXT graphics simulation.

#### A COMPARISON OF LOW AND HIGH RESOLUTION IMAGES

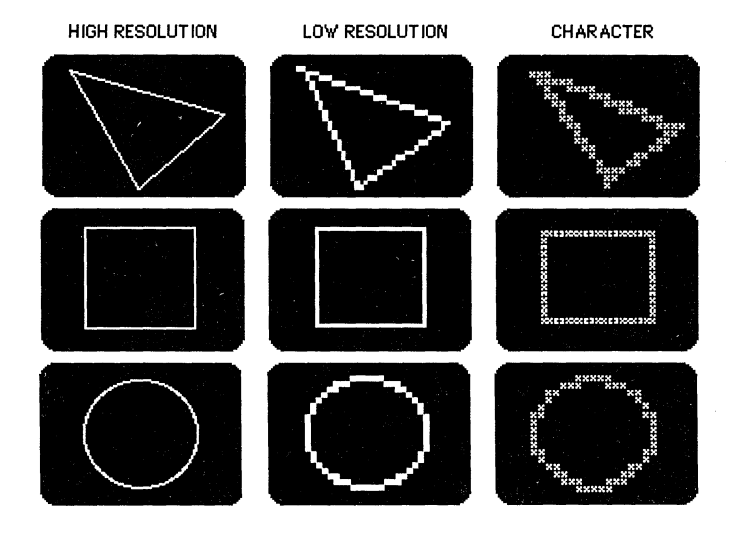

Notice the variation in quality. Programmers porting programs over to other machines should keep the resolution of the target computer in mind when creating programs.

### **MORE GRAPHIC EXAMPLES AT DIFFERENT RESOLUTIONS**

Quality deteriorates as graphic complexity increases and screen resolution decreases, although usually the lower the resolution the faster the execution speed. **In** this line example you can see the variation of quality.

The ZBasic statement to create all the lines in the first example was the same:<br>PLOT  $60,660$  TO 1000, 10:

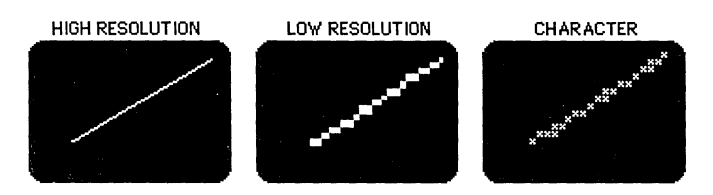

Additional examples of more complex graphics forms in different resolutions:

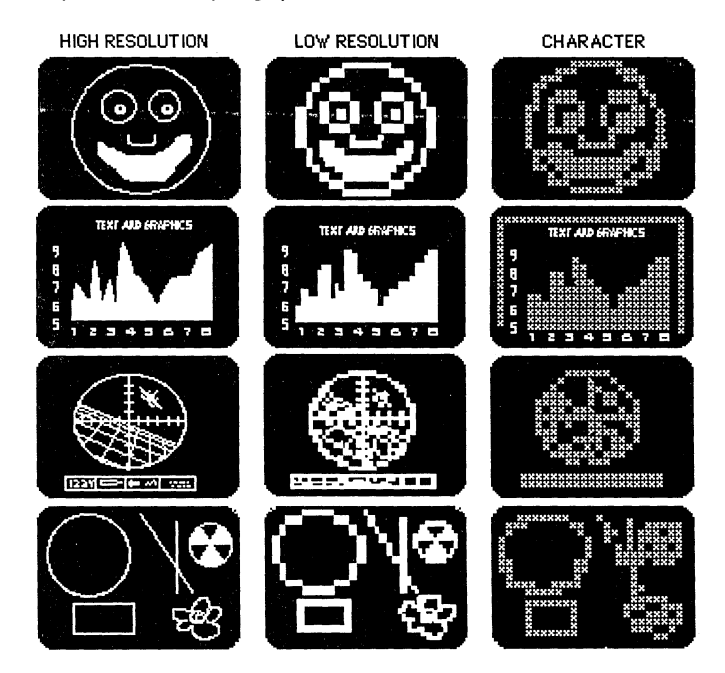

# Using ZBasic

17 - Anii 18 

#### MODE

ZBasic offers different modes of text and graphics output depending on hardware and model. The ability to change modes allows you to simulate the output for different machines. Syntax:

#### MODE expression

The following chart gives the modes for some popular microcomputers, and illustrates how modes are grouped according to resolution.

| Mode<br>number              | <b>MSDOS</b> type |                       | APPLE //e, //c                    |           | TRS-80 I, III                             |           |
|-----------------------------|-------------------|-----------------------|-----------------------------------|-----------|-------------------------------------------|-----------|
|                             | Text              | Graphic               | Text                              | Graphic   | Text                                      | Graphic   |
| 0                           | 40x25             | character             | 40 x 24                           | character | 32x16                                     | character |
| 1                           | 40x25             | 40x40                 | none                              | 40x48     | 64x16                                     | 128x48    |
| 2                           | 80x25             | character             | 80x24                             | character | 32x16                                     | character |
| 3                           | 80x25             | 80x25                 | none                              | 80x48     | 64x16                                     | 128x48    |
| 4                           | 80x25             | character             | 40x24                             | character | 32x16                                     | character |
| 5                           | 40x25             | 320x200               | 40x24                             | 280x192   | 64x16                                     | 128x48    |
| 6                           | 80x25             | character             | 80x24                             | character | 32x16                                     | character |
| 7                           | 80x25             | 640x200               | 80x24                             | 560x192   | 64x16                                     | 128x48    |
| 8                           | 40x25             | character             | 40x24                             | character | 32x16                                     | 640x240?  |
| 9                           | 40x25             | 40x40                 | Bottom                            | 40×48     | 64x16                                     | 128x48    |
| 10                          | 80x25             | character             | 80x24                             | character | 32x16                                     | character |
| 11                          | 80x25             | 80x25                 | Bottom                            | 80x48     | 64x16                                     | 128x48    |
| 12                          | 80x25             | character             | 80x24                             | character | 32x16                                     | character |
| 13                          | 40x25             | 320x200               | <b>Bottom</b>                     | 280x165   | 64x16                                     | 128x48    |
| 14                          | 80x25             | character             | 80x24                             | character | 32x16                                     | character |
| 15<br><b>DAMAGE COMPANY</b> | 80x25<br>325.     | 640x200<br>المتناوحات | Bottom<br>. Kathara Kabupatén Ind | 560x165   | 64x16<br>in the party with the second and | 128x48    |

MODE CHART

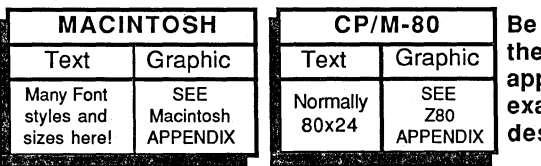

sure to read appropriate pendix for act mode signations.

Note: Check your computer appendix for variations.

#### PLOTTING POINTS AND LINES

To set a specific screen position(s) to the current color or to draw lines from one screen position TO another, TO another ... , or to draw from the last screen position used (in another ZBasic statement) TO another...

PLOT [TO] horizontal, vertical [TO [ horizontal, vertical [TO...]]]]

PLOT draws with the last color defined by COLOR. COLOR=0 is the background color of most computers, while COLOR=-1 is the foreground color. If you have a system with a black background, COLOR -1 is white and COLOR 0 is black. See COLOR in this chapter.

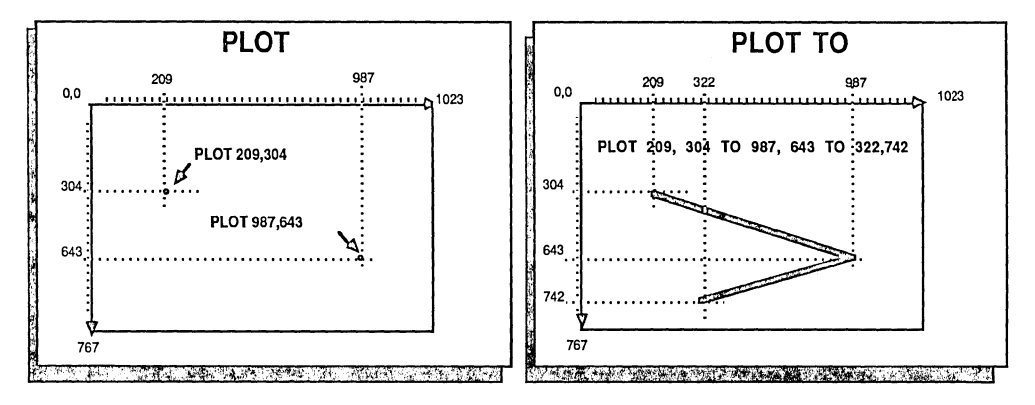

As with all other graphic commands, PLOT uses the standard ZBasic coordinates of 1024 x 768 regardless of the computer being used. When TO is used, ZBasic will plot a line from the first position TO the next position. TO the next position...

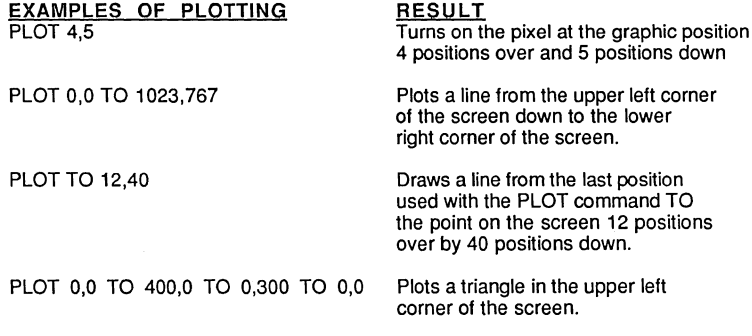

NOTE: All the examples above will plot in the current COLOR.

#### POINT

POINT (horizontal coordinate, vertical coordinate)

Returns the COLOR of the pixel at the ZBasic coordinate. Point is available on many computers to inquire about the COLOR of a specific screen graphic position (some computers do not have the capability to "see" pixels).

As with other commands, ZBasic Device Independent Graphic coordinates may overlap pixels. The following illustration shows the pixels and color types associated with them.

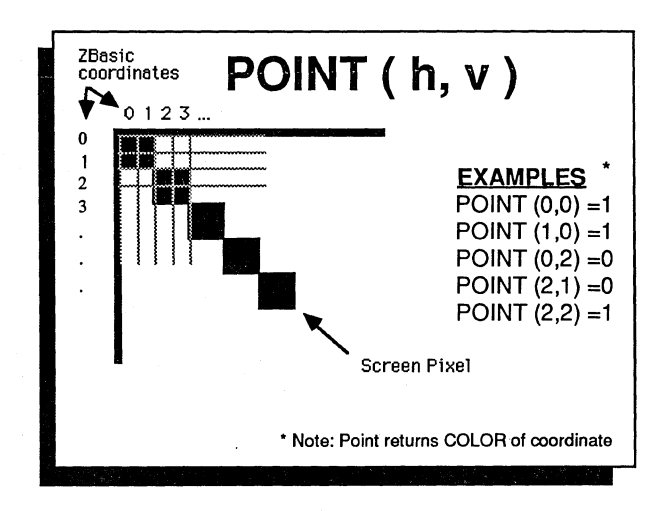

In this example:  $\varnothing$ =BACKGROUND (WHITE) 1 =FOREGROUND (BLACK)

As with all other ZBasic graphic commands the standard device independent coordinate system of 1024 x 768 is used.

Note: The ZBasic device independent coordinate system specifies positions on the screen, not pixels. See below for ways of setting your system to actual pixel coordinates, if needed.

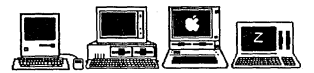

Macintosh and MSDOS systems can be set to use pixel coordinates with COORDINATE WINDOW. See Apple appendix for ways of configuring to pixel coordinates. Z8D see your hardware technical manual and the Z80 appendix for specifics of your machine.

CIRCLE

CIRCLE [FILL] horizontal, vertical, radius

CIRCLE draws a circle in the currently defined COLOR and RATIO. COLOR=O is the background color of most computers, while COLOR=-1 is the foreground color. If you have<br>a system with a black background, COLOR -1 is white and COLOR 0 is black.

See RATIO for ways of changing the shapes of circles. Also see CIRCLE TO and CIRCLE PLOT for creating PIES and ARCS.

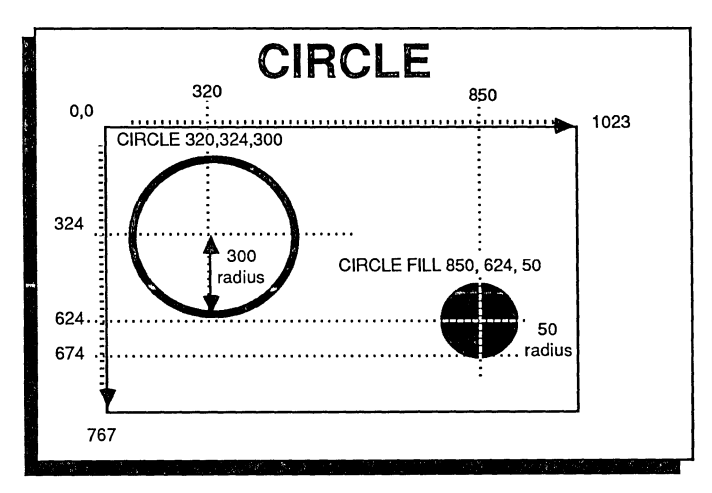

If FILL is used, the circle will be a solid ball in the current color.

As with all ZBasic graphic commands, the Device Independent Graphic Coordinates of 1024 x 768 are the default.

~ FILL is taken from PEN pattern; PEN .... n. Where n is one of the pen patterns used under the control panel. Quickdraw circles are also available using toolbox calls. See appendix.

The same and some that the same Calle Company

#### **GRAPHICS THAT EXTEND OFF THE SCREEN (CLIPPING)**

Jf coordinates are given that exceed the limits of the ZBasic screen coordinates, that part of the image exceeding the limtis will be "CLIPPED".

It is still permissible to use these numbers and in many cases it is important to have them available for special effects.

CIRCLE, or other graphic commands like PLOT, BOX, PRINT% etc., with coordinates that are off the screen but are within the limits of -8191 to +8192 are permissible and that part out of range will be "Clipped":

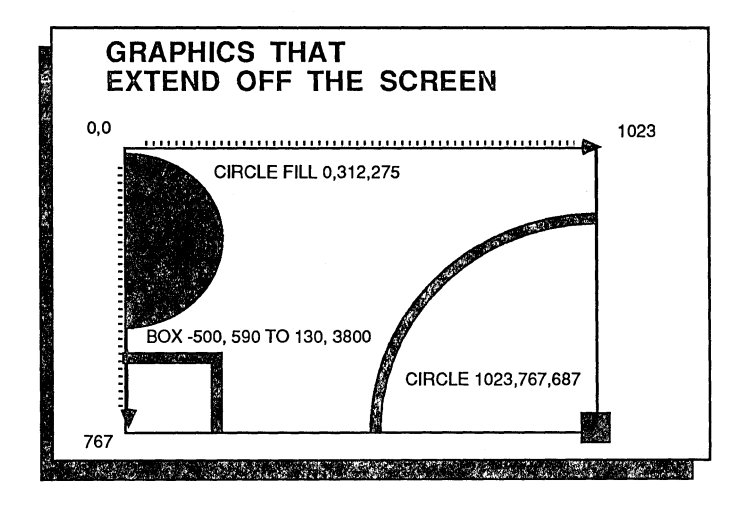

As with all ZBasic graphic commands, the Device Independent Coordinates of 1024 x 768 are used.

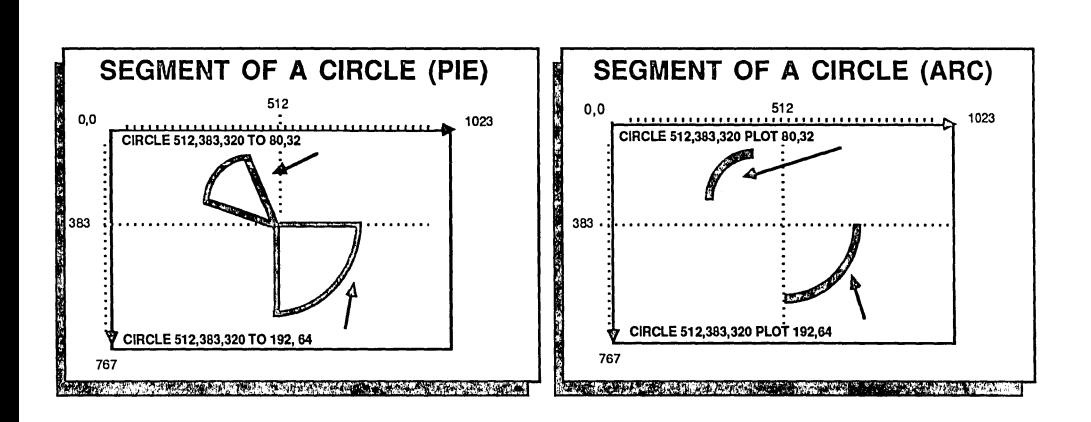

크리 나무 끝

#### SEGMENT OF A CIRCLE (PIE)

To draw an enclosed segment of the circumference of a circle (PIE), use this syntax:

CIRCLE h, v, radius TO starting BRAD degree, number of BRADs (counter clockwise)

CIRCLE draws with the last color defined by COLOR. COLOR=O is the background color of most computers, while COLOR=-1 is the foreground color. If you have a system with a black background, COLOR -1 is white and COLOR 0 is black. See COLOR in this chapter.

#### SEGMENT OF A CIRCLE (ARC)

To draw a segment of the circumference of a circle (an ARC) use the syntax:

CIRCLE h, v, radius PLOT starting BRAD degree, number of BRADs (counter-clockwise)

CIRCLE draws with the last color defined by COLOR. COLOR=O is the background color of most computers, while COLOR=-1 is the foreground color. If you have a system with a black background, COLOR -1 is white and COLOR 0 is black. See COLOR in this chapter.

Note: 256 BRADS=360 DEGREES. See the BRAD chart on the next page. As with all ZBasic graphic commands, the standard coordinates of 1024 x 768 are used.

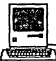

l!o FILL may be used with the CIRCLE FILL x,y,r, TO s,n statement on this version. The FILL pattern is taken from PEN pattern; PEN,,,,n. Where n is one of the pen patterns used under the control panel. Quickdraw arcs are also available using toolbox calls.

**GRAPHICS** 

#### BRADS

Brads are used with ZBasic CIRCLE commands to determine a position on the circumference of a circle. Instead of DEGREEs of zero to 359, BRADs range from zero to 255. (Starting at 3 O'clock going counter-clockwise.)

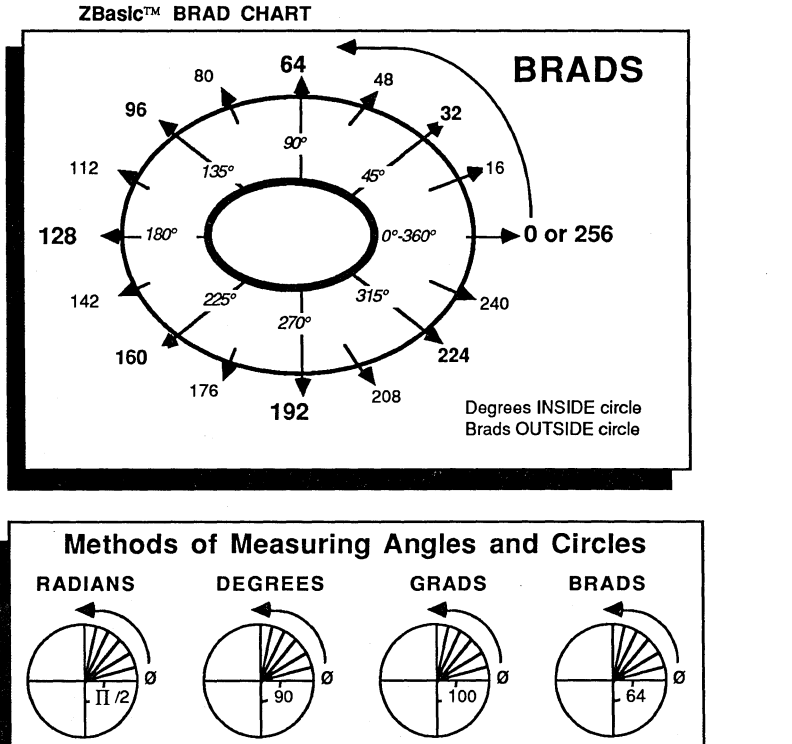

Total Degrees 360 Total Grads 400 Total Brads 256

CONVERSIONS FROM ONE TYPE TO ANOTHER<br>RADIANS=DEGREES\*ATN(1)/45 GRADS=10 \* DEGREES/9

RADIANS=DEGREES\*ATN(1)/45<br>RADIANS=9\*GRADS/10 RADIANS=BRADS/40.7436666

Total Radians

6.2831852

DEGREES=RADIANS\*45/ATN(1) DEGREES=BRADS\*1.40625 DEGREES=GRAD/63.66197723

GRADS=RADIANS\*63.66197723<br>GRADS=BRADS\*1.5625

BRADS=DEGREES/1.40625 BRADS=GRADS/1.5625 BRADS=RADIANS\*40.743666

Also see USR8 and USR9 for high-speed Integer SIN and COS.

#### **RATIO**

ZBasic allows you change the aspect ratio of any CIRCLE, ARC or PIE with the graphic statement RATIO:

**RATIO** Width (-128 thru + 127), Height (-128 thru +127) (See CIRCLE)

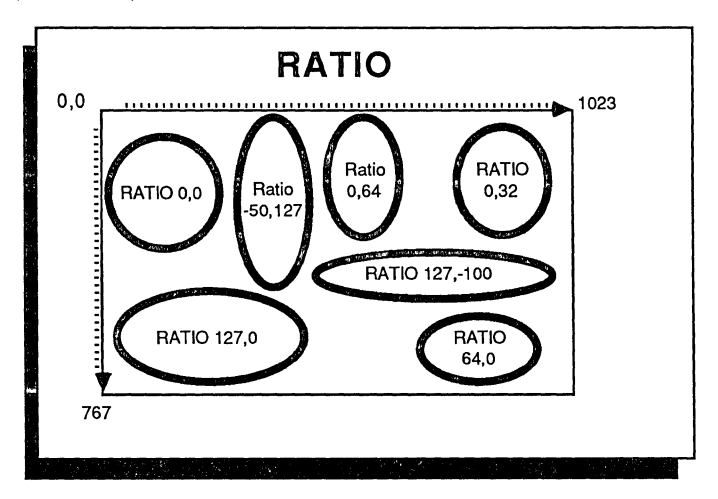

#### Examples:

Ratio settings are executed immediately and all CIRCLE commands will be adjusted to the last ratio.

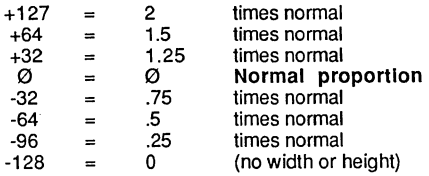

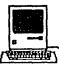

!b Quickdraw circles use box coordinates to set circle shape. See toolbox section of appendix.

#### **BOX**

Box is used for drawing rectangles in the current color. The size of a rectangle is specified by giving the coordinates of opposing corners.

**BOX** [FILL]  $h1$ ,  $v1$  TO  $h2$ ,  $v2$ 

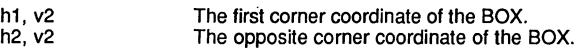

The BOX is plotted in the current color. If FILL is used the BOX will be filled with the current COLOR.

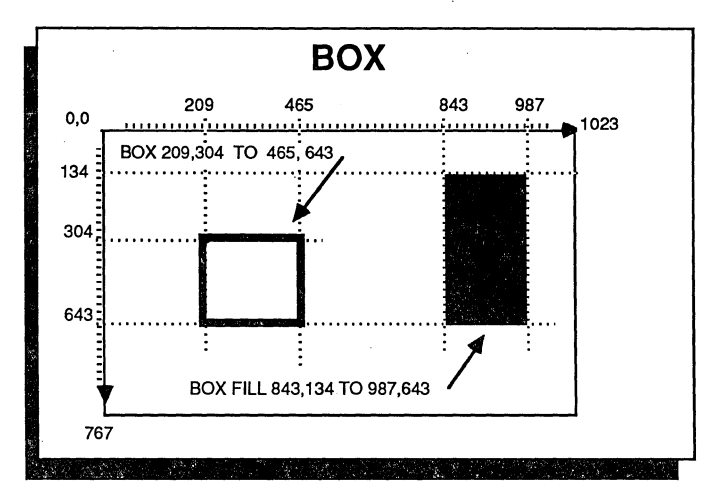

As with all ZBasic graphic commands, the device independent coordinates of 1024 x 768 are used. Notice the different quality of BOXes on various computers and different modes.

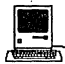

!!b FILL is taken from PEN pattern; PEN .... n. Where n is one of the pen pattems used underthe control panel. Quickdraw boxes are also available using toolbox calls. See appendix.

#### FILL Horizontal expression, Vertical expression

The fill command will fill a screen position from the upper left most position it can reach without finding a color other than the background color, and down to the right and to the left until a non-background color is found.

This command will not function on computers lacking the capability to read screen pixel coordinates. See computer appendix.

#### Example:

FILL

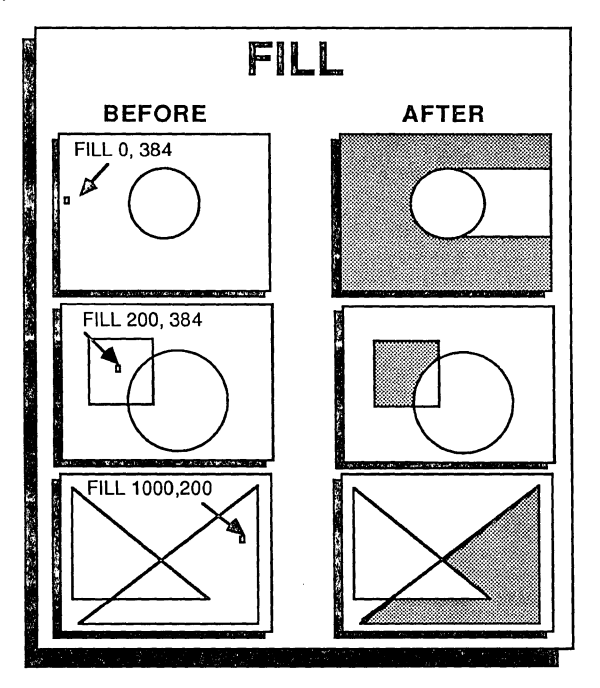

As with all ZBasic graphic commands, the Device Independent Coordinates of 1024 x 768 are used.

Also see CIRCLE FILL and BOX FILL.

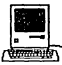

!b FILL pattern is taken from PEN pattern; PEN""n. Where n is one of the pen patterns used under the control panel. A much faster way to fill screen segments is using Quickdraw FILL with polygons, circles and rectangles. See appendix.

#### COLOR

COLOR is used to signify the color to be used with PLOT, CIRCLE, BOX and FILL. All systems support zero and -1 for background and foreground colors (BLACK and WHITE respectively on most systems).

COLOR [=) expression

The following chart represents the color codes for IBM PC and compatible systems with color graphics. Colors codes vary significantly from system to system so check your computer appendix for variations.

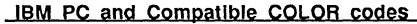

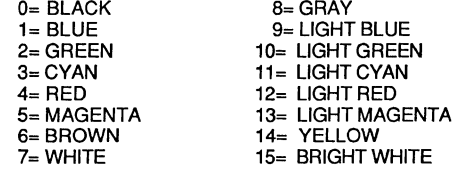

Color intensities will vary depending on the graphics hardware and monitor being used. Check your computer appendix for variations.

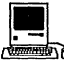

**ANDER (NET)**<br>While most Macintoshes are black and white, COLOR is useful when printing to the ImageWriter II with a color ribbon. See appendix for details.

#### CLS, CLSLlNE, CLSPAGE

CLS is used to clear the entire screen of graphics or text quickly. Optionally, the text screen may be filled with a specific ASCII character (in most modes). Check your computer appendix for variations.

CLS [ASCII code:O-255 )

CLS LINE is used to clear a text line of text and graphics from the current cursor position to the end of that line.

#### CLS LINE

CLS PAGE is used to clear a text screen of text and graphics from the current cursor position to the end of the screen.

#### CLS PAGE

See Computer Appendix

### **BUSINESS GRAPHS, CHARTS ETC.**

Business graphs and charts are easily accomplished with ZBasic graphics. An added benefit is that the graphs are also easily transported to different computers.

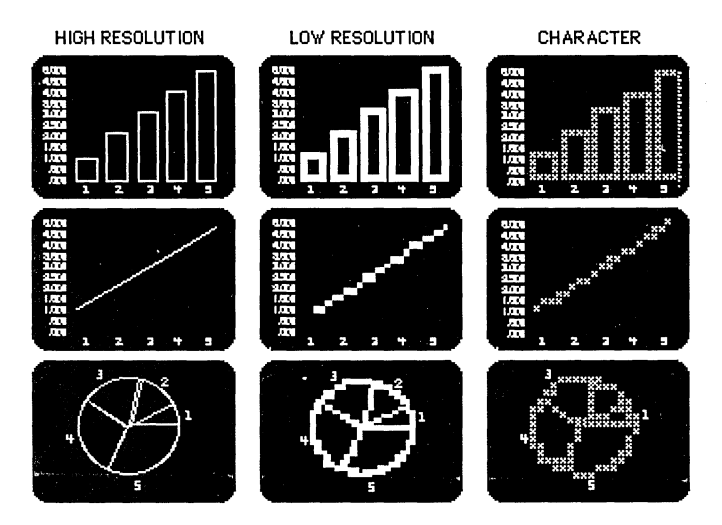

To further assist you in porting graph programs, ZBasic has two text commands that correspond to the graphic position on the screen instead of the text position:

PRINT%(h, v)

Prints from the position specified by the ZBasic graphic coordinates.

INPUT%(h,v)

Positions the input to be from the graphic position specified by h,v.

The syntax of these commands is the same as PRINT and INPUT. Also see PRINT@.

#### SPECIALIZED GRAPHICS

The Apple, MSDOS, Macintosh and some Z80 versions of ZBasic have some added powerful features for graphics. See the appendix for your version of ZBasic for specific information:

#### APPLE *1/* GRAPHICS

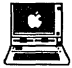

**B CON**<br>B ET APPLE<br>Double Hi-Res with 16 colors is supported for the Apple //e, //c and //GS with 128K or more. Text and graphic may be integrated on the screen and customizable character sets are also supported. LONG FN's for DRAW, BLOAD and BSAVE are on the master disk.

#### IBM PC, MSDOS GRAPHICS

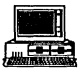

FETE<br>
• Version 4.0 supports most of the graphic modes of IBM PC's and compatibles including;<br>
Hercules Monchrome Graphics, Hercules PLUS, Enhanced Graphics Adaptor (EGA), C<br>
Graphics Adaptor (CGA), Monochrome and all othe Hercules Monchrome Graphics, Hercules PLUS, Enhanced Graphics Adaptor (EGA), Color Graphics Adaptor (CGA), Monochrome and all other graphics modes.

Also supported are GET and PUT graphic commands, PLOT USING, COORDINATE and COORDINATE WINDOW. See appendix for specifics.

#### MACINTOSH GRAPHICS

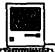

**The master disk contains examples of printing and displaying MacPaint graphics and TIFF bit**<br>The master disk contains examples of printing and displaying MacPaint graphics and TIFF bit images. Also supported is GET and PUT graphics, PICTURE, TEXT, Apple's QuickDraw and toolbox routines, PEN and many more. See appendix for specifics.

#### TRS-80, CP/M-aO GRAPHICS

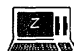

Most TRS-80 graphics are supported including Radio Shack's Hi-Res and Micro-Lab's Hi-Res boards on the Model 4 in MODE 8 and 15 (text and graphic integration is not supported with the Radio Shack Hi-Res board). Hi-Res is not supported on the model one or three.

Because of the diversity of machines for CP/M systems and because of a lack of a common interface, graphics are not supported with CP/M systems (although we have special graphics versions for Kaypro 4 and 10 with graphics capabilities).

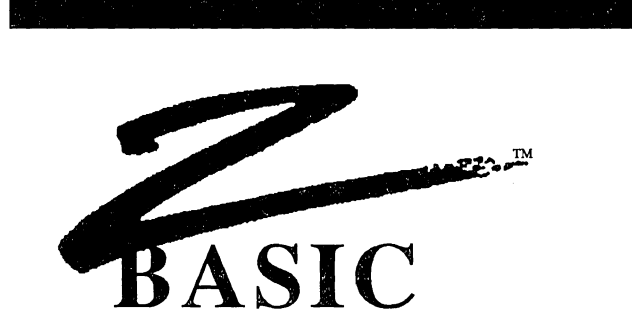

#### FILE HANDLING

ZBasic file commands are the same on all versions. This section explains file commands and statements. ZBasic file concepts are similar to a file cabinet:

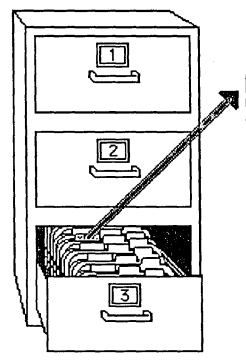

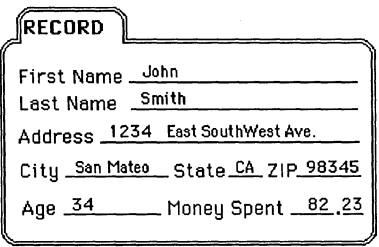

### EVERYDAY TERMS

FILE CABINET Holds files in drawers.

#### FILE

Contains data for a mail list or inventory control system among other things.

#### RECORD

One logical part of a file: All the data for Mr. Smith in a mail list (name, address...)

#### PARTS OF A RECORD

One part of a Record: The address or the City in a mail list record.

### ZBASIC TERMS

DISK OPERATING SYSTEM Holds files on diskettes, cartridges etc.

#### FILENAME, FILENUMBER

Contains data for a mail list or inventory control system among other things.

#### RECORD

One logical part of a file: All the data for Mr. Smith in a mail list file (name, address...)

#### LOCATION

One part of a RECORD: The address in a mail list record or even one character in the address.

Files *98* 

**FILES** 

#### GLOSSARY OF ZBASIC FILE TERMS

DOS: The Disk Operating System is a program residing in a computer's memory which takes care of the actual reading, writing and file control on a storage device such as floppy drives, hard drives, tape backup devices, etc. ZBasic works with the formats and syntax of each disk operating system using its syntax for such things as filenames, drive specs, etc.

FILENAME: Tells ZBasic which file to access. A string constant or variable is used.

FILESPEC: The part of a filename (or some other indicator) that specifies the device, directory or sub-directory a file is on. See your DOS manual for correct filespec syntax.

FILENUMBER: ZBasic may be configured to have from 0 to 99 files OPEN at the same time (if DOS and available memory permit). Filenumbers are used in a program with disk file commands to instruct ZBasic which file is being referred to. For example; if you open a file called "Fred" as number one, when doing file commands you need only refer to file number one, not "Fred". This saves a lot of typing.

RECORD: A record is one segment of a file. A mail list record might include Name, Address, City, State, ZIP, etc. If you want data from a specific record, it is called up using the RECORD command. The first record in a ZBasic file is RECORD O. There may be up to 65,535 RECORDs in a file" RECORD #filenumber, record, location.

LOCATION: Specifies a location within a record. There may be from 0 to 65,535 locations in a record. Each location in a record can hold one character (1 byte). Location is the second parameter in RECORD; RECORD #filenumber, record, location.

SEQUENTIAL METHOD: This is a method of reading a file one element or record at a time, in order ---one after another i.e. 1,2,3....

RANDOM METHOD: This is the method of reading file items randomly--- out of order. i.e. RECORD 20, 90, 1, 22 ....

FILE POINTER: It is often important to know how to manipulate the file pointer. ZBasic allows you to position the file pointer by using RECORD, and tells you where the file pointer is currently positioned by using REC(filenumber) and LOC(filenumber).

#### COMPATIBILITY WITH MSBASIC™

Experienced BASIC programmers will like the power and simplicity of ZBasic file commands. For the first time, BASIC file handling commands have been made compatible and portable. All ZBasic disk commands function the same way regardless of the computer being used.

Sequential file commands are very similar. The main difference being that items written with PRINT# should be separated with quoted commas in ZBasic if being read back with INPUT#.

Random file commands have been made simpler, yet just as powerful. Those experienced with MSBASIC file commands should find the conversion painless:

ZBASIC COMMANDS READ, WRITE, RECORD

**MSBASIC EQUIVALENTS**<br>FIELD, GET, PUT, MKI\$, CVI, MKS\$, CVS, MKD\$, CVD, LSET, RSET

PRINT#, INPUT#, LlNEINPUT#

PRINT#, INPUT#, LlNEINPUT#

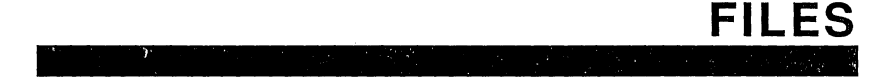

#### FILE COMMANDS COVERED IN THIS SECTION

This outline gives an overall perspective of file commands available in this section and groups commands in logical order. This section of the manual provides lots of examples and a tutorial for the file commands of ZBasic.

OPENING AND CLOSING FILES OPEN CLOSE DELETING OR ERASING FILES KILL RENAMING A FILE RENAME POSITIONING THE FILE POINTER RECORD WRITING TO A FILE WRITE# PRINT# PRINT# , USING ROUTE READING FROM A FILE READ# INPUT# LlNEINPUT# GETTING IMPORTANT FILE INFORMATION LOF LOG REG

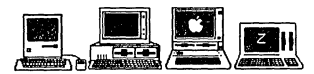

Be sure to read the appendix for your computer. Many versions have extra commands that take advantage of a particular system.

#### CREATING AND OPENING FILES

OPEN ["0, lor R"J, filenumber, "filename" [,record length J

All ZBasic files must be opened before processing.

#### OPEN "0"

Opens a file for "O"utput only. If the file does not exist, it is created. If it does exist, all data and pointers are erased and it is opened as a new file.

#### OPEN "I"

Opens a file for "I"nput only. If the file does not exist, a "File Not Found" error is generated for that file number.

#### OPEN "R"

Opens a "R"andom access file for reading and/or writing. If the file does not exist, it is created. If the file exists, it is opened, as is, for reading or writing.

#### fifenumber

ZBasic may be configured to have from 1 to 99 files open at one time in a program (depending on the DOS and available memory for that computer). Files are assigned numbers so ZBasic knows to which file it is being referred. The original copy of ZBasic is configured to allow up to two open files at a time. If you wish to have more files open, you may configure ZBasic for up to 99 open files. See "Configure".

#### "filename"

The filename is the name of the file on the disk. Filenames may be string constants or string variables. Filenames may also specify which drive to use. Filename and drive specification syntax is dictated by the disk operating system. See your DOS manual.

#### record length

Record length is optional. If it is omitted, a record length of 256 characters is assumed. Maximum record length is 65,535 characters, or bytes (check appendix for variations).

#### EXAMPLES OF OPENING FILES

#### OPEN "0", 2, "NAMES", 99

Opens filenumber 2 as "NAMES", with a record length of 99 characters, for OUTPUT only. If "NAMES" doesn't exist, a file named "NAMES" is created. If a file called "NAMES" exists, all data and pointers in it are deleted and it is opened as a new file.

#### OPEN "1",1, A\$

Opens filenumber 1 whose filename is the contents of A\$, with assumed record length of 256 for INPUT only. If A\$ doesn't exist, a "File Not Found" error is generated for filenumber one. See "Disk Error Trapping" for more information.

OPEN "R", 2, "BIGFILE" , 90

Opens filenumber 2 named "BIGFILE", with a record length of 90, for Reading and Writing. If "BIGFILE" doesn't exist it is created. a OPEN"IR", "OR", "RR" for resource forks. OPEN "A" for append also supported. Volumn

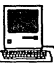

number is used after record number i.e. OPEN"R",1,"Fred",99, vol%. A number of other enhancements are covered in the appendix. .

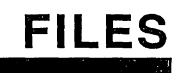

v

#### CLOSING FILES

CLOSE[# filenumber [, filenumber,...]]

All files should be closed when processing is finished or before ending a program. Failure to close files may result in lost data.

CLOSE without a filenumber closes all open files (STOP and END will also CLOSE all files). It is very important to close all opened files before exiting a program. When a file is closed, the end-of-file-marker is updated and any data in the disk buffer is then written to the disk.

After you close a file, that filenumber may be used again with another OPEN.

#### DELETING FILES

KILL "filename"

Files may be deleted from the disk from within a program or from the editor with the "KILL" command. From the editor the filename must be in quotes on Macintosh and Z80 versions.

Filename is a simplestring and may be represented by a string constant or variable:

```
TRONB 
INPUT"FILE TO KILL: ";FILE$ 
INPUT"ARE YOU SURE? ";A$ 
IF A$<>"YES" THEN END 
KILL FILE$ 
END
```
#### RENAMING FILES

RENAME "oldfilename" TO [or comma ] "newfilename"

Files may be renamed on the disk from within a program or directly using RENAME.

Filenames may be a string constant or variable. Example:

TRONB INPUT"FILE TO RENAME";OLDFILE\$ INPUT"NEW NAME: ";NEWFILE\$ RENAME OLDFILE\$ TO NEWFILE\$

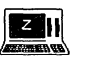

The TRS-80 Model 1 ,3 version does not support RENAME.

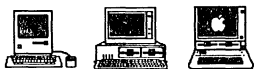

The TRS-80 Model 1,3 version does not support RENAME.<br>
The TRS-80 Model 1,3 version does not support RENAME.<br>
Macintosh: Both KILL and RENAME also use Volumn number. See appendix for syntax.<br>
MSDOS: CHDIR and Pathnames may Macintosh: Both KILL and RENAME also use Volumn number. See appendix for syntax.

Files 102

#### WRITING TO A FILE USING PRINT#, WRITE# AND ROUTE#

#### PRINT#

#### PRINT # filenumber, (variables, constants or equations) [ ;","...]

PRINT# is used for writing data in TEXT format. It is saved to the disk quite like an image is saved to paper using LPRINT. PRINT# is useful for many things but it is not the fastest way or most efficient way to save data. See WRITE# below. Examples:

PRINT#1, A\$ j","j C\$j","j Z% j","j X# Prints A\$, C\$, Z%, and X#, to filenumber one starting at the current file pointer. A carriage return\* is written after the X#. This command stores data the same way it would be printed. Syntax is compatible with older versions of BASIC. The file pointer will point at the location in the file directly following the carriage return.<sup>\*</sup>

PRINT#1,USING "##.##"j 12.1 Formats output to filenumber one starting at the current file pointer (stores 12.10). Functions like PRINT USING.

\*Data MUST be separated *by* a delimiter of a quoted comma or a carriage retum if reading data back using INPUT#. Some systems write a carriage return and a linefeed (two bytes).

#### WRITE#

WRITE [#] filenumber, variable [, variable...]

WRITE# is used for storing data in condensed format at the fastest speed. WRITE# may only be used with variables and data is read back with the READ# statement. Example:

WRITE#1, A\$;10, Z%, K\$;2 Writes 10 characters from A\$, the value of Z%, and 2 characters from K\$ to filenumber one, starting at the current file pointer. In the example; A\$;10 stores A\$ plus enough spaces, if any, to make up ten characters (or truncates to ten characters if longer).

#### ROUTE#

#### ROUTE [#] device

ROUTE is used to route output to a specific device. Device numbers are:

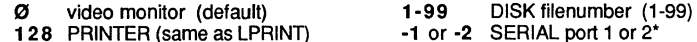

Example of routing screen data to a disk file or serial port:

- 1. Open a file for output (use OPEN "C" and -1 or -2 for serial ports)
- 2. ROUTE to filenumber or serial port number that was opened.
- All screen PRINT statements will be routed to the device specified.
- 3. ROUTE  $\oslash$  (so output goes back to the video)
- 4. Close the file or port using: CLOSE# n.

\* Be sure to see your computer appendix for specifics.

#### READING FROM A FILE USING INPUT#, L1NEINPUT# AND READ#

#### INPUT#

INPUT # fifenumber, variable [. variable ... ]

INPUT# is used to read text data from files normally created with PRINT#. The data must be read back in the same format as it was sent with PRINT#. When using PRINT# be sure to separate data items with quoted comma or carriage return delimiters, otherwise data may be read incorrectly or out of sequence. Example:

#### INPUT#1, A\$, C\$, Z%, X#

Inputs values from filenumber one from the current RECORD and LOCATION pointer, into A\$, C\$, Z%, and X#. In this example the data is input which was created using the PRINT# example on the previous page. The file pointer will be pointing to the next location after X#.

#### L1NEINPUT#

#### L1NEINPUT# filenumber, variable (One variable only)

L1NEINPUT# is used primarily for reading text files without the code limitations of INPUT#. Commas, quotes and other many other ASCII characters are read without breaking up the line. It will accept all ASCII codes accept carriage returns or linefeeds. TEXT is read until a carriage return or Iinefeed is encountered or 255 characters, whichever comes first:

#### L1NEINPUT#5, A\$

Inputs a line into A\$ from filenumber five from the current file pointer. Accepts all ASCII codes including commas and quotes, except linefeed (chrl0) and carriage return (chr 13). Terminates input after a chr 13, chr 10, End-of-file, or 255 characters.

#### READ#

READ [#] filenumber, variable [, variable...]

READ# is the counterpart of WRITE#. It is used to read back data created with WRITE# in condensed high-speed format. This is the most efficient way of reading files. Example:

#### READ#l, A\$;10, Z%, K\$;2

Reads 10 characters into A\$, an integer number into Z%, and 2 characters into K\$ from filenumber one, from the current file pointer. The file pointer will be pointing to the location directly following the last character in  $K\$  (includes trailing spaces if string was less than ten).

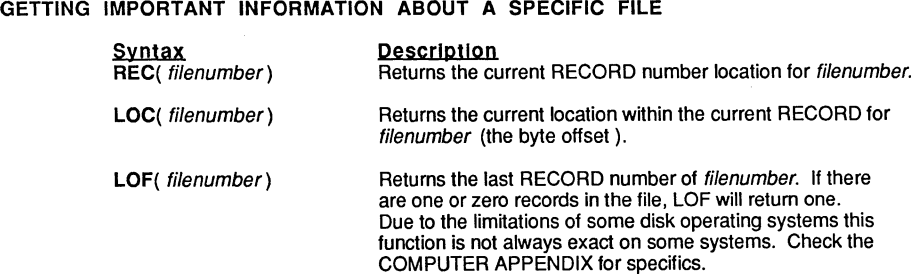

Files 104

#### ZBASIC FILE STRUCTURE

All ZBasic files are a contiguous string of characters and/or numbers (bytes). The order and type of characters or numbers depends on the program that created the file.

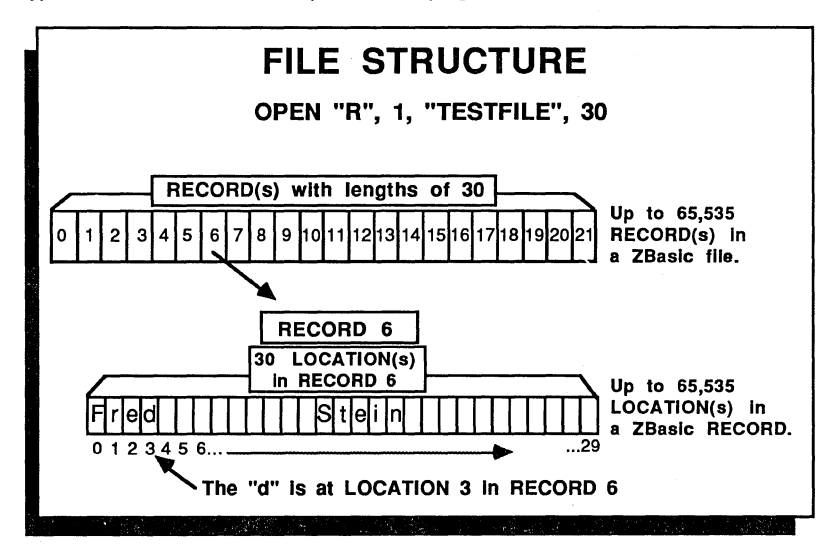

In the illustration, the name "Fred Stein" was stored in RECORD six of "TESTFILE". To point to the "d" in FILENUMBER 1, RECORD 6, LOCATION 3 use the syntax:

 $RECORD#1, 6, 3$ 

The location within a record is optional, zero is assumed if no location is given. If RECORD 1, 6 had been used (without the 3), the pointer would have been positioned at the "F" in "Fred" which is LOCATION zero.

If RECORD is not used, reading or writing starts from the current pointer position. If a file has just been OPEN(ed), the pointer is at the beginning of the file. (RECORD#n,  $\varnothing$ ,  $\varnothing$ )

After each read or write, the file pointer is moved to the next available position in the file .

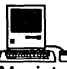

~ Macintosh: RECORD length and number of records is 2,147,483,647.

#### POSITIONING THE FILE POINTER

RECORD [#] filenumber, RECORD number [. LOCATION number]

To point to any LOCATION in any RECORD in any FILE, use:

- RECORD 3, 23, 3 Sets the pointer of filenumber 3 to RECORD 23, LOCATION 3. If RECORD 23 contained "JOHN", then LOCATION 3 of this record would be "N", since zero is significant.
- RECORD #3, 23 Sets the pointer for file#3 to location zero in RECORD 23. If RECORD 23 contained JOHN, the character being pointed at would be "J".

#### RECORD IS OPTIONAL

If the RECORD statement is not used in a program, the pointer will have a starting position of RECORD 0, LOCATION 0 and is automatically incremented to the next position (for reading or writing) depending on the length of the data.

#### FILE SIZE LIMITATIONS'

The file size limitations for sequential files are either the physical limitations of the storage device or the limit of the Disk Operating system for that computer.

The limitation for Random access files is 65,536 records with each record containing up to 65,536 characters. Maximum file length is 4,294,967,296 characters (although multiple files may be linked to create larger files).

It is important to note that most Disk Operating Systems do not have this capability. Check your DOS manual for maximum file sizes and limitations.

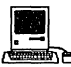

**1889**<br>
Macintosh: RECORD length and number of records is 2,147,483,647.

#### CONFIGURING THE NUMBER OF FILES IN A ZBASIC PROGRAM

If the number of files is not configured, ZBasic assumes only 2 files will be used and sets aside only enough memory for two files.

To use more than 2 files, configure ZBasic for the number of files you need under "Configure" .

ZBasic allows the user to configure up to 99 disk files for use in a program at one time (memory and disk operating system permitting). Each type of computer requires a different amount of buffer (memory) space for each file used so check your computer appendix for specifics (usually there are 256--1024 bytes allocated per file; 10 files would require between 2,560-10,240 bytes).

'See computer appendix for variations.
l,

107 Sequential File Method

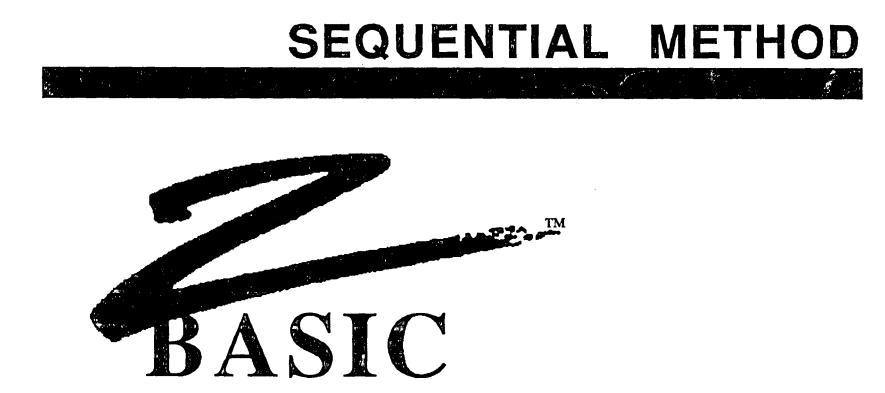

This section covers some of the methods that may used when reading or writing files sequentially. It covers the use of READ, WRITE, PRINT#, INPUT# and LINEINPUT#.

#### SEQUENTIAL METHOD USING PRINT# AND INPUT#

These two programs demonstrate how to create, write, and read a file with PRINT# and INPUT# using the Sequential Method:

#### PRINT#

**OPEN<sup>n</sup> O",l,"NAMES"**  DO: INPUT"Name: "; NAME\$ INPUT "Age:"; AGE PRINT#l, NAME\$","AGE UNTIL NAME\$="END" CLOSE#l: END

INPUT# **OPEN"I",l,"NAMES <sup>n</sup>** DO: INPUT#l, NAME\$,AGE PRINT NAMES", "AGE UNTIL NAME\$="END" CLOSE#l:END

Type "END" to finish inputing names in the PRINT# program. The INPUT# program will INPUT the names until "END" is read.

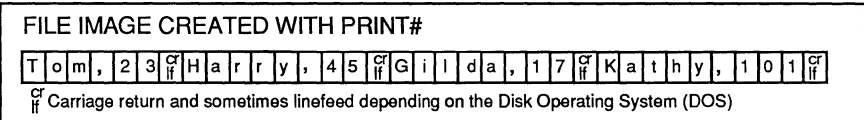

Unless a semi-colon is used after the last data being printed to the disk, the end of each PRINT# statement is marked with a carriage retum.

#### PRINT# USING

USING is used to format the PRINT# data. See "PRINT USING".

### COMMAS IN PRINT# AND INPUT#

It is important to remember when using PRINT# with more than one data item, that quoted commas (",") must be used to set delimiters for data being written. It commas are not quoted, they will merely put spaces to the disk (as to the printer) and INPUT# will not be able to discern the breaking points for the data.

#### SEQUENTIAL METHOD USING READ# AND WRITE#

Other commands which may be used to read and write sequential data are READ# and WRITE#. The main difference between READ#--WRITE# and PRINT#--INPUT# is that the latter stores numeric data and string data, much the same way as it appears on a printer; READ# and WRITE# store string and numeric data in a more condensed and predictable format. In most cases this method is also much faster.

#### VARIABLES MUST BE USED WITH READ# AND WRITE#

READ# and WRITE# require that variables be used for data. Constants or expressions may not be used with these commands except the string length, which may be an expression, constant or variable.

#### HOW STRINGS ARE STORED USING WRITE#

When using WRITE# or READ# with strings, you must follow the string variable with the length of the string:

WRITE#1, A\$;10, B\$;LB READ#1, A\$;10, B\$;LB

An expression may be used to specify the string length and must be included. When WRITE#ing strings that are shorter than the specified length, ZBasic will add spaces to the string to make it equal to that length. If the string is longer than the length specified, it will be "Chopped off" (If the length of A\$ is 20 and you WRITE#1 ,A\$;1 0, the last 10 characters of A\$ will not be written to the file).

Normally, you will READ# strings back exactly the same way you WRITE# them. Notice that the spaces become a part of the string when they are READ# back. If you WRITE# A\$;5, and A\$="HI" when you READ# A\$;5, back, A\$ will equal "HI "(three spaces at the end of it). The length of  $A\$$  will be 5.

To delete the spaces from the end of a string (A\$ in this example), use this statement directly following a READ# statement:

WHILE ASC (RIGHT\$  $(A$, 1)$ ) =32: A\$=LEFT\$  $(A$, LEN (A$) -1)$ : WEND

You can use READ# and WRITE# using variable length strings as well. See the two format examples on the following pages.

#### READ# AND WRITE# IN CONDENSED NUMBER FORMAT

Numbers are stored in condensed format when using READ# and WRITE#. This is done to conserve disk space AND to make numeric space requirements more predictable. ZBasic automatically reads and writes condensed numbers in this format. Just be sure to read the data in exactly the same order and precision with which it was written. Space requirements by numeric variable type are as follows:

PRECISION INTEGER MAXIMUM DIGITS 4.3 (±32,767) SPACE REQUIRED 2 bytes SINGLE PRECISION DOUBLE PRECISION 6 (defautl) 14 (default) 4 bytes 8 bytes

Since single and double precision may be configured by the user, use this equation to calculate the disk space required if different than above:

(Digits of precision  $/ 2$ ) +1 = number of bytes per variable

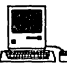

Longlnteger has 9.2 digits and requires 4 bytes for storage. To calculate the storage needs for Macintosh Double precision; Digits/2+2=space required per variable.

### INTEGER NUMBER CONVERSIONS

For those programmers that want to control conversions these commands are available. They are not required with READ and WRITE since these commands do it automatically.

X=CVI (simplestring) A\$=MKI\$ (integer) Converts the first two bytes of simple-string to integer (X). Converts an integer to a 2 byte string.

#### SINGLE AND DOUBLE PRECISION NUMBER CONVERSIONS

For those programmers that want to control conversions these commands are available. They are not required with READ and WRITE since these commands do it automatically.

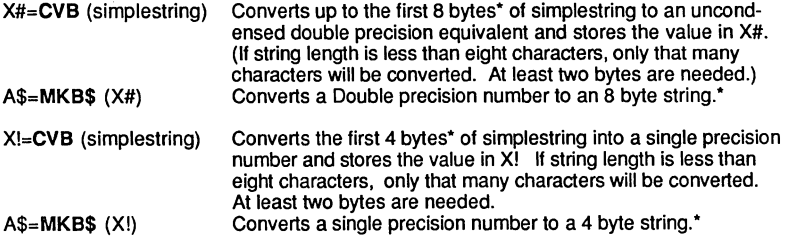

'Note: The number of bytes of string space in the conversions depends on the precision set by the user. Use the equation above for calculating the space requirements. ZBasic assumes 8 bytes for double precision and 4 bytes for single precision if the user does not set precision.

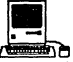

To manipulate LongIntegers with MKI\$/CVI use DEFSTR LONG. See Macintosh appendix.

#### SEQUENTIAL FILE METHOD USING READ# AND WRITE#

The following programs illustrate how to use READ# and WRITE# using the sequential file method.

### USING READ# AND WRITE# WITH SET LENGTH STRINGS

The programs below create and read back a file with the sequential method using READ# and WRITE#. String length is set to 10 characters by the "10" following NAME\$. Z8asic adds spaces to a string to make it 10 characters in length. then saves it to the disk.

AGE is assumed to be an integer number since it was not defined and is stored in condensed integer format.

#### WRITE#

OPEN"O", 1, "NAMES" DO: INPUT"Name: "; NAME\$ INPUT"Age:"; AGE WRITE#l,NAME\$;lO, AGE UNTIL NAME\$="END"  $CLOSE#1: END$ 

**READ# OPEN<sup>U</sup> I",l,"NAMES"**  DO:READ#l,NAME\$;lO, AGE PRINT NAME\$;",";AGE A\$=LEFT\$(NAME\$,3) UNTIL NAME\$="END"  $CLOSE#1$ : END

Type "END" to finish inputting names for the WRITE# program. The READ# program will READ the names until "END" is encountered.

### FIXED STRING LENGTH WRITE#

This illustration shows how strings saved with set lengths appear in a disk file:

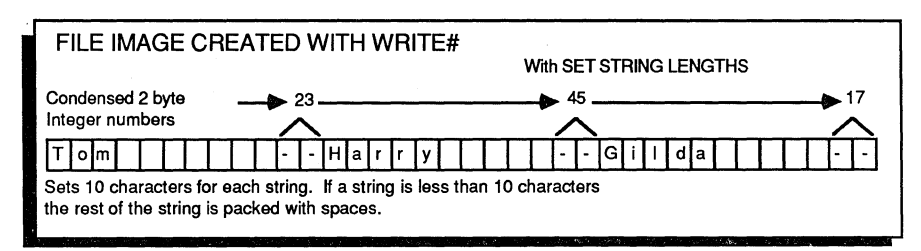

The reason the ages 23. 45 and 17 are not shown in the file boxes is because the numbers are stored in condensed format (2 byte integer).

### USING READ# AND WRITE# with VARIABLE LENGTH STRINGS

READ# and WRITE# offer some benefits over PRINT# and INPUT# in that they will read and write strings with ANY ASCII characters. This includes quotes, commas, carriage retums or any ASCII characters with a code in the range of 0-255. The following programs will save strings in condensed format, using the amount of storage required for each string variable.

WRITE# OPEN"O", 1, "NAMES" DO: INPUT"Name: "; NAME\$ INPUT" Age: "; AGE LB\$=CHR\$(LEN(NAME\$)) WRITE#l,LB\$;l WRITE#l, NAME\$;ASC(LB\$),AGE UNTIL NAME\$="END" LAST\$="END" : WRITE#1,LAST\$;3:CLOSE#1 END

**READ# OPEN"I",l,"NAMES"**  REM DO: **READ**#1, LB\$; 1 READ#1, NAME\$;ASC(LB\$), AGE PRINT NAME\$","AGE UNTIL A\$="END" CLOSE#l END

The WRITE# program stores a one byte string called LB\$ (for Length Byte). The ASCII of LB\$ (a number from 0 to 255) tells us the length of NAME\$.

Notice in line 30 (of READ#) that LB\$ is read BEFORE NAME\$, thus allowing us to read the length of NAME\$ first (all data in file handling statements is processed IN-ORDER).

### VARIABLE STRING LENGTH WRITE#

This illustration shows how the data is saved to the disk when string data is saved using the variable length method. LB for "Tom" would be 3, LB for "Harry" would be 5, etc...

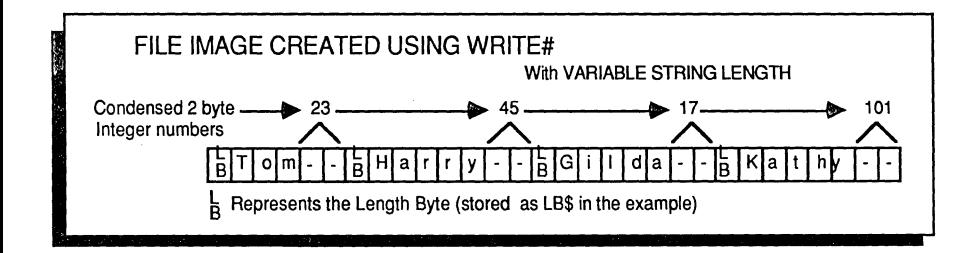

Using ZBasic

#### APPENDING DATA TO AN EXISTING FILE CREATED USING THE SEQUENTIAL METHOD

Sometimes it is faster (and easier) to append data to the end of an existing text file, instead of reading the file back in, and then out again.

This may be accomplished by using "R", for random access file when opening the file, and keeping track of the last position in a file using REC(filenumber) and LOC(filenumber) and putting a character 26 at the end of the file.

To append sequentially to a text file created with other programs try using this example program. The key is setting the record length to the right amount. The MS-DOS version uses 128. Other versions will vary.

This example creates a function called: FN Open ( f\$, F%) and will OPEN the file named f\$, with file number f%, for appending. The RECORD pointer will be positioned to the next available space in the file.

To close a file properly for future appending, use the function called FN Close (f\$, f%).

```
LONG FN Open (f\xi, f\xi): REM FN OPEN(f\xi, f\xi)OPEN "R", f%, f$,128:REM Change 128 to correct# for your DOS
 Fi1e1en%=LOF(f%): NextRec%=Fi1eLen%: NextLoc%=0 
 LONG IF FileLen%>0 
    NextRec%=NextRec%-1 
    RECORD #f%, NextRec%, NextLoc% 
    READ #f%, NextRec$;128: REM Change this 128 too!
   NextLoc%=INSTR(1,NextRec$,CHR$(26)): REM (zero on Apple)
    IF NextLoc%>O THEN NextLoc%=NextLoc%-1 ELSE NextRec%=NextRec%+1 
 END IF 
 RECORD #%f, NextRec%, NextLoc%
END FN
```
LONG FN Close (f\$, f%) REM TCLOSE the file correctly with an appended chr 26. PRINT#f%, CHR\$(26); CLOSE#f% END FN

NOTE: This method will work with ASCII text files ONLY!

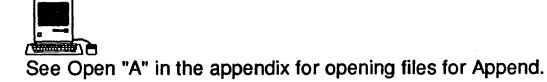

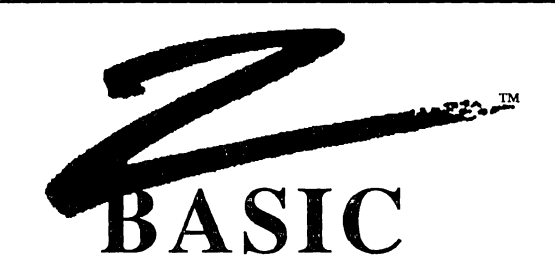

#### **CREATING FILES USING THE RANDOM ACCESS METHOD**

Random access methods are very important in disk file handling. Any data in a file may be stored or retrieved without regard to the other data in the file. A character or field from the last record in a file may be read (or written) without having to read any other records.

A simple example of the Random access method is the following program that reads or writes single characters to any LOCATION in a file:

### **RANDOM ACCESS EXAMPLE USING A ONE BYTE RECORD LENGTH**

**OPEN "R",** 1 , **"DATA",** <sup>1</sup>  $RECORD$  LENGTH = 1 character **"Get record number"**  DO: INPUT "Record number: ";RN INPUT "<R>ead, <W>rite, <E>nd:"; A\$ **IF A\$="R" GOSUB "Read" ELSE IF A\$ = "W" GOSUB "Write"**  UNTIL A\$="E": CLOSE#l: END

**uWrite"**  INPUT "Enter character:" A\$ RECORD #1, RN WRITE #l,A\$;l :RETURN **"Read"**  RECORD #l,RN :REM Point at record# RN READ #l,A\$;l PRINT" Character in RECORD# "; RN ;" was" ;A\$: RETURN

To change this program to one that would read or write people's names, merely change the RECORD LENGTH to a larger number and increase the number after the A\$ in the READ# and WRITE# statements.

The following pages will demonstrate a more practical use of the Random Access method by creating a mail list program in easy to understand, step by step procedures.

### CREATING A MAIL LIST USING THE RANDOM ACCESS METHOD

This mail list uses: First and Last name, Address, City, State, Zip, Age and Money spent. The first thing to do is calculate the record length for the mail list file. This is done by calculating the space requirements for each field in a RECORD.

FIELD FIRST NAME LAST NAME ADDRESS **CITY STATE** ZIP AGE MONEY SPENT Totals:

VARIABLE TYPE STRING\$ STRING\$ STRING\$ STRING\$ STRING\$ DOUBLE PRECISION INTEGER SINGLE PRECISION 8 VARIABLES

SPACE NEEDED 10 characters 18 characters 35 characters 25 characters 15 characters 8 bytes (holds up to 14 digits) 2 bytes (Holds up to 32,767) 4 bytes (Holds up to 6 digits) 117 bytes per RECORD

The following illustration illustrates how the mail list data is stored within each RECORD. LOCATION numbers are shown by position.

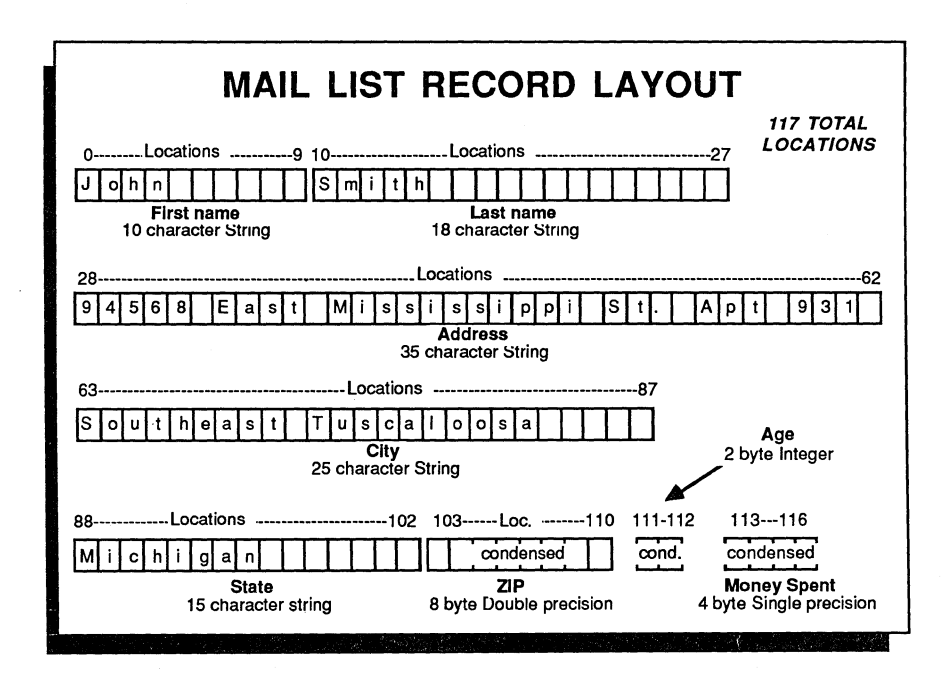

### **MAIL LIST PROGRAM**

The following program will READ# and WRITE# mail list data as described on previous pages. The names are input from the user and a mail list file record is created for each name.

You will be able to retrieve, print, and search for names in the mail list and, with some simple modifications (like using the sort routines in the ARRAY section of this manual) you will have a complete mail list program ready to use.

### **EXPLANATIONS OF** THE MAIL **LIST PROGRAM BY LINE NUMBER**

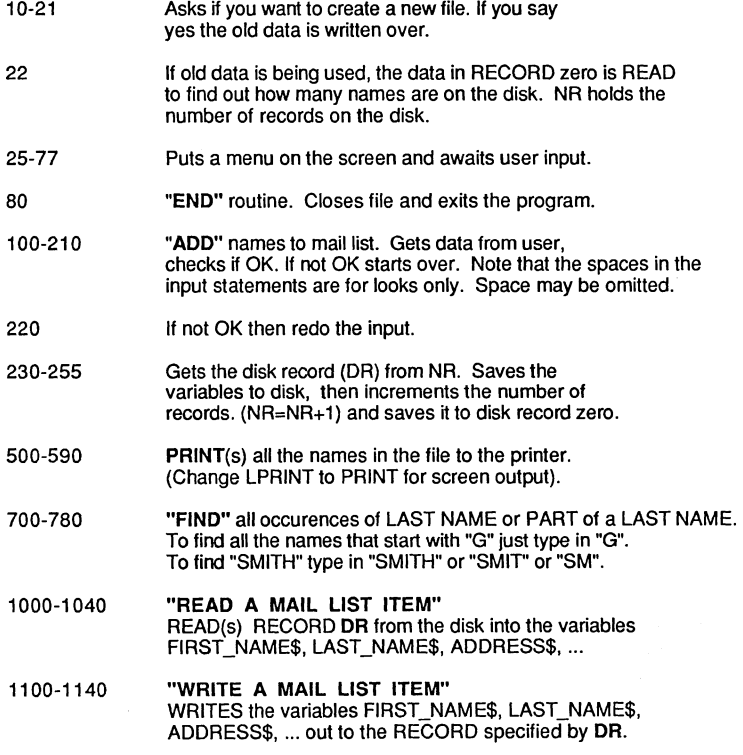

HINTS: Spaces are not important when typing in the program, except between double quotes (if you have set "Spaces required between keywords" they will be required).

#### **MAIL LIST PROGRAM EXAMPLE**

0010 CLS 0015 **OPEN"R",1,"MAIL",117**  0016 INPUT"CREATE A NEW FILE:Y/N";A\$: IF A\$><"Y" THEN 22 0021 NR=l: RECORD1,0: WRITE#l,NR:REM NR=Number of names in list 0022 RECORD 1, 0: READ#1, NR 0025 DO: CLS 0030 PRINT"MAIL LIST PROGRAM" 0040 PRINT"I. Add names to list", "Number of names: ";NR-l 0050 PRINT"2. Print List" 0052 PRINT"3. Find names" 0055 PRINT"4. End" 0060 INPUT@(0,7)"Number: ";ANSWER: IF ANSWER<1 OR ANSWER>4THEN60 0075 **ON ANSWER GOSUB "ADD", "PRINT", "FIND"**  0077 UNTIL ANSWER=4 0079 "END": CLOSE#I: END 0080 0099 0100 **"ADD"**  101 CLS PRINT"MAIL LIST INPUT": PRINT 102 0130 INPUT"First Name: ";FIRST NAME\$ INPUT"Last Name: ";LAST NAME\$ 0140 0150 INPUT"Address: ";ADDRESS\$ INPUT"City: ";CITY\$ 0160 INPUT"State: ";STATE\$ 0170 0180 INPUT"ZIP: ";ZIP# 0190 INPUT"AGE: ";AGE% 0200 INPUT"Money Spent:";SPENT! 0210 PRINT 0220 INPUT"Is everything correct? *yiN:* ";A\$: IFA\$<>"Y"THEN "ADD" 0230 RECORD 1,0:READ#l,NR: DR=NR: NR=NR+l: REM NR is incremented 0240 GOSUB"WRITE A MAIL LIST ITEM": REM when names added<br>RECORD 1,0: WRITE#1, NR : REM Stores records to 0250 REM Stores records to record zero 0255 RETURN 0260  $\cdot$ 0261 0500 **"PRINT"**  0510 REM Change LPRINT to PRINT if screen output preferred RECORD 1,0: READ#l,NR 0515 FOR X=1TO NR-1: DR=X :REM DR=DISK RECORD 0520· GOSUB"READ A MAIL LIST ITEM" 0530 0540 LPRINT FIRST NAME\$;" ";LAST NAME\$ 0550 LPRINT ADDRESS\$ LPRINT CITY\$;",";STATE\$;" ";ZIP# 0560 LPRINT AGE%, "SPENT:"; USING"\$###,###.##";SPENT! 0570 LPRINT:IF FLAG=99 RETURN 0575 0580 NEXT 0585 DELAY 3000 RETURN 0590

Continued next page

0700 **"FIND"**  0704 CLS RECORD 1,0: READ#l, NR 0705 IF NR=l THEN PRINT "No names to find!":DELAY 999:RETURN 0710 0720 INPUT"NAME TO FIND: ";F\$:F\$=UCASE\$ (F\$) 0730 FOR X=l TO NR-1 0740 DR= X: GOSUB"READ A MAIL LIST ITEM" 0750 T\$=UCASE\$(LAST NAME\$) :REM CASE must match 0755 IF INSTR(l,T\$,F\$) THEN FLAG=99: GOSUB 540: FLAG=O 0760 NEXT 0770 INPUT "LOOK FOR ANOTHER? Y/N:";A\$:IFA\$="Y" THEN 700 0780 RETURN 0781  $\mathbf{r}$ 0782 1000 "READ A MAIL LIST ITEM" 1001 REM:This routine READS RECORD DR 1020 RECORD 1, DR READ#1, FIRST\_NAME\$;10, LAST\_NAME\$;18, ADDRESS\$;35, 1030 READ#1, CITYS, 25, STATES; 15, ZIP#, AGE%, SPENT! 1035 1040 RETURN 1041  $\cdot$ 1042  $\bullet$ "WRITE A MAIL LIST ITEM" 1100 REM: This routine WRITES RECORD DR 1101 1110 REM CALL WITH DR=DISK RECORD NUMBER TO WRITE 1120 RECORD 1, DR WRITE#1, FIRST\_NAME\$;10, LAST\_NAME\$;18, ADDRESS\$;35 1130 1135 WRITE#1, CITY\$;25, STATE\$;15, ZIP#, AGE%, SPENT! 1140 RETURN: END

Using ZBasic

# **MIXING FILE METHODS**

### **MIXING FILE METHODS**

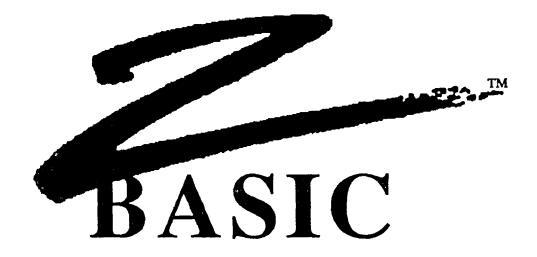

#### **MIXING SEQUENTIAL AND RANDOM FILE METHODS**

Since ZBasic stores data as a series of bytes whether sequential methods or random methods are used, these methods may be intermixed.

The following program uses both methods. The program reads files from the mail list program created with the random access method earlier in this chapter.

The second and third lines read the number of records in the file. Then the list is read off the disk sequentially using the DO/UNTIL loop.

To read and print the mail list in sequential order:

```
OPEN"I", 1, "MAIL", 117
RECORD 1,O:READ#1, NR:REM Gets number of records to read 
RECORD 1, 1: REM Set pointer to the first record<br>REM Change LPRINT to PRINT if screen output p
       Change LPRINT to PRINT if screen output prefered
DO: NR=NR-1: REM Counts down the number of names 
  READ#1, FIRST NAME$;10, LAST NAME$;18, ADDRESS$;35,
  CITY$;25, STATE$;15, ZIP#, AGE%, SPENT! 
LPRINT FIRST NAME$;" ";LAST NAME$ 
  LPRINT ADDRESS$
  LPRINT CITY$;",";STATE$;" ";ZIP# 
  LPRINT AGE%, "SPENT:"; USING"$###,###.##";SPENT! 
 LPRINT 
UNTIL NR=l:REM Until the last name is read 
CLOSE#1
END
```
The READ#1 after the DO reads the data in. Whenever read or write functions are executed, ZBasic automatically positions the file pointer to the next position.

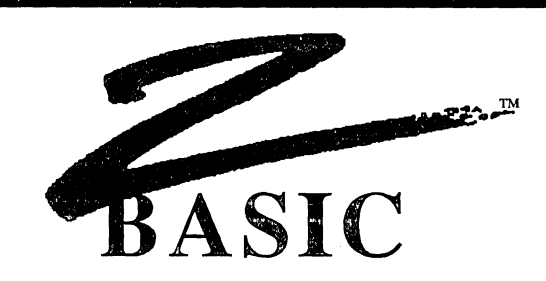

### D~K **ERROR MESSAGES**

If a disk error occurs while a program is running, ZBasic will print a message something like this:

> **File Not Found Error in File #02** (C)ontinue or (S)top?

If you type "S", ZBasic will stop execution of the program and return to the disk operating system (or to the editor if you are in interactive mode).

If you press "C", ZBasic will ignore the disk error and continue with the program. This could destroy disk data!!

The following pages will describe how to "TRAP" disk errors and interpret disk errors which may occur.

#### **END OF FILE CHECKING**

Some versions do not have an "END **OF** FILE" command because some operating systems do not have this capability. Example of END OF FILE checking for some versions:

ON ERROR GOSUB 65535: REM Set for User Error trapping OPEN"I",l,"DEMO":IF ERROR PRINT ERRMSG\$(ERROR) :STOP DO LINEINPUT#1, A\$ UNTIL ERROR <>0 IF ERROR >< 257 THEN PRINT ERRMSG\$(ERROR): STOP REM 257=EOF Error in filenumber 1 (See error messages)<br>ERROR=0:REM You MUST reset the ERROR flag. ERROR=0:REM You MUST reset the ERROR flag.<br>ON ERROR RETURN:REM Give error checking back to ZBasic CLOSE#1

Note: Many versions have an EOF function. See your appendix fordetails.

### TRAPPING DISK ERRORS

ZBasic provides three functions for disk error trapping:

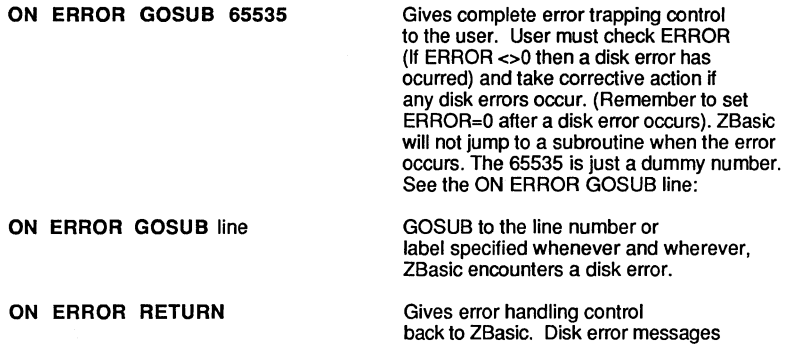

When you are doing the ERROR trapping it is essential that ERROR be set to zero after an error is encountered (As in line #45 and #1025 in the program example). Failure to set ERROR=O will cause additional disk errors.

will be displayed if a disk error occurs.

#### DISK ERROR TRAPPING EXAMPLE

The following program checks to see if a certain data file is there. If disk error 259 occurs (File Not Found error for file #1), a message is printed to insert the correct diskette:

10 ON ERROR GOSUB "CHECK DISK ERROR" 15 REM Line above Jumps to line 1000 if any disk error occurs 20 **OPEN"I",l,"TEST"**  30 IF ERROR=O THEN 50 40 INPUT"Insert Data diskette: press <ENTER>";A\$ 45 ERROR=0:REM You MUST reset ERROR to zero!<br>46 GOTO 20 :REM Check diskette again... Check diskette again... 50 ON ERROR RETURN:REM ZBASIC DOES DISK ERROR MESSAGES NOW 1000 "CHECK DISK ERROR"<br>1003 REM ERROR 259 i ERROR 259 is "File Not Found Error in File #01" 1005 IF ERROR=259 RETURN 1010 PRINT ERRMSG\$(ERROR) :REM Prints error if not 259 1015 INPUT"(C)ont. or (S)top? ";A\$ 1020 A\$=UCASE\$(A\$): IFA\$<>"C" THEN STOP<br>1025 ERROR=0:REM You MUST reset ER You MUST reset ERROR to zero! 1030 RETURN

Note: This method may not work on some Disk Operating Systems (like CP/M). Check your computer appendix for specifics.

### DISK ERROR CODES AND MESSAGES

If you wish to do the disk error trapping yourself (using ON ERROR GOSUB), ZBasic will return the ERROR CODE in the reserved variable word "ERROR".

For instance, if a "File not Found Error in file# 2" occurs, then ERROR will equal 515. To decode the values of 'ERROR', follow this table:

### DISK ERROR CODES & MESSAGES

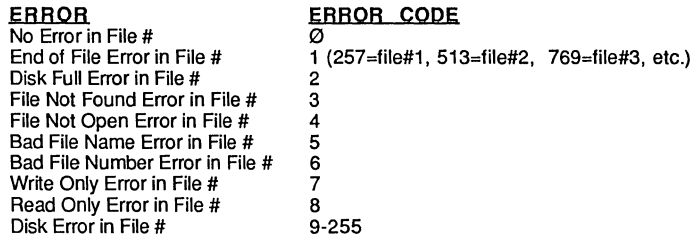

ERROR CODE=ERROR AND 255 FILE NUMBER= ERROR» 8

#### ERROR FUNCTION

ERROR returns a number between  $\varnothing$  and 32,767. IF ERROR does not equal zero then a disk error has occurred. The disk error code of the value returned in ERROR is deciphered by using one of the following equations or statements:

IF ERROR =515 calculate the disk error type by:<br>ERROR AND 255 =3<br>File Not Found Error in ERROR AND 255 =3<br>
ERROR >>8 =2 File Number is 2 ERROR >>8 =2 File Number is 2<br>ERRMSG\$(ERROR)= File Not Found E File Not Found Error in File #02

Also See ERROR and ERRMSG\$ in the reference section.

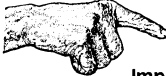

Important Note: To avoid getting the same error again ... ALWAYS set ERROR back to zero after an error occurs; ERROR=Ø.

**demonstration** Also see SYSERROR in the Macintosh appendix.

Using ZBasic

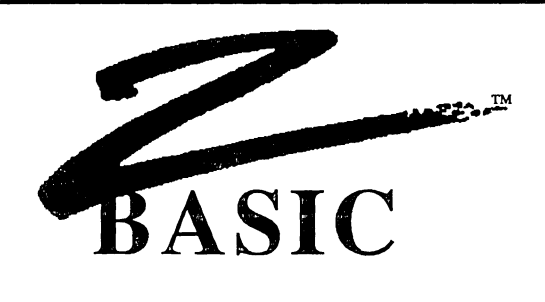

#### SCREEN AND PRINTER

ZBasic has several functions and commands for screen and printer control. PRINT or LPRINT are the most frequently used. The following syntax symbols are used to control the carriage return and TAB for either PRINT or LPRINT:

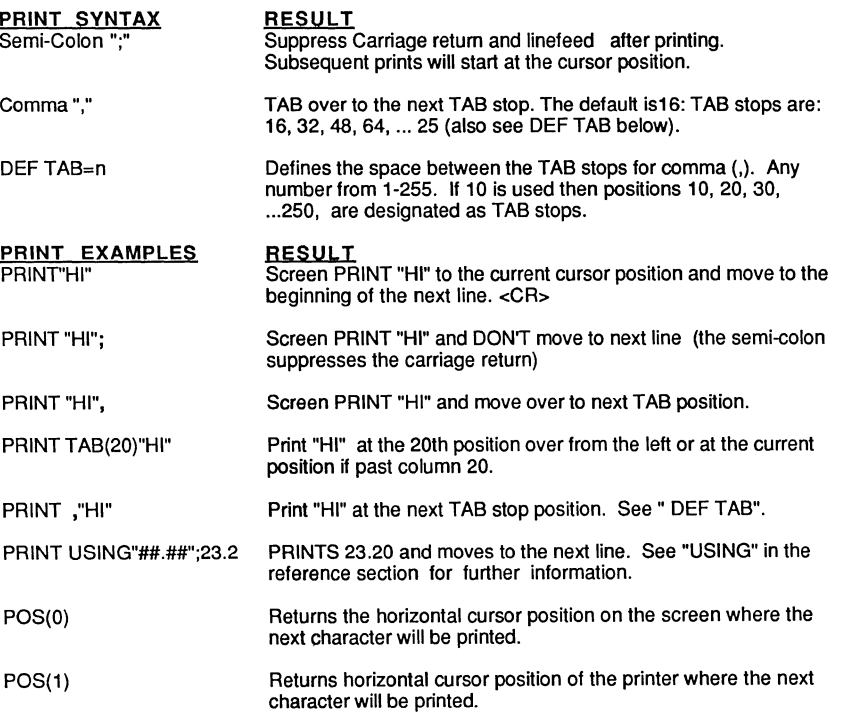

### **PRINTING AT A SPECIFIC SCREEN LOCATION**

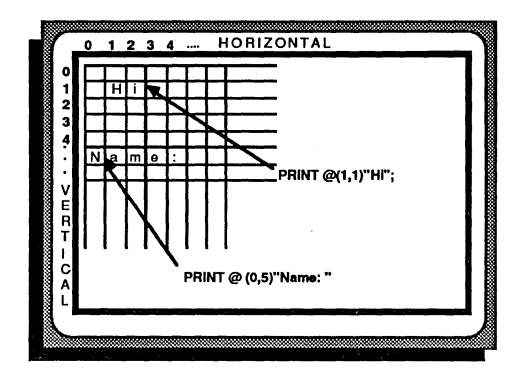

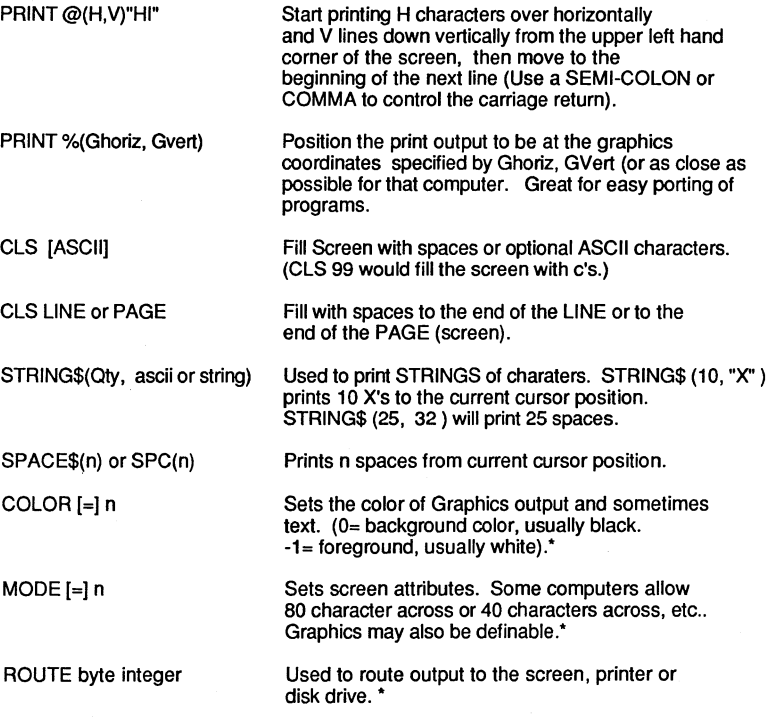

• See Computer Appendix for specifics.

#### **PRINT %**

The PRINT % command functions exactly the same way as PRINT@ except the X-V coordinate specifies a screen graphic position instead of a character position.

Since ZBasic utilizes device independent graphics, this is a handy way of making sure the text goes to the same place on the screen regardless of the computer being used.

Use MODE to set certain character styles for some computers.

Examples:

PRINT % (512,383) PRINT % (0,0) PRINT % (0,767)

Print to middle of screen Upper left corner of screen Lower left corner of screen

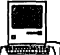

**122**<br>Same as the toolbox MOVETO function. ZBasic coordinates unless COORDINATE WINDOW is used.

### **TYPICAL VIDEO CHARACTER LAYOUTS**

Here are some of the typical character layouts for a few of the more popular computers:

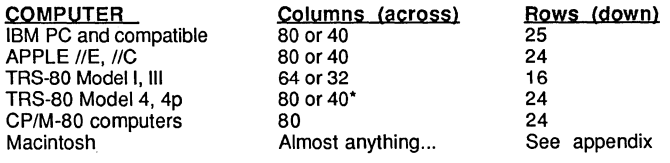

·Will also run TRS-80 models 1, 3 version.

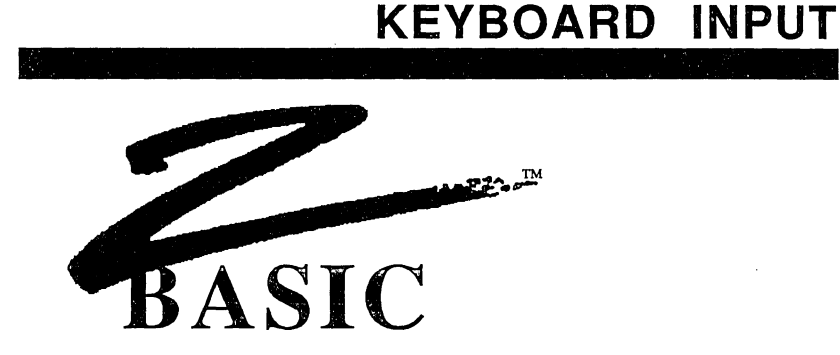

ZBasic utilizes the INPUT and L1NEINPUT statements of getting keyboard data from a user. There are many options allowed so that input may be configured for most input types. Parameters may be used together or by themselves in any order. Syntax for INPUT and L1NEINPUT:

[LINE]INPUT[;][[@or %] (horiz,vert);] [!] [& n,] ["string constant";] var [, var [,...]

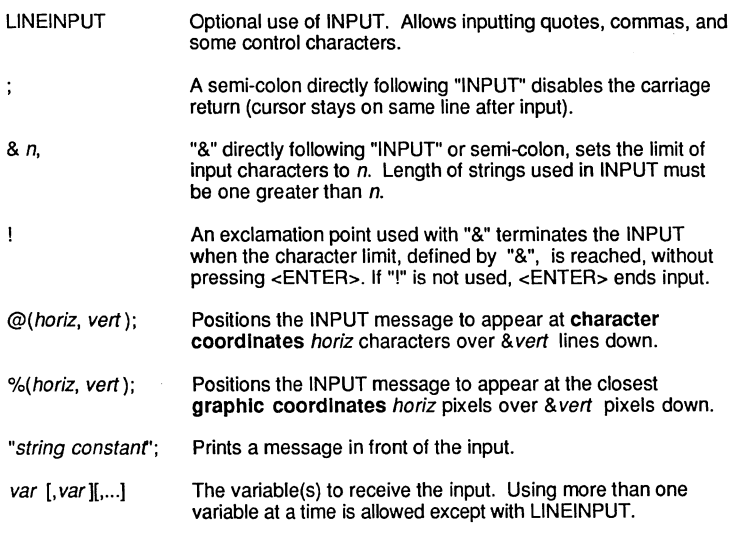

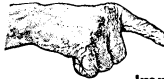

Important Note: When using strings with INPUT make sure that you define the length of the string at least one character more than will be input.

### **EXAMPLES OF REGULAR INPUT**

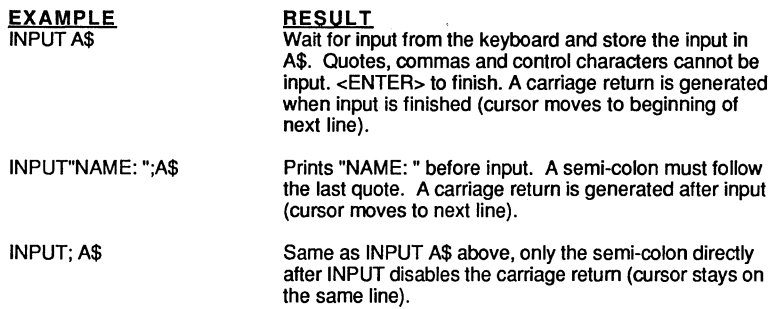

### **EXAMPLES OF LIMITING THE NUMBER OF CHARACTERS WITH INPUT**

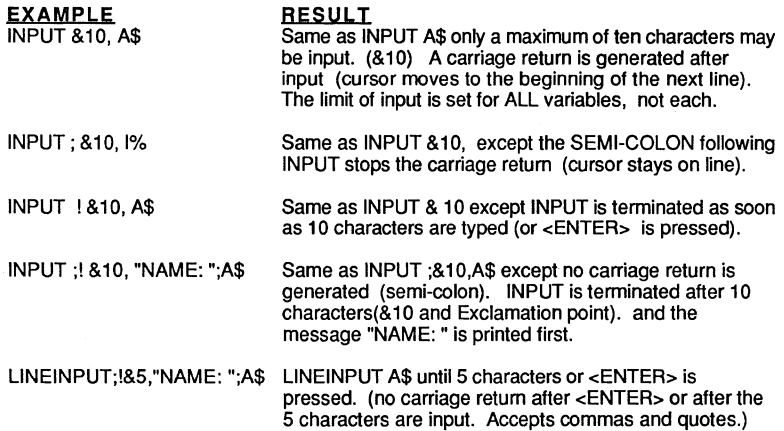

Note 1: Wherever INPUT is used, LlNEINPUT may be substituted when commas, quotes or some other control characters need to be input (except with multiple variables).

Note 2: If more than one variable is INPUT, commas must be included from the user to separate input. If all the variables are not input, the value of those variables will be null.

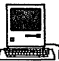

**IN ALLAN (STAR)**<br>
In certain cases EDIT FIELD, MENU or BUTTON may be preferable. See appendix.

### **INPUTTING FROM A SPECIFIC SCREEN LOCATION**

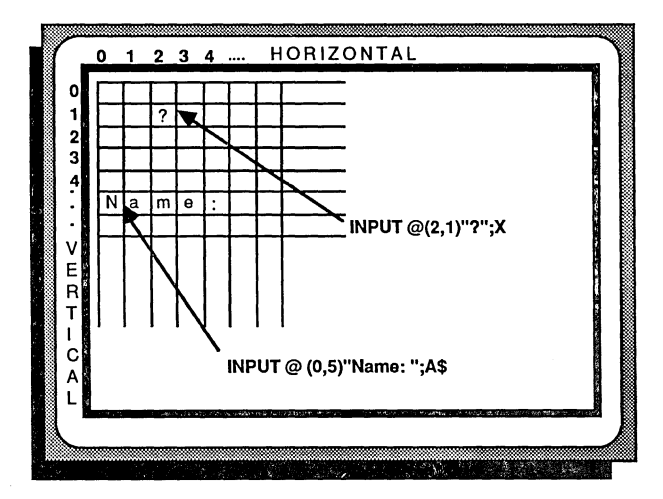

INPUT@(H,V); A\$ Wait for input at TEXT screen POSITION defined by Horizontal and Vertical coordinates. No "?" is printed. A carriage return is generated. INPUT %(gH, gV);A\$ Input from a graphic coordinate. Syntax is the same as "@". Very useful for maintaining portability without having to worry about different screen widths or character spacing. INPUT@(H,V);!10,"AMT: ";0# Prints "AMT:" at screen position H characters over by V characters down. 0# is input until 10 characters. or <ENTER>. are typed in. and the input is terminated without generating a carriage return (the cursor DOES NOT go to the beginning of the next line). INPUT%(H,V);!10,"AMT: ";0# Prints "AMT:" at Graphic position H positions over by V positions down. D# is input until 10 characters, or <ENTER>, are typed in, and the input is terminated without generating a carriage return (the cursor DOES NOT go to the beginning of the next line).

Note: Replace INPUT with LlNEINPUT whenever there is a need to input quotes, commas and control characters (except with multiple variables).

#### INPUT %

The INPUT % command functions exactly the same way as INPUT@ except the X-Y coordinate specifies a screen graphic position instead of a character position.

Since ZBasic utilizes device independent graphics, this is a handy way of making sure the INPUT goes to the same place on the screen regardless of the computer being used.

Use MODE to set certain character styles for some computers.

Examples:

INPUT% (512,383) INPUT% (0,0) INPUT% (0,767)

middle of screen upper left corner of screen lower left corner of screen

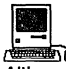

**a component of the set of the set of the set of the set of the set of the set of the set of the set of the set**<br>Although all parameters above function properly, EDIT FIELD, MENU or BUTTON are preferable for getting user input. See appendix.

### TYPICAL VIDEO CHARACTER LAYOUTS

Here are some of the typical character layouts for a few of the more popular computers:

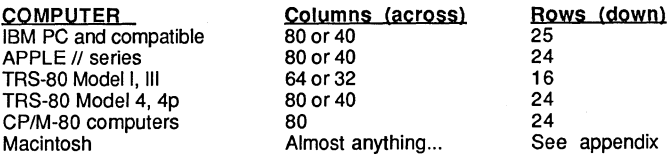

#### INKEY\$

Unlike INPUT which must WAIT for characters, INKEY\$ can receive characters from the keyboard "on the fly". When INKEY\$ is encountered in a program, the keyboard buffer is checked to see if a key has been pressed. For computers with no buffer, the keyboard is checked when the command is encountered. If a key is pressed, INKEY\$ returns the key. If no key has been pressed, INKEY\$ returns a null string. Examples:

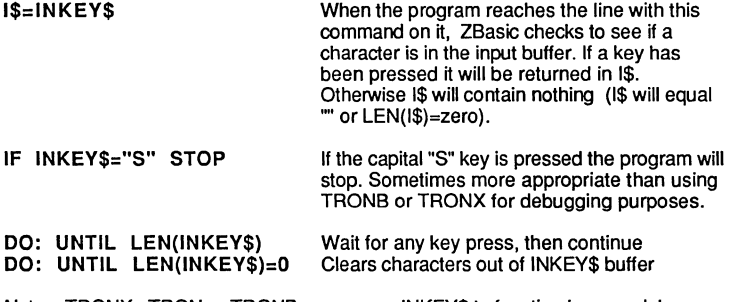

Note: TRONX, TRON or TRONB may cause INKEY\$ to function improperly!

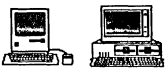

**ANCE (RECENT)**<br>Macintosh: If doing EVENT Trapping or any TRON type, the INKEY\$ function may operate incorrectly. Use DIALOG(16) instead. See appendix for examples. MSDOS: See appendix for special ways of getting function keys (INKEY\$ retums two characters).

#### INKEY\$ EXAMPLE

The program below will wait awhile for a key to be pressed. If you make it wait to long, it will complain loudly. If you do press a key, it will tell you which key was pressed. If you press "S" or "s", the program will stop.

```
"Start": CLS 
DO 
  A$=INKEY$:REM Check if a key has been pressed 
  X=X+l: IF x>3000 THEN GOSUB"YELL FOR INPUT! ":REM Timer 
UNTIL LEN(A$): REM If a key is pressed then LEN(A$)=1PRINT "You pressed "; A$<br>X=0: REM Reset time:
            Reset timer
IF A$="S" OR A$="s" THEN STOP: REM PRESS "s" to STOP! 
GOTO "Start":REM Go look for another key 
"YELL FOR INPUT!":REM This routine complains 
PRINT"HURRY UP AND PRESS A KEY! I'M TIRED OF WAITING" 
X=O:REM Reset Timer 
RETURN
```
# **LOOPS**

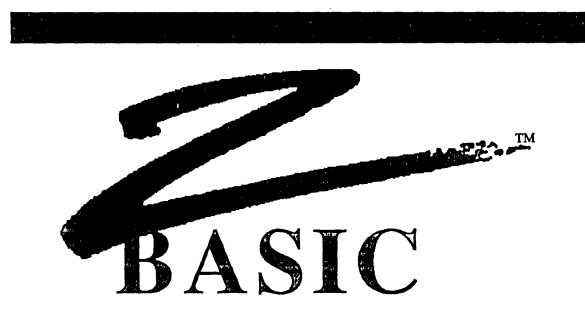

#### LOOPS

Loops are sections of a program that repeat over and over again until a condition is met.

Loops are used to make programs easier to read by avoiding IF THEN and GOTO, (although these commands may also be used to loop). ZBasic has a number of ways of looping or executing a routine until a condition is met.

- \* FOR, NEXT, STEP \* DO, UNTIL WHILE, WEND
- Each of these loop types is executed at least once.

### ENTERING OR EXITING LOOPS

ZBasic loops may be entered or exited without ill affects. Some compilers require you to use a loop EXIT statement. This is not required with ZBasic. Just use a GOTO or RETURN to exit as appropriate.

### IMPORTANT LOOP REQUIREMENTS

ZBasic requires that each FOR has one, and only one, NEXT. Each WHILE must have one WEND and each DO must have one UNTIL. Otherwise a STRUCTURE error will resutt when you attempt to RUN the program.

### AUTOMATIC INDENTING OF LOOPS

ZBasic automatically indents loops two characters in listings for readability (LIST).

**LOOPS** 

FOR-TO-STEP

**LOOPS** 

NEXT

FOR VAR counter= start expression TO end expression **[STEP** expression] Program flow... NEXT [VAR counter]

STEP is an optional part of FOR/NEXT. If STEP is omitted, the step is one. An example of a FOR-NEXT-STEP loop:

> FOR  $X=0$  TO 20 STEP 2 PRINT X; ·NEXT X program continues ...

LINE 1: Begin the loop where X is incremented in STEPs of 2 (0.2.4.6...20)

LINE 2: Prints the value of X each time the loop is executed.

LINE 3: If  $X = > 20$  the loop falls through to line 4. X will equal 22 in line 4 of this example program.

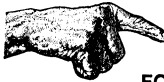

FOR-NEXT loops will go through the loop at least once regardless of the values in the FOR instruction. See WHILE-WEND for immediate exiting.

To count backwards in a FOR/NEXT loop set STEP to a negative number.

Note 1: STEP zero will cause an endless loop.

'Note 2: With integer loops, be sure the maximum number is less than 32,767; otherwise an endless loop may occur for some systems. The reason for this is that the sign of the number increments to -32768 after 32767 which restarts the loop all over again! Endless loop example:

> FOR x%= 1 TO 32767 <--Endless loop! NEXT X%

Note 3: STEP number must stay within the integer range. STEP 32767 would create an endless loop.

Note 4: Unlike most other languages, FOR-NEXT loops may be entered or exited in the middle with no ill effects.

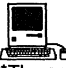

**a Extending to the Section**<br>The same problem arises with four byte integers when the maximum LongInteger number in the FOR loop exceeds 2,147,483,647.

### **LOOPS**

DO UNTIL

DO

Program flow... UNTIL conditional expression is TRUE

> DO  $x=x+2$ PRINT X; UNTIL X>19 program continues ...

LINE 1: Start of the DO loop

Make X=X+2

LINE 2: LINE 3: PRINT the value of X each time the loop is executed.

LINE 4: If X<20 then go back to the beginning of the loop. When X> 19 program falls through to the next statement (line 4 in example)

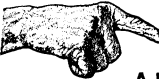

A DO loop wllf execute at least once. In contrast to WHILE-WEND, which checks the condition at the beginning of the loop, DO-UNTIL checks the condition at the end of the loop. Use WHILE-WEND when you need to check the condition at the beginning.

Note: Unlike most other languages, the loop may be entered or exited in the middle with no ill effects. For instance, in line 2 above, you could used: IF X>10 then RETURN. This would not cause any problems in the program.

# **LOOPS**

WHILE **WEND** 

> WHILE conditional expression Program flow... WEND end loop here when condition of WHILE is FALSE

> > WHILE X<20  $X=X+2$ PRINT X; WEND program continues ...

- LINE 1: Continue the loop while X is less than 20.
- LINE 2: Make X=X+2.
- LINE 3: Print the value of X each time the loop is executed.
- LINE 4: If X is less than or equal 20 then go back to the WHILE and do the loop again, otherwise continues at the first statement after WEND.

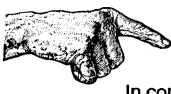

In contrast to DO-UNTIL and FOR-NEXT (which check the condition at the end of a loop), WHILE-WEND checks the condition at the beginning of the loop and will exit Immediately If the condition Is not met.

Note: Unlike most other languages, a WHILE-WEND loop may be entered or exited in the middle with no ill effects. For instance, in line 30 above, you could have used: IF X>10 then RETURN. This would not cause any problems in the program.

# **FUNCTIONS AND SUBROUTINES**

**HARRY IM RASIC** 

#### **FUNCTIONS AND SUBROUTINES**

ZBasic contains some powerful tools for creating re-usable subroutines and appending or inserting them into other ZBasic programs that you create.

#### **APPEND**

APPEND is a command that will take an un-line numbered subroutine and insert it anywhere in an existing program. The syntax for the command is APPEND linenumber or label, filespec.

To save a subroutine or program without line numbers, use the SAVE+ command. MERGE is available for merging subroutines or programs with line numbers into an existing program.

### **DEF FN**

ZBasic incorporates the DEF FN and FN statements similar to many other BASIC languages. This is very handy for creating functions thai may be used like commands in a program.

A function is given a name and may be called and passed variables. FN's save program space. Note that functions may utilize other functions within definitions and program code.

Examples of using DEF FN to create Derived Math functions.

```
DEF FN e^{\#} = EXP(1.)
DEF FN Pi\sharp = ATN(1) << 2<br>DEF FN SEC#(X#) = 1. \ COS (X#)
DEF FN ArcSin#(X#) = ATN (X# \ SQR(1-X# * X#))
DEF FN ArcCos#(X#) = ATN(1.)*2-FN ArcSin#(X#)
```

```
Examples of program use: 
PRINT FN Pi# 
Angle# = SIN (FN ArcSin#(I#))
PRINT FN ArcCos# (G#)
```
Note: Be sure to define the function at the beginning of the program before attempting to use it otherwise an UN DEF error will result at compile time.

# **FUNCTIONS AND SUBROUTINES**

LONG FN

Included is a sophisticated and powerful multiple line function called LONG FN.

LONG FN allows you to create mUlti-line functions as large as a subroutine and allows you to pass variables to the routine. This comes in very handy for creating reusable subroutines that you can insert or APPEND to other programs.

LONG FN is similar to DEF FN except that the function being defined may be many lines long. Use END FN to end the LONG FN subroutine. WARNING: Do not exit a LONG FN except at END FN otherwise system errors may result.

Example of LONG FN to remove trailing spaces from a string:

LONG FN RemoveSpace\$ (x\$) WHILE ASC(RIGHT\$(x\$,1)=32  $x$ \$ = LEFT\$ $(x$ \$, LEN $(x)$ -1) **WEND**  $END$   $FN = xS$ Name\$="ANDY  $\mathbf{r}$ PRINT X\$, FN RemoveSpace\$ (Name\$) z\$=FN RemoveSpace\$(fred\$)

Example of a LONG FN for doing a simple matrix multiplication:

DIM A%(lOOO) LONG FN MatrixMult%(number%, last%) FOR temp%= 0 TO last% A%(temp%)=A%(temp%)\*number% NEXT END FN  $A\$ (0)=1:  $A\$ (1)=2: $A\$ (2)=3 FN MatrixMult%(lO,3) PRINT A%(O), A%(l), A%(2)

#### SYNTAX OF DEF FN AND LONG FN NAMES

FN names have the same syntax as variable names. A function that returns a string value should end with a \$. A function that returns a double precision value should end with a#.

### AUTOMATIC INDENTATION

ZBasic automatically indents that code between a LONG FN and END FN so programs are easier to read.

### SAVING FUNCTIONS FOR USE IN OTHER PROGRAMS

To save DEF FN'S or LONG FN's (or any subroutine) for future use, use SAVE+. This saves the subroutine without line numbers so it may be used in other programs by loading with the APPEND command (be sure to avoid line number references and GOTOs in subroutines to make them easily portable).

# **FUNCTIONS AND SUBROUTINES**

#### MORE EXAMPLES OF LONG FN

The following example will check to see if a random file specified by the filename file\$ exists. If it does it will open it as a random file. If it does not exist, it will return a disk error.

Remember; with OPEN"R" if the file exists it is opened, if it doesn't exist it is created. You may not want it created in certain circumstances (like if the wrong diskette is in a drive).

LONG FN Openfile% (files\$, filenum%, reclen%) ON ERROR 65535: REM Disk error trapping on **"Open file"**  OPEN"I", filenum%, file\$ LONG IF ERROR LONG IF (ERROR AND 255) <>3 PRINT@(O,O);"Could not find ";file\$;" Check disk drive" INPUT"and press <ENTER> when ready";temp% ERROR=O: GOTO "Open file" END IF XELSE CLOSE\* filenum% END IF ON ERROR RETURN: REM Give error checking back to ZBasic OPEN"R", filenum%, file\$, reclen% END FN

### EASY GETKEY FUNCTION

LONG FN Getkey\$ (Key\$) DO Key\$=INKEY\$ UNTIL LEN(Key\$) END  $FN = Key$$
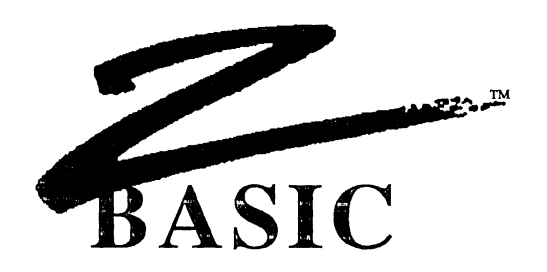

#### MACHINE LANGUAGE

Occasionally it is important to be able to use machine language programs with your program, whether for speed or to utilize special features of the hardware of that machine. ZBasic incorporates a number of special commands to integrate machine language subroutines into your programs.

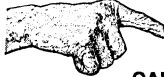

CAUTION: Unless you have a working knowledge of the machine language of the source computer and target computer, use extreme caution when porting programs with machine language commands or subroutines.

#### MACHLG

This statement allows you to put bytes or words directly into your program:

CALL LINE "Machlg": END "Machlg": REM EXAMPLE ONLY--> DO NOT USE! MACHLG 10, 23 ,233, 12, 0, B%, A, 34, 12, &EF MACHLG 23, 123, 222, 123, 232, GameScore%, &AA

Hex, Binary, Octal or Decimal constants, Integer variables, or VARPTR may be used. Be sure to put a machine language RETURN at the end of the routine if using CALL. Be sure you understand the machine language of your computer before using this command.

#### LINE

This gives you the address of a specific line as it appears in the object code. This allows you to CALL machine language programs starting at specific line numbers or labels. Syntax is

> LINE *label*  or LINE *line number*

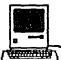

**1989**<br>Campion<br>Since the Macintosh is a 16 bit machine, MACHLG code is stored in WORDS not BYTES. The code above would be stored in every other byte. With LINE parentheses are required because it is also a toolbox call i.e. LINE (n).

#### CALL

Allows you to CALL a machine language program. The syntax is:

CALL *address* 

Be sure the routine being called has a RETURN as the last statement if you wish to return control to your program.

If you wish to CALL a machine language subroutine in your program that was made<br>with MACHLG, use CALL LINE *line number* or *label*.<br> **These** versions have additional parameter passing capabilities. See appropriate<br>
append with MACHLG, use CALL LINE line number or label.

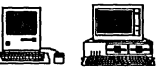

These versions have additional parameter passing capabilities. See appropriate appendix under CALL for specifics.

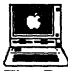

**ICENS**<br>
The ProDOS version provides a special interface to the ProDOS Machine Language Interface (MLI). See appendix for specifics.

#### DEF USR 0 - 9

Allows you to set up to 10 different machine language user routines. The syntax for using this statement is:

DEFUSR *digit =address* 

This command may be used to pass parameters or registers. See your computer appendix for the specifics about your computer. There are also default routines. See USR in the reference section.

### INTEGER BASE CONVERSIONS

ZBasic makes integer BASE conversions simple. Some of the commands for converting between BASES:

> BIN\$, &X HEX\$, &H or & UNS\$ OCT\$, &0

See "Numeric Conversions" for specifics.

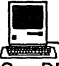

Gee Runnenc Conversions for Specifics.<br>
See DEFSTR LONG for configuring conversions above for LongInteger (and also CVI and MKI\$).

#### OTHER MACHINE LANGUAGE COMMANDS

Other tools for machine language programmers include powerful PEEK and POKE statements that can work with 8,16 or 32 bit numbers and BOOLEAN MATH operators.

#### PEEK, POKE

In addition to the "standard" BYTE PEEK and POKE provided by many versions of BASIC, WORD (16 bft) and LONG (\*32 bit) PEEK and POKE are also provided:

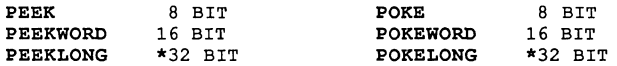

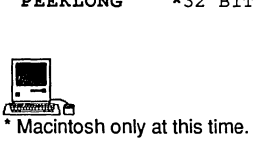

#### BINARY/BOOLEAN MATH FUNCTIONS

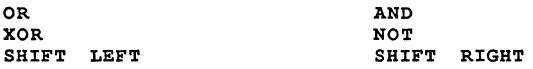

EXP and IMP may be emulated easily. See "Logical Operators" in the "Math" section of the manual.

#### VARIABLE POINTER

VARPTR (variable) will return the address of that variable.

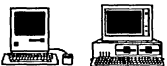

VARPTR (variable) will return the address of that variable.<br> **Access of the address since Macintosh:**<br>
Macintosh: Remember to use LongIntegers to store the address since Macintosh memory exceeds 65,535 (the limit of regular integers). Also see DEFSTR LONG for defining integer functions to do Longlnteger. MSDOS: Check appendix for way of determining SEG of variable.

**Using Zbasic** 

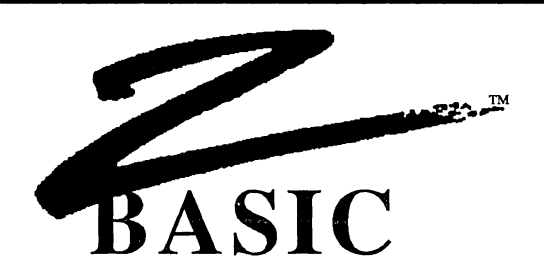

#### **STRUCTURE**

Much has been said about the difficulty of reading BASIC programs and the socalled spaghetti code created (the program flow is said to resemble the convoluted intertwinings of string spaghetti).

While we believe structure is important, we don't believe that a language should *dictate* how a person should compose a program. This inhibits creativity and may even paint programmers into comers.

Nevertheless, we have provided powerful structure support in ZBasic.

#### **THAT NASTY "GOTO" STATEMENT**

The **GOTO** statement has been classified by many as a programmer's nightmare. If you want programs that are easy to read, do not use this command. If you must use GOTO, do not use line numbers, use labels to make the code easier to follow.

#### **LINE NUMBERS VERSUS LABELS**

The standard line editor (command mode) uses line number for three reasons:

- 1. Remain compatible with older versions of BASIC
- 2. For the Standard line editor commands
- 3. To give more easily understandable error messages

To make programs easier to read you should use alphanumeric labels for subroutines or any other area of a program that does a specific function.

It is much easier to follow the flow of a program if GOSUB, GOTO and other branching statements use labels instead of line numbers.

To LIST programs without line numbers use LIST+. Many versions of ZBasic now use full screen editors that don't require line numbers. See your appendix for specifics.

#### INDENTATION OF LOOPS, LONG FN and LONG IF

Some versions of structured languages require that you manually indent nested statements for readability.

#### ZBaslc does all the Indenting automatically!

Each nested portion of a program will be indented 2 spaces when the program is listed. Program statements like FOR-NEXT, WHILE-WEND, DO-UNTIL, LONG FN, LONG-IF etc. will be indented.

Example using LIST+:

LONG FN KillFile(file\$) PRINT $(0,10)$ ; "Erase "; file\$; " $Y/N$ "; **DO** temp\$=INKEY\$ UNTIL LEN (temp\$) LONG IF temp\$="y" or temp\$="Y" KILL tempS END IF END FN FOR  $X=1$  TO 100 DO : G=G+l WHILE X<95 PRINT "HELLO" LONG IF J< 4  $J = J + 1$ END IF WEND UNTIL  $G$  >= 3.5 NEXT X

#### MULTIPLE LINE STATEMENTS

ZBasic allows putting more than one statement on a line with ":" (colon). While this is handy for many reasons, over-use of this capability can make a program line very difficult to understand.

*UNSTRUCTURED* 10\*FORX=lT0100:DO:G=G+1:PRINT G:UNTILG=99:NEXT

**STRUCTURED** FOR X = 1 TO 100 DO : G=G+1 PRINT G FOR V=l TO 20:NEXT UNTIL G=99 NEXT X \*FOR V=l TO 20:NEXT

'Note: An asterisk will appear at the beginning of a line containing a complete loop if that line is not already indented. In that case the line will be un-indented two spaces (as in the examples above).

#### SPACES BETWEEN WORDS

To make code more readable, you should insert spaces between words, variables and commands, just as you do when writing in English. While ZBasic does not care if spaces are used (unless you configure ZBasic to require spaces), it is a good practice to insert spaces at appropriate places to make reading the program easier.

Hard to Read Easier to Read IFX=93\*24THENGOSUB"SUB56"ELSEEND IF X=93\*24 THEN GOSUB "SUBS6" ELSE END

#### VARIABLE NAMES

To make code more readable, use logical words for variables.

Hard to Read Easier to Read B=OP+I Balance = Old\_Principle + Interest

ZBasic allows variable name lengths up to the length of a line, but only the first 15 characters in the name are significant. Do not use spaces or symbols to separate words in a name, use underlines; Building Principle, Freds House.

Keywords may not be used in variable names unless they are in lowercase and "Convert to Uppercase" is "NO" (this is the default). Also see next paragraph.

#### INCLUDING KEYWORDS **IN** VARIABLES

To allow keyword in variables configure ZBasic for; "Spaces Required after Keywords" (not available on all systems). See "Configure".

#### HOW CASE AFFECTS VARIABLE NAMES

To make the variable "FRED" and "fred" the same variable configure ZBasic for "Convert to Uppercase". See "Configure".

#### GLOBAL VERSUS LOCAL VARIABLES

Programmers familiar with LOCAL variables in PASCAL and some other languages can structure their variable names to approximate this in ZBasic. (All ZBasic variables are global.)

GLOBAL variables should start with a capital letter.

LOCAL variables should start with lowercase. Many programmers also use (and re-use) variables like temp\$ or local\$ for local variables.

#### DEFINING FUNCTIONS

Use DEF FN or LONG FN to define functions and then call that function by name. This is easy reading for people trying to decipher your programs. It saves program space as well. FN names have the same definition as variable names. Passing values to functions in variables is also very easy.

LONG FN may be used when a function the size of a subroutine is needed. One FN may call previously defined functions.

#### LOADING PREVIOUSLY CREATED SUBROUTINES

To insert subroutines you have used in previous programs, use the APPEND command. This will append (or insert) a program saved with SAVE+ (a non-line numbered program or subroutine), into the current program starting at the line number you specify; APPEND linenumber or label filename

Be sure to avoid the use of line numbers or GOTO statements in your subroutine to make them more easily portable.

If using variables that are to be considered LOCAL, we recommend keeping those variables all lowercase characters to differentiate them from GLOBAL variables (all ZBasic variables are GLOBAL).

Sometimes LONG FN may be more appropriate for re-usable subroutines.

#### LISTINGS WITHOUT LINE NUMBERS

To make program listings easier to read, use LIST+ or LLIST+ to list a program without line numbers.

ZBasic automatically indents nested statements with LIST for even more readability.

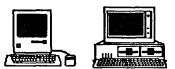

~& Macintosh: Listings can be sent to the Screen, LaserWriter or ImageWriter without linenumbers and with keywords boldfaced by using LLIST+\*. MSDOS: Screen listings with highlighted keywords and no linenumbers are accomplished with  $LIST+*(no$  printer support for highlighted keywords).

#### LONG **IF**

For more control of the IF statement, ZBasic provides LONG IF for improved readability and power.

*UNSTRUCTURED*  10 IFX=ZTHENY=10+H:G=G+Y:F=F+RELSEGOSUB122:T=T-1

*STRUCTURED* LONG IF X=Z Y=10+H G=G+Y  $F = F + R$ XELSE GOSUB"READ"  $T=T-1$ END IF

*UNSTRUCTURED*  10 FORI=-3T03:PRINT"I= ";I:IF I> THEN IF 1>-3 AND 1<3 PRINT I;">O",ELSEPRINT"Inner If False":GOTO 30 20 \*PRINT I;"<=O", :X=-4:DO:X=X+1:PRINT"X=";X:UNTILX=I 30 NEXT I

*STRUCTURED* 

FOR  $I = -3$  TO 3: PRINT "I= "; I LONG IF  $I > 0$ LONG IF  $I > -3$  AND  $I < 3$ **PRINT I; "> 0",** XELSE **PRINT "Inner LONG IF false"**  END IF XELSE **PRINT Ii"<= 0",**   $X = -4$ DO : X=X+1 **PRINT"X="iX**  UNTIL X=I ENDIF NEXT I

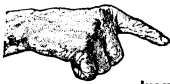

Important Note: Any loops enclosed in LONG IF structures must be completely contained within the LONG IF. END IF construct.

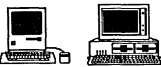

 $\frac{L}{L}$  and Table 1.1 The Macintosh and IBM versions also support SELECT CASE, a structured. multi-conditional LONG IF statement. See appendices for syntax.

# **DEBUGGING TOOLS**

**153** Debugging Tools

### **DEBUGGING TOOLS**

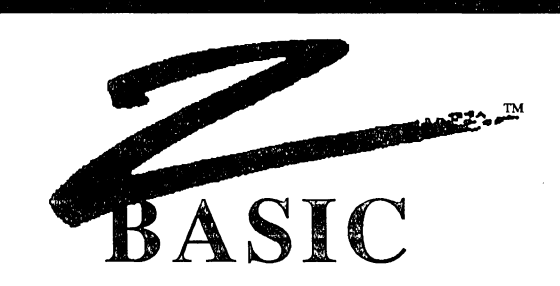

#### DEBUGGING TOOLS

To get programs running bug-free in the shortest amount of time, ZBasic has incorporated some powerful error catching tools.

#### TRON Display program flow

Tums on the line trace statement. As the program is running, ZBasic will display the line number where the program is being executed on the screen.

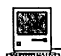

!L Also see TRON 128 for sending the line numbers to the printer so the display is not affected.

#### TRONS Single Step

SINGLE STEP line trace debugging. Allows you to single step through that part of a program. To activate single step mode press CTRL Z. To single step press any key. To return to regular mode press CTRL Z again. To single step and display line numbers use TRONS:TRON. Note: CTRL Sand CTRL Z will function during any TRON type.

#### TRONB Check for <BREAK> key

Sets a break point on that line and all the following lines of that program (until a TROFF is encountered). As each line is executed, the program will check if CTRL C or <BREAK> is being pressed.

If <BREAK> is pressed, the program will return to the edit mode (the operating system if RUN\* was used). Without a break point the program will not respond to the <BREAK> key. No line numbers are displayed unless TRON was also used.

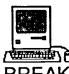

!L BREAK ON is often preferable as a check for <COMMAND PERIOD>. See appendix.

# **DEBUGGING TOOLS**

#### TRONX Check for <BREAK> on that line only

Sets a break point only on that line. If CTRL C or <BREAK> is pressed as that line is executed, the program will return to the edit mode (if interactive) or to the operating system.

#### TROFF Disable all TRON modes

Turns off TRON, TRONB, TRONX and TRONS. Line number display and <BREAK> points will be disabled in the program flow following this statement.

#### ARRAY BOUNDS CHECKING

Set "Check Array Bounds" to "YES" when configuring ZBasic to make sure you do not exceed DIM limits. This is a RUN TIME error check and is very important for use during the debug phase.

Exceeding array limits could cause overwriting of other variables and faulty data.

After you have finished debugging your program, disable this function since it will slow execution speed and increase program size.

STRING LENGTH CHECKING (not all versions; check your appendix)

Set "String Length Checking" to "YES" when configuring ZBasic to make sure you do not exceed defined string length limits. This is a  $RUN$   $\widetilde{I}$  IME error check and is very important for use during the debug phase.

Exceeding string lengths could cause overwriting of other variables and/or faulty data.

After you have finished debugging your program, you may wish to disable this function since it will slow execution speed and increase program size.

#### COMPILE TIME ERROR CHECKING

ZBasic compile time error messages help you pinpoint the cause of the problem immediately by highlighting the error on the line and printing a descriptive message instead of an error number.

Unlike BASIC interpreters, ZBasic will not execute a program with syntax errors in it. If the program compiles without an error you can be sure it is at least free of syntax errors.

#### DISK ERROR CHECKING

ZBasic gives the programmer a choice of trapping disk errors themselves or letting ZBasic display the disk error. See "Disk Error Trapping" lor more information.

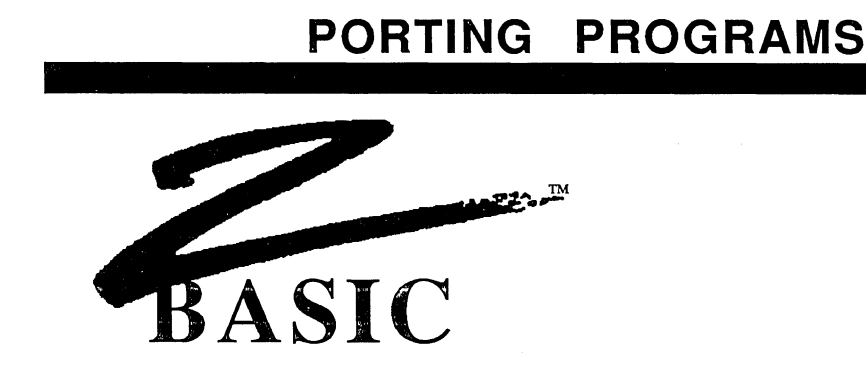

Porting means taking a program from one computer and moving it to another computer of different type or model. As from an Apple to an IBM.

Because most ZBasic commands contained in the reference section of this manual (except USR, OUT, INP, PEEK, POKE, VARPTR, CALL and MACHLG) function the same way, it is very easy to move the source code from one machine to another.

The following pages will describe some of the problems and solutions of porting programs.

#### OBJECT CODE AND SOURCE CODE

There are two separate types of programs created with ZBasic and you should understand the differences.

- SOURCE CODE This is the text part of a program you type into the computer and looks like the commands and functions you see in this manual. In order to turn SOURCE CODE into OBJECT CODE, ZBasic compiles it when you type RUN (or RUN' or RUN+).
- OBJECT CODE The OBJECT CODE is what ZBasic creates from the SOURCE CODE after you type RUN. Object code is specific to a certain machine. i.e. an IBM PC uses an 8088 CPU and and Apple // uses a 6502 CPU. The ZBASIC OBJECT CODE for each of these machines is different and cannot be ported. Port the SOURCE CODE to the target machine and then recompile it into the OBJECT CODE of that computer.

#### FILE COMMANDS

ZBasic file commands work almost exactly the same way from one computer to the next. The areas to be aware of when porting code from one machine to another are covered in the following two paragraphs.

#### **DISK CAPACITIES**

Make sure the target machine has enough storage space to accommodate the program and program files being ported.

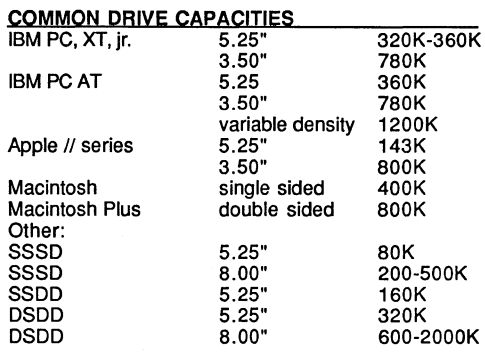

SSSO: Single sided Single density 5500: Single sided Double density DSDD: Double sided Double density

#### **FILESPECS**

ZBasic filenames/filespecs work within the limitations of the disk operating system. When porting programs make sure the filespecs are corrected. For instance; if porting a program from a TRS-80 Model 3 to an IBM PC, you must change all references to a file like; Fred:1 to A:Fred

Some computers cannot do RENAME or EOF. Others are incapable of certain DISK ERRORS. Be sure to study the DOS manual of the target machine for variations.

#### **MEMORY**

Memory is another area of importance when porting programs from one machine to another.

Porting from smaller machines to machines with larger memory should not be a problem, as long as other hardware is similar. Programs from TRS-80 MODEL I, III, 4, Apple //e and //c and CP/M SO machines should port over to an IBM PC or Macintosh with little or no changes.

Porting a large program (12BK or more) from a larger machine like an IBM PC or Macintosh to a smaller machine will require a number of memory saving measures covered in the following paragraphs:

#### **CHAINING PROGRAMS TOGETHER**

If a 12SK program is being moved to a 64K system, you will have to split it up into two or more separate programs and CHAIN them together. Since ZBasic allows sharing variables while chaining, this should solve most problems.

### CHECK STRING MEMORY ALLOCATION

ZBasic allows the user to change the size of strings. Since some programmers on larger machines may not be concerned with creating efficient code or keeping variable memory use down, check if string size has been set. Setting string size from the 256 byte default to 32 or 64 will reduce string variable memory requirements dramatically.

See DEFLEN, DIM and "String Variables" in this manual for more information about allocating memory for strings.

#### QUOTED STRINGS

Excessive use of quoted strings often occurs on larger computers because there is so much free memory. Shortening quoted strings may save memory. Also see ZBasic PSTR\$function for an extremely efficient way of utilizing string constants in DATA statements and in regular statements.

#### EFFICIENT CODE

Careful examination of source code may uncover ways to decrease code size by making repeated commands into subroutines or FN's, or just cleaning up inefficiencies.

#### RAM DISKS

Some smaller computers allow the use of RAM disks. The Apple // ProDOS version for example, allows RAM disks up to 8 megabytes, while program and variable size are limited to 4OK-50K. Utilizing a RAM disk to store indices, large arrays or whatever is nearly as fast as having that data in direct memory.

#### USE DISK INSTEAD OF MEMORY

If very large arrays or indices have been used in a large program you may have to store and access them from disk in a random file. This is slower than RAM access but is usually quite acceptable on most systems.

#### TEXT WIDTHS

Some computers have only 64 or 40 characters across the screen or 16 rows down the screen. You may have to adjust the program to accommodate this.

You should think about using the PRINT% or INPUT% commands if you plan on porting programs often. PRINT% puts text at ZBasics' device independent graphic coordinates, not text column/row coordinates. This makes porting programs much<br>simpler. Here are some <u>typical</u> character layouts:

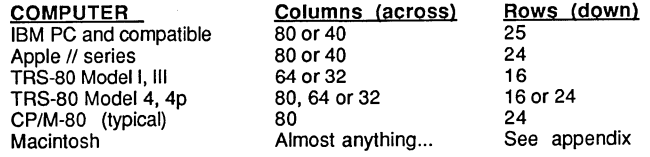

#### CHARACTER SETS

Screen and printer characters vary from one computer to the next. Check the ASCII chart in the owners manuals to see the differences. (Most between 32-127 are the same.)

#### KEYBOARD, JOYSTICK AND MOUSE

Keyboards vary from computer to computer so be sure the target computer has the same keys available. If not, make changes in the program to use other keys.

Joystick and MOUSE devices vary considerably. Test the controls on the target computer and make adjustments for the hardware.

#### SOUND

Sound tone may vary from machine to machine. Check program and make any adjustments needed. Some machines may not have this capability at all.

#### DEVICE INDEPENDENT GRAPHICS

ZBasic makes use of very powerful and simple graphic commands that work the same way regardless of the graphic capabilities of the target computer (or lack of).

You will have to determine if the graphic hardware on the target computer is of sufficient quality to display the graphics of your program. Note: Colors and grey levels may have to be adjusted. Here are some of the typical graphic types available for some major computers:

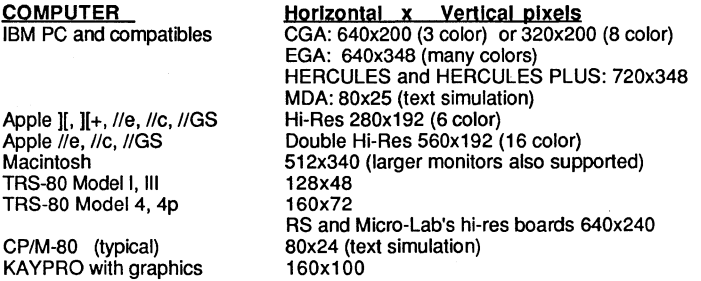

#### MACHINE DEPENDENT SUBROUTINES

If the program being ported contains machine language subroutines, you will need to rewrite those routines in the machine language of the target computer. Watch out for:

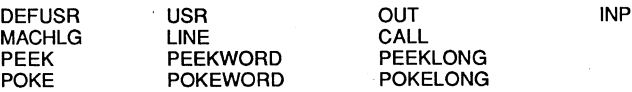

Unless you completely understand the machine language of both the target and source computer, use extreme caution when porting programs with these commands.

#### MACHINE SPECIFIC COMMANDS

In order to take advantage of unique or special features of some computers, ZBasic offers special commands that will not work or function on others. Be sure the program you are porting contains only commands from the reference section of this manual.

Special ZBasic commands may have to be rewritten for the target computer.

Be sure to read the ZBasic appendices for both the Target and Source computers. They will explain in detail the special commands for each system (you must purchase a version of ZBasic for each computer you wish to compile from).

#### METHODS OF TRANSFERRING SOURCE CODE FROM ONE MACHINE TO ANOTHER

#### Telephone Modem Transfer

Transfer files using a Modem and simple communications software routines like the ones under OPEN"C" in the main reference section of this manual.

#### Serial (RS-232) Transfer

Transfer files over the Serial (RS-232) ports of the two computers using a good communication software package like Crosstalk or SmartCom. Crosstalk is available at computer or software stores nationally.

#### Diskette File Transfer Utility Programs

Use Diskette file transfer utility programs like Uniform or Interchange. These programs will convert a file from one disk format, like from a TRS-80 diskette, to another disk format, like MS-DOS or CP/M. These programs are available from computer or software dealers nationally.

#### Re-type the Program

Type the program into the other computers. This may be acceptable for small programs but you will save plenty of time by using one of the options above.

See OPEN"C" in the reference section for a ZBasic terminal routine that may be used to transfer files.

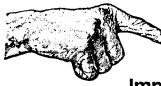

Important Note: Always transfer files in ASCII. Tokens are not necessarily the same from one version of ZBasic to another and from old versions to newer versions on the same machine.

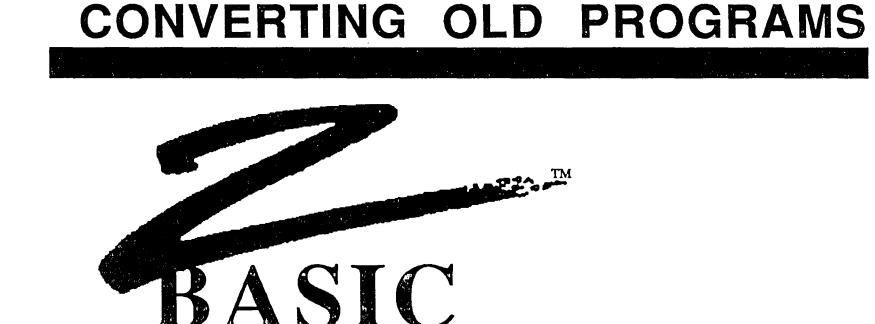

#### CONVERTING PROGRAMS WRITTEN IN OTHER VERSIONS OF BASIC

ZBasic is a very powerful and improved version of BASIC. Many of the traditional BASIC commands have been retained to make conversion as easy as possible. Nevertheless, ZBasic is not 100% compatible with every BASIC. You will have to make some changes to your old programs if you wish to convert them to ZBasic.

If file and graphic handling are not used, conversion will normally be very simple. If files or graphics are used the conversion will take a little more thinking. The following pages will give you important insights into making the conversion process as easy as possible.

The following pages will give you some ideas about converting your older BASIC programs. Following the paragraphs step-by-step will make conversion much easier.

#### SAVE YOUR OLD BASIC PROGRAM AS ASCII OR TEXT

Save your old BASIC program in ASCII or TEXT format so it can be loaded into ZBasic. ZBasic tokens are different from other BASIC tokens so loading them without first converting them to ASCII will make programs loaded look like random control codes or the wrong commands (if the program will load at all).

See the owners manual for the older BASIC to determine how to save in ASCII or TEXT format for your computer. The typical syntax is; SAVE "filename", A.

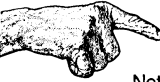

Note: When upgrading to newer versions of ZBasic, programs may have to be saved in ASCII in the older version before loading into the newer version since tokens may have changed.

#### **CONFIGURING ZBASIC TO MAKE CONVERSIONS A LOT EASIER**

ZBasic has been configured to give you maximum performance. When converting older BASIC programs this can be a problem. Often they are configured for ease of use instead of performance. ZBasic allows you to configure options so that converting your programs is simpler. Setting some of the options below will also make ZBasic more like the BASIC you may be used to (like MSBASIC and BASICA).

Be sure to see "Configure" in the main reference section and in your appendix for details about other ways of configuring ZBasic.

To solve many of the problems encountered in converting we suggest setting the following options when converting other programs. Be sure to set these options BEFORE LOADING your program:

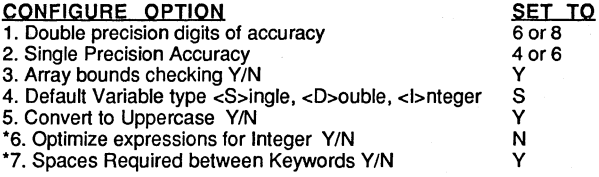

- 1. Since ZBasic does all floating point operations in double precision, it is important to configure ZBasic for the speed and accuracy that you need. In most cases the configuration above will be suitable (but not in all cases). If you wish disk files and memory requirements to be the same as MSBASIC leave the digits of accuracy at 14 and 6 as they take up B bytes of Double and 4 bytes for single (the same as MSBASIC).
- 2. Set to two digits less than Double precision.
- 3. Sets array bounds checking to give runtime errors. Set to "N" when your program is debugged.
- 4. Set to Single (S) if you want code to be most like other BASICs. We highly recommend you set it to Integer if possible. Integer will often increase program speeds 10 to 100 times.
- 5. Setting allows variables like "Fred" and "FRED" to be the same variable. If you want CASE to be significant, do not change the configuration.
- 6. ZBasic gives you two options for deciding how expressions may be evaluated. ZBasic defaults to optimizing expressions for Integer to get the fastest and smallest code. Most other languages do not. Set to "N" for easier conversions. See "Math" for explanation of ZBasic options for expression evaluations.
- 7. Some BASICs allow using keywords in variables (like INTEREST). To allow this, spaces or other non-variable type characters are required around keywords. Set this for easier conversion in most cases (especially IBM PC and Macintosh BASIC type programs).

'Note: Not available on all versions of ZBasic.

#### CONVERTING RANDOM FILES

ZBasic incorporates FIELD, LSET, MKI\$, MKS\$, MKD\$, CVI, CVS, and CVD into the READ and WRITE statements saving the programmer a lot of time. RECORD is used instead of GET and PUT for positioning the file pointer.

The OPEN and CLOSE statements are the same for both BASICs except for MSBASIC use of OPEN FOR RANDOM type. This is changed easily.

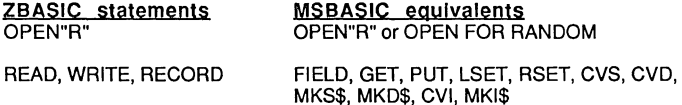

Note: While ZBasic also supports MKI\$, CVI and MKB\$, CVB, they are not necessary for use in Random files since ZBasic's READ and WRITE automatically store and retrieve numeric data in the most compact format (ZBasic's MKI\$, CVI, MKB\$ and CVB are most useful for condensing numbers for other reasons). Since ZBasic allows using any variable type in READ and WRITE statements, the user is not faced with complicated conversions of strings-to-numbers and numbers-to-strings.

#### CONVERTING SEQUENTIAL FILES

Most ZBasic Sequential file commands are very similar or the same to MSBASIC.

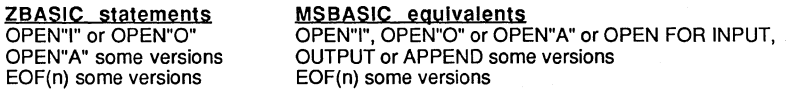

L1NEINPUT, INPUT, PRINT L1NEINPUT, INPUT, PRINT

Note: The biggest difference when converting sequential file statements is that ZBasic's PRINT# statements should have quoted commas:<br>MSBASIC: PRINT#1, AS, BS, CS or MSBASIC: PRINT#1, A\$, B\$, C\$ or PRINT#1, A\$ B\$ C\$<br>ZBASIC: PRINT#1, A\$", "B\$", "C\$ PRINT#1, A\$", "B\$", "C\$

#### DISK ERROR TRAPPING

ZBASIC statement ON ERROR GOSUB

MSBASIC equivalent ON ERROR GOSUB

Read "ON ERROR" and "Disk Error Trapping" in this manual for detailed information. ZBasic error codes are much different from MSBASIC.

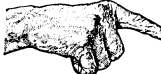

Important Note: ZBasic does not necessarily store data in disk files in the same way or format as other versions of BASIC. You may have to convert existing BASIC files to ZBasic format.

#### CONVERTING GRAPHIC COMMANDS

ZBasic's Device Independent Graphics are very powerful and simple to understand. Conversion should be painless in most cases:

ZBASIC GRApHICS PLOT CIRCLE **BOX COLOR MODE** POINT GET, PUT (some systems) RATIO FILL PLOT USING

#### MSBASIC equivalent

LINE, PSET, PRESET CIRCLE LINE (with parameters) COLOR (PSET, PRESET black and white) SCREEN POINT GET, PUT (some systems) aspect parameter of CIRCLE PAINT DRAW

ZBasic defaults to a relative coordinate system of 1024x768. This system does not pertain to pixels but to imaginary positions on the screen. Most older versions of BASIC use pixel coordinates. 2 Basic defaults to a relative coordinate system of 1024x768. This system do<br>not pertain to pixels but to imaginary positions on the screen. Most older<br>versions of BASIC use pixel coordinates.<br><br>**Macintosh and MSDOS:** Use C

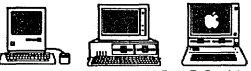

program to set a program to pixel coordinates. Apple: See appendix for ways of using POKE to set system to pixel coordinates.

#### LOOP PAIRS

All ZBasic FOR-NEXT, WHILE-WEND and DO-UNTIL loops must have matching pairs. Some BASIC interpreters allow the program to have two NEXTs for one FOR, or two WENDs for one WHILE. Since ZBasic is a compiler it will not allow this. A STRUCTURE ERROR will be generated when you compile a program with unmatched LOOP pairs.

Another way to find unmatched pairs is to LIST a program. Since ZBasic automatically indents loops, just read back from the end of the LiSTing, looking for the extra indent, to find the unmatched statement.

#### COMPLEX STRINGS

Complex strings may have to be converted to simple strings (some machines).

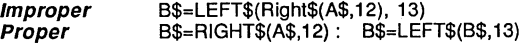

IF-THEN statements may have only one level of complex string.

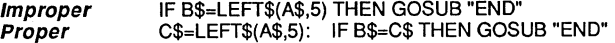

#### LONG LINES

Multiple statement lines with over 253-256 characters (depending on computer) will automatically be shortened by ZBasic when loading. That part of the line longer than 253 will be added to a new line number. Most programs do not have lines of that length.

#### TIMING LOOPS

Timing loops may have to be lengthened to make up for ZBasic's faster execution time. For some BASIC Languages a FOR-NEXT loop of 1000 would take second or two. (About 1/1000 of a second in ZBasic!) Replace these types of delay loops with the ZBasic DELAY statement.

#### STRING MEMORY ALLOCATION

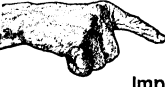

Important Note: ZBasic assumes a 255 character length for every string and string array element and allocates 256 bytes for each (255+1 for length byte) unless string length is defined with DIM or DEF LEN.

Many versions of BASIC, like BASICA™, MSBASIC™, APPLESOFT™ and others, allocate string memory as a program needs.

While this may seem efficient on the surface, immense amounts of time are wasted in "String Garbage Collection". Garbage Collection is what happens when your program suddenly stops and hangs up for two or three minutes while BASIC rearranges strings in memory. This makes this method unusable for most serious programming.

#### HOW DIMMING STRING ARRAYS AFFECT PROGRAM CONVERSION

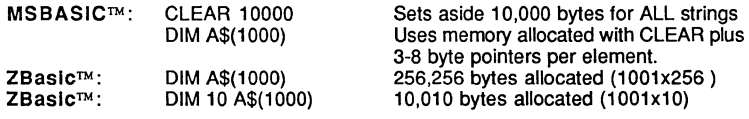

Many BASICs use CLEAR to set aside memory for strings. Each string in ZBasic is allocated memory at compile time.

A problem you may encounter while converting: Out of Memory Error from DIMension statements, like the ones above (just define the length of the string elements).

ZBasic allows you to define the length of any string with DEFLEN or DIM statements. Check the string requirements of the program you wish to convert and set the lengths accordingly.

If you have large string arrays that must have elements with wide ranging lengths (constantly changing from zero to 255 characters), use ZBasic's special INDEX\$ string array. Like other BASIC's CLEAR is used to set aside memory for this array (no "Garbage collecting" here either).

See INDEX\$, DEFLEN, DIM and "String Variables" for more information.

#### **OTHER INFORMATION**

Check your appendix for more information about converting programs.

A good resource for information about converting from one version of BASIC to another is David Lien's "The BASIC Handbook".

#### **CONVERTING OLD COMMANDS**

Some BASIC(s) have commands that may be converted over quickly using a word processing program. Simply load the BASIC ASCII file into the word processor and use the FIND and REPLACE commands. (You may also use ZBasic FIND command if you choose.)

A good example would be converting Applesoft™'s HOME commands into ZBasic's CLS command. Have the word processor FIND all occurrences of HOME and change them to CLS.

If you don't have a word processor try using this simple ZBasic convert program to change commands in a BASIC file quickly (file MUST have been saved in ASCII using SAVE\*).

#### **SINGLE COMMAND CONVERSION PROGRAM**

ON ERROR GOSUB "DISK ERROR": REM Trap Disk Error INPUT"Command to Change:";Old\$ INPUT"Change to:";New\$ CLS: PRINT" Changing File.... One Minute please" OLDFILE\$="oldfile" :NEWFILE\$="newfile": REM < .. Change to correct filenames OPEN"I",l, OLDFILE\$ OPEN"O",2, NEWFILE\$ WHILE ERROR=O LINEINPUT#l, Line\$ DO Line\$=LEFT\$ (Line\$, I-I) +New\$+RIGHT\$ (Line\$, LEN (Line\$) -I+l+LEN (Old\$)) I=INSTR(l, Line\$, Old\$) UNTIL 1=0 PRINT#2, Line\$ WEND **"Done Changing"**  ERROR=O CLOSE **PRINT "All '";Old\$;''' have been converted to '";New\$;'''''**  INPUT"Rename OLD file? *YIN:* "; A\$: A\$=UCASE\$ (A\$) IF A\$="Y" THEN KILL OLDFILE\$ RENAME "NEWFILE" TO OLDFILE\$ END "DISK ERROR" PRINT ERRMSG\$(ERROR) CLOSE: STOP

Important: Practice on a dummy file until you are sure the program is working properly.

# **KEYWORDS**

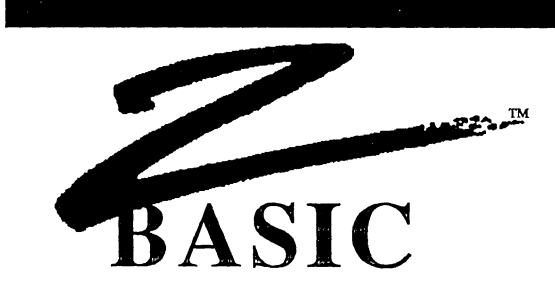

STANDARD STATEMENTS, FUNCTIONS AND OPERATORS

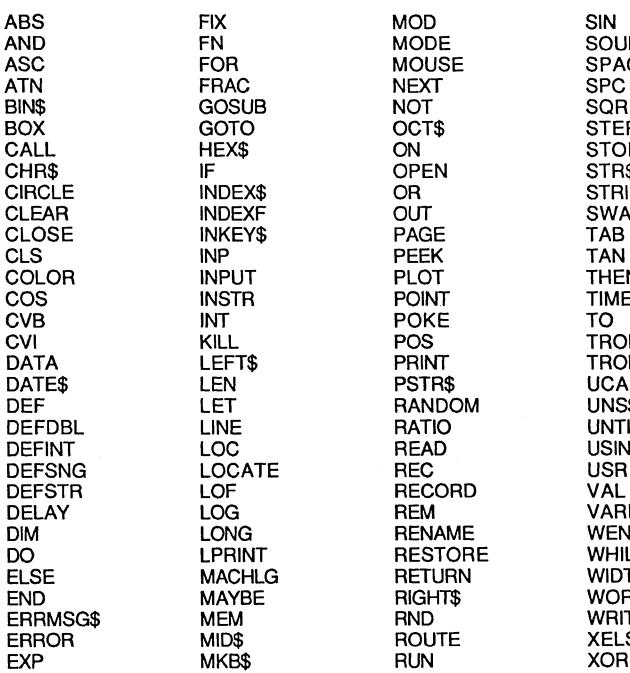

FILL MKI\$ SGN

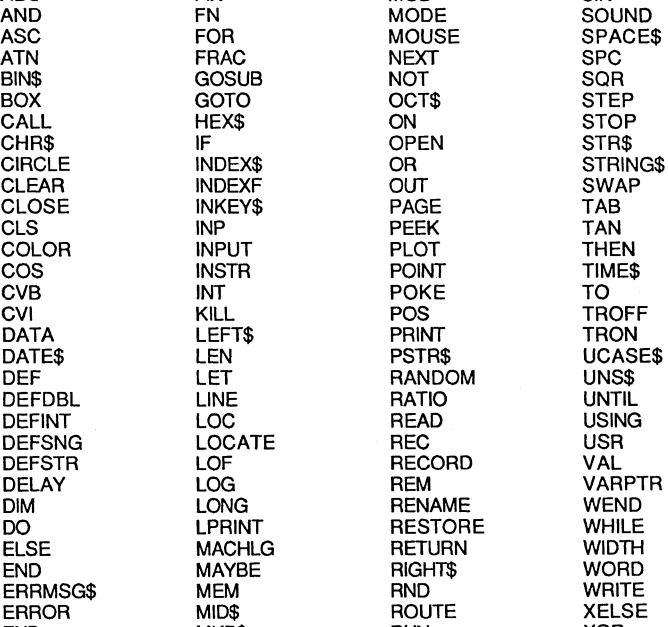

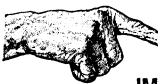

IMPORTANT: See your computer appendix for other keywords that pertain to your version of ZBasic. Most versions of ZBasic offer more and also use two-word keywords like LONG FN, POKE WORD etc.

# **KEYWORDS**

#### **STANDARD COMMANDS**

APPEND AUTO DELETE or DEL DIR EDIT, E or comma "," FIND or semicolon ";" HELP LIST, L or period "." **LLIST** LOAD MEM MERGE

NEW **QUIT** RENUM **RUN SAVE** 

# **STANDARD REFERENCE**

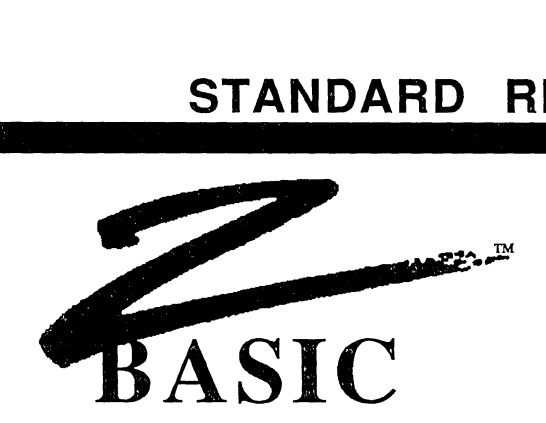

#### STANDARD REFERENCE GLOSSARY

This reference section is an alphabetical listing of the "Standard ZBasic Commands". The following paragraphs describe the information layout and syntax of this section.

#### TYPE OF INFORMATION CONTAINED IN THIS REFERENCE SECTION

function statement command operator

Retums a value; used wherever an expression is used Executed by itself Used from the standard line editor mode; EDIT, SAVE... Like AND, OR, XOR or NOT

#### COMPATIBLE COMMANDS

BLACK BAR

SPECKLED BAR

Indicates the command is the same on all versions of ZBasic Indicates the command may not be available on all versions. Check to see if your system does not support that command.

#### PAGE LAYOUT

The pages are layed out in the same way. Whenever possible descriptions are kept to one page. The header has the command type and description. Paragraph layout is:

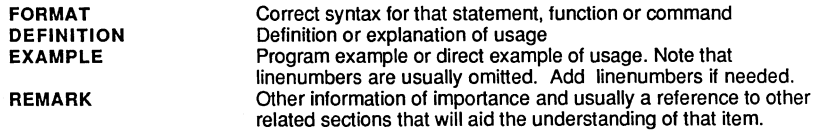

#### IMPORTANT NOTE ABOUT DIVIDE

ZBasic compiles divide symbols based on configuration.

If the default expression evaluator; "Optimize Expressions as Integer?" is YES; /=integer divide \=floating point divide If the expression evaluator; "Optimize Expressions as Integer?" is NO; *1=* floating point divide \=integer divide See "Configure" and "Converting Old Programs" and "Math expressions" for more information about the options offered for expression types and how they are evaluated.

continued next page...

# **STANDARD REFERENCE**

#### **CROSS REFERENCE**

These commands work the same way on almost every version of ZBasic. There is an extensive cross-reference to other commands and how a command works on specific machines. The reference section uses a computer icon to bring attention to a specific version of ZBasic. The following icons are used:

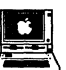

**if**<br>Apple // DOS 3.3 and ProDOS versions.

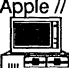

MSDOS and IBM PC and compatible versions.

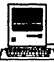

The Macintosh versions (all except the 128K machine).

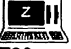

**GLOSSARY** 

Z80 machines; Amstrad, CP/M-80 2.x and higher, Kaypro Graphics versions and TRS-80 model 1, 3 and 4 versions.

#### **SYNTAX GLOSSARY**

### **PEFINITION**

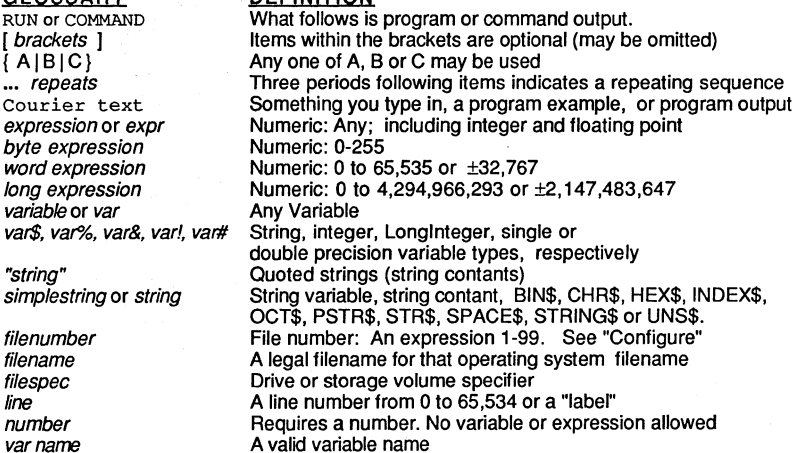

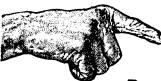

Be sure to take note when you see this hand. It is pointing out important information about using that command. If there is the message "Important Note" with the hand it is even more critical that you read the notes.

### **function ASS**

FORMAT ABS ( expression )

DEFINITION Returns the absolute value of an expression. The absolute value is the value without regard to the sign (negative, zero or positive).

The result of ASS will always be a positive number or zero.

EXAMPLE A=-15: B=15 PRINT ABS(A), ABS(B), ABS(-555)  $X=ABS(0)$ PRINT X

RUN

15, 15, 555 o

REMARK The SGN function will return the sign of an expression.

### **AND** operator

**FORMAT**  expression<sub>1</sub> AND expression<sub>2</sub>

**DEFINITION**  Used to determine if BOTH conditions are true. **If** both expression1 AND expression2 are true (non-zero), the result is true. Retums -1 for true, 0 for false. See AND truth table below.

> Also used to compare bits in binary number operations. 1 AND 1 return a 1, all other combinations of O's and 1 's produce O. See truth tables below.

**EXAMPLE**  IF 30>20 AND 20<30 THEN PRINT "TRUE " IF "Hi"="hello" AND 6-5=1 THEN PRINT "TRUE TOO!"

RUN

TRUE

PRINT BIN\${ &X00001111 AND &X11111111) PRINT 4 AND 255

RUN

0000000000001111 4

**REMARK** 

See OR, XOR and NOT.

#### **AND TRUTH TABLE**

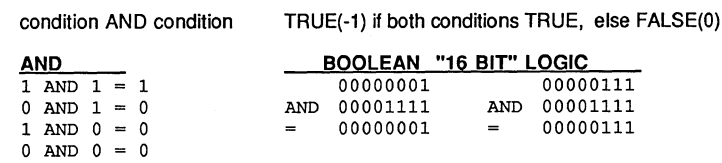

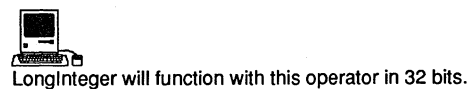

**Standard Reference** 

# **command APPEND**

FORMAT APPEND APPEND· line or label ["]*filename*["]<br>line or label ["]*filename*["]

DEFINITION Used to append or insert a program segment or subroutine (saved with SAVE+) into the present program in memory.

> A non-line numbered ASCII program file is required to append a subroutine into the present program in memory at the specified line number. Line numbers will be assigned in increments of one.

APPEND" will strip REM(arks) and spaces to free up more memory for the program as the program in inserted.

#### EXAMPLE 10 "TEST ROUTINE" 20 FOR  $\mathbf{I} = 1$  TO 10<br>30 PRINT I PRINT I 40 NEXT I 50 RETURN SAVE+ TEST .APP APPEND 31 TEST.APP LIST 00010 "TEST ROUTINE" 00020 FOR I = 1 TO 10<br>00030 PRINT I  $00030$  PRINT I<br>00031 "TEST R 00031 *"TEST ROUTINE"*  00032 *FOR I = 1 TO 10*<br>00033 *PRINT I* 00033 *PRINT I*  00034 *NEXT I*  00035 *RETURN*  00040 NEXT I 00050 RETURN <----Subroutine inserted here <--- (Example only, program will not run)

REMARK The program to be appended must be in ASCII format and not contain line numbers. Use the SAVE+ command to save programs without line numbers.

> If any line number being used in APPEND already exists, it will overwrite the existing line. Also see MERGE, LOAD, SAVE, SAVE', SAVE+.

### **ASC** function

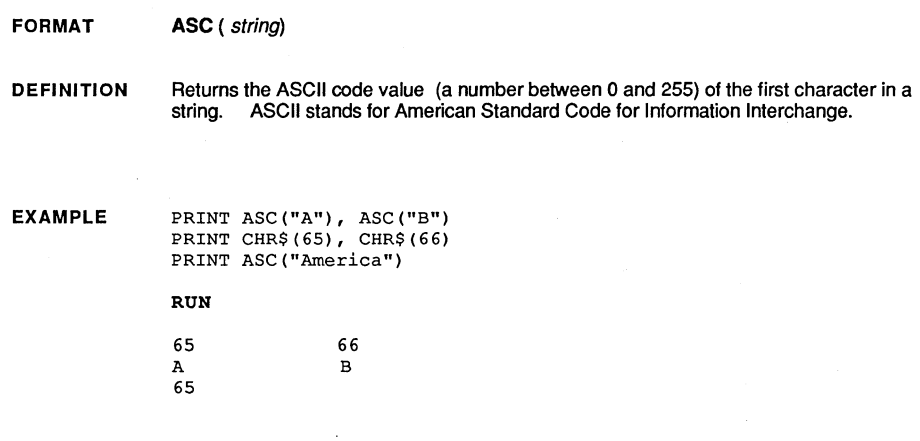

**REMARK**  ASC returns 0 if the length of string is zero or the ASCII code of the string is zero. Use this logic to determine the true status if an ASCII zero is the result:

> LONG IF ASC(A\$)=0 AND LEN(A\$) > 0 PRINT "ASCII code of A\$ =0" XELSE PRINT"A\$ is an empty string" END IF

The inverse function of ASC is CHR\$. To return the character represented by the ASCII code, use CHR\$(ASCII number).

ASCII codes may vary from machine to machine.

ASCII codes 32 through 127 are usually the same for all microcomputers. See CHR\$ with example ASCII listing.

### **function ATN**

FORMAT ATN ( expression)

DEFINITION Returns the angle, in radians, for the inverse tangent of expression.

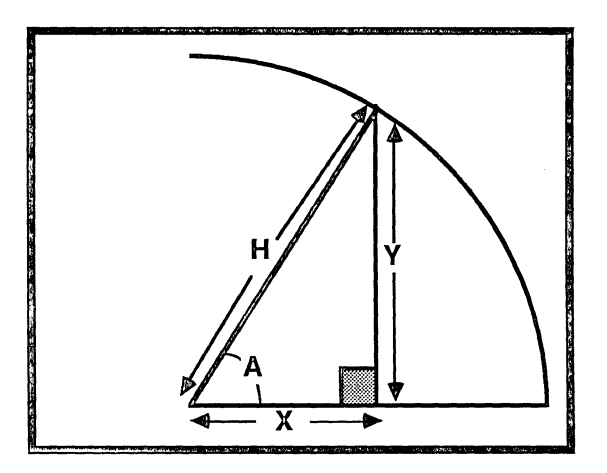

 $A=ATN(Y/X), PI=ATN(1) << 2$ 

EXAMPLE  $Pi$ #=ATN(1) << 2 PRINT Pi#

#### RUN

3.141592... <---Based on digits of accuracy set in configuration.

REMARK ATN is a scientific function. Using ATN in an expression will force ZBasic to calculate that part of an expression in Double Precision.

> ZBasic allows you to configure the accuracy for scientific functions separately for both Double and Single Precision. See "Configure".

Also see "Expressions" and "Derived math functions" in the "MATH" section of this manual.

### **AUTO command**

FORMAT AUTO AUTO starting line AUTO starting line, increment AUTO, increment

DEFINITION This command automatically generates line numbers in the Standard Line editor to save time. The two optional parameters are:

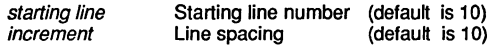

To end AUTO line numbering press either <BREAK> or <CTRL C> at the first line number you will not use.

EXAMPLE AUTO 10 20 30 <BREAK> AUTO 100,20 100 \*120 130 <BREAK> <---- Type in text then <ENTER> to go to next line. <---- Careful this line already exists!!

REMARK An asterisk appearing before a line number indicates an occupied line. Pressing <ENTER> will skip that line leaving the original contents intact and resume auto line numbering with the next line. To remove the line type a space and <ENTER>.

Also see LIST, EDIT

### **statement BEEP ...........................................................................................................................................................................**

**• "' ....... .". • .". ....... "'."'.". .... "' .......... .1' .... "'."' .... .". • .,. .... "' .... "..rl'."'.rI' .... "." .... .l'."'."' ....... "' ................... "' .... "'.rI' .......... .. -:""'""'""'"":""'""'"":"":""'""'"":':.":"":""'""'"":""'""'""'"":""'""'"":0:.":""'""'"":",,:" ... " ... " ... " ... " ... " ... " .... " ... " .... ":" ... " ... ",,:":-" ... " ... " ... " ... " ... ",,:",,:':.,,:":"0:.:00** 

**FORMAT BEEP** 

**DEFINITION**  Sounds the speaker.

**EXAMPLE**  FOR X=1 TO 10 BEEP NEXT RUN BEEP, BEEP ...

**REMARK**  Also see SOUND.

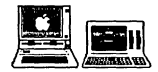

BEEP is not supported with Apple // or Z80 computers. For Apple // and most CP/M<br>computers use PRINT CHR\$ (7) instead. See your SOUND and your computer appendix for other ways of creating audio output.
# **BASE OPTION configuration**

FORMAT Array Base o or 1?

DEFINITION An option in the ZBasic configuration routine to set the array BASE to either zero or 1. The default is zero.

EXAMPLE See "Configure" in the beginning of this manual for an explanation of configuring your version of ZBasic to your preferences.

> ARRAY BASE ZERO DIM Tables (22)

#### ARRAY BASE ONE<br>DIM A(100)

DIM Tables (22)

<-- elements 1-100 (100 elements) <-- elements 1-22 (22 elements)

<-- elements 0-100 (101 elements) <-- elements 0-22 (23 elements)

REMARK

See DIM and "Array Variables".

### **function BIN\$**

**FORMAT BIN\$** (expression )

**DEFINITION**  Returns a 16 character string which represents the binary (BASE 2) value of the result of the integer expression. Some typical binary numbers:

> 0000000000000001  $\equiv$ 1 0000000000000011  $\equiv$ 3 7 0000000000000111  $\equiv$ 0000000011111111  $\equiv$ 255 0000000100000000  $\equiv$ 256 1111111111111111  $\equiv$ -1 (65,535 unsigned)

**EXAMPLE**  The following program will convert a decimal number to binary or a binary number to decimal:

> **"Binary Conversion"**  CLS DO INPUT"Decimal number to convert: ";Decima1% PRINT BIN\$(Decima1%) INPUT"Binary number to convert: ";Binary\$ Binary\$="&X"+Binary\$ PRINT VAL(Binary\$) UNTIL Decimal $\delta = 0$

#### RUN

3

Decimal number to convert: 255 0000000011111111 Binary number to convert: 0000000000000011

**REMARK**  Note that conversions are possible from any base to any other base that ZBasic supports. &X is the inverse function of BIN\$.

Also see HEX\$, OCT\$, UNS\$ and "Numeric Conversions".

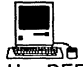

**12**<br>Use DEFSTR LONG to set BIN\$ and &X to work in LongInteger (32bits).

## **BOX** statement

BOX [TO]  $expr_{x1}$ ,  $expr_{y1}$  [TO  $expr_{x2}$ ,  $expr_{y2}$  ...] **FORMAT** BOX FILL [TO]  $expr_{x1}$ ,  $expr_{y1}$  [TO  $expr_{x2}$ ,  $expr_{y2}$  ...]

**DEFINITION** Draws a BOX from the coordinates defined by the first corner (x1,y1) to the coordinates defined by the opposite corner (x2,y2) in the current COLOR.

> If BOX TO x,y is used the first corner will be the last graphic point used. If undefined then 0,0 will be the default.

If the optional FILL appears directly after the command, the BOX will be painted as a solid BOX in the current color.

The default screen positions are given using Device Independent Coordinates of 1024 across by 768 down.

#### **EXAMPLE**

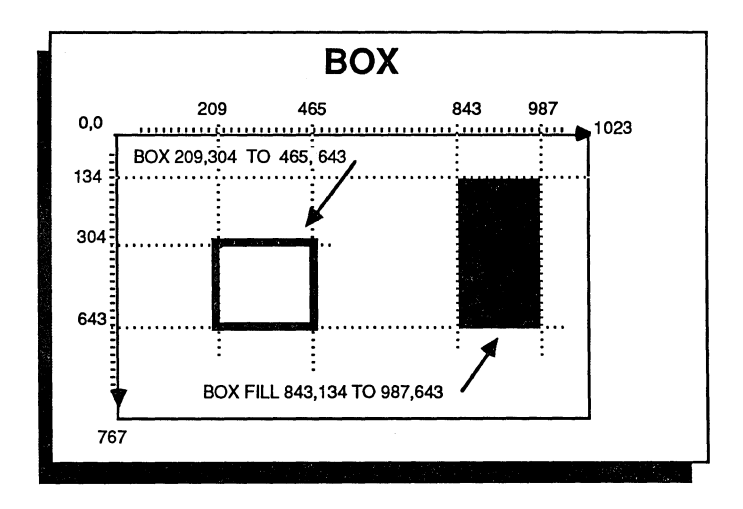

#### **REMARK**

The output will vary depending on the graphic capability of the host computer. Also see CIRCLE, MODE, FILL, PLOT, RATIO and COLOR.

## **statement CALL**

FORMAT CALL number CALL LINE line or label

DEFINITION CALL will execute a machine language subroutine at the address specified by number or the address of the compiled line.

EXAMPLE Use these examples only if you understand machine language.

> REM TRS80 I & III, CALL DEBUG CALL &H440D  $\cdot$ REM CPM 80, CALL WARM START (Exits to DOS) CALL 0 REM APPLE CALL TO SOUND BELL TONE CALL -198 10 REM CALL LINE examples 20 CALL LINE 40 30 CALL LINE "LABEL" 40 MACHLG 34, 21, x%, 255, 9: RETURN 50 "LABEL": MACHLG . . . : RETURN

REMARK CALL is useful for transferring program control to a machine language subroutine from which a return to the ZBasic program is desired. The routine to be called must be terminated by that machine's instruction for RETURN.

Also see MACHLG, USR, LINE and DEFUSR.

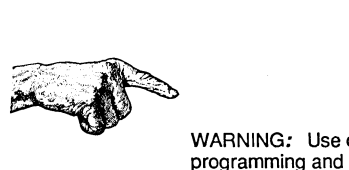

WARNING: Use of this command requires an understanding of machine language programming and the computer hardware being used. Porting of this code may not be possible without re-writing the machine language routines.

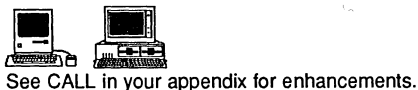

### **CASE** statement

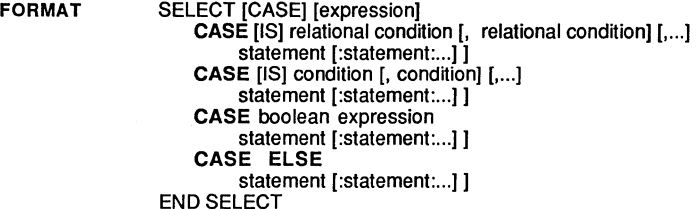

**DEFINITION** When SELECT/CASE is encountered, the program checks the value of the controlling expression or variable, finds the CASE that compares true and executes the statements directly following the CASE statement. After these statements are performed, the program continues at the line after the END SELECT statement:

CASE relational....

If the expression after SELECT compares true to any one of a number of relational conditions, the statements following the CASE are executed and the program continues after the **END SELECT:** 

> SELECT 12  $CASE$  >10 PRINT "This is the right answer"  $CASE > 20, < 10$ PRINT "This is not true" END SELECT program continues here...

CASE condition....

If the expression following the SELECT equals any one of a number of conditions the statements following the CASE are executed (program continues after the END SELECT).

 $A = 23$ SELECT A CASE 10 PRINT "This is the wrong answer" CASE 10, 23, 11, 10 PRINT "This would be true" END SELECT

CASE boolean

If an expression after SELECT is omitted, you may use a boolean or TRUE/FALSE condition. The statements after the first TRUE (non-zero) CASE condition will be executed. Only one boolean statement is allowed following CASE.

 $A=10:B=20$ **SELECT** CASE (A=10 AND A>20) PRINT "This is the correct answer" CASE (A>B OR  $A=B$ ) PRINT "This is the wrong answer" END SELECT

# statement CASE

- CASE ELSE If all of the CASE statements in the SELECT CASE structure are false the statements following the CASE ELSE are executed. "Start" A\$="Maybe" SELECT AS
	- CASE "Yes" PRINT "Thank you for saying Yes" CASE "No" PRINT "Thank you for saving No" CASE ELSE PRINT "You smart aleck!"<--Does this one END SELECT

**REMARK** This is a powerful structured way of doing complicated IF-THEN-ELSE or LONG IF statements especially when there are multiple lines of complicated comparisons.

This structure is also much easier to read than complicated IF statements.

See SELECT for more information.

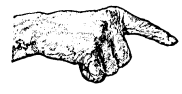

Important Note: Never exit a SELECT CASE structure using GOTO. This will introduce problems into the stack and cause unpredictable system errors. Always exit the structure at the END SELECT. Be sure to enclose loops and other contructs completely within the SELECT-CASE and CASE ELSE constructs.

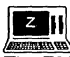

The Z80 versions do not support SELECT CASE. See LONG IF and IF for ways of doing the same thing.

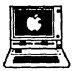

The Apple DOS 3.3 and ProDOS versions does not support SELECT CASE. See LONG IF and IF for ways of doing the same thing.

# **CHR\$** function

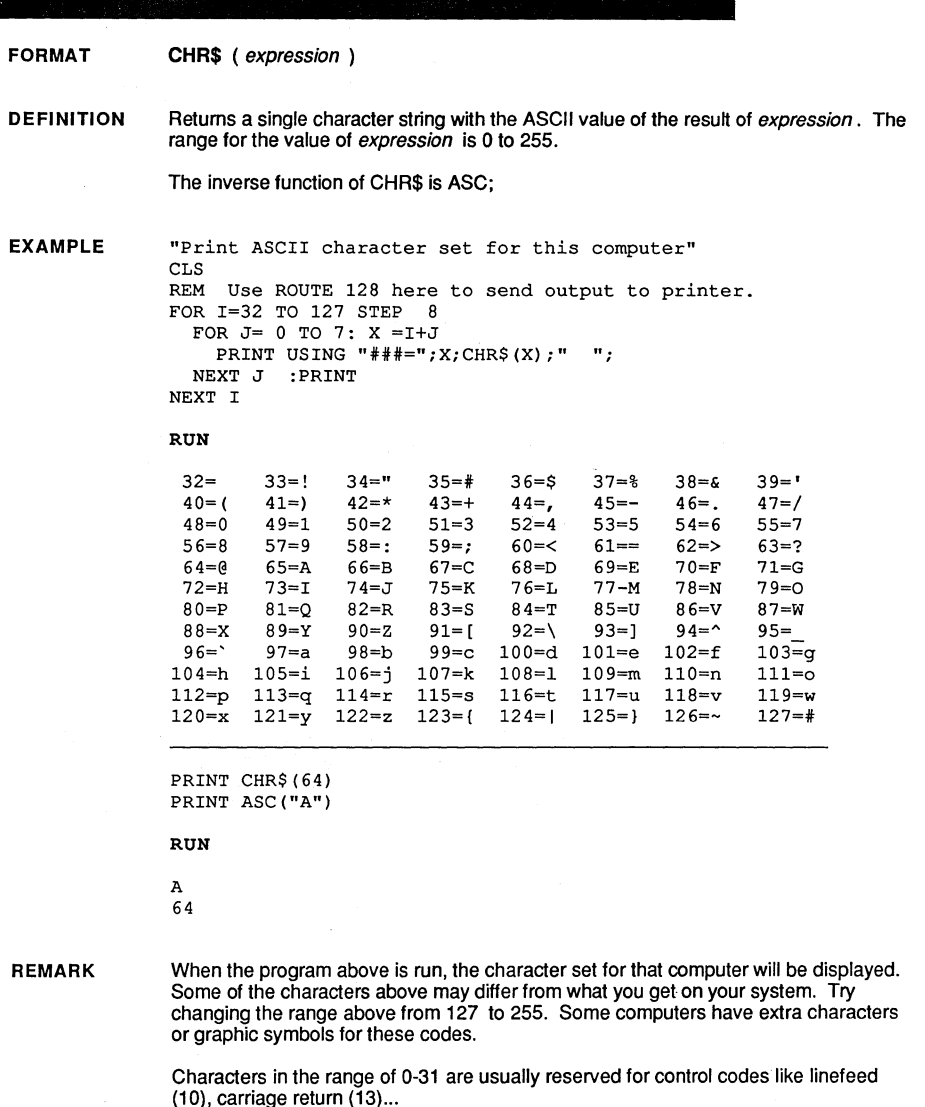

 $\cdot$ 

If the PRINT statement is changed to LPRINT the printer's character set will be printed. If expression is less than 0 or greater than 255, only the low order byte will be used.

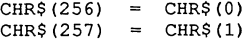

### **statement CIRCLE**

FORMAT CIRCLE [FILL) expr<sub>1</sub>,  $expr<sub>2</sub>$ ,  $expr<sub>H</sub>$ CIRCLE  $expr<sub>1</sub>$ ,  $expr<sub>2</sub>$ ,  $expr<sub>B</sub>$ TO  $expr_S$ ,  $expr_B$ CIRCLE expr<sub>1</sub>, expr<sub>2</sub>,  $expr<sub>E</sub>$ PLOT  $expr<sub>c</sub>$ ,  $expr<sub>B</sub>$ 

#### DEFINITION Draws a CIRCLE in the current COLOR.

If the optional FILL is used directly after the command, the CIRCLE will be filled with the current COLOR. If TO is used, a PIE segment will be displayed (shaped like pie slices). If PLOT is used, only the ARC segment will be displayed (a segment of the circumference).

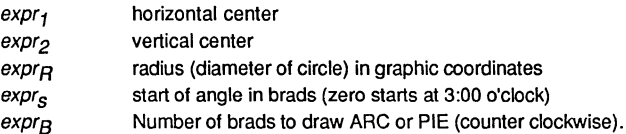

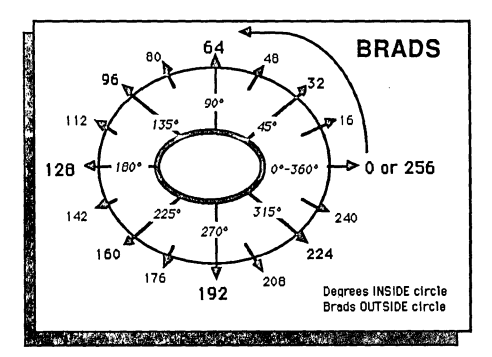

EXAMPLE SEE ILLUSTRATIONS ON FOLLOWING PAGE.

REMARK CIRCLE uses the ZBasic Device Independent Graphic Coordinates of 1024 x 768. For more details see the CIRCLE in the "Graphics" section in this manual. Also see RATIO, MODE, PLOT, COLOR, FILL and BOX.

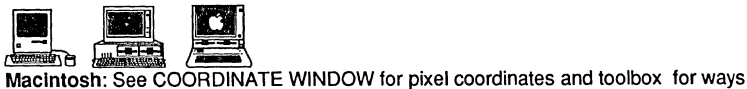

of using QuickDraw for creating boxes. MSDOS: See COORDINATE WINDOW for converting to pixel coordinates. Apple: See appendix for ways of converting to pixel graphics.

# **CIRCLE** statement

**EXAMPLE** 

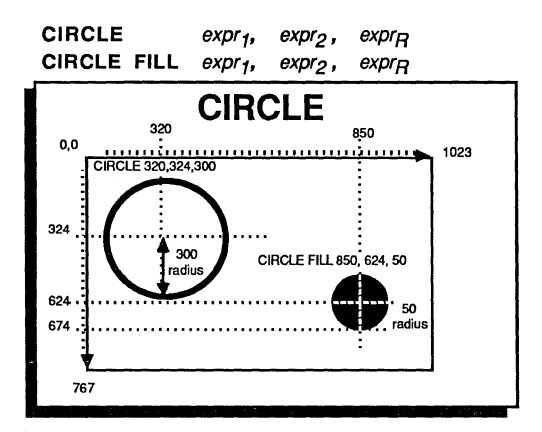

CIRCLE  $expr_1$ ,  $expr_2$ ,  $expr_R$  PLOT  $expr_S$ ,  $expr_B$ 

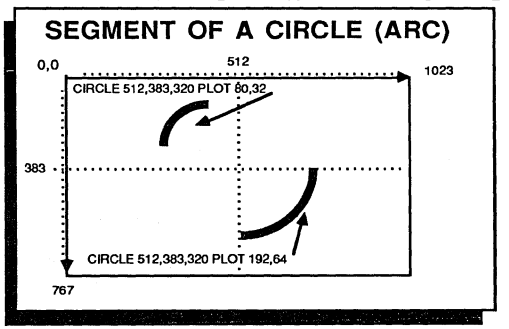

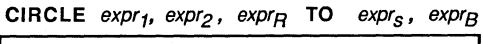

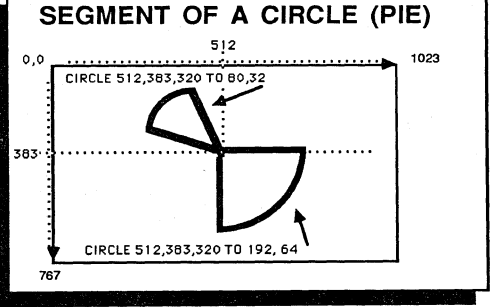

# **statement CLEAR**

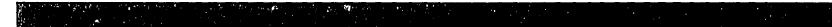

- FORMAT CLEAR CLEAR number CLEAR END CLEAR INDEX\$
- DEFINITION Used to reserve memory or clear all or specified variables (sets the values of the variables to null or zero).

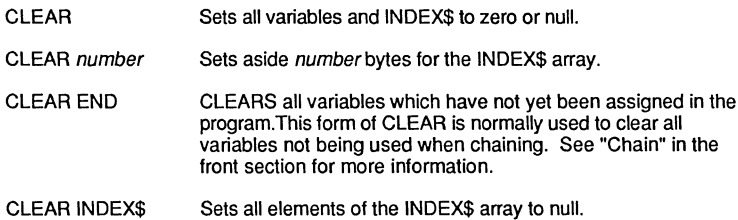

EXAMPLE INPUT"Name: ";Name\$ PRINT Name\$ CLEAR PRINT Name\$ RUN Fred <-----Nothing printed here since Name\$ was cleared at line 3.

REMARK Only one CLEAR number is allowed in a program and must appear before any variables are encountered. Be sure to CLEAR one extra byte for each element in the INDEX\$ array. Also see "Special INDEX\$ Array" and "CHAIN".

> A CLEAR is performed at the beginning of each program created with RUN or RUN\*. RUN+ or warm start programs will not CLEAR variables at startup.

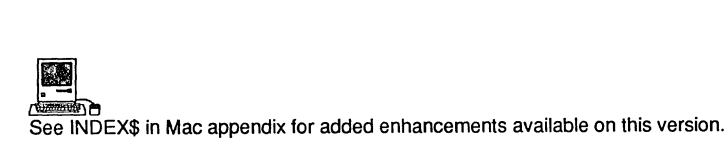

# **CLOSE statement**

FORMAT CLOSE  $[[#]$  expression<sub>1</sub>  $[$ ,  $[#]$  expression<sub>2</sub>, . . .} ]

DEFINITION This statement is used to CLOSE one or more OPEN files or other devices. The parameter *expression* indicates a device number or file number. If no file or device numbers are declared all OPEN devices will be closed.

EXAMPLE **OPEN"I",1,"FILE1",10 OPEN"I",2,"FILE2",lOO**  READ#1, A\$;10<br>READ#2, B\$;10 CLOSE#1,2 OPEN"R",1, "FILE3" CLOSE <---File 1 and 2 are closed <---File1 may now be used again <----AII files are closed

REMARK All files should be closed before leaving a program to insure that data will not be lost or destroyed. If program exit is through END or STOP. all files will be closed.

# **statement CLS**

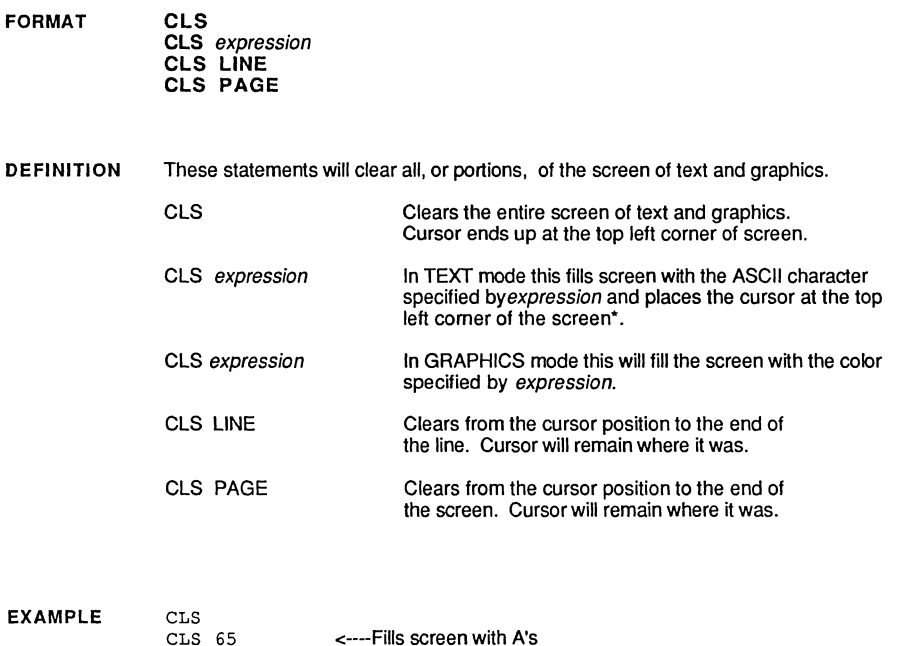

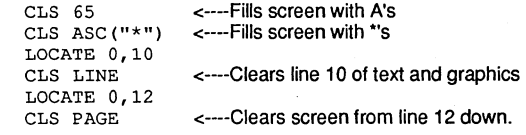

**REMARK**  See LOCATE, PRINT@, PRINT%, FILL and MODE. See your computer appendix for possible variations.

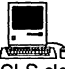

**CEN**<br>CLS clears the current window (not the entire screen). CLS *expression* will clear the screen with white if *expression*=0 and black if *expression* ><0.

### **COLOR statement**

FORMAT COLOR [= I expression

DEFINITION Sets the COLOR to be used by all graphic drawing commands. Color values will vary from one compuler to the next. See your computer appendix for specifics. For most computers 0 is the background color and -1 is the foreground color.

If you have a black and while monitor, 0 is Black, -1 is white.

If your computer is incapable of graphics or you are using one of the character modes, the expression will determine the ASCII character to be used. (With some graphics modes,  $zero = space$ , all others = asterisk " $*$ ").

EXAMPLE CLS: MODE 6 COLOR ASC $("**")$ PLOT 0, 256 MODE=7 <---even modes are character graphics with some versions <---Uses asterisks for graphics (nol all versions) <--- odd modes are actual graphics CIRCLE 768,200,50 COLOR=6 <----Sels COLOR to 6 BOX 0,0 TO 10,10 END

REMARK Also see MODE, PLOT, CIRCLE, BOX, POINT and FILL. Colors vary by mode, graphic type, monitors and other hardware criteria. Check hardware manual and Ihe ZBasic appendix for your computer for specific color codes.

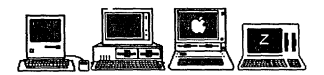

Macintosh: NOT(0) = black, 0=white. See appendix for variations especially with Macintosh II which supports a number of colors and grey levels.

MSDOS: COLOR is also used to change text color, background color, blinking, underline etc. See appendix for specifics. See CGA colors below.

Apple: Color chart below and the Apple appendix.

TRS-80 and Kaypro: Black=0, -1=white.

#### EXAMPLE COLORS CODES

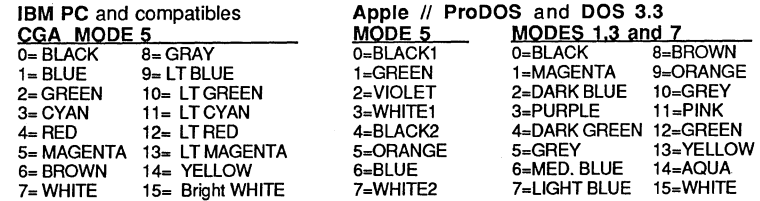

#### statement COMMON

**FORMAT** COMMON variable list...

**DEFINITION** Identical to the ZBasic DIM statement. It is used to allocate memory for variables and for declaring variables common to chained programs.

> The order of the variables declared in COMMON is important when chaining programs. The COMMON statement in one program must be exactly the same and in exactly the same order in other programs being chained.

**EXAMPLE** See DIM.

**REMARK** See DIM and "Chaining" in this manual.

This statement is added to make ZBasic compatible with other versions of BASIC.

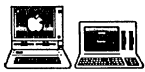

Not available on the Apple // or Z80 versions of ZBasic. Use DIM.

## **COMPILE** command

3333333333333

#### **ILI COMPILE FORMAT**

#### **DEFINITION** Compiles a program and lists all of the compile time errors that are encountered.

If optional "L" is used, the error listings are sent to the printer.

This command is essentially the same as RUN except the compiler does not stop at the first error.

**EXAMPLE** PWINT "Hello"  $X = X + 1$ INPUT "Yes or No:"A\$ GOSUB "Routine" **END** 

#### COMPILE

Syntax Error in Stmt 01 at Line 00001 00001 PWINT "Hello"

";" Expected Error in Stmt 01 at line 00003 00003 INPUT "Yes or No:" A\$

Line# Error in Stmt 01 at Line 00004 00004 GOSUB "Routine"

**REMARK** 

See RUN and the section in the front of the manual called "Errors".

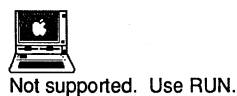

Not supported. Use RUN.

## command CONFIG

**. "' .... "' ................ "'.".."' ................ "' ....... ".."' .... "'."' ....... "."' ................ "' ............. "' .... "' ....... "'."' ....................... "** "'""'""'"":""'""'""'"":-""'""'"":""'""'"":""'"'" " ... " ":" ... " ... " ... " ... " ... " ... " ... " ... " ... " :-""'""'""'""'""'""'""'""'"":"":""'".":""'"":"":""'""'""'"":""'""'"::"':" ":""'"

#### **FORMAT CONFIG**

**DEFINITION**  Invokes the configuration prompts that allow you to set preferences for a number of items including:

> Digits of precision Default variable types Integer or floating point expression evaluation Spaces between keywords Convert to uppercase Number of files that can be opened The Rounding factor for PRINT USING Test Array bounds

and a number of special options for your computer.

**EXAMPLE**  See "Configure" in the front of this manual and the section in your appendix for specific configuration options available for your version of ZBasic.

**REMARK**  This command is not available on all versions. See below.

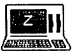

**FREAD**<br>AND THE Z80 versions of ZBasic do not offer this command. The option to configure is offered only when you first load ZBasic.

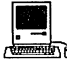

!b CON FIG is not offered as a command but "Configure" is always available as a menu item. See appendix for the options specific to this version.

## **COORDINATE statement**

#### FORMAT COORDINATE II WINDOW] horizontal, vertical]

DEFINITION Allows you to change the coordinate system used for graphic functions and statements.

> ZBasic defauHs to a coordinate system of 1024 x 768. This allows programs created on one computer work on other computers with different graphic hardware.

- COORDINATE horiz, vert COORDINATE WINDOW Sets the relative coordinate system to the specified limits minus one. COORDINATE 100,100 would allow setting the coordinates from 0 to 99 for both the horizontal and vertical. Sets the system to pixel coordinates. This allows you
	- calculate the graphic positions by the actual resolution on the screen. While this is not recommended for programs that will be ported to other computers, some people prefer it for certain applications.
- EXAMPLE PLOT 1023, 767 COORDINATE WINDOW PLOT 100,100 COORDINATE 1000,500 PLOT 100,100 <--- Puts a graphic dot at the ZBasic default coordinates (lower right comer) <--- Puts a graphic dot at the pixel coordinate <--- Puts a graphic dot at the relative coordinate
- REMARK Some versions do not support this statement. See below for alternatives to changing coordinate systems.

**IB's III**<br>And supported on Z80 versions although COORDINATE WINDOW may be emulated by using this instruction: POKE&xx3F, &C9 to enable pixel graphics and POKE&xx3F, &C3 to return to the default coordinates of 1024x76S. The value of xx varies by version type: CP/M-SO=01, TRS-SO 1,3=52 and TRS-SO model 4=30.

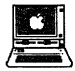

~ Not supported on these versions although COORDINATE WINDOW may be emulated using the statements below:

Apple ProDOS: POKEWORD & 85,0 for pixel coordinates for that mode of graphics. Use MODE to set back to regular coordinates.

Apple DOS 3.3: POKE &F388, &60 for pixel coordinates of that mode. POKE &F388, &A9 to set back to the defauH coordinates of 1024x768.

# **function COS**

#### **FORMAT COS** (expression)

**DEFINITION**  Returns the Cosine of the expression in radians.

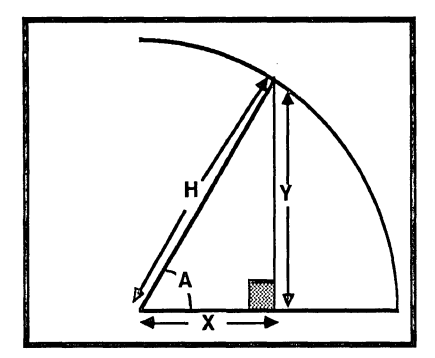

 $COS(A)=X/H$ ,  $H^*COS(A)=X$ ,  $X/COS(A)=H$ 

**EXAMPLE**   $X^*$ =COS $(X)$ 

**REMARK**  Using COS in an expression will force ZBasic to calculate that expression in floating point. COS is a scientific function. You may configure BCD scientific accuracy separately from both Double and Single Precision immediately after loading ZBasic.

> Integer Cosine may be accomplished with the predefined ZBasic USR function; USR9 (angle in Brads). This returns the integer cosine of an angle in the range ±255 (corresponding to ± 1). The angle must be in Brads. This example program will draw a sine wave using USR9:

MODE7 :CLS FOR 1=0 TO 255 PLOT  $I<<2$ , -USR9(I)+384 NEXT I

For more information about scientific functions and derived math functions see the "Math" section of this manual. See CIRCLE for more about BRADS. Also see ATN, SIN, TAN, EXP, SQR.

# **CSRLIN** function

#### **FORMAT CSRLIN**

**DEFINITION** Returns the line where the cursor is positioned.

**EXAMPLE** CLS PRINT PRINT PRINT CSRLIN

**RUN** 

 $\overline{c}$ 

**REMARK** 

See POS to determine the horizontal cursor position.

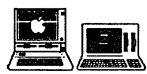

Not supported with the Apple // or Z80 versions of ZBasic. For Apple // use PEEK (37) to get the current cursor line.

# function CVB

FORMAT CVB (string)

**DEFINITION** Returns the binary floating point value of the first *n* characters of the condensed number in *string* (depending on whether Single or Double Precision is used).

> Double Precision Returns the digits of accuracy defined in configure for double precision. (default is 8 digits i.e. the first 8 string characters.)\* Single Precision **Returns the digits of accuracy defined in configure for single**

precsion. (default is 4 digits i.e. the first 4 string characters.)

This function is the compliment of MKB\$.

EXAMPLE

A#=12345.678: B!=12345.678

A\$=MKB\$(A#): B\$=MKB\$(B!) PRINT LEN (A\$), LEN(B\$)  $C#=CVB(AS): D!=CVB(B$)$ PRINT C#, D!

#### RUN

8 12345.678 8 12345.7

REMARK

This function is used with some versions of BASIC to save space on disk when storing large amounts of numeric data in strings with FIELD. ZBasic does this automatically but CVB is still useful for string packing, etc. Also see MKI\$, CVI, MKB\$, READ# AND WRITE#. This command is not compatible with CVS or CVD.

A few things to remember concerning CVB:

Null strings or 1 character strings return 0 Two character strings will retum 2 digits accuracy. Four character strings will return four digits. See "Floating Point Variables" for more information.

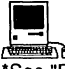

~ ·See "Floating Point Variables" for detailed information on how extended double precision variables are stored and the added range of this precision for the Mac.

## **CVI function**

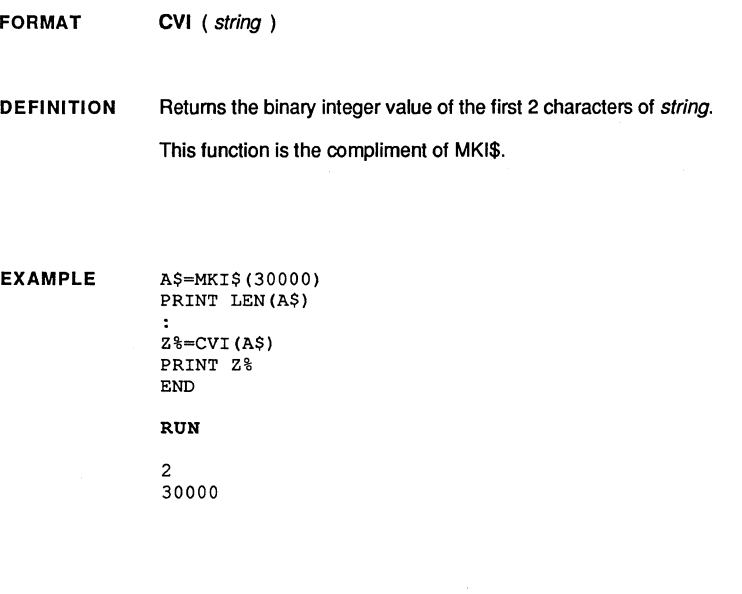

REMARK

Also see MKI\$, CVB, MKB\$, READ# AND WRITE#.

A few things to remember conceming CVI:

- Null string retums 0
- One character strings will retum the ASCII value.
- Two character strings will retum an integer value.
- ASC(second character) 256 + ASC(first character)

This function was used with MBASIC to save space on disk when storing large amounts of numeric data. ZBasic does this automatically when using WRITE# and READ# but CVI is still useful for string packing, etc.

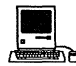

**a Execute 1**<br>See DEFSTR LONG in the Mac appendix for using this function with LongIntegers. When Longlntegers are used the memory requirements are four bytes instead of two bytes. MSB and LSB are stored in reverse order for regular integers with this version.

### **statement DATA**

#### FORMAT DATA data item  $[ ,$  data item  $[ , . . . ]]$

DEFINITION The DATA statement is used to hold information that may be read into variables using the READ statement. DATA items are a list of string or numeric constants separated by commas and may appear anywhere in a program.

No other statements may follow the DATA statement on the same line.

Items are read in the order they appear in a program. RESTORE will set the pointer back to the beginning of the first DATA statement. RESTORE *n* will set the pointer to the nth DATA item.

EXAMPLE DATA Tom, Dick, Harry, 12.32, 233 READ  $A\$ ,  $B\$ ,  $C\$ ,  $A\#$ ,  $B\$ DEF TAB 6

PRINT "DATA items are: "; A\$, B\$, C\$, A#, C%

#### RUN

DATA items are: Tom Dick Harry 12.32 233

DATA Tom, Dick, Harry, 12.32, 233 RESTORE 3

READ Name\$

PRINT "Third DATA item is: ";Name\$

#### RUN

Third DATA item is: Harry

REMARK Alphanumeric string information in a DATA statement need not be enclosed in quotes if the first character is not a number, math sign or decimal point.

> Leading spaces will be ignored (unless in quotes). DATA statements can be included anywhere within a program and will be read in order.

Typical storage requirements for DATA items:

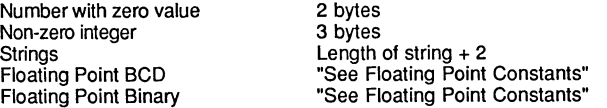

See READ. PSTR\$ DIM and RESTORE for common statements used with DATA.

Note: See PSTR\$ for extremely efficient way of retrieving strings in DATA statements.

## **DATE\$ function**

FORMAT DATE\$ DEFINITION Returns an eight character string containing the system date using the format MM/DDNY, where MM=month, DD=day and YV=year. EXAMPLE DATA January, February, March, April, May, June DATA July, August, September, October, November, December  $\cdot$ A\$=DATE\$ Day\$=MID\$(A\$,4,2) REM If leading zero; peel off on next line IF ASC(Day\$)=ASC("O") THEN DAY\$=RIGHT\$(DAY\$,1) Month%=VAL (A\$) RESTORE Month% <---Get month name from DATA READ Month\$ Year\$="19"+RIGHT\$(A\$,2) PRINT "Computer date: ";TAB(20);DATE\$ PRINT "Human date: ";TAB(20);Month\$;" ";Day\$;", ";Year\$ RUN Computer date: 08/03/88<br>Human date: August 3 August 3, 1988

REMARK If the system does not support a date function, 00/00/00 will be returned. See your computer appendix for more information.

Also see TIME\$ and DELAY.

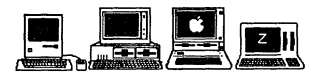

Macintosh: Date can only be changed from the "Control Panel DA"

MSDOS: Date may be set in program: DATE\$="MM/DD/YV"

Apple: Date must be set from the system.

CP/M-80 3.0 and PLUS: DATE\$ supported. CP/M 2.x does not support date.

### **statement DEF**

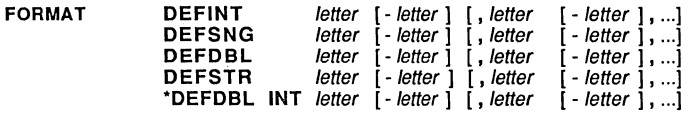

DEFINITION These statements define which variable type ZBasic will assume when encountering a variable name with letter as a first character and not followed by a type declaration symbol (% integer, ! single, # double, \$ string, & double integer).

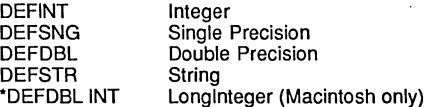

ZBasic will assume that all variables are integers unless followed by a type declaration symbol or defined by a DEF type statement.

See "Configure" for another way of defining the default variable type.

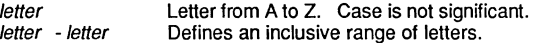

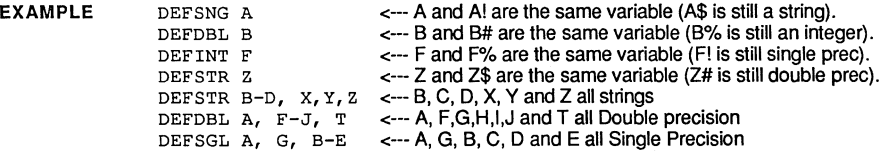

REMARK

Other versions of BASIC may assume all numeric variables are single precision unless otherwise defined. See the sections on "Floating Point Variables", "Math" and "Converting Old Programs" in the front of this manual for more information.

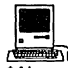

**12**<br>\* Also see DEFSTR LONG in appendix for way of forcing HEX\$, OCT\$, UNS\$, CVI and<br>\* Also see DEFSTR LONG in appendix for way of forcing HEX\$, OCT\$, UNS\$, CVI and MKI\$ to default to Longlnteger instead of regular integer.

# **DEF FN statement**

FORMAT **DEF FN** name  $\left[$  ( variable  $\left[$  , variable  $\left[$  , ...  $\left[$   $\right]$   $\right]$   $\left[$  = expression

DEFINITION This statement allows the user to define a function that can thereafter be called by FN name. This is a handy way of adding functions not provided in the language.

> The *expression* may be a numeric or string expression and must match the type the FN name would assume if it was a variable name.

The name must adhere to variable name syntax.

The variable used in the definition of the function is a dummy variable. When using FN the dummy variables, other variables or expressions may be used to pass the values to the function. The variable should be of the right type used in the function.

EXAMPLE DEF FN  $e# = EXP(1.)$ DEF FN Pi#=  $ATN(1)$  << 2 DEF FN Sec# $(x#) = 1. \Cos(x#)$ DEF FN ArcSin#(x#) = ATN (x# \ SQR( 1 - x# \* x#)) PRINT FN Pi# 1#=4.2312 Planet#= FN ArcSin#(Sin(I#)) \* FN e#+ FN Sec#(Elipse#)

RUN

3.14159 ...

REM A Handy rounding function REM Send the routine the number and places to round DEF FN Round# (num#, places)=INT (num#\*10^places+.5) /10^places PRINT FN Round#(823192.124567576,5) X#=202031.12332 PRINT FN Round#(X#,2) END

RUN

823192.12457 202031.12

REMARK One function may call another function as long as the function was defined first.

> LONG FN is another form of DEF FN that allows multiple lines of code. It is very powerful for creating reusable subroutines.

See "Derived Math functions", "Functions and Subroutines", LONG FN, END FN and FN.

# statement **DEF LEN**

#### FORMAT DEF LEN [=] number

DEFINITION The DEF LEN statement is used to reset the default length of string variables until the next DEF LEN statement is encountered. The *number* must be from 1 to 255.

If DEF LEN is not used string length default is 255 characters each. Each string will consume 256 bytes; 1 byte for length byte, the rest for characters.

Since strings will consume so much memory if their length is not defined; it is imperative that thought be given to string length, especially if memory is at a premium.

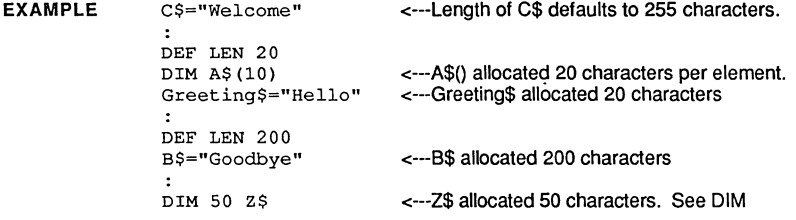

REMARK DEF LEN will allocate the specified amount of memory to every string that is defined after it (unless defined differently in DIM or another DEF LEN).

> Strings that appear before the DEF LEN statement are not affected. For example, in the above program, C\$ is allocated the default length of 255 characters because it appeared BEFORE the DEF LEN statement.

DIM may also be used to set the length of string variables. See DIM.

Also see "String Variables" and "Converting Old Programs" in the front section for important information about strings and how they use memory.

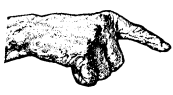

Imponant Note: Always allocate one extra character for strings used with INPUT. Never use a one character string for INPUT. The extra character position is needed for the carriage return.

# **DEF MOUSE** statement

#### **FORMAT** DEF MOUSE [=] expression

**DEFINITION** The DEF MOUSE statement is used to define the device to be used with the MOUSE functions and statements, or the type of mouse commands to use with the program.

> DEF MOUSE=0 Regular ZBasic MOUSE commands for a mouse device. See MOUSE in this reference section.

- MSDOS: Uses Microsoft™ compatible mouse devices. Be sure to "Configure" ZBasic for a mouse.
- Apple //: Assumes a mouse is connected.
- Macintosh: Standard MOUSE commands in this section of the reference manual. See DEF MOUSE=1 to do MSBASIC type mouse commands.
- Z80: NOT SUPPORTED.
- DEE MOUSE= n Tells ZBasic that other devices are to be used instead of a MOUSE (in the case of the Macintosh it tells ZBasic to use MSBASIC mouse syntax).
	- MSDOS: n=1 defines joystick/paddle A\* n=2 defines joystick/paddle B\* n=3 defines a lightpen device
	- Apple //: n=1 defines a joystick/paddle device\*

\*MOUSE(3) function returns button status:  $0 = No$  button pressed

- 1= Button zero pressed
- 2= Button one pressed
- 3= Both buttons pressed
- Macintosh: n= non-zero sets commands to MSBASIC mouse commands. See Macintosh appendix for specifics.
- Z80: NOT SUPPORTED.

**EXAMPLE** 

See the appendix for your computer for specifics.

REMARK

See MOUSE in this reference section and in your appendix for specifics.

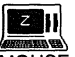

MOUSE or DEF MOUSE is not supported with any Z80 versions of ZBasic. This is due to the fact that most Z80 computers do not offer this hardware device.

## **statement DEF TAB**

FORMAT DEF TAB [=] expression

DEFINITION The DEF TAB statement is used to define the number of characters between tab stops for use in PRINT, PRINT# or LPRINT statements

Tab stops are the number of spaces to move over when the comma is encountered in a PRINT statement.

The expression must be a number from 1 to 255. TAB default is 16.

EXAMPLE PRINT  $1, 2, 3$  <---Tab stop default is 16, 32, 48... DEF TAB =  $8 \leftarrow$ --Tab stops now set to 8, 16, 24... PRINT 1,2,3: PRINT FOR X=1 TO 5 DEF TAB=X PRINT 1,2,3 NEXT X  $\overline{a}$ RUN  $\frac{1}{1}$ 2 3 <sup>2</sup> 3  $\begin{array}{ccc} 1 & 2 & 3 \\ 1 & 2 \end{array}$  $\begin{array}{ccc} 1 & 2 & 3 \\ 1 & 2 \end{array}$  $\begin{array}{ccc} 1 & 2 & 3 \\ 1 & 2 & \end{array}$  $\begin{array}{ccc} 1 & 2 & 3 \\ 1 & 2 & \end{array}$ <sup>2</sup> 3

REMARK

Also see TAB, WIDTH, WIDTH LPRINT and PAGE.

## **DEF USR statement**

PRINT USR2(x)

FORMAT DEF USR digit  $=$  expression DEFINITION The DEF USR statement is used to define the addresses of up to 10 machine language user subroutines; USRO to USR9. EXAMPLE Examples only. Do Not Use! REM Calls graphic routine at memory address 5000 DEFUSR1=5000 X=USRO (45)  $\cdot$ DEFUSR2=23445

REMARK A machine language return is needed at the end of the routine to return program control to ZBasic.

> See USR, MACHLG, CALL, LINE, VARPTR, BIN\$, HEX\$, OCT\$, UNS\$, PEEK, PEEKWORD, POKE, POKEWORD and the chapter "Machine Language".

Some other default USR functions are included in the appendix for your computer.

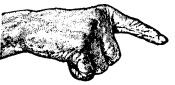

WARNING: Use of this command requires a knowledge of machine language and a computer's hardware. Porting of programs with this statement may not be possible without re-writing the routines.

# **statement DELAY**

#### FORMAT DELAY expression

DEFINITION The DELAY statement will cause a program to pause a specified amount of time.

The expression sets the delay in milliseconds; thousandths of a second.

EXAMPLE CLS FOR  $I = 1$  TO 5 PRINT "DELAYING "; I; "SECONDS"<br>DELAY I \* 1000  $I \times 1000$ NEXT T END RUN DELAYING 1 SECONDS DELAYING 2 SECONDS DELAYING 3 SECONDS DELAYING 4 SECONDS DELAYING 5 SECONDS FOR X=1000 TO 0 STEP -50 PRINT X DELAY X NEXT (after 1 second) (after 2 seconds) (after 3 seconds) (after 4 seconds)

(try it)

REMARK The <BREAK> key is not scanned during DELAY. Any negative expression will cause delays in excess of 32 seconds (the unsigned value). Note that DELAY -1 will delay over  $65$  seconds (unsigned  $-1 = 65,535$ ).

> There may be a slight time variation from machine to machine due to processor speed, interupts, hardware differences, etc.

Also see DATE\$ and TIME\$.

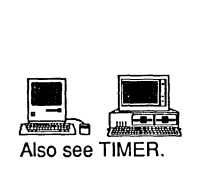

# **DELETE command**

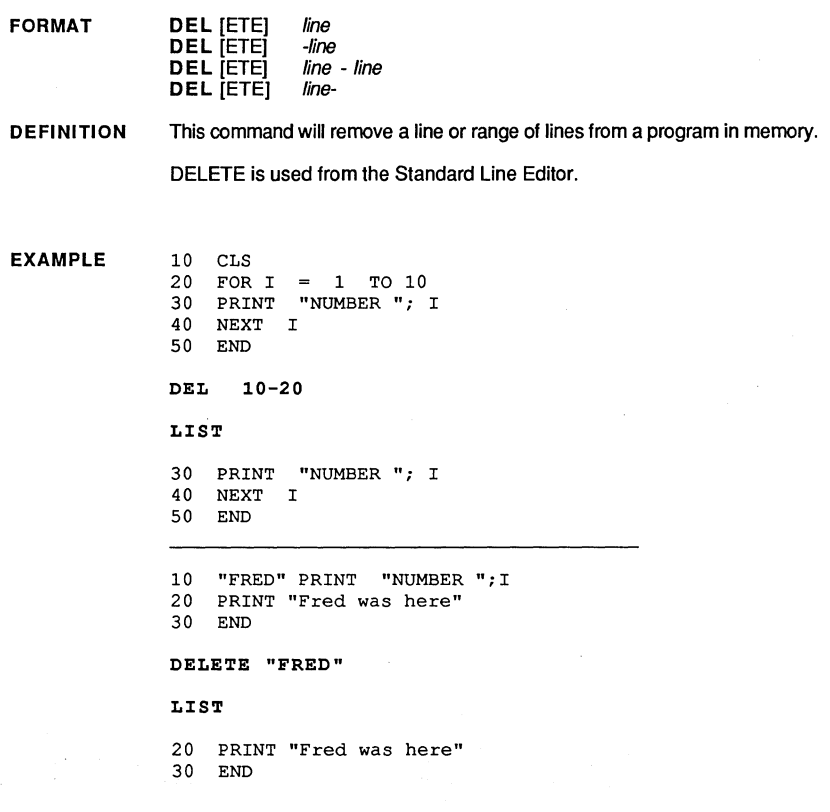

REMARK

Use this command with care as recovery of deleted lines is not possible.

### **statement DIM**

#### **FORMAT DIM** [len ] var [type ] [( number [, number ..])] [,...]

- **DEFINITION**  The DIM statement is used to allocate memory for variables and array variables and to define common variables for chained programs.
	- len Defines the length a of a string (how many characters it may hold). This is optional and defines the length of all the following string variables in that DIM statement or until a new length is encountered in that statement. The default is 255 characters unless changed by a previous DEFLEN.
	- var The name of a variable (any variable type).
	- type Forces the variable to be of that type.

%=Integer &=Longlnteger (Macintosh only) !=Single Precision #=Double Precision \$=String

Also see "Variables" in the front section of this manual.

- number The maximum number of elements that a dimension may contain from 1 to 32,767 elements (add one if array BASE option is set to zero. default=0). Only numbers may be used, not variables.
- **EXAMPLE**  See the following page for more information and examples.

**REMARK** 

Use care when allocating memory with the DIM statement.

See BASE OPTION, DEFLEN, "Array Variables", "String Variables", INDEX\$ and RUN+ for more important information about using DIM.

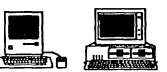

**for the control of the control of the control of the control of the control of the control of the control of the control MSDOS: In order to optimize performance: integer variables and integer and integer of the control of** MSDOS: In order to optimize performance; integer variables and integer array variables are limited to one 64K segment. String and BCD arrays may cross segment borders to use up to available memory.

continued next page...

### **DIM statement**

DIM continued

#### DETERMINING THE MEMORY NEEDS OF DIMMED ARRAYS

DIM A% (10, 10, 10), A# (5), A! (9, 7), B\$ (10), 5Cool\$ (20 DIM Long&(10): REM Macintosh Only

The following chart shows how to calculate the memory requirements of the arrays dimensioned above with a BASE OPTION of zero.

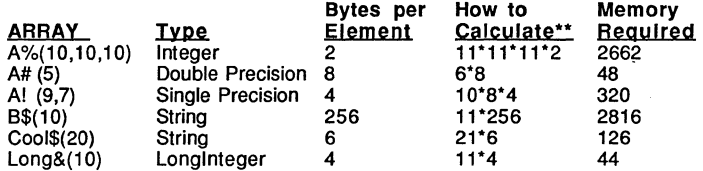

#### DEFINING STRING LENGTHS WITH DIM

DIM X\$(10), 20A\$, Z\$(5), 45TEST\$, 10MD\$(20,20)

In the example above the maximum character capacities are:

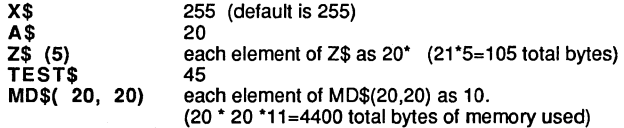

\* If no length is defined, the last given length in that DIM statement is used. In the example each element of Z\$(n) gets a length of twenty. If no length is defined in that DIM statement then 255 characters is the default (or the last length used in DEF LEN).

\*\* If you configure BASE OPTION 1 you will not need to add one to the dimension. To calculate the memory required for A%(10,10,10): 10\*10\*10'2. See "Configure".

Note: Add one to the defined length of each string for the length byte to determine the actual memory requirement of the string. This extra byte is the "Length byte" and it is the first byte in the string. It is what is pointed at by VARPTR(var\$).

Important Note: Unpredictable system errors may result if an attempt is made to assign a string variable a string longer then its allocated length. It is also important to define the length of a string at least one greater than the maximum number of characters received in an INPUT or LlNEINPUT statement.

## **command DIR**

FORMAT DIR [ drivespec 1

DEFINITION DIR will display the directory of the disk drive specified by *drivespec*.

> The drivespec will vary from one computer to the next. See your Computer's Disk Operating System reference manual for syntax.

EXAMPLE DIR <ENTER>

> LEDGER.COM MAY.LED JUN.LED<br>JUL.LED AUG.LED AUG.LED ZBasic Ready

REMARK The appearance of the directory layout will vary by computer. See appendix for further information. This is a command so it does not operate during runtime.

See below, or your appendix, for possible ways of getting directories at runtime.

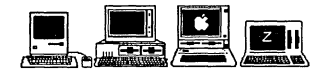

Macintosh: Syntax is OIR "rootname or foldername". To get a directory during runtime see FILES\$ in the appendix. LOIR will output the directory to a printer.

MSDOS: Use DIR \*.BAS to see all the .BAS files or DIR Z\*.\* to see all the files starting with Z. To get a directory during runtime see FILES.

Apple ProDOS: To get a directory during runtime; OPEN"I" the directory pathname. Example: OPEN"I",1,"ZBASIC". See directory layout in ProDOS reference manual for more information about directory file layout. This version also supports LDIR to list the directory to the printer. CAT may be used as well as DIR.

Apple DOS 3.3: To get a directory during runtime:

LONG FN DIR (slot,drive) POKE &AA6A, slot POKE &AA68, drive CALL &A56E END FN

Z-80: See appropriate section in appendix for your computer and DOS. Some Z80 versions do not allow getting a directory at runtime.

### **DO statement**

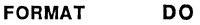

UNTIL expression

DEFINITION The DO statement is used to define the beginning of a loop with the UNTIL statement defining the end.

> Program functions and statements appearing between the DO and UNTIL will be executed over and over again until the expression defined at the UNTIL statement is TRUE.

#### EXAMPLE DO

PRINT"Hi!" UNTIL LEN(INKEY\$) END

RUN

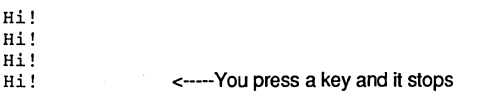

DO

 $X = X + 1$ UNTIL X=2492 PRINTX END

RUN

2492

REMARK The statements in a DO loop will be executed at least once. See WHILE-WEND for a loop type that ends immediately if the condition is false.

> ZBasic automatically indents text appearing between a DO and UNTIL two spaces. This is helpful in debugging and documenting programs.

See the "Structure" and "Loops" sections of this manual for more information.

Also see FOR-NEXT-STEP and WHILE-WEND.

# **command EDIT**

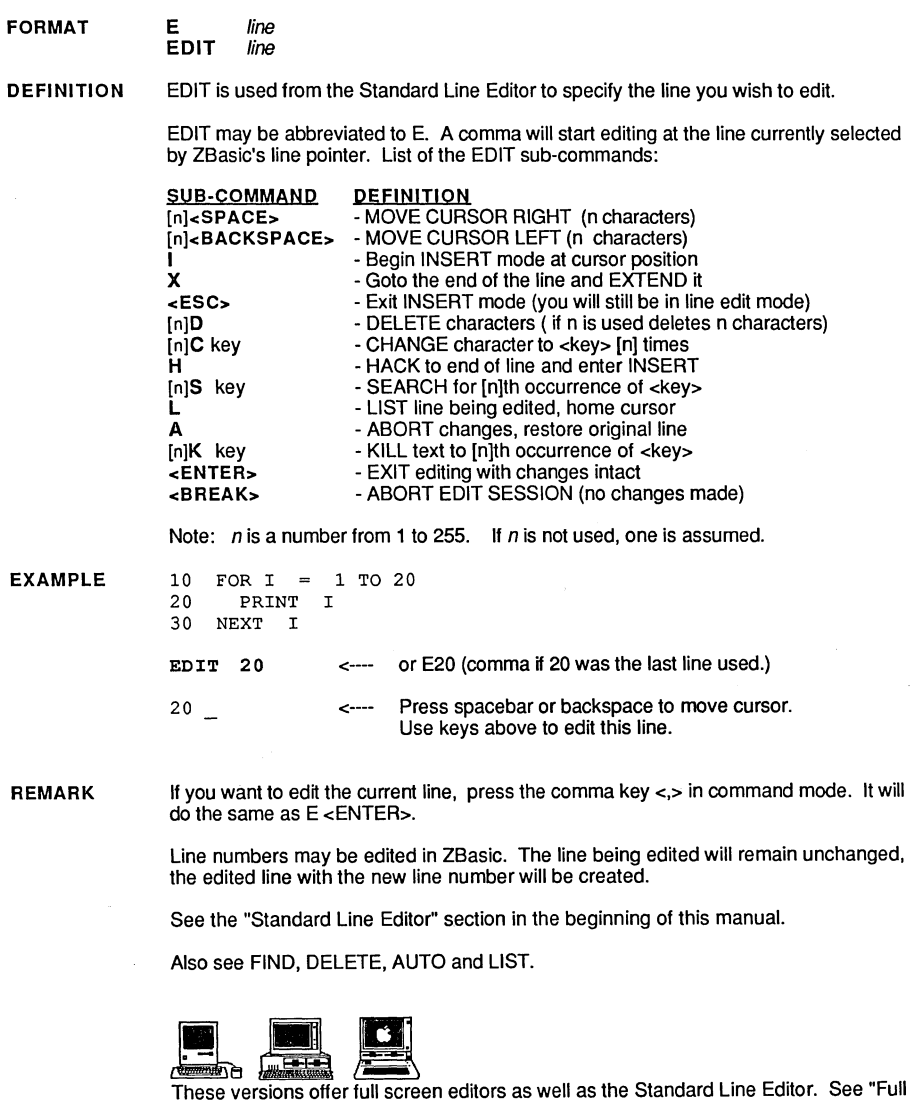

Screen Editor" in the appropriate appendix for details.
## **ELSE statement**

FORMAT IF- THEN- ELSE line or label IF- THEN- ELSE statement(s)

DEFINITION ELSE is used with an IF statement to route control on a false condition.

> ELSE may refer to a linenumber or label or it may be followed by one or more statements that will be executed if the condition in the IF statement is FALSE.

EXAMPLE  $X=99$ IF  $X = 100$  THEN STOP ELSE PRINT  $X$ END RUN

99

IF X=100 THEN STOP ELSE "End" END **"End"**  PRINT"Stopped here." END

RUN

Stopped here.

REMARK All statements on a line following an ELSE are conditional on that ELSE. See "Structure", IF-THEN, LONG IF, XELSE and ENDIF.

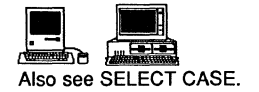

## **statement END**

FORMAT END

DEFINITION END is used to stop the execution of a program.

> END will return control to the Standard Line Editor if program was executed using RUN, or to the operating system if the program was compiled using RUN" or RUN+.

EXAMPLE PRINT "HELLO" END<br>PRINT "THERE" RUN HELLO

REMARK END will close all open files. Also see STOP and TRONB.

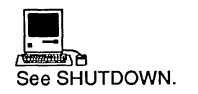

# **END FN statement**

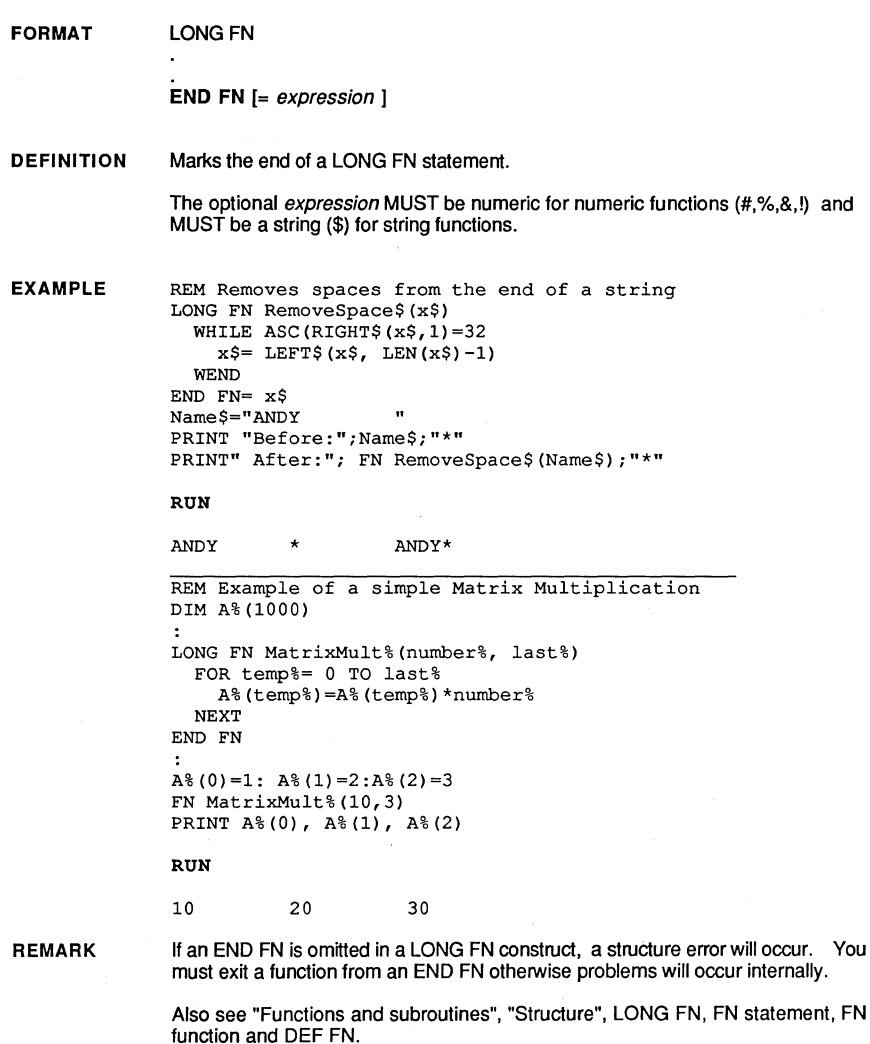

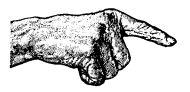

Important Note: Loops like FOR-NEXT, DO-UNTIL or WHILE-WEND must be entirely contained within a LONG FN-END FN. Do not exit a function except at the END FN.

### **statement END IF**

FORMAT LONG IF expression

[XELSEI

END **IF** 

DEFINITION This is an end marker for the LONG IF statement.

> Program execution will continue normally at the END IF after completion of a LONG IF or XELSE.

EXAMPLE **Love\$="Forever" LONG IF Love\$="Forever" PRINT "How Romantic!"**  XELSE PRINT "How heartbreaking!" END IF END RUN

How Romantic!

REMARK If an END IF is omitted in a LONG IF construct, a structure error will occur. See "Structure", LONG IF, IF-THEN, ELSE and XELSE.

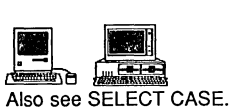

## **END SELECT** statement

**... ,..."'.".". .... " .... "' ........ ". ....... rI' ....** *"'.oI' .... "' ....... "' ....... "'.".."'."' .... "' ................ "' .... " .... "'."'.".1/'."."'.",.."' .... "' ......... .* **................................................................................................................................................................ . . -... -............................................... .** 

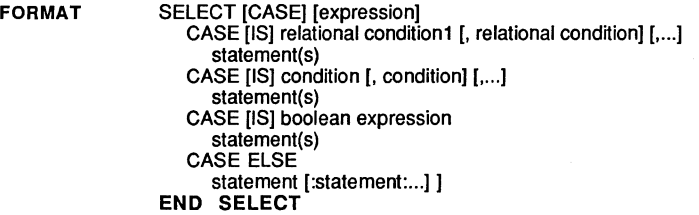

DEFINITION END SELECT is the end marker for the SELECT /CASE structure.

> When SELECT/CASE is encountered, the program checks the value of the controlling expression or variable, finds the CASE that compares true and executes the statements directly following the CASE statement. After these statements are performed, the program continues at the line after the END SELECT statement

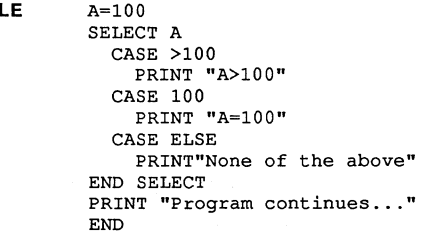

RUN

A=100 Program continues ...

REMARK

EXAMP

Also see SELECT and CASE.

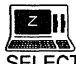

[ZZ|||<br>SELECT CASE is not supported with the Z80 versions. See IF and LONG IF for accomplishing the same thing.

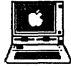

SELECT CASE is not supported with this version. See IF and LONG IF for accomplishing the same thing.

### function EOF

"'''''''''''''''''''':'''''''''''''''''''''''':''''''''':''''''''':'''''''''''''''''''''''''''''''''''''''''''':-'':''''''''':''"''''':'''':''''''''''''''''''':'''''''''''''''''''''''''''''''''''''':l'''''''''''''''''''''''''''''''''''''''''''''''''''''''''''''.

FORMAT EOF ( filenumber)

DEFINITION Returns true if an end-of-file condition exists for *filenumber*, returns zero if the endof-file has not yet been reached. This function is only available on the Macintosh and MSDOS versions of ZBasic.

EXAMPLE OPEN"I",l,"FILE.TXT" DO LINEINPUTH, A\$ PRINT A\$ UNTIL EOF (1) CLOSEH

END

What to do if you don't have EOF on your computer: ON ERROR GOSUB 65535 <--- Enable disk error trapping OPEN"I", 1, "FILE. TXT" IF ERROR GOSUB"Error message" DO LINEINPUTH, A\$ PRINT A\$ UNTIL ERROR <>0 IF ERROR <> 257 THEN GOSUB "Error message" ERROR=O <--- Error 257 is an end·of-file error. Reset Error here then continue. CLOSEH END "Error message" PRINT "A disk error occurred: "; ERRMSG\$(ERROR) INPUT"<C>ontinue or <S>top? ";temp\$ IF temp\$="C" THEN ERROR=O:RETURN STOP

REMARK

Some versions 01 ZBasic do not support EOF because of system reasons. Also see ERROR function and statement, ON ERROR and ERRMSG\$

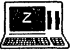

EOF is not supported on Z80 versions of ZBasic. Use the second example above to accomplish the same thing.

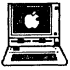

II (1)<br>The South Supported on the Apple // ProDOS or DOS 3.3 versions of ZBasic. Use the second example above to accomplish the same thing.

## **ERRMSG\$ function**

FORMAT ERRMSG\$ (expression )

DEFINITION Returns the error message string for the error number specified by expression. In most cases you will use the number returned by the ERROR function when a disk error has occurred.

EXAMPLE OPEN "I", 1, "OLDFILE" ON ERROR GOSUB "Error message" **"Error message"**  PRINT "A disk error has ocurred!!" PRINT "The error was: ";ERRMSG\$(ERROR) ERROR=0: REM ALWAYS SET ERROR TO ZERO AFTER ERROR OCCURS!

RETURN

RON

A disk error has ocurred!! The error was: File Not Found Error in File #1

FOR X=O TO 255 PRINT ERRMSG\$(X) NEXT X

RON

PRINTS ALL THE ERROR MESSAGES FOR THAT COMPUTER.

### REMARK

ZBasic will display disk errors for you unless you use the ON ERROR disk trapping options.

The ERROR function is commonly used for error trapping and display purposes. The expression is stored as follows:

The low byte is used for the ERROR number The high byte is used for the file number

(ERROR AND 255)  $(ERROR >> 8)$  or  $(ERROR/256)$ 

See "Disk Errors", ON ERROR GOSUB and ERROR functions and statements.

# **ERROR statement**

**FORMAT ERROR** [=] expression

**DEFINITION**  Allows the programmer to set or reset **ERROR** conditions for the purpose of disk error trapping.

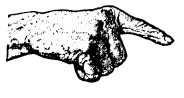

erior trapping.<br>
Important Note: If you do the disk error trapping, ERROR must be reset to zero after a disk error occurs or ERROR function will continue to return an error value.

**EXAMPLE**  REM This routine checks to see if a file exists. If it<br>REM does exist it is opened as random, if it doesn't REM does exist it is opened as random, if it doesn't<br>REM exist an error message is returned. exist an error message is returned. LONG FN Openfile%(files\$, filenum%, reclen%) ON ERROR GOSUB 65535: REM Disk error trapping on **"Open file"**  OPEN"I", filenum%, file\$ LONG IF ERROR LONG IF (ERROR AND 255) <>3 PRINT@(O,O);"Could not find: ";file\$;" Check drive" INPUT"and press <ENTER> when ready";temp% ERROR=O: GOTO "Open file" END IF XELSE CLOSE# filenum% END IF ON ERROR RETURN: REM Give error checking back to ZBasic OPEN"R",filenum%, fileS, reclen% END FN

**REMARK**  ERROR may also be used as a function. See "Disk Error Trapping", ERROR function, ERRMSG\$ and ON ERROR.

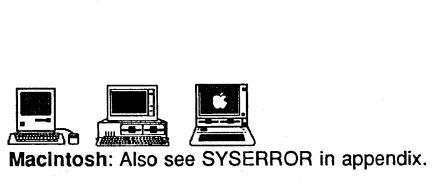

MSDOS: See appendix for ways of doing critical error handling.

Apple ProDOS: See appendix for additional ways of trapping ProDOS errors.

# **function ERROR**

FORMAT ERROR

**DEFINITION** Returns the number of an ERROR condition, if any.

INPUT A\$:ERROR=O:RETURN

Zero (0) is returned if no error has occurred.

This function is available to programmers who wish to trap disk errors using the ON ERROR statement.

EXAMPLE

ON ERROR GOSUB 65535: REM User disk trapping enabled OPEN "I", 1, "OLDFILE" IF ERROR=259 GOSUB"NOT FOUND": GOTO 20 ON ERROR RETURN: REM Let ZBasic do the error checking nowl "NOT FOUND" REM ERROR 259 is: File Not Found error in Filenumber 1 PRINT" The file is not on that disk!" PRINT" Please insert the correct disk" PRINT" and press <ENTER>"

REMARK

ERROR may also be used as a statement. See ERROR statement, ERRMSG\$ and ON ERROR GOSUB.

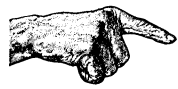

Important Note: If you do the disk error trapping, ERROR must be reset to zero after a disk error occurs or ERROR function will continue to return an error value.

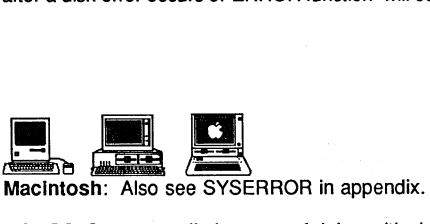

MSDOS: See appendix for ways of doing critical error handling.

Apple ProDOS: See appendix for additional ways of trapping ProDOS errors.

## **function EXP**

#### **FORMAT EXP** (expression )

**DEFINITION**  Returns e raised to the power of expression. This function is the compliment of LOG. The BCD internal constant of the value of e is:

*2.71828182845904523536028747135266249775724709369995957* 

The result will be rounded to the digits of precision configured for Double Precision accuracy.

**EXAMPLE** 

DEFDBL A-Z DO

INPUT "ENTER A NUMBER ";X PRINT "e RAISED TO  $X = "$ ; EXP(X) UNTIL X=O END

### RUN

ENTER A NUMBER \_\_ 1<br>e RAISED TO X = 2.718281828459 <---14 digitaccuracy

**REMARK** 

This is a scientific function. See "Configure" for information about configuring scientific accuracy.

For more information about scientific functions see "Math", "Math expressions", "Floating POint Variables", COS, SIN, ATN, TAN, SQR and raise to the power "A".

### **FILL statement**

FORMAT FILL expression<sub>x</sub>, expression<sub>v</sub>

DEFINITION The purpose of FILL is to paint an area of the screen in the current COLOR. The point defined by the two expressions are:

expression<sub>x</sub> (horizontal position) and expression<sub>v</sub> (vertical position).

Fill will search for the uppermost point in the contained area that has the background color, then start filling from left to right and down. For this reason irregular shapes may not fill completely with one fill command. It may be necessary to use a fill statement for each appendage.

### EXAMPLE

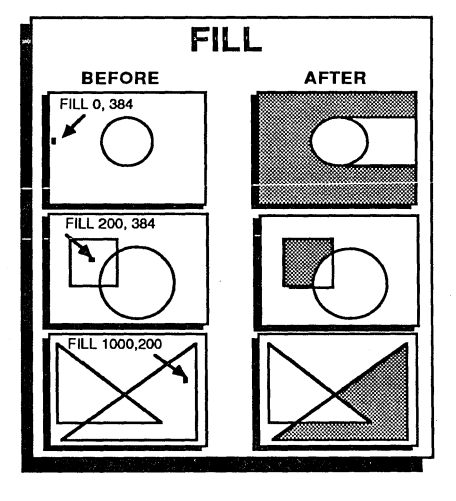

COLOR=l FILL 0,284

### RUN

See chart.

REMARK

FILL may not be available on machines without the capability of seeing pixels on the screen. See computer appendix. Also see CIRCLE FILL, BOX FILL, MODE, POINT and PLOT.

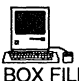

|<br>|- ---<br>BOX FILL, CIRCLE FILL and the QuickDraw routines like FILLPOLY, FILLRGN, FILLRECT etc. are much faster ways of filling areas.

### command **FIND**

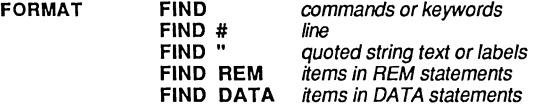

DEFINITION FIND is used in the Standard Line Editor to locate text in a program.

To FIND additional occurrences, press semi-colon (;) or FIND <ENTER>.

ZBASIC FINDS

EXAMPLE

FIND A\$ or .. .  $\circ$ r... FIND 99 FIND #12345 (line#) FIND X(C) or ... FIND PRINT FIND "SUBS or ... FIND OPEN FIND CLOSE FIND REM This FIND REM THIS<br>FIND DATA 123, 232 FIND DATA "Fred"

YOU TYPE FIND "HELLO

01010 A=20:PRINT"HELLO THERE" 01022 Z=l:A\$=B\$:PRINTA\$+B\$ 01222 BA\$="hel1o" 01333 ABA\$="goodbye" 05122 F=2:X=X+2+F/999 08000 GOTO 12345 03050 A=1:T=ABS(X(C)/9-293+F)  $03044$  ZX(C)=4 00230 A=92:PRINTA 00345 "SUB500": CLS 03744 GOSUB "SUB500" 03400 OPEN"R",1,"FILE54",23 09900 CLOSE#2 02981 REM This is a remark 09111 DATA 123, 232 10233 DATA "Tom", "Dick", "Fred"

REMARK

When finding a string inside quotes, you must supply all of the characters up to the point that will insure the uniqueness of the string.

See "Standard Line Editor" in the beginning of this manual.

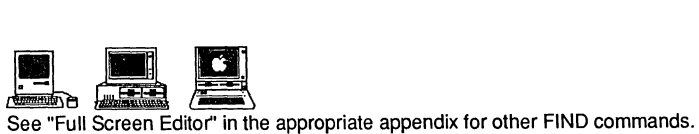

# **FIX function**

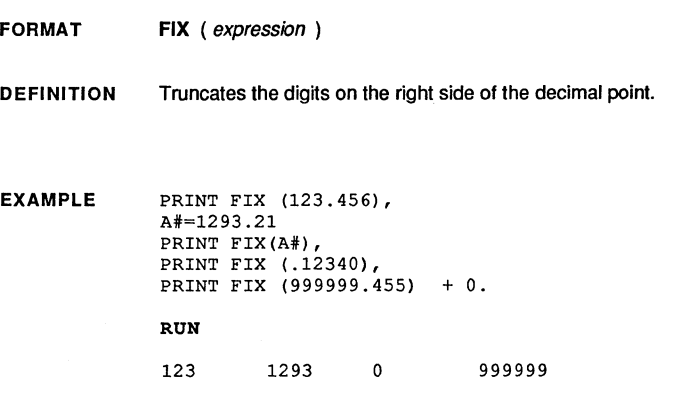

REMARK FIX works the same as INT in ZBasic. They are both included to maintain compatibility with other forms of BASIC. FIX will consider an expression floating point.

FRAC is the opposite of FIX. It retums the fraction part of the number.

See FRAC and INT.

## **function FN**

FORMAT FN name  $[(expression_{1} [, expression_{2} [, ... ]])]$ 

DEFINITION FN calls a function by name which was previously defined by DEF FN or LONG FN.

> The name of the function must follow the syntax of variable names, that is, a string FN must have a name with a  $$$ , an integer FN must have a name with a  $\%$ , etc.

The expressions must match the variable types as defined by the DEF FN or LONG FN. Numeric expressions are not a problem, string expressions allow only simple strings.

FN may not be used before it is defined with DEF FN or LONG FN.

```
EXAMPLE 
             DEF FN e# = EXP(1.)DEF FN Pi#= ATN(1) << 2
```

```
DEF FN Sec#(x#) = 1. \setminus \text{COS } (x#)DEF FN ArcSin#(x#) = ATN (x# \ SQR(1-x# * x#))
PRINT FN Pi#
```
### RUN

3.14159... <--- Returned in the current digits of accuracy

```
REM Round number to the number of places indicated.
LONG FN ROUND#(number#, places) 
 number#=INT(number#*10^places+.5)/10^places
END FN = number#
PRINT FN ROUND# (43343.327, 2)
```
RUN

43343\_33

REMARK This function is useful for saving program space and for making a program easier to read.

> Also see "Functions and Subroutines", "Structure", LONG FN, END FN, DEF FN, APPEND and FN statement.

# **FN statement**

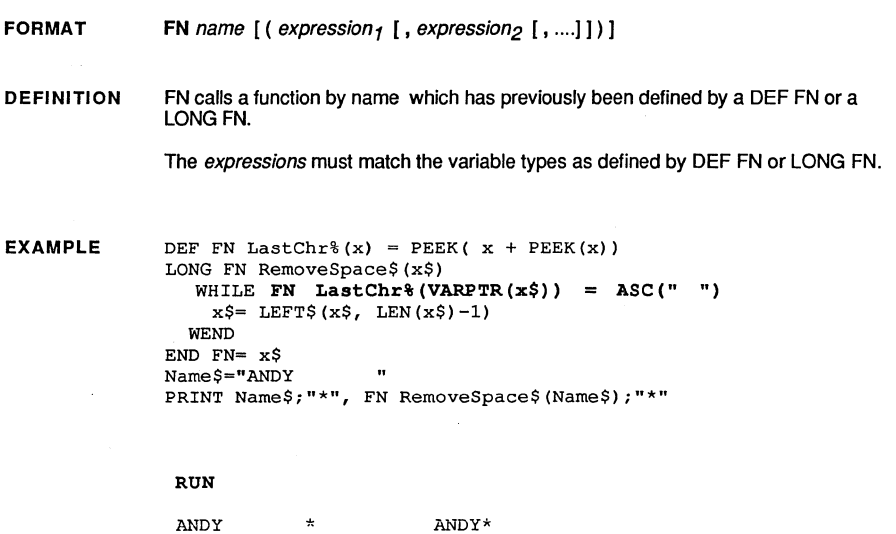

**REMARK**  Also see "Functions and Subroutines", "Structure", LONG FN, END FN, DEF FN, APPEND and FN function.

## **statement FOR**

FORMAT DEFINITION EXAMPLE REMARK FOR variable = expression, TO expression<sub>2</sub> [STEP expression<sub>3</sub>] NEXT [variable ] [, variable ...] Permits the repeated execution of commands within the loop. A FOR/NEXT loop will automatically increment variable by the amount set by STEP and compare this to the end value, expression2, exiting the loop when var exceeds this value after adding STEP. Default STEP =  $1$ . Note the loop will be executed at least once with the value of expression1 . FOR Counter =  $0$  TO 100 STEP 2 PRINT Counter; NEXT RUN 02468 10 12 ... 100 FOR Counter =  $100$  TO 0 STEP -2 PRINT Counter; NEXT Counter RUN 100 98 96 94 92 90 88 ... 0 FOR Counter# =  $0.0$  TO 1.0 STEP .01 PRINT Counter#; NEXT Counter# RUN  $0.01.02.03.04...1$ ZBasic will automatically indent all of its loop structures in listings. This is helpful in debugging and documenting programs. See chapter called "Loops" and WHILE·WEND and DO-UNTIL. Note: If STEP is set to zero, the program will enter an endless loop. If the variable is an integer, do not allow the loop to exceed 32,767 or you will enter an endless loop (unsigned integer).

# **FRAC function**

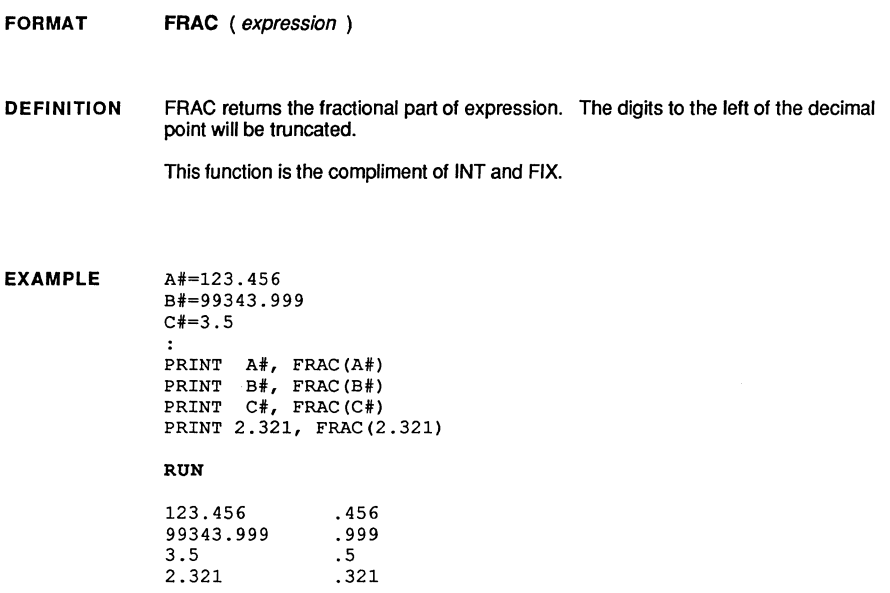

REMARK This function will automatically set floating point calculation. FIX and INT are the opposite. They retum the whole part of the number.

See FIX and INT.

# **statement GET**

FORMAT GET  $(x1,y1)-(x2,y2)$ , variable[array(index[,index...,])]

DEFINITION Stores a graphic image from the screen into a variable or variable array so that it may be retrieved later and put to the screen with PUT.

GET and PUT are extremely fast and useful for sophisticated graphic animation.

x1, y1 x2,y2 Coordinates of the upper-left-comer of the graphic image on the screen. Coordinates of the lower-right-corner of the image.

Coordinates are pixel coordinates; use with COORDINATE WINDOW.

The image is normally stored in memory specified by an integer array since it is easier to calculate how much memory is required this way (although other variables may also be used as long as the memory set aside is correct).

To calculate the amount of bytes to DIM for a graphic image, use this equation. Bitsper-pixel (bpp) has to do with colors or grey levels available. See next page for specifics:

 $6+$  ( ( y2-y1)+1) \* ((x2-x1+1) \* bpp +7) / 8)

Failure to DIM enough memory for an image will cause unpredictable system errors so be sure to carefully calculate the memory needed.

EXAMPLE DIM A(750) MODE 7 COORDINATE WINDOW CIRCLE 100,100,80 <--- Bytes above divided by two for integer array <--- Not needed on the Macintosh version <--- Pixel coordinates GET (0,0)-(100,100), A(l) FOR x= 1 TO 200 STEP 3 PUT (x, 90), A(l) PUT (x, 90), A(l) NEXT x END <--- Does twice to move the image across the screen without disturbing the background

> This routine moves a section of a circle across the screen. It is PUT to the screen twice so the item doesn't repeat and it will appear to move across the screen without disturbing the background (default PUT mode is XOR) .

continued...

## **GET** statement

**"' .... .1 .... ". .......... ". ....... "' .... ". ................... " .... ,/' .... ". ................... ". ....... ".."' .... "'.".". .......** *J".".."..". ............. "' ...... .*  . ~.":.":.":.":.":.":.":.":.":.":.":.":.":.":.":.":.":.":.":.":.":.":.":.":.":.": " **... "":"":"":"":"":"":"":"":"":"":"":"":"":"":"":"":"":"":"":"":"":"":"":"":"":** 

REMARK

Important Note: Failure to DIM enough memory for the variables storing the graphic images may result in unpredictable system problems.

Also see DIM and PUT.

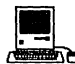

~ Macintosh: With this version of ZBasic, PUT has another, optional, parameter: machinoshi. With this version of zusaw, if or has allowing, phonet, parameter allows you to scale<br>the image, making it either larger or smaller by giving the rectangle size in which it is to appear. The x2, y2 parameter is the lower-right corner of the image.

Bits-per-pixel (bpp) will vary by the type of Macintosh you have. The standard black and white Macintoshes have one bit per pixel.

The Macintosh II may have up to 32 bits-per-pixel. Sixteen colors is 4 bpp, 256 colors is 8 bpp. Check addendum or "Inside Macintosh Volume V (Color Quickdraw)" for the specifics of your color board.

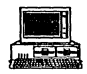

MSDOS: Bits per pixel (bpp) will *vary* by the graphics adaptor board being used:

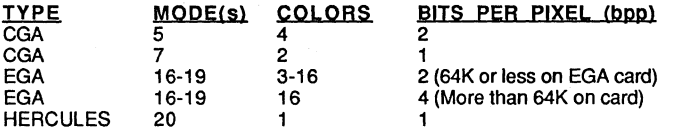

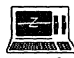

**Jeep II**<br>Administratives<br>Z80: GET and PUT are not supported with these versions of ZBasic.

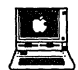

• Apple */I* ProDOS and DOS 3.3: GET and PUT are not supported with these versions. See DRAW example on ProDOS disk and the BLOAD and BSAVE functions for possible alternatives.

## **statement GOSUB**

**FORMAT GOSUB** line or label

**DEFINITION**  GOSUB will call that part of a program starting with line or label and return to the next statement following the GOSUB when RETURN is encountered.

**EXAMPLE**  10 GOSUB 40: PRINT "All Done!" 20 END

30 40 PRINT"He1Io" 50 RETURN

RUN

HELLO All Done!

GOSUB "Hello Routine" PRINT "All Done!" END  $\ddot{\cdot}$ **l1Hello Routine"**  PRINT"Hello" RETURN

RUN

HELLO All Done!

**REMARK**  On multiple statement lines, a RETURN will return control to the next statement on the line following the originating GOSUB.

> To avoid errors, be certain there is a line with the number or label that you GOSUB. All subroutines must be terminated with a RETURN statement.

> Note: IF Zbasic encounters a RETURN without a matching GOSUB, it will return to the operating system or the editor. ZBasic does not check for stack overflow which may cause errors if subroutines do not end with a RETURN.

See RETURN LINE, GOTO, ON GOTO and ON GOSUB.

See SEGMENT RETURN in appendix.

## **GOTO statement**

#### **FORMAT GOTO** line or label

**DEFINITION GOTO** will transfer control to a line or label in a program.

> Note that excessive use of this statement is considered inappropriate for structured code because in complex programs it becomes extremly hard to read.

In most programming situations GOSUB, DO-UNTIL, WHILE-WEND, FOR-NEXT or other programming structures are much easier to follow.

**EXAMPLE**  10 X~X+1 PRINT X, 20 IF X<5 THEN GOTO 10

RUN

1 2 3 4

**"Loop"**  X~X+1 PRINT X, IF X<5 THEN GOTO "Loop"

RUN

1 2 3 4

**REMARK**  A line error will occur during compile if the destination line or label cannot be found.

> See "Structure", GOSUB, ON GOTO, ON GOSUB, LONG FN, FN statement, WHILE, DO, FOR, LONG IF.

# **command HELP**

FORMAT HELP [number 1

**DEFINITION** HELP without a number prints the HELP menu to the screen. This menu will give you corresponding numbers to the help topics available. This command is used from the Standard Line Editor.

Type HELP and a number to get answers to a specific topic.

Press the SPACE BAR to continue when you see "MORE".

#### EXAMPLE HELP

A menu for your version of ZBasic will be printed to the screen. To get help for an item in the menu, type HELP and the number corresponding to that item.

REMARK HELP will return control to the Standard Line Editor upon completion of the listing.

> If the help file has been deleted from the disk a File Not Found Error will occur. Check your computer appendix for the filename of the HELP file.

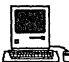

**BRANCES**<br>The HELP<br>The HELP window is brought up when you type this command or select "About ZBasic" under the  $\otimes$  menu. The command does not work exactly as above. Just double click the appropriate item with the mouse.

## **HEX\$** function

**FORMAT HEX\$** ( expression )

**DEFINITION**  The HEX\$ function converts a numeric expression to a four character HEXadecimal string ( BASE 16). The following program will convert a Decimal number to HEX or HEX to Decimal. Some sample HEX numbers:

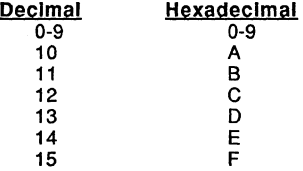

**EXAMPLE DO** 

INPUT"Decimal number to convert: ";Decimal% PRINT "Decimal";Decimal%;"= HEX ";HEX\$(Decimal%) PRINT INPUT"HEX number to convert: ";Hx\$ Hx\$="&H"+Hx\$

**PRINT"Decimal value of** *"iHx\$i* "="VAL (Hx\$) PRINT"The unsigned Decimal value of "Hx\$"=" UNS\$(VAL(Hx\$)) UNTIL (Decimal% = 0) OR (LEN(Hx\$)=2)

RUN

Decimal number to convert: 255 Decimal 255= HEX FF

HEX number to convert: F9CD Decimal value of  $F9CD = -1587$ The unsigned Decimal value of  $F9CD = 63949$ 

#### **REMARK**  Floating point numbers will be truncated to integers.

See "Numeric Conversions", VAL, OCT\$, BIN\$ and UNS\$.

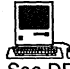

**OF SALES (SEE )**<br>COMBINE SEE STRING IN the appendix for doing LongInteger conversions in Hex, Octal, CVI and MKI\$. In this case HEX\$ would return an eight character string.

### **statement IF**

FORMAT IF expression THEN line [or label] [ELSE line [or label] ] IF expression THEN statement [:statement: ...] [ELSE statement [:statement: ...]] DEFINITION The IF statement allows a program to do a number of things based on the result of expression: EXAMPLE 1. Branch to a line or label after the THEN if a condition is true; expression  $\neq 0$ 2. Execute statement(s) after the THEN if a condition is true; expression  $\neq 0$ 3. Branch to a line or label after the ELSE if a condition is false;  $expression=0$ 4. Execute statement(s) after the ELSE if a condition is false; expression=0 X=99 IF X=99 THEN PRINT"X=99":PRINT"HELLO: ELSE STOP IF X=99 THEN "CHECK AGAIN" END "CHECK AGAIN" IF X=lOO THEN PRINT"YEP" ELSE PRINT"NOT TODAY!";:PRINT x

### END RUN

X=99 HELLO NOT TODAY! 99

### REMARK

Complex strings will generate an error if used in an IF statement.

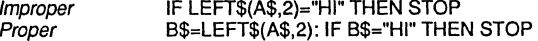

See LONGIF, ELSE, XELSE , WHILE-WEND and DO-UNTIL for more ways of doing program comparisons.

Note: In many cases LONG IF is easier to read.

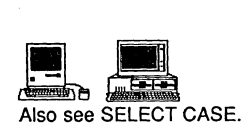

# **INDEX\$ statement**

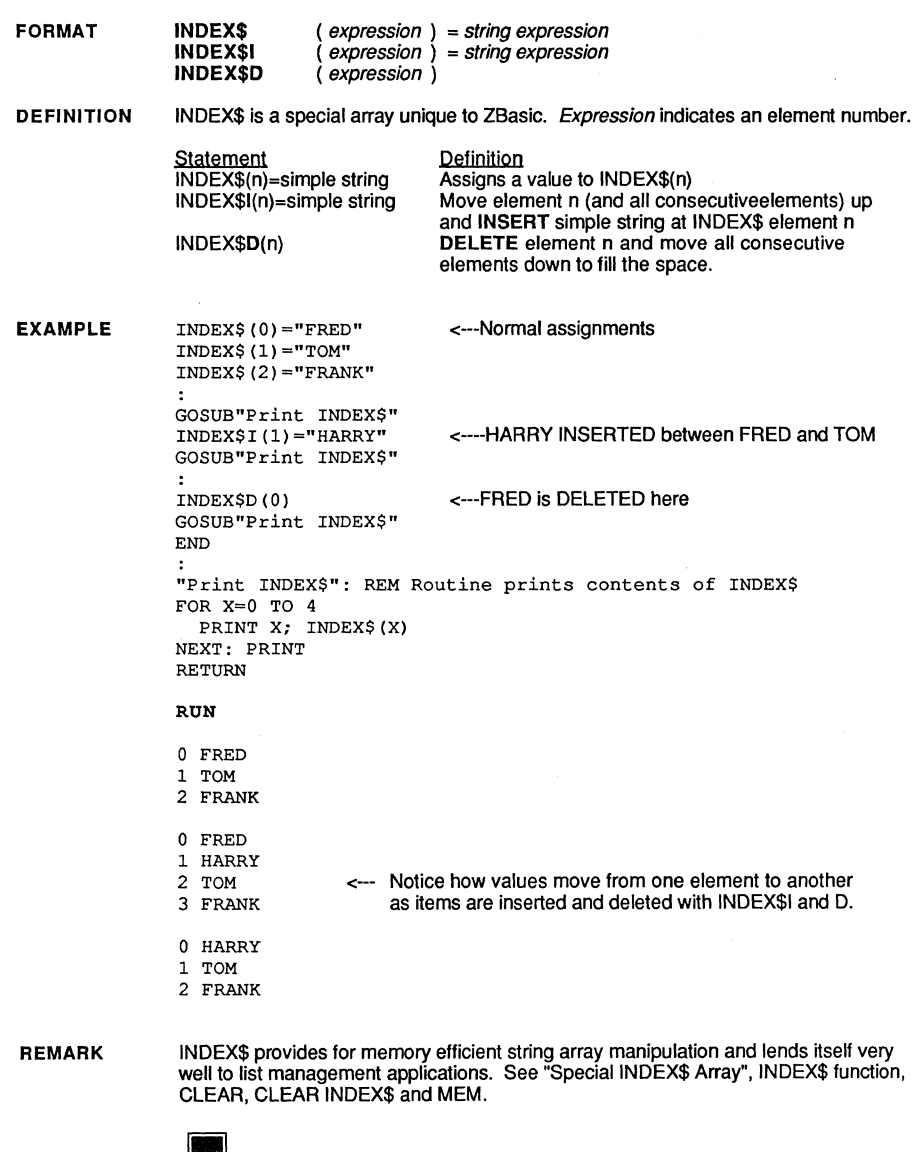

~ Allows up to ten simultaneous INDEX\$ arrays. See INDEX\$ in your appendix.

# **function INDEXF**

FORMAT INDEXF (string [,expression])

DEFINITION INDEXF is a special INDEX\$ array function used to FIND a leading string within an INDEX\$ array quickly.

If INDEX\$(1000) equaled "Hello", then X=INDEXF("Hel") would return 1000.

If X=INDEXF("IIo") X would equal-1 since "110" would not be found. The leading characters are significant.

EXAMPLE INDEX\$(O)="FRED" INDEX\$(l)="MARY" INDEX\$ $(2) = "TOM"$ X=INDEXF ("TOM") <--- Search for TOM PRINT x PRINT INDEXF ("MARY") <--- Search for MARY PRINT INDEXF ("RED") <--- Search for RED PRINT INDEXF ("FRED", 1) <--- Search for FRED starting at element 1

### RUN

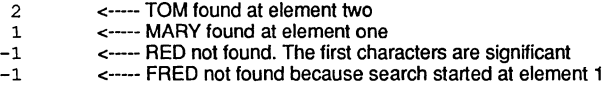

REMARK

INDEX\$ provides for memory efficient string array manipulation and lends itself very well to list management and text editing applications.

See "Perpetual Sort" under "Special INDEX\$ Array". Also see INDEX\$, INDEX\$I, INDEX\$D , CLEAR, CLEAR INDEX\$ and MEM.

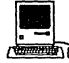

**a Ballows**<br>Allows up to ten simultaneous INDEX\$ arrays. See INDEX\$ in your appendix.

# **INKEYS** function

#### FORMAT INKEY\$

DEFINITION INKEY\$ retums the character of the last key that was pressed or an empty string if no key was pressed.

EXAMPLE WHILE A\$<>"S": REM Press "5" to Stop DO A\$=INKEY\$ UNTIL LEN(A\$) A\$=UCASE\$ (A\$) PRINT A\$; WEND END

### R.UN

GHUIJD, KEUG FAQCCQ OPU ... S <---When <S> is pressed program stops

```
REM An easy function you can use to get a key 
LONG FN Waitkey$(local$) 
  DO 
    local$=INKEY$ 
  UNTIL LEN(local$) 
END FN=local$ 
key$=FN Waitkey$(key$) 
PRINT keyS 
END
```
R.UN

(user presses "b")

b

- REMARK When using INKEY\$ for character entry, avoid having the TRON function active as this may cause pressed keys to be missed.
	- See INPUT, LlNEINPUT, INPUT#, ASC and CHR\$. See your computer appendix for variations or enhancements.

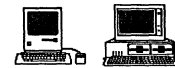

**and the CIT of See DIALOG (16) for way of doing INKEY\$ during event trapping.**<br>Macintosh: See DIALOG (16) for way of doing INKEY\$ during event trapping.<br>MSDOS: INKEY\$ returns two characters for function keys. ON INKEY\$ do MSDOS: INKEY\$ retums two characters for function keys. ON INKEY\$ does event checking for function keys. See appendix for specifics.

### **function INP**

**. "'.".."." ....... ". .......... ",.."' ....... "' .... "'."'." .... "'.". ....... "'."' .... J'.J'."'."'."..". ....... "' .... "' .... ". .... "..".."..".,/' .... ". .... rI' ....... .. :-' ... "":' ... ' ... ':-' ... "":" ... ' ... " ... ' ... " ... " ... ' ... " ... " ... ' ... " ... "":" ... ' ... " ... ''':' ... ' ... ' ... '":''':'":''''''''''':''''':-''''''':''''''''''''"'':''''''':''':''';:''''''':''''''''"''''''''''''''''** 

**FORMAT INP** ( expression )

**DEFINITION**  The INP function is used to read an input port. The function returns the value that is currently at the port specified by expression.

**EXAMPLE**   $X=IMP(1)$ PRINT X PRINT INP (G-1)

RUN

o 255

**REMARK** 

Note: This function requires a knowledge of your computer hardware and may not be portable to other computers (may not be available on your version of ZBasic or may have an unrelated function).

See your computer appendix for specifics.

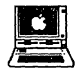

**B <sup>1</sup>**<br> **B B**<br>
Not supported with this version. See INSLOT.

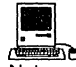

Not supported with this version. See INSLOT.<br>
Not supported with this version. See OPEN"C" and "Toolbox" in the appendix for<br>
Not supported with this version. See OPEN"C" and "Toolbox" in the appendix for accessing hardware ports.

## **INPUT statement**

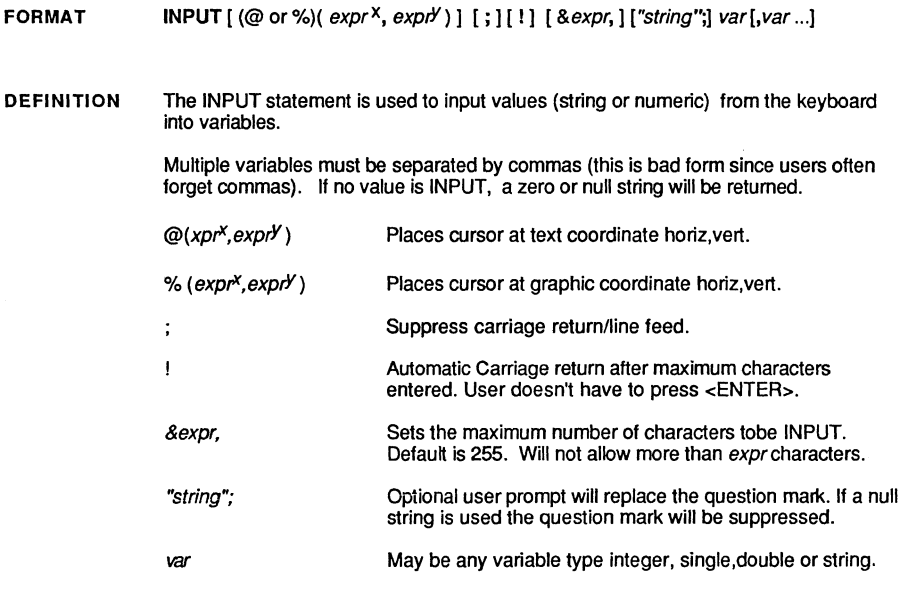

EXAMPLE See examples on following pages...

REMARK Differences in screen width may affect operation.

> See LOCATE and PRINT for more information on cursor positioning. Also see INPUT#, LlNEINPUT, LlNEINPUT# and INKEY\$ for others ways of getting input.

See "Keyboard Input" in the technical section.

Important Note: String lengths MUST be one greater than maximum INPUT length since a CHR\$(13) is temporarily added. Never define a string used in an INPUT or LlNEINPUT as ONE.

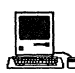

**IN EXTERNATION**<br>In certain cases EDIT FIELD, MENU or BUTTON may be preferable. See appendix.

# **statement INPUT**

INPUT continued

### EXAMPLES OF REGULAR INPUT

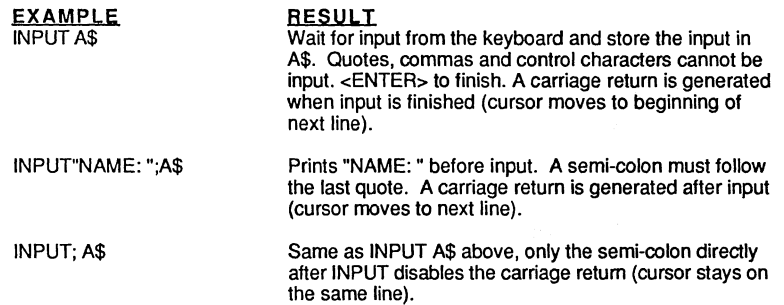

### EXAMPLES OF LIMITING THE NUMBER OF CHARACTERS WITH INPUT

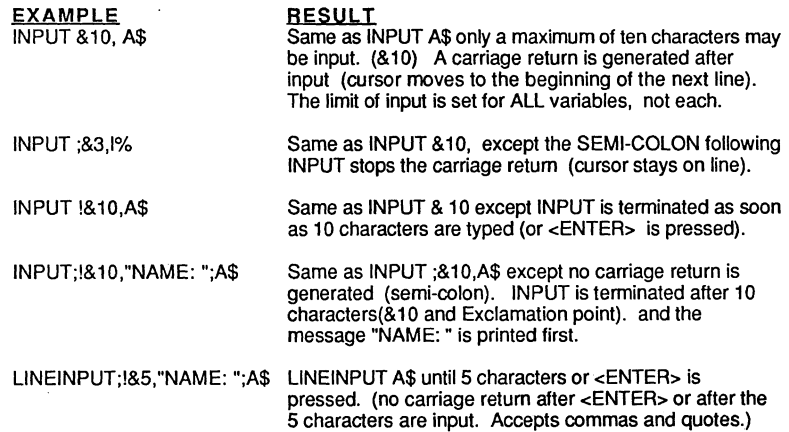

Note 1: Wherever INPUT is used, LINEINPUT may be substituted when commas, quotes or some other control characters need to be input (except with multiple variables).

Note 2: If more than one variable is INPUT, commas must be included from the user to separate input. If all the variables are not input, the value of those variables will be null.

### **INPUT statement**

INPUT continued

INPUTTING FROM A SPECIFIC SCREEN LOCATION

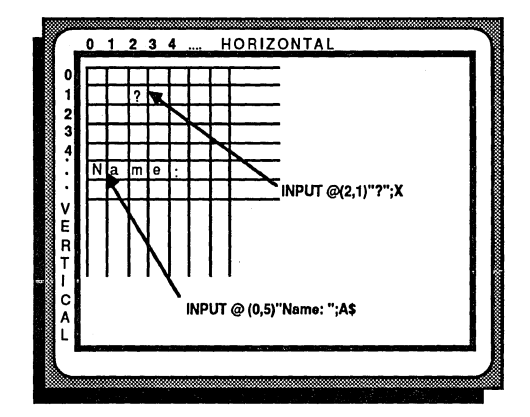

INPUT@(H,V); A\$ Wait for input at TEXT screen POSITION defined by Horizontal and Vertical coordinates. No "?" is printed. A carriage retum is generated.

INPUT %(gH, gV);A\$ Input from a graphic coordinate. Syntax is the same as "@". Very useful for maintaining portability without having to worry about different screen widths or character spacing.

INPUT@(H,V);!10,"AMT: ";0# Prints "AMT:" at screen position H characters over by V characters down. D# is input until 10 characters, or  $\leq$  ENTER>, are typed in, and the input is terminated without generating a carriage retum (the cursor DOES NOT go to the beginning of the next line).

INPUT%(H, V) ;!1 O,"AMT: ";0# Prints "AMT:" at Graphic position H positions over by V positions down. D# is input until 10 characters, or <ENTER>, are typed in, and the input is terminated without generating a carriage return (the cursor DOES NOT go to the beginning of the next line).

Note: Replace INPUT with LlNEINPUT whenever there is a need to input quotes, commas and control characters (except with multiple variables).

### **statement INPUT#**

FORMAT  $INPUT # expression, var[, ...]$ 

> A\$="HELLO" B\$="GOODBYE"

DEFINITION This statement will read INPUT from a disk or other device specified by expression until a carriage retum. <COMMA>. End-Of-File or 255 characters are encountered.

> Commas and leading spaces may be read inlo a string variable if the data on disk was enclosed in quotes. otherwise leading spaces and line feeds will be ignored.

See LINEINPUT# for ways of inputting commas, quotes and some control characters.

EXAMPLE

C\$="WHAT?"  $X_{1} = 12.345$ OPEN"O",l,"TEST.TXT":REM OPEN FOR OUTPUT PRINT#1, A\$", "B\$", "C\$", "X# <--- Quoted commas important with PRINT# CLOSE#1 OPEN"I", 1, "TEST.TXT":REM OPEN FOR INPUT<br>INPUT#1, X\$, Y\$, Z\$, A# <--- INPUT# in <--- INPUT# in same order and type as PRINT# CLOSE#1 DEFTAB=10: PRINT X\$, Y\$, Z\$, A# END

**PUN** 

HELLO GOODBYE WHAT? 12.345

REMARK See OPEN. CLOSE. PRINT#. and LlNEINPUT#.

See your computer appendix for available devices.

Compatibility Note: ZBasic and MSBASIC have almost the same syntax wtth the following exceptions:

MSBASIC ALLOWS PRINT#n. A\$. B\$. X#. C% PRINT#n. A\$ B\$ C\$

**ZBasic REQUIRES** PRINT#n, A\$","B\$","X#","C% PRINT#n, A\$","B\$","C\$

If you remember that ZBasic puts the image to the disk just as if it were going to the printer or to the screen you will see why the syntax is important.

# **INSTR function**

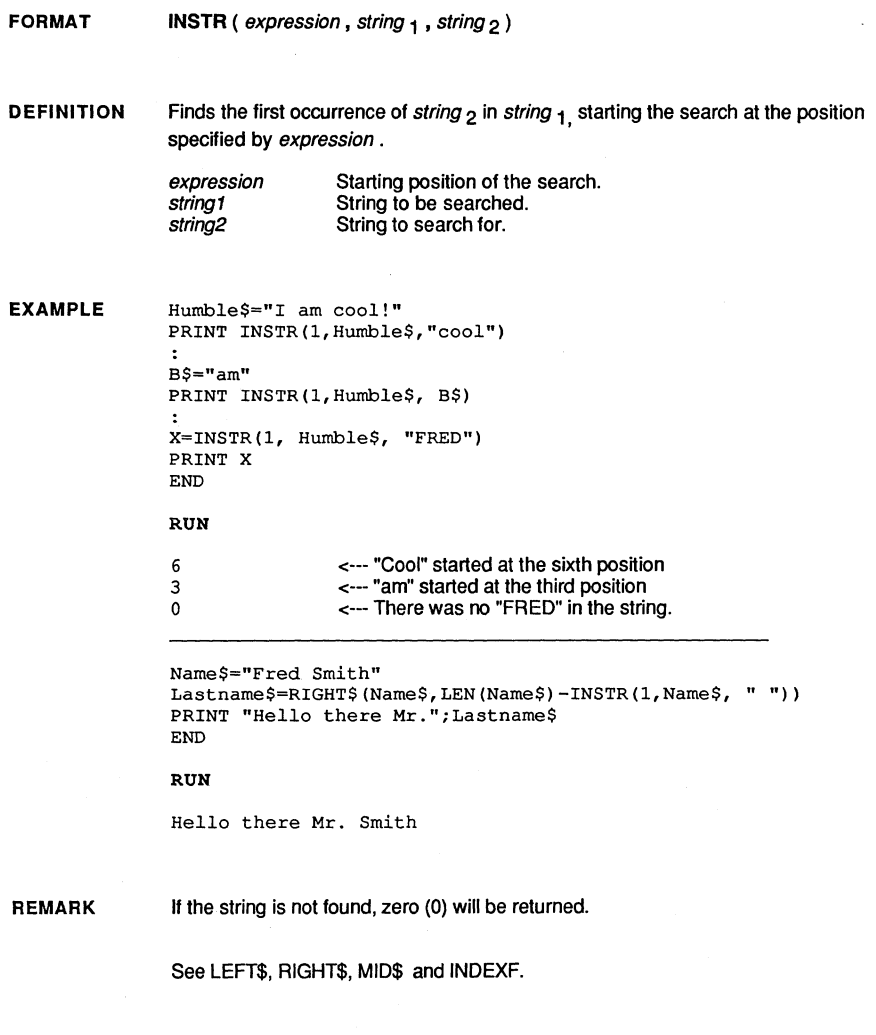

## **function INT**

FORMAT INT ( expression )

DEFINITION Truncates all digits to the right of the decimal point of expression.

EXAMPLE DEFDBL A-Z DEFTAB 8 PRINT"  $X''$ , "ABS(X), "INT(X)", "FRAC(X)", "SGN(X)" FOR  $X = -15.0$  TO  $+15.0$  STEP 3.75 PRINT USING"-##.##";X, PRINT USING"-##.##";ABS(X), PRINT USING"-##.##";INT(X), PRINT USING"-##.##"; FRAC(X), PRINT USING" $\#$  $\#$  $\#$ "; SGN(X) NEXT X END RUN  $X$  ABS(X)  $INT(X)$  FRAC(X)<br>5.00 15.00 -15.00 .00 -15.00 15.00 -15.00 .00  $-11.25$   $11.25$   $-11.00$   $-0.25$ <br> $-7.50$   $7.50$   $-7.00$   $-50$  $7.50$   $-7.00$   $-.50$ <br>3.75  $-3.00$   $-.75$ - 3.75 3.75 -3.00 -.75 .00 .00 .00<br>3.75 3.75 3.00 .75 3.75 3.75 3.00 .75 7.50 7.50 7.00 .50 11.25 11.25 11.00 .25<br>15.00 15.00 15.00 .00 SGN(X) -1. 00 -1. 00  $-1.00$ -1. 00 .00 1. 00 1. 00 1. 00

REMARK INT works the same as FIX in that expression will be restricted to the integer range of -32,768 to +32,767 only when the expression has not been defined as floating point.

INT is simply as a function that truncates an expression to a whole number.

1. 00

To get the fractional part of a number use FRAC.

See FIX, SGN, ABS and FRAC.

15.00 15.00 15.00 .00

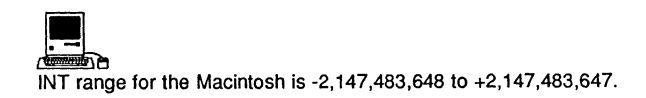

## **KILL statement**

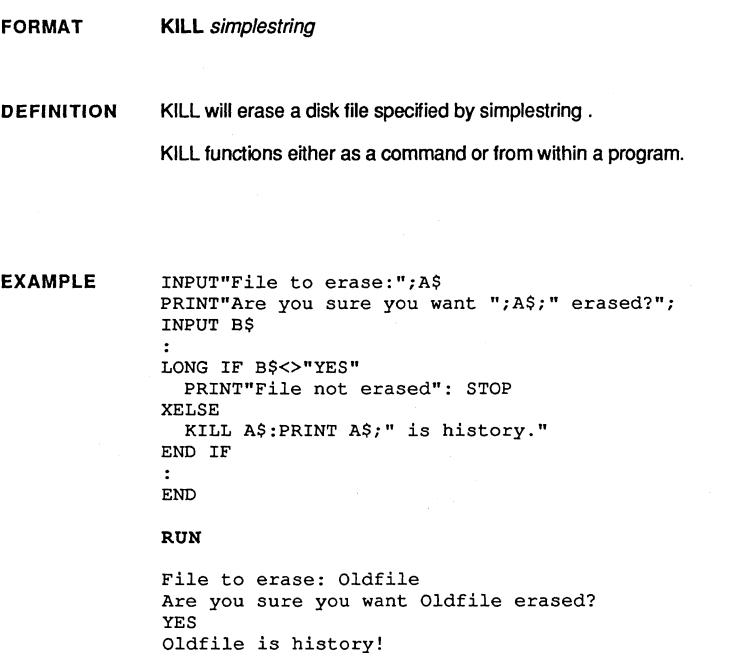

**REMARK**  Use this statement with caution. When a file has been killed it is normally unrecoverable.

> See RENAME, ERROR, ON ERROR, ERRMSG\$ and the "Files" section of this manual for more information.

**This page intentionally left blank.**
### **LEFT\$** function

**FORMAT DEFINITION EXAMPLE**  LEFT\$ (string, expression) LEFT\$ returns the left-most characters of string defined by expression. The string will not be altered. Quote\$="Early to Bed, Early to rise..." PRINT LEFT\$(Quote\$, 5) Part\$= LEFT\$(Quote\$, 12) PRINT Part\$ PRINT LEFT\$(Quote\$, 50); PRINT "Makes men healthy... at least" RON Early Early to Bed Early to Bed, Early to rise... Makes men healthy... at least"

**REMARK**  Also see RIGHT\$, MID\$, LEN, VAL, STR\$, INSTR, INDEX\$, SWAP and the "String Variable" section of this manual for more information about using strings.

### **function LEN**

FORMAT LEN (string)

DEFINITION Retums the number of characters that are stored in a string constant or string variable. If zero is retumed it indicates a null (empty) string.

EXAMPLE A\$="FRED" B\$="SMITH"  $\mathbf{r}$ PRINT A\$;" has";LEN(A\$);" characters." PRINT B\$;" has";LEN(B\$);" characters."  $\bullet$ PRINT LEN(A\$)+LEN(B\$) PRINT LEN("Hello Fred")

### RUN

FRED has 4 characters SMITH has 5 characters 9 10

REMARK The maximum length of a string is 255 characters. You may set the length of strings in ZBasic. See DIM, DEF LEN and the chapter on "String Variables" for more information about defining string length.

> Since the first character of a string stored in memory is the length byte, PEEK(VARPTR(var\$)) will also retum the length of a string.

The memory required for a string variable is the defined length + one for the length byte (256 bytes if not defined).

### **LET statement**

**FORMAT [LEn** variable = expression

LET B=100

**DEFINITION**  LET is an optional statement that may be used to assign an expression to a variable.

> Numbers, strings, numeric expressions, or other variables may be used to assign values to a variable if the types are compatible or convertable.

**EXAMPLE** 

PRINT B LET B=B+10 PRINT B **Z\$="HELLO<sup>n</sup> +" THERE"**  PRINT Z\$

<---Notice "LET" is optional

RUN

100 110 HELLO THERE

**REMARK**  See SWAP, "Optimize expressions for Integer", "Math Expressions" and "Conversions Between Variable Types" for more information about assignments.

## **function LINE**

FORMAT LINE line number or label

DEFINITION Returns the starting address of a compiled line in memory. Normally used with CALL to execute machine language subroutines created with MACHLG.

EXAMPLE 10 CALL LINE 30 <--- Example only. DO NOT RUN! 20 END 30 MACHLG 23,323,11,232,A%, 2,1,0,0,1:RETURN

> "START" PRINT"THIS IS A TEST ", 1, 2, 3 "END"  $A =$  LINE "END"  $-$  LINE "START" PRINT "The second line is ";A;" bytes long"

### RUN

THIS IS A TEST 1 2 3 The second line is 36 bytes long

REMARK This statement is useful for calling machine language subroutines embedded in your program or for calculating the number of bytes used by program lines.

Also see MACHLG and CALL.

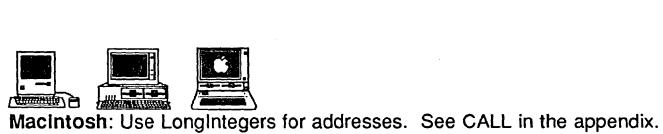

MSDOS: See CALL in appendix.

Apple ProDOS: See MLI in ProDOS appendix.

### **LINEINPUT statement**

#### FORMAT LINEINPUT $[(@or %)(expr1, expr2)]]$ ;  $]]$ !  $]]$  & expr,  $]]$ "string";  $]$ var \$

**DEFINITION** The LlNEINPUT statement is used to input characters from the keyboard into a string variable. It is different from INPUT in that quotes, commas and some control characters may also be entered. LlNEINPUT is terminated when <ENTER> is pressed.

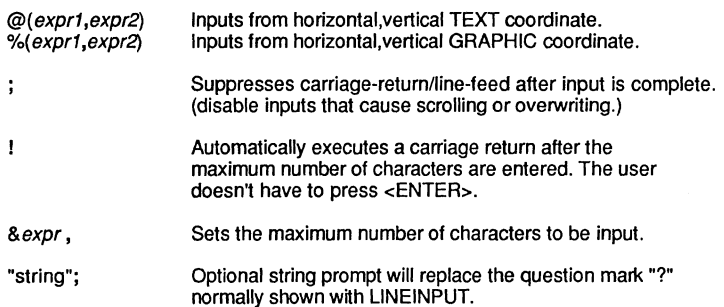

Only string variables may be used with LlNEINPUT.

EXAMPLE

INPUT"Last name <COMMA> First name";A\$ PRINT A\$ LINEINPUT"Last name <comma> First name";B\$

RUN

PRINT B\$

vat\$

Smith Smith, Fred

REMARK

See the chapter on "Keyboard Input" in the front of this manual for more examples.

The advantage of using LlNEINPUT over INPUT is its ability to receive most of the ASCII character set except:

<ENTER> <CTRL C> <BACKSPACE> <CANCEL> <NULL>

CARRIAGE RETURN CONTROL "C" DELETE or LEFT ARROW DELETE CURRENT LINE NO CHARACTER

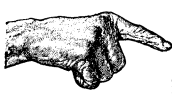

Important Note: String lengths MUST be at least one greater than the number of characters being input, otherwise a string overflow condition will destroy subsequent variables. Never use a one character string with LlNEINPUT.

### **statement LINEINPUT#**

FORMAT LlNEINPUT # expression. variable\$

DEFINITION This statement will input ASCII or TEXT data from a disk file specified by expression until <ENTER>, End-Of-File or 255 characters are encountered.

> Useful for accepting commas, quotes and other characters that INPUT# will not accept. A good example of using LlNEINPUT would be for reading an ASCII or TEXT file a line at a time (as in the example below).

EXAMPLE REM Read a text file and print it to the screen REM Routine compatible with all versions of ZBasic ON ERROR GOSUB 65535: REM Error trapping on to check for EOF **OPEN"I",l,"TEXT.TXT"**   $\ddot{\phantom{a}}$ Counter=O WHILE ERROR=O: REM Read file until an EOF error LINEINPUT#1, A\$ PRINT A\$ **WEND** IF ERROR <> 257 THEN PRINT ERRMSG\$(ERROR): STOP ERROR=O ON ERROR RETURN: REM Give error trapping back to ZBasic END

REMARK The advantage of using LlNEINPUT# over INPUT# is its ability to receive most of the ASCII character set. Leading linefeeds will be ignored on some systems.

> If a CHR\$(O) or CHR\$(26) is encountered as a leading character it may assume EOF and set  $E$ RROR = End Of File (varies by computer).

Also see INPUT#, LlNEINPUT and "Keyboard Input" in the front section of the manual.

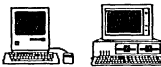

**The Coronal Section**<br>These versions support an EOF function that would simplify the error trapping techniques used above. See the appropriate appendix for details about EOF:

```
OPEN"I",1, "TEXT.TXT" 
Counter=O 
WHILE EOF=O: REM Read until EOF 
  LINEINPUT#1, A$
  PRINT A$ 
WEND:CLOSE#l
```
### **LIST command**

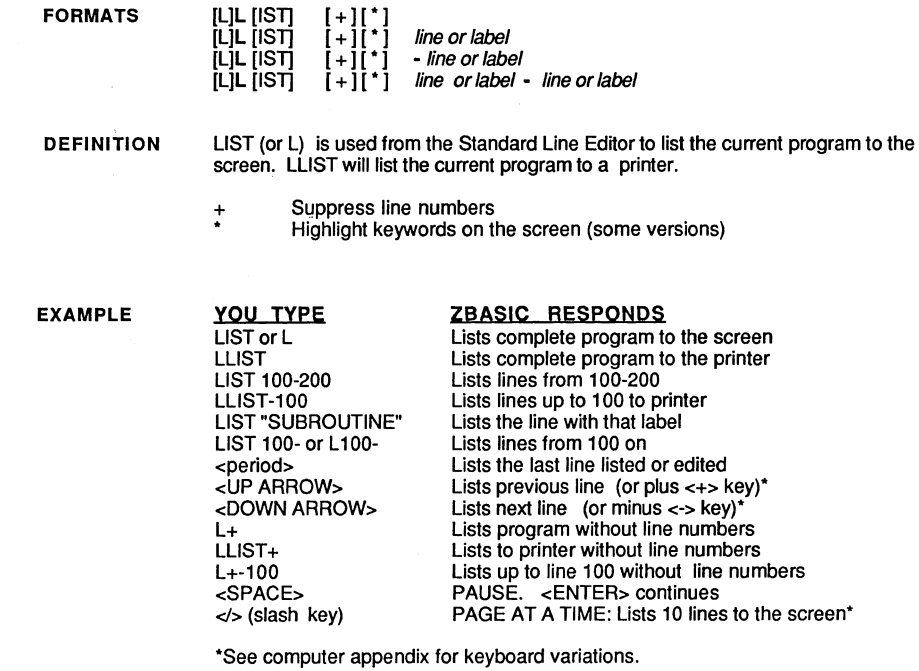

REMARK LIST automatically indents program lines two spaces between FOR-NEXT, DO-UNTIL, WHILE-WEND, LONG IF-XELSE-END IF and LONG FN-END FN structures.

See PAGE, WIDTH, WIDTH LPRINT and the chapter; "Formatting listings".

Note: Labels may be used in place of line numbers.

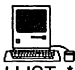

!L LLIST +" will forrnatlistings to an Imagewriter or Laserwriter with no line numbers and witt keywords in bold. While the output in of this format is extremely attractive and easy to read, it should be noted that listings will take about twice as long to print.

### **command LOAD**

FORMATS

LOAD ["] filespec ["]<br>LOAD \* ["] filespec ["]  $i$ " $i$  filespec  $i$ " $i$ 

### **DEFINITION** LOAD is used from the Standard Line Editor to load a ZBasic tokenized or a regular ASCII text file into memory.

ZBasic does not load tokenized files from other languages; the file must first be saved in TEXT or ASCII format.

If the program does not have line numbers they are added in increments of one.

LOAD' will strip away remarks and unnecessary spaces from an ASCII file releasing more room for the source and object code in systems with limited memory.

EXAMPLE

LOAD PROGRAM<br>LOAD "SOURCE" LOAD "SOURCE"<br>LOAD\* THISONE THISONE

<--- Loads a regular tokenized or text file <---Double Quotes optional <---Strips spaces and REM's while loading

REMARK

Each operating system may require specific syntax for a drivespec.

Line numbers are optional in ASCII files.

If a program was created using another form of BASIC it must be in ASCII format before the ZBasic editor can load it.

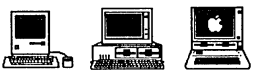

**A**<br>These versions of ZBasic support a Full Screen Editor that may support other forms<br>These versions of ZBasic support a Full Screen Editor that may support other forms<br>of LOAD See appropriate appendix for information abo of LOAD. See appropriate appendix for information about full Screen Editors.

### **LOC function**

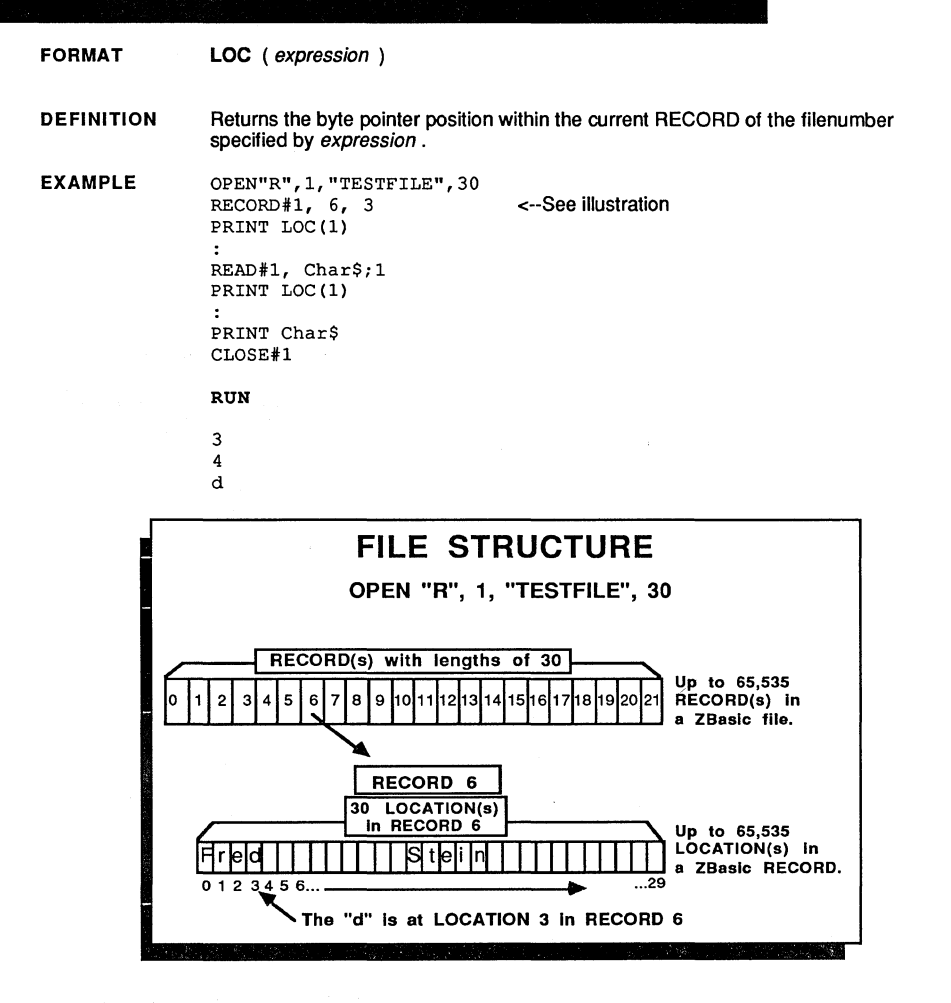

REMARK

The LOC position is incremented to the next file position automatically when READ#, WRITE#, INPUT#, LlNEINPUT# or PRINT# are used. REC(filenumber) retums the current RECORD. LOF retums the last record in the file. Also see "Files" section for more information.

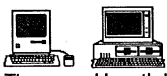

action for more information.<br>The record length limits are different for these versions. See appendix.

## **statement LOCATE**

FORMAT LOCATE  $expr<sub>X</sub>$ ,  $expr<sub>V</sub>$ ,  $[expr<sub>cursor</sub>]$ 

DEFINITION Positions the cursor to the coordinates given by exprx, expry and optionally turns on or off the cursor character (zero=off, not zero=on).

expr<sub>x</sub> The horizontal coordinate (characters across)

expr*y* The vertical coordinate (lines down)

 $\frac{expr_{\text{CUTSOF}}}{P}$  Zero= cursor OFF. Non-zero = cursor ON

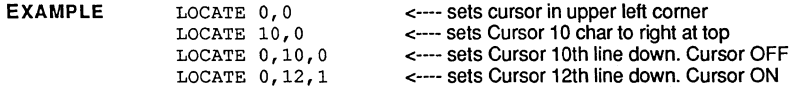

REMARK This function is also useful with CLS LINE and CLS PAGE for clearing the screen to the end of line and end of page.

> See "Screen and Printer Control", PRINT@, PRINT%, INPUT@, LlNEINPUT@, LlNEINPUT% and INPUT% for other ways of controlling the cursor positioning.

The ability to turn the cursor on or off may be limited by the hardware or software of some computers.

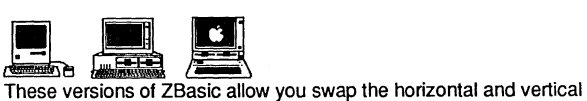

coordinates under "Configure". This is handy for converting other BASIC programs that use the vertical coordinate first (not Apple DOS 3.3).

## **LOF function**

FORMAT

LOF ( expression )

DEFINITION

REMARK

Returns the last valid RECORD number for the file specified by expression. LOF stands for Last-Of-File.

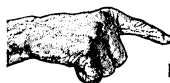

Important Note: This function may not return the last record correctly on some systems. especially if the record length of the file is different from the operating system's internal record length or if a file is opened with a different record length then that which it was opened originally. This is often remedied by simply selling the record length to the system default record length or the record length of which it was opened originally.

EXAMPLE See "Opening files for Append" in the "Files" section in the front of this manual for methods of getting a pointer to the last position in a file.

> LOF retums the last record in the file. The default record length is 256 and may need to be changed to make LOF function properly.

See LOC and REC for getting file pointer information. See "Files" and "Disk Errors" for more information. Some systems return one for both record zero and record one.

Note to better usage: If you need to keep track of the last byte position of a sequential file or the last record of a random file, you might consider storing the last REC and LOC of a file in record zero before it is closed. Examples:

OPEN"O",l,"Textfile.txt"  $RECORD#1, 1$  <---Set file pointer to record one (zero will store last REC and LOC) PRINT#1, A\$", "B\$", "X", "Z# <--- Save data RECORD#1, 0<---- Position pointer to RECORD 0 to save last REC and LOC  $R=REC(1):L=LOC(1)$  $WRITE#1$ ,  $R$ ,  $L$  <--- Save pointers for future use  $CLOSE#1$ 

To add data to the end of the file later: OPEN"R",1, "Textfile.txt" RECORD#1.0 READ#1, R, L RECORD#1, R, L  $PRINT#1, AS$ <--- Get last positions of file <----- Position pointer to append data to the end of the file. <-- Now you can append new data to the file

Don't forget to store the LOC and REC before closing! You could do the same thing with random files by saving the last record.

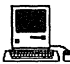

**L 2008**<br>- Localist Conduction<br>Also supports: LOF(*filenumber*, [*recordlength*]). LOF(1,1) would return the length of filenumber one in bytes.

### **function LOG**

FORMAT LOG ( expression )

DEFINITION Retums the natural logarithm of expression (LN). LOG is the compliment of EXP. Common LOG10= LOG(n) \LOG(10)

EXAMPLE

PRINT LOG(2)  $X#=LOG(3)$ PRINT X#

RUN

.69314718056 1.09861228857

REMARK LOG is a scientific function. Scientific precision may be configured by the user differently from both single and double precision.

See "Configure" and "Math" in the beginning of this manual.

Also see COS, SIN, EXP, "^", ATN and TAN.

### **LONG FN statement**

**FORMAT**  LONG FN  $name$  [ ( var [, var [, ... ]]) ]

END FN [= expression]

**DEFINITION**  LONG FN is similar to DEF FN but allows the function to span over several lines. This is usful for your own functions that you can use with ZBasic.

> A re-usable, non-line-numbered function may be saved to the disk with SAVE+ and retrieved later for use in other programs with APPEND.

The variables being passed to the function must not be arrays. The *expression* must be numeric for numeric functions and string for string functions.

**EXAMPLE**  LONG FN RemoveSpace\$(x\$) WHILE ASC (RIGHT\$ $(x5)$ , 1)=32  $x$=LEFT$$  ( $x$$ , LEN( $x$$ )-1) WEND END FN= x\$  $\cdot$ Name\$="ANDY  $\mathbf{u}$  $\mathbf{r}$ **PRINT** *Name\$i"\*"*  Name\$=FN RemoveSpace\$(Name\$) **PRINT Name\$;"\*"** 

RUN

ANDY ANDY\*

REM wait until key press. Return key in keyS LONG FN WaitKey\$(key\$) DO key\$=INKEY\$ UNTIL LEN(key\$) END FN=key\$ Z\$=FN waitKey\$(Z\$) PRINT Z\$ RUN

(returns key that was pressed)

\*

**REMARK** 

Also see APPEND, SAVE+, DEF FN, FN statement, FN function and "Structure".

# **statement LONG IF**

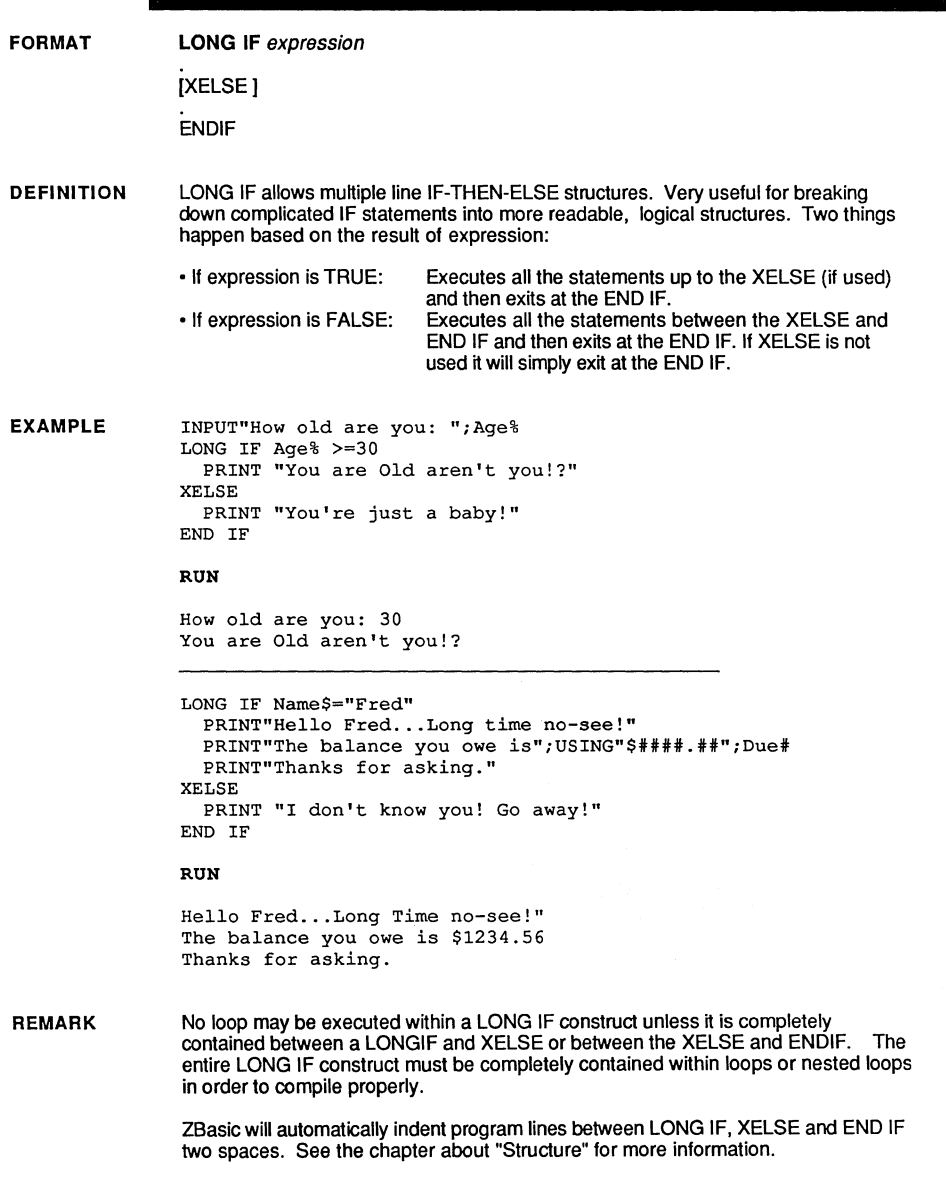

### **LPRINT statement**

FORMAT LPRINT [variables, constants...]

DEFINITION The LPRINT statement sends output to a printer.

To use LPRINT from the Standard Line Editor use a colon first (:LPRINT).

EXAMPLE LPRINT "REPORT OF THE CORPORATION" LPRINT LPRINT LPRINT "SALES:"; TAB(50); USING"  $*#########''$ ; Sales#(1) LPRINT LPRINT "PROFITS:";TAB(50);USING"\$##,###,###.##";Profits#(1)

RUN

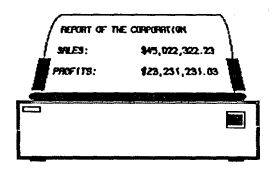

REMARK Some systems may lock up if a printer is not connected. See your hardware manual for required action.

> See ROUTE 128, PRINT, LLlST, TAB, DEFTAB, PAGE, USING, WIDTH LPRINT and POS(1).

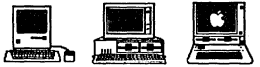

a.<br>Macintosh: See DEF LPRINT, PRCANCEL, DEF PAGE, PRHANDLE, TEXT and<br>Macintosh: See DEF LPRINT, PRCANCEL, DEF PAGE, PRHANDLE, TEXT and ROUTE 128 in the appendix for more information about printing to the Imagewriter and Laserwriter printers. See appendix for specifics.

MSDOS: To use more than one printer you may also use OPEN"I",1 ,"LPT2:" and use PRINT#1, [variables, constants...]. Be sure to close the printer device when finished. See MSDOS reference manual for more information about LPT2:, LPT1: and any other devices you may have available for your hardware.

Apple ProDOS and DOS 3.3: See DEF LPRINT for setting the printer slot.

## **statement MACHLG**

FORMAT  $MACHLG$  { [bytes , ... ]} -or- { [words , ... ] } -or-{ [variables] [, ... ] }

**DEFINITION** The MACHLG statement is used to insert bytes directly into a compiled program. These bytes may be machine language programs, variables or other items.

It may be used to insert machine language into memory without using POKE.

bytes Numbers from 0 to 255

words Numbers from 0 to 65535. They are stored in standard format

variables Will create the address where the variable is located. See appendix for specifics.

> Note: ZBasic uses registers when calculating elements of an array variable. Contents of these registers may be destroyed.

EXAMPLE x = LINE "Machine Language Routine" FOR  $I = 0$  TO 10 PRINT PEEK(X+I); NEXT I END "Machine Language Routine" MACHLG 0,1,2,3,4,5,6,7,8,9,10 RUN

o 1 2 3 4 5 6 7 8 9 10

### REMARK

See LINE, CALL, USR, DEFUSR, PEEK, POKE and the chapter about "Machine Language" in the technical section of this manual.

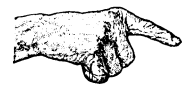

Important Note: Use of this statement requires knowledge of the machine language of the computer you are using. Machine language may not be portable to other computers.

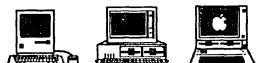

Macintosh: Since the Macintosh is a 32 bit machine, MACHLG puts the code into word, not byte, positions.

MSDOS: See DEF SEG in appendix.

Apple ProDOS: See section entitled Machine Language Interface in appendix.

### **MAYBE function**

FORMAT MAYBE

DEFINITION MAYBE is a random function that returns either a TRUE (-1) or FALSE(0) with equal probability.

MAYBE is faster than RND. convenient. and requires little program space.

EXAMPLE  $DEF$ TAB = 8: DIM Coin\$(1) Coin\$(O)="HEADS":Coin\$(l)="TAILS" "Flip a Coin" DO  $X=X+1$ PRINT Coin\$(MAYBE+1), UNTIL X=25 END

RUN

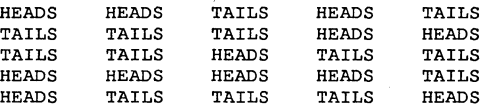

REMARK This function is useful anytime a 50% random factor is needed.

MAYBE with logical operators:

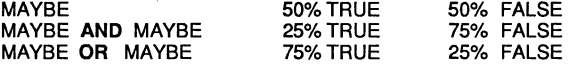

### **command MEM**

#### FORMAT MEM[ORY)

DEFINITION Typing either MEM or MEMORY in command mode will retum information about system memory use.

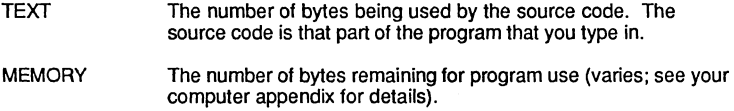

- OBJECT The size of the object code after compiling. Valid only immediately after RUN
- VARIABLES The number of bytes required for variables, INDEX\$ array, and disk 110 buffers. This varies dramatically by version. See computer appendix. Valid only immediately after RUN.

### EXAMPLE MEM

00046 Text 41244 Memory 00039 00388 Object Variable (some versions may display more information)

REMARK These numbers are relative to that version of ZBasic being used. Varies significantly by computer.

See your computer appendix for more information.

Also see MEM function, CLEAR, CLEAR INDEX\$, CLEAR END, LOAD\* and the chapter about "Converting Old Programs".

### **MEM function**

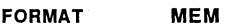

**DEFINITION**  Returns the number of bytes available in the INDEX\$ array.

**EXAMPLE** 

CLEAR 1000 PRINT MEM A= MEM INDEX\$(O) PRINT MEM  $=$  STRING\$(49,"\*")

RUN

1000 *950* 

**REMARK**  See also INDEX\$, MEM command, and CLEAR INDEX\$. This function varies by version. See appendix for specifics.

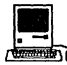

**12**<br>MEM(*index number*) returns the memory available to that INDEX\$ (there are ten available on the Macintosh).

MEM (-1): Retums the maximum amount of memory available for variables. Also forces unloading of all unlocked memory segments. Returns a Longlnteger.

INDEX\$ has many enhancements with this version. See appendix .

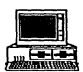

• See appendix for various additions to the MEM function that return memory pointers to arrays, strings, BCD variables and more.

### **command MERGE**

**FORMATS MERGE** ["] filespec ["]<br>MERGE \* ["] filespec ["] **MERGE>** ["] filespec ["]

**DEFINITION**  MERGE is used to overlay a line numbered TEXT/ASCII program from disk onto the current program text in memory. Program being merged must be in ASCII (saved with  $SAVE^*$ ).

Incoming text with the same line number(s) as resident text will replace resident text.

The asterisk is used to strip spaces and REM's from the incoming program.

**EXAMPLE**  010 REM Program one 120 DO 130 I\$=INKEY\$ 140 UNTIL LEN(I\$) SAVE\* "PROG1" NEW 10 REM Program two 20 PRINT "MAIN MENU"

30 PRINT 40 PRINT "1. Do Inventory" 50 PRINT "2. Print Inventory" 60 PRINT "3. Delete Inventory"<br>MERGE "PROG1" "PROG1" LIST 00010 REM Program one <---- Line from first program overwrote this line

00020 PRINT "MAIN MENU" 00030 PRINT 00040 **Do Inventory"**  PRINT "1. 00050 Print Inventory" PRINT "2. 00060 PRINT "3. Delete Inventory" 00120 00130 00140 UNTIL LEN(I\$) <--- First program merged here I\$=INKEY\$

**REMARK**  MERGE has the same affect as manually typing in text.

> Programs that were written in another BASIC must be in ASCII format before being MERGED into ZBasic.

Also see LOAD, SAVE\*, RENUM, APPEND and DELETE

## **MID\$ function**

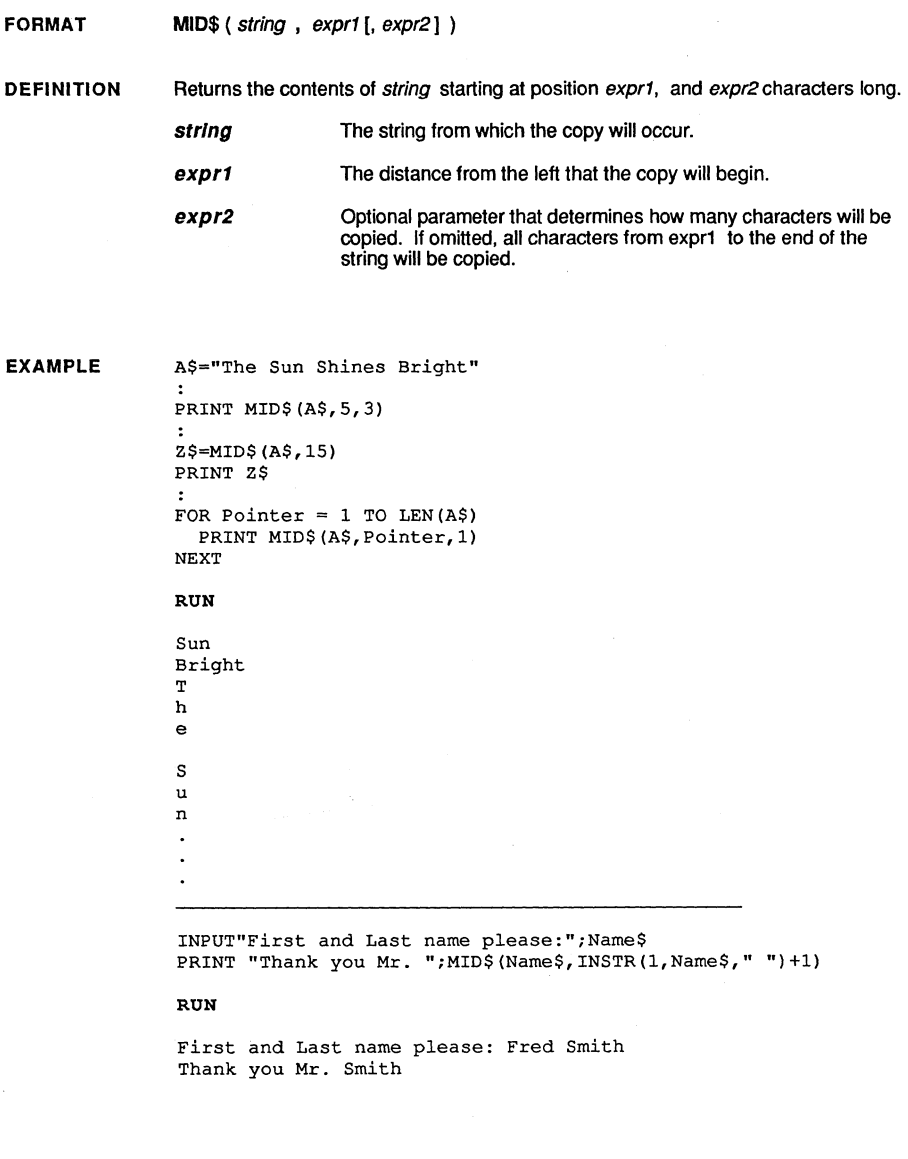

See LEFT\$, RIGHT\$, INSTR, LEN, STR\$ and the MID\$ statement.

**Standard Reference** 

REMARK

### **statement MID\$**

FORMAT MID\$ (string1, expr1 [, expr2] ) = string<sub>2</sub>

DEFINITION Replace a portion of string1 starting at expr1, with expr2 characters of string2.

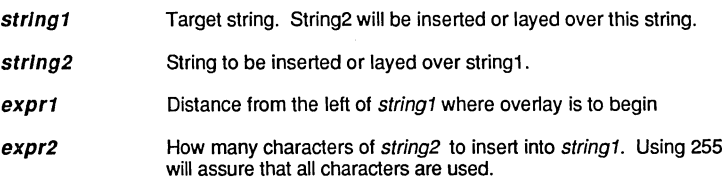

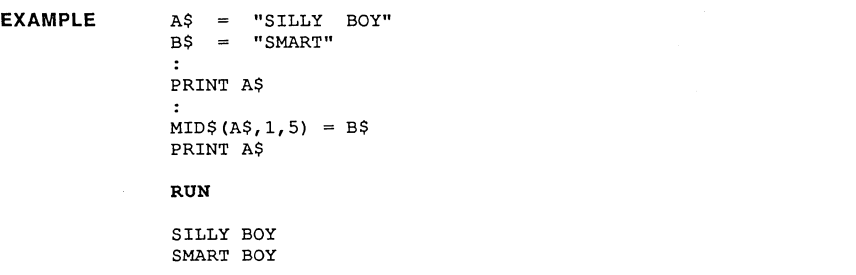

REMARK

This function is very useful for altering selected portions of strings.

Also see RIGHT\$, LEFT\$, MID\$ function, STR\$, INSTR, VAL, LEN, SPACE\$, STRING\$.

### **MKB\$** function

**FORMAT MKB\$** (expression)

**DEFINITION**  Returns a string which contains the compressed floating point value of a ZBasie BCD expression.

> This function works with either single or double precision. The amount of string space used will vary depending on the digits of precision configured. See "Configure".

To return the floating point values stored in strings use the CVB function.

**EXAMPLE** 

A\$=MKB\$(991721.645643) PRINT "The length of A\$=";LEN(A\$)  $X! = CVB(AS)$ PRINT X!  $\cdot$ PRINT  $\cdot$ B\$=MKB\$(991721.645643) PRINT "The length of B\$=";LEN(B)  $X^*$ =CVB (B\$) PRINT X#

RUN

The length of A\$=4 991722 <--- Value returned depends on configured precision

The length of B\$=8 991721.645643 <--- Value returned depends on configured precision

**REMARK**  Since ZBasie automatically compresses and decompresses BCD variables when using READ# and WRITE#, this function is of primary interest to those people that need to conserve memory for other reasons.

See also CVB, CVI, READ#, WRITE# and MKI\$.

See your appendix for default accuracy and variations.

### function MKI\$

FORMAT MKI\$ ( expression )

DEFINITION Returns a two character string which contains a two byte integer specified by expression.

To extract the integer stored in a string wth MKI\$, use the CVI function.

EXAMPLE A\$=MKI\$(12345) PRINT"Length of A\$=";LEN(A\$) B%=CVI (A\$) PRINT B% PRINT A\$=STR\$(12345) PRINT "Length of A\$=";LEN(A\$) PRINT VAL (A\$) RUN

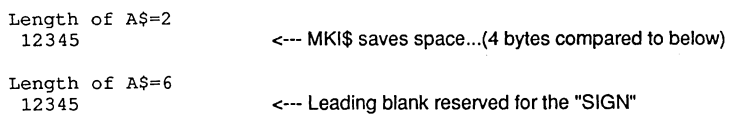

REMARK Used in older versions of BASIC to convert integers to strings for FIELD statements. ZBasic does this automatically when using READ# and WRITE#. Nevertheless. MKI\$ and CVI are still useful for packing strings to save memory-- especially on systems with limited memory.

See also CVI, CVB, READ#, WRITE# and MKB\$.

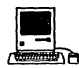

**Example:**<br>Use DEFSTR LONG to allow MKI\$, CVI, HEX\$, OCT\$ and BIN\$ to work with<br>the the state of the the the state of the the Longlntegers. Use DEFSTR WORD to set back to regualr integer. Note that MKI\$ returns a four byte string with Longlntegers.

## **MOD** operator

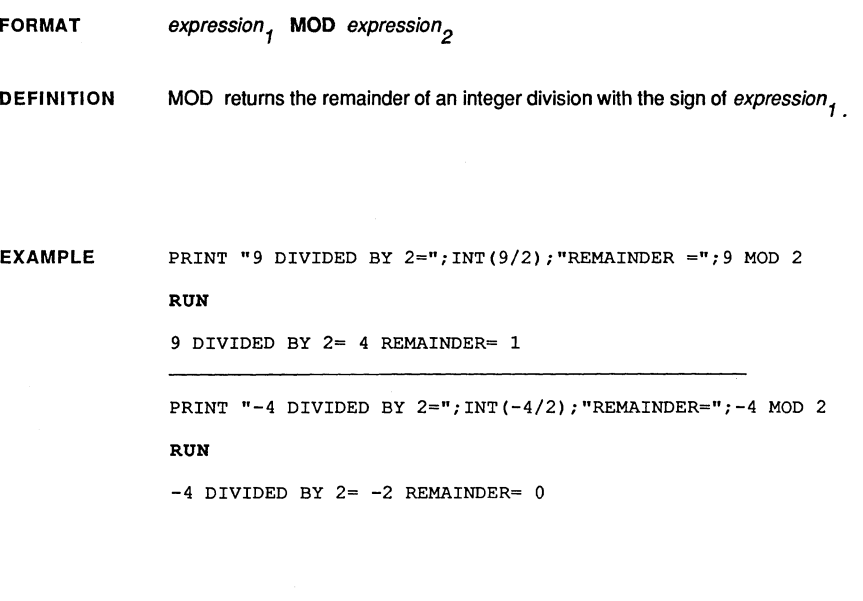

**REMARK**  MOD replaces the old BASIC routines for finding the remainder of a division and is also much faster:

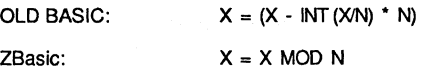

£,

## statement **MODE**

#### FORMAT MODE expression

**DEFINITION** MODE is used to set the screen graphics or text format.

> Most computers offer a number of different character and/or graphic modes. Use MODE to choose the mode most applicable to the program.

For most systems EVEN modes are character graphics and ODD modes are regular graphics. Not all machines have graphic capability. MODE for some popular microcomputers:

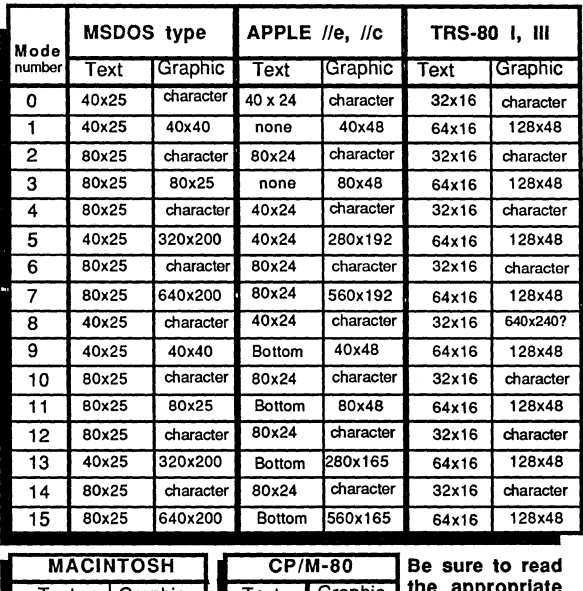

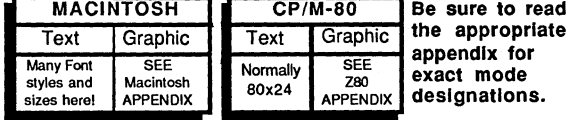

REMARK

MODE will reset COLOR to the default, usually the darkest background and lightest foreground, and may clear the screen with some systems.

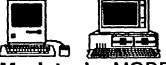

**THE CONSERVERTED FOR A CONSERVERT STATE**<br>Macintosh: MODE is ignored with the Macintosh. See the TEXT statement for setting character styles and sizes. To emulate other computers you will probably want to use Monaco or Courier mono-spaced fonts. TEXT font, size, face, mode.

MSDOS: Modes 16-19 support EGA modes. Mode 20 supports Hercules graphics. See appendix for details.

## **MOUSE** function

**............... "' .......................................................... j' ...• "' ....... "' .................................................................. .**  . ~.":.":.":.'::'.":.":.":.":.": .. :.":.":.":.":.":.":.":.":.":.":.":.":.":.":.": .**... " ... " ... " ... " ... " ... " ... " ... " ... " ... "":" ... "":"":" ... " ... " ... " ... " ... " ... " ... "":" ... " ... " ... " ... " ...** 

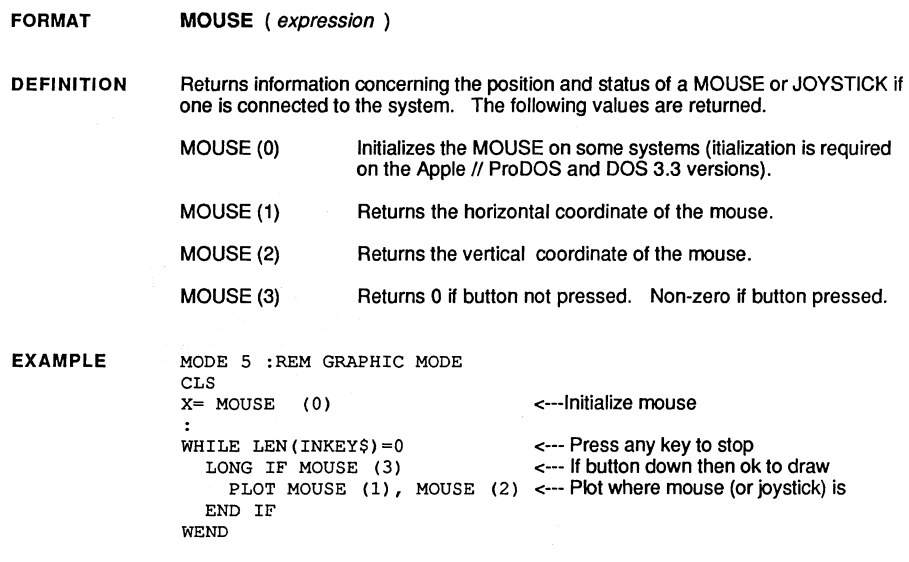

REMARK

The above example uses a mouse to draw on the screen. A joystick may also be used (depending on the system). See your computer appendix for hardware device specifics that may apply to these functions.

Also see DEF MOUSE.

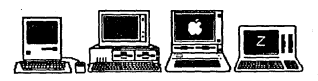

Macintosh Note: You may use the mouse functions above or configure ZBasic for MSBASIC Mouse compatibility using DEF MOUSE=1. See Mac Appendix.

MSDOS: Compatible with Microsoft Mouse. ZBasic has to be configured to support a mouse. See "Configure" in MSDOS appendix. If MOUSE(O) <> 0 then a mouse is installed. MOUSE(3) returns 0-3; Zero if both buttons up, three if both buttons down, one or two if one button pressed. MOUSE(4) and MOUSE(5) hide and show the mouse cursor. DEF MOUSE=0 for Mouse, 1 or 2 for joysticks, 3 for lightpens.

Apple ProDOS and DOS 3.3: Compatible with AppleMouse or joysticks. Use DEF MOUSE=O for AppleMouse or DEF MOUSE=1 for Joysticks. If using a joystick MOUSE(3) returns 0-3. Zero if both buttons up, three if both buttons down, one or two if one button pressed. See appendix for specifics.

Z80: MOUSE IS NOT SUPPORTED with Z80 versions of ZBasic.

### **statement NAME**

**. ".."."'."'."'.".."'."." .... "'.".".."'."."."."."."."..". .... ".".".'"***.".."'."' .... ".".."."."..".."..".."'."."'.1'."."." .... "'.".".".".."* **-:"-:"":"":",,:",,:",,,",,:",,,",,:":--:,":-''''"'''"'':"'''"'''"'''"0::"'''"'''"'''"'':"'':"'''"'':"'':"":""'"":""'""'""'":-""'""'""'""'""'""'""'"":0:.:-" ... " ... " ... ".,,:",,:" ... ".,,:-.,,:",,:0:.":"** 

FORMAT NAME string1 AS string2

DEFINITION Renames a file with a filename of string1 to string2. Same as the RENAME statement except for syntax. This statement is provided to make ZBasic compatible with other BASIC languages.

EXAMPLE DIR

> FRED.BAS DICK. BAS

TOM.BAS HARRY. BAS

NAME FRED.BAS AS GEORGE.BAS

DIR

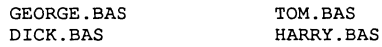

REMARK See RENAME for more information.

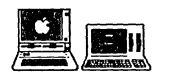

Not available on Apple /I or Z80 versions of ZBasic. See RENAME.

## **NEW command**

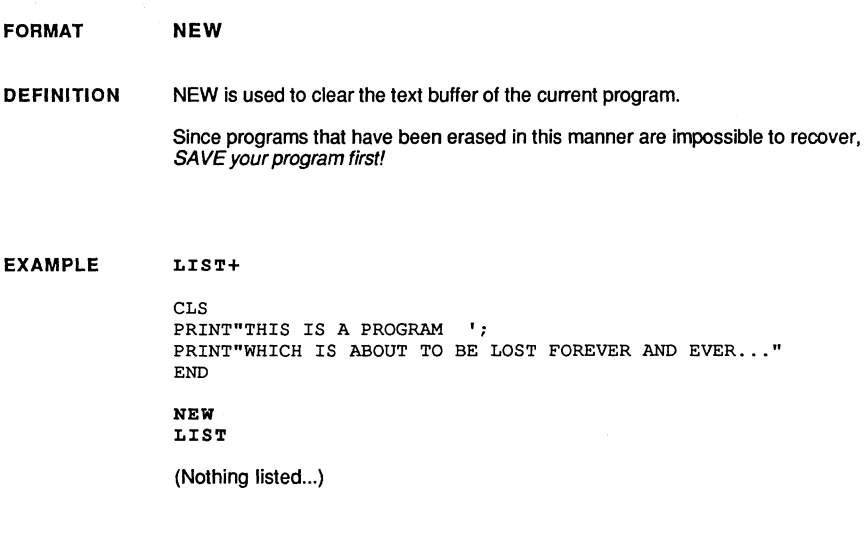

REMARK Use this command with care. See LOAD.

### **statement NEXT**

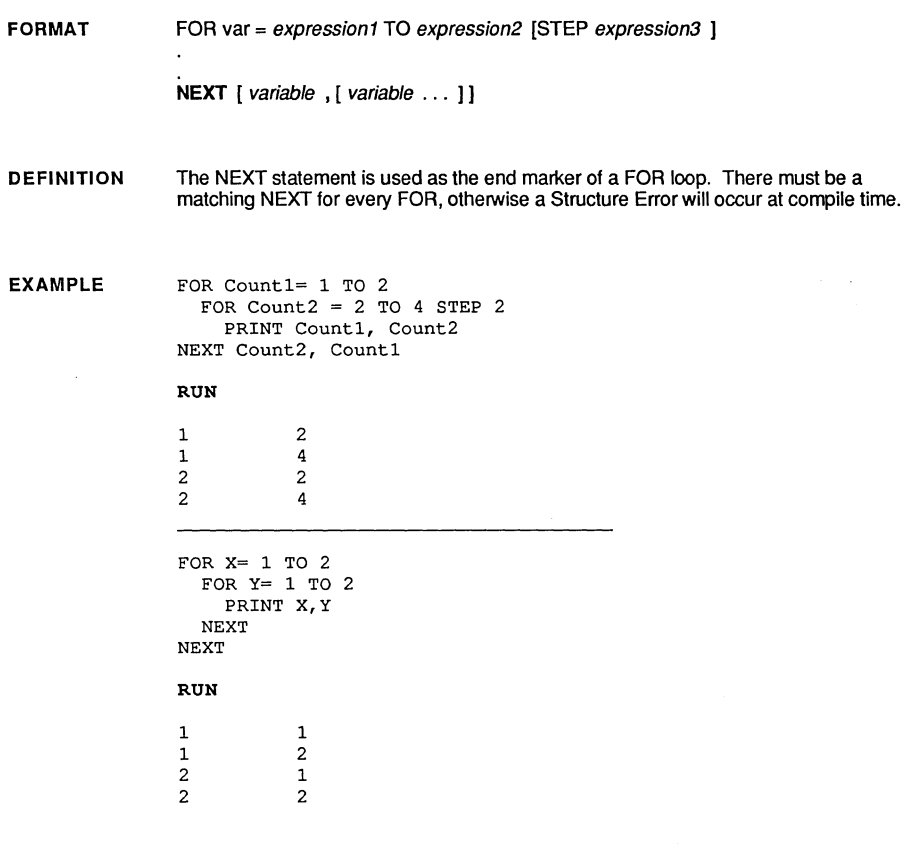

REMARK The variable(s) following the NEXT statement are optional; however, if used they must match the corresponding FOR variable(s).

A FOR-NEXT loop will execute AT LEAST ONCE!

A Structure Error will specify the line number if there is an extra NEXT; or will specify line 65535 if a NEXT is missing. ZBasic automatically indents all loop structures<br>when you LIST your program. This may be used to find where the missing NEXT is<br>located by simply following the program listing back to th indent ends.

See "Loops" in the front of this manual and; WHILE-WEND, DO-UNTIL, LONGIF-XELSE-ENDIF for other loop and structure types.

### **NOT** operator

FORMAT NOT expression

DEFINITION NOT returns the opposite of expression. True is False, False if True. This is equivalent to changing a logical true (-1) to a logical false(O) and vice versa.

> With Boolean (binary) operations, the NOT function will toggle all bits in expression. That is, all bits that are one will be changed to zero, and all bits that are zero will be changed to one.

EXAMPLE A\$="Hello" IF NOT A\$="Bye" THEN PRINT"True, it is False" END RUN True, it is False

REMARK A logical true is -1 and logical false is O. Also see XOR, OR, AND.

NOT condition

TRUE(-1) if condition FALSE, else FALSE (0) if TRUE

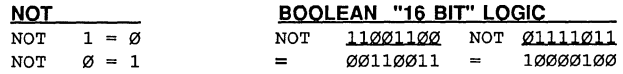

**| Extending to the CO**<br>
Will also function with 32 bit LongIntegers.

### **function OCT\$**

#### FORMAT OCT\$ (expression )

DEFINITION

OCT\$ returns a 6 character string which represents the Octal value (base 8) of the result of *expression* truncated to an integer. Octal digits are from 0-7.

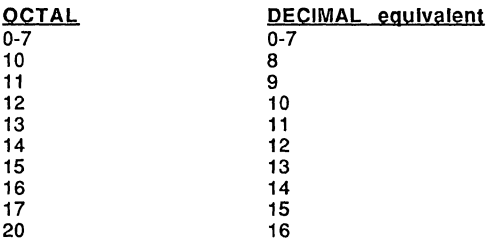

EXAMPLE

The following program will convert a decimal number to Octal or an Octal number to decimal:

```
CLS 
DO 
  INPUT"Decimal number: ";Decimal%
  PRINT "Octal Equivalent: ";OCT$(Decimal%) 
  INPUT"Octal number: ";Octal$ 
  Octal$="&O"+Octal$ 
  PRINT"Decimal Equivalent: ";VAL(Octal$) 
UNTIL (DECIMAL%=O) OR (LEN(Octal$)=2)
```
RUN

Decimal number: 8 Octal Equivalent: 000010

Octal number: 100 Decimal Equivalent: 80

REMARK

Conversions are possible from any base to any other base that ZBasic supports.

See the Chapter "Numeric Conversions" in the front of this manual. See also BIN\$, HEX\$ and UNS\$.

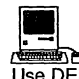

**12 As Extending Text**<br>Use DEFSTR LONG if you want to use OCT\$, HEX\$, BIN\$, UNS\$, MKI\$ or CVI with Longlntegers. Use DEFSTR WORD to set back to regular integer.

## **ON ERROR statement**

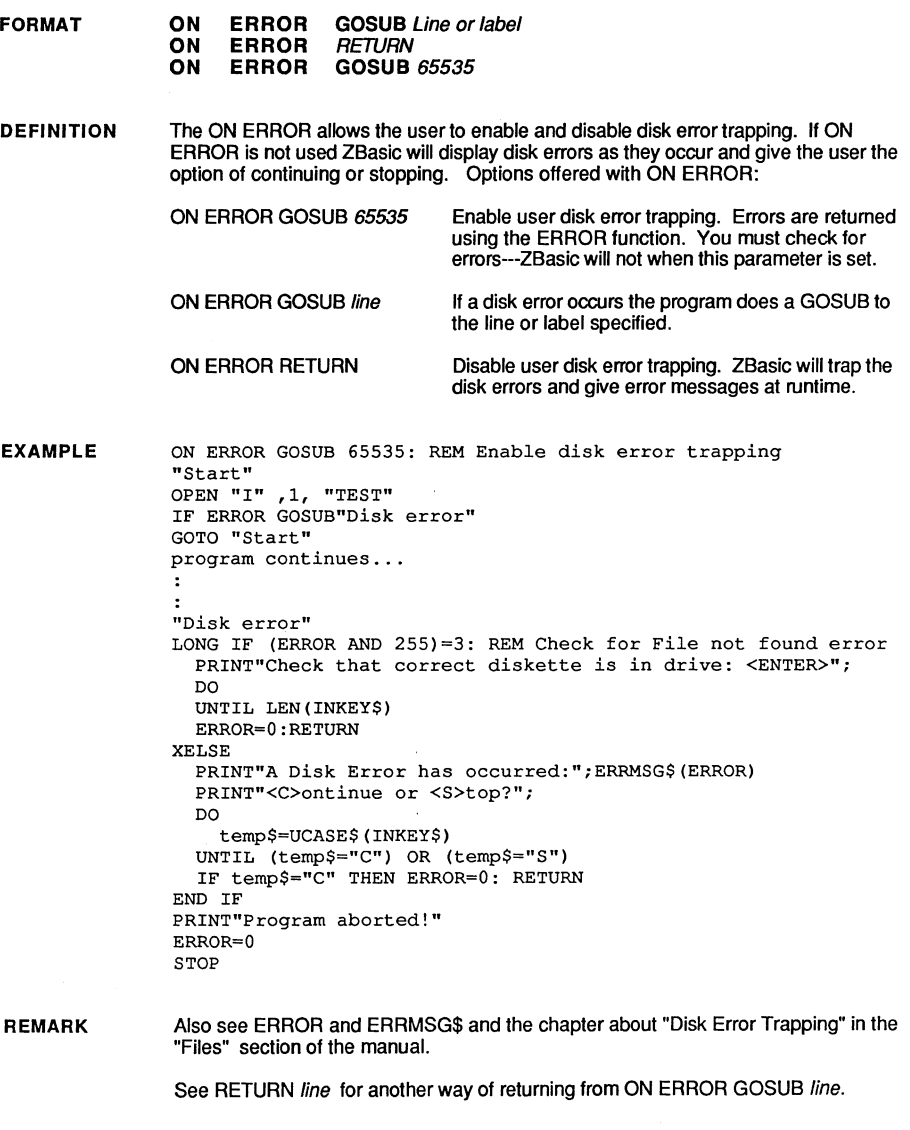

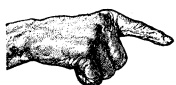

Important Note: Always remember to set ERROR=O after a disk error occurs when you are doing the disk error trapping. Failure to do this will cause ZBasic to continue to retum a disk error condition.

### statement **ON GOSUB**

FORMAT ON expression GOSUB line [, line [, line . . . ] ]

DEFINITION The ON GOSUB statement is used to call one of several subroutines depending on the value of expression.

> The ON statement will call the first subroutine if the expression evaluates to one, to the third subroutine if the expression evaluates to three and so on.

The RETURN statement at the end of a subroutine will return the program to the statement immediately following the ON GOSUB.

EXAMPLE "Inventory Menu" C<sub>LS</sub> PRINT "1. Inventory" PRINT "2. Print Listing" PRINT "3. Month End" PRINT "4. EXIT PRINT PRINT "Enter item wanted: "; DO Item%=VAL(INKEY\$) UNTIL (Item% >0) AND (Item% <5) ON Item% GOSUB "Inventory", "Print", "EOM", "Exit" GOTO "Inventory Menu" END "Inventory" RETURN "Print" RETURN llEOM" RETURN "Exit" END

REMARK ZBasic will truncate expression to an integer. For example, if expression equalled 1.9, the ON statement would go to the first line (INT(1.9)=1).

> If expression  $\leq 0$  or  $>$  (number of line numbers listed), the program will continue on to the next statement in the program.

### **ON GOTO statement**

**FORMAT ON** expression **GOTO** line [, line [ , line . .. II

**DEFINITION**  The ON GOTO statement is used to branch, or jump, to one of several portions of a program depending on the value of expression.

> The ON statement will jump to the first subroutine if the expression evaluates to one, to the third subroutine if the expression evaluates to three, and so on.

**EXAMPLE**   $A=RND(4)$ **ON A GOTO "ONE", "TWO", "THREE", "Last"**  END  $\ddot{\phantom{a}}$ **"ONE"**  PRINT 1 END **"TWOII**  PRINT 2 END **"THREE"**  PRINT 3 END ÷ **"Last"**  PRINT 4 END RUN 4

**REMARK**  ZBasic will truncate expression to an integer. For example, if expression equalled 1.9, the ON statement would go to the first routine ( $INT(1.9)=1$ ).

> If  $expression \leq 0$  or  $>$  (number of line numbers listed), the program will continue on to the next statement in the program.

See "Structure".

### **statement OPEN**

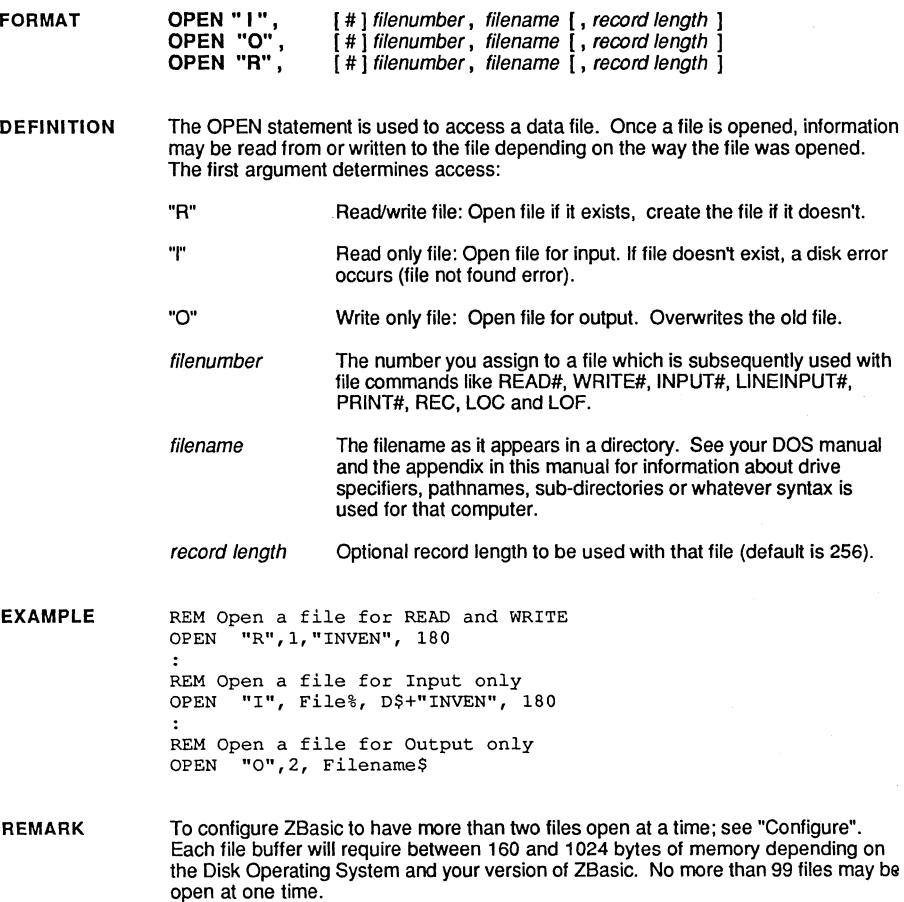

See your computer appendix for more information about file types, changing directories and more. Also see INPUT#, PRINT#, READ#, WRITE#, LOC and REC.

TO INSURE DATA INTEGRITY, ALWAYS CLOSE OPEN FILES BEFORE EXITING YOUR PROGRAM.

continued...
## **OPEN** statement

OPEN continued

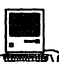

**R** Macintosh: Extra parameters included:

volume% The number you get from FILES\$ that sets the folder or root location of the file. Much easier than pathname specifiers. See appendix for details. Also see FILE\$, EJECT, EOF, LOF, "File size", APPEND and pathnames. Example of volumn number: OPEN"type", fnum, "filename", 200, volume% Additional types "R[R]", "O[R]", "I[R]", "A[R]" and "R[D]", "O[D)", "I[D)", "A[D]" The optional "R" or "D" after the file type specifies opening the resource fork (R) or data fork (D). The data fork is the default. See appendix for specifics. The "A" type opens a file for append. Also see APPEND for positioning the file pointer to the end. Pathnames Pathnames are supported like: Root: Folder: Fred<br> **MSDOS:** There are many ways to specifiy, create or remove directories

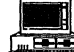

and sub-directories. See PATH\$, CHDIR, MKDIR and RMDIR in the appendix.

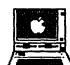

Apple ProDOS: See PATH. Filenames may contain pathname information like: PROFILE *I* ZBAS *ICI* SOURCE. See appendix for details.

Apple DOS 3.3 uses CP/M type drivespecs like: A: instead of D1, B: instead of D2, etc. Filetype is specified by a leading exclamation mark and a number:

OPEN"-", filenumber, "[[ !type] [drivespec] filename", record length

!type= 1= Text file 2= Integer BASIC 3= Applesoft BASIC 4= Binary file

5= S type file 6= Relocatable file type 7= A type file 8= B type file

Example: OPEN"-", fnum, "!4 A:Fred", 200

**11 | CP/M-80:** You may use a drive specifier in the filename: OPEN"-",n,"A:Fred.DAT", 200

TRS-80: You may use a drive specifier in the filename: OPEN"-",n,"Fred/DAT.password:l",200

Seils CR

### **statement OPEN "c"**

FORMAT DEFINITION EXAMPLE REMARK OPEN "C",-1 or -2 [,[baud rate ][,[parity ][,[stopbit ][,word length ]]]] This statement is used to set serial communication port parameters. If any of the parameters are omitted the default will be used. -1 -2 Serial port one Serial port two baud rate 110, 150, 300(default), 600, 1200, 2400, 4800, 9600 parity stopbit word length  $0 = none$  <-- default  $1 = odd$  $2 = even$  $0 =$  one  $\epsilon$ --default  $1 = two$  $0 = 7$  bits  $1 = 8$  bits  $\leq$  -- default REM A Very Cheap Terminal Program<br>OPEN"C", -1, 300 <-<---Change parameters as needed DO  $READ#-1, AS;Ø$ IF LEN(A\$) THEN PRINT A\$; A\$=INKEY\$ IF LEN(A\$) THEN PRINT $\text{\#}-1$ , A\$; UNTIL A\$="j" <--- (;0) Won't "Hang" if nothing at port <--- Set a key to stop Serial ports may be accessed using the same statements used in disk I/O: PRINT#, INPUT#, LINE INPUT#, READ#, and WRITE#. In all of these statements, the port is not read or written to until the status indicates that the port is ready.

The one exception to the paragraph above is when READ# is used to read a string of zero length. In this case, the character will be returned if ready, otherwise a null string will be returned (similar to the INKEY\$ function) (Not supported with CP/M).

A port does not have to be opened in order to be accessed. The OPEN "C" statement is used only to set the current port parameter values. Without this statement, the port will simply use the parameters to which it was last set.

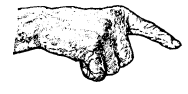

All versions have a number of machine specific parameters. See appendix for important details.

continued...

### **OPEN "c" statement**

#### OPEN "C" continued

The following are examples of sending or receiving files over a modem or serial line. Check appendix and hardware manuals for specifications.

Add your own line numbers, and modify programs as needed. Save with SAVE+ to use later.

#### **SEND FILES TO ANOTHER COMPUTER**

```
"SEND FILES" 
LINEINPUT"File to send: ";File$ 
IF LEN(File$)=0 THEN STOP: REM No file? STOP 
OPEN"I",l,File$ 
ON ERROR GOSUB 65535: REM Catch errors 
÷
OPEN"C",-1,300: REM Change parameters as needed 
\ddot{\phantom{a}}DO 
  LINEINPUT#l, Line$ 
  IF LEN (Line$) THEN 
PRINT#-l, Line$ 
  DO <----
This DO loop is an example of "Handshaking" remove 
                         this loop, and the PRINT# below, if not needed. 
    READ#-l,A$;O 
  UNTIL ASC(A$)=l 
UNTIL ERROR 
IF ERROR=O 
CLOSE#1
PRINT#-l,"*END*": REM Tell receiver "All Done!" 
RETURN
```
#### **RECEIVE FILES FROM ANOTHER COMPUTER**

```
"RECEIVE FILES" 
LINEINPUT"Filename to Receive: ";File$ 
IF LEN(File$)=0 THEN STOP: REM No File? STOP 
OPEN"O",l,File$ 
OPEN"C",-1,300: REM Change parameters as needed 
\cdotDO 
  LINEINPUT#-l, Line$ 
  IF Line$<>"*END*" THEN PRINT #1, Line$<br>PRINT#-1, CHR$(1); <--- Goes with "Handsh
                           <--- Goes with "Handshaking" Do Loop above.
UNTIL (Line$="*END*") 
CLOSE#! 
RETURN
```
# operator OR

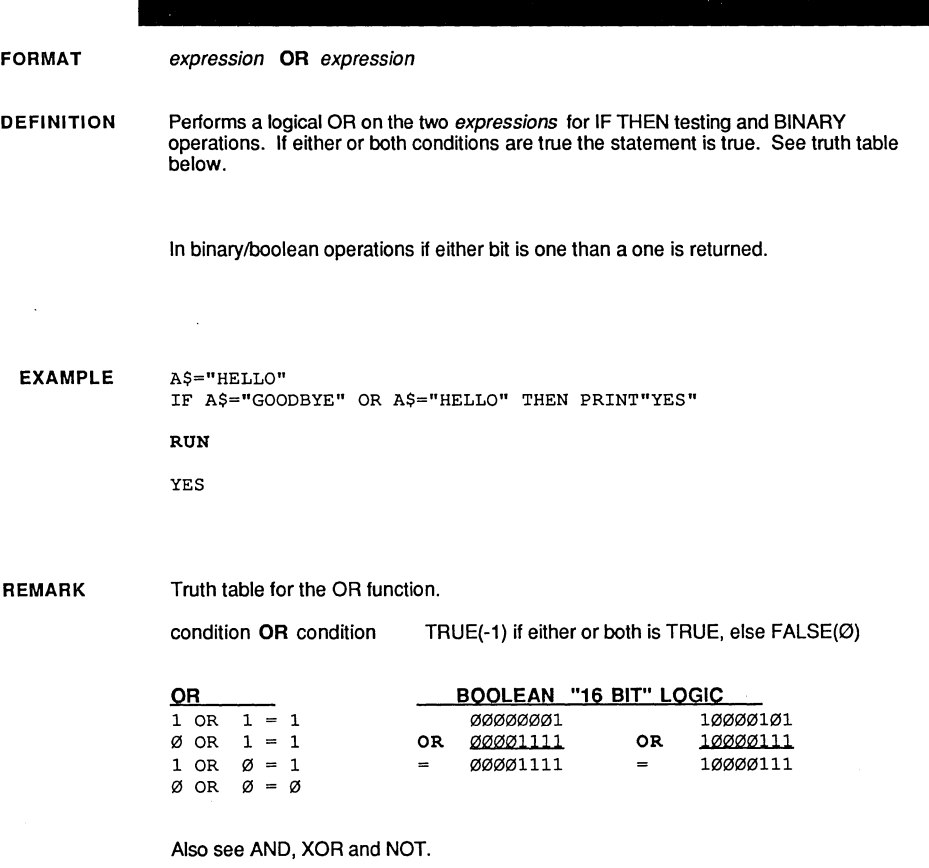

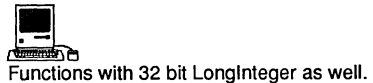

## **OUT** statement

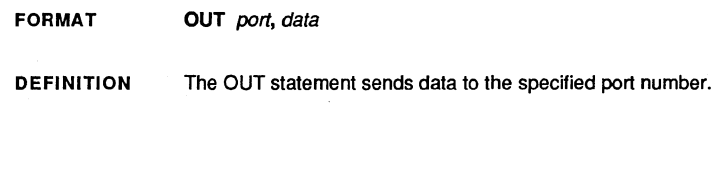

**EXAMPLE** OUT 1,12  $A=6:B=9$ OUT A, B  $\cdot$ OUT  $A/2, B/3$ **END** 

**REMARK** This statement is microprocessor dependent and works only with Z80 and 8086 type processors.

Also see INP for a way of reading data in from the port.

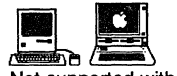

Not supported with these versions.

## **statement PAGE**

FORMAT PAGE

DEFINITION Returns the current line position of the printer. The first line is line zero.

EXAMPLE PAGE PRINT PAGE LPRINT LPRINT LPRINT PRINT PAGE RUN  $\pmb{0}$ 3 <---Also see PAGE statement

REMARK

This function is similar to POS except the line position is returned instead of the character position.

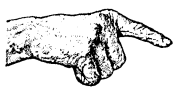

Important Note: If your operating system uses forms control and checks lines per page, you must disable the operating systems forms control or ZBasic's PAGE.

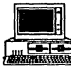

See CSRLN in the MSDOS appendix for getting the line position of the screen cursor.

## **PAGE function**

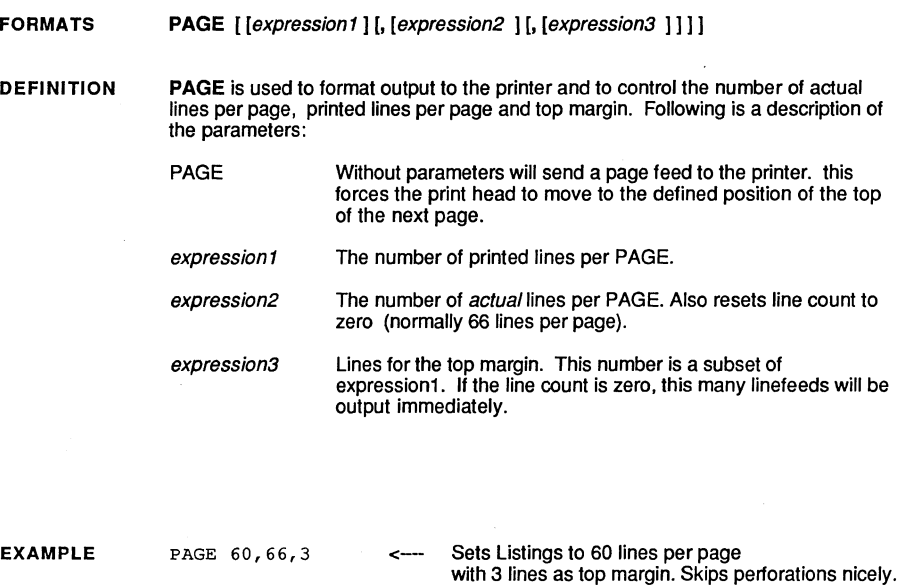

REMARK WIDTH LPRINT should be set to your printer's character width for proper PAGE operation when doing LLiST.

See PAGE function.

To disable PAGE use PAGE Ø.

Important Note: If your operating systems uses forms control and checks lines per page, you must disable the operating systems forms control or Z8asic's PAGE. **FORMATS DEFINITION EXAMPLE PATH ...................................................................................... '\0 ........................................................................ . .... ".."' .......... "' .... "'." .... " ............. " ............. " .... "' ..................................... " ....... " ...................... ".". .... ". .... '" "'"":"":""'"":""'""'""'"":""'""'"":"":"":"":""'""'""'""'"":""'""'""'"":""'""'""'"":" ... "":"":" ... "":" ... "":"":" ... "":" ... "":"":" ... "":"":"":"":" ... "":"":" ... " ... " ... " ... " PATH**  PATH or PATH type commands are available on many versions of ZBasic that support multi-level directories. Rather than give the exact syntax for each machine this page gives a general overview. See your computer appendix for specifics. **MSDOS** See PATH\$ function in the appendix. This allows you to get the current path name so that you can return to that sub-directory. Syntax is PATH\$(drive number). Note: Drive A=1, B=2, ... Pathname syntax example: C:\ZBasic\TEMP **Apple ProDOS** See PATH command in the appendix. Also see the example function on the master disk called: PREFIX.SAMPLE for ways of getting ProDOS pathnames during runtime. **Macintosh zao**  Pathname syntax example: /PROFILE/ZBASIC/OBJECT Pathnames not supported with DOS 3.3 version. The most appropriate way of specifying where a file is located is using the volumn number. This is recommended in "Inside Macintosh". Volume numbers are obtained easily using the FILES\$ function. See Macintosh appendix. Nevertheless, pathnames are supported and may be used. Pathname syntax example: Fred:Tom:Harry Pathnames are not supported since the operating systems for this CPU do not currently implement sub directories. See your appendix for examples.

**REMARK**  This command varies significantly by computer type.

See DIR, OPEN and also be sure to see your appendix for specifics.

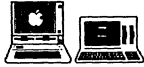

Pathnames are not supported with Apple DOS 3.3 or Z80 versions of ZBasic.

## **PEEK function**

FORMAT PEEK [WORD] (expression) PEEK LONG (expression)\*

X=VARPTR (A\$)

DEFINITION Returns the contents of the memory location(s) specified by expression:

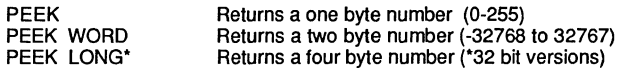

EXAMPLE

<---Get a safe place in memory to play wilh

 $\ddot{\cdot}$ POKE X, 10 POKE WORD X+1, 12000  $\cdot$ PRINT PEEK(X) PRINT PEEK WORD (X+1)

RUN

10 12000

REMARK

See POKE, POKE WORD and POKE LONG, USR, MACHLG, CALL, LINE, HEX\$, OCT\$, UNS\$ and the section in the front of this manual; "Machine Language".

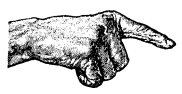

Important Note: This function is for people experienced with machine language and the hardware of their computer.

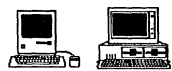

**12**<br>According to the set of the set of the set of the set of the set of the set of the set of the set of the set of the set of the set of the set of the set of the set of the set of the set of the set of the set of the se retrieve a four byte Longlnteger. See appendix.

MSDOS: An extra parameter is available to determine the segment of the variable: PEEK[WORD] (address, segment). Also see MEM and DEF SEG in the appendix.

## **statement PLOT**

FORMAT DEFINITION PLOT PLOT [ TO ] expr1, expr2 [ TO expr3, expr4 ...] expr1,  $expr2$  [TO expr3, expr4 ...] The PLOT statement is used to draw either one graphic point, or a line between two or more points, in the current COLOR. Examples: PLOT 10,12 PLOT 10,12 TO 100,100 PLOT  $10, 12$  TO  $10, 90$  TO  $1, 1 \le -$  PLOT two lines: 10,12 to 10,90, to 1,1 PLOT TO 10,12 <-- PLOT one point at position 10,12 <-- PLOT a line from 10,12 to 100,100 <-- PLOT a line from last position to 10,12 EXAMPLE CLS MODE 5 PLOT 209, 304 <---Set graphics mode <--- Plots one pixel COLOR -1 <--- Sets COLOR to foreground REM PLOT an angle PLOT 209,304 TO 987, 643 TO 322,742 END RUN See illustrations on the following page.

REMARK As with all other ZBasic graphic commands, Device Independent Graphic coordinates of 1024 by 768 are the default. Expressions are truncated to an integer. Character type graphics will be substituted on computers, or modes, without graphic capabilities.

Also see CIRCLE, BOX, FILL, POINT, COLOR.

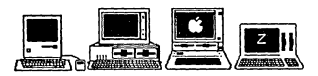

Macintosh: Use COORDINATE WINDOW to set to pixel graphics. Use COORDINATE to set yur own relative coordinates or to set back to 1024x768. The upper left-hand comer of a WINDOW is coordinate 0,0.

MSDOS: Use COORDINATE WINDOW to set pixel coordinates. See COORDINATE to set relative coordinates or to set back to ZBasic coordinates.

Z80: POKE &xx3F, &C9 for pixel coordinates. POKE &523F, &C3 to set back to ZBasic coordinates. xx= CP/M=01, TRS-80 model 1,3=52. TRS-80 model 4=30.

Apple // ProDOS: POKEWORD &85, 0 for pixel coordinates. Use MODE to set back to ZBasic coordinates.

Apple II DOS 3.3: POKE &F388,&60 for pixel coordinates. POKE &F388, &A9 to set back to ZBasic coordinates.

# **PLOT** statement

PLOT continued

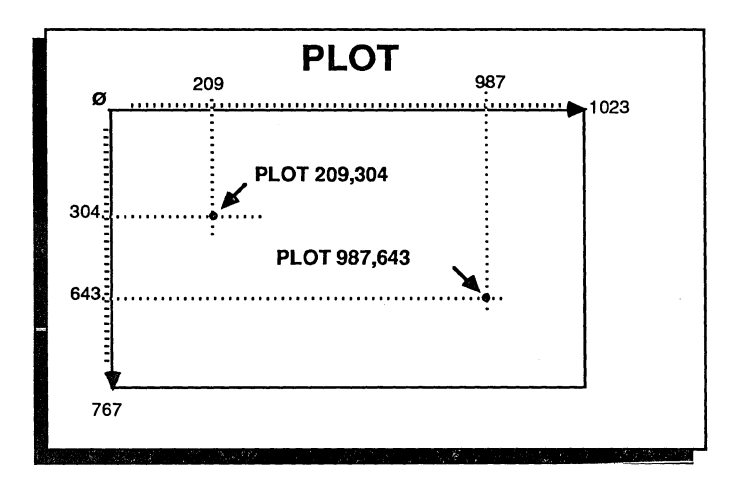

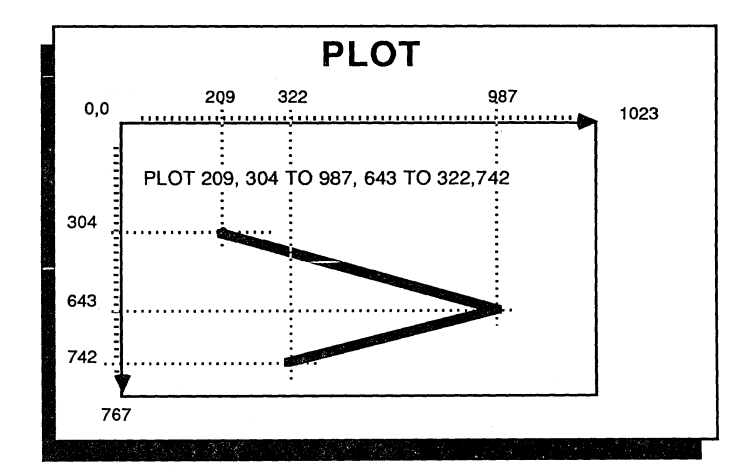

**Standard Reference** 

# **function POINT**

#### **FORMAT POINT** ( expression<sub>1</sub>, expression<sub>2</sub>)

**DEFINITION**  Point is available on many computers to inquire about the COLOR of a specific screen graphic position. As with other commands, ZBasic Device Independent Graphic coordinates may overlap pixels.

In the example:  $\emptyset$ =Background (white here), 1 =Foreground (black here)

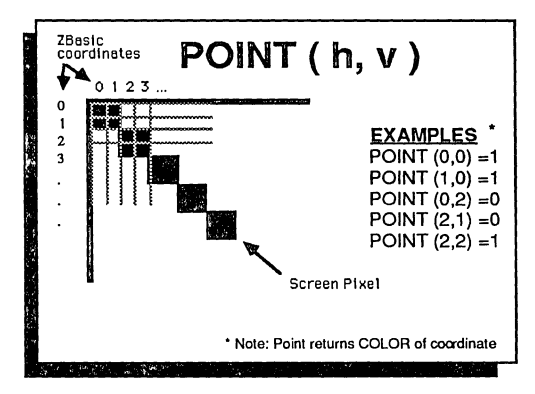

As with all other ZBasic graphic commands, the device independent coordinate system of 1024 x 768 is the default.

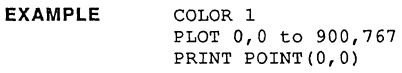

RUN

1

**REMARK**  If the coordinate is outside screen coordinates, a -1 will be returned.

See COLOR, BOX, CIRCLE and the section; "Graphics".

See COORDINATE or PLOT for ways of converting some versions of ZBasic to pixel coordinates that can used with POINT.

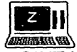

**J-Z II**<br> **POINT** is not available for CP/M versions (including the Kaypro graphic versions).

## **POKE statement**

FORMAT POKE [WORD] expression%, expression2 POKE LONG expression&, expression2&'

DEFINITION POKE writes the value of expression2 into a memory location. The first expression is the address to POKE. The expression2 is the data to POKE.

> **TYPE** POKE POKE WORD POKE LONG" expression2 One byte Two bytes Four bytes ("32 bit machines only)

EXAMPLE  $X = 12345$ :  $XA = VARPTR(X)$ PRINT"Byte at ";UNS\$(XA);" =";PEEK(XA) POKE XA,99 PRINT"Byte at ";UNS\$(XA);" =";PEEK(XA) POKE WORD XA,44444 PRINT"WORD at ";UNS\$ (XA); " =";UNS\$ (PEEK WORD (XA)) END

**RUN** 

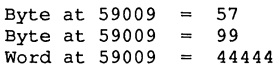

REMARK

Also see PEEK, PEEK WORD, PEEK LONG, MACHLG, CALL, LINE and the chapter "Machine Language" at the beginning of this manual.

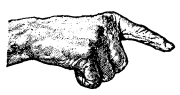

Important Note: Indiscriminate use of this command may cause unpredictable computer operation and loss of data or program. This statement is for experienced machine language programmers only. Porting of programs with POKE is not recommended.

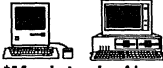

\*Macintosh: Always use LongIntegers for addresses and when using POKE LONG or PEEK LONG.

MSDOS: There is an optional parameter for segment: POKE [WORD] address, data, segment. See MEM and DEF SEG in the appendix.

## **function POS**

FORMAT POS (byte expression) DEFINITION Returns the current horizontal cursor position, from zero to 255, for a screen, printer or disk file. The expression specifies a device as follows: POS(O) Default device (normally the video monitor) POS(1) Printer POS(2) Disk file (limited to one file using carriage retums) EXAMPLE CLS **PRINT "READ and DISPLAY SCREEN POS"**<br>FOR I = 0 TO 30 STEP 10<br>PRINT TIBLES 200101 PRINT TAB(I); POS(O) NEXT PRINT  $\cdot$ PRINT "READ and DISPLAY PRINTER POS" DEFTAB 5 FOR  $I = 0$  TO 6 LPRINT, PRINT POS(1), NEXT END RUN READ and DISPLAY SCREEN POS o 10 20 30 READ and DISPLAY PRINTER POS<br>6 12 18 24 30 6 12 18 24 30 36

REMARK

A carriage return will set the POS value to zero. PAGE will return the current line position for the printer.

Also see WIDTH, PAGE and WIDTH LPRINT.

While this command will work the same on all systems, it is dependent on screen and printer widths.

### **PRINT# statement**

**FORMAT PRINT # expression, list of things to print......** 

**DEFINITION**  Used to **PRINT** information to a disk file or other device in text format. Numbers or strings will appear in the file or device similar to how they would look on the screen or printer.

> The expression is the file number assigned to a disk file or other device in an OPEN statement.

INPUT# or LlNEINPUT# are normally used to read back data created with PRINT# (although READ# may also be used).

**EXAMPLE**  A\$="TEST":B\$="TEST2":C=900 **OPEN "0" ,1, "TEST.DAT"**  PRINT#1, "HELLO"", "A\$", "B\$", "C <--- Quoted comma delimeters for INPUT# CLOSE#1 **OPEN"I", 1, "TEST. DAT"**<br>INPUT#1, X\$, Y\$, Z\$, A% <--- INPUT in same order and same type  $\ddot{\phantom{a}}$ PRINT X\$, Y\$, Z\$, A% CLOSE #1 END RUN HELLO TEST TEST2 900

**REMARK**  While this command will work the same on all systems, it is dependent on disk inpuVoutput capabilities. Use INPUT# or LlNEINPUT# to read back data written with PRINT#.

> Be sure to see the entry on INPUT# in this reference section for more information about using PRINT# and INPUT# together and also information about MSBASIC syntax differences.

See ROUTE, OPEN, OPEN"C", INPUT#, LINEINPUT#, READ#, WRITE#, LPRINT and the section in the front of this manual called "Files" for more information.

## **statement PRINT**

#### FORMAT PRINT  $[$  {@  $\mid$  %} (expr1, expr2)] [list of things to print....]

**DEFINITION** The PRINT statement is used to output information to the current device, normally the video.

> @ (expr1,expr2) % (expr1 ,expr2)

Specifies text coordinates. Specifies graphic coordinates. Note: Expr1=Horizontal. Expr2=Vertical.

EXAMPLE

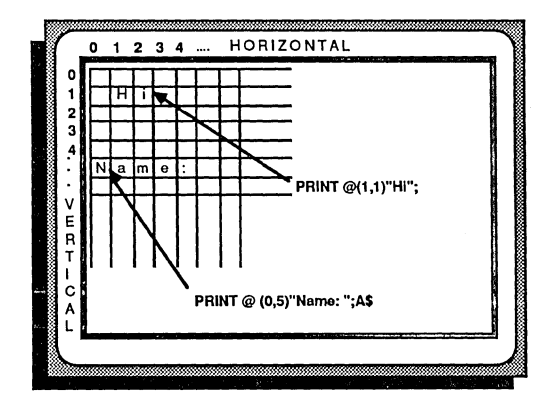

```
PRINT@(l,l)"Hi"; 
PRINT@(O,5)"Name:";A$ 
END
```
REMARK

PRINT followed with a semi-colon will disable the carriage retum.

A PRINT item followed by a comma will cause the next element to be printed at the next tab stop defined by DEF TAB.

While this command will work the same on all systems, it is dependent on hardware.

See ROUTE for ways of sending PRINT data to another device like a printer, disk file or serial port.

See "Screen and Printer Text Control" in the front section of this manual for other ways of formatting text.

As with all other ZBasic graphics commands, PRINT  $%$ (x,y) defaults to printing at the position specified by the Device Independent Graphic coordinates of 1024 x 767. See PLOT or COORDINATE for ways of changing some versions of ZBasic to using other coordinates.

# **PRINT USING function**

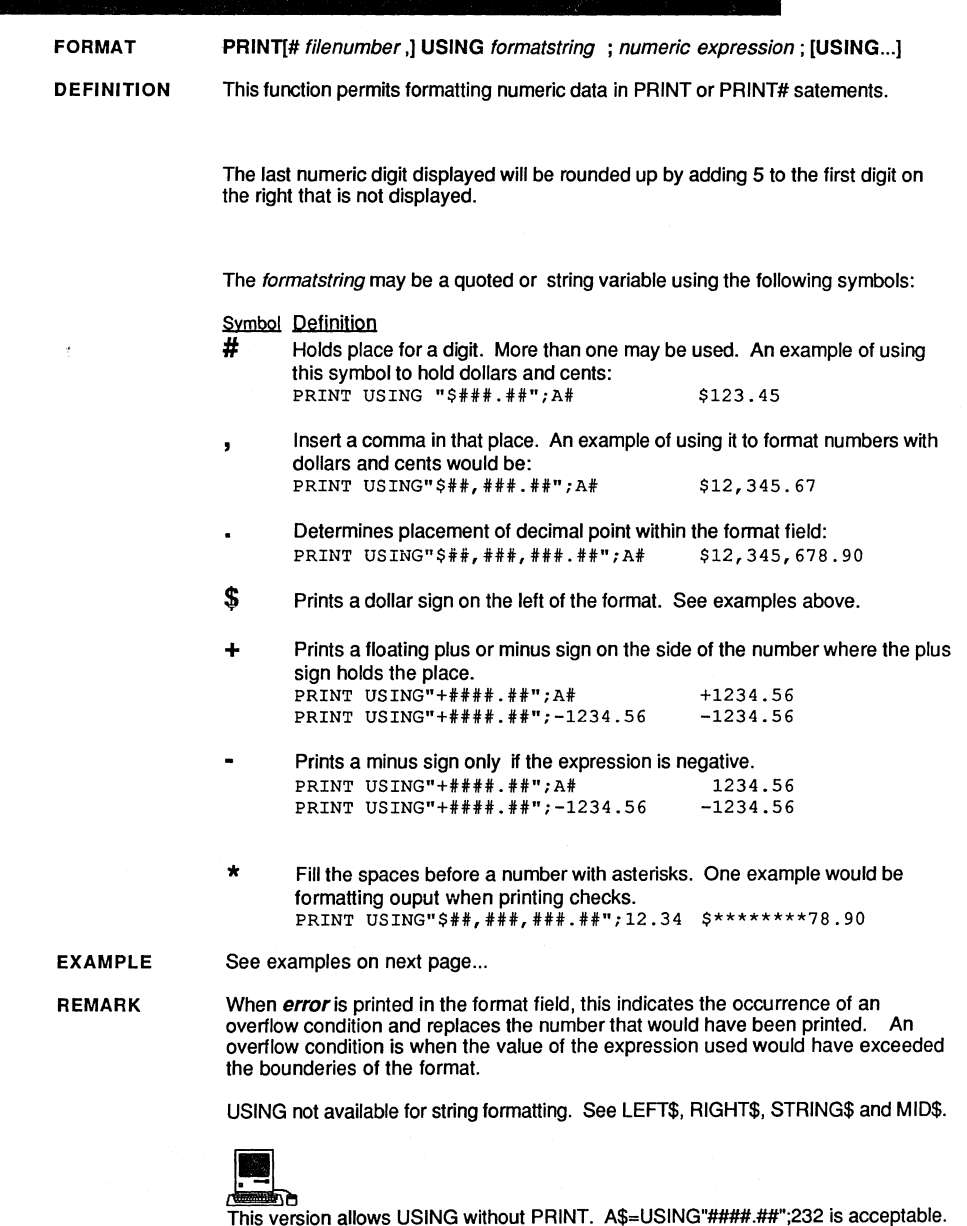

See appendix for additions to exponential formatting with this version.

## function PRINT USING

#### **PRINT USING continued**

#### **FORMAT EXAMPLES**

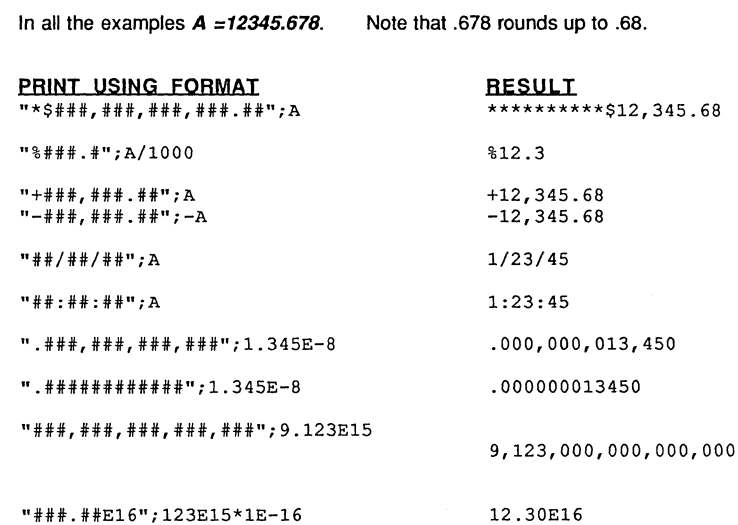

#### PROGRAM EXAMPLE

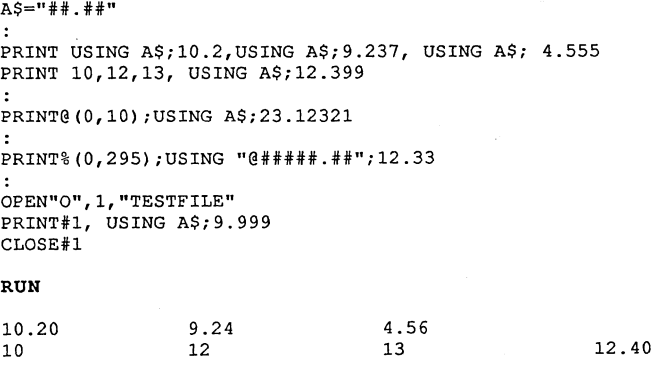

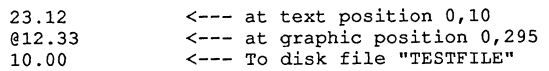

# **PSTR\$ function/statements**

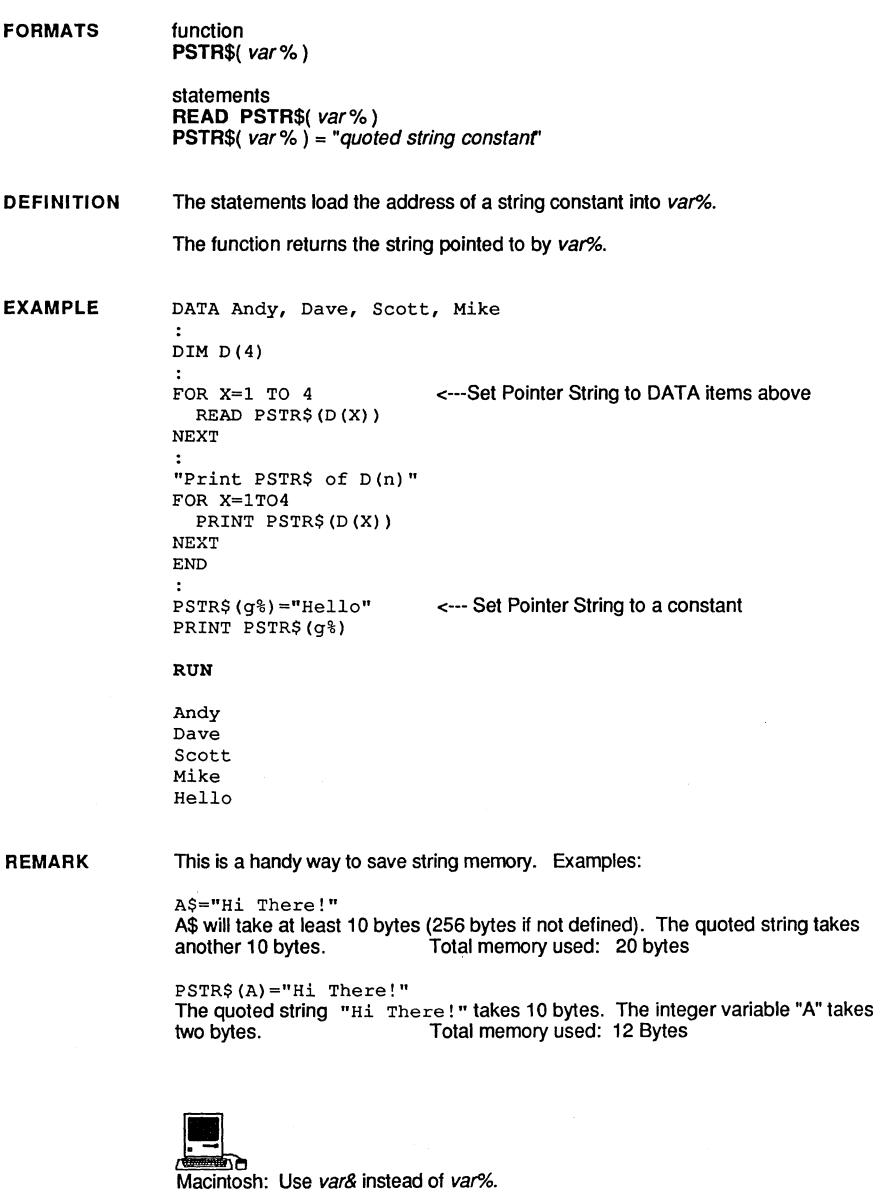

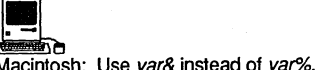

## statement PUT

**FORMAT** PUT (x1,y1) variable [(array index [, array index [,...]) [,mode]

**DEFINITION** This statement places the graphic bit image stored in an array with the GET statement, to the screen position at coordinates specified by x1.y1.

> If an array has been used then you MUST specify the index number of the array (some versions of BASIC always assume an integer array. ZBasic will allow you to store bit images in any variable type as long as enought memory is available to do so.

Memory required for pixel images is calculated using this formula (based on GET  $(x1,y1)$ -(x2,y2) where x1 and y1 designate the upper right-hand-comer of the image and x2 and y2 are the pixel positions designating the lower-left-hand-corner of the image) :

 $6 + ((y2-y1)+1) * ((x2-x1+1)*bpp+7)/8)$ 

The number of bits per pixel (bpp) depends on system colors or grey levels. See next page for specifics. Also see GET in this reference section, for detailed information about storing the pixel image in an array.

- mode **XOR** XORs the pixels over the background pixels. This is the most usful for animation purposes and is also the default.
	- **OR** ORs the pixels over the existing pixels This one way to cover the background graphics (overlays the existing graphics).
	- **AND** ANDs the picture with the background.
	- PRESET Similar to PSET except the reverse image is shown (negative).
	- **PSET** Draws the image over the background exactly as created.

It is recommended that COORDINATE WINDOW be used when using GET.

**EXAMPLE** DIM A(10000) <---- Not needed on the Macintosh version MODE<sub>7</sub> <--- Pixel coordinates COORDINATE WINDOW CIRCLE 100,100,80 GET  $(0,0) - (100,100)$ , A(1) FOR  $x=1$  TO 200 STEP 3 PUT  $(x, 90)$ , A(1) <--- Do it twice to XOR the pixels and move the image across PUT  $(x, 90)$ , A(1) the screen without disturbing the background NEXT x END

> This routine moves a section of a circle across the screen. It is XORed to the screen twice so the item doesn't repeat and it will appear to move across the screen without disturbing the background (default PUT mode is XOR).

continued...

### **PUT** statement

**REMARKS** 

It is important to see entry under GET for more information.

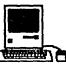

**Macintosh:** With this version of ZBasic, PUT has another, optional, parameter:<br>PUT  $(x1, y1)$  [ -  $(x2, y2)$ ], var. The second parameter allows you to scale the image, making it either larger or smaller by giving the rectangle size in which it is to appear. The x2, y2 parameter is the lower-right corner of the image.

Bits-per-pixel (bpp) will vary by the type of Macintosh you have. The standard black and white Macintoshes have one bit-per-pixel.

The Macintosh II may have up to 16 bits-per-pixel (with upto 256 colors or grey-levels per pixel). Check addendum of Macintosh II for specifics.

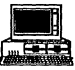

MSDOS: Bits-per-pixel (bpp) will vary with the graphics adaptor board being used:

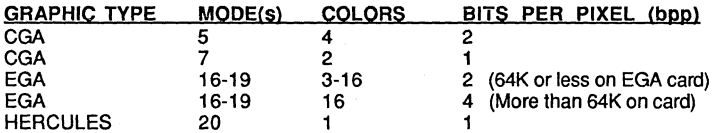

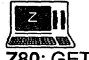

Z80: GET and PUT are not supported with these versions of ZBasic.

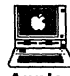

Apple // ProDOS and DOS 3.3: GET and PUT are not supported with this version. See DRAW example on ProDOS disk and the BLOAD and BSAVE functions for possible alternatives.

# **command QUIT**

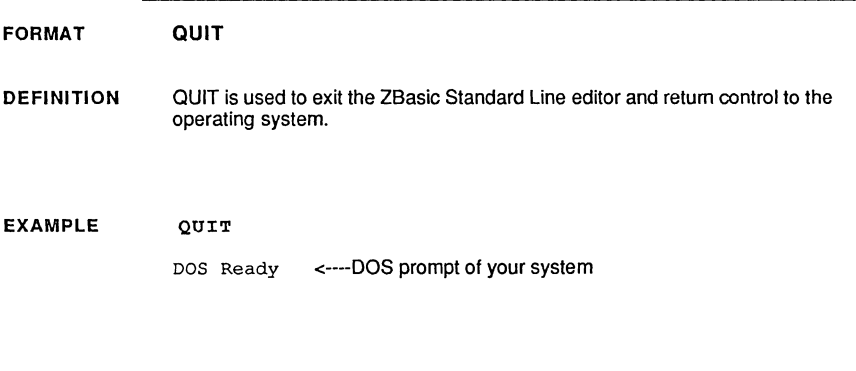

REMARK We highly recommend saving your program prior to using QUIT.

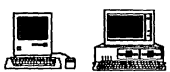

Macintosh: You may also quit from the menu.

MSDOS: SYSTEM functions the same as QUIT.

## **RANDOM statement**

FORMAT RANDOM [IZE] [expression I

DEFINITION Seeds the random number generator so that ZBasic produces a new sequence of random numbers.

If expression is used, the RND function will return a repeatable series of numbers.

EXAMPLE DEFTAB 5 RANDOM 12345 FOR  $I = 1$  TO 5 PRINT RND(10), NEXT I RANDOM 12345 <--- Let's see if it repeats as above. FOR  $I = 1$  TO 5 PRINT RND(10), NEXT I: PRINT RUN 8 1 10 4 7

1

PRINT"Press any key to set random seed" DO  $R=R+1$ UNTIL LEN(INKEY\$) RANDOM R FOR  $I = 1$  TO 5 PRINT RND(10),<br>EXT I <--- Paranoid seed routine

4

7

END RUN

**NEXT** 

8

RUN<br>
RUN<br>
Press any key to set random seed<br>
1 8 8 5 9 Press any key to set random seed<br>1 8 8 5

10

REMARK The results of the first two passes were the same because the seed of 12345 was the same. When a different number is used, or no number, the result will be RANDOM.

> If expression is the same, the same random pattern will be repeated with all versions of ZBasic.

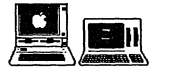

.The [IZE] part of RANDOM is not supported on the Apple // and Z80 versions.

# **statement RATIO**

FORMAT

RATIO byte expression1, byte expression2

DEFINITION This statement will change the aspect ratio of graphics created with CIRCLE.

> byte expression1 Horizontal ratio. A number between -128 and +127 that gives the relationship of the width of the circle to normal (zero).

> byte expression2 Vertical ratio. A number between -128 and + 127 that gives the relationship of the height of the circle to normal (zero).

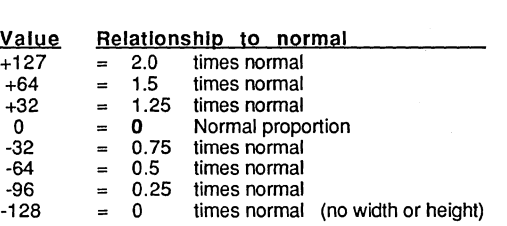

#### EXAMPLE

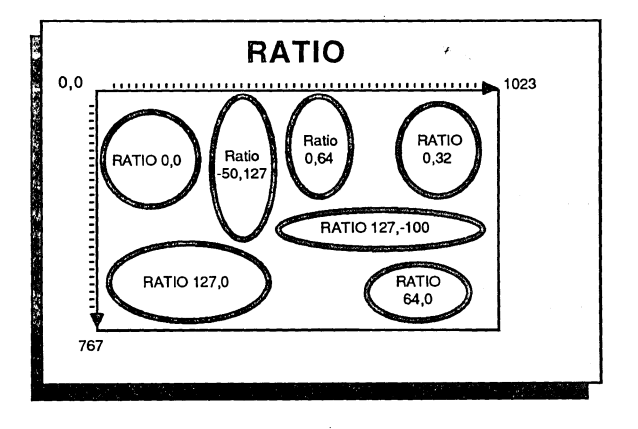

RATIO -50, 127 CIRCLE h,v,r

REMARK

RATIO settings are executed immediately and all CIRCLE commands, including CIRCLE TO and CIRCLE PLOT will be adjusted to the last RATIO.

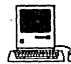

**ALSO**<br>WE ROUNDRECT toolbox routines for other options to creating circles with various rations.

### **READ# statement**

FORMAT READ # filenumber, {var | var \$ ; stringlength  $\}$  [, ...]

DEFINITION Reads strings or numbers saved in compressed format with WRITE# and stores them into corresponding variables. The list may consist of any type string or numeric variables or array variables.

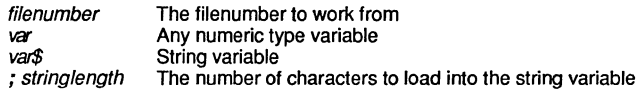

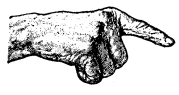

Important Note: A string variable must be followed by *:stringlength* to specify the number of characters to be read into that string.

EXAMPLE REM The four variables below will require 18 bytes for storage REM A\$=4 bytes,  $A! = 4$  bytes,  $A+ = 8$  bytes,  $A*-2$  bytes  $\bullet$ A\$="TEST": A!="12345.6":A#="12345.67898":A%=20000 OPEN"0",  $1$ , "DATAFILE",  $18 \le -1$  Write a file with a record length of 18 WRITE #1, A\$;4, A!, A#, A% CLOSE#1 OPEN"I" , 1, "DATAFILE", 18<br>READ#1, 2\$; 4, 2!, 2#, 2%  $\leftarrow$ --Read in same order and type (see notes) CLOSE# 1 PRINT Z\$, Z!, Z#, Z% END RUN TEST 12345.6 12345.67898 20000

REMARK Note: Do not mix variable types when using READ# and WRITE#. Reading string data into numeric variables, and visa-versa, will create variables with incoherent data.

> READ# and WRITE# store and retrieve numeric data in a compressed format. This saves disk space and speeds program execution.

While you may load numeric data into strings and convert using CVB or CVI, it is best to refrain from this since it requires more time and is less efficient.

See the chapter "Files" for more detailed information using random and sequential files. Also see RECORD, LOC, REC, LOF and "Disk Error Trapping".

## **statement READ**

**FORMAT READ** [variable {-or- PSTR\$( var%) } [, ... ]]

DIM P% (3)

**DEFINITION**  The READ statement reads strings or numbers from a DATA statement into corresponding variables.

> The variable list can consist of any combination of variable types (string or numeric, including arrays).

If no variable is given the READ statement will skip one DATA item.

**EXAMPLE** 

 $\bullet$ DATA Joe, Smith, Harry, "@ Cost" DATA 1234.5, 567.8, 91011.12, 1314.15 READ A\$, B\$, C\$, D\$ <--- Regular old fashioned READ **READ A!, B!, e!, D!**  PRINT A\$, B\$, C\$, D\$ PRINT A!, B!, C!, D! RESTORE <--- Set pointer back to start of DATA to READ again FOR  $X=0$  TO 3<br>READ PSTR\$ $(P<sup>8</sup>(X))$  $\leftarrow$ ---Use pointer string to point at DATA string constants NEXT:PRINT PRINT "PSTR\$>"; FOR X= 0 TO 3 PRINT PSTR\$(P%(X)), NEXT RESTORE 6 <--- Set DATA pointer to the sixth item READ A# PRINT A# END RUN Joe Smith Harry @ Cost 91011.12 1314.15 1234.5 567.8 Smith Harry @ Cost PSTR\$> Joe 567.8

**REMARK** 

Leading spaces in string data statements will be ignored unless contained in quotes.

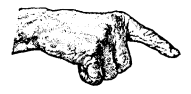

Do not read numeric data into string variables and vice versa (no error is generated). Don't read past the end of a data list.

See RESTORE, PSTR\$ and DATA.

## **RECORD statement**

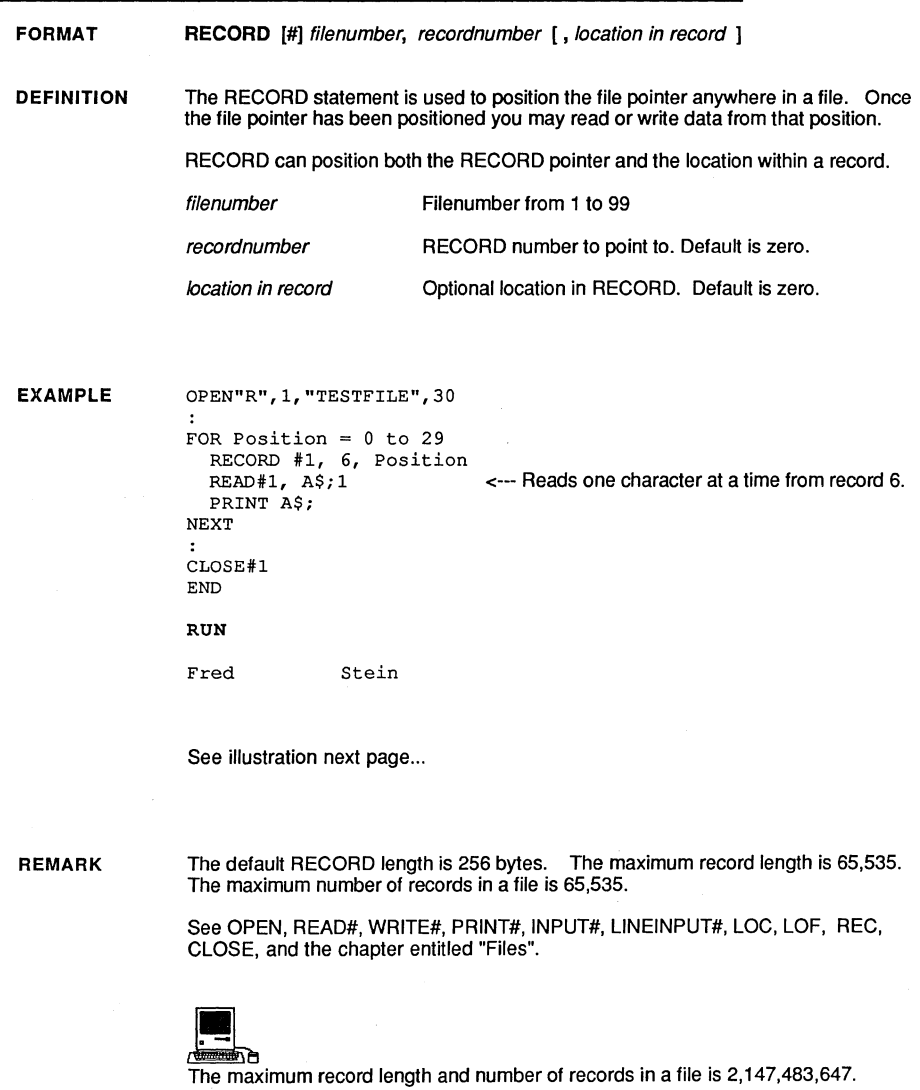

#### RECORD continued

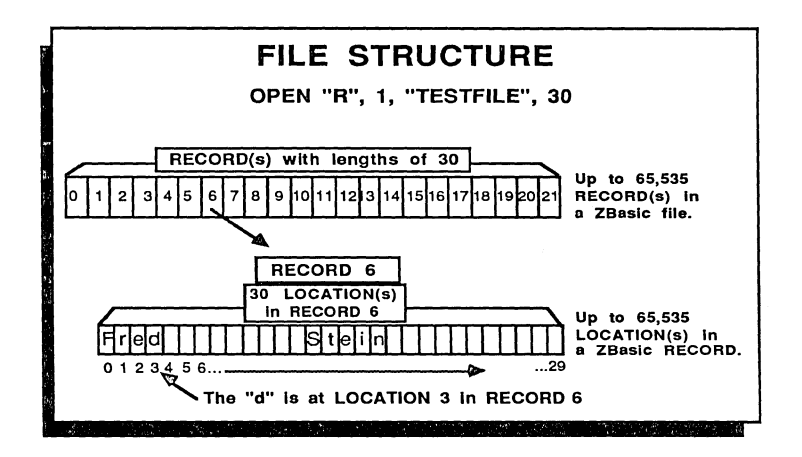

In the illustration, the name "Fred Stein" was stored in RECORD six of "TESTFILE".

To point to FILE #1, RECORD 6, LOCATION 3 use the syntax:

RECORD# 1, 6, 3

The location within a record is optional (zero is assumed if no location is given).

If RECORD 1, 6 had been used (without the 3), the pointer would have been positioned at the "F" in "Fred".

If RECORD is not used, reading or writing starts from the current pointer position. If a file has just been opened, the pointer is positioned at the beginning.

After each read or write, the file pointer is moved to the next position in the file.

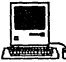

**The maximum record length and number of records in a file for this versions is**<br>The maximum record length and number of records in a file for this versions is 2,147,483,647.

### **REC function**

**FORMAT REC** ( filenumber)

**DEFINITION**  Returns the current position of the record pointer for the file specified by expression. The first record in a file is record zero (0).

Also often used with REC is LOC which returns the position within the record.

**EXAMPLE**  OPEN "0",1, "THISPROG", 10 <--- Record length of ten A\$="01234S" <--- String length of six  $\bullet$ FOR  $I = 0$  TO 3 PRINT#1, A\$; PRINT "On pass"; I; " file position was "; PRINT "REC="REC(1);" and  $LOC="$ ; LOC(1) NEXT I RECORD #1, 0, 4 <--- Position the file pointer with RECORD PRINT "Right after the middle RECORD statement; "; PRINT "REC="REC(1);" and  $LOC=";LOC(1)$  $CLOSE#1$ END **RUN** On Pass 0 file position was REC=0 and LOC=6 On **Pass**  1 file position was REC=l and LOC=2 On Pass 2 file position was REC=l and LOC=8 On Pass 3 file position was REC=2 and LOC=4

Right after the middle RECORD statement; REC=O and LOC=4

**REMARK**  The default record length is 256 bytes. LOC returns the position within a RECORD.

> See OPEN, CLOSE, LOC, LOF, RECORD, READ#, WRITE# and the chapter entitled "Files".

### **statement REM**

**FORMAT REM** followed by programming remarks

**DEFINITION**  The REM statement is used for inserting comments or remarks into a program. ZBasic ignores everything following a REM statement.

> To save time, you can type an apostrophe (') at the beginning of a line and it will be converted into a REM statement.

**EXAMPLE**  REM This is a comment or remark REM ZBasic ignores everything following a REM REM Including any commands enbedded in the remark REM Colons are often used to make blank lines.<br>:  $\mathbf{r}$  $\ddot{\cdot}$ REM Thoughful use of REM makes a program easier to read. RUN ZBasic Ready\_

**REMARK**  REM statements are not compiled and do not take up any memory in the object code.

Note: Some versions of ZBasic will not convert the apostrophe to REM.

## **RENAME statement**

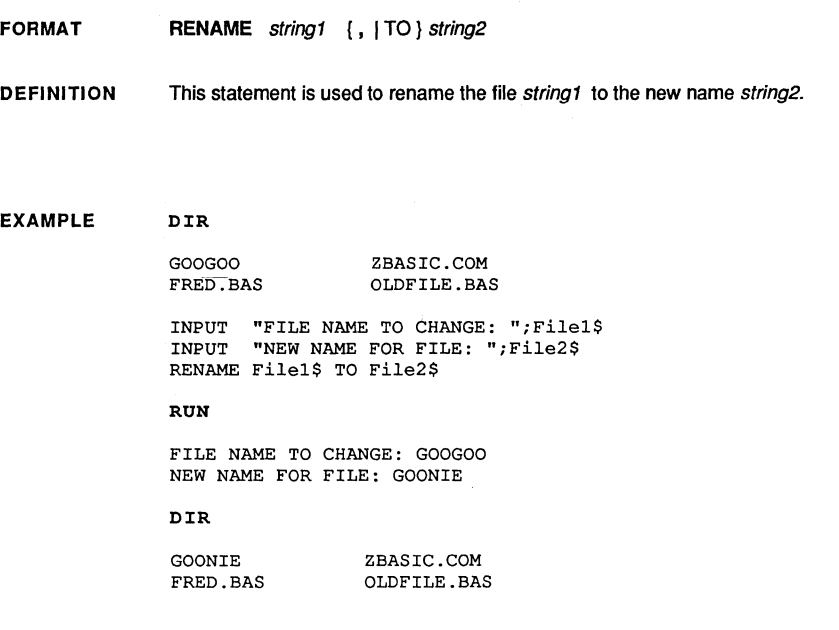

REMARK This command is also available in command mode. Remember that filename formats are different from system to system and may not be available for some machines.

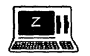

TRS-80 model 1,3: RENAME not supported with these versions.

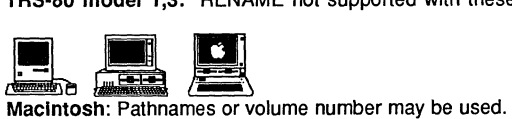

Macintosh: RENAME file1\$ {TO |, } file2\$ [, volume number%]. Also see NAME.

MSDOS: See CHOIR, PATH\$, RMOIR and MKOIR in the MSOOS appendix lor controlling pathnames and directories. Also see NAME.

Apple *1/* ProDOS: Pathnames supported.

## **command RENUM**

FORMAT RENUM [ new ] [, [ old ] ] [, increment]

**DEFINITION** Used for renumbering program lines.

> *new* The first new assigned line number desired after renumbering is  $complete.$  default = 10 old The first old line where you want renumbering to begin. default = 0  $increment$  The increment between line numbers, default = 10. (256 maximum The increment between line numbers. default =  $10$  (256 maximum)

If an argument is omitted the default will be used.

This command will automatically update line references (GOTO, GOSUB, etc). If a line reference is to a non-existent line, it will use the next existing line number.

#### EXAMPLE

7 IF 74 197 567 END  $I = 200$  THEN 567 PRINT I  $I = I + 1: GOTO 74$ 

> RENUM LIST

10 IF I 200 THAN 40 20 30 40 PRINT I<br>I = I  $= I + L: GOTO 10$ END

REMARK Line increments are limited to 256. If you issue a RENUM command that exceeds the number of allowable lines (65,534) , an error will occur and your text will be unaltered.

> If you are unsure of what the results may be, SAVE your program BEFORE renumbering!

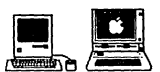

and **a**<br>Some versions offer options for using, or not using, line numbers with full screen editors. Check your appendix for specifics.

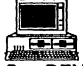

• See RENUM\*, UNNUM, INDENT and FIX in the MSDOS appendix for other options.

## **RESET** statement

#### **FORMAT RESET**

**DEFINITION** Closes all open files and devices. Functionally identical to CLOSE without parameters.

**EXAMPLE** OPEN"O", 1, "FRED" OPEN"I", 2, "HARRY"

IF ERROR THEN RESET

**END** 

See CLOSE. **REMARK** 

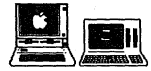

Not supported on Apple // or Z80 versions of ZBasic. Simply use CLOSE without a filenumber to close all open files.

### **statement RESTORE**

**FORMAT RESTORE** [expression 1

**DEFINITION**  This statement resets the DATA pointer to the first DATA statement or optionally to the DATA item specified by expression.

> If the expression is omitted, the first DATA item is assumed. ZBasic automatically sets the pointer to the next item after each variable is READ.

**EXAMPLE** 

DATA SIX, SEVEN, EIGHT, NINE, TEN **tlStart <sup>U</sup>** DO INPUT"What item do you want";Item% IF (item%<O) OR (item%>10) THEN "Start" RESTORE Item<sup>8</sup> READ A\$ PRINT "Item number"; Item%; " is: "; A\$ UNTIL Item%=O  $\bullet$ RESTORE <--- Set to beginning of DATA READ A\$: PRINT A\$  $\bullet$ END RUN What item do you want: 4 Item number 4 **is:** FOUR What item do you want: 9 Item number 4 **is:** NINE What item do you want: 0 Item number 0 **is:** ZERO ZERO

DATA ZERO, ONE, TWO, THREE, FOUR, FIVE

**REMARK**  If an attempt is made to READ or RESTORE past the last DATA item, the result will be zeros or NULL strings. No error will be returned.

Also see READ, PSTR\$ and DATA.

## **RETURN statement**

#### **FORMAT RETURN** [line I

**DEFINITION**  The RETURN statement is used to continue execution at the statement immediately following the last executed GOSUB or ON GOSUB statement.

> If optional *line* is used, the last GOSUB is POPPED off the stack and a GOTO *line* is performed.

**EXAMPLES** 

**"Second"**  PRINT "RETURN comes here." END **"First" PRINT "This is a subroutine"**  RETURN

RUN

This is a subroutine Return comes here

**GOSUB "First"** 

```
GOSUB "Routine" 
END 
"Weird" 
PRINT"Ended Here!" 
STOP
"Routine" 
PRINT"At 'Routine'" 
RETURN "Weird"
```
RUN

At 'Routine' Ended Here!

**REMARK**  When ZBasic encounters a RETURN statement which was not called by a GOSUB, it will retum to the program that executed it (either DOS or the ZBasic editor).

> Using RETURN line WITHOUT A GOSUB or from the middle of a LONG FN will cause unpredictable (probably disastrous) system errors.

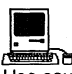

**DEE 1988**<br>WELL BE<br>Use caution when using RETURN *line* to exit event trapping routines like DIALOG ON, MENU ON, TRON, BREAK ON...

FORMAT RIGHT\$( string, expression )

DEFINITION Returns the righi-most expression characters of string.

EXAMPLE A\$="HELLO"

> $\cdot$ FOR  $I = 0$  TO 6 PRINT I, RIGHT\$(A\$,I) NEXT I  $\bullet$  $AS = "JOHN DOE"$  $SP = INSTR(1, A$," "")$ PRINT"LAST NAME:", PRINT RIGHT\$(A\$,LEN(A\$)-SP)  $\cdot$ END

RUN

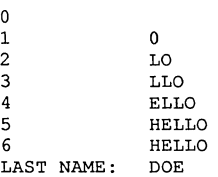

REMARK If expression is more than the characters available, all the characters will be returned.

> See LEFT\$, VAL, STR\$, STRING\$, SPACE\$, SPC, MID\$ and the chapter entitled "String Variables" in the front section of this manual.
### **RND function**

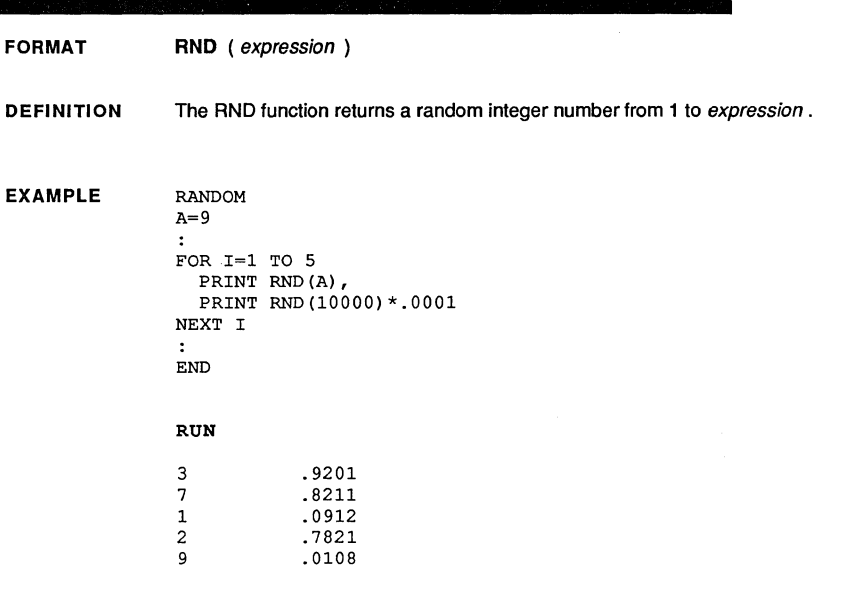

Remark Some versions of BASIC return a floating point random number between 0 and 1; use RND(10000} •. 0001 to emulate this (it will slow down execution).

Also see MAYBE and RANDOM.

If the same seed number is used for RANDOM, the random numbers generated by RND will be predictable on the all versions of ZBasic.

The largest number you may use for a RND expression is 32,767.

### **statement ROUTE**

#### FORMAT ROUTE [#) expression

DEFINITION This statement is used to route PRINT statements to a specified device. The following are the values to be used as expression.

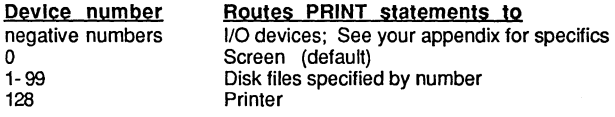

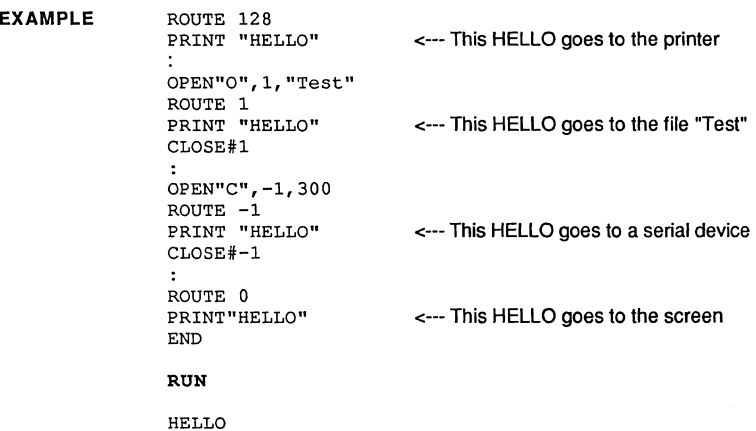

REMARK

You should eventually route the output back to a screen device (ROUTE 0).

See PRINT, OPEN"C" and the chapter "Files" for more information.

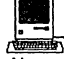

Also see ROUTE 128, CLEAR LPRINT, DEF LPRINT and DEF PAGE for more information about routing text and graphic output to the Imagewriter and Laserwriter. Be sure to use CLEAR LPRINT with ROUTE 128 to tell the Macintosh printer driver to print the page.

### **RUN statement**

Ç

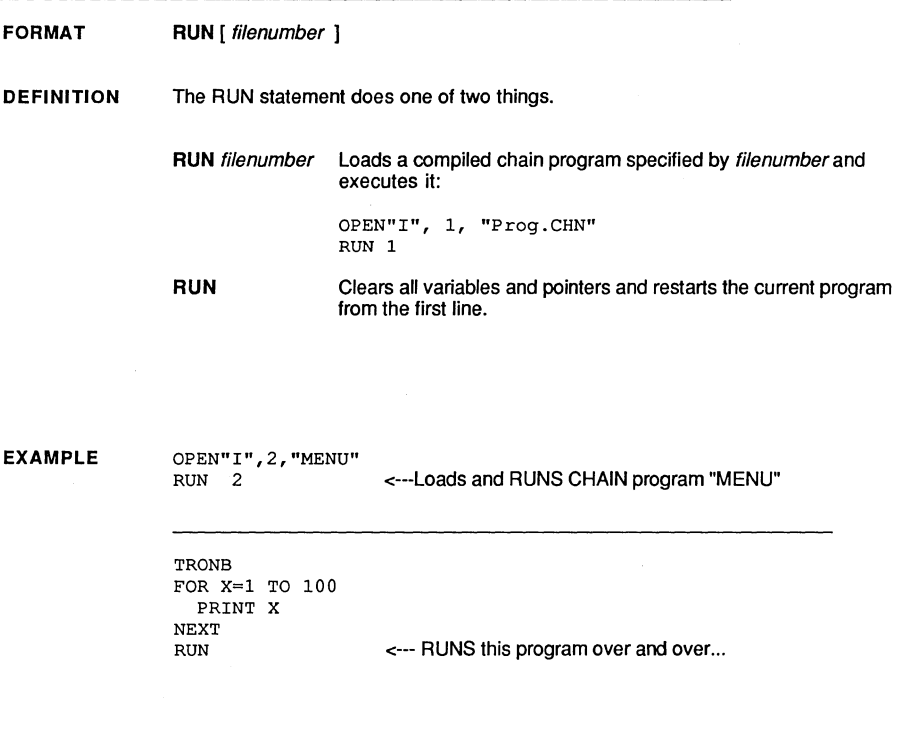

**REMARK** 

Also see the RUN command and the chapters "Running ZBasic Programs" and "Chaining" for more information.

!L Also see RUN filename\$, volumenumber"/O in the appendix.

**command RUN** 

FORMATS RUN  $[[\{+ \} \times \)]$  "  $\{$  filename  $[]$  "  $\]$ 

DEFINITION This command is used from the Standard Line Editor to compile a program:

- RUN Compiles source code in memory and executes.
- RUN filename Compiles source code called filename from disk and executes. Source code must have been saved in tokenized format with SAVE (not as a text file).
- RUN\* Compiles source code in memory and saves as a stand-alone application on disk. Asks for filename after compiling.
- RUN\* filename Compiles source code called filename from disk and saves as a stand-alone application on disk. Source code must have been saved tokenized (not as a text file). Asks for filename after compiling.
- RUN+ Compiles source code in memory and saves as a chain file to disk (no runtime included). Asks for filename after compiling.
- RUN+filename Compiles source code called filename from disk and saves as a chain file to disk (no runtime included). Asks for filename after compiling.

EXAMPLE PRINT "THE PROGRAM RUNS!"

RUN

THE PROGRAM RUNS!

REMARK Compiling from disk will destroy any text currently in memory. If an error is encountered when compiling from disk, ZBasic will load the source code and print an error message.

> After a successful compilation, typing MEM will return memory used for the object code and variables.

See "Executing Programs" in the front of this manual for more information about

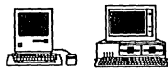

compiling large programs.<br>
Also see COMPILE and LCOMPILE for ways of compiling a program and seeing all<br>
Also see COMPILE for ways of compiling a program and seeing all<br>
Also see COMPILE for ways of compiling a program and the compile time errors at once (instead of one at a time as wtth RUN).

### **SAVE command**

FORMAT SAVE  $[[ \{ \star \} + ] ] [ " ]$  filename  $[]$ "

DEFINITION SAVE is used from the Standard Line Editor to save the source code in memory. You may save your source code in a number of formats:

- SAVE Saves program in tokenized format. This requires less room on<br>the disk and saving and loading is much faster than with text files. In order to compile a file from disk a program must be saved in this format.
- SAVE\* Saves program in TEXT or ASCII format. This allows you to load the program into other word processors or editors. Loads more slowly than SAVE above.
- SAVE+ Same as SAVE" but line numbers are removed. Be sure your program doesn't uses label references with GOTO, GOSUB or other commands, since when a program is re-Ioaded, line numbers are added back in increments of one which will make line number references incorrect.

Note: Source code is the program you type in. Object code is the machine language program created when you compile the source code with RUN. See RUN for more information about compiling and saving compiled programs to disk.

EXAMPLE

SAVE\* PROGRAM. TXT SAVE AR.BAS SAVE+ FILE.TXT

<---SAVE program in ASCII (text) <---SAVE program tokenized (condensed) <---SAVE program in ASCII- with no line numbers

REMARK

Also see LOAD, APPEND, MERGE and RUN.

# statement **SELECT**

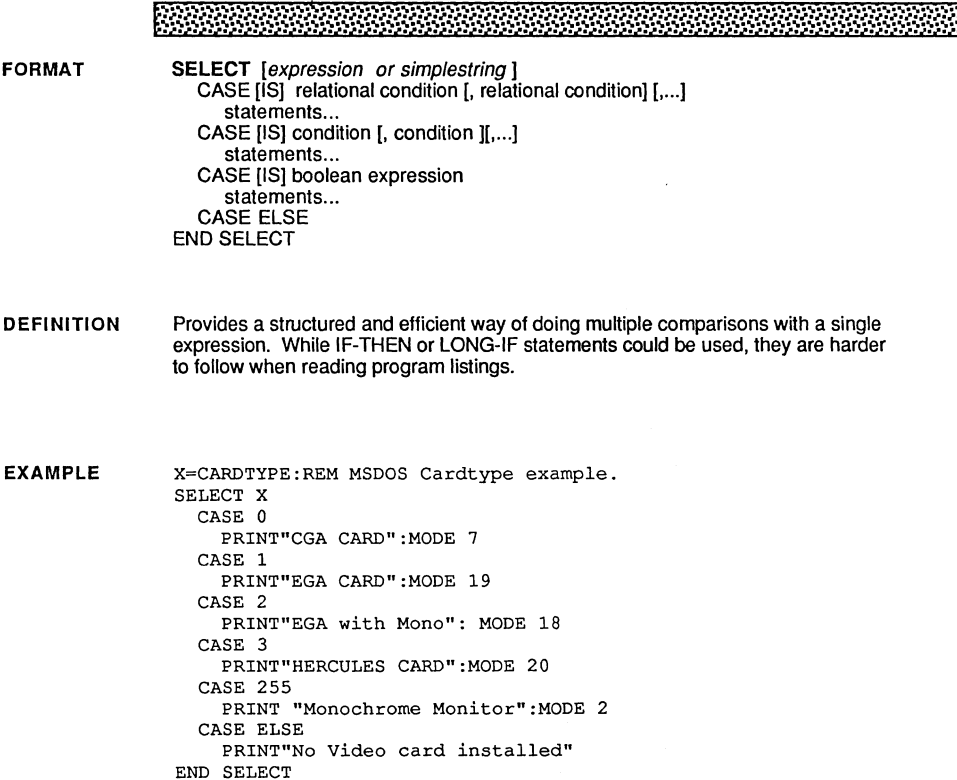

REMARK See CASE and END SELECT for more examples.

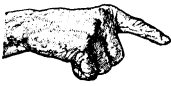

Important Note: Exit a SELECT structure only at the END SELECT.

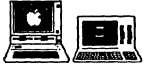

**LECT FORM**<br>SELECT is not supported with the Apple or Z80 versions of ZBasic. Use IF-THEN or LONG-IF to accomplish the same thing.

### **SGN function**

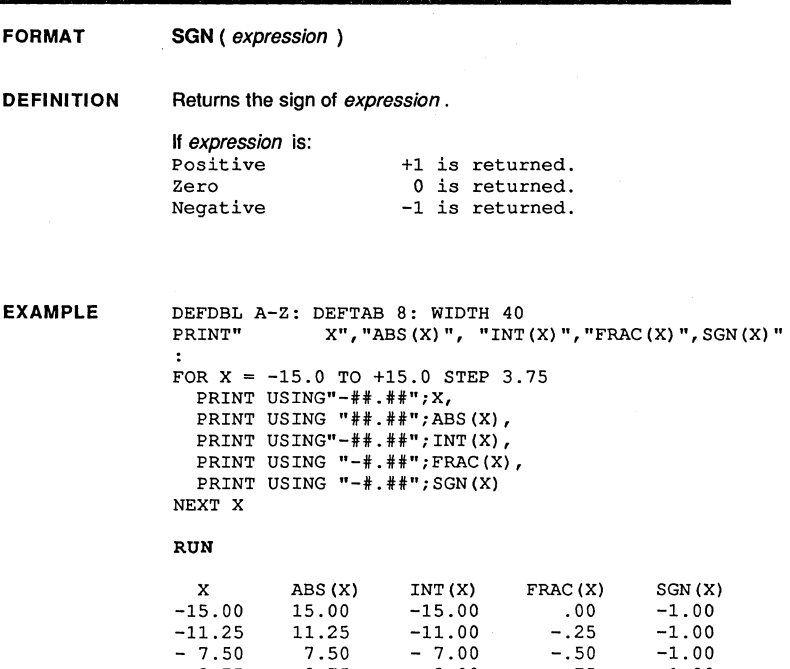

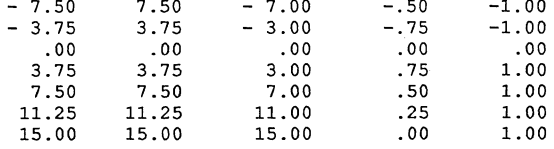

REMARK

Also see UNS\$, FRAC, INT, ABS and negation.

### **function SIN**

FORMAT <sup>f</sup>' "' " • SIN ( expression )

**DEFINITION** 

The SIN function returns the sine of the expression in radians.

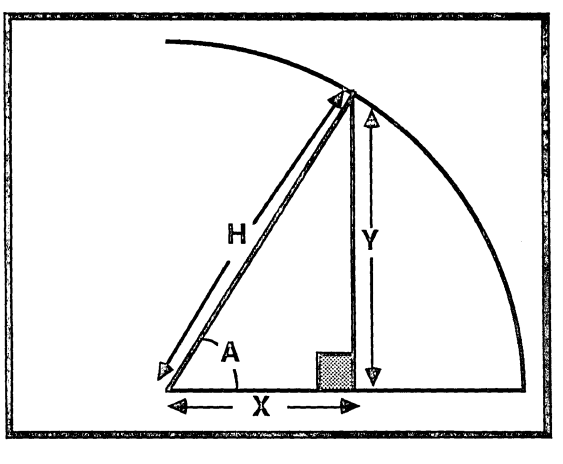

SIN(A)=Y/H, H\*SIN(A)=Y, Y/SIN(A)=H

EXAMPLE X#=SIN(123) PRINT SIN(X2#)

REMARK SIN is a scientific function. The precision for scientific functions may be configured. See "Configure" in the front of this manual for more information,

> See the "Math" and "Expressions" sections of this manual and ATN, TAN, COS, EXP, SQR, ^.

> INTEGER SINE: ZBasic provides a predefined USR function to do hi-speed integer sines, This speeds up sine speed by up to 30 times:

USR8(angle ) returns the integer sine of angle in the range ±255 (corresponding to ±1), The angle must be in brads, See CIRCLE for examples of brads, Example:

MODE? :CLS FOR I=O TO 255 PLOT I<<2,-USR8(I)+384 NEXT I

### **SOUND statement**

FORMAT DEFINITION SOUND frequency, duration SOUND may be used to create sound effects or music. frequency duration Frequency 120 Hz to 10,000 Hz. Duration in 1 millisecond increments. Note: Hz (Hertz) represents cycles-per-second. EXAMPLE DO INPUT"Tone: "*:*Tone INPUT"Duration: *"iDuration*  SOUND Tone, Duration UNTIL (Tone=O) OR (Duration=O)

Example frequencies you may use in your program to create music or sound effects. (Choose the duration as required.) Quality of sound may vary by machine.

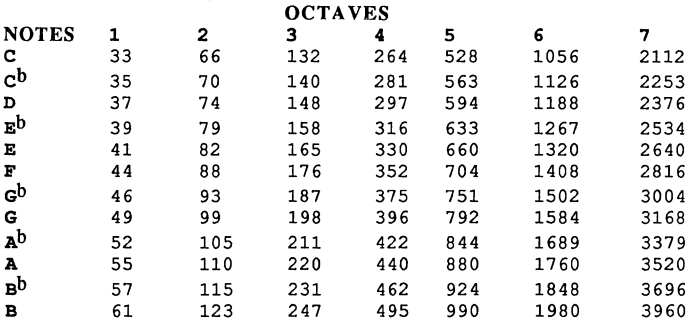

REMARK

Some computers may not have sound. See your computer appendix for more information.

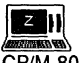

LIII<br>CP/M-80: Sound not supported. CHR\$(7) may sound a bell on some sytems. TRS-SO model 1 ,3: Requires that a speaker be connected to the cassette port. TRS-80 Model 4: Frequency range of internal speaker limited to 0,0 to 7,31.<br>
TRS-80 Model 4: Frequency range of internal speaker limited to 0,0 to 7,31.

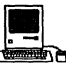

See appendix for using four voice sound and utilizing the sound buffer.

### **function SPACE\$**

檰

FORMAT SPACE\$ ( expression )

DEFINITION Returns a string of spaces expression characters long (range of 0 to 255).

EXAMPLE PRINT "ZEDCORZEDCORZE" FOR  $X=7$  TO 0 STEP  $-1$ PRINT SPACE\$(X); "ZEDCOR" NEXT PRINT"ZEDCORZEDCORZEDCOR" END

#### RUN

ZEDCORZEDCORZE ZEDCOR ZEDCOR **ZEDCOR ZEDCOR ZEDCOR ZEDCOR** ZEDCOR ZEDCOR ZEDCORZEDCORZEDCOR

REMARK See STRING\$, MID\$, RIGHT\$, LEFT\$, INSTR and SPC.

### **SPC function**

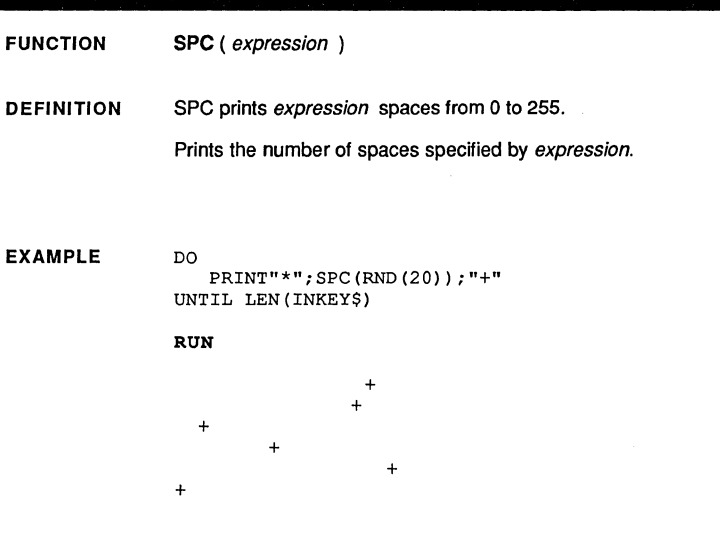

REMARK

Also see SPACE\$, LEFT\$, STRING\$, RIGHT\$, MID\$ and INSTR.

### **function SQR**

FORMAT SQR (expression )

DEFINITION The SQR function returns the square root of expression.

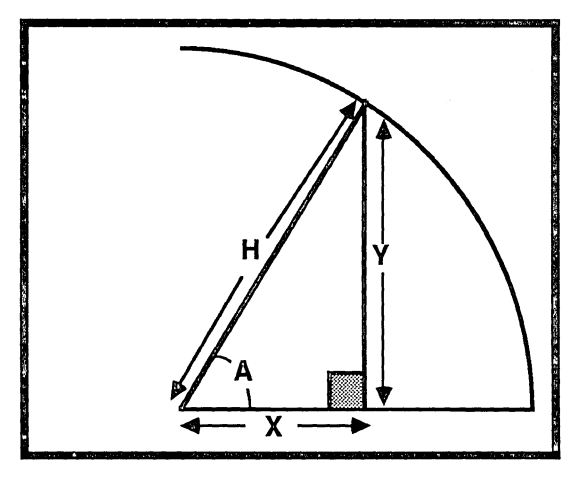

H=SQR(X'X+ Y'Y)

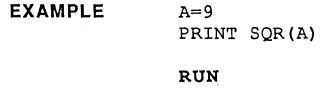

3

REMARK SQR is a scientific function. Scientific functions may be configured to a different precision. See "Configure" in the front of this manual for more information.

> For more information on scientific functions see the "Math" and "Expression" sections of this manual and ATN, SIN, COS, TAN, EXP and  $\land$ .

### **STEP statement**

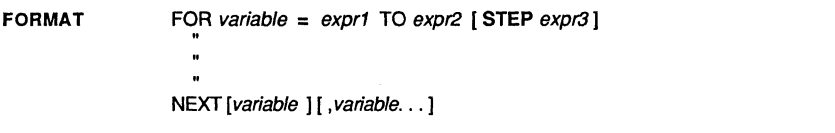

DEFINITION This parameter allows you to set the increments used in a FOR-NEXT loop. If STEP is omitted than one is assumed.

EXAMPLE FOR X= 0 TO 10 STEP 2 PRINT X; NEXT  $\cdot$ FOR  $X = 10$  TO 0 STEP  $-1$ PRINT X; NEXT END

RUN

o 2 4 6 8 10 10 9 8 7 6 5 4 3 2 1 0

REMARK Also see FOR, NEXT, DO, UNTIL, WHILE, WEND and the chapter on "Loops".

IF STEP =0 an endless loop will result.

If expr1 or expr3 change while the loop is executed this change will be in effect when NEXT is encountered.

Avoid long or complex loop expressions for expr1 or expr3 as they are evaluated every loop and will slow execution.

### **statement STOP**

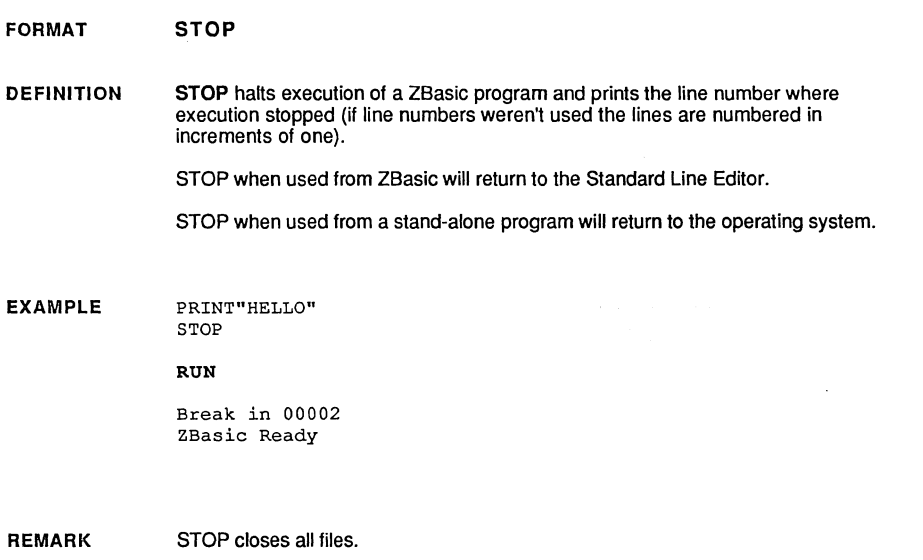

END may be used when no message is desired.

See TRONB and TRONX for ways of inserting break points in your programs so that<br><BREAK> may be used to exit a running a program.

### **STR\$ function**

**FORMAT STR\$** (expression )

**DEFINITION**  STR\$ returns the string equivalent of the number represented by expression. This is used to convert numbers or numeric variables to a string.

> This function is the compliment of VAL. VAL returns the numeric value contained in a string.

**EXAMPLE**  Integer% =20000 Single! =232.123 Double# = .12323295342 :PRINT A\$ A\$=STR\$(Integer%) A\$=STR\$(Single!) :PRINT A\$ A\$=STR\$ (Double#) :PRINT A\$  $\cdot$  $X#=VAL(A$)$ PRINT X# RUN

> 20000 232.123 .12323295342 .12323295342

**REMARK** 

Also see BIN\$, OCT\$, HEX\$, MKI\$, CVI, MKB\$, CVB and VAL.

### **function STRING\$**

FORMAT STRING\$ ( $expr_1$ , string) STRING\$ ( expr1, expr2)

DEFINITION Returns a string of the length expr1 consisting of the characters specified by either the ASCII equivalent of expr2 or the first character of string.

EXAMPLE PRINT STRING\$ (5<mark>,"#")</mark><br>PRINT STRING\$ (10,65)<br>PRINT STRING\$ (10,CHR\$(65)  $\bullet$  $AS = STRINGS(3, "*") + "TEST" + STRING$(3, "k")$ PRINT A\$ END RUN H.H AAAAAAAAAA AAAAAAAAAA \*\*\*TEST&&&

REMARK

STRING\$ is more efficient than using an equivalent string of characters.

See SPACE\$, LEFT\$, RIGHT\$, MID\$, INSTR, VAL, STR\$, INDEX\$ and SPC.

## **SYSTEM** statement

**....................................... ". ....... rI" ..................................... "' ..................................... "' .... " .... "'."' ............... . "":""'"":"":""'"":""'""'""'""'""'""'""'""'"":"":"":""'"":""'"":"":""'""'""'"":'"'"""'""'""'""'"":"":"":"":"":""'"":""'""'"":""'"":""'""'"":"":"":"":"":"":"":"":** 

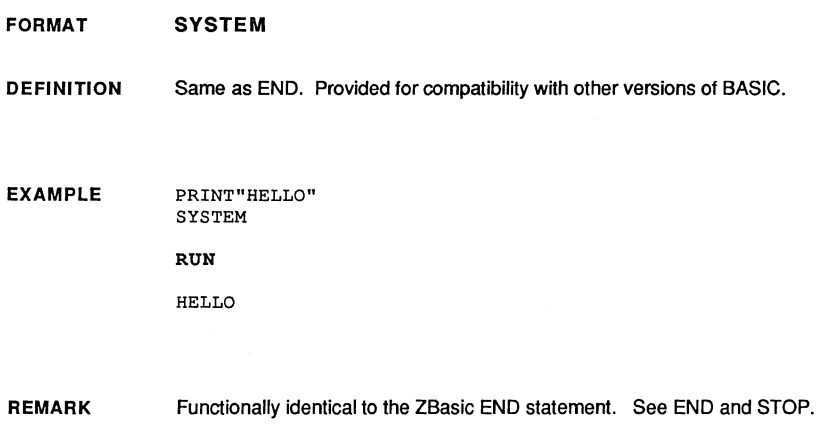

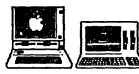

**1999**<br>About Supported with Apple // or Z80 versions of ZBasic. Use END.

### **statement SWAP**

**FORMAT SWAP** var1, var2

**DEFINITION**  SWAP exchanges the contents of var1 and var2. The variables can be of any type except INDEX\$ variables.

Var1 and var2 must be of the same type.

**EXAMPLE** 

**A\$="NO"**  PRINT A\$, B\$ SWAP A\$, B\$ PRINT A\$, B\$ PRINT  $\cdot$ A=1:B=100 PRINT A,B SWAP A,B PRINT A,B END RUN YES NO NO YES 1 100

**B\$="YES"** 

**REMARK** 

SWAP will execute faster and take less memory than similar methods using "holding variables".

SWAP does not function with INDEX\$.

100 1

### **TAB function**

**FORMAT TAB** ( expression)

**DEFINITION**  Tab will move the cursor to the positions; 0 through 255, designated by expression.

Three devices may be used with Tab:

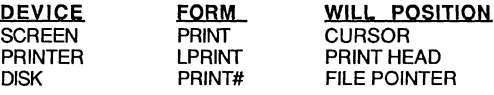

**EXAMPLE**  DATA Fred Smith, 12 E. First, Tucson, AZ, 85712 DATA Dana Andrews, 32 Main, LA, CA, 90231  $\cdot$ PRINT "Name"TAB(15)"Address"TAB(30)"City"TAB(40)"State ZIP" PRINT STRING\$(50,"-") FOR Item= 0 TO 1 RESTORE Item\*5 READ N\$, A\$, C\$, S\$, Z\$ PRINT N\$ TAB(15) A\$ TAB(30) C\$ TAB(40) S\$" "Z\$ NEXT END RUN Address  $\sim$ State Zipper

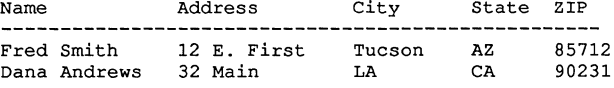

**REMARK** 

Tab will start numbering from the zero position. Also see DEFTAB, PRINT@, PRINT%, POS, PAGE, WIDTH and WIDTH LPRINT.

### **function TAN**

FORMAT TAN (expression)

W.

DEFINITION

Returns the value of the tangent of the expression in radians.

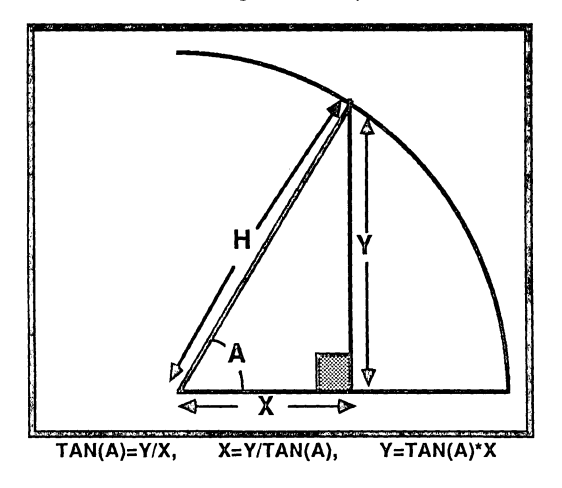

EXAMPLE  $X#=TAN(T+Z)/3$ 

REMARK TAN is a scientific function. Scientific accuracy *may* be configured differently than single or double precision. See "Configure" at the beginning of this manual.

Also see ATN, COS, SIN, EXP, SQR and ^.

For more information on scientific functions see "Math" and "Expressions" in the front section of this manual.

### **TIME\$ function**

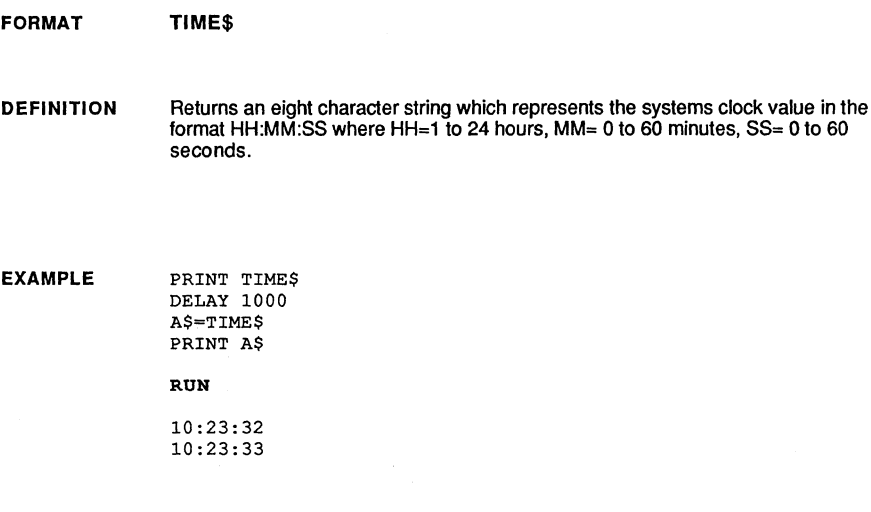

**REMARK** 

See DATE\$ and DELAY.

This function will return a 00:00:00 if the system or version has no clock.

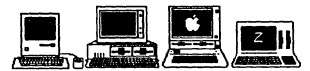

Macintosh: Set time from the Control Panel Desk Accessory. Also see TIMER for other ways of getting seconds.

MSDOS: Set time using TIME\$= hh, mm, ss. Also see TIMER.

Apple: See appendix for variations of system clocks.

zao: See appendix for your particular hardware.

### **statement TROFF**

**FORMAT TROFF TROFF** is used to tum off the trace statements: TRON, TRONX, TRON and TRONS. **DEFINITION EXAMPLE**  TRON FOR  $X=1$  TO 3 NEXT  $\cdot$ TROFF **PRINT "Line tracing now off"**  FOR X=l TO 10 NEXT RUN 00001 00002 00003 00002 00003 00002 00003 00004 Line tracing now off

**REMARK**  See also TRON, TRONS, TRONB, TRONX and the chapter on "Debugging Tools".

# **TRON statement Frame Properties CONCOCO CONCOCO CONCOCO CONCOCO CONCOCO CONCOCO CONCOCO CONCOCO CONCOCO CONCOCO CONCOCO CONCOCO CONCOCO CONCOCO CONCOCO CONCOCO CONCOCO CONCOCO CONCOCO CONCOCO CONCOCO CONCOCO CONCOCO CONCOCO CONCOCO CONC**

FORMAT  $TRON$   $[$   $B$   $]$   $S$   $]$   $X$  $]$ 

DEFINITION These statements are used for tracing program execution, single stepping through a program, and setting break points for monitoring the <BREAK> key so that you can break out of a program.

### **TRACING PROGRAM FLOW**<br>TRON Prints the line

Prints the line numbers of the program as each line is executed so you can trace program flow and check for errors. TRON S lets you single step through a program. Program execution will pause at the beginning of every line in the program following TRON S (up to the end of the program or when a TROFF is encountered). Press any key to continue or press the <CTRlZ> key to enable/disable single-stepping. <BREAK> also works.

#### SETTING BREAK POINTS

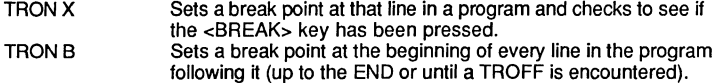

Note: The <BREAK> key is checked at the beginning of a line. IF <BREAK> is encountered in a program compiled with RUN, program exits to the Standard Line Editor. If <BREAK> is encountered in a stand-alone program, exit is to the system.

<CTRl S> will pause execution when encountered during execution of TRONB, TRONX or TRON. Any key will restart. <CTRl Z> will activate/deactivate singlestep mode when any TRON is active. Note: INKEY\$ may lose keys if TRON is used.

#### EXAMPLE TRON:TRONS

PRINT "HELLO"

TROFF

**RUN** 

00001 <KEY> 00002 <KEY> 00003 <KEY> HELLO 00004 <KEY>

REMARK Every line between a TRON and TROFF may use up to eight extra bytes per line. Use TRON sparingly to save memory and increase execution speed. See chapter entitled "Debugging Tools" for more information. INKEY\$ may lose keys with TRON.

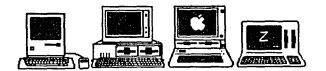

MacIntosh: <BREAK> is <Command Period>. Also see BREAK ON, and TRON WINDOW in appendix for other ways of tracing program flow and variable values. MSDOS: <BREAK> is <CTRl C>. CP/M: <BREAK> is <CTRl C>. Apple // ProDOS or DOS 3.3: <BREAK> is <CTRL C> or <CTRL RESET>. TRS·aO: <BREAK> is <BREAK>.

function **UCASE\$** 

FORMAT UCASE\$ (string )

DEFINITION Returns a string with all characters converted to uppercase (capital letters).

EXAMPLE

PRINT UCASE\$ ("hello")  $\ddot{\phantom{a}}$ A\$="HeLLo" PRINT UCASE\$ (A\$) END

#### RUN

HELLO HELLO

#### DO

```
key$=UCASE$(INKEY$) 
UNTIL LEN (key$) 
PRINT keyS 
END
```
#### RUN

S <---always returns an uppercase character

```
REM This function converts a string to Lowercase 
LONG FN lcase$(string$) 
 FOR X=l TO LEN(string$) 
    A=PEEK(VARPTR(string$)+X) 
    IF (A>64) AND (A<91) THEN A=A+32
    POKEVARPTR(string$)+X,A 
 NEXT 
END FN=string$ 
÷
PRINT FN lcase$("HELLO") 
RUN
```
hello

REMARK This function is very useful when sorting data containing upper and lower case and for checking user input without regard to case.

> Also see LEFT\$, RIGHT\$, MID\$, INSTR, STR\$, VAL, and the chapter "String Variables" in this manual.

### **UNS\$ function**

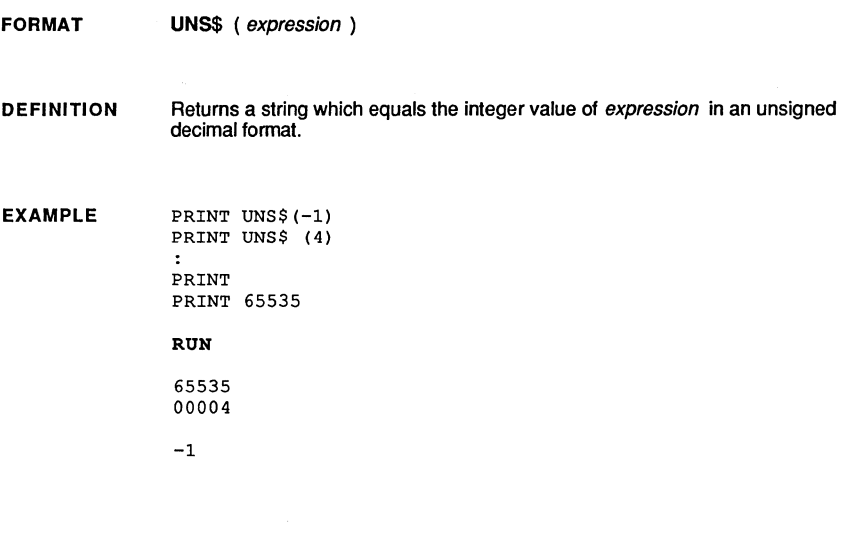

REMARK This function is useful for displaying integers in an unsigned format (0 through 65,535 instead of -32,768 through 32,767).

See STR\$, DEC\$, OCT\$, HEX\$, VAL and the chapter on "Numeric Conversions".

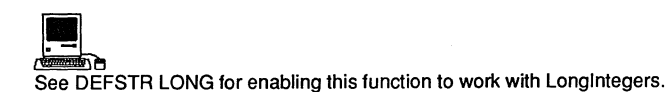

### **statement UNTIL**

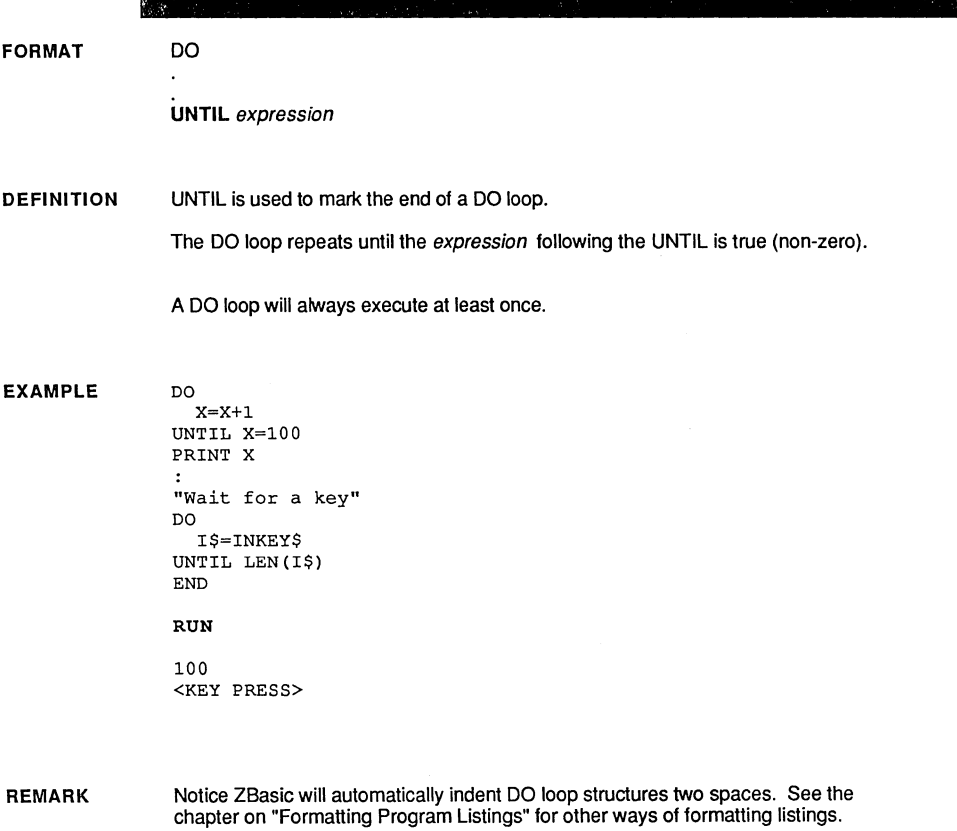

Also see FOR, NEXT, STEP, WHILE, WEND and the chapter on "Loops" in the technical section of the manual.

WHILE,WEND may be used to exit a loop immediately if a condition is false.

### **USR function**

FORMAT USR digit (word expression)

DEFINITION The USR function calls the user created subroutine, defined with DEFUSR, specified by a digit 0 to 9, and returns the value of integer expression in the 16 bit accumulator.

EXAMPLE REM EXAMPLE ONLY DO NOT USE! DEFUSR2 = LINE "Routine two" X=USR2 (938) PRINT X END **"Routine two"**  MACHLG &8B,&C4,&C3:RETURN RUN

23921

REMARK

A machine language retum is necessary at the end of a USR routine.

ZBasic provides pre-defined USR functions that perform some powerful functions like integer sine and cosine. See next page.

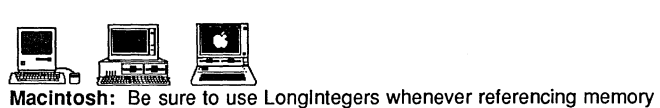

addresses. Also see CALL in the Macintosh appendix.

MSDOS: See CALL in your appendix.

Apple ProDOS: See MLI in the ProDOS appendix.

### **functions PRE-DEFINED USR**

#### Predefined USR functions

These pre-defined USR functions are available for ali versions of Z8asic. See your Computer Appendix for possible other USR functions.

USR<sub>6</sub>(expr) Retums the last line number executed that used any of the TRON functions (expr is not used).

TRONX I=USR6 (0) PRINT I

USR7(expr)

Returns ZBasic's random number seed used in the RND function (expr is not used).

FOR I=l TO 10 PRINT USR7(0) NEXT I

#### USR8(angle )

Returns the integer sine of *angle* in the range  $\pm 255$  (corresponding to  $\pm 1$ ). The angle must be in brads.

MODE7 :CLS FOR I=O TO 255 PLOT I<<2,-USR8(I)+384 NEXT I

#### USR9(angle )

Returns the integer cosine of angle in the range  $\pm 255$  (corresponding to  $\pm 1$ ). The angle must be in brads.

MODE7 :CLS FOR I=O TO 255 PLOT I<<2,-USR9(I)+384 NEXT I

### **USR statement**

FORMAT USR digit ( expression)

DEFINITION This statement will call the USR routine defined by DEFUSRdigit and transfer the result of expression in the integer accumulator.

EXAMPLE Example only DO NOT USE  $\ddot{\phantom{a}}$ DEFUSRO=LINE "Machine language" USRO (0) END "Machine Language" MACHLG &39, &C9: RETURN

REMARK The USR routine must be set by the program or be a predefined USR routine. Also see DEFUSR, USR function, LINE, CALL, MACHLG, the chapter about "Machine" Language" in this manual, and your computer appendix.

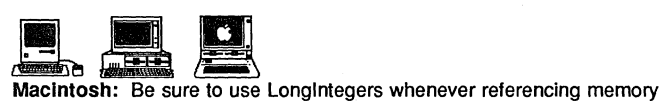

addresses. Also see CAll in the MAcintosh appendix.

MSDOS: See CALL in your appendix.

Apple ProDOS: See MLI in the ProDOS appendix.

### **function VAL**

FORMAT VAL (string)

DEFINITION Returns the numeric numeric value of the first number in a string.

> The VAL function will terminate conversion at the first non-numeric character in string.

This function is the compliment of STR\$. STR\$ will convert a numeric expression to a string.

#### EXAMPLE

A\$="HELLO" B\$="1234.56 C\$="99999"  $\bullet$ PRINT "The value of A\$="; VAL (A\$) PRINT "The value of B\$=";VAL(B\$) PRINT "The value of C\$=";VAL(C\$) PRINT PRINT "The value of 9876.543=";VAL("9876.543") END

#### RUN

The value of A\$= 0 The value of B\$= 1234.56 The value of C\$= 99999 The value of 9876.543= 9876.543

#### REMARK

The numeric value returned by VAL will be in floating point forrnat

See STR\$, UNS\$, HEX\$, OCT\$ and BIN\$, INT, FRAC, ABS, FIX.

Also see the chapter on "Math" and "Expressions" in the front section of this manual.

### **VARPTR function**

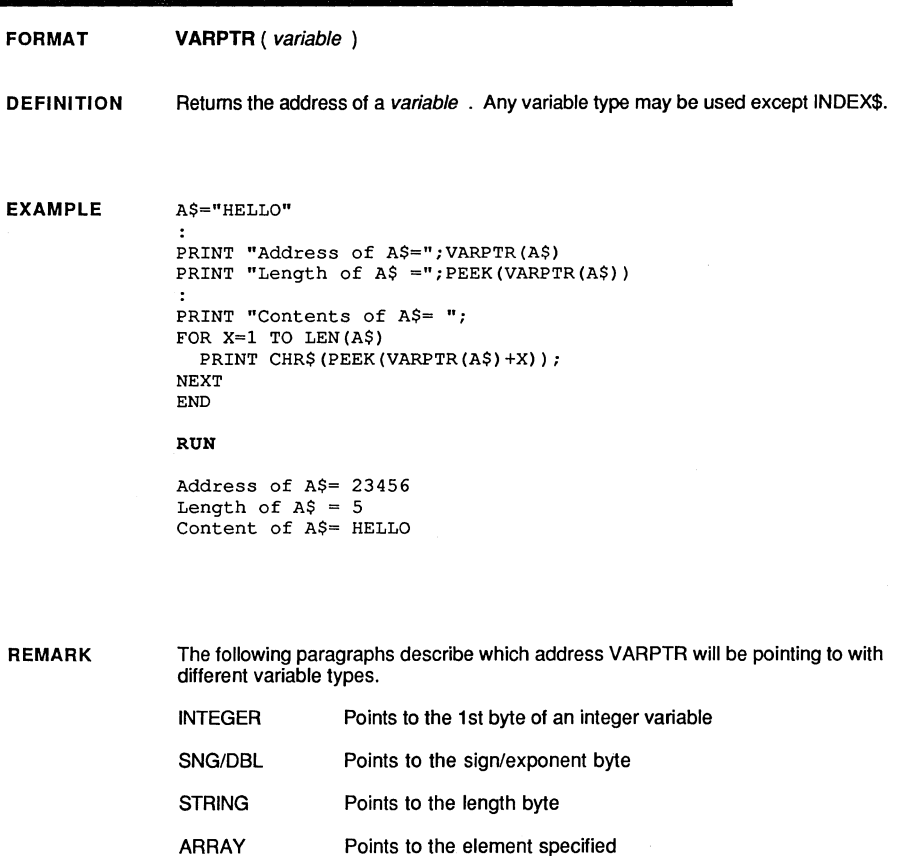

See the sections in the front of this manaul for the variable type you interested in to see how variables are stored in memory.

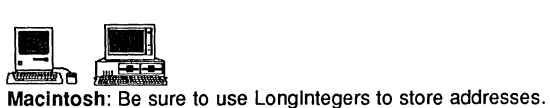

MSDOS: var=VARPTR(var) returns two values: The address of var and the segment of var in a special variable called VARSEG. See appendix for details.

**statement WEND** 

**FORMAT**  WHILE expression

**WEND** 

**DEFINITION**  This statement is used to terminate a WHILE loop. When expression becomes false the loop will exit at the first statement following the WEND.

**EXAMPLE** 

"Get a YES Answer and nothing else!" INPUT"What is your answer <Y/N>:";A\$ WHILE A\$ <>"Y" INPUT"Please reconsider and say <Y>:";A\$ **WEND** PRINT"Thank you for seeing things my way..." program continues ....

#### RUN

What is your answer  $<$ Y/N>: N Please reconsider and say <Y>: Y Thank you for seeing things my  $way...$ 

WHILE X\*X <23000 PRINT X\*X,  $X=X+1$ WEND END

RUN

 $0 \t 1 \t 4 \t 9 \t 16...$ 

**REMARK** 

ZBasic will automatically indent all lines two spaces between WHILE and WEND when you use LIST. This makes programs much easier to read.

Also see FOR, NEXT, STEP, DO, UNTIL and the chapters on "Loops" and "Structure" in the front of this manual.

A structure error will occur if a WHILE exists without a matching WEND. To find a missing WEND, LIST the program and track back from the last indent.

### **WHILE statement**

FORMAT WHILE expression

**WEND** 

DEFINITION In a WHILE statement, expression is tested for true before the loop is executed and will exit to the statement immediately following the matching WEND when expression becomes false.

EXAMPLE "GET A KEY" WHILE LEN(Key\$)=O Key\$=INKEY\$ **WEND** PRINT Key\$ END

RUN

<key pressed>

WHILE X<100  $X=X+1$ WEND PRINT X END

#### RUN

100

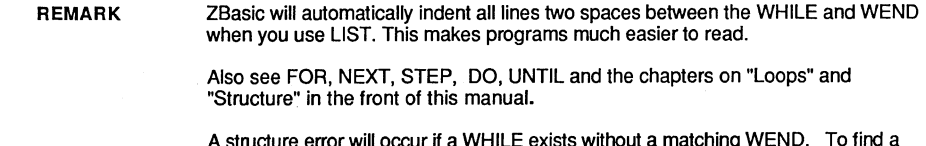

A structure error will occur if a WHILE exists without a matching WEND. To find a missing WEND, LIST the program and track back from the last indent.

### **statement WIDTH**

#### FORMAT WIDTH  $[LPRINT]$   $[ = ]$  byte expression

**DEFINITION** Sets the allowable number of characters on a line before generating an automatic linefeed.

Theoptional LPRINT designates printer width.

If byte expression is set to 0, ZBasic will not send an automatic CR/LF. The range of byte expression is 0 to 255.

#### EXAMPLE

20 PRINT X 30 GOTO 10 WIDTH 8 LIST 00010 X=  $X+$ 1 00020 PR IN T X 00030 GO TO 1 a

10 X=X+1

#### REMARK

The default setting for the screen width is zero which disables the auto CR/LF after the limit has been reached.

To return WIDTH to normal, type WIDTH 79 (for 80 column screens) or WIDTH O. When widths are set. listings are wrapped around nicely for easy reading.

To effect a smaller width. set byte expression to the width desired. To assure valid results for the POS statement and to keep the line position count used by tabs correct. be sure WIDTH is set to the actual screen width minus one.

### **WRITE# statement**

**FORMAT DEFINITION EXAMPLE**  WRITE#expr1,  $\{var\}$  | var! | var# |  $\{var\}$  ; stringlength  $\{[\, \ldots]\}$ Writes the contents of string or numeric variables in compressed format to a disk file (or other device) specified by expr1. The list may consist of any variable type or types, string or numeric, including arrays, in any order. Constants may not *be* used! A string variable *must* be followed by ; stringlength which specifies the number of characters of that string to be written. If the string is longer than *stringlength*, only those characters in range will be written. If the string is shorter than *stringlength*, the extra characters will be spaces. READ# is the statement normally used to read back data written with WRITE# and will automatically read back the data written in compressed format. REM The four variables below will require 18 bytes for storage REM  $A$=4$  bytes,  $A!=4$  bytes,  $A#=8$  bytes,  $A$=2$  bytes A\$="TEST": A!="12345.6":A#="12345.67898":A%=20000 OPEN"O",l, "DATAFILE" , 18 <--- Write a file with a record length of 18 WRITE  $#1$ , A\$; 4, A!, A $#$ , A%  $CLOSE#1$ **OPEN"I" ,1,"DATAFILE", 18**   $READ#1$ ,  $Z$; 4$ ,  $Z!$ ,  $Z*$ ,  $Z*$  <--Read in same order and type (see notes)  $CLOSE#1$ PRINT  $25, 2!, 2*, 2$ END RUN TEST 12345.6 12345.67898 20000

**REMARK**  Note: Do not mix variable types when using READ# and WRITE#. READ# and WRITE# store and retrieve numeric data in a compressed format. This saves disk space and speeds program execution.

> See the chapter "Files" for more detailed information using random and sequential files. Also see RECORD, LOC, REC, LOF and "Disk Error Trapping".

continued...

statement **WRITE# ----**

WRITE# continued

#### READ# AND WRITE# STRINGS WITH VARIABLE LENGTHS

READ# and WRITE# offer some benefits over PRINT# and INPUT# in that they will read and write strings with ANY embedded ASCII or BINARY characters.

This includes quotes, commas, carriage returns, control codes or any ASCII characters in the range of 0-255.

The following programs demonstrate how to save strings in condensed format, using only the amount of storage required for each string variable.

WRITE# OPEN"O", 1, "NAMES" REM LB\$=LENGTH BYTE  $D<sub>O</sub>$ INPUT"Name: "; N\$ INPUT"Age:"; AGE LB\$=CHR\$(LEN(NAME\$)) WRITE#l,LB\$;l,N\$;ASC(LB\$),AGE UNTIL N\$="END" CLOSE#l END

READ# OPEN"I", 1, "NAMES" REM LB\$=LENGTH BYTE DO REAO#l, LB\$;l, N\$;ASC(LB\$), AGE PRINT N\$","AGE UNTIL N\$="END" CLOSE#l END

The WRITE# program stores a one byte string called LB\$ (length byte). The ASCII of this string (a number from 0 to 255) tells us the length of N\$.

Notice in line 4 of READ#, that LB\$ is read BEFORE N\$, thus allowing us to read the length of N\$ first. All data in file handling statements is processed IN-ORDER.

This illustration shows how the data is saved to the disk when string data is saved using the variable length method. LB for "Tom" would be 3, LB for "Harry" would be 5, etc.

#### VARIABLE STRING LENGTH WRITE#

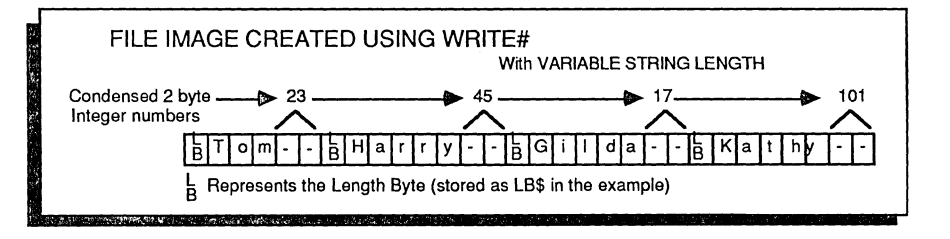
## **XELSE statement**

FORMAT LONGIF expression

**XELSE** 

ENDIF

DEFINITION This statement is used to separate the FALSE from the TRUE section of a LONG IF structure.

> The statements following the XELSE will only be executed if the statement following the LONG IF is false.

EXAMPLE LONGIF  $10 = 0$ PRINT"TRUE" XELSE PRINT"FALSE" ENDIF END

RUN

FALSE

REMARK All program lines between the LONG IF and XELSE are indented two characters when using LIST. This makes a program easier to read.

A structure error will occur the XELSE does not have a matching LONG IF.

# operator XOR

FORMAT  $expression<sub>1</sub>$  XOR expression<sub>2</sub>

DEFINITION Provides a means of doing a logical EXCLUSIVE OR on two expressions for IF-THEN testing and BINARY operations.

> This operator will return true if one condition is true and one condition is false. False will be returned if both conditions are true or both conditions are false.

EXAMPLE A\$="Hello" IF A\$="Hello" XOR A\$="Goodbye" PRINT "YES" IF A\$="Hello" XOR A\$="Hello" PRINT "YES" RUN YES

REMARK

#### XOR TRUTH TABLES

condition XOR condition TRUE(-1) if only one condition is TRUE, else FALSE(Ø)

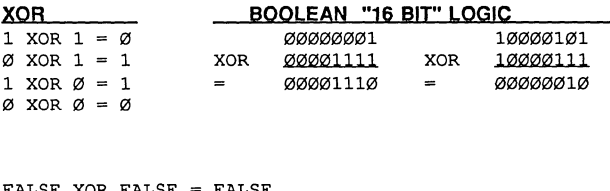

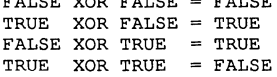

### **MSDOS APPENDIX**  4 .; liUW£ gwww;

**A-1** MSDOSTMAppendix

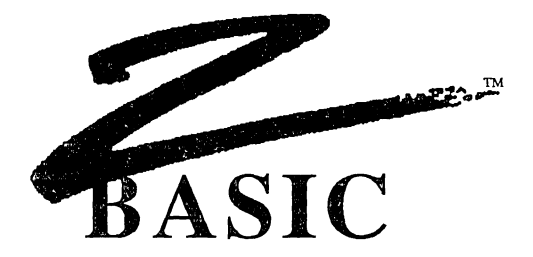

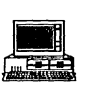

### **ZBasic MSDOSTM Version 4.0**

For MSDOSTM, PCDOSTM and IBM® PC and compatible computers

> Original code by Scott Terry

4.0 Enhancements by Halbert P. **Liang** 

© Copyright 1985,1986,1987

### **ZEDCOR, Inc.**

All Rights Reserved

MSDOS<sup>-M</sup> is a registered trademarkof Microsoft Corporation. PC DOS and EM are trademarks of intensitional Business Machines Corporation. ZBasicis a trademark of Zedox, Inc

### **TABLE OF CONTENTS**

Getting Started A5

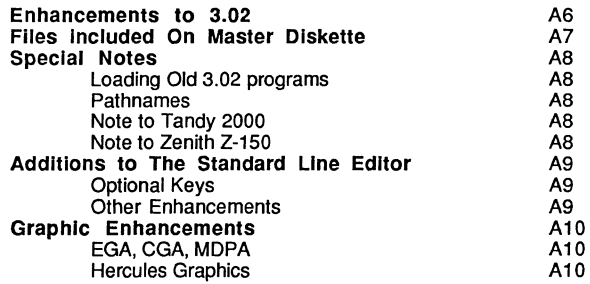

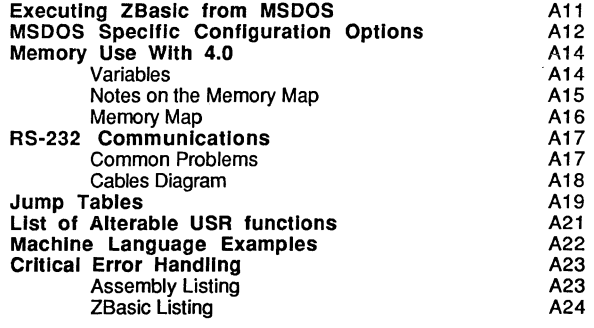

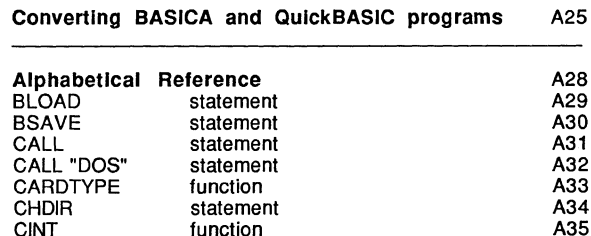

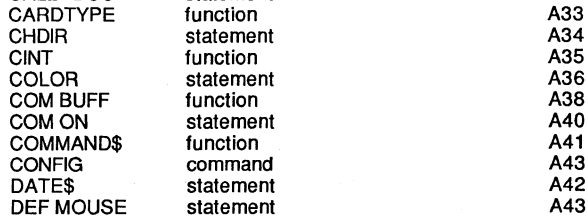

### **TABLE OF CONTENTS**

*-?.;":=il* ' ~:~ ~ ,' .. . .. tJ. . *. x'* /'.

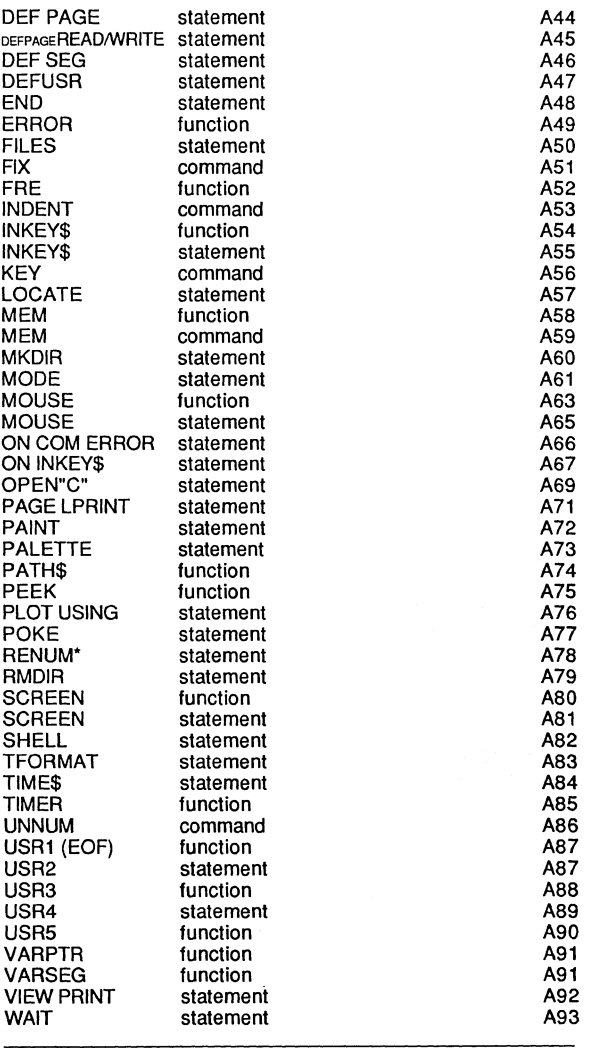

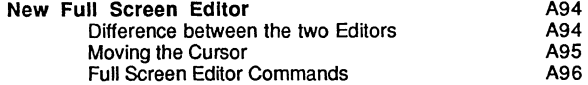

# **MSDOS APPENDIX**  J JUM : ...

### **GETTING STARTED**

This version of ZBasic is provided on a 180K diskette to be compatible with most MSDOS computers. It is recommended that you make a backup of the diskette and put the master away for safekeeping.

#### HOW TO MAKE A BACKUP

- 1. Put an MSDOS or PCDOS diskette in drive A: and start the system.
- 2. Put a Write protect tab on the ZBasic master diskette.
- 3. Put the ZBasic disk in drive A: and a blank diskette in drive B:
- 4. Type: DISKCOPY A: B:
- 5. Put the master ZBasic diskette away for safekeeping.

#### HOW TO PUT ZBASIC ON A BOOTABlE MSDOS DISKETTE

- 1. Put an MSDOS diskette in drive A: and start the system
- 2. Put a blank diskette in drive B:
- 3. Type: FORMAT/S B:
- 4. Take the newly created diskette out of B: and pul it in drive A:
- 5. Put the ZBasic diskette in B:<br>6. Type: COPY  $B:*,*$  A:
- 6. Type:  $COPY$  B: \*. \*

#### HOW TO COPY THE ZBASIC FilES TO A HARD DISK:

- 1. Put the ZBasic disk in drive A: 2. Type: Copy A:\*.\* C:
- 

#### NECESSARY FilES

The only necessary file for running ZBasic is: ZBasic.COM. If you are using a Hercules board then ZHERC • BAT and HERC. COM are required when mixing text and graphics. If only graphics are used these files are not necessary (Ihese files are not required with other graphic boards). All the other files are optional. See "Files included on the Master Diskette" on the next page.

#### RUNNING ZBASIC

To run ZBasic from DOS just type: ZBAS IC. If you are using a Hercules board type; ZHERC. For more detailed information see "Running ZBasic" in the main section of this manual and "Executing ZBasic from MSDOS" in this appendix.

#### TWO EDITORS

You will see a start-up screen as described in "Getting Started" in the front section of this manual. Press "E" to go into the Standard Line Editor. Use the <F10> key to toggle between the Standard Line Editor (where all direct commands are executed) and the Full Screen Editor.

#### CONFIGURING ZBASIC FOR YOUR COMPUTER

You may configure many of the default settings of ZBasic to your preferences and for your computer type. See "Configure" in the front section of this manual and "MSDOS Specific Configuration Options" in this appendix for ways of changing the standard settings.

# **MSDOS APPENDIX**  ",\_liwfill .. \_.,tl.wmBt\_l.1tfB;¥itllt;;B@%\W¥ml

### **ENHANCEMENTS TO 3.02**

When ZBasic was first introduced for MSDOS machines in late 1985 we knew it was a great product, but we were also realistic and knew that there must have been things we overlooked and that people would wan!. So we listened carefully to all the feedback we received. This version of ZBasic is the culmination of that feedback. We have worked hard to add the features you wanted (let us know what else you would like).

The following enhancements have been made to ZBasic 3.0:

UNLIMITED VARIABLE SIZE: for String and BCD arrays. Array sizes may be up to available memory (640K on most systems). In addition, Integer variables and INDEX\$ may be up to 64K (since data storage may be so large we had to change the way that VARPTR worked. See VARPTR in this appendix for specifics).

EGA GRAPHICS: New modes have been added to take advantage of the Enhanced Graphics Adapter. Resolution up to 640x350 in 16 colors is available. MODE 16-19 are used for EGA modes. CGA modes may also be emulated. See MODE, SCREEN, COLOR and PALETIE for details.

HERCULES AND HERCULES PLUS GRAPHICS: The popular "HERC" board is now supported in MODE 20. Resolution is up to 720x348. See MODE and "Hercules Graphics" in this appendix for details.

LOTS OF NEW COMMANDS: We have made ZBasic even more compatible with other BASIC languages. Some of the commands added since the last version:

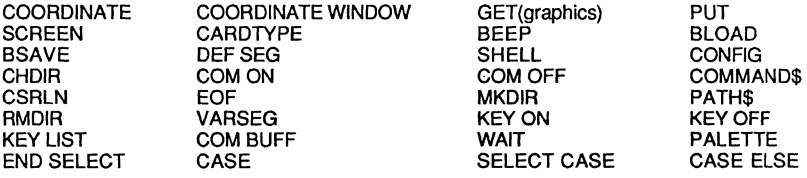

FULL SCREEN EDITOR: We have included a powerful and easy to full screen editor with ZBasic. To toggle between the Line Editor and the Full Screen Editor just press F10. Instructions are at the back of this appendix.

IMPROVED USER INTERFACE: Both editors display function key equivalents at the bottom of the screen. Just press the appropriate function key to do the command. LOAD and SAVE automatically append the pathname and .BAS suffix where appropriate. If you use another suffix just add it under "Configure".

ADVANCED COMMUNICATION FEATURES: An interrupt driven, 32K buffer has been added that supports both communication ports. See COM ON, COM OFF, COM BUFF and the chapter in this appendix entitled "RS-232 Communications".

NEW CONFIGURATION OPTIONS: We have added options to configure "Spaces between Keywords" so that you can embed keywords in variables and an option to set expression evaluation to do floating point like QuickBASIC and BASICA. See "Converting QuickBASIC and BASICA Programs" in this appendix and "Converting Old Programs" in the main reference section.

# **MSDOS APPENDIX**<br>EU ES INCLUDED ON THE MASTER DISKE

### **FILES INCLUDED ON THE MASTER DISKETTE**

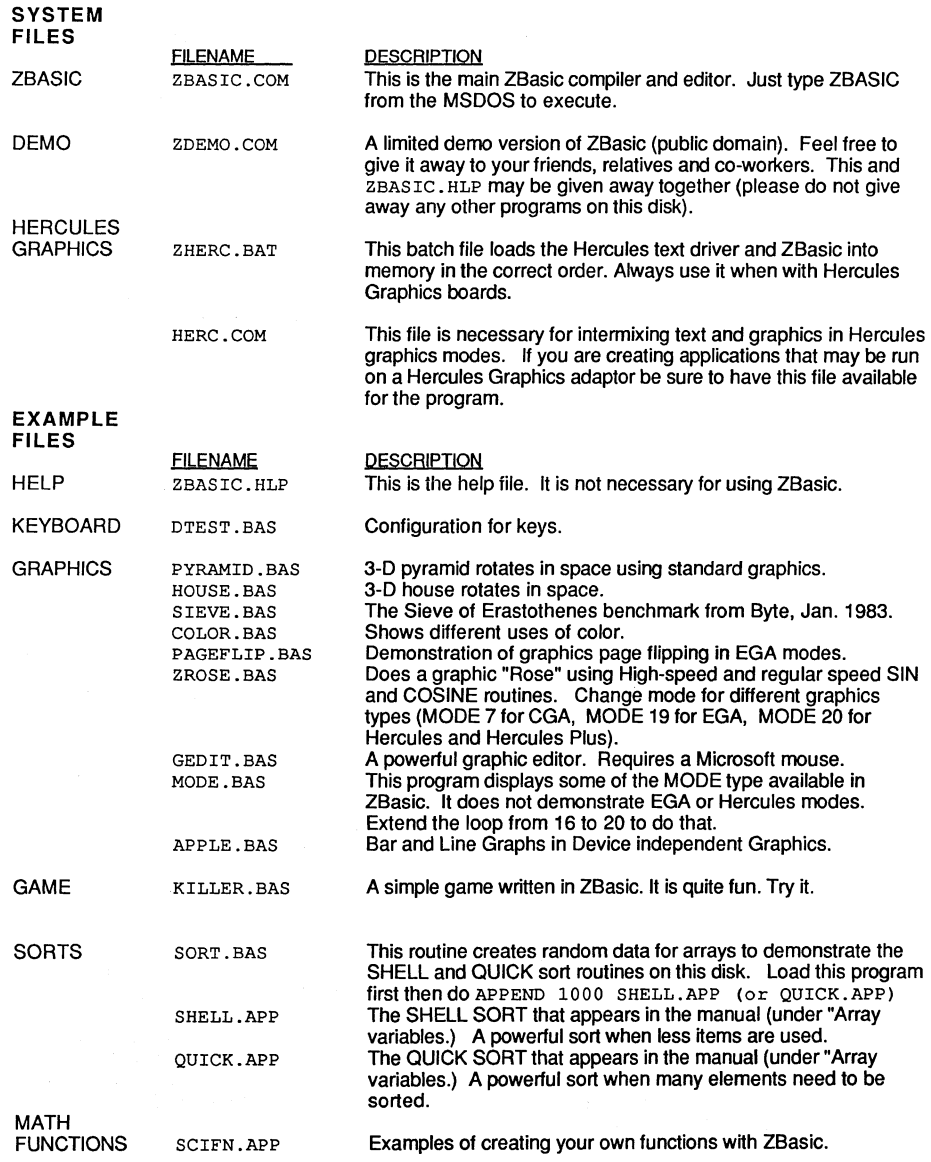

### **SPECIAL NOTES**

#### **LOADING OLD ZBASIC 3.02 PROGRAMS**

To convert old ZBasic 3.02 programs to work with ZBasic version 4.0:

- 1. Load programs into ZBasic 3.02
- 2. Use SAVE< to save them in ASCII format
- 3. Load them into ZBasic 4.0

Note: Be sure that "Spaces between Keywords" is set to "NO" when loading old programs (otherwise keywords without spaces will result in syntax errors [or worse]).

#### **PATHNAMES**

The filenames in ZBasic are the standard MSOOS filenames as specified in the MSOOS reference manual. Pathnames may not be used as filenames within OPEN statements in this version (although by using CHOIR you may have files open in many different directories simultaneously).

To control pathnames use one of the following: PATH\$, RMOIR, MKOIR and CHOIR and ERROR 11. See the listings for these commands in this appendix.

#### **NOT QUITE 100% IBM PC COMPATIBLE NOTES**

For many computers that are not quite 100% compatible with the IBM PC there are a number of things you may want to do. First; be sure to read the text in the "MSOOS Specific Configuration Options" section of this manual. Especially under IBM Text Compatible and IBM Graphics Compatible items. You may need to set these. Other than that you should have few problems using ZBasic on your computer.

#### **NOTE TO TANDY 2000 OWNERS**

The Tandy 2000 boots up with random characters on the screen. While this may look like the system has crashed, it is alive and well on another page. Simply press "E" and everything works fine from there on out. Use CONFIG from the Standard Line Editor to configure ZBasic to your preferences.

ZBasic operates normally on all the other Tandy computers including the Tandy 1000, 1200 and 3000.

#### **NOTE TO ZENITH Z-150 OWNERS**

Zenith Z-150 computers work great with ZBasic when you use the PC emulation program available from Zenith and Heath dealers nationally. Failure to use this program produces a "Wild Interrupt Error".

# **MSDOS APPENDIX**<br>
APPERIQUO TO TUE OTANDARD LINE EDI

### **ADDITIONS TO THE STANDARD LINE EDITOR**

#### OPTIONAL KEYS

The standard reference manual describes certain keys to be used with the Standard Line Editor. The following list of keys may also be used:

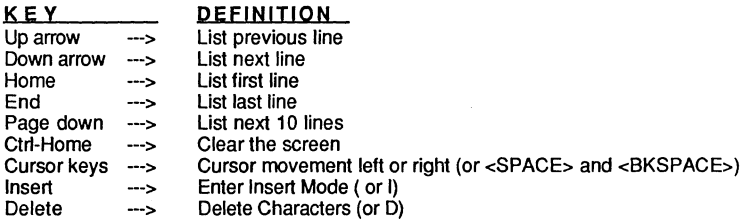

Also see "Full Screen Editor" in the back of this appendix.

#### ADDITIONAL COMMANDS

Several new commands and some helpful screen displays have been added to make the Standard Line Editor easier to use and more powerful.

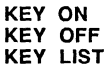

The commands; KEY ON, KEY OFF and KEY LIST have been added to give you control of the function key command options that you've noticed are now displayed on the bottom of the screen. KEY OFF will "hide" the display, KEY ON will "show" the display and KEY LIST will list the commands associated with the function keys.

See KEY in this appendix for details.

FIX [number of spaces to indent] INDENT [number of spaces to indent] RENUM\* UNNUM

These commands are added to allow more control over source code displays.

For those folks that don't like line numbers, the UNNUM command has been added. It strips the program of line numbers. RENUM\* adds line numbers back. INDENT forces the text to be indented when you go into the Full Screen Editor. FIX does both UNNUM and INDENT at the same time.

See FIX, INDENT, UNNUM and RENUM\* in this appendix for details.

### **GRAPHIC ENHANCEMENTS**

This new version of ZBasic supports the following graphics adaptors:

EGA: Enhanced Graphic Adaptor CGA: Color Graphic Adaptor MDPA: Monochrome Display and Printer adaptor HERCULES Monochrome Graphic Board HERCULES Plus Monochrome Graphic board

MODE 16,17,18,19 (and CGA) MODE 0-15 MODE<sub>2</sub> MODE 20 MODE 20

Note: See CARDTYPE statement in this appendix for determining board installed.

#### NEW GRAPHIC COMMANDS

In order to use graphics with the appropriate boards you will need to reference the following statements and functions in this appendix and in the main reference section:

This Appendix **SCREEN** PALETTE **CSRLIN** MODE (15-20) TFORMAT **CARDTYPE** PLOT USING PAINT

Main Reference **COORDINATE** COORDINATE WINDOW GET PUT

### **HERCUlESTM and HERCULES PlUSTM**

This new version of ZBasic supports the Hercules and Hercules Plus Monochrome graphics boards when in MODE 20.

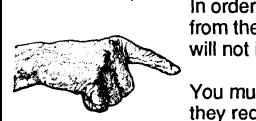

In order to use text AND graphics in MODE 20 you must load ZBasic by typing ZHERC This new version of<br>graphics boards w<br>In order to use text<br>from the MSDOS of<br>will not interfere w<br>Management she incl from the MSDOS command line. This loads the Hercules text driver below ZBasic and will not interfere with other drivers.

You must also include this driver with stand-alone programs you create with ZBasic if they require text and graphics in Hercules MODE 20. Simply create a BATCH file with the following code to do this. Change filename to the name of your program:

> HERC.COM *filename.COM*

This loads the Hercules character driver into memory and allows ZBasic to access it properly.

Hercules graphics are supported without any additions. That is; if you only want to use the 720x348 Hercules graphics without text, you may use graphics in MODE 20 withoul loading the HERC.COM driver into memory. You may use text in the other modes with the highest quality text in MODE 2.

TFORMAT is used to control the format for placing text on the Hercules graphics screen. Options include Reverse, regular and XOR modes. See TFORMAT in this appendix for specifics.

**EXECUTING ZBASIC FROM MSDOS** 

There are basically three ways of starting ZBasic from the operating system:

1. Type: ZBASIC <ENTER>

This is the standard way to startup ZBasic. See "Getting Started" in the front of this manual and also "MSDOS Specific Configuration Options" in this appendix.

2. Type: ZBASIC filename <ENTER>

This will force ZBasic to load the file given by filename and go directly into the ZBasic editor, skipping the initial prompt screen. Using this procedure saves the time of going through the initial prompt screen (note: BASICA or QuickBASIC files must have been saved in ASCII format).

3. Type: ZBASIC filename1 filename2 [/C] <ENTER>

This will force ZBasic to load the file given by filename1, then compile it into the file given by filename2. If the "/C" option is included, then the file will be saved as a ZBasic chain file (same as using RUN+), else the file will be saved as an executable file (same as using RUN\*).

ZBasic will always return to the operating system when done compiling, making this procedure very useful for compiling several programs at once using a batch file.

NOTE

To convert old ZBasic 3.02 programs saved in tokenized format so they can be loaded into the new version 4.0:

1. Load programs into ZBasic 3.02

2. Use SAVE\* to save them in ASCII format

3. Load them into ZBasic 4.0

#### EXAMPLES

ZBASIC TEST.BAS TEST. COM This compiles TEST. BAS and creates TEST. COM; an executable file.

ZBASIC TEST.BAS TEST.CHN/C This compiles TEST. BAS and creates TEST. CHN; a chain file (runtime not included).

If there is an error during loading or compiling, the error will be displayed and ZBasic will retum to the operating system. ZBasic will also return an exit code of 1 if there was an error, 0 if your program compiled and saved successfully. This exit code can be examined using the batch sub-commands IF and ERRORLEVEL.

See the MSDOS manual for more information on using batch files.

### **MSDOS SPECIFIC CONFIGURATION OPTIONS**

ZBasic may be configured by typing "C" in the initial prompt screen. ZBasic will then ask for the standard configuration parameters explained in the "Configure" section of the manual (this version may also be configured directly from the editor by typing CONFIG).

Following the "Standard configuration parameters" are the MSDOS specific configuration parameters. The additional configuration prompts are:

#### **Default BASIC file type BAS?**

Allows you to set the default suffix. If you save a program called FRED, it will be saved as FRED.BAS. If you change BAS to ZBS, it will be saved as FRED.ZBS. Use a space if no suffix is desired. The default is .BAS.

#### **Default screen length 0019 00025** ?

The normal IBM screen allows 25 rows of text to be displayed. There are some MSDOS computers, however, that cannot display this many rows of text. For these computers, simply enter the actual screen length under this prompt and ZBasic will automatically correct this IBM incompatibility.

#### **DELAY 1ms time constant 012C 00300 ?**

The ZBasic DELAY *expression* statement is designed to delay a number of milliseconds given by *expression*. However, each millisecond delay is dependent on the speed of the computer hardware.

ZBasic assumes the computer speed to be that of the IBM PC (i.e. 4.77 megahertz clock speed using the 8088 microprocessor). If your clock-speed varies; enter a number under this prompt corresponding to your computer's speed: For 8mhz calculate using  $8/4.77 \times 300 = 503$ . For 12mhz calculate using  $12/4.77 \times 300 = 754$ 

This 1 ms time constant is also used in the ZBasic SOUND statement; thus, if a program uses sound at all, it is necessary that this time constant be accurate. The time constant can also be changed during program execution using the pre-defined user function -- USR2. See USR2 statement in this appendix for more information.

#### Mouse supported <Y/N>. N ?

ZBasic defaults to not supporting a mouse driver. If ZBasic is configured to support the mouse, it will assume the Microsoft mouse and will always check to see if the mouse hardware and software are installed.

On some machines, this check is invalid and can cause unpredictable results. This is because ZBasic checks and, if non-zero, uses interrupt H33 for the mouse interface. If a system uses this interrupt vector for something else, problems will result.

If configured to use the mouse, make sure to test ZBasic with the mouse driver.

#### **IBM graphics compatibl.e <yiN>. Y?**

Graphics in MODE 5 and MODE 7 go directly to memory and, thus, are very fast. This is a problem, however, on systems with the graphics memory arranged differently from the IBM PC's graphics. If this is the case, enter "N" under this prompt and ZBasic will no longer use direct memory when implementing graphics (which will noticeable slow down the graphics functions).

Selecting the "N" option will also allow ZBasic to handle COLOR ranges from 0 to 255 for foreground, background, and palette in MODE 5 and MODE 7 (see "COLOR" in this appendix). This will allow the full color range on some advanced color adapters; however, the expressions used in the COLOR statement should not exceed the highest allowed value for the adapter, else the result will be unpredictable.

#### IBM text compatible <Y/N>. N?

If ZBasic is configured to be IBM text compatible, then ZBasic writes text directly to memory. This speeds up the PRINT statement by as much as ten times, depending on what is being printed. If the machine is not a true compatible, however, ZBasic will not operate properly.

To find out if this works on your machine, Simply type "Y" after the question mark; if the next configuration parameter shows up normally on the screen, then the machine is IBM text compatible. A program that is compiled to disk using 'RUN", however, cannot be configured to be IBM text compatible. This is done as a safety measure to insure that a compiled ZBasic program will run on different machines. A program can set itself to this configuration by using:

**POKE &342,1 POKE &342,0**  <--- **<--** sets to IBM text compatible (for high speed text printing) sets to non-IBM text compatible (prints through BIOS)

A program should allow the user to configure the program to his machine.

#### **LOCATE order is X, y <Y,N>. Y?**

ZBasic assumes an orientation of X,Y in the LOCATE statement, which corresponds to column,row. This is different from MSBASIC. Thus, if converting a program from a BASIC using Y,X orientation, enter "N" under this prompt and ZBasic will then use this representation. This will not, however, change the orientation on the ZBasic PRINT@(X,Y) statement.

#### **LOCATE start is 0,** 0 **<yiN>. Y?**

The LOCATE statement in IBM BASIC uses 1,1 as the upper left hand corner of the screen, but ZBasic uses 0,0. If "N" is entered under this prompt, ZBasic will use the same convention as IBM BASIC. Notice that both the "LOCATE start" and "LOCATE order" configuration parameters must be changed to "N" in order for the LOCATE statement to operate as IBM BASIC.

MEMORY **USE WITH VERSION 4.0** 

The MSDOS version of ZBasic is designed to run on the IBM PC and most compatibles under MSDOS 2.0 or greater.

For those Not-So-Compatible-Compatibles, see "MSDOS Specific Configuration Options" in this appendix for ways of configuring ZBasic to work with your computer.

At least 128 k of memory is required for editing and compiling of programs, although ZBasic compiled programs can be written to run on 64K systems. See "Memory" Considerations" in this appendix for more information.

#### MEMORY FOR VARIABLES

#### SINGLE AND DOUBLE PRECISION

This version of ZBasic offers extended capacities for Single and Double precision arrays. Arrays are limited to available memory up to 640K. The array may be larger than 64K. See MEM BCD function for determining where the regular BCD variable segment begins (not arrays). See FRE to determine available memory.

Regular Single and Double precision variables (not arrays) and regular string variables are limited to 64K total.

#### **STRING**

String arrays may be larger than 64K in this version. See MEM STR function for determining where segment begins for string arrays.

Regular Single and Double precision variables (not arrays) and regular string variables are limited to a total of 64K.

#### INTEGER

Integer variables may use a maximum of 64K memory. This includes all integer arrays and regular integer variables. If you need an integer array larger than 64K you can use either a floating point array or use a string array and store and retrieve the integer numbers in the string array with CVI and MKI\$. This will take only 2 by1es per element.

#### OTHER MEMORY CONSIDERATIONS

The MSDOS version of ZBasic has three different modes of operation concerning memory organization -- EDIT mode, RUN mode, and RUN\* mode (see memory map on following page). At least 128k of memory is required for the EDIT and RUN modes (the development stage of the program). However, after a program has been compiled and saved using RUN", it can be run on as little as 64k of memory depending on the size of the program (the RUN<sup>\*</sup> mode is shown on the memory map).

continued...

# **MSDOS APPENDIX**<br>External of the Second Second Second Second Second Second Second Second Second Second Second Second Second Second Second Second Second Second Second Second Second Second Second Second Second Second Second

#### continued from previous page

While in EDIT mode, ZBasic will assume to own all of the existing memory available in the machine. Thus, if another program (i.e. a  $\mathsf{COM}$  or .EXE file) attempts to use parts of memory located above (higher address than) ZBasic, the contents of this memory could be destroyed by ZBasic. A "Memory Allocation Error" may also be generated by the operating system in this case (because a memory block created by the other program will have been written over). Thus, *n* any drivers are to be resident in memory, they should be installed before ZBasic is given control.

A program compiled by ZBasic as a .COM file only uses the amount of memory required by the program. This means that other programs can use the memory outside of the ZBasic compiled program. If a ZBasic program chains to another program, ZBasic will try to re-size its current memory block to fit the chained program. If the new program is larger and does not fit, ZBasic will not execute the chain and will return a disk error.

Note: See VARPTR for details about locating variables in memory.

#### NOTES ON ZBaslc MEMORY MAP:

1. The MEM type functions are used to return the address of a segment break.

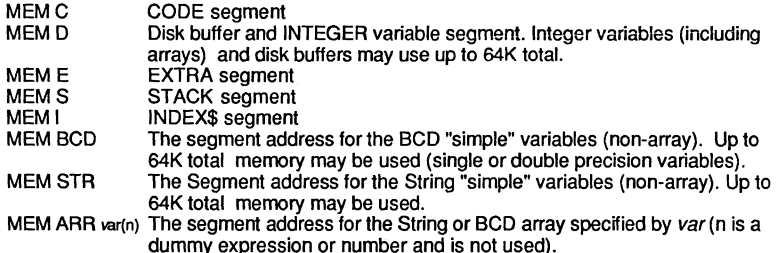

For more information, see "MEM function" in this appendix.

- 2. The ZBasic subroutines and jump tables are not saved to disk when a program is compiled as a chain file using RUN+. Thus, chain files take about 18-19k less on disk.
- 3. ZBasic is not necessarily located immediately after MSDOS. There may be drivers or other applications installed before ZBasic. ZBasic does, however, assume to own all of the memory above it.
- 4. The size of the INDEX\$ segment is determined by the CLEAR statement (see reference section in main manual). The MSDOS version of ZBasic defaults to CLEAR 1024, making the INDEX\$ segment 1k. If there is not enough memory to create a segment of the size specified, then the largest size available will be allocated. The size of the INDEX\$ memory can be determined using the MEM function.
- 5. When the CALL string or SHELL string statements are used to load and execute another program, the program is loaded just above the ZBasic INDEX\$ segment (see CALL and SHELL in this appendix.

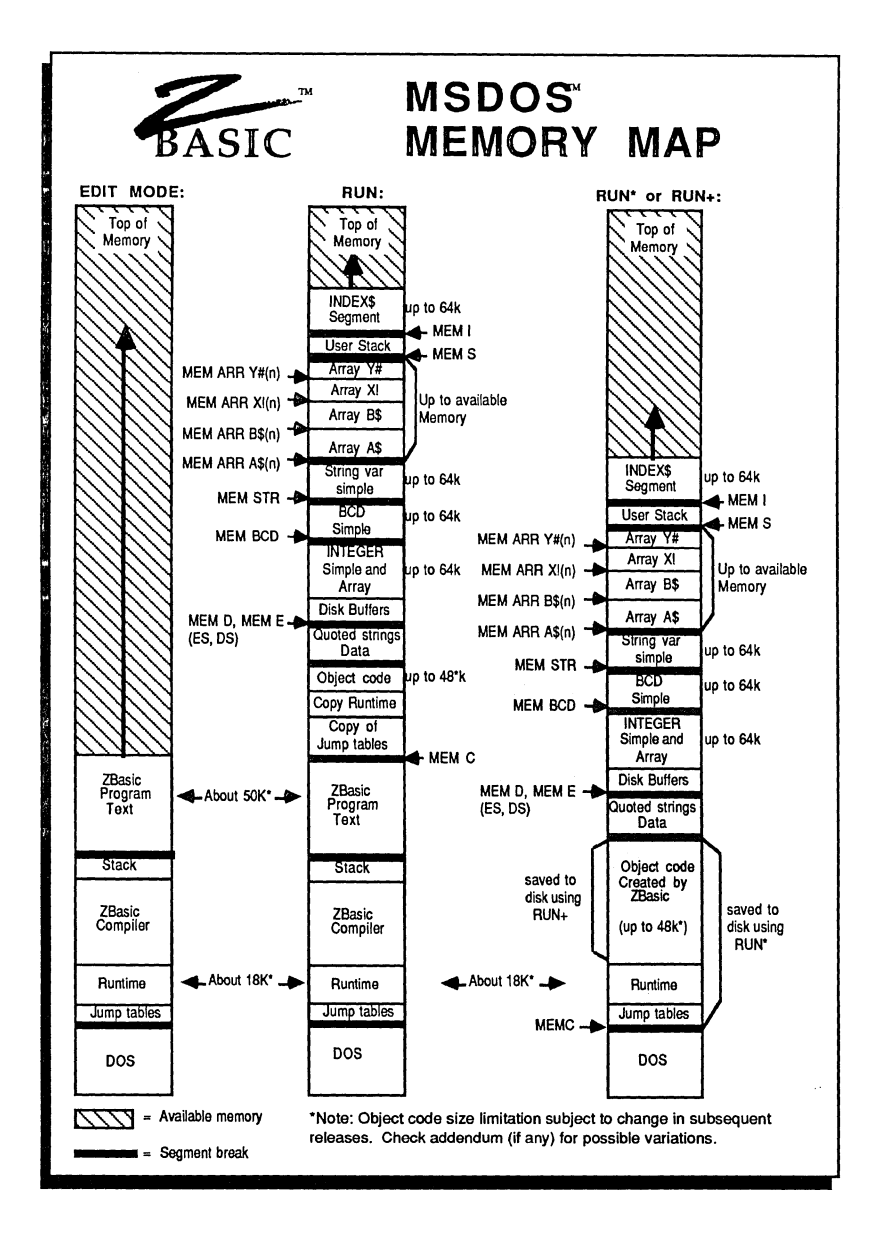

# **MSDOS APPENDIX<br>
PS 200 QQMUUNGATION**

### **RS-232 COMMUNICATION**

ZBasic for MSDOS supports asynchronous communication using the numbers; -1 for COM1 and -2 for COM2 within the OPEN"C" statement. Baud rate, parity, stop bits, word length, handshaking and buffer length are all controlled in the OPEN "C" statement.

The OPEN "C" statement has additional parameters that can be used to control the handshaking on the RS-232 cable when writing to the port. See OPEN "C" in this appendix and the example routines under OPEN"C" in the main reference section.

To switch the communication interrupts on or off, the commands COM ON and COM OFF may now be used. The buffer size may be up to 32,700 bytes. See COM ON and COM OFF in this appendix for details. To determine the status of the buffer see COM BUFF in this appendix.

To trap communication errors see ON COM ERROR GOSUB in this appendix.

There is also a predefined user function -- USR5 -- that retums the modem and line status for the asynchronous adapter; see USR5 function in this appendix.

#### COMMON COMMUNICATION PROBLEMS

If the asynchronous communication is not working properly, try any of the following:

- 1. Check to make sure the baud rate, parity, stop bits, and word length settings are the same on both sides of the communication. See ON COM ERROR GOSUB in this appendix.
- 2. Examine the modem and line status. Type in the program below to observe the status of the asynchronous port:

CLS DO PRINT@(O,O) BIN\$(USR5(-1));: REM COM 2 is -2 UNTIL LEN (INKEY\$) : REM Press a key to stop

If using COM2, then use USR5(-2). The meaning of the bits are explained in this appendix under USR5 (bit 15 is on the left, bit 0 on the right). A Framing error or Parity error usually means that the sender and receiver are operating at different baud rates, parity, stop bits, or word length. An overrun error usually indicates an improper cable or buffer length has been set to small.

3. Check for proper cable. The cable must support the standard RS-232 asynchronous interface. If the serial transfer works at a low baud rate (like 300 baud), but fails at higher baud rates, then the cable is improper. The diagrams on the next page show the two most typical cable configurations. The top diagram is for communication between two DTE's (Data Terminal Equipment) or two DCE's (Data Communication Equipment). This configuration is typical for an IBM talking to another IBM or compatible. The bottom diagram is for communication between a DTE and a DCE. These cable configurations are not the "rule", they are only the most typical for proper RS-232 interface.

continued...

#### RS-232 COMMUNICATION continued

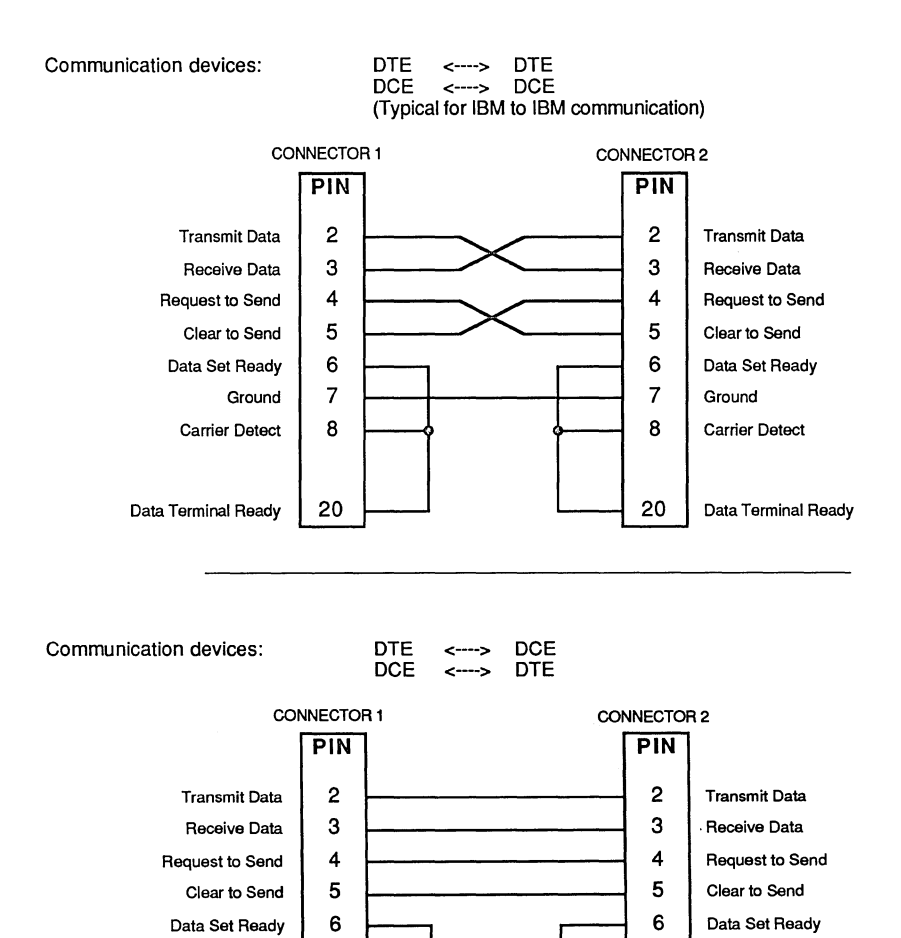

Ground 7 Carrier Detect | 8

Data Terminal Ready | 20

DTE: Data Terminal Equipment DCE: Data Communication Equipment

20 | Data Terminal Ready

7 Ground 8 Carrier Detect

### **ZBasic JUMP TABLE**

The MSDOS version of ZBasic makes a jump table available starting at address 0103 hex. These jumps can be altered to jump to some other routine to handle the same function. This can be useful for implementing special hardware or for handling noncompatible DOS or BIOS.

Also included in this section are the USR function jumps, many of which are predefined. The following is a list of all the available jump locations with a short description of each:

#### LIST OF ALTERABLE JUMPS:

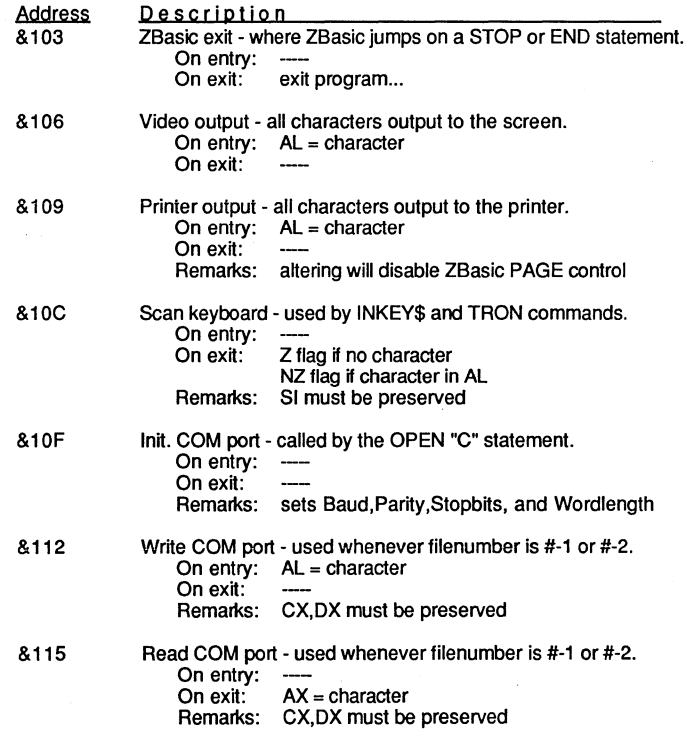

LIST OF ALTERABLE JUMPS continued

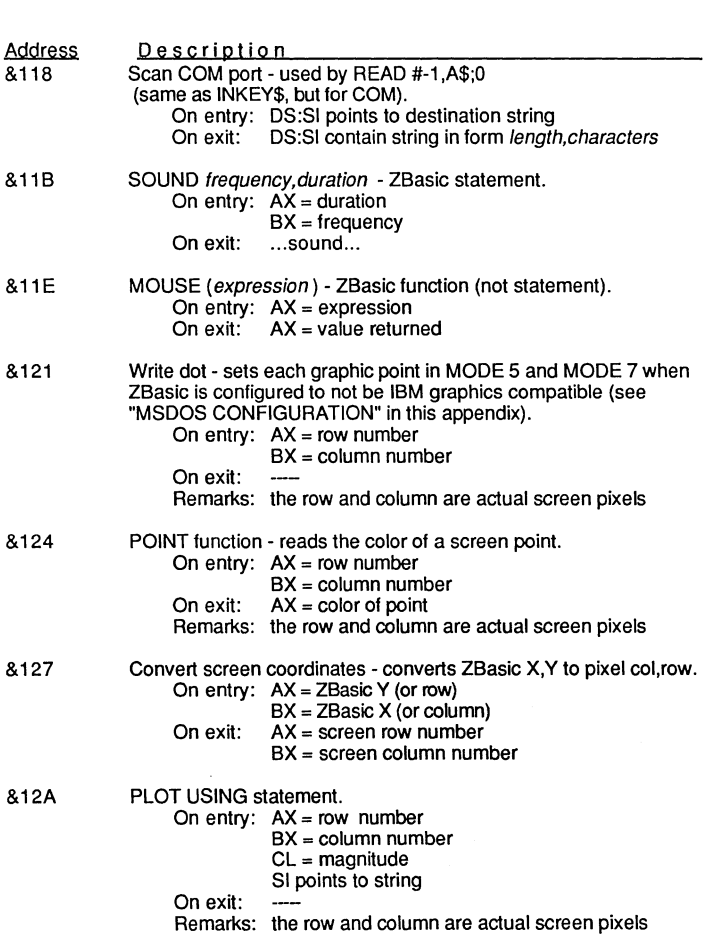

111ilttt?if ......... •... I..... **LIST OF ALTERABLE USR FUNCTION JUMPS** 

User functions using USRn( $expression$ ) statement.<br>On entry:  $AX = expression$  $AX = expression$ 

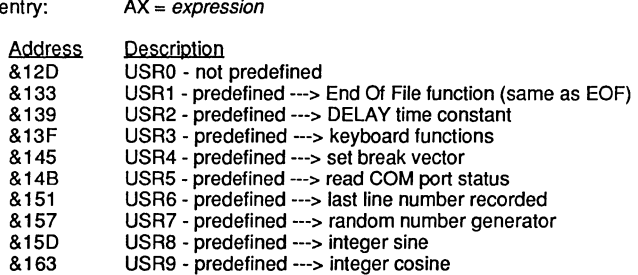

#### NOTES ON USING THE ZBaslc JUMP TABLES:

- 1. All routines must exit with the segment registers DS, ES, and SS the same as that upon entry.
- 2. Exiting the routine is done with a RET assembly opcode (or a RETURN ZBasic statement).
- 3. The jumps are all relative to the code segment on the *8088/86* processor, so the actual value to poke into the jump table has to be calculated. The program below is an example of how to change a jump vector.

```
REM EXAMPLE TO CHANGE SOUND TO LINE 1000 
Jump = 611BLine = LINE 1000POKE WORD Jump+1, Line-(Jump+3), MEMC
```
This program can easily be modified to change any of the jump vectors to any ZBasic line number.

4. The MSDOS version of ZBasic contains a 30 byte patch area that can be used to contain a small routine. By using the patch utility (from the ZBasic startup screen), a jump vector can be permanently changed to jump directly into a routine written into the patch area.

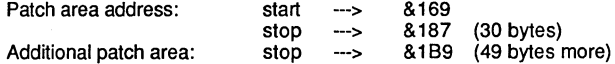

This additional patch area (49 bytes) can only be used if the ON INKEY\$ statement is not implemented. (For more information on ON INKEY\$, see "ON INKEY\$" in this appendix.)

### **MACHINE LANGUAGE EXAMPLES**

Following is a simple machine language example that instructs the operating system to print a ZBasic string variable. The operating system is accessed through a DOS function call (see DOS manual for more information on DOS function calls).

The assembly listing below is implemented using the MACHLG statement given in the ZBasic listing. Notice how the address of the variable A\$ is generated in the MACHLG statement -- ZBasic automatically inserts the address of the variable when it is specified.

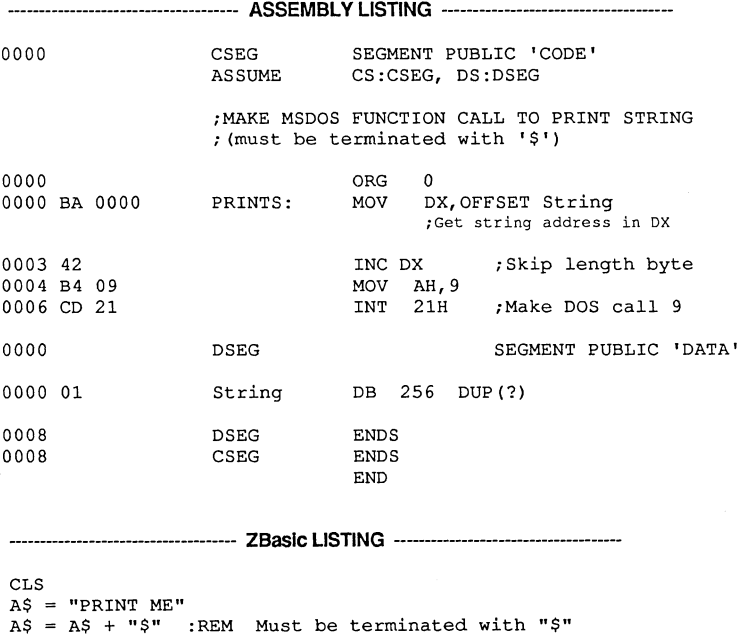

A\$ = A\$ + "\$" :REM Must be terminated with "\$" REM ----- MAKE CALL TO DOS TO PRINT A\$ ----- MACHLG &BA,A\$,&42,&B4,&09,&CD,&21

The next two pages give a more involved example of the MACHLG statement. The example modifies interrupt 24 hex to jump to a ZBasic subroutine. This interrupt is used for control whenever a critical error occurs within DOS (such as the disk drive door being open during a read).

### **Assembly Listing of Routines to Control the Critical Error Handler:**

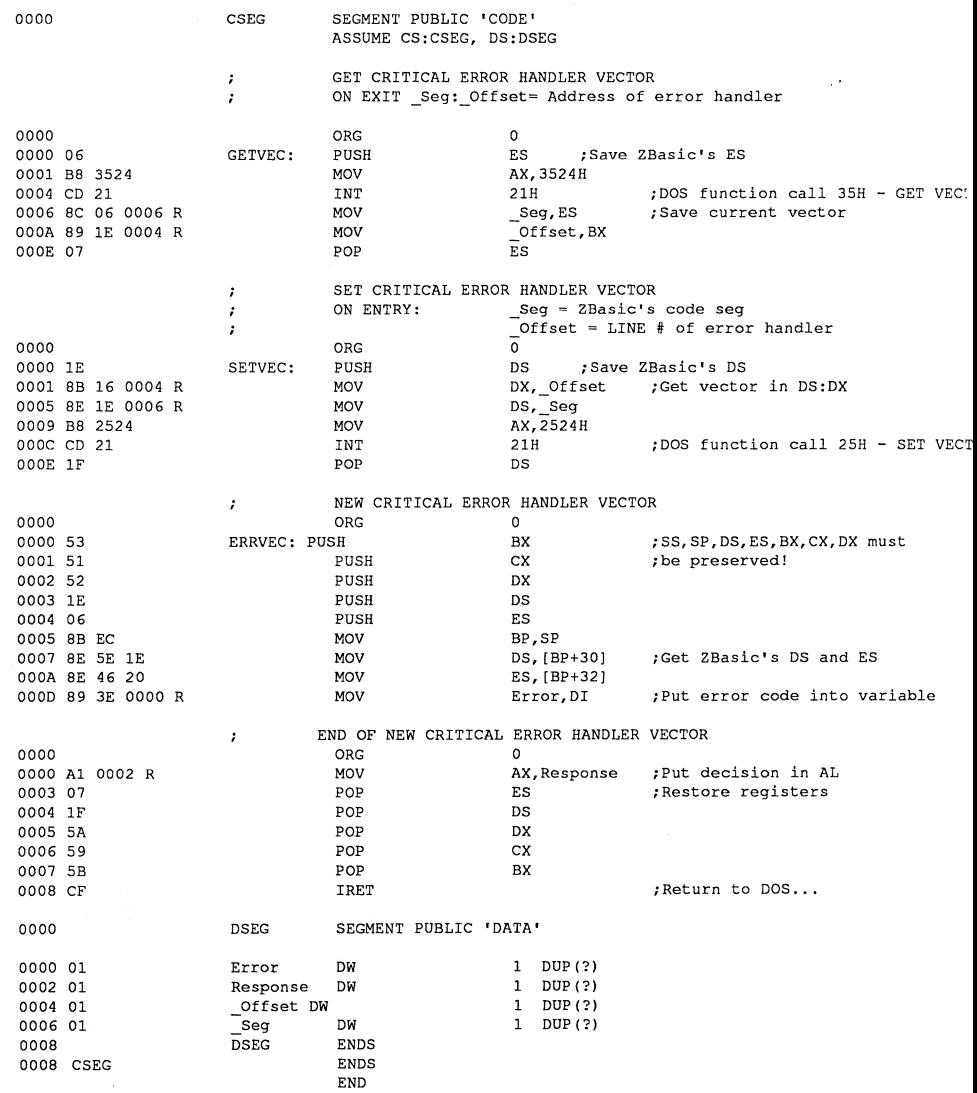

### **ZBasic Listing to Control Critical Error Handler:**

REM ----- GET PREVIOUS CRITICAL ERROR VECTOR -----MACHLG &06,&BB,&3524,&CD,&2l,&BC,&06 MACHLG 01d Seg%, &89, &1E, 01d offset%, &07 REM ----- SET CRITICAL ERROR VECTOR TO LINE 1000 -----Seg%=MEMC : Offset%=LINE "Error routine" MACHLG &lE,&BB,&16,Offset%,&BE,&lE,Seg%,&BB,&2524,&CD,&2l,&lF REM ----- READ DRIVE A: WITH DOOR OPEN ----- OPEN "R", 1, "A: HELPME" REM ----- RESET ERROR VECTOR BEFORE EXIT TO ZBASIC ----- MACHLG &lE,&BB,&16,01d offset%,&BE,&lE MACHLG 01d Seg%, &B8, &2524, &CD, &21, &1F **STOP 1'Error routine"**  REM START OF ERROR HANDLER ROUTINE **REM \*\*\*\*\*\*\*\*\*\*\*\*\*\*\*\*\*\*\*\*\*\*\*\*\*\*\*\*\*\***  MACHLG &53,&5l,&52,&lE,&06,&BB,&EC,&BE MACHLG &5E,&lE,&8E,&46,&20,&B9,&3E,Error%: REM ----- DO ANYTHING HERE EXCEPT DISK I/O PRINT PRINT"Error. What do you want to do" PRINT"(Ignore, Retry, Terminate)? "; DO A\$=INKEY\$ UNTIL LEN (A\$) PRINT A\$ : A\$=UCASE\$(A\$) I%=INSTR(l, "IRT",A\$) : IF 1%=0 THEN 1060 Response%=I%-l "DO DOS" REM ----- RETURN TO DOS ----- MACHLG &Al,Response%,&07,&lF,&5A,&59,&5B,&CF **REM \* \*\* \* \* \* \* \* \*\* \* \*\* \* \* \* \*\* \*\* \* \* \*\*\* \* \* \* \*\* \* \* \*\* \* \* \* \*** \*.\* **\*\*\*\* \*\* \* \* \* \* \* \*** 

#### **NOTES ON EXAMPLE**

1. The ZBasic code that handles the critical error (lines between "Error routine" and "Do DOS" above) cannot use any DOS function calls greater than 12H. ZBasic uses these function calls on the following:

- a. All DISK I/O!
- b. TIME\$ function and statement
- c. DATE\$ function and statement
- d. CALL string statement
- e.  $END = expr$  statement

2. See YOUR MSDOS manual for more information on the critical error handler vector.

### **CONVERTING OLD BASICATM or QuickBASICTM PROGRAMS TO COMPILE WITH ZBasic™**

First; Read the chapter in the front of this manual called "Converting Old Programs".

Be sure to set the the following options under "Configure" before loading your old QuickBASIC, BASICA or other MSBASIC programs:

- Default variable type:
- Convert to Uppercase YIN:
- Optimize expressions for Integer YIN:
- Spaces required after keywords YIN:

- LOCATE x,y YIN:
- LOCATE start is 0.0 Y/N:

#### WHAT DO WE HAVE THAT THEY DON'T?

- Hercules and Hercules Plus Graphics support.
- String arrays may be greater than 64K; up to available memory.
- Floating point arrays may be larger than 64k; up to available memory.
- No String "Garbage Collection". Static and dynamic String allocation.
- INDEX\$ string array and special commands: INDEX\$I, INDEX\$D and INDEXF.
- Direct commands from the Standard Line Editor.
- Configurable BCD math up to 54 digits of precision.
- Device independent Graphics. See COORDINATE.
- Apple //, Macintosh and Z80 versions.

#### STRING LENGTH NOTE

QuickBASIC allows up to 32k for a string length. The maximum string length in ZBasic is 255. See notes under "Strings" in "Converting Old Programs" in the main reference section of this manual.

#### COMMANDS THAT ARE DIFFERENT

The following list of QuickBASIC commands are not completely compatible with ZBasic. Examples of possible alternatives are given.

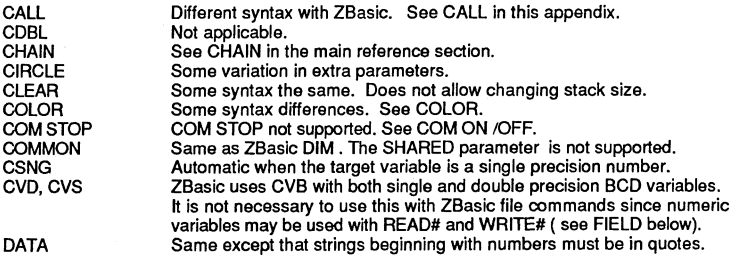

continued...

- S (to increase speed: avoid doing this)
- N
- Y N N

Y

- 
- 

continued from previous page

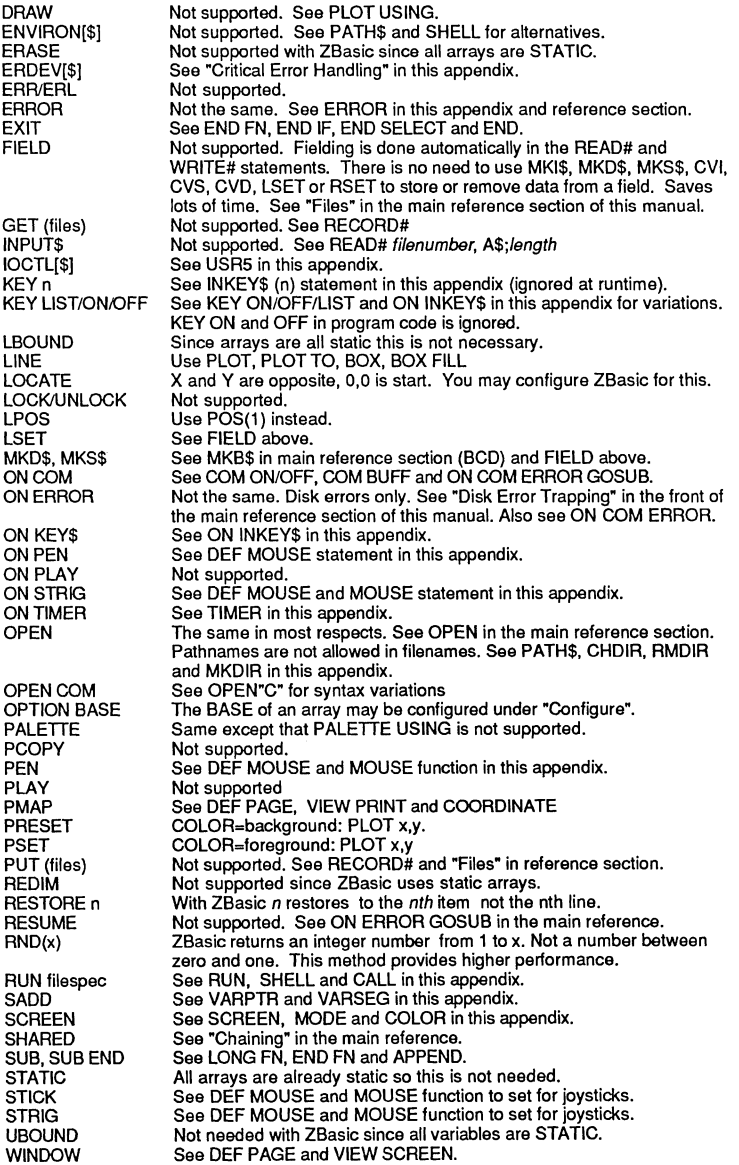

# **MSDOS APPENDIX<br>Belleville de la propriet de la propriet de la propriet de la propriet de la propriet de la propriet de la pr**

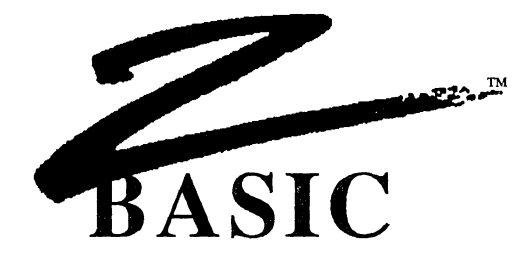

#### ZBasic™ VERSION 4.0 MSDOS™ REFERENCE SECTION

The following pages contain commands, statements and functions included in the MSDOS version of ZBasic that are not necessarily included with other versions of ZBasic.

Also be sure to see the definitions of the following new commands in the main reference section:

BEEP **CASE COMMON COORDINATE** COORDINATE WINDOW **CSRLIN** END SELECT EOF GET and PUT (graphics) NAME PATH RESET **SELECT** 

### **BLOAD** statement

FORMAT BLOAD filespec [, [offset ][, segment]]

DEFINITION Loads a block of memory that was saved as filespec using the BSAVE statement.

> The optional *offset* is the position in memory to load the block and it will load into the current segment as defined using the DEF SEG statement (or the *segment* option if used).

> If *offset* and/or the segment is omitted, the information that was stored in the file with BSAVE is used.

EXAMPLE REM Loads the CGA screen saved with BSAVE on the next page. MODE 7 BLOAD "CGASCRN . MEW' DELAY 4000

REMARK See BSAVE and DEF SEG.

Address and lengths of different graphics memory:

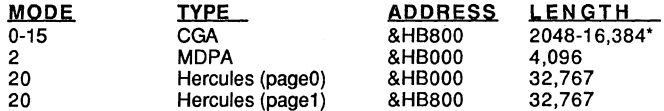

Note: EGA graphics are stored in memory in a different format than other graphic cards. To save images in EGA modes (16-19) you should GET the screen. Save the screen to disk using:

BSAVE filespec, VARPTR(var%(n)), number of elements/2

BLOAD the integer array back into memory using

BLOAD filespec, VARPTR(var%(n))

and then PUT the image back to the screen (see GET and PUT in the main reference section of the manual.

'See CGA, EGA, Hercules and MDPA technical manuals for more information.

### **BSAVE** statement

FORMAT BSAVE filespec, offset, length [, segment]

DEFINITION Saves a block of memory as filespec so that it may be loaded later with BLOAD. It saves an exact image of memory.

> The optional offset is the position in memory to load the block and will save the current segment as defined using the DEF SEG statement (or the segment option if used).

~'i%filtEl'g\$Jt.tt~IKiwfIHf"'##II?lttsi.'t1flt\$f4itw.1JkI[tti.llt1+1

If DEF SEG is not used, the DATA SEGMENT (MEMO) is used.

EXAMPLE REM This program saves a high-res CGA screen REM which may be loaded with BLOAD on the previous page.

MODE 7: REM Adjust MODE for your computer.

PRINT "Hello there!!" CIRCLE FILL 512, 383, 300  $\ddot{\cdot}$  $\cdot$ BSAVE "CGASCRN.MEM",O, 16384,&HB800

REMARK See BLOAO and OEF SEG.

Address and lengths of different graphics memory:

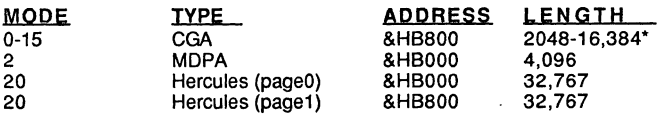

Note: EGA graphics are stored in memory in a different format than other graphic cards. To save images in EGA modes (16-19) you should GET the screen. Save the screen to disk using:

BSAVE filespec, VARPTR(var%(n)), number of elements/2

BLOAD the integer array back into memory using

BLOAD filespec, VARPTR(var%(n))

and then PUT the image back to the screen (see GET and PUT in the main reference section of the manual.

'See GGA, EGA, Hercules and MDPA technical manuals for more information.

### **CALL statement**

**FORMAT CALL** address [, segment ]

**DEFINITION**  This statement is used to execute a subroutine located in memory at the segment given by segment with an offset of address.

If segment is not given, then ZBasic's code segment is used.

**EXAMPLE**  CALL LINE "Routine" Calls a ZBasic subroutine starting at "Routine" (same as GOSUB "Routine" but takes longer to execute).

> CALL &H100, &H0BD7 Calls a subroutine located at &HBD7 with an offset of &H1 00. This is a very dangerous use of the CALL statement.

**REMARK**  Use caution when specifying the segment. Rarely is any subroutine loaded in the same place every time. The operating system will load a program into the lowest available address, which depends on other programs that may be resident in memory.

> Any subroutine that is called by specifying the segment must return from the subroutine with a far return. Otherwise, unpredictable results will occur.

FORMAT **DEFINITION** EXAMPLE **CALL** statement (same as **SHELL)**  CALL string The CALL statement followed by *string* will load and execute another program or MSDOS command specified by *string*. If a null (empty) string is specified, then MSDOS will be loaded and executed, in which case typing EXIT in DOS will return to ZBasic. This is identical to the "SHELL" statement and is retained to remain compatible with older versions of ZBasic. Also see SHELL in this appendix.. String must be either a string variable or a quoted string. CALL "DISKCOPY A: B:" This will perform a diskcopy as if it was typed in from the DOS command line. CALL. Gives control to MSDOS; displays DOS prompt. Type EXIT to return to ZBasic. CALL "ZBASIC" This will actually load and execute ZBasic. Typing QUIT will then retum to the original ZBasic.  $A\$  = "DIR  $A:*.BAS"$ : CALL  $A\$ This will get the directory of all .BAS files on the A drive.

REMARK This statement can also be very useful for executing batch files -- just use the name of the . BAT file (batch file) for string.

There must be at least 17k of memory free to use the CALL statement.

If the "COMMAND.COM" file is not found, the message "File not found" will be echoed to the display and control will be returned to ZBasic.

### **CARDTYPE function**

**FORMAT CARDTYPE** 

**DEFINITION**  Returns the type of graphic hardware connected to the current system:

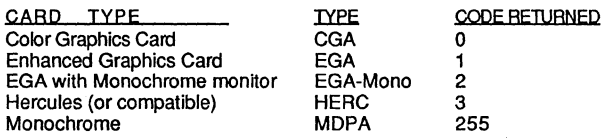

**EXAMPLE**  A= CARDTYPE SELECT CASE A CASE 0 PRINT"A CGA card is installed" MODE 7 CASE 1 PRINT"An EGA card is installed" MODE 19 CASE 2 PRINT"A monochrome monitor is connected to an EGA card" MODE 18 CASE 3 PRINT"A Hercules card is installed" MODE 20 CASE 255 PRINT"A Monochrome card (MDPA) is installed" MODE 2 CASE ELSE PRINT"You can't read this!" END SELECT

RUN

A Monochrome card is installed

**REMARK**  This command can be useful in determining the display card of any system so that the MODE parameters in a program can be changed accordingly.

> Combine this with the Device Independent Graphics that ZBasic offers and one can write a program that will work the same way on a variety of graphics adaptors.

> Also see COORDINATE, COORDINATE WINDOW and the section in this appendix "Graphics Enhancements".

### **CHOIR** statement

FORMAT CHOIR pathname

DEFINITION Changes the current directory to the directory specified by pathname. This enables ZBasic to access files in different directories.

A pathname is : drive: directory\ directory\...

EXAMPLE A\$ = PATH\$(0):<br>CHDIR "\ZBASIC\DATA": REM changes path CHDIR "\ZBASIC\DATA": OPEN "I" 1, "MYDATA.TXT ": REM opens file using new path<br>CHDIR A\$: REM back to original path REM back to original path

REMARK Also see PATH\$, RMDIR and MKDIR.

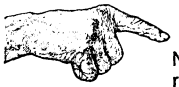

Note: IF an error is encountered when using CHOIR, RMDIR or MKDIR, ZBasic returns an error eleven (11) in the ERROR function. See ERROR, ON ERROR GOSUB and the Chapter "Disk Error Trapping" in the front of this manual.
**CINT statement** 

**FORMAT CINT** (expression)

**DEFINITION**  Same as INT. The difference between INT and CINT in BASICA and QuickBASIC is that CINT rounds up and INT rounds down.

Example:

CINT(99.5)=100 INT(99.5)=99

Use the function below to emulate the BASICA CINT statement.

**EXAMPLE**  REM This function emulates the BASICA CINT statement  $\mathbf{r}$ DEF FN cint#( $x#$ ) = INT( $x#$ + (SGN ( $x#$ ) \* .5))  $\cdot$ PRINT FN cint# ( 99.3), CINT(99.3) PRINT FN cint# ( 99.5), CINT(99.5) PRINT FN cint# (-99.5), CINT(-99.5) END RUN 99 99 100 99 -100 -99

**REMARK** 

See INT, FRAC and FIX in main reference section.

**COLOR** statement

FORMAT Graphics MODES:  $COLOR$  [ = ] [ foreground ] [, [ background ] [, palette / blinking ] ]

> Character MODES:  $COLOR$   $[ =]$   $[ character]$  $[ , [ attribute]$  $[ , border]$

DEFINITION This statement controls the color of all output to the screen. All of the parameters are optional. This statement acts quite differently between graphics and character MODE (EGA colors in MODE 18: O=black, 1=low intensity, 2=blinking, 3=highintensity).

> Under all modes COLOR 0 will turn foreground off (black in B/W modes, space in character modes). COLOR -1 will set it to the brightest color (white in B/W modes):

#### CHARACTER MODES 0.2,4,6

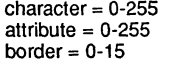

(represents an ASCII number) (see below and table 2 on the next page ) (use table 1)

Examples of character formats available in most modes:

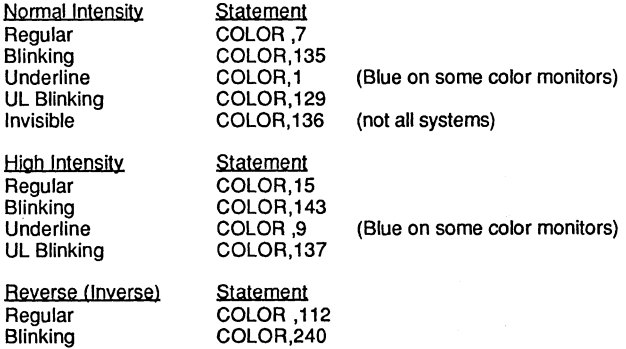

#### GRAPHIC MODES 1,3,5,7

 $foreground = 0-15$ background = 0-31 blinking  $= 0$  or not 0 (use table 1 [limited by memory if using an EGA card]) (not available in EGA modes)

MODE5  $foreground = 0-3$  $backaround = 0-15$  $plate = 0,1$ (use table 3) (use table 1) (use table 3)

MODE<sub>7</sub> $foreground = 0$  or not 0 background = not used palette = not used

continued...

# **MSDOS APPENDIX**  \_iJtffAVi.SJi1WWlii .... \* ..... ff...-.

COLOR statement continued

Be sure to see the other sections in this appendix that cover graphics and color, including; COLOR, SCREEN, PLOT, CIRCLE, PALETTE, DEF PAGE READ/WRITE and MODE. MODE contains a chart of the resolutions, pages, memory and SCREEN numbers required for different boards.

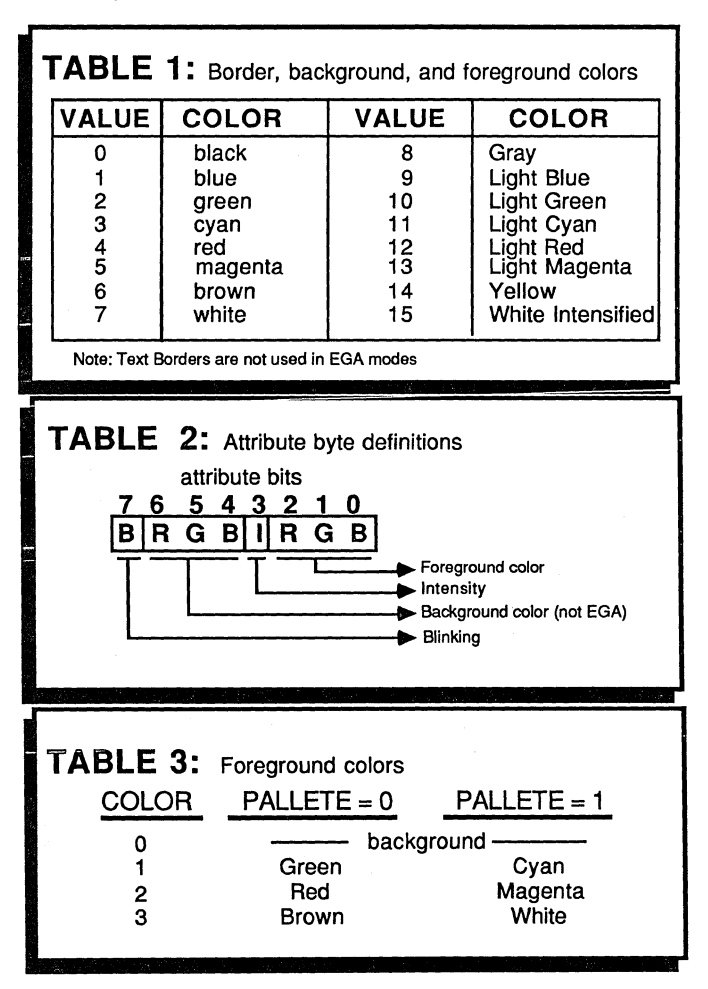

In Hercules mode there are only two colors; Black and White. There are three character formats: Regular, Reverse and XOR. See TFORMAT for more information.

# **MSDOS APPENDIX MSDOS APPENDIX**

## **COM BUFF function**

**FORMAT COM BUFF** (port)

**DEFINITION**  Returns the number of bytes storeing in the communication buffer.

> Port Device  $\overline{COM 1}$ <br> $\overline{COM 2}$ COM<sub>2</sub>

The communications buffer is a first in, first out (FIFO) buffer. To read data out of the buffer use READ#, INPUT# or LlNEINPUT#.

To set baud rate, buffer size, parity and handshaking, see OPEN"C".

**EXAMPLE OPEN "C", -1, 300,,,,,,,32000:** REM COM (-1) ON is automatic OPEN "O", 1, "File. TXT" program continues here... LONG IF COM BUFF > 1000 GOSUB"Read Buffer" ENO IF  $\cdot$ **"Read Buffer"**  DO<br>READ#-1, A\$;0  $\leftarrow$ --- Reads even if buffer empty IF LEN(A\$) THEN WRITE#1, A\$;1 <--- Saves incoming data to a file UNTIL COM BUFF=O RETURN END RUN Prints incoming serial data to the capture file until the buffer is empty. In this appendix see COM ON, COM OFF, OPEN"C", ROUTE and the chapter called **REMARK**  "RS-232 communications". Also see in the main reference section ROUTE, OPEN"C", READ#, WRITE#, INPUT#, LlNEINPUT# PRINT# and the chapter called "Files". continued...

COM BUFF function continued

COM BUFF determines the size of the communication buffer in the following way; (COM END and COM START are imaginary pointers we use for illustration of how COM BUFF determines communication port size).

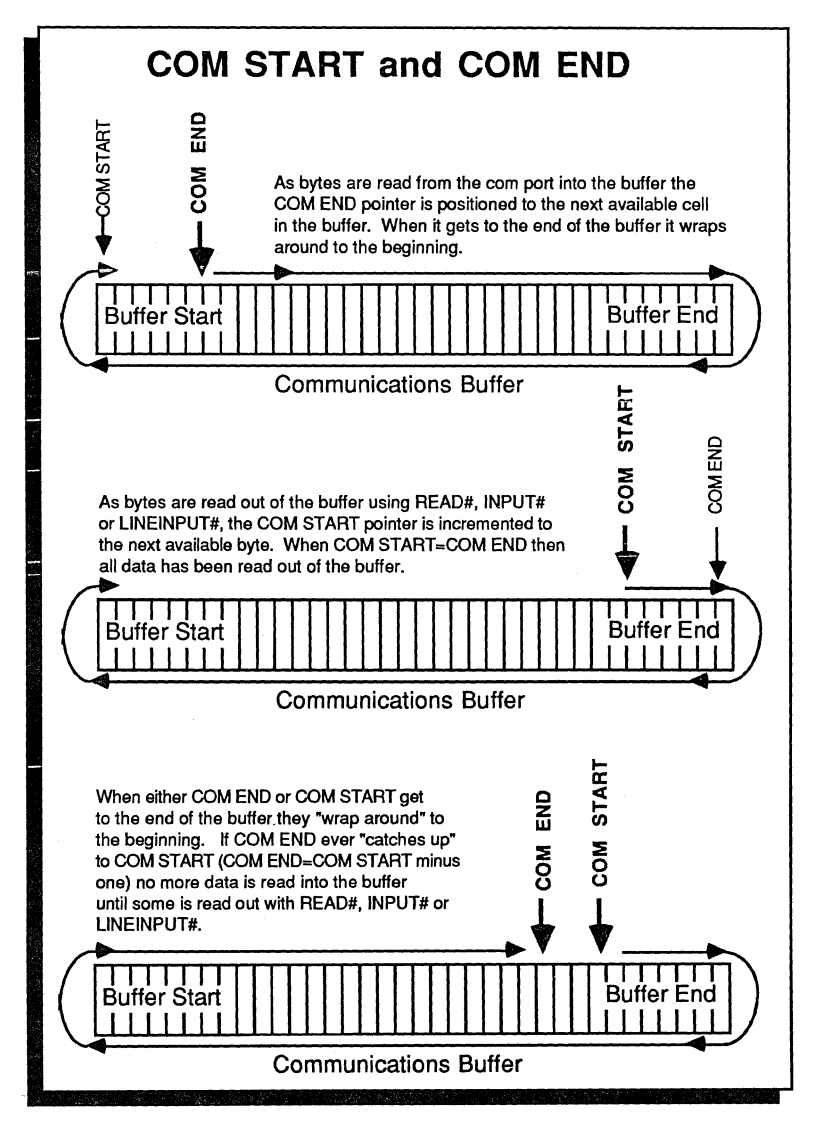

### <u>Italiia altiitti Italii</u>ki koostelautti Italii **COM ON/OFF** statements

#### FORMAT COM (port) ON COM ( port) OFF

DEFINITION Enables or disables the interrupt driven communications for a specified port. While program execution is taking place between these statements incoming data from the serial device specified by port is loaded into a FIFO buffer. It may be read out of the buffer using the READ#, INPUT# or LlNEINPUT# statments . .EQl1 ~

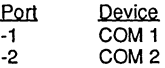

COM ON is assumed when OPEN"C" is used.

#### EXAMPLE

OPEN "C",  $-1$ , 300,,,,,,32000: REM COM (-1) ON is automatic. program continues here...<br>:  $\ddot{\cdot}$ DO  $READ#-1$ ,  $A$;0$ PRINT A\$ UNTIL COM BUFF=O  $\cdot$  $COM$   $(-1)$  OFF

### END RUN

Prints incoming buffer data to the screen until the buffer is empty.

REMARK See chapters in this appendix "RS-232 Communications", OPEN"C" and COM BUFF for other important information.

> Note: The QuickBASIC or BASICA COM STOP statement is not supported. Use COM OFF instead.

**COMMAND\$** function

#### **FORMAT COMMAND\$**

**DEFINITION** This function retums the command line string used to start up a program from DOS (ie. a ZBasic program saved as a .COM file).

The string does not include the name of the program.

**EXAMPLE "Myprog"**  Message\$=COMMAND\$ PRINT Message\$ END RUN\* <--- Program saved as a stand-alone .COM file Save as: Myprog.COM A>Myprog Hello there fred <--- Typed from MSDOS Hello there fred

**REMARK**  Also see "Executing ZBasic from MSDOS" in this appendix.

## **DATE\$** statement

FORMAT  $\mathsf{DATE\$} = [month] [, [day] [, year] ]$ 

\_\_\_\_\_\_

DEFINITION This statement is used to set the current date. Any of the three parameters can be omitted, in which case the parameter will not be changed. The following values are accepted:

> month: day: year: 1 - 12 1 - 31 1980 - 2099

#### EXAMPLE  $DATE$ = 8, 20, 1987$ PRINT DATE\$

DATE\$=,1 PRINT DATE\$

RUN

08/20/87 08/01/87

REMARK If any of the specified parameters are not in the accepted range given above, the date will not be changed. See TIME\$ statement in this appendix and the TIME\$ and DATE\$ functions in the main reference section.

## **DEF MOUSE** statement

FORMAT DEF MOUSE [=] expression

DEFINITION This statement sets the MOUSE function to return information from anyone of four device drivers defined by expression:

> 1 2 3

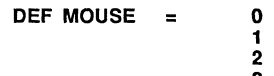

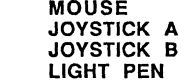

If the DEF MOUSE statement is not used, the mouse driver is used as the default.

If expression is not 0 to 3, then the MOUSE( $n$ ) function will always return zero.

EXAMPLE DEF MOUSE=O DO PRINT MOUSE (1), MOUSE (2)<br>UNTIL MOUSE (3) <--- Press the Mouse button to stop.

REMARK If you are using a mouse device, you must configure ZBasic for a mouse under "Configure". See "MSDOS Specific Configuration Options" for more information.

> Also see MOUSE statement and MOUSE function in this appendix and in the main reference section.

# **MSDOS APPENDIX**<br>BEERISE •• 1955

## **DEF PAGE statement**

**FORMAT DEF PAGE** xl, yl **TO** x2, y2

#### **DEFINITION**  This statement defines the size of the screen used in print operations where the parameters are as follows:

 $x1,y1$  = the upper left character position of the screen  $x2, y2$  = the lower right corner of the screen

ZBasic uses the screen size in scrolling the characters on the screen and in the CLS statement. Programmers may use this command as an aid in creating "WINDOWS".

#### **EXAMPLE**  REM Example of creating WINDOWS MODE 7: COLOR ,255: REM CGA or EGA **"MENU BAR"**  PRINT@(0,0)CHR\$(2);" PLOT 0,30 TO 1024,30 MODE FILES EDIT" **"WINDOW"**  BOX 123,150 TO 910, 650 PRINT @(33,4);"ZEDCOR WINDOWS"; <--- Window title BOX 123,150 TO 910,121 PRINT@ (10,5) ; DEF PAGE 10,5 TO 70,20  $D<sub>O</sub>$ PRINT"HELLO THERE..."; UNTIL LEN(INKEY\$) END <--- Put a box around the window <--- Put a box around the title bar <--- Put cursor to first window position <--- Text scrolls in window.

ZBasic keeps the text within the window specified.

This will force scrolling and CLS *n* to operate from the 5th row and 10th column to the 20th row and the 70th column. This will leave the last four rows (rows 21 to 24) and the last 9 columns (columns 71 to 79) unaffected by normal print operations.

**REMARK**  This statement is most useful for displaying information and status on the screen that will not be erased by a CLS or by scrolling characters. The area outside the defined screen can be accessed using LOCATE or PRINT@ to locate the cursor in this area. Then normal printing can be done, except that none of the screen will be scrolled. When done printing in this area, a LOCATE or PRINT@ is again used to go back to the normal area (CLS will also home the cursor inside the normal area).

Use MODE to reset the screen to normal text coordinates.

# **MSDOS APPENDIX<br>Express •• DAGE DEAD(WDITE statement)**

## **DEF PAGE READ/WRITE** statements

#### FORMAT DEF PAGE READ [=) expression DEF PAGE WRITE [=] expression

DEFINITION ZBasic can access the extra pages of memory available in text modes on the IBM PC with EGA, CGA, MDPA and HERCULES graphic cards.

> There are 4 pages of text when in 80 column text mode (ZBasic MODEs 2,3,4,6,10,11,12,14) and 8 pages of text when in 40 column text mode (ZBasic MODEs 0,1,8,9 [16 when 256K is on the EGA card)). EGA MODES 17-19 allow 1, 2 or 4 pages depending on whether there is 64, 128 or 256k on the board. See MODE for details.

ZBasic can write to and display any of the available screens. This allows the programmer to write an entire screen full of data while a different screen is being displayed; then display the new screen instantly. The syntax is as follows:

Set Display Page: DEF PAGE READ I=1 expression

Set Write Page: DEF PAGE WRITE [=] expression

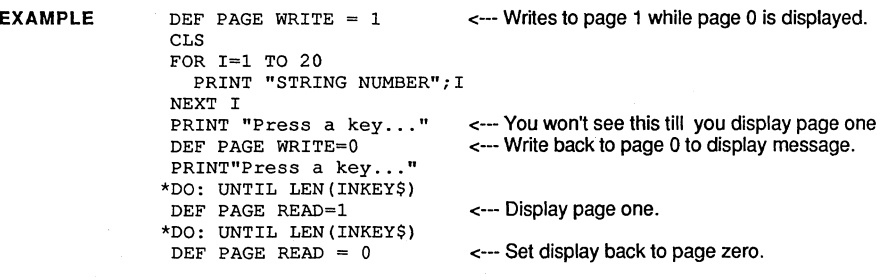

This example will show you the results of "flipping" text pages.

REMARK

When the screen being displayed is not the same as the screen being written, the ZBasic "CLS" statement does not work. Also, the auto scrolling feature, which occurs when writing beyond the 25th row on the screen, does not work.

However, the ZBasic "CLS expression" statement will work regardless of the displayed page. Thus, use CLS 32 to clear on any page (32 is ASCII for" ").

Note: Hercules graphics support only page 0 and 1 (MODE 20).

## **DEF SEG** statement

FORMAT DEF SEG [=] [address]

#### DEFINITION Defines the current segment in memory. The address is an integer number between o and 65,535 (or the signed integer numbers -32,768 to 32,767).

Any subsequent use of a BLOAD, BSAVE, CALL, PEEK or POKE definition specifies the offset into the segment (if the ZBasic segment option is not used in these commands).

EXAMPLE  $DEFSEG =  $\epsilon$ B000$ BLOAD "TEXT.FIL" , 80

REMARK This will load the file TEXT. F IL into monochrome display memory (which starts at &BOOO ) at an offset of 80 bytes.

> See MEM, PEEK, POKE, BLOAD, BSAVE, VARPTR, VARSEG and the sections in this appendix entitled "Memory Considerations" and "MSDOS Memory Map" for more information.

**DEF USR statement** 

**FORMAT DEF USR**  $n =$  address [, segment ]

**DEFINITION** This statement is used to tell ZBasic where a user function is to be located in memory.

> The difference with the regular ZBasic and the IBM version of DEF USR is in the definition of the address. Address is used as the offset into the segment given by segment. If the segment is not given, then ZBasic's code segment is used.

**EXAMPLE**   $DEFUSR1 = LINE 100$ This defines the subroutine at ZBasic's line 100 as user function 1.

> $DEFUSR1 = VARPTR(I), MEMD$ This defines the address of variable I in ZBasic's data segment as user function 1. The subroutine must end with a far return.

DEFUSR1 =  $\epsilon$ HO,  $\epsilon$ HOB7D This defines offset zero into the segment at &HB7D as address of user function 1. This is a very dangerous use of the USR function and is not recommended.

**REMARK**  Use caution when specifying the segment. The subroutine must always be located at that specific address, which is very uncommon on the IBM machines.

> Any subroutine that is called by specifying the segment must return from the subroutine with a far return. Otherwise, unpredictable results will occur.

Also see CALL, MACHLG and the section in the front of this manual "Machine Language".

tt.\_",llWWi\*&WItllWl&1ttr;1WMWwffi..thW@j@1

### **END statement**

**FORMAT END [=** expression I

**DEFINITION**  The END statement is the normal way to exit a ZBasic program. On the MSDOS version, however, an error return code can be sent using the END = expression. This value can then be interrogated by the batch subcommands IF and ERRORLEVEL.

> If the  $END = expression$  statement is not used to terminate a program, then the error code returned is zero.

ZBasic does two things depending on how END is used.

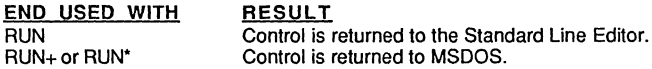

**EXAMPLE**   $END = 4$ 

> A program terminated by this statement could be tested by the following batch subcommand:

IF ERRORLEVEL 4 ECHO ERROR IS AT LEAST 4

This subcommand will echo to the screen "ERROR IS AT LEAST 4".

**REMARK**  See your MSDOS technical reference manual for more information on batch files and the ERRORLEVEL subcommand.

Also see SYSTEM in this appendix and STOP in the main reference section.

# **MSDOS APPENDIX**<br>ERBOB function

**ERROR function** 

**FORMAT ERROR** 

**DEFINITION**  The same as the standard ZBasic ERROR function except that other errors are returned:

ERROR=11 An error was encountered with RMDIR, MKDIR or CHDIR.

Errors encountered depend on the statement but usually are related to that statement i.e. if you get an error 11 doing RMDIR either the directory didn't exist, the wrong diskette was used, a write protect was on the disk or the wrong pathname was used.

See ON COM ERROR GOSUB for errors returned from the communication ports.

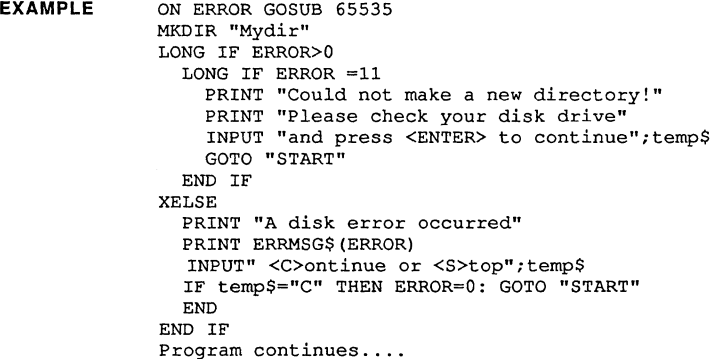

**REMARK**  See PATH\$, RMDIR, CHDIR, MKDIR, ERROR function, ON COM ERROR GOSUB, ON ERROR GOSUB, ERROR statement and the chapter "Trapping Disk Errors" in the main reference section.

## **FILES** statement

FORMAT FILES [ filespec ]

DEFINITION Prints a directory of the files in the directory specified by filespec.

If filespec if not used the current directory contents are listed.

EXAMPLE CLS

FILES "A:" END

RUN

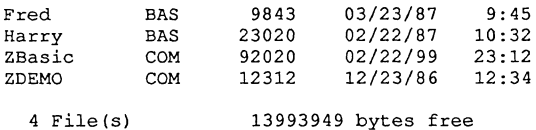

REMARK Also see RMDIR, CHDIR, MKDIR and your MSDOS reference manual for file specifications and pathname syntax. COMMAND.COM must be on the disk.

Note: Other ways to obtain directories during runtime:

To create a Directory file that you can read into your program (say into string arrays, so you can manipulate them) try using; SHELL"DIR>DIR.TXT". This creates a text file called "DIR.TXT" that will contain a listing of the current directory. This example program should give you some ideas:

```
CLS
DIM 80A$ (100) 
SHELL"DIR>DIR.TXT" 
OPEN"I", 1, "DIR. TXT"<--- This routine opens the file and loads it into A$(x). 
DO 
  READ#1, temp$;1
  IF ASC(temp$) =13 THEN X=X+1
UNTIL EOF(l) OR X>99 
X=X+1 
CLOSE#1END 
PRINT "There are"; X; " items in this directory"
```
## **FIX** command

FORMAT FIX (spaces to indenf)

DEFINITION This command is used from the Standard Line Editor to remove line numbers (that are not referenced) and set the number of spaces to indent structures for the Full Screen Editor (not the line editor).

> Unless this command or the INDENT command is used ZBasic will not normally indent in the full screen editor (it indents two spaces in the Standard Line Editor).

ZBasic structures are FOR-NEXT, DO-UNTIL, LONG-XELSE-END IF, WHILE-WEND, LONG FN-END FN and SELECT CASE, CASE ELSE, END SELECT.

This is the same as doing both UNNUM and INDENT.

EXAMPLE LIST

> 10 DO  $20$   $X=X+2$ <br> $25$   $X=X-1$  $x = x - 1$ 30 UNTIL X=100 40 PRINT"HELLO" 50 PRINT "This is just a test" 60 GOTO 10

FIX 10

<FlO> <--- To go into the Full Screen Editor

10 DO  $x=x+2$  $X=X-1$ UNTIL X=100 PRINT "HELLO" PRINT"This is just a test" GOTO 10

REMARK

Also see INDENT, UNNUM and RENUM'

**A-51 MSDOS™ Appendix** 

## **FRE function**

- **FORMAT FRE** (dummy argument)
- **DEFINITION**  Returns the amount of free memory left in the system (divided by 16). Multiply the number returned by 16 to get the amount of free memory in bytes.

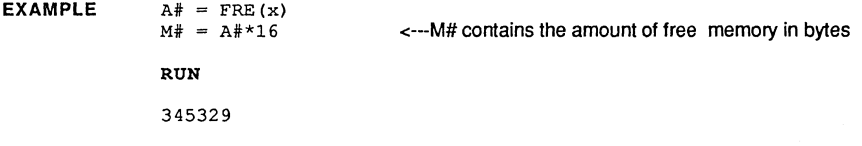

**REMARK** 

It is imperative that these variables be double precision to get the true amount of free memory.

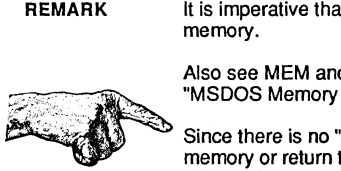

Also see MEM and the sections in this appendix "Memory Considerations" and "MSDOS Memory Map".

Since there is no "Garbage Collection" with ZBasic, this function does not compact memory or return the remaining string space as BASICA does. String space is allocated at compile time.

## **INDENT command**

**FORMAT INDENT** (number of spaces to indent)

**DEFINITION**  This command is used from the Standard Line Editor to set the number of spaces to indent structures for the Full Screen Editor (not the line editor).

> ZBasic normally does not indent in the full screen editor. **It** indents two spaces in the Standard Line Editor.

> ZBasic structures are; FOR-NEXT, DO-UNTIL, LONG-XELSE-END IF, WHILE-WEND, LONG FN-END FN and SELECT CASE, CASE, CASE ELSE, END SELECT.

**EXAMPLE** LIST

DO  $X=X+2$  $X=X-1$ UNTIL X=lOO PRINT"HELLO" PRINT "This is just a test"

INDENT lO

<FlO> <--- To go into the Full Screen Editor

DO

 $X=X+2$  $X=X-1$ UNTIL X=lOO PRINT "HELLO" PRINT"This is just a test"

**REMARK** 

Also see FIX, UNNUM and RENUM\*

# MSDOS APPENDIX<br>Attack of the surfection of the surfection of the surfection of the surfection of the surfection of the surfection of the surfection of the surfection of the surfection of the surfection of the surfection of

## **INKEY\$ function (Special checks for function and other keys)**

#### **FORMAT INKEY\$**

#### **DEFINITION**  This function operates the same as described in the ZBasic reference section, except in its handling of function keys.

Normally, the INKEY\$ function will return a string whose LEN=1 if a key is available, otherwise a null string is returned. However, on the IBM version only, the string returned will have a LEN=2 when a function key is pressed.

The first character in the string will be a null and the second character will be the value of the key pressed. See "ON INKEY\$ statement" for the value corresponding to each function key.

**EXAMPLE**  DATA F1,F2,F3,F4,F5,F6,F7,F8,F9,F10 DATA HOME, UP, PAGE UP, NONE, CURSOR LEFT, NONE, CURSOR RIGHT DATA NONE, END, CURSOR DOWN, PAGE DOWN, INSERT, DELETE CLS:PRINT"Key";TAB(30);"ASCII Code of 2nd char."  $\cdot$ DO DO A\$=INKEY\$ UNTIL LEN(A\$) LONG IF LEN $(AS)=2$ B\$=RIGHT\$ (A\$, 1) LONG IF  $(ASC(B$) > 58)$  AND  $(ASC(B$) < 69)$ RESTORE ASC(B\$)-59 READ C\$ PRINT "You pressed: ";C\$;TAB(30) ;ASC(B\$) ELSE IF RESTORE 10+ASC(B\$)-71 READ C\$ PRINT "You pressed: ";C\$;TAB(30) ;ASC(B\$) END IF END IF UNTIL LEN (A\$)=l END

> This example will print the function key you pressed if one is detected on the INKEY\$ function.

**REMARK**  See ON INKEY\$ and INKEY\$ statement in this section for more information on how to make full use of the function keys.

## **INKEY\$** statement

FORMAT INKEY\$ ( expression)

DEFINITION This statement is used to enable or disable function key interrupts.

> The function keys can be used to control program flow with ON INKEY\$ GOTO (see ON INKEY\$ statement in elsewhere in this appendix).

; '"

The expression in the INKEY\$ statement does the following:

zero --> non-zero ---> disables the function keys enables the function keys

Enabling or disabling the function keys does not destroy the previous ON INKEY\$ key definitions, it simply decides whether or not ZBasic should check for function keys.

#### EXAMPLE ON INKEY\$(I) GOTO "FI" ON INKEY\$(2) GOTO "F2" INKEY\$ (I) <--- Function key interrupts ON "Event Loop" I\$=INKEY\$:IF I\$="S" THEN STOP GOTO "Event LOOp" INKEY\$ (0) <--- Function key interrupts OFF "Fl" PRINT "Fl":GOTO "Event Loop" IIF2" PRINT "F2":GOTO "Event Loop" END

REMARK The ability to turn the function keys on and off is very useful when parts of a program use function keys and other parts do not.

> If a subroutine does not want to use function keys, the INKEY\$(O) statement is used at the beginning and then INKEY\$(1) is used when the routine is done.

Without this statement, ON INKEY\$(n) RETURN would have to be done to all function keys at the beginning and ON INKEY\$(n) GOTO line# at the end.

## **KEY** command

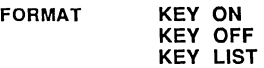

DEFINITION Controls the display of function key oplions from the standard Line Editor.

KEY ON Shows the function key equivalents on the last row of the screen. This is the default.

KEY OFF Hides the function key equivalents.

KEY LIST Prints a list of the function key equvalents:

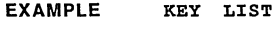

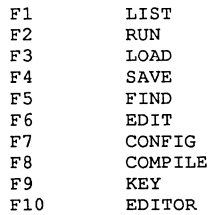

REMARK Also see INKEY\$ statement and ON INKEY\$ in this appendix for other ways of controlling function keys during runtime.

Note: The keys on the bottom of the screen for the Full Screen Editor are different. See "Full Screen Editor" at the end of this appendix for specifics.

Note: KEY ON and KEY OFF are ignored during runtime.

## **LOCATE statement**

**FORMAT**  LOCATE  $[X, Y]$  [,  $[ \text{ cursor on/off} ]$  [,  $[ \text{ start line} ]$  [, stop line ]]]

**DEFINITION** 

This statement handles all of the cursor functions.

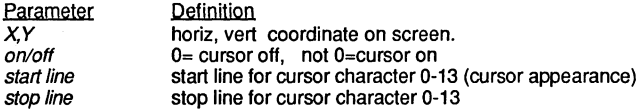

The start and stop lines for the cursor determine the size and vertical position of the cursor; LOCATE  $, 0, 13$  makes a fat cursor. LOCATE  $, .13, 13$  makes a thin cursor. This example illustrates the different cursor types:

DO

INPUT"Start line, Stop line",x,y LOCATE  $, , x, y$ <br>UNTIL X<0 OR X>13

For the monochrome adapter, the values of these two parameters can be from 0 to 13. Zero specifies the top of the character block and 13 specifies the bottom. With the graphics adapter, 0 is top and 7 is the bottom. The cursor can be turned on and off without the start and stop lines being affected.

**EXAMPLE**  LOCATE 0,20,0

This sets the cursor location at column zero of row 20. The cursor is also turned off.

LOCATE ,,1,3,4

This turns the cursor back on and sets the cursor start and stop lines to 3 and 4 (which is about the middle of the character on the graphics adapter).

**REMARK**  Note: The X,V orientation can be reconfigured to be V,X (row,column). See "MSDOS Specific Configuration Options" in this appendix for details.

> Also note that ZBasic defaults to accessing character cells using numbers from 0 to 79 accross and 0 to 24 down. BASICA LOCATE uses 1 to 80 and 1 to 25 respectively. Vou may configure ZBasic for this under "Configure".

## **MEM** function

FORMAT MEM MEM letter MEM STR MEM BCD MEM ARR array variable name (dummy expression)

DEFINITION This function returns the segment address of specific portions of a ZBasic compiled program.

The segments returned are as follows:

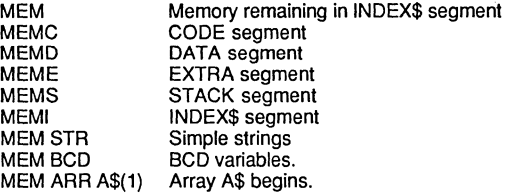

EXAMPLE CLEAR 2000: REM Clear room for INDEX\$ DIM A\$ (100), A# (200) ,A! (300) PRINT MEM, MEMC, MEMO, MEME, MEMS, MEMl PRINT MEM STR PRINT MEM BCD PRINT MEM ARR A\$(O) PRINT MEM ARR A#(200) PRINT MEM ARR A! (300)

REMARK When using the MEM ARR function the string array is given only one dummy argument.

For example:

DIM A\$(10,10)  $A = MEMARR A$(12)$ 

Only one argument is given, even though the array is 2 dimensional. It does not matter what the value inside the ( ) is , it is only a dummy argument. It's 12 in this example but could have been any number. In effect, it is the same as VARPTR A\$(O,O) and reading the segment from the variable VARSEG. See VARPTR for further info.

Also see VARPTR, VARSEG and the chapter in this appendix entilled "Memory Considerations" and especially the MSDOS Memory Map.

**MEM** command

FORMAT MEM

DEFINITION The MEM command now gives some extra information about the memory usage of variables. The following is an example of its output:

EXAMPLE ZBasic Ready

COMPILE

ZBasic Ready

MEM

00167 64238 14364 01232 00008 00512 00001k 00392k Available Text Memory Object Buffer + Integer size BCD size String size BCD/String size

ZBasic Ready

REMARK Do not confuse the MEM command with the MEM function. The MEM command is not a runtime feature.

The above values for Object, Buffer+lnteger size, BCD size, String Size, and BCD/STRING (array) size will be true only after a successful COMPILE, RUN, RUN\* or RUN+.

.\_; %& wi@@fl%@!1[

## **MKDIR** statement

**FORMAT MKDIR** pathname

**DEFINITION**  Creates a new directory (same as the DOS MKDIR command).

**EXAMPLE**  A\$=PATH\$ MKDIR "Mydirect" IF ERROR=ll THEN PRINT"Disk error making directory": ERROR=O END

**REMARK**  Also see PATH\$, CHOIR and RMDIR.

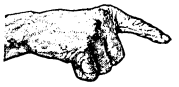

Note: **If** an error is encountered when doing CHOIR, RMDIR or MKDIR ZBasic returns an error eleven (11) in the ERROR function. See ERROR function, ERROR statement, ON ERROR GOSUB and the chapter "Disk Error Trapping" in the front of this manual.

## **MODE** statement

#### FORMAT MODE expression

DEFINITION MODE sets the system screen attributes. MODE can be set in the range 0-20 and takes advantage of all popular graphic and text devices available for IBM PC's and compatibles.

## Color Graphics Adaptor (CGA)<br>MODE 0-7 Same as the star

Same as the standard ZBasic modes defined in the reference section. All of these modes will use the color of the CGA card (or EGA card when dip switches set to CGA mode) if it is available.

> This card uses memory located at &HB800 and uses between 2,048 and 16,384 bytes depending on the MODE. Allows 16 colors in text and low resolution graphics modes only. Four colors in MODE 5 and 2 colors in MODE 7.

## Monochrome Display and Printer Adaptor (MDPA)

If a Monochrome Display and Printer Adaptor is all that is available then only MODE 2 and 3 will be allowed. This board uses memory at adress &HBOOO. It uses 4,096 bytes.

## CGA Black and White<br>MODE 8-15 On the

MODE 2 (text only)

On the IBM, Modes 8-15 are the same as 0-7 with the exception that only black & white is used on the screen. These modes can be slightly faster. especially in graphics.

## Enhanced Graphics Adpator (EGA)

These modes require the Enhanced Graphics Adaptor (EGA). Resolution varies depending on the amount of memory on the board (see MODE chart). This board uses memory at &HAOOO and uses 8.192 bytes for MODE 16 and 32,768 bytes for MODE 17,18 and 19 (in monochrome graphics modes colors are: O=black, 1=low-intensity. 2=blinking, 3=high-intensity).

#### Hercules and Hercules Plus Monochrome Graphics Cards MODE 20

This mode allows the use of the Hercules or Hercules Plus high resolution graphics boards (or compatibles). Text and graphics may be intermixed if the Hercules character driver; HERC, BIN has been loaded first. No other graphic modes will work with the Hercules cards. It uses memory at &H8000 and uses 16.384 bytes. To utilize high-resolution text-only. use MODE 2.

Note: Also see SCREEN. COLOR, PALETTE, DEF PAGE and the section in the main reference "Graphics".

continued...

## **MSDOS VERSION MODE CHART**

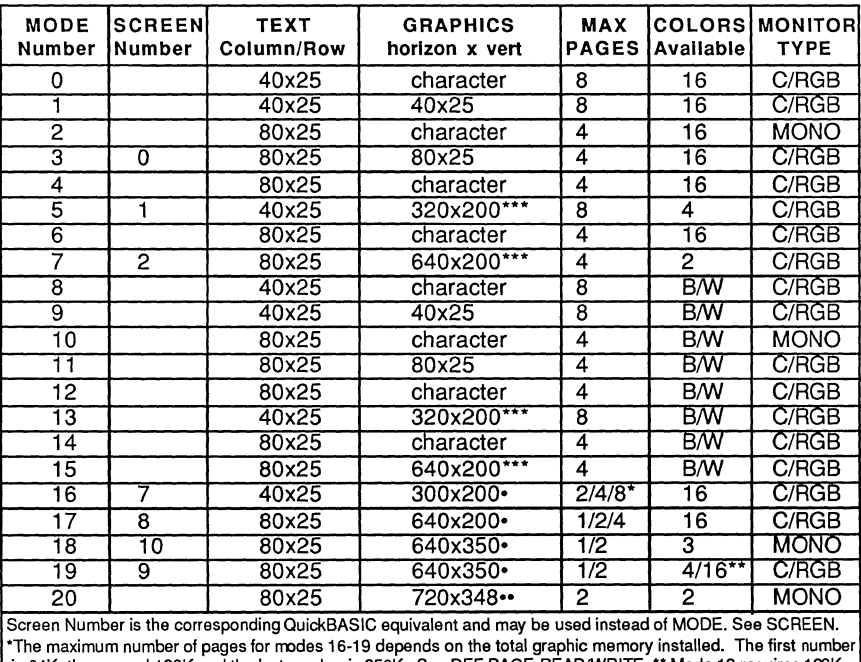

is 64K, the second 128K and the last number is 256K See DEF PAGE READIWRITE .•• Mode 19 requires 12BK or more to display 16 colors. C/RGB stands for Color or RGB monitor. MONO stands for monochrome monitor . ···Requires CGA or EGA. • Requires EGA. •• Requires Hercules or Hercules+ display or compatible.

REMARK To determine what board is installed on a computer see CARDTYPE function in this appendix. Also see SCREEN, DEF PAGE READ/WRITE and COLOR in this appendix for information on setting text types and colors and manipulating pages.

Also see PALETTE.

**MOUSE function** 

**FORMAT MOUSE** (expression)

**DEFINITION**  This function returns information from the current mouse driver as defined by the DEF MOUSE statement. Expression will determine the value returned as follows:

> MOUSE(O) ---> Resets and returns true if installed.  $MOUSE(1)$  ---> Returns X position MOUSE(2) ---> Returns Y position MOUSE(3) ---> Returns button status

The X and Y positions returned are in terms of ZBasic's graphic coordinate system.

If expression is not 0 to 3, then zero will be returned. Also, MOUSE(0) is supported only for the mouse driver (i.e. for DEF MOUSE =  $0$ ).

**EXAMPLE DO**  PLOT MOUSE (1), MOUSE (2) UNTIL MOUSE (3)

This will plot on the screen the position of the mouse device until a button is pushed.

**REMARK**  The MOUSE function does not operate exactly the same for all DEF MOUSE types. Use the fOllowing for more specific information:

### **DEF MOUSE = 0 ---- MOUSE DRIVER**

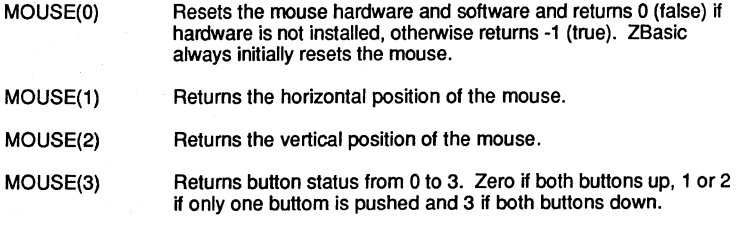

The mouse cursor can also be shown and hidden by using the MOUSE(4) and MOUSE(5) statements. See MOUSE Statement.

Note that the Z8asic has to be configured to support the mouse. See configuration and DEF MOUSE.

continued...

**MSDOS** 

MOUSE function continued

#### **DEF MOUSE** = 1 or **2 ---- JOYSTICK DRIVER**

- MOUSE(1) Returns horizontal position of joystick
- MOUSE(2) Returns vertical position of joystick
- MOUSE(3) Returns button status from 0 to 3. Zero if both buttons up and 3 if both buttons down. ZBasic debounces the joystick buttons for 1 millisecond.

#### **DEF MOUSE = 3 ---- LIGHT PEN DRIVER**

- MOUSE(1) Returns last horizontal position. If pen switch is currently down, the X and Y positions are updated and the new X position is returned; else the last position is returned.
- MOUSE(2) Returns last vertical position, operating the same as MOUSE(1).
- MOUSE(3) Returns pen switch status from 0 to 1 (0 if light pen switch not down/not triggered, 1 if down/triggered). If pen switch is down, the X and Y positions are updated.

If a mouse driver is installed, the light pen driver will no longer work. The MOUSE function will then return the mouse position and buttons instead of the light pen, still updating position only when a button is pressed.

## **MOUSE** statement

**FORMAT MOUSE** ( expression )

**DEFINITION** This statement is used to show and hide the mouse cursor.

It is only used for the mouse driver (i.e. DEF MOUSE = 0; see "DEF MOUSE Statement" in this appendix).

The expression defines the operation as follows:

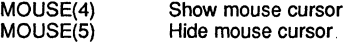

If expression is not 4 or 5, the statement is ignored.

**EXAMPLE** X=I

MODE 7 <--- Reset mouse hardware I=MOUSE(O) <--- Let's see that mouse cursor NOUSE (4) **"Mouse"**  DO IF LEN (INKEY\$) THEN STOP <--- Press a key to stop PLOT MOUSE (1), MOUSE (2) UNTIL MOUSE (3) <---Press mouse button to toggle Mouse cursor  $\ddot{\phantom{a}}$  $x=x^*-1$   $\qquad \qquad \qquad$   $\qquad \qquad$   $\q$ IF X>O THEN MOUSE(4) ELSE MOUSE(5) **GOTO "Mouse"** 

**REMARK** 

It is important to note that the number of calls to one of the mouse statements must be equal to the number of calls to the other to get the cursor to the same state. For example, if MOUSE(5) is called 10 times to hide the cursor, then MOUSE(4) must be called 10 times to show the cursor.

Also, ZBasic initially resets the mouse and leaves the cursor off (same as the MOUSE(O) function); one call to MOUSE(4) will tum the cursor on.

This cursor can only be seen in ZBasic MODE's 5,7,13,15,16.

# **MSDOS APPENDIX**  1I,81.i'Mt.'@11 ........ 41DfM&11ij'immljf,jtwtful]

**ON COM ERROR GOSUB statement** 

**FORMAT ON COM ERROR GOSUB** line

**EXAMPLE** 

**DEFINITION**  Used to cali an error routine when an error is detected while reading data from the communications ports.

> OPEN"C", -1, 1200,,,,,,20000<br>ON COM ERROR GOSUB "COM Error Routine" **"COM Error Routine <sup>U</sup>** PRINT"A Communications error has occurred!" **PRINT"The error is: ";**<br>X=USR5(-1) <- $\leftarrow$ --- Change to -2 if other port is being used SELECT CASE X CASE AND  $2^{\circ}$  9  $\leftarrow$  See USR5 for errors associated with bits 9-12 **PRINT"Overrun Error"**   $CASE AND 2^10$ **PRINT"Parity Error"**   $CASE AND 2^11$ **PRINT"Framing Error"**  CASE AND  $2^12$ PRINT"Break detect" CASE ELSE PRINT"UnKnown Error!" END SELECT INPUT"<C>ontinue or <S>top?";temp\$ temp\$=UCASE\$(temp\$) IF temp\$="C" THEN RETURN END

**REMARK**  See COM BUFF, COM ON, COM OFF, OPEN "C" and USR5(-1) in this appendix for details. Also see OPEN"C" in the main reference section for other information.

## **MSDOS APPENDIX**  8%UAW

## **ON INKEV\$** statement

#### FORMAT ON INKEY\$( expression ) GOTO line# ON INKEYS(expression) RETURN

DEFINITION This statement is used to control the action when a function key is pressed. ZBasic supports 20 of the function keys on the IBM standard keyboard. Table 1 on the next page shows the function keys and the corresponding number associated with each.

> When using the ON INKEY\$ statement, expression determines which function key is being defined according to Table 1. The function key is not actually recognized until a ZBasic keyboard function is implemented, such as INPUT, LINE INPUT, and INKEY\$ function.

When the GOTO is used, the line# specifies where the program will continue execution after the function key is hit. When RETURN is used, the function key is no longer implemented.

All function keys are disabled until the INKEY\$() statement is used. See "INKEY\$() statement" in this appendix for more information.

EXAMPLE ON INKEY\$(l) GOTO "Fl" ON INKEY\$(2) GOTO "F2" INKEY\$(l) **"Event Loop"**  I\$=INKEY\$:IF 1\$="5" THEN STOP GOTO "Event Loop" INKEY\$(O) **IfFl"**  PRINT "Fl":GOTO **"Event Loop" "F2"**  PRINT "F2":GOTO **"Event Loop"**  END

REMARK Remember to use the INKEY\$(1) statement to enable the function keys; otherwise, ZBasic doesn't check to see if the ON INKEY\$() statement was used. See "INKEY\$()" statement in this appendix.

continued...

#### ON INKEY\$ statement continued

When a GOTO is made from a function key, the current program execution is terminated and then restarted at the location specified in the ON INKEY\$() GOTO statement. Thus, this program location cannot be nested in a subroutine! If a RETURN is executed before a GOSUB, the program will stop and ZBasic will return to the editor (or the operating system if in a compiled program).

The following is a list of the function keys supported by ZBasic and the numbers with which each key is associated. The ON INKEY\$ column refers to the number of each<br>key in the ON INKEY\$(*expression* ) statement. The INKEY\$ column is the value that the INKEY\$ function will return when the function key is not implemented (see INKEY\$ function in the this appendix).

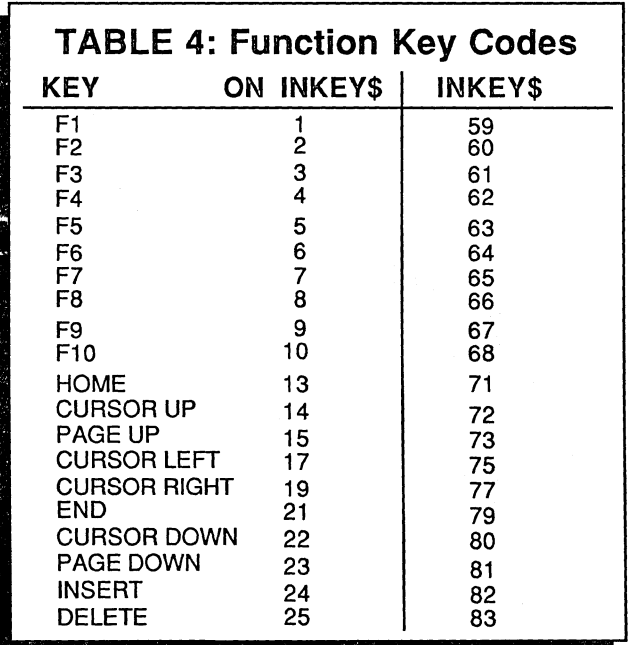

## **OPEN "C"** statement

FORMAT OPEN "C",{ -1 | -2} [,[baud ][,[parity ][,[stopbit ][,[word length ][,[status ][,[control ][,buffer size]]]]]]

DEFINITION The OPEN "C" statement has three additional parameters more than is provided with the Standard ZBasic,

> ·Status and· Control; can be used to control the handshaking on the RS-232 cable when writing to the port - modem status and modem control. The modem status and modem control parameters indicate the following:

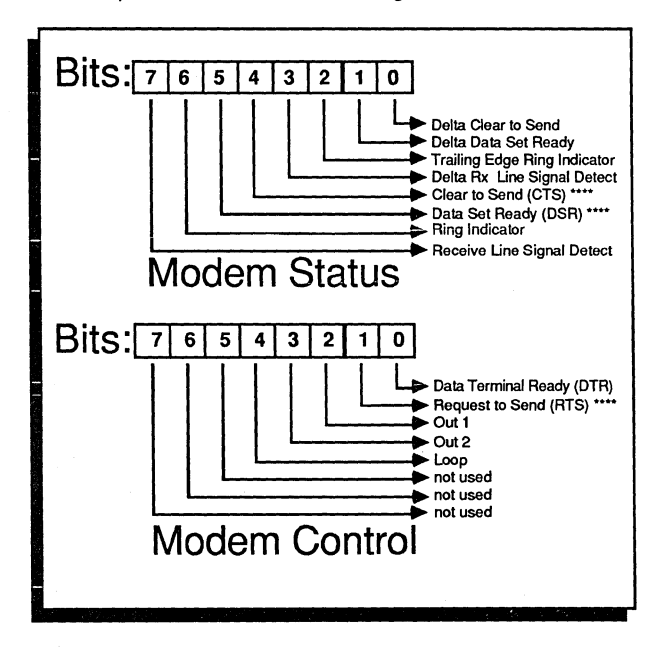

The default bits for these two parameters are shown by the four asterisks (\*\*\*\*) after the bits set. This makes the default values &X00110000 (or 48 decimal) for modem status and &X00000010 (or 2 decimal) for modem control.

• buffer size is used for loading incoming data with COM ON and COM OFF. COM ON is automatically executed when OPEN"C" is used.

The buffer defaults to 256 bytes but may be configured up to 32,700 bytes. Also see ON COM ERROR GOSUB and COM BUFF.

continued...

#### OPEN"C" statement continued

**EXAMPLE**  OPEN "C", -1,300, ... 0

> This will force ZBasic to ignore the signal lines DSR and CTS when writing to the port. This will normally work at 300 baud.

**REMARK**  It is important to note that all of these optional parameters affect both COM1 and COM<sub>2</sub>.

> When a character is written to the COM port, ZBasic does the following: والجدير

1) Sends an indicator to the modem control register using the value given in the modem control parameter. This is usually a Request to Send (RTS).

2) Waits for the appropriate signals from the modem status register given in the modem status parameter. These are usually Data Set Ready (DSR) and Clear to Send (CTS).

3) Waits for the transmitter holding register to be empty and then sends the character to the port.

If the default parameters do not work properly on your machine, try setting the Data Set Ready and/or Clear to Send bits to zero and/or tuming the Data Terminal Ready bit to one.

Also see COM ON, COM OFF, COM BUFF, ON COM ERROR GOSUB, USR5 and the chapter in this section call "RS-232 Communications". Also see OPEN"C" in the main reference section for other information.
## **MSDOS APPENDIX**   $\frac{1}{\sqrt{2}}$

### **PAGE LPRINT** statement (Screen Dump)

FORMAT PAGE LPRINT

DEFINITION A screen dump to the printer will occur if the PAGE LPRINT statement is executed. This statement is the same function as typing "Shift-PrtSc" from the IBM keyboard.

EXAMPLE PRINT"HELLO" PAGE LPRINT END

This will cause the entire screen image to be dumped to the printer.

REMARK This statement is most useful for printing screen graphics created by ZBasic. Graphics are not normally dumped to the printer, however. The program "GRAPHICS.COM" that comes with MSDOS must be run before using the program in order to install the graphics printer driver.

See the MSDOS reference manual for more information.

Requires IBM PC compatible screen dump routines. May not function on not-socompatibles.

# **MSDOS APPENDIX**  the MSDOS APPENDIX.<br>The paint statement

### **PAINT statement**

FORMAT **PAINT** (x,y)

#### DEFINITION Fills a section of the screen with the current color. Same as the ZBasic FILL statement.

PAINT will use the default coordinate system of 1024x768. If you wish to use pixel coordinates, or your own coordinate system, use the COORDINATE ststement in the beginning of your program (see coordinate in the main reference section).

EXAMPLE CIRCLE 512, 383, 300 COLOR 3 PAINT (512,383) END

REMARK See FILL, GET, PUT, PLOT, BOX FILL, CIRCLE FILL, PALETTE, MODE, COLOR (in this appendix and in the front reference section), COORDINATE WINDOW and the section in the front of this manual entitled "Graphics".

Note: BOX FILL and CIRCLE FILL are much faster than PAINT or FILL.

In some modes COLOR, attribute can be used to set the color of the background. This is also much faster than FILL or PAINT when the entire background needs to changed.

### **PALETTE statement** (EGAonly)

**FORMAT PALETTE** attribute, color

**DEFINITION**  Changes a color in the EGA color palette. This statement will only work with PC's equipped with an EGA card.

> attribute 0-15<br>color 0-63 color *0-63*

**EXAMPLE**   $COLOR = 1$ CIRCLE 100,100,50: REM draw a blue circle DELAY 2000: PALETTE 1,2 REM the circle will instantly change to green and all REM subsequent writes with color =1 will show REM as green.

**REMARK**  This statement allows the user to select a palette of 16 colors out of 63 available colors.

> The PALETTE statement works only on systems with the Enhanced Graphics Adaptor (EGA).

Each attribute is paired with an actual display color.

### **PATH\$ function**

1}}NfWg~I}!tt}}}1lififliJ{I,}I%\_I.')iirfr\*w#}\$Mt\_Jiifttll}}ttl}'jl.lf»1ii;(}weJiJ

**FORMAT PATH\$** (drive number)

**DEFINITION**  The first format returns a string containing the current path of the specified drive.

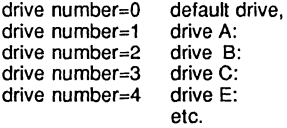

**EXAMPLE**   $A$ = PATH$ (0)$ PRINT "Current Path = ";  $A$ \$

RUN

Current Path = C:\ZBASIC\TEMP

**REMARK**  This can be used to save the current directory, so that the programmer can change to other directories (with the CHDIR statement) and have a way of retuming to the original directory. See also CHDIR. See PATH in the main reference section.

### **PEEK function**

**FORMAT PEEK** [ WORD ] ( address [, segment ] )

**DEFINITION**  This statement is used to read a particular address in memory. The address is actually the offset into the segment given by segment. If the segment parameter is not given, then the data segment used by ZBasic will be used as the segment.

**EXAMPLE**  PEEK WORD (&HOOCC, 0) Returns the mouse interrupt vector.

> PEEK (0, &HB800) Returns the first location on the screen.

PEEK WORD (VARPTR(I)) Returns the value of the variable I.

**REMARK**  By specifying the segment, every address available on the IBM PC can be accessed. The PEEK is done much faster, however, when the segment is not given.

> This statement is most frequently used in directly accessing screen memory (although IBM does not recommend doing this). For this purpose, use &HBOOO for the segment if you have the monochrome adapter, and &HB800 if you have the color graphics adapter or EGA in CGA modes.

### **PLOT USING** statement

#### FORMAT PLOT USING  $X, Y$ , string  $[$ , magnification  $]$

DEFINITION This statement is used to plot a set of pixels on the screen in a pattern defined by string starting at the location X, Y. The starting location X, Y defines a point on the<br>screen according to the ZBasic graphic coordinate system. The simple string *string* tells ZBasic where to plot each point corresponding to the one before it. The following characters are accepted: "UDLRHIJK", which control direction, and "+" or "-", which turn plotting on and off. The letters specify direction as follows:

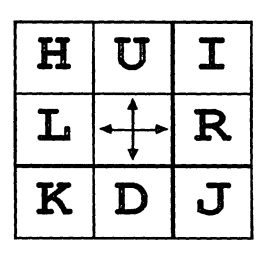

EXAMPLE PLOT USING 512,383,"UUUURRRDDDDLL" This example plots a rectangle in the middle of the screen.

> PLOT USING 512,383,"UUUU-RRR+DDDD",2 This example just plots the vertical halves of the rectangle in the previous example and twice as big.

> > <--- Change MODE for your system.

A\$="UUURRRRRRDDDLLLLLL" FOR X= 1 TO 90 STEP 5 COLOR=-l PLOT USING 0, 767, A\$,X COLOR=O PLOT USING 0, 767, A\$,X NEXT END

MODE 7

REMARK The PLOT USING statement only works in ZBasic graphic MODEs 5, 7, 13, 15, 16, 17,18,19 and 20 unless ZBasic is configured to not have IBM compatible graphics, in which case the PLOT USING function is completely disabled.

> Each pixel is plotted in the color last set by the COLOR statement; thus, a pattern can be erased by setting  $COLOR = 0$  and replotting.

> When turning the plotting back on with a "+" imbedded in the string, note that the pixel at that point is plotted.

Note: This statement is similar to the DRAW statement found in BASICA.

## **MSDOS APPENDIX**  j; ii ii dhexaanka ka mid ah dhamaanka ka mid ah dhamaanka ka mid ah dhamaanka ka mid ah dhamaanka ka mid ah d<br>Markoofta ka mid ah dhamaanka ka mid ah dhamaanka ka mid ah dhamaanka ka mid ah dhamaanka ka mid ah dhamaanka

### **POKE** statement

FORMAT POKE [WORD ] address, data [, segment ]

DEFINITION This statement is used to set a particular address in memory to a value determined by data.

> The address is actually the offset into the segment given by segment. If the segment parameter is not given, then the data segment used by ZBasic will be used as the segment.

EXAMPLE POKE WORD &HOOCC, LINE 10,0 Sets the mouse interrupt vector to line 10 (not recommended!).

> POKE O,ASC("A"),&HB800 Sets the first location on the screen to "A".

POKE WORD VARPTR(I%),0 Sets variable 1% to O.

REMARK By specifying the segment, every address available on the IBM PC can be accessed. The POKE is done much faster, however, when the segment is not given.

> This statement is most frequently used in writing directly to screen memory (although IBM does not recommend doing this). For this purpose, use &HBOOO for the segment if you have the monochrome adapter, and &HB800 if you have the color graphics adapter or using the EGA card in CGA mode.

### **RENUM\*** command

FORMAT RENUM\* new, old, increment

DEFINITION Adds line numbers to programs without line numbers. The compliment of UNNUM.

EXAMPLE FOR X=l TO 100 PRINT X NEXT END RENUM\*

#### LIST

10 FOR X=l TO 100 20 PRINT X 30 NEXT 40 END

REMARK Also see UNNUM, FIX and INDENT in this appendix and RENUM in the main reference section.

------ **RMDIR statement** 

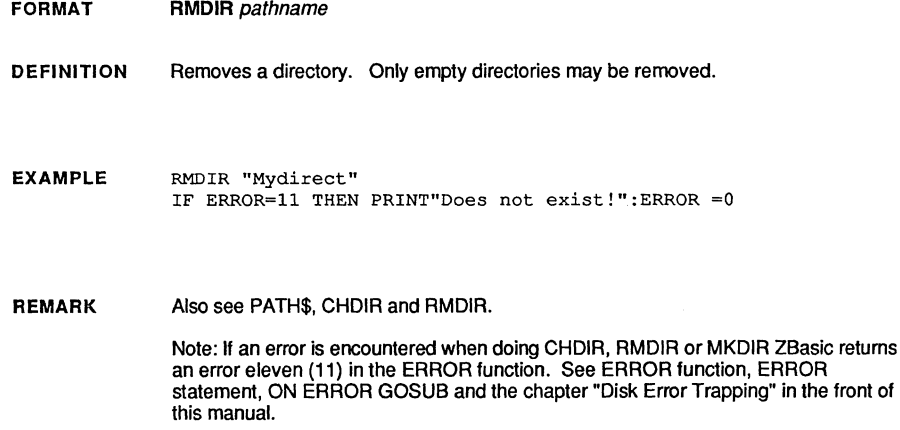

# **MSDOS APPENDIX** ~lfwlflf.~flt\_'8'Mf\*.iW¥¥lfI\_it\_f~i •• }.}\$,§o/ti\*'lm

### **SCREEN function**

FORMAT SCREEN (row, column [, color])

**DEFINITION** If color is zero or is not used this function returns the ASCII code for the character on the active screen at the specified row and column. Only valid in text modes.

> If color is used and is non-zero the color of the character at the screen location specified by row and column is returned.

*lOW* expression from 0-24.

column expression from 0 - 39 or 0 - 79, depending on current mode.

color an expression that evalutes to a true (not zero) or false(zero)

The upper left comer is defined the same way as the LOCATE function (see "Special MSDOS Configuration Options" in this appendix).

The number returned when using the color parameter may be interpreted as follows:

(number MOD 16)  $($  ( ( number- forground ) / 16 ) MOD 128 ) ; foreground color ; background color

EXAMPLE  $A = SCREEN (9.9)$ REM If character at position 9,9 is "B", A will equal 66  $A = SCREEN (2, 2, 1)$ REM The variable A will equal the color attribute of character at position 2,2

REMARK Also see COLOR, SCREEN statement and MODE.

### **SCREEN** statement

#### FORMAT SCREEN mode number

DEFINITION Allows changing from one graphic type to another. Similar to ZBasic's MODE statement (added for compatibility to other BASIC languages).

mode number 0.1, 2, 7, 8, 9, 10.

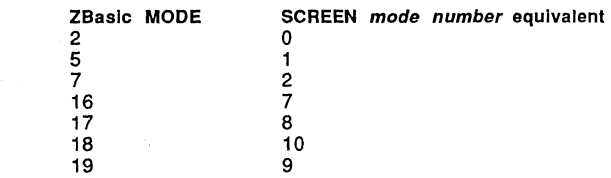

EXAMPLE CLS SCREEN 0 PRINT "HELLO" END

> Prints "HELLO" in monochrome mode. Same as MODE 2 using ZBasic MODE statement.

REMARK See MODE, PALETTE, VIEW SCREEN, DEF PAGE READ, DEF PAGE WRITE, SCREEN function, COLOR and the chapter on graphics in this section.

**SHEll statement (CALL)** 

**FORMAT SHELL** string

**DEFINITION**  The SHELL statement followed by string will load and execute another program specified by string. If a null (empty) string is specified. then MSDOS will be loaded and executed. in which case typing EXIT in DOS will return to ZBasic.

This is identical to the old ZBasic CALL string statement.

String must be either a string variable or a quoted string.

**EXAMPLE**  SHELL "DISKCOPY A: B:" This will perform a diskcopy as if it was typed in from the DOS command line.

> SHELL  $\mathbf{u}$ This will go directly into DOS and give the DOS prompt.

SHELL "ZBASIC" This will actually load and execute ZBasic. Typing QUIT will then return to the original ZBasic.

 $A$ = "DIR A:#.BAS": SHELL A$$ This will get the directory of all .BAS files on the A drive.

**REMARK** 

This statement can be very useful for executing batch files -- just use the name of the .BAT file (batch file) for string.

There must be at least 17k of memory free to use the SHELL statement.

If COMMAND.COM is not found. the message "File not found" will be echoed to the display and control will be returned to ZBasic.

#### ; i **TFORMAT statement**

(Hercules® or Hercules Plus® graphic boards only)

**FORMAT TFORMAT** [=] expression

**DEFINITION**  The TFORMAT statement is used to set the text format when using text in the Hercules graphics MODE 20:

The values for expression:

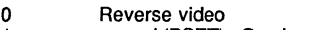

- 1 normal (PSET); Overlays graphics<br>2 XOR mode. XOR text over backgr
- 2 XOR mode. XOR text over background.

**EXAMPLE**  ' Make sure ZBasic (or your program) was loaded using the , ZHERC.BAT batch file (or your own batch file) so that the , HERC.COM text driver is loaded into memory first.

MODE 20: REM Hercules graphics mode ONLY!

TFORMAT=l PRINT"HELLO" <--- Regular text TFORMAT=O <--- Reverse text PRINT"HELLO" DELAY 2000<br>MODE 2 MODE 2 <--- Back to MODE 2 for editing END

RUN

HELLO HELLO <--- Prints in black on white

**REMARK**  Also see MODE, and the section about "Hercules and Hercules Plus Graphics" in this appendix.

**TIME\$ statement** 

**FORMAT**   $TIME$ = [hour]$  [,  $[minute]$  [,  $second]$ ]

**DEFINITION**  This statement is used to set the current time. Any of the three parameters can be omitted, in which case the parameter will not be changed. The following values are accepted:

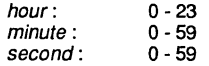

#### **EXAMPLE**

PRINT TlME\$  $TIME$ = 17,0,0$ PRINT TIMES END

#### RUN

16:33:12 17:00:00

**REMARK**  If any of the parameters used are not in the accepted range, the current time will not be changed.

> TIMES =  $,0$ This only sets the seconds to zero, not destroying the current hours and minutes.

See TIME\$ function in the main reference section.

**TIMER function** 

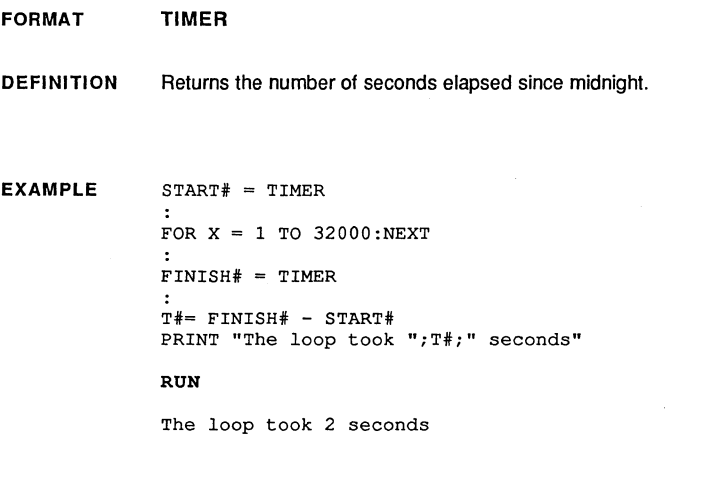

**REMARK**  Since the number of seconds elapsed since midnight can be greater than 65535, the variable must be BCD. The TIMER function can also be used to re-seed the random number generator when used with the RANDOMIZE statement.

### **UNNUM command**

#### **FORMAT UNNUM**

**DEFINITION**  Removes line numbers from lines that are not referenced elsewhere in the program by a GOSUB line number, GOTO line number etc.

> Extremely useful cosmetic command for removing unsightly line numbers from your old BASIC programs (we should have used this sentence in our advertisements).

#### **EXAMPLE**  10 FOR X=1 TO 100<br>20 PRINT X PRINT X

30 NEXT 35 GOTO 10 40 END UNNUM

LIST

10 FOR X=l TO 100 PRINT X NEXT GOTO 10 END

**REMARK**  Also see RENUM\* in this appendix and FIX and INDENT.

### **USR1 function (Check End Of File status)**

- **FORMAT**  USR1(filenumber)
- **DEFINITION**  USR1 is a predefined user function available on the IBM PC. This user function is equivalent to the EOF(filenumber) function. The result is -1 if end of file, 0 otherwise.

Use the EOF function instead. This is retained only for compatibility with older versions of ZBasic. See EOF in the main reference section of this manual.

### **USR2 statement (Set the the clock constant)**

- **FORMAT USR2** ( expression )
- **DEFINITION**  USR2 is a predefined user function available on the IBM PC version. USR2 is used to control the 1 millisecond time constant used in the DELAY statement.

The ZBasic DELAY statement should delay a specified number of milliseconds (1/1000 of a second). This delay time is, however, very dependent on the actual speed of the computer. The delay time constant defaults to a 1 ms delay on the IBM PC (i.e. 4.77 megahertz clock speed using the 8088 microprocessor).

If using ZBasic on a different speed computer, then use the USR2 statement to adjust the time constant.

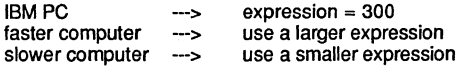

This delay time constant is also used in the SOUND statement to specify the duration.

#### **EXAMPLE**  USR2(470)

This will set the time constant to 470. This is the value used on the IBM PCIAT to correct the delay times.

**REMARK**  This time constant can also be altered in configuration, which would change the default value. See "MSDOS Specific Configuration Options" in this appendix.

### **USR3 function (Check keyboard status)**

**FORMAT**  USR3(expression)

#### **DEFINITION**  USR3 is a predefined user function available on the IBM PC. This user function is used to control keyboard input and status as follows:

#### USR3(O)---> Returns the next character struck from the keyboard. The ASCII code is returned in the lower 8 bits. The keyboard scan code is returned in the upper 8 bits.

- USR3(1)---> Scans the keyboard buffer. Zero is returned if no key was struck. If there is a key in the buffer, the ASCII and scan codes are returned same as USR3(O), except the character will remain in the buffer.
- USR3(2)---> Returns the current shift status. The bits returned are as follows:

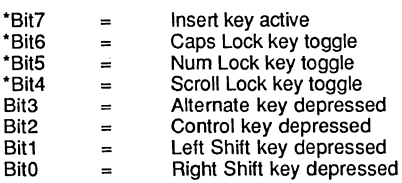

°Note: You can toggle the Insert, Caps Lock, Num Lock and Scroll Lock keys with the following statement:

POKE &17, PEEK(&17, &40) XOR (2^bit), &40

(bit= 4-7 corresponding to the keys with bits 4-7 above).

#### **EXAMPLE**

UNTIL USR3(1)<>0 A\$=INKEY\$ This is the same as DO: A\$=INKEY\$: UNTIL LEN(A\$), except the above example is much faster.

DO

 $D<sub>O</sub>$ 

PRINT@(0,0) BIN\$(USR3(2)); UNTIL INKEY\$="Q" This example will print the individual status bits on the screen. Pressing the keys specified in the list above shows the response of the status bits.

**REMARK** 

Remember that USR3(1) does not take the character out of the buffer. This can be useful for checking the keyboard for a specific key before going into a standard input routine, such as INPUT or INKEY\$.

### iN **USR4 statement (Jump on CTRL C or CTRL BREAK)**

**FORMAT USR4** ( address )

**DEFINITION**  USR4 is a predefined user function available on the IBM PC version. USR4 is used to set the ctrl-break address (or ctrl-C) when one is detected. The address specified must be in ZBasic's code segment.

- **EXAMPLE**  USR4(LINE 20000) This sets the ctrl-break address to be ZBasic's line 20000. In this case, if during program execution a ctrl-break is detected, a jump will be made to line 20000.
- **REMARK**  When USR4 is used to set the ctrl-break address, it must be understood that the program still cannot continue normal execution after the break is detected. The register and stack will be unpredictable; thus, the subroutine at the break address should finish with a stop or end to exit the ZBasic program.

### **USR5 function (Get Communication port status)**

FORMAT USR5(-1 or -2)

DEFINITION USR5 is a predefined user function available on the IBM PC version. USR5 is used to return the status on either of the communication ports (see OPEN "C").

The status bits returned are defined as follows:

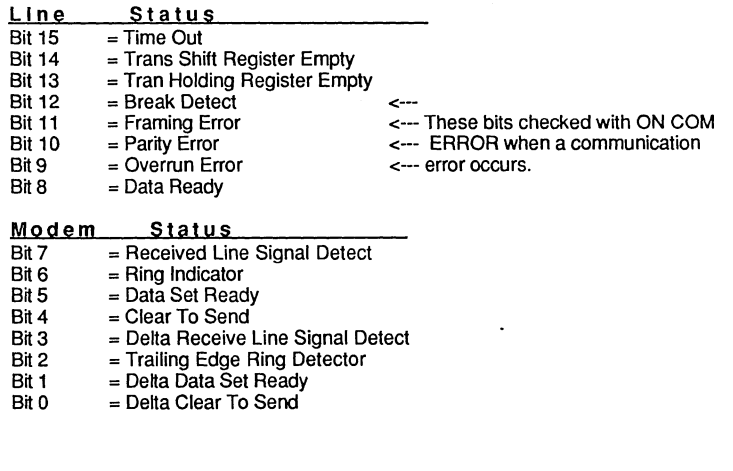

EXAMPLE J=USR5 (-1) This gets the status of the communications port 1 (COM1).

REMARK This function can be useful in investigating the RS-232 control. If there is a problem with the 232 communication (such as mismatched baud rate, parity error, time out, or cable hookup), it can be evident by observing the status via the USR5 function.

See "RS-232 COMMUNICATION" in this appendix for more information.

Also see OPEN"C", COM ON, COM OFF, COM START, COM END and ON COM ERROR GOSUB in this appendix. Also see OPEN"C" in the main reference section.

### **VARPTR function VARSEG function**

**FORMAT VARPTR** (variable) **VARSEG** 

**DEFINITION**  This pair of functions is used to determine the memory address of a variable. VARPTR (variable) returns the offset of the variable. VARSEG returns the segment of variable.

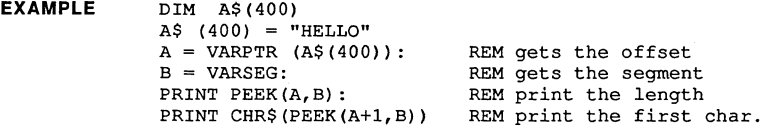

RUN

- 6 H
- **REMARK**  Because of the enhanced variable memory capability of this version of ZBasic, the VARPTR function is slightly different from previous versions. In earlier versions, the variables were put in one 64K segment which began at the data segment (DS). The address was returned in one 16-bit number.

Now in 4.0 integers, BCD's, strings and BCD/string arrays are given there own dedicated block of memory so that more data can be stored. Therefore, two numbers are needed; one for the offset; one for the segment.

The VARSEG function returns the segment of the last variable used with VARPTR. Its value is valid only immediately after a VARPTR has been executed.

# **MSDOS APPENDIX** <sup>~</sup>•• \*l)llal}i\*.\%Wl.i.&.l§W&IIWI'I.ffl.}.&;;tMl'i4f.t.Jf,fj)l

### **VIEW PRINT statement**

**FORMAT VIEW PRINT** topline **TO** bottomiine

**DEFINITION**  Used to the set scrolling bounderies.

> topline bottomline The top line to be used for output. The last line to be used for output.

This statement is very similar to the ZBasic DEF PAGE statement which also allows setting the column bounderies as well.

#### **EXAMPLE** CLS

VIEWPRINT 5 TO 10 LOCATE 0,5 <--- Set cursor to first line position DO **PRINT"HELLOl1 i**  UNTIL LEN(INKEY\$) END

Demonstrates how the text is retained within the row limits.

**REMARK**  Also see DEF PAGE.

### **WAIT statement**

#### **FORMAT**  WAIT portnumber, AND expression [, XOR expression ]

**DEFINITION**  Suspends program execution while checking the status of an input port.

> portnumber AND expression XOR expression numeric from 0-65535. integer from 0-255 integer from 0-255

**EXAMPLE**  WAIT Port (x) , 255,255

**REMARK**  The WAIT statement causes execution of the program to be suspended until a specified port produces a certain bit pattern.

> The data read at the port is XORed with the *XOR expression*, the ANDed with the AND expression. If the result is zero the program loops back to read the port again.

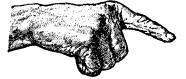

**CAUTION:** The computer may lock up if the required bit pattern does not appear on the port.

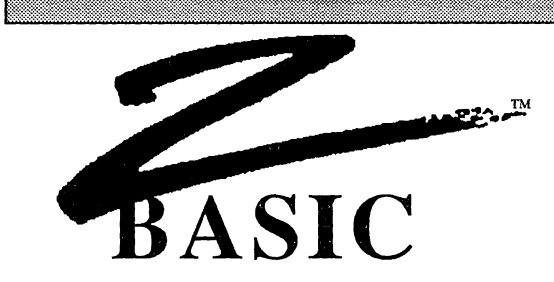

### FULL **SCREEN EDITOR**

ZBasic 4.0 includes a powerful, yet simple, built in full screen editor for editing program text. To toggle between the Full Screen Editor and the Standard line Editor, use the <F10> key.

#### DIFFERENCE BETWEEN THE FULL SCREEN AND STANDARD LINE EDITORS

#### STANDARD LINE EDITOR

This editor is provided for two reasons;

- The user may enter direct commands quite like a BASIC interpreter. You can enter things like PRINT ASC(A) and ZBasic will return 65. Math expressions may be entered like ?SQR(9) and 3 will be returned. See the section in the front of this manual call "Standard line Editor" for detailed information about this editor.
- The Standard line Editor works the same way on all versions of ZBasic inlcuding Apple II, CPIM, Z80 and Macintosh. This allows a common interface that someone may use that doesn't have the time to learn all the Full Screen Editors provided.

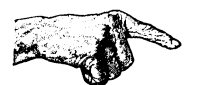

Note: If you opt to disable line numbers you will need to do all the editing in the Full Screen editor since EDIT requires a line number.

#### FULL SCREEN EDITOR

The full screen editor is provided to make entering and editing program code easy and fast. The following two pages describe the commands used with this editor.

continued...

#### **FULL SCREEN EDITOR**

Following is a list of command keys and control keys. Take a few minutes with the editor to become familiar with what these keys do.

#### **MOVING THE CURSOR**

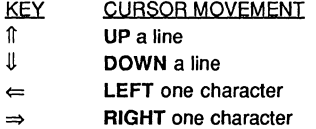

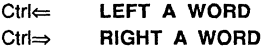

Home **BEGINNING OF LINE**  End **END OF LINE** 

Ctrl-Home **TOP OF TEXT** (beginning or start of program text) Ctrl-End **BOTTOM OF TEXT** (end of program text)

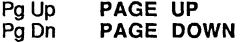

#### **DELETING TEXT**

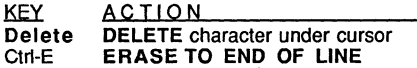

#### **INSERT MODE or OVERWRITE MODE**

**KEY ACTION**<br>Insert Toggles be **Insert** Toggles between **INSERT** mode and **OVERWRITE** mode. Insert mode inserts text at the current cursor position. Overwrite mode allows you type over the text under the cursor. (cursor is thicker in insert mode)

FULL SCREEN EDITOR COMMANDS

The Full Screen Editor commands are easy to leam. Spend a few minutes trying out the various commands.

You will notice that the function key commands are displayed on the bottom of the screen. When you press the ALT key the alternate set of commands is displayed.

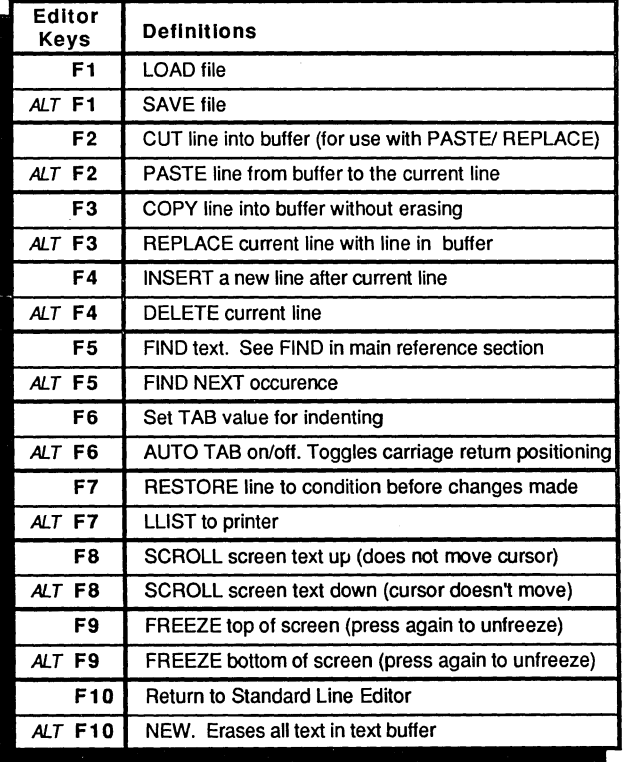

#### FUNCTION KEY EDITOR COMMANDS

Note: Programmers that use ZBasic on both the Apple and IBM should notice that the key sequences correspond to the open and closed Apple sequences so switching from one machine to another is much less confusing (of course the Standard Line Editor commands are the same).

## **zao APPENDIX**  tAl: EM

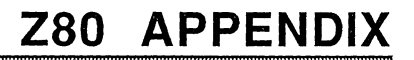

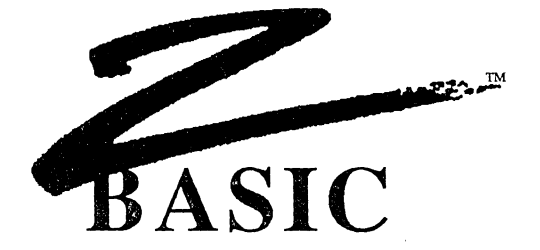

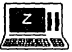

# $\mathbb{Z}$ 80™ Versions

TRS-80™ Models; 1, 3 and 4,  $CP/M^{TM} - 80$  2.2, 3.0 and CP/MTM-80 Plus

by

Andrew Gariepy

© Copyright, 1985, 1986, 1987

## **ZEDCOR, INC.**

All Rights Reserved

ZBasIc is a registered trademark of Zadcor. Inc. ZSO is a registered trademark of Zilog, Inc. TAS-SO Is a registered trademark of Tandy Corporation CP/M [s a registered trademark of Oigltal Research Incorporated

# **zao APPENDIX**  M .............. .

### **TABLE OF CONTENTS**

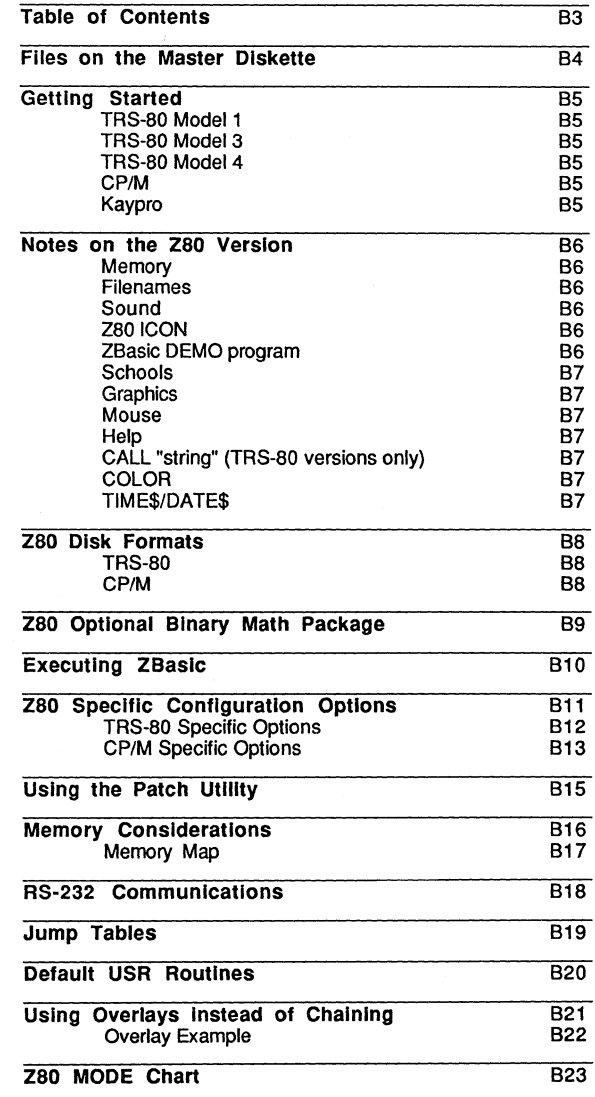

### **FILES ON THE MASTER DISKETTE**

FILENAME ZBASIC.COM

**SYSTEM** 

**FILES** 

ZBASIC

**DESCRIPTION** This is the main ZBasic compiler and editor. Just type ZBASIC to execute. Note: On TRS·80 the file is called ZBASIC/CMD.

THE FILE ABOVE IS THE ONLY ONE REQUIRED TO RUN ZBASIC

THE FILES BELOW ARE OPTIONAL AND MAY BE DELETED FROM WORKING DISKETTES

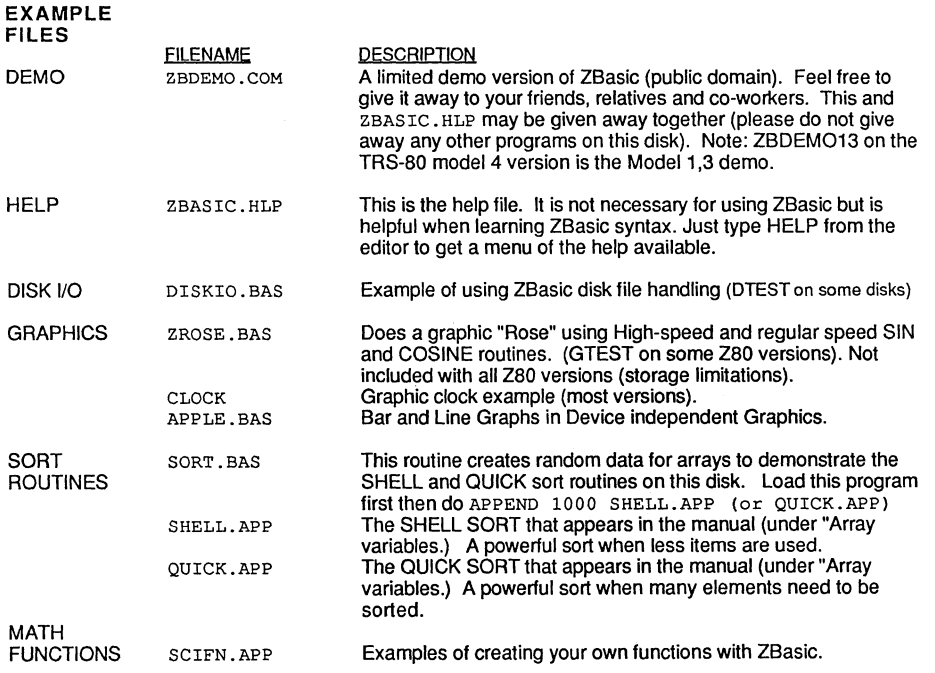

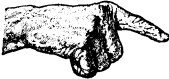

**NOTE TO FILENAME SUFFIX SYNTAX:** Filename suffixes will vary depending on the disk operating system being used. Syntax above is for CP/M. If you have a TRS· 80 the suffix differs: ZBASIC.COM and ZBDEMO.COM become ZBASIC/CMD and ZBDEMO/CMD respectively. The period is changed to a slash for all the other files above; SORT.BAS becomes SORT/BAS...

### **GETTING STARTED**

TRS-SO MODEL 1

- 1. Make a backup and put the original in a safe place.
- 2. Read this appendix, making notes of any variations for the Model 1.
- 3. Follow the instructions under "Getting Started" in the main reference manual.

#### TRS-SO Model 3

- 1. Since this diskette is in TRS-80 Model one format, you MUST use the CONVERT utility to transfer the files on the master diskette to model 3 diskettes.
- 2. After converting the files make a backup of that diskette and put it and the master disk in a safe place for future use.
- 3. Read this appendix, making notes of any variations for the Model 3.
- 4. Follow the instructions under "Getting Started" in the main reference manual.

#### TRS-SO MODEL 4

- 1. Make a backup and put the original in a safe place.
- 2. Read this appendix, making notes of any variations for the Model 4.
- 3. Follow the instruction under "Getting Started" in the main reference manual.

#### CP/M-SO GENERIC

- 1. The diskette is provided on a Kaypro format Single sided-double density diskette. You will need a program like "Uniform™" to transfer the files over to your computer's diskette format if your drives will not read this diskette. ZBasic is also available on 8" format for an extra charge. Use the PIP utility to transter files to your CP/M diskette.
- 2. Make a backup of your newly created master diskette and put it and the original in a safe place for future use.
- 3. See "Special Configuration Options" in this appendix to set up ZBasic to work with your terminal type. You will probably need your terminal or computer hardware reference manual for control codes for Clear screen, cursor control and the sort.
- 4. Read this appendix, making notes of any variations for the Model 3.
- 5. Follow the instruction under "Getting Started" in the main reference manual.

#### KA YPRO® CP/M

- 1. Make a backup of your master diskette and put it, and the original, in a safe place for future use.
- 2. Read this appendix, making notes of any variations for the Model 3.
- 3. Follow the instruction under "Getting Started" in the main reference manual.

### **NOTES ON THE Z80 VERSION**

#### MEMORY ZBasic 3.0 for the Z80 Versions is designed to run in a DOS environment (CP/M-80) or TRSDOS). The typical programming area available in a 48k to 64k machine is from 24k to 56k. ZBasic also has the capability of OVERLAYS which are explained later in this Appendix (this version will only use a single bank of 64k.)

FILENAMES The filenames in ZBasic are the standard DOS filenames. (Disk Operating System). Example:

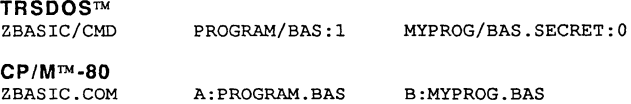

#### SOUND TRSTM-ao Model 4, 4p

The range of frequencies for the internal speaker of the model 4 are limited to:  $0,0$  through  $7,31$ .

TRSTM-80 Model 1&3

The frequency range is from 100hz to 10,000 hz and is routed out the out the cassette port. Connect a speaker amplifier to the cassette port to get sound. See your Radio Shack dealer for pricing (about \$10).

#### CP/M™-80 & Kaypro™ Since most CP/M systems do not support sound, SOUND is routed as CHR\$(7)

(tone will not vary). Check your users manual for sound capabilities and porting. Sometimes OUT (n) may be used.

zao ICON

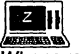

WHENET -- WORDER IN THE WARD THE WARD OF THE WARD OF THE WARD WHENEVER IN WHENEVER THE WORLD THE WARD OF THE WARD OF THE WARD OF THE WARD OF THE WARD OF THE WARD OF THE WARD OF THE WARD THE WARD THE WARD THE WARD THE WARD of it's contents. It is referring to a variation in the use of that command for one of the Z80 versions.

#### ZBASIC DEMO PROGRAM

There is a ZBasic demo program on your disk that may be copied and given away to friends called ZDEMO.COM or ZDEMO/CMD. This is a limited version of ZBasic that contains all the functions and is only limited by program size and saving object code. Feel free to give copies of the ZDEMO program and the ZBasic.HLP program to your friends.

continued...

# Z80 APPENDIX

Notes on Z80 continued

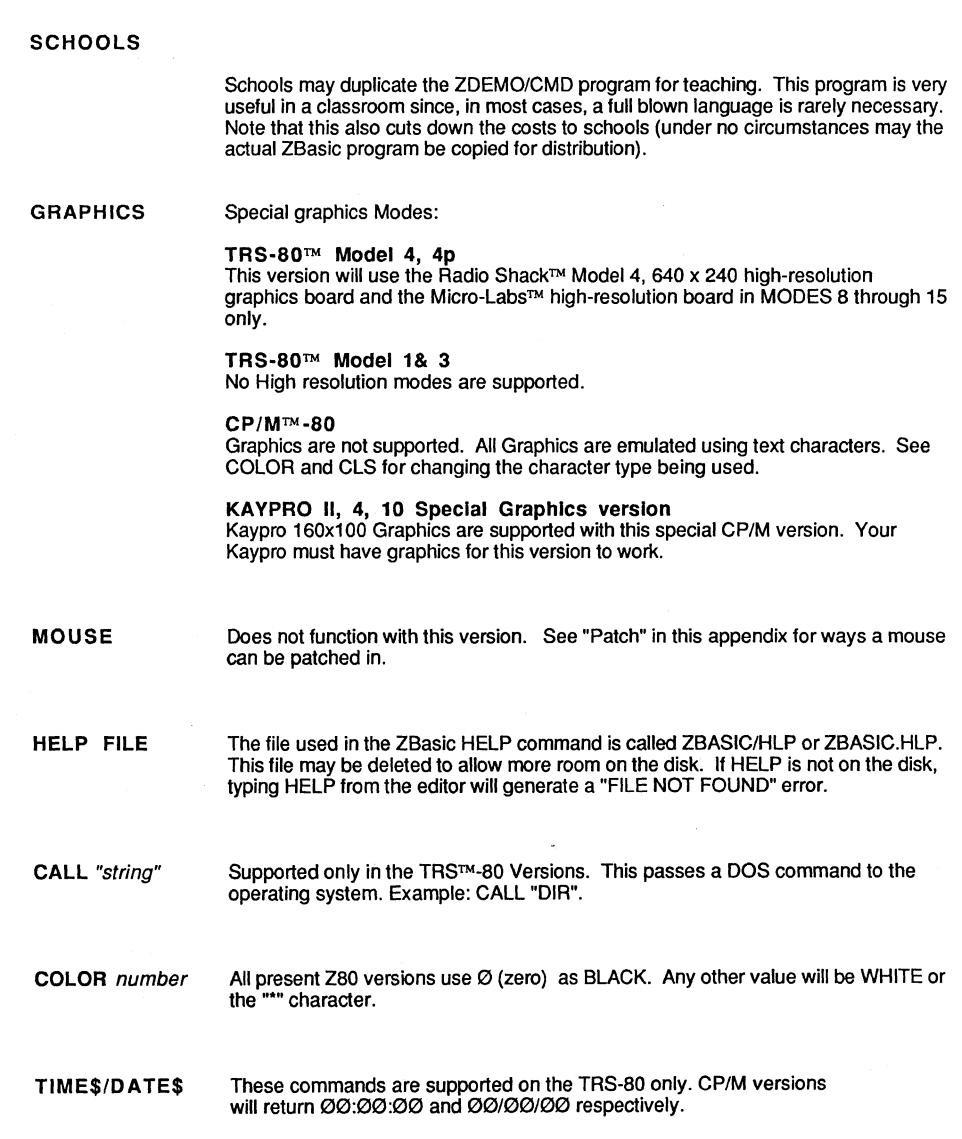

**Z80** 

### **Z80 DISK FORMATS**

The Z80 versions of ZBasic are provided on a specific disk format depending on the machine. The format descriptions are as follows:

#### TRS-80 MODEL 1 & 3

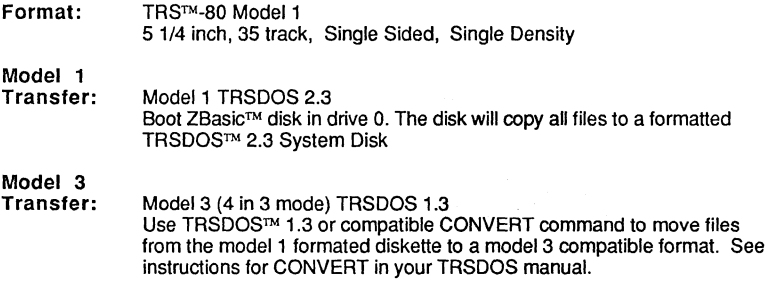

#### TRS-80 MODEL 4 & 4p

- Format: TRSTM-80 Model 4 & 4p TRSDOS 6.0.2 *5* 1/4 inch, 40 track, Single Sided, Double Density (TRSDOSTM 6 Format)
- Transfer: Just copy files to your system disk.

#### OTHER TRS-80 OPERATING SYSTEMS

ZBasic can be copied over to most TRS-80 Disk Operating Systems like MultiDos, DosPlus, Newdos, and LDOS.

#### CP/M-80 VERSIONS 2.2, 3.0 or PLUS

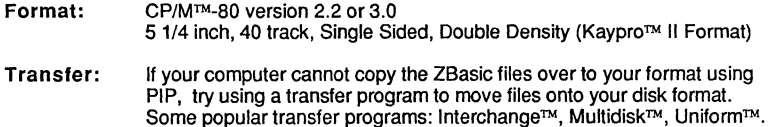

Once ZBasic is in your disk format it may copied like other files.

#### SPECIAL KAYPRO GRAPHICS VERSION

- Format: KAYPROTM, CP/MTM-80 version 2.2 5 1/4 inch, 40 track, Single sided, Double Density
- Transfer: Use PIP to transfer programs onto your system disk.

# .. \_-\_ ...... **zao OPTIONAL BINARY MATH PACKAGE**

Zedcor offers an optional Binary Math package that allows you to get faster execution times when doing floating point math. Contact Zedcor at 1-800-482-4567 if you want this optional package.

While high speed floating math may be desirable, there are a number of trade-offs:

- Speed increase of 10x is typical.
- Precision is not definable like BCD versions of ZBasic. Digits of accuracy for both single and double precision is 6.2 digits with a range of E±38.
- Binary constants and variables require four bytes each for RAM and DISK storage.
- Binary numbers are stored in a different format that BCD numbers.
- MKB and CVB work with binary numbers only.
- Speed increases are up to 10 times the speed of the BCD version. There is the typical binary rounding error factor (not in the regular version of ZBasic).

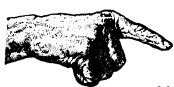

Note: Programs created with the binary math version of ZBasic cannot read files with BCD floating point created with the BCD version and vice-versa. The binary format is subject to change in future and other versions of ZBasic. Do not use PEEK or POKE on binary variables.

Note: A# and A! are different variables (even though single and double are the same precision).

### **EXECUTING** ZBasic™

There are basically two ways of starting ZBasic from the operating system prompt. With CP/M the DOS prompt is  $A>or C>$  depending on the drive used. With TRSDOS it is DOS Ready.

1. Type: ZBASIC <ENTER>

This is the standard way to startup ZBasic. See "GETIING STARTED" in the ZBasic standard manual. Also see "CONFIGURATION" in this appendix.

#### 2. Type: ZWARM <ENTER>

This is a special way to startup ZBasic to recover a ZBasic text program after a crash or reset. A version of ZBasic must be created using the <W>arm start creator option from the ZBasic start up screen.

To Create this WARM start version configure ZBasic for your machine and save using the <S>ave option from the ZBasic startup menu. (DO NOT use your MASTER DISK only use a BACKUP COPY of your master diskette).

Exit ZBasic using QUIT and re-enter the just created configured ZBasic and use the <W>arm Start Creator option to create a WARM start version of ZBasic to be called (TRSTM-80: ZWARM/CMD ,CP/MTM-80: ZWARM.COM) which can be used to recover ZBasic program text after a RESET or program lock-up.

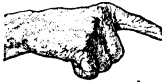

Important Note: ZWARM will only recover a program if it is still intact in memory and has not been overwritten. This will not recover from a NEW as it erases the program.

The ZBasic 3.0 patch option allows the user to PATCH specific addresses in ZBasic to Change areas in the JUMP TABLE for special hardware or software and to apply fixes to the actual program as specified by Zedcor to provide some special features. These changes may be saved by using the <S>ave option from the start-up MENU.
<u>|X</u>

### **zao SPECIFIC CONFIGURATION OPTIONS**

After typing "C" in the initial prompt screen, ZBasic will ask for the standard configuration parameters explained in the "Getting Started" section of the manual. Following these standard parameters are the Z80 specific configuration parameters. The additional prompts displayed are as follows:

NOTE: Press <ENTER> to skip options. Press <BREAK> to exit «CTRL C> with CP/M).

#### CONFIGURE OPTIONS ON ALL Z80 VERSIONS

Default Clear nnnnn Size 03E8 01000 ?

This selects the default amount of memory to be set aside for strings in the INDEX\$ area at compile time. The actual amount of memory in the running compiled program can be found by using MEM function in the program. If this area becomes less than or equal to zero due to high memory drivers a 'Not Enough Memory' error will be displayed and the program will exit back to DOS.

LIST First Line <Key> 0019 00025

When pressed as the first key on a line will cause the editor to LIST the first program line and make it the current line. Typical key: <Left Arrow>

LIST Last Line <Key> 012C 00300

When pressed as the first key on a line will cause the editor to LIST the last program line and make it the current line. Typical key: <Right Arrow >

LIST Previous Line <Key> 012C 00300

When pressed as the first key on a line will cause the editor to LIST the previous program line and make it the current line. Typical key: program line and make it the current line. Typical key:

LIST Next Line <Key> 012C 00300

When pressed as the first key on a line will cause the editor to LIST the next program line and make it the current line. Typical key: <Down Arrow>

FIND Next occur. <
Key> 003B 00059

When pressed as the first key on a line will cause the editor to FIND the next occurrence of the string last used with the FIND command and make it the current line. Typical key: <semi-colon>

Overlay Offset (see "Overlays"): 00000 00000

Allows you to set the Offset for overlay programs. See OVERLAYS in this appendix for details.

continued...

### **SPECIAL TRS-80 CONFIGURATION OPTIONS**

TRSDOS, NEWDOS or Other <T/N/O> 012C 00300

This special Configuration is used to tell the EDITOR which type of DOS you are using so the **DIR** command will be available from the editor.

Type a 'T' if you are using TRSDOS.

Type an "N" if you are using NEWDOS (be sure to re-enable the BREAK key with NEWDOS; see your NEWDOS manual for details).

Type an "0" for using most OTHER TRS-80 type disk operating systems.

If not configured correctly, a system crash may occur when DIR is used from the editor. This is one of those things in machine language that was never truly standardized by TRSDOS and other Disk Operating Systems.

DIR does not function from the editor with Model 1 TRSDOS or NEWDOS. Most other Model 1 Disk Operating Systems like LDOS, MultiDOS etc. function properly.

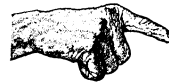

### DOS COMMANDS FROM THE TRS-BO VERSIONS ONLY

To use DOS commands from within your programs use CALL"DOS Command". To do a DIR from within a ZBasic program use CALL"DIR". To find out how much disk space is available use CALL"FREE", etc.

Note: The DOS function being called MUST NOT use memory over 5200H for Model 1 or 3 and 3000H for Model 4. This may not work with some disk operating systems.

Note: NEWDOS stops the system scan of the <BREAK> key. Use the NEWDOS: SYSTEM BREAK ON command (or whatever command that particular version of NEWDOS uses. See your NEWDOS MANUAL).

continued ...

**SPECIAL CP/M CONFIGURATION OPTIONS** 

PRINT@ Control (Hex Code) 3D1B 15643

This Configuration question tells ZBasic which control codes for the screen will cause the cursor to be positioned for used with the PRINT@ or LOCATE function. The codes for this can be found in your computer terminal technical manual. If a single character just type the character code in decimal or Hex (precede the Hex code with a "&").

If the code is two characters like 18 and 54, type the number in Hex in reverse order; &5418. These codes must be correct for the Z8asic text graphics or screen PRINT@ or LOCATE functions to operate.

Clear Screen String (Hex Code) 001A 00026

This Configuration question tells Z8asic which control code for the screen will cause the screen or terminal to be cleared of text and graphics using CLS. The correct codes for this can be found in your computer or terminal technical manual. If a single character just type the character code in decimal or Hex (precede a Hex code with a "&").

If the code is two characters like 18 and 54, type the number in Hex in reverse order; &5418. These codes must be correct for the Z8asic text graphics or screen CLS function to operate.

Clear To End of Line (Hex Code) 541B 21531

This Configuration question tells Z8asic which control code for the screen will clear the text and graphics from the cursor position to the end of the line using CLS LINE. The correct codes for this can be found in your computer or terminal technical manual. If a single character just type the character code in decimal or Hex (precede a Hex number with a "&").

If the code is two characters like 18 and 54, type the number in Hex in reverse order; &5418. These codes must be correct for the Z8asic text graphics or screen CLSLINE function to operate.

Clear End of page (Hex Code) 591B 22811

This Configuration question tells Z8asic which control code for the screen will clear the screen from the cursor position to the end of the screen using CLS PAGE. The correct codes for this can be found in your computer or terminal technical manual. If a single character just type the character code in decimal or Hex (precede a Hex number with a "&").

If the code is two characters like 18 and 54, type the number in Hex in reverse order; &5418. These codes must be correct for the Z8asic text graphics or screen CLSPAGE function to operate.

Note: Also see JUMP TA8LE and PATCH in this appendix for configuring control strings longer then two characters.

continued ....

Special CP/M<sup>TM</sup>-80 Configurations continued

### Cursor (off) String (Hex Code) 451B 17691

This Configuration question tells ZBasic which control code for the screen will turn on the blinking cursor using LOCATE x,y, OFF. The correct codes for this can be found in your computer or terminal technical manual. If a single character just type the character code in decimal or Hex (precede a Hex code with a "&").

If the code is two characters like 1B and 54, type the number in Hex in reverse order; &541B. These codes must be correct for the ZBasic text graphics or screen LOCATE x,y, OFF function to operate.

Cursor (on) String (Hex Code) 521B 21019

This Configuration question tells ZBasic which control code for the screen will turn on the blinking cursor using LOCATE x,y, ON. The correct codes for this can be found in your computer or terminal technical manual. If a single character, just type the character code in decimal or Hex (precede a Hex code with a "&").

If the code is two characters like 1B and 54, type the number in Hex in reverse order; &541B. These codes must be correct forthe ZBasic text graphics or screen LOCATE x,y, ON function to operate.

NOTE: IF these parameters are not set properly the corresponding functions will not operate.

## **zao APPENDIX** .. a

### **USING THE PATCH UTILITY**

The zao versions of ZBasic™ provide a utility to Patch or modify ZBasic internal code to allow fixes or modifications for specific Hardware or software.

To get into the PATCH mode enter ZBasic™ from DOS and use the <P>atch menu option. You will then be prompted for an address which may be decimal (or HEX if preceded by a '&' character). The Modifications made during the patch session may be saved by using the <S>ave option when completed. Some example patches are shown below.

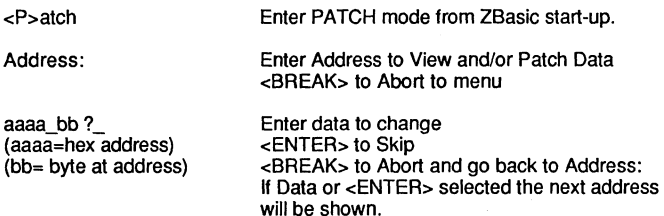

BOLDFACE text is what you type in.

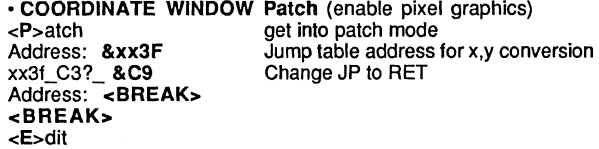

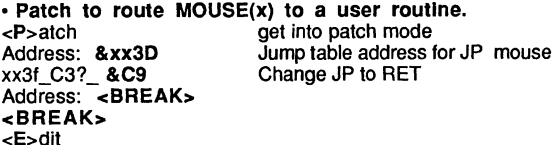

• Patch to Set the default USR3 vector. <P>atch get into patch mode Address: &xx61 xx3F\_C3?\_ **&ØØ**<br>XX40\_FF?\_ **&FØ** Address: <BREAK> <BREAK> <E>dit Jump table address for USR3(expr) Change JP to address FØØØ

xx=01 for CP/MTM ·80 xx=30 for TRS-80™ Model 4 TRSDOS/LDOS 6.2 xx=52 for TRS-80™ Model 1 and 3

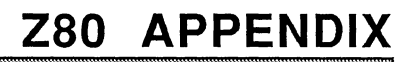

### **MEMORY CONSIDERATIONS**

The Z80 versions of ZBasic have three different modes of operation concerning memory organization -- EDIT mode, RUN mode, and RUN\* mode (see memory map on following page).

At least 32k of free memory is required for the EDIT and RUN modes (the development stage of the program). However, after a program has been compiled and saved using RUN<sup>\*</sup>, it can be run on as little as 16k of free memory depending on the size of the program (the RUN<sup>\*</sup> mode shown on the memory map).

#### NOTES ON THE zao MEMORY MAP:

- $\bullet$ The system top of memory is observed by ZBasic in both the editor and object code. The CLEAR area in the /CMD or .COM file created by ZBasic is the only area of the compiled program which can adjust to different sizes of high memory drivers or machine language routines. If this area is too small when an attempt is made to execute this program from DOS a "Not Enough Memory" error will occur and it will return to DOS.
- The ZBasic subroutines and jurnp tables are not saved to disk when a program is compiled as a chain file using RUN+. Thus, chain files take up 10k less on disk.
- ZBasic is located immediately after the DOS. There may be drivers or other applications installed at the top of memory. ZBasic does, however, assume to own all of the memory from DOS to the TOP of memory as defined by the DOS.
- The size of the INDEX\$ is determined by the CLEAR statement (see reference section). This version defaults to CLEAR 1000, making the INDEX\$ equal to 1k. If there is not enough memory, the largest size available will be allocated. The size of the INDEX\$ memory can be determined using the MEM function within the running program.
- When the CALL string statement is used to execute a DOS function the DOS function must not use the area where ZBasic resides otherwise a system crash may occur (this DOS function jump vector is located in the ZBasic jump table so it may be re-vectored for different Disk Operating Systems).
- TopRam is the highest RAM address the system will allow ZBasic to use. This address varies from system to system and even on the same system depending on the DOS.

The INDEX\$ CLEAR area is the only area of ZBasic that can adjust to this area if not enough room is allocated. When the object code is executed, a "Not Enough Memory" error will occur and the object code will stop and return to the operating system. MEM will return memory for INDEX\$.

## Z80 APPENDIX

### **Z80 MEMORY MAP**

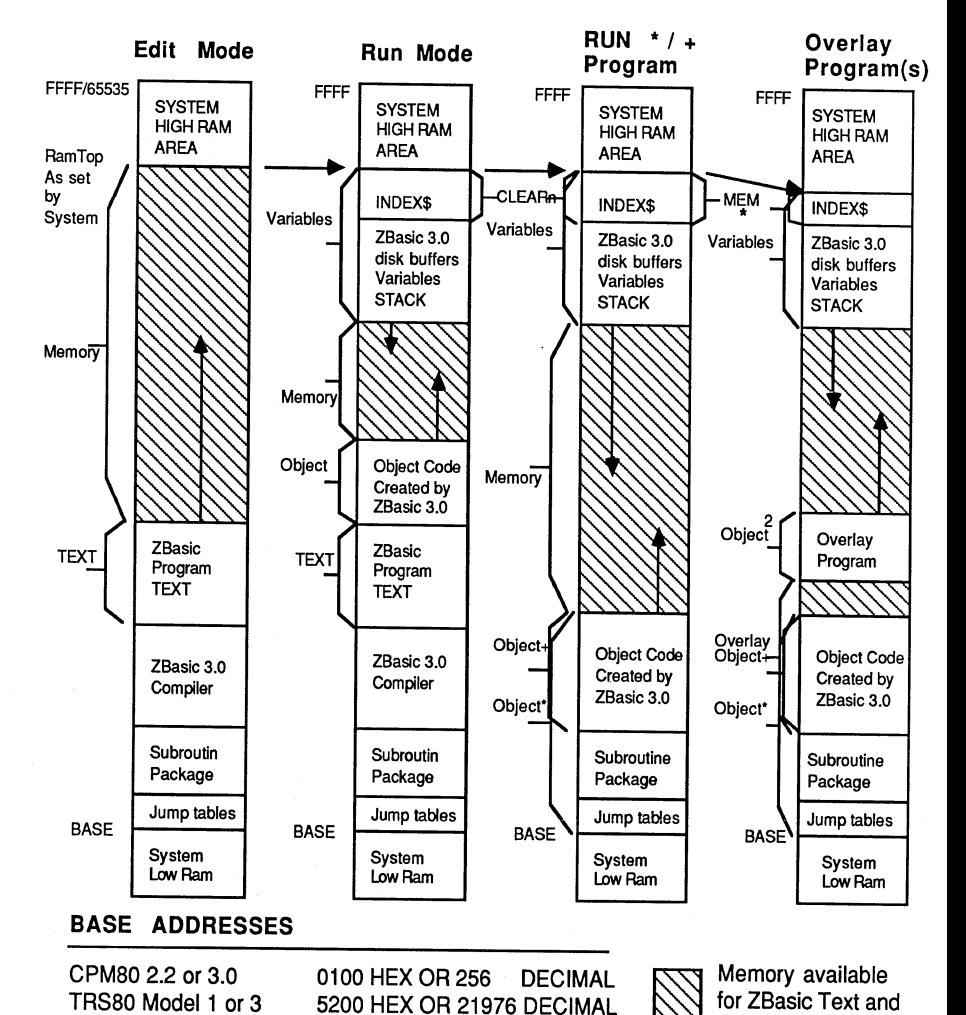

3000 HEX OR 12288 DECIMAL

ZBasic Object Code.

280

TRS80 Model 4 ver.6.2

**Z80 APPENDIX** 

### **RS-232 COMMUNICATION**

### TRS-80 Model 1, 3 and 4 SERIAL INTERFACES

ZBasic for the TRS-80 Model I. III and 4 supports asynchronous communication using the filenumber -1 (negative one) for the standard serial Interface.

Baud rate, parity, stop bits, and word length are all controlled in the OPEN "C" statement (see OPEN "C" in the reference section).

### CP/MTM-80 SERIAL INTERFACES

The serial interface on Kaypro™ and CP/M™-80 attempts to use the CP/M TTY device and the OPEN"C" does not affect parameters as these are not software selectable.

See your CP/M terchnical reference manual for changing parameters of the TTY device. Use the Patch option to add your own Machine language drivers to the jump table.

### SERIAL COMMUNICATION PROBLEMS

If asynchronous communication is not working, try one of the following:

• Check to make sure the baud rate, parity, stop bits, and word length settings are the same on both sides of the communication.

• Check for proper cable wiring. The cable must support the standard RS-232 asynchronous interface. If the serial transfer works at a low baud rate (like 300 baud) but fails at higher baud rates, the cable is probably wired improperly.

See the diagrams which shows the two most typical cable configurations in the MSDOS appendix.

## **zao APPENDIX**  <u>200 ATT ENDIA</u><br>Besteht in Wau;

### **Z80 JUMP TABLE**

The Z80 versions make available a jump table that can be altered to route routines to other addresses. This can be useful for implementing special software or for handling non-compatible Disk Operating Systems or Serial ports (etc.).

The following is a list of all the available jump locations with a short description of each:

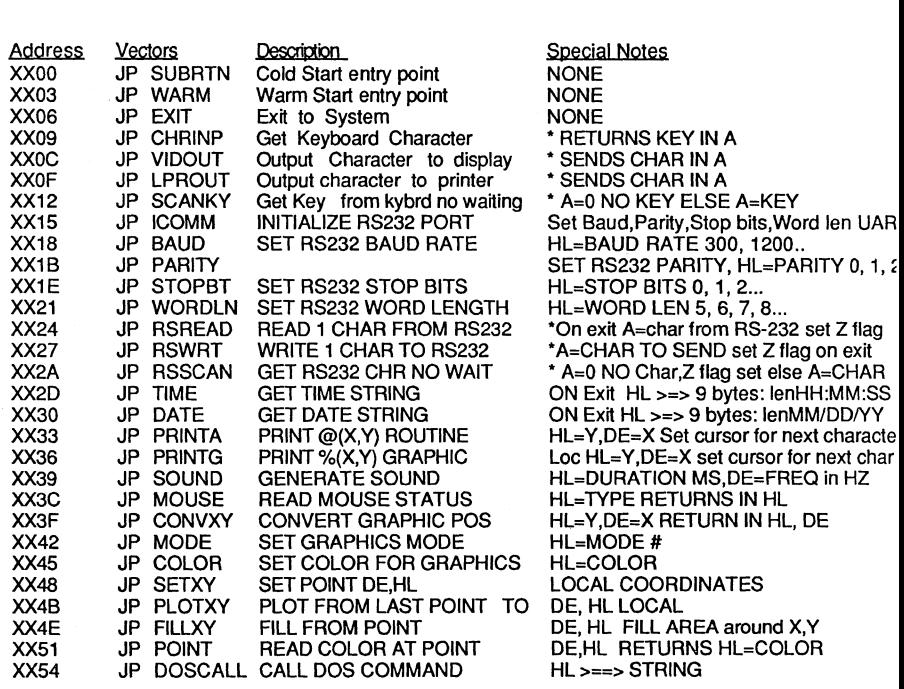

### 'save registers

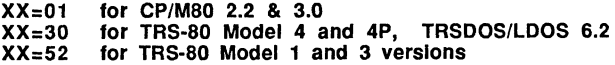

### **DEFAULT USR TABLE**

USR digit (expression)

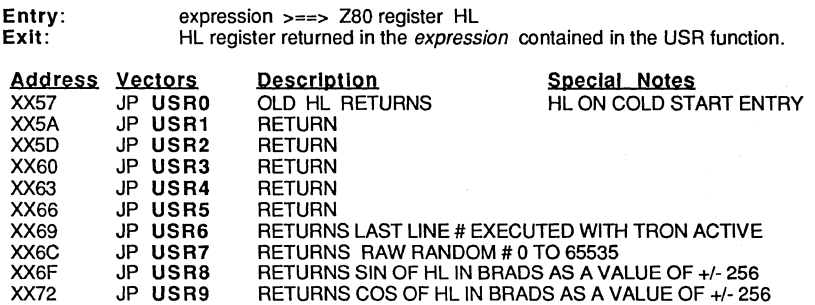

### SPECIAL STRINGS AND CONSTANTS

These Strings and constants may be changed by POKES or using the PATCH function from the MENU.

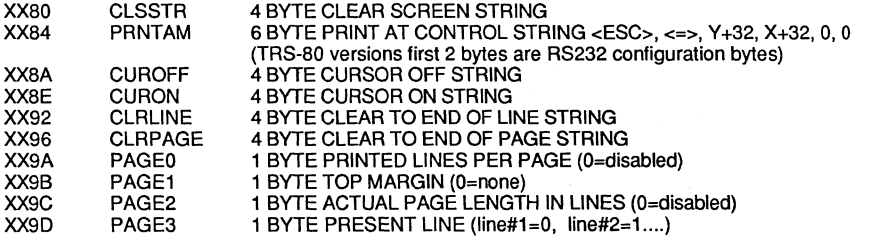

### OTHER IMPORTANT ADDRESSES

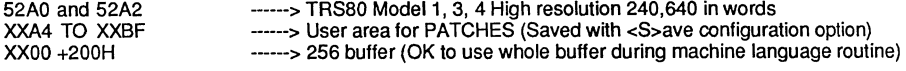

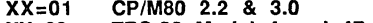

XX=30 XX=52 CP/MSO 2.2 & 3.0 TRS-SO Model 4 and 4P, TRSDOS/LDOS 6.2 TRS-SO Model 1 and 3 versions

## **USING OVERLAYS**

ZBasic 3.0 on Z80 based computers allows for Overlays to be used to make the most efficient use of a systems available memory.

An Overlay is a program which is loaded from disk (without destroying the program in memory) and executed. After it is executed, it will RETURN to the main program. As long as it is in memory it may be called over and over again by RUN O(zero) until it is overwritten by another overlay or program.

The main advantage of Overlays is they are small and will normally load up quickly. After they have been loaded, they work like a GOSUB with the variables being chained that appear in the DIM statements at the start of the main program and the overlay program.

Here are the steps in creating an overlay program.

- 1. Create the MAIN program and define the Overlay subroutine(s).
- 2. To determine the OFFSET for the overlay subroutine:
	- A Type RUN+ from the MAIN program (type <ENTER> when it asks for a filename)
	- B. Type: MEM

00000 Text 00000 Memory 00000 Object 00000 Variable <--- This is the room available for the overlay. <--- This, plus 100, is the OFFSET amount.

Add 100 to the number in front of Object to get the offset. This what is used in the <C>onfigure startup to create the OFFSET for the overlay program.

- 3. Set up all variables which will be used by the Overlay program in identical DIM statements at the start of both the MAIN program and OVERLAY subroutines.
- 4. Compile and save the MAIN program using the RUN' command.
- 5. Compile and save the OVERLAY subroutine using RUN+.
- 6. When the MAIN program requires the use of the overlay the first time use:

#### OPEN"I",1,"Overlay Filename": RUN 1

7. After the overlay is loaded it may be executed again without reloading the OVERLAY by using the RUN  $\varnothing$  (zero) statement.

See the OVERLAY program examples on the next page...

## **OVERLAY PROGRAM EXAMPLE**

To see how the overlay capabilities work try typing in these program examples as shown. <cr> is the <ENTER> key.

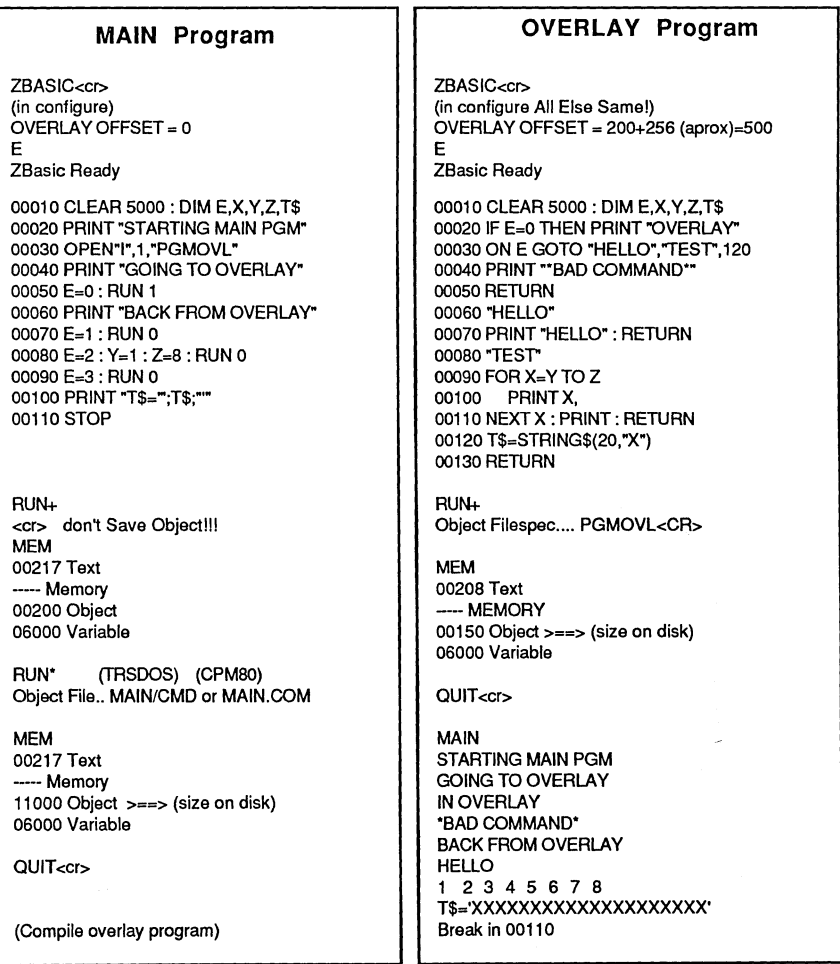

# **zao APPENDIX**  I ...... A:" 1 ....... ;tliMi&il\_i

### **Z80 MODE CHART**

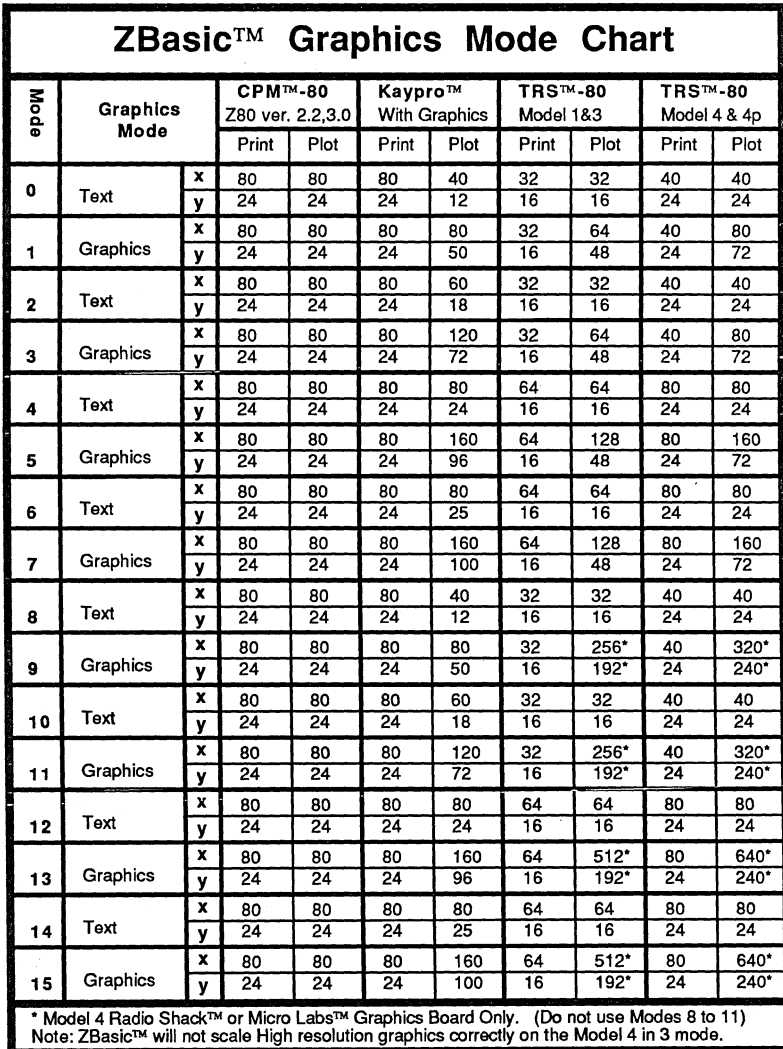

x=Horizontal resolution, y=vertical resolution<br>NOTE: ZBasic does not support both text and graphics in MODE 13 or 15 (Micro-Lab's board does).

 $\ddot{\phantom{0}}$ 

 $\frac{1}{2}$ 

## **APPLE DOS 3.3 APPENDIX**  da bashi da bashi da bashkar ta shekara ta 1972 da wasan ƙwallon ƙafa ta ƙasar Ingila.

**Notes** 

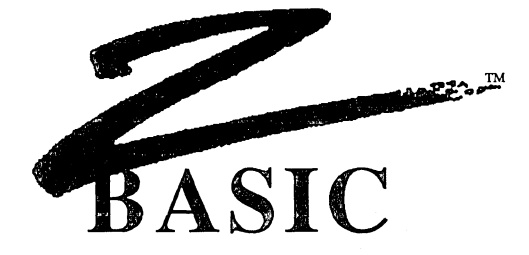

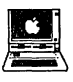

## DOS 3.3 Version For the Apple® *lie, lic, Laser 128™* and II $\,\mathrm{ds}$  and  $\,$

Original version by

### David Overton

Enhancements by Greg Branche

© Copyright, 1985, 1986, 1987

## **ZEDCOR, INC.**

All Rights Reserved

ZBasic is a trademark of Zedcor, Inc.

DOS 3.3 is licensed from Apple Computer, Inc. Apple, //e, //c, IIGS, ProDOS and Applesoft are a registered trademarks of Apple Computer, Inc.

### **TABLE OF CONTENTS**

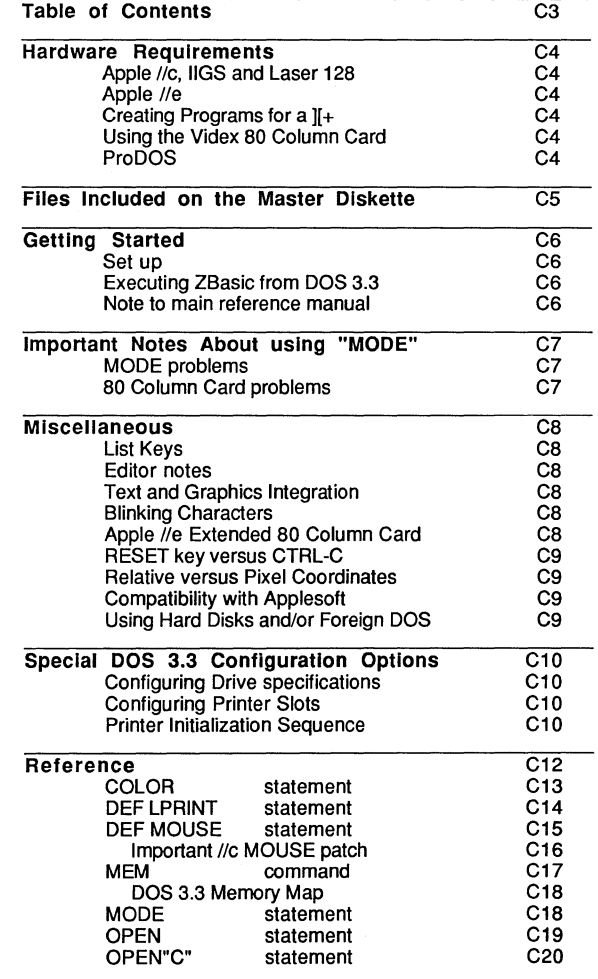

### HARDWARE REQUIREMENTS

#### APPLE *II*c, IIGS, LASER 128™

The Apple™ version of ZBasic™ 3.2 functions with a standard Apple IIc or IIGS. A 5.25" disk drive is required.

An Apple™ Mouse, second Disk drive and Joystick are supported but are not required.

The IIGS emulates the //e and //c with this version. IIGS specific features are not used.

### APPLE lie

The Apple™ version of ZBasic™ 3.2 for the Apple IIe requires an Extended 80column card Installed In auxiliary slot 3 and 1 disk drive.

An Apple™ Mouse wlinterface, Joystick and Super Serial Card are supported but are not required.

#### CREATING PROGRAMS TO EXECUTE ON AN APPLE ][+ RUNNING DOS 3.3

ZBasic requires a minimum of 128K memory to create programs, but compiled programs will normally function on the older machines with 64K since the Object Code (Machine language program) is compiled into the lower bank of 64K.

Code can be generated which will run on an Apple™ 11+ if certain restrictions are observed. Avoid the use of MODE 3 or 7 as they require an extended 80 column card which will not function in an Apple II+.

The Apple 11+ MUST have a 16k memory card installed in slot # zero in order to execute programs created with ZBasic (total of 64K memory).

#### VIDEXTM 80 COLUMN CARD

The Videx 80 column card works in MODE 2. You may need to clear the screen with CHR\$ (n). See 80 column manual for value of n (usually 12). Older style 80 column cards may or may not function.

#### ProDOSTM

Another option is to create your programs with the 64K ProDOS version of ZBasic. Programs created with this version will run on any Apple /I. You may order the ProDOS version from Zedcor at 800-482-4567.

## **FILES INCLUDED ON MASTER DISKETTE**

The following files are included on your master copy of ZBasic for Apple // DOS 3.3:

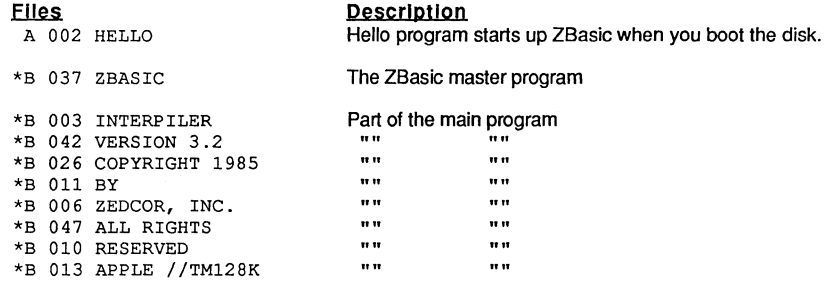

### The files above are required to create ZBaslc programs.

The flies below are optional and are not required to execute ZBaslc.

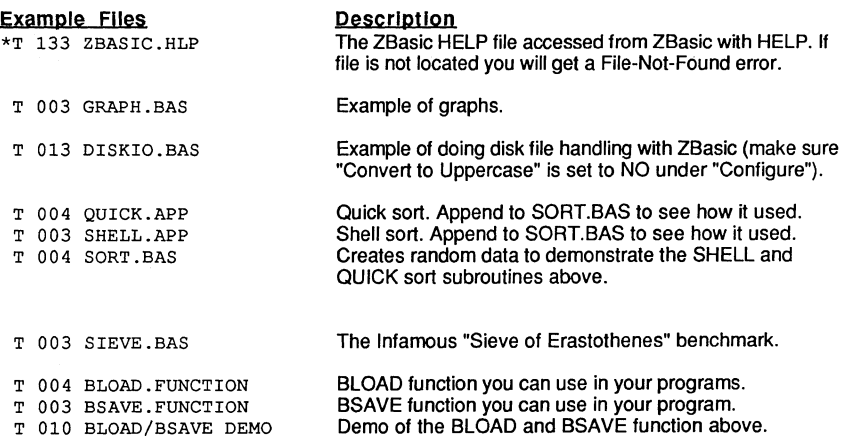

### **GETTING STARTED**

- 1. Before doing anything ... Make a Backup of the master diskette. See your DOS 3.3 users manual for instructions on using the COPYA program.
- 2. Put the BACKUP in a safe place.
- 3. You may delete all the "T" (text) files on the disk if you need more room. If you don't need "HELP", the ZBasic.HLP file may also be deleted.
- 4. Read the "Getting Started" section of the main reference manual.

### EXECUTING ZBaslc FROM DOS 3.3

There are two ways to load and execute ZBasic:

- 1. Put the ZBasic diskette into the first drive and tum the system on. ZBasic will BOOT automatically from the "HELLO" program.
- 2. After loading DOS 3.3 put a ZBasic diskette in the second and type:

BRUN ZBASIC <ENTER>

#### NOTE TO THE MAIN REFERENCE MANUAL

When you are reading the main reference section of this manual always take note of this icon:

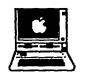

It indicates a variation to this version that you will want to read (sometimes it will make note of the ProDOS version in which case you can ignore it).

## **IMPORTANT NOTES ABOUT "MODE"**

ZBasic allows you to set different graphics and text modes. This feature lets you jump from one MODE to another as your program requires.

This does introduce some unique potential problems that are easily avoided if you know about them.

1. While programs compiled in the interactive method (RUN) of ZBasic will usually operate correctly even if the MODE is not set at the beginning of a program, a program compiled to disk as a stand-alone program (RUN' or RUN+) may appear to "Hang the system" if MODE is not set.

To solve this problem just--->BE SURE TO SET THE MODE AT THE BEGINNING OF EVERY STAND-ALONE PROGRAM.

2. Sometimes when typing programs in the editor, especially after pressing CTRL C or CTRL-RESET from a running program, you may experience an unresponsive screen or keyboard.

What has happened here is that the MODE has been changed in the compiled program and needs to be reset in the editor (your keys are actually appearing on an invisible screen of another MODE). Just type:

<RETURN> MODE 2 <RETURN>

Even though you will not see the keys being typed and the screen will return to normal. Do not press RESET, or REBOOT the system, as you will lose the program in memory. The above method works just fine as long as you remember that you can't the see the keys being pressed until you press <RETURN>.

CONTROL KEYS IN LISTINGS

The 80 column card responds to certain control codes. Sometimes a REM statement or quoted string may contain a control character that will set the 80 column card to 40 characters or to a different mode. Use the example above to correct the setting and delete the control character from the offending line.

### **MISCELLANEOUS**

The following is important information about how standard ZBasic commands may vary on this version.

LIST KEYS ZBasic allows you to use the cursor keys for listing programs and for use in the line editor. The delete key or the left arrow key may be used whenever the reference section says <BACKSPACE>.

### FULL SCREEN EDITOR VERSUS STANDARD LINE EDITOR

This version of ZBasic does not support a Full Screen Editor. Should you desire to use a Full Screen editor you may want to try the ProDOS version of ZBasic. It comes with a Full Screen Editor built-in.

You may also use other editors to create your programs if you save your programs in ASCII using SAVE+ or SAVE'.

### TEXT AND GRAPHICS

#### ZBASIC ALLOWS THE INTEGRATION OF TEXT AND GRAPHICS IN MODE 5 AND 7

ZBasic allows the user to integrate text and graphics on the screen just like other computers. This permits porting programs over to the Apple from the IBM PC and many other computers! (Modes 5 and 7 only.)

### BLINKING CHARACTERS

Blinking Characters are not supported in Graphics mode text. Inverse characters may be obtained by setting the high bit of the character by OR-ing the character with 80 Hex or adding 128 to the ASCII value.

#### APPLE //e EXTENDED 80 COLUMN CARD CONTROL CODES

All features of the Apple™ Extended 80-column card may be used by printing characters to the screen in modes 2,4,6.

For example, printing a control-w will cause the screen to scroll up. See the ProDOS appendix for a list of the 80 column card control characters.

## **APPLE DOS 3.3 APPENDIX**  3.3 APPENDIX

#### CONTROL-RESET VERSUS CONTROL-C

If the computer should "Lock-Up" for some reason, or you faced with the monitor prompt (\*), you can press CTRL-RESET to re-enter the ZBasic line editor. In most cases your source code will remain intact.

GTRL-RESET may also be used instead of GTRL-G to break out of programs and in many cases is preferable since it is much more responsive.

#### RELATIVE GRAPHIC COORDINATES VERSUS PIXEL COORDINATES

ZBasic provide the standard device independent graphic coordinate system of 1024x768 so that programs created on other computers will also function on the Apple *1/* and visa·versa. Even so, should the need arise where you MUST use pixel coordinates use these POKEs:

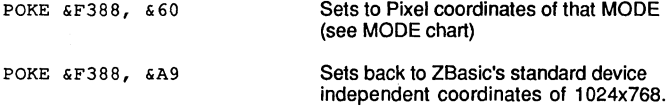

See "Graphics" in the front section of this manual for more information about using ZBasic graphics.

#### COMPATIBILITY WITH APPLESOFTTM

ZBasic supports quite a number of the Applesoft commands. The big differences are in Graphics and Disk file handling. To see a listing of the commands that are not supported and some suggestions on converting your Applesoft programs over to ZBasic, see the Apple *1/* ProDOS appendix in this manual.

### USING WITH HARD DISKS ANDIOR NON-STANDARD DOS

This version of ZBasic overwrites the area of memory that is normally occupied by the DOS 3.3 command interpreter to provide you with as much programming area as possible. ZBasic can get away with this because it does not use the command interpreter; it uses the DOS file manager directly.

Because of this, foreign operating systems (such as Diversi DOS) usually will not work with ZBasic.

In addition, hard drives that force the use of a modified DOS 3.3 mayor may not work. If you need the increased speed of a compiler and require the storage capacity of a hard rive, we suggest you consider the ProDOS version of ZBasic. It does not modify ProDOS in any way and is compatible

### **SPECIAL DOS 3.3 CONFIGURATION OPTIONS**

#### CONFIGURING DRIVE SPECIFICATIONS

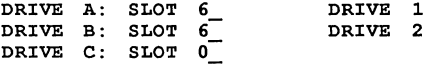

Besides the regular configuration options that ZBasic offers, (See "Getling Started" in the reference section) the DOS 3.3 version allows you to configure which physical slot and drive will be associated with a logical drive specifier.

ZBasic specifies drives with letters instead of numbers (similar to MS-DOS and CPIM drive specs). D1=A, D2=B etc.

During configuration you will be prompted with a logical drive specifier e.g. A: , and asked which physical slot and drive will be associated with that logical drive spec. You are allowed to configure multiple logical specifiers for a single physical drive.

For example, you can configure both drive A: and C: to access slot 6, drive 1. You may also configure for drives that are not present on your system. You should be careful when doing this, so that you do not try to access these drives. This is however, useful when developing<br>software for other systems when using ZBasic™. You can configure extra drives, and access them if the end users have them in their systems.

#### CONFIGURING PRINTER SLOTS

PRINTER SLOT 1-7 01 00001 ?

The printer slot may also be set during configuration. This allows you to place your printer interface card in any 5101. ZBasic will support any printer card that conforms to the Apple™ interface card standards for the ROMs. (Either Serial interfaces or Parallel.)

This merely sets the default printer slot. The slot may be changed at any time using the special DEF LPRINT statement.

The default printer slot is number 1. The Apple™ lic has the equivalent of a serial printer card in slot #1.

#### SETTING UP A PRINTER INITIALIZATION SEQUENCE

ENTER THE EXACT KEYSTROKES REQUIRED FOR YOUR PRINTER AND/OR INTERFACE CARD ("^" TO END):

The printer initialization string can be any sequence of up to 12 ASCII characters.

See the ProDOS appendix under "Configure" for the details of using this option (it is exactly the same syntax).

**C-11** Apple DOS 3.3 Appendix

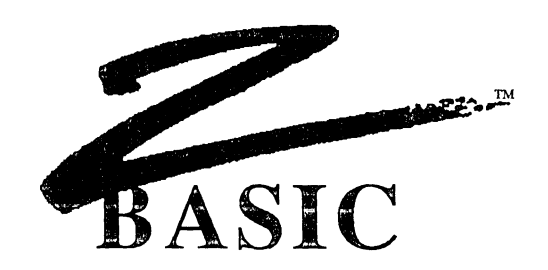

## APPlE® II **DOS 3.3 REFERENCE**

This section describes the additional commands and differences to the standard ZBasic.

You will notice there are relatively few variations from the main reference section of this manual. This version of ZBasic is very good for leaming programming and for creating programs that will work on virtually all versions of ZBasic with little or no changes.

When converting programs to other computers you usually only have to take COLOR, MODE, filename variations and communication device numbers into account.

### **COLOR Statement**

FORMAT COLOR = <sup>n</sup>

DEFINITION The same as the standard ZBasic COLOR statement. The color codes are as follows:

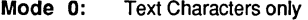

- Mode 2: Text Characters only
- Mode 3: Same as Mode 1
- Mode 4: Text Characters only
- Mode 6: Text Characters only

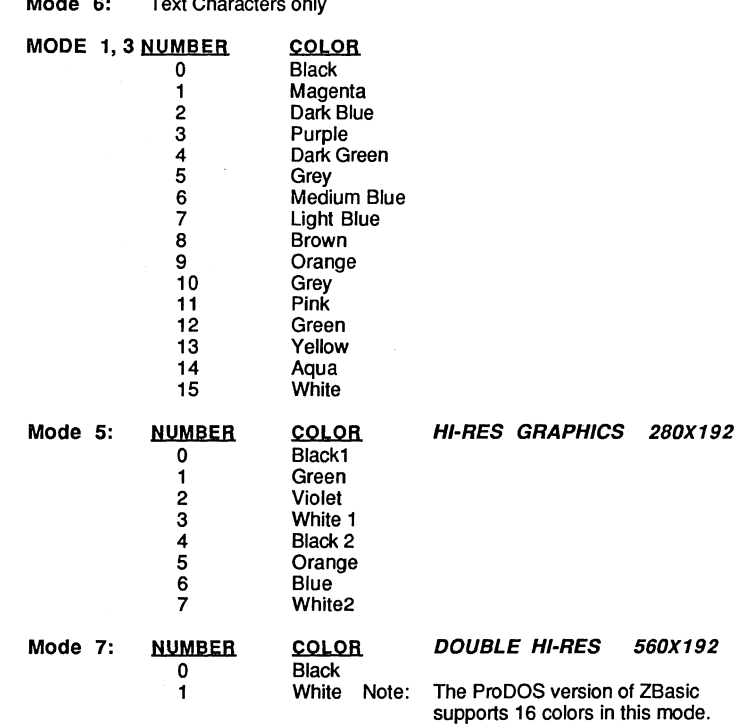

REMARK The colors on the video display of Apple // computers are affected by neighboring colors and the condition of RAM. This is a phenomena of the Apple // hardware and is not correctable.

IE

### **DEF LPRINT statement**

**FORMAT DEF LPRINT** [=] Slot number

**DEFINITION** This command is used to configure the printer slot during runtime. Afterthis command is used, all printer output will be diverted to the selected slot.

> The slot number may be specified by a numeric expression but the value of Slot number MUST be between one and seven (1-7).

 $\sim$   $\sim$ number MUST be be

If value exceeds the range of 1 through 7, the system may hang up.

**EXAMPLE DEF LPRINT** = 1

**REMARK**  Be sure to validate the slot if it is input from the user. Incorrect values may cause the system to hang up.

> This command supersedes the value set under "Configure" but does not supercede the printer initialization string.

## **APPLE DOS 3.3 APPENDIX**   $\overline{\phantom{a}}$

**DEF MOUSE statement** 

**FORMAT DEF MOUSE** [=1 expression

**DEFINITION** This statement defines which device (MOUSE or JOYSTICK) will be used with the ZBasic MOUSE functions.

> **VALUE**  expression = zero  $expression = non-zero$

**DEVICE**  Apple™ Mouse Interface card in slot number 4. Joystick/paddle port.

**EXAMPLE**  DEF MOUSE=l: REM Define as a JOYSTICK DO PRINT MOUSE (1), MOUSE (2) UNTIL MOUSE(3) END

> Program will print positions of the joystick until you press the joystick button.

**REMARK** 

The default is to read a mouse card in slot 4.

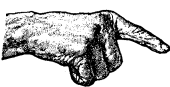

Older Apple™ lie systems have the equivalent of a mouse card in slot 4. Unfortunately, Apple changed the slot in the newer Apple //c to slot 7. If you have a newer Apple //c or want your commercial program to operate on any Apple //c, use this routine in the beginning of your program. It checks to see if it is a new or old //c board (don't use it on a //e, IIGS or Laser 128™) and configures itself accordingly.

LONG IF PEEK(&FBB3)=6 AND PEEK(&FBC0)=0 AND PEEK(&FBBF)=3 POKE &D1F8, &7F POKE &D1FF, &7F POKE &D204, &7F POKE &D20A, &FF POKE &D20F, &FF POKE &D217, &C7 POKE &D21C, &C7 POKE &D21E, &70 POKE &D222, &C7 END IF

Note: The ProDOS version DOES NOT require this routine.

### **MEM command**

**FORMAT MEM** 

**DEFINITION** This command is used to show the amount of memory remaining for text and object code and the amount of text and object code space used in each bank.

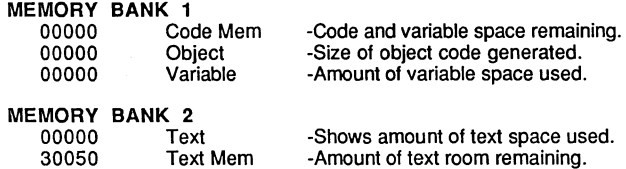

#### **EXAMPLE**

**MEM** 

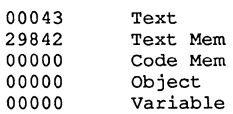

**REMARK**  See Memory map in this appendix.

fi'l ..

ť

## **DOS 3.3 MEMORY MAP**

### Apple<sup>™</sup> //e, //c **Memory Map**

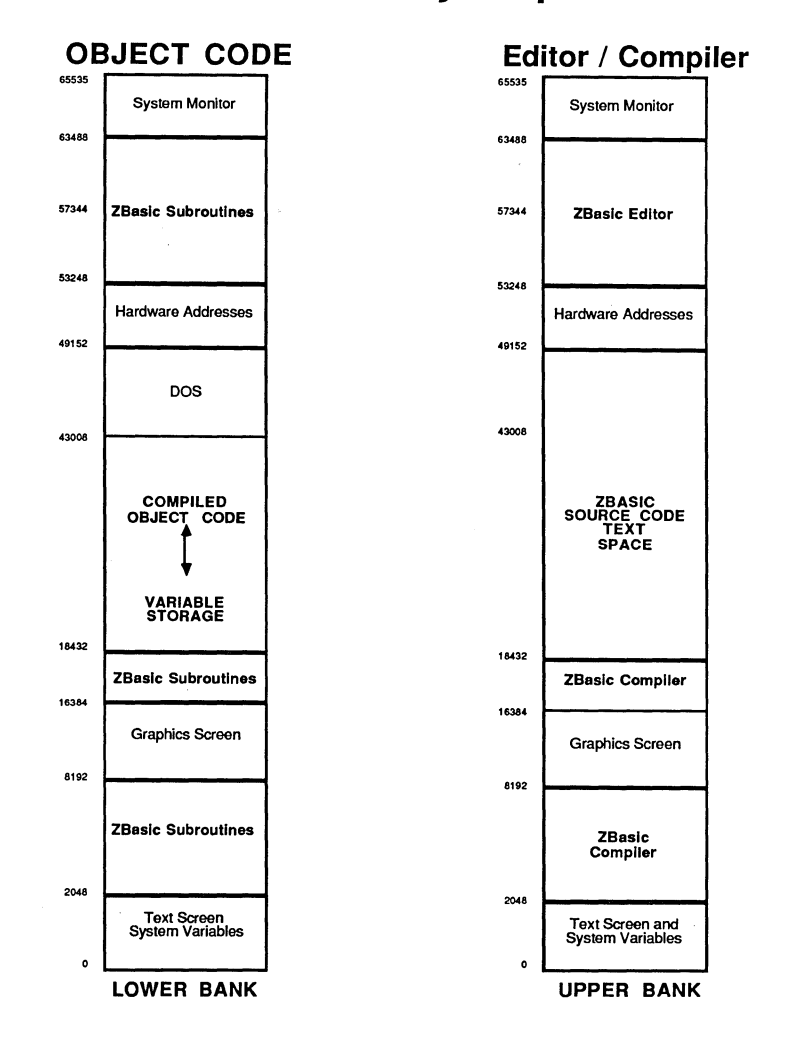

### **MODE statement**

#### **FORMAT MODE** *n*

**DEFINITION**  ZBasic uses MODE to define the characteristics of a screen.

### **ZBASIC ALLOWS TEXT and GRAPHICS INTEGRATION**

That's right. ZBasic allows a program to integrate text and graphics anywhere on the screen in MODE 5 and 7. This feature allows ZBasic programs from an IBM PC and other computers to run on your Apple.

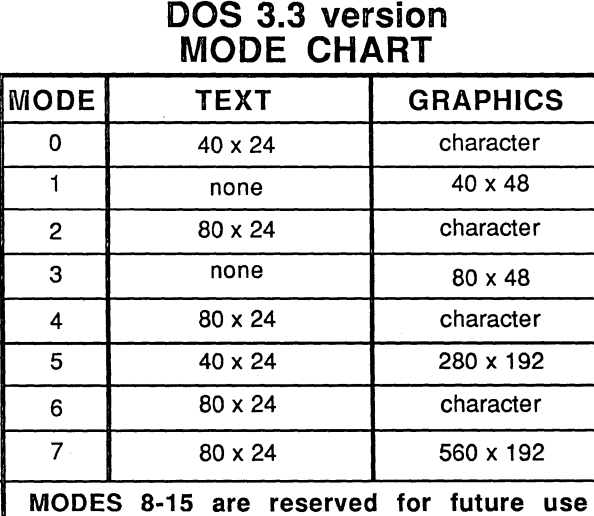

 $character = Text only MODE. Draws graphics using characters.$ 

 $40 \times 48$  = Low resolution graphics<br> $80 \times 48$  = Medium Resolution "Col-

= Medium Resolution "Color" Graphics

280 x 192 = High Resolution "Color" Graphics 560 x 192 = Double High Resolution. Not on  $\parallel +$ .

Modes 9, 11, 13 and 15 have graphics at the top of the screen and text at the bottom, similar to Applesoft BASIC.

### **OPEN** statement

FORMAT OPEN "--", filenumber, "[! filetype ] [ drivespec ] filename", record length

DEFINITION This version of ZBasic has the same syntax as other versions with the exception that file specifications are within the filename:

> **Ifiletype** is a number from 1 to 8 and sets the filetype only at the time the file is created. At all other times it is ignored. The types of files that may be defined:

#### Iflletypes

- 1) Text file (default)<br>2) Integer BASIC file
- 2) Integer BASIC file<br>3) Applesoft™ BASIC
- 3) Applesoft™ BASIC file<br>4) Binary File
- 4) Binary File
- S type file
- 6) Relocatable type file<br>7) A type file
- $7$ ) A type file<br>8) B type file
- **B** type file

See your Apple DOS 3.3 reference manual for specifics about file types.

drivespec is a letter A through H followed by a colon separator. The letter must be in upper case and specifies the physical slot and drive set in configuration.

A: 01 B: 02

filename is a standard Apple DOS™ 3.3 filename of up to 30 characters.

EXAMPLE

OPEN"O",1,"!4 A:FREO" <-- Creates a Binary file named "Fred" on drive A: (normally D1)

REMARK Any type of file can be opened in ZBasic. If files are to be read from other software, they should be written with the correct file type and file format for that software.

If drivespec is omitted, the last accessed drive will be used as the defauH.

See "Files" in reference section for more information about using files. Also see the example program DISKIO.BAS on the master disk.

### **OPEN"C"** statement

#### FORMAT OPEN"C", slot [, [baud] [, [parity] [, [ stopbif] [, [word length]]]]

#### DEFINITION Same as OPEN"C" in the main reference section except that slot designates the slot that contains the Super Serial Card.

The default slot number is 2. The normal slot for use with a modem is slot two.

The Apple //c contains the equivalent of a Super Serial Card in slot number 2.

The IIGS must have a Super Serial Card in order to use this statement. It will not operate with the built-in IIGS serial port.

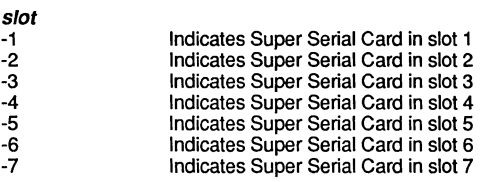

EXAMPLE OPEN"C",-2,300

REMARK See the main reference section for more information and examples of using the OPEN "C" statement.

**C-21** Apple DOS 3.3 Appendix
Notes

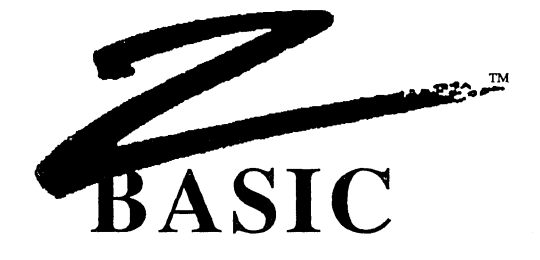

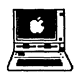

### ProDOS~ **8 Version**  For the Apple。][+, *ll*e, *ll*c, llGS and Laser 128™

by<br>Greg Branche Original DOS 3.3 version by Dave Overton

© Copyright 1985, 1986, 1987

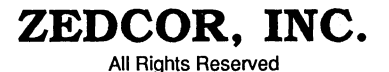

ZBasic is a trademark of Zedcor, Inc.

Apple, IIGS, Imagewriter, and ProOOS are registered or licensed trademarks of Apple Computer, Inc. Zedcor, Inc. is not affiliated with Apple Computer, inc.

ProDOS™ Appendix **D-2** 

### **TABLE OF CONTENTS**

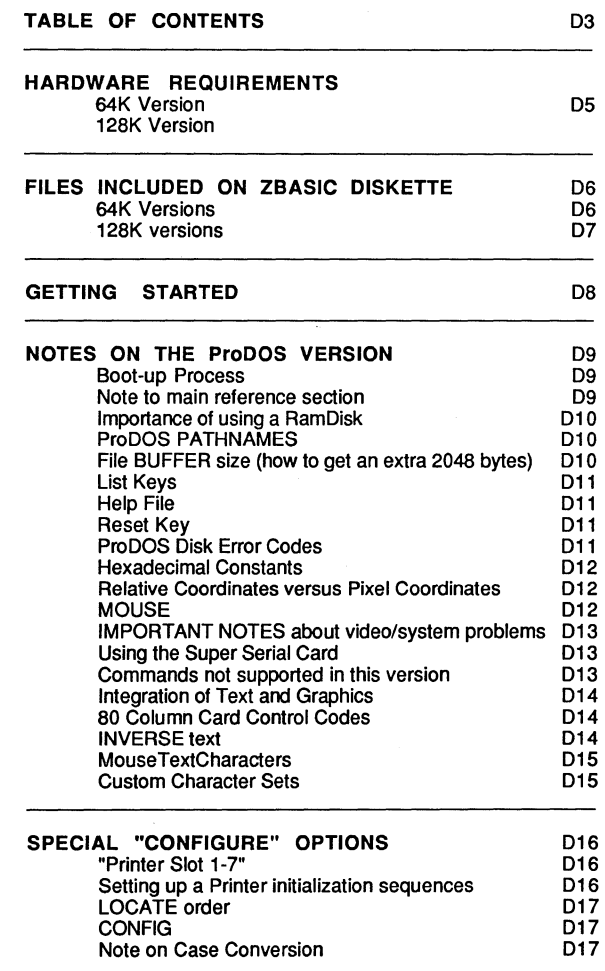

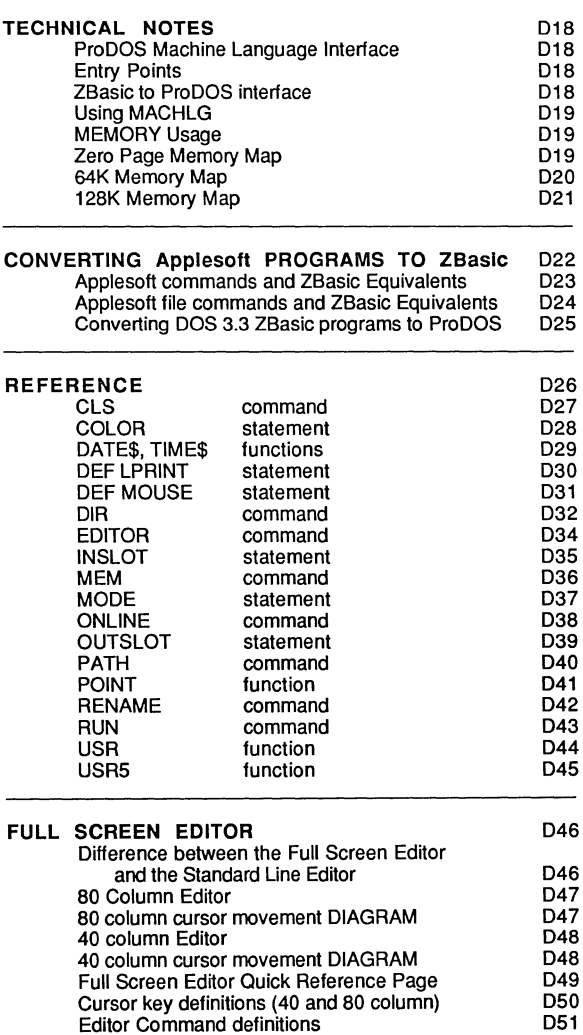

ProDOSTM Appendix **D-4** 

### **APPLE ProDOS APPENDIX**  l\$jtt1&1;1waaw:u leA:· . tt£ZJ&WWUU

### **HARDWARE REQUIREMENTS**

#### Apple /lc, IIGS and Laser 128

The 64K and 128K ProDOS versions of ZBasic function with a standard Apple /lc and  $IIGS$ . A disk drive is required (5.25 or 3.5 inch). ProDOS provides a /RAM disk, size depending on available memory. An Apple Mouse™ with interface, Joystick and Super Serial Card are supported but are not required.

IIGS Note: The IIGS emulates the /Ie, /lc modes with this version of ZBasic. Super High-Res graphics are not supported on this version directly.

Apple *II*e<br>64K Version

The 64K ProDOS version runs with a standard Apple //e. A disk drive is required (5.25 or 3.5 inch). An AppleMouse™ with interface, Joystick and Super Serial Card are supported but are not required.

If you have an Extended 80 column card, or other memory board, ProDOS provides a tRAM disk, size depending on additional memory. If you have only 64K there will be more disk accesses and compilation will take longer.

//c, //e, //GS Note: Code can be generated which will run on the older Apple ][+ or ][ if certain restrictions are observed; Avoid MODE 3 or 7 as they require an extended 80 column card which will not function in an Apple ][+.

128K Version The 128K version of ZBasic requires an Extended 80 Column Card and a 65C02 or 65802 microprocessor.

#### Apple ][ or Apple ][+

64K Version If you have an Apple | or |  $\vert +$ , you MUST have a 16K bank-switched memory card installed (giving you at least 64K memory). If you have a ProDOS compatible memory board that allows ProDOS to create a /RAM disk, ZBasic will take advantage of it. If you have only 64K there will be more disk accesses and compilation will take longer.

> A disk drive is required (5.25 or 3.5 inch). ZBasic requires a minimum of 64K memory to create and execute programs. An AppleMouse™ with interface, Joystick and Super Serial Card are supported but are not required.

128K Version The 128K ProDOS version of ZBasic will not operate on an Apple ][ or ][+.

#### OLDER 80 COLUMN CARDS

Older style 80 column cards mayor may not function.

The Videx 80 column card works in mode 2 although you will have to do some manual switching. When typing CLS from the Standard line editor ZBasic will sense the Videx board and clear the screen automatically.

### **FILES INCLUDED ON THE MASTER DISKETTE 64K VERSION**

The following files are included with the 64K ProDOS version of ZBasic:

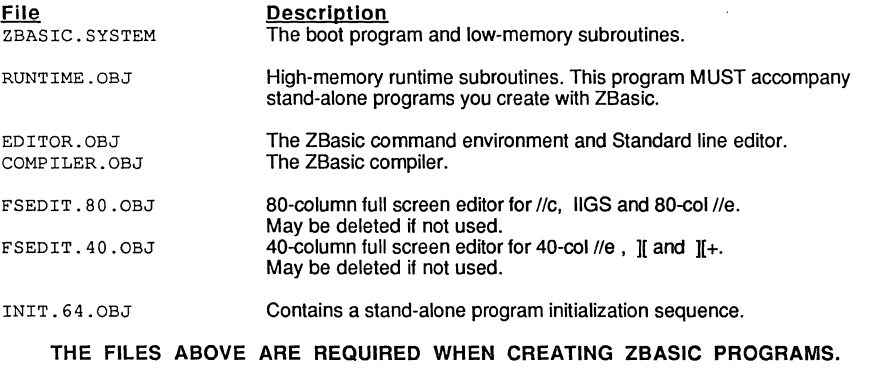

#### **THE FILES BELOW ARE OPTIONAL OR EXAMPLE PROGRAMS**

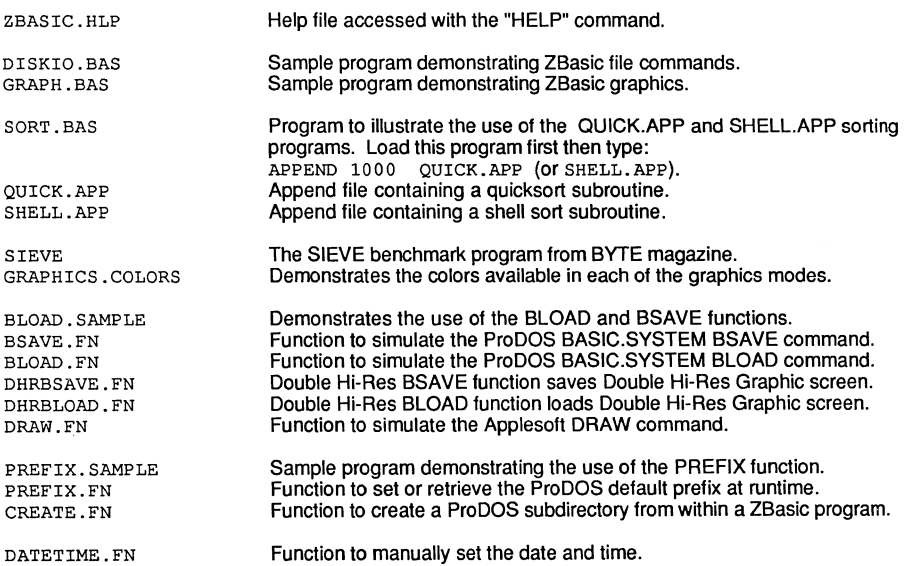

. "<u>. Effect of the second second in the second second in the second second second in the second second second second second second second second second second second second second second second second second second second</u>

### **FILES INCLUDED ON THE MASTER DISKETTE 128K VERSION**

The following files are included on the 128K ProDOS version of ZBasic (flip side of the diskette):

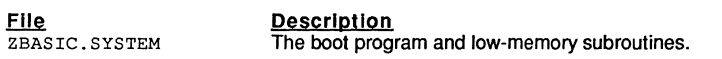

The following **three** files MUST accompany stand-alone programs you create with ZBasic.

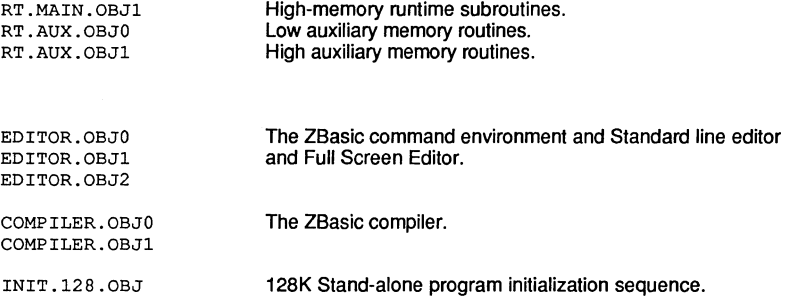

Use the example programs on the 64K side of the diskette (see previous page for details). There will also be a couple examples on this side of the diskette. These programs will not work with the 64K version.

### **GETTING STARTED**

1. Make a BACKUP of your master ZBasic diskette. Store the master in a safe place (refer to the ProDOS reference manual for backup methods).

Note: There are two versions of ZBasic for ProDOS; a 64K version and a 128K version. On 5.25" diskettes they occupy opposite sides. On 3.5" diskettes they are in two different subdirectories. If using 5.25" diskettes make sure to backup both sides.

- 2. Due to storage limitations. the ZBasic disk does not contain the ProDOS operating system. Therefore you must create a ProDOS environment. There are a couple of ways to do this:
	- a. BOOT FROM A ProDOS Master Disk (/USERS.DISK). Then type "B" from the menu to enter Applesoft BASIC.

From the prompt (1), enter: "PREFIX /ZBASIC", then: "-ZBASIC.SYSTEM".

b. CREATE A ZBASIC BOOT DISK: Format a blank disk (using the FILER utility). Copy the file "PRODOS" from a ProDOS disk to your freshly formatted disk. Transfer the following files from your ZBasic Master Disk to your new copy:

#### **64K VERSION**

ZBASIC.SYSTEM RUNTIME.OBJ COMPILER.OBJ EDITOR.OBJ INIT.64.0BJ FSEDIT. SO .OBJ (use FSEDlT.40.0BJ if using a40 col Apple ][.][+. or /Ie)

#### 128K VERSION

ZBASIC.SYSTEM RT.MAIN.OBJl RT.AUX.OBJO RT.AUX.OBJl EDITOR.OBJl

COMPILER.OBJO COMPILER.OBJl INIT.12S.0BJ EDITOR.OBJO EDITOR.OBJ2

CTRL <OPEN APPLE> RESET will now load and execute ZBaslc from this disk.

- 3. Read this appendix. making notes of any variations.
- 4. Now read "Getting Started" in the main reference section.

#### **BOOT·UP PROCESS**

When the ZBASIC.SYSTEM program is loaded from ProDOS, it does several things prior to putting you into the editor:

- ZBasic Title page displayed during the boot process.
- 
- Zero page locations are initialized.<br>The low-memory runtime module is moved into place.
- ZBasic looks for a volume with the first four characters "/RAM". If found, it will copy the necessary system files into the ram disk. If you do not wish to have ZBasic use the /RAM disk, simply rename it prior to loading ZBasic.
- The command environment and standard line editor overlay is loaded into memory (to invoke the full screen editor type EDITOR or EDITOR+).

#### **NOTE TO THE MAIN REFERENCE SECTION**

Wherever there are notable differences between the text and the Apple ProDOS version you will see an Apple ICON that will tell you the difference or refer you to the correct section. The icon looks like this:

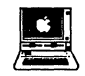

Occasionally the icon refers to the Apple /I DOS 3.3 version. In those instances simply ignore this icon.

#### **THE IMPORTANCE OF USING A RAM DISK**

In order to leave as much free memory as possible for program development, there is a lot of overlay swapping and other disk access involved while editing and running a program interactively (like an interpreter).

For example, if you type "PRINT 2.345'32" from the editor command line, quite a number of events take place:

- the editor saves whatever program you have in memory to the disk (/RAM disk, if enabled).
- loads and runs the compiler from disk ( IRAM disk, if enabled).
- compiles the command and stores the object code in memory .
- loads and runs the runtime system (/RAM disk, if enabled).
- the runtime executes the object code (which in this example prints 75.04).
- then reloads and executes the editor (/RAM disk, if enabled).
- editor reloads the temporary file *(I* RAM disk, if enabled) and waits for the next command.

Phew! As I said, a lot of disk access! It should be obvious that a /RAM disk will speed up the whole process 10-15 times since disk access is nearly eliminated.

#### USING THE RAM DISK

These versions of ZBasic require 64K and 128K of memory, respectively. If your system has more then the minimum amount of memory required, and the extra memory is configured as a ProDOS / RAM disk, ZBasic will use it to store some system files and overlays so that overall program development time will be reduced and system speed will be improved.

In addition, a temporary file used to hold your source code is also saved to disk during the overlay swapping. This file is named ZTEMP.ZBS.

If there is no tRAM volume, the ZBasic disk MUST remain in the drive for normal operation.

If the /RAM disk is not large enough to hold ZTEMP .ZBS, ZBasic returns a DISK FULL error and returns to the editor. You should save the file to a diskette and compile from disk at this point (RUN\*) or exit ZBasic, disable the /RAM disk by renaming it from ProDOS, then reenter ZBasic without rebooting.

 $\mathbb{Z} \subset \mathbb{A}$ t $\mathbb{R}$ ''- ''- ''- ''- '' 1 '' **''** 

Warning: DO NOT RENAME THE /RAM DISK WHEN IN USE!

#### ProDOS PATHNAMES

The filenames used in ZBasic are standard ProDOS pathnames. ProDOS pathnames can consist of up to 64 characters, including separating slashes. Individual filenames can be up to 15 characters long, and can consist of alphanumeric characters and periods only.

Pathnames may be used with OPEN, RENAME, SAVE, LOAD and all other disk commands and statements. See your ProDOS manual for more information about pathname syntax.

#### FILE BUFFER SIZE--- OR HOW TO GET AN EXTRA 2048 BYTES

Each file opened by a ZBasic program requires a 1024 byte file buffer. ZBasic defaults to two file buffers (2048 bytes).

If you configure ZBasic for one file buffer, 1024 bytes is freed for program or variables (configuring for no open files would free 2048 bytes).

See "Configure" in main manual.

#### LIST KEYS

The following is a list of additional keys which can be used in the command mode editor to list lines of source code (as well as those described in the main manual):

UpArrow Down Arrow Left Arrow Right Arrow

List previous line List next line List first line of the file List last line of the file

#### HELP

The file used by the HELP command is named "ZBASIC.HLP". If you so desire, this file can be deleted to allow more storage room on the disk. If ZBasic is not able to find this file in it's system directory, it will look in the user's currently logged directory (see the PATH command). If ZBasic still cannot find the help file, you will get a "File-Not-Found" error.

#### CONTROL-RESET VERSUS CONTROL-C

This version allows you to use either CTRL-C or CTRL-RESET to exit a running program. If the computer should "lock up" for some reason, or you are faced with the monitor prompt ( \* ), you can press CTRL-RESET to restart the ZBasic editor. Your source program should remain intact. If you press CTRL-RESET while executing a stand alone program, the program will be terminated, and you will be allowed to load and execute another ProDOS system program. If you are faced with the monitor prompt anywhere within the ZBasic system, pressing CTRL-Y will also return you to the editor.

#### ADDITIONAL DISK ERROR CODES

In addition to the standard ZBasic disk error codes referred to in the main reference section, the following codes are defined and may be trapped with ON ERROR GOSUB:

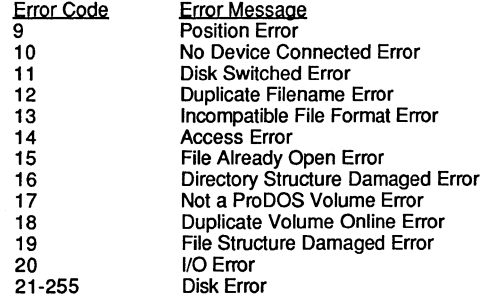

The actual disk error code will be the filenumber times 256 plus the number above. See disk error in the main reference manual for more information.

#### HEXADECIMAL CONSTANT INDICATORS (\$ and &)

In addition to the "&" prefix signifying a hexadecimal constant (as in &FF69). the "\$" character may also be used (as in \$FF69). This is so that Apple users will feel more at home. Remember that if this character is used the program will not be directly transportable to the Apple DOS 3.3, IBM, Macintosh, CP/M, or other versions of ZBasic.

#### RELATIVE GRAPHIC COORDINATES VERSUS PIXEL COORDINATES

The standard ZBasic graphic coordinate system is great for porting programs between the various computers that run ZBasic or between Hi-Res and double Hi-Res. Occasionally you may need to switch to PIXEL coordinates. Use this statement:

#### POKE WORD &85, 0

After this statement is executed, the following screen dimensions will be in effect with the different graphics modes:

MODE 1 40 x 40 MODE 3 80 x 40 MODE 5 280 x 192 MODE 7 560 x 192 (not available with the Apple  $\parallel$ + or //e without an extended 80 col. card)

MODE automatically resets to the device independent coordinate system, so you must use the POKE WORD &85, 0 statement immediately after setting MODE to re-enable the pixel coordinates above.

#### MOUSE

If your program uses the MOUSE function to receive input from the mouse (DEF MOUSE=O), you MUST use a MOUSE(O) function at the beginning of the program prior to any other MOUSE call.

 $\mathbb{Z}$  . All  $\mathbb{C}$ 

MOUSE(O) forces ZBasic to scan the slots for a mouse interface card, and then initialize the mouse properly. If the mouse is not initialized prior to accessing it, your program may die a horrible death (crash)!

In addition, if a mouse interface could be found and initialized properly, MOUSE(0) will return a value of -1 (true,) otherwise a value of zero (false) will be returned.

#### IMPORTANT NOTES ABOUT VIDEO/SYSTEM PROBLEMS

ZBasic allows you to set many different graphics and text modes. This feature lets you jump from one MODE to another as your program requires. This does introduce a unique potential for contusing video problems that are easily mistaken for system errors.

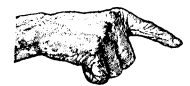

~ • While programs compiled in the interactive method (RUN) of ZBasic will usually operate correctly even if the MODE is not set at the beginning of a program, a program compiled to disk as a stand-alone program (RUN" or RUN+) may appear to "Hang the system" if MODE is not set. To solve this problem; BE SURE TO SET THE MODE AT THE BEGINNING OF EVERY STAND-ALONE PROGRAM. If using an Apple  $II_+$  (or //e without an extended 80 column card) be sure to avoid MODE 3 and 7.

• Sometimes when typing programs in the editor, especially after pressing CTRL-C or CTRL-RESET from a running program, you may experience an unresponsive screen or keyboard. Nine times out of ten what has happened here is that the MODE has been changed in the compiled program and needs to be reset in the editor (your keys are actually appearing on an invisible page of another MODE). Just type:

<RETURN> MODE 2 <RETURN>

Even though you will not see the keys being typed, the screen will retum to normal when you're finished typing. Do not REBOOT the system, as you will lose the program in memory. Remember: You can't see the keys being pressed until you press <RETURN>.

• CONTROL KEYS IN LISTINGS: The 80 column card responds to certain control codes. Sometimes a REM or quoted string may contain a control character that may set the 80 column card to 40 characters or to a different mode. Use the example above to correct the setting and delete the control character from the offending line.

#### USING THE SUPER SERIAL CARD

The file number specified in serial I/O must be the negative slot # in which an Apple Super Serial Card is installed. The Apple IIc has the equivalent of a Super Serial Card installed in slot # 2. This card would be accessed by:

#### OPEN "C",-2,300...

ZBasic communication commands only support the Apple Super serial card and compatible serial interfaces.

Note: The IIGS serial port is not yet supported. A Super Serial Card or compatible card or modem will function properly.

#### COMMANDS NOT SUPPORTED IN THIS VERSION OF ZBASIC

The following two functions are not supported: INP() and OUT( ) . See the notes at the bottom of the pages in the main reference section for commands that may not be fully compatible.

#### INTEGRATION OF TEXT AND GRAPHICS

Unlike Applesoft, ZBasic allows you to integrate text and graphics on the screen.

This permits porting programs over to the Apple from the IBM PC and many others (MODE 5 only on the  $II_+$  and 64K //e. MODE 5 and 7 only on the 128K //e and //c).

#### ao COLUMN CARD CONTROL CODES

The Apple 80-column text card firmware supports many control codes to perform special operations, such as screen scrolling up and down. These control codes are available in modes 2 and 6. Simply print CHR $\frac{2}{3}$ (x), where x is the code for the function you want to perform (see the 80-column text card manual for a listing of these codes.)

In addition, several of these codes are available in Modes 5 and 7. The codes and the function they perform in MODES 5 and 7 are listed in the following table:

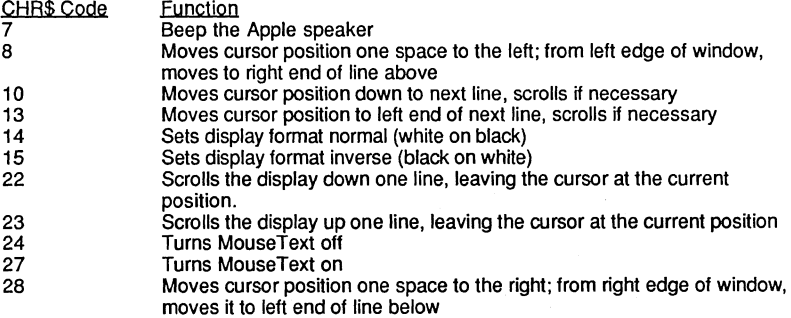

Other Apple screen control codes are not implemented (as control codes) for graphics MODE 5 and 7.

#### INVERSE TEXT

To shift to the inverse character set, print a CHR\$(15). All characters printed after this will be in inverse text.

To switch back to normal text, print a CHR\$(14). These are the same control codes that Apple's 80-column card uses to switch modes. As mentioned before, this works with the 40-column screen also (a slight enhancement to Apple's firmware done by our software).

### **APPLE ProDOS APPENDIX**  1ft ¥

#### MouseText CHARACTERS

In addition to the MouseText characters available in 40 and 80 column modes of the new Apple /I machines, MouseText is available in Modes 5 & 7. To shift the character set to MouseText, print a CHR\$(27) and a CHR\$(15).

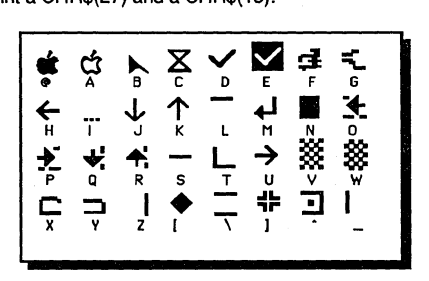

To de-select MouseText, print a CHR\$(14) and a CHR\$(24). Since Apple's procedure for printing MouseText requires you to shift to inverse mode (the CHR\$(15)), you might think that inverse MouseText isn't possible. Not so with ZBasic! If you want to experiment a little, just use a CHR\$(27) to select inverse MouseText, and CHR\$(24) to select normal alphanumerics again!

#### CUSTOM CHARACTER SETS

The character set that is included with your ZBasic system and used by the graphics character driver is the standard ASCII character set with the addition of the MouseText characters (MODE 5 and MODE 7 only).

If you wish, you can customize the character set to your liking. Space does not permit getting into the specifics of how each character is defined or used, but I can tell you how to change the character set to a pre-defined sel. Our character set is defined in exactly the same way as the character sets included on the DOS Toolkit disk, available from Apple Computer, Inc. To change the character set, follow these instructions:

- 1. From Applesoft BASIC, with ProDOS active, insert a BACKUP COPY of your ZBasic master disk in the drive.
- 2. Type: *64K·* BLOAD" /ZBASIC/ZBASIC. SYSTEM, A\$2000, TSYS" 128K: BLOAD "/ZBASIC/RT.AUX.OBJO, A\$2800" This loads the character set (and some other stuff) into memory.
- 4. Load your character set by typing:

BLOAD <your *character set pathname>,* A\$3900" This loads your character set over our character sel. Since the DOS Toolkit character sets are only 768 bytes long, (characters 32-128) and only contain definitions for the standard ASCII characters, you will not be overwriting the MouseText (0 to 31).

- 5. Re-insert your ZBasic master disk, and type:
	- *64K:* BSAVE "/ZBASIC/ZBASIC.SYSTEM, A\$2000,L\$4000,TSYS" 128K: BSAVE "/ZBASIC/RT.AUX.OBJO, A\$2800"

### **SPECIAL ProDOS CONFIGURATION OPTIONS**

ZBasic can be configured by typing "C" at the initial prompt screen (see the "Configure" section of the main reference manual), or by typing "CONFIG" while in the editor (see "CONFIG" on the next page). In addition to the standard configuration parameters, there are two more parameters which you can set for the Apple //.

#### PRINTER SLOT? 1-7

This allows you specify which slot your printer interlace is in. This number must be from 1 to 7 (slot 1 is the standard printer slot for Apples). As in the rest of the configuration questions, pressing <RETURN> as a response will accept the default and skip the initialization string configuration.

If you type a number from 1 to 7, you are telling ZBasic that your printer interface card is in that slot and you will be given an opportunity to specify a printer initialization string (the *IIc* has the equivalent of an Apple Super Serial Card in slot 1):

#### SETTING UP A PRINTER INIALIZATION SEQUENCE

#### ENTER THE EXACT KEYSTROKES REQUIR<mark>ED BY YOUR</mark><br>PRINTER AND/OR INTERFACE CARD ("^" TO END): PRINTER AND/OR INTERFACE CARD

The printer initialization string can be any sequence of up to 12 ASCII characters that can be typed from your keyboard (end input with the "<sup>^</sup>" symbol (caret).

To enter the initialization string, type the EXACT keys required by your printer and/or interlace card. The keys will appear on the screen as you type them. Unprintable control characters will appear prefixed by a caret(^) character on the screen. Once set, this string is<br>sent to the printer prior to anything else being sent out (such as LLIST, LPRINT, or ROUTE 12S). Be sure to see the <S>ave option under "Getling Started" in the front of this manual.

Some common control codes may be entered from the keyboard using:

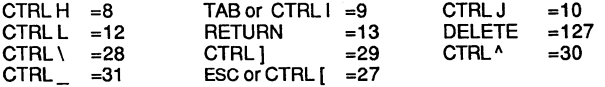

See your Apple reference manual for other character sequences.

This is most useful for those users who have an older interlace card that does not interlace correctly with the SO-column screen. These cards will echo characters to the screen using the 40-column screen firmware, instead of the SO-column firmware when the SO-column card is active (usually messing everything up).

One solution is to tell the interface card to NOT echo characters by using the following initialization sequence: <CONTROL I>80N

This would instruct the interface to turn off the screen, and allow up to 80 characters per line on the printer. See your interlace card manual for more details. You can also send printer configuration characters to your printer for all kinds of fancy printing, if your printer is capable of it. Your printer manual will list printer control codes that are applicable.

continued...

# APPLE ProDOS APPENDIX<br>**R ••• field and the Contract of Contract of Contract of Contract of Contract of Contract of Contract of Contract**

#### continued from previous page

LOCATE order  $X, Y$ ?  $\langle Y/N \rangle$  Y

This option allows you to configure the order of the coordinates in the LOCATE statement.

Normally ZBasic expects the horizontal (X) coordinate first. By answering "N"to this question you can make the vertical (Y) coordinate first and the horizontal (X) coordinate second.

Note: This also alters the coordinate base of the screen to make the upper-left hand corner character position 1,1 instead 010,0 (only affects LOCATE).

This option is provided to maintain compatibilty with the IBM/MSDOS versions of ZBasic which have this option so that BASICA programs are easier to convert. This makes porting BASIC programs from other computers much easier.

#### CONFIG

You may re-configure the system any time from the standard line editor by using the CON FIG command. Use caution when doing this while working with CHAIN programs or programs that will be sharing data (especially floating point numbers).

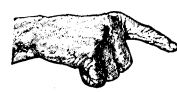

Each CHAINed program must be compiled using the same configuration as the other programs in the overall CHAINed system. Otherwise, you will get a chain error when attempting to run them.

If you elect to (S)ave your custom configuration, ZBasic will ask you to enter the complete pathname of the ZBASIC.SYSTEM file. This will normally be "/ZBASIC/ZBASIC.SYSTEM", unless you have installed ZBasic on a hard disk and/or changed the name of this file.

If ZBasic has trouble saving your configuration, it will give you an error message and wait for a keypress. After pressing a key, you will be returned to the configure menu.

If no error is encountered, you will automatically be put into the line editor.

#### NOTE ON CASE CONVERSION

During boot-up, the system checks to see if it is running on an Apple  $\mathbb{I}$ + or a newer machine. If you are using a  $\mathbb{I}$ + the system will automatically convert from lower to upper case for both keyboard input and screen output.

If it's a newer machine, the system will skip the conversion. Upper/lower case conversion can be configured separately by the user from the configure menu. See "Configure" in the front of this manual.

### **THE ProDOS MACHINE LANGUAGE INTERFACE**

These versions of ZBasic have been written with the ease of direct access to ProDOS in mind. This section of the manual describes how a ZBasic program can talk with ProDOS directly.

#### MLI INTERFACE

First of all, this is NOT a tutorial on how to use the ProDOS Machine Language Interface. For more information on that subject, consult the ProDOS Technical Reference Manual.

#### ENTRY POINTS

All parameters for ProDOS calls that are made by ZBasic are located in a parameter block at \$1 FOO (all addresses are in HEX). There is an 18 byte buffer here that the ZBasic system uses for all MLI calls (18 being the maximum length of any MLI parameter block).

In addition, the entry point for a ProDOS call with the 64K version is at \$803 (\$865 for the 128K version). One more buffer that might be useful is the file name buffer. It is located at \$1 F12, and is 64 bytes long (the maximum length of a ProDOS pathname).

#### ZBaslc TO ProDOS INTERFACE

To use the ZBasic to ProDOS interface, first set up the parameter list for the MLI call that you wish to make. If you need to, you can set up the pathname pointer with:

POKEWORD &lF01, VARPTR(name\$)

since ZBasic strings conform to the ProDOS pathname standards (a count byte followed by the string). Next, you must load the 6502 Accumulator with the MLI command code, and then JMP or JSR to location \$803 (\$865 for the 128K version). The ProDOS call will be performed, and the carry flag will have the status of the call upon return. If the carry is clear, then the call returned with no error. II, on the other hand, the carry is set, then there was an error and the error code can be retrieved from location \$A2. The ProDOS error that is returned by the MLI is translated into the appropriate ZBasic error code, if possible. If not, then the actual MLI error code will be returned. If you wish to use the standard ZBasic error handler, then you can perform a JMP to location \$809 (\$87F for the 128K version) if the carry is set upon retum from the ProDOS interface.

For example, to use this interface to set the ProDOS system prefix to "/ZBASIC":

PATH\$ = "/ZBASIC" POKE &lFOO, 1 POKE WORD &lF01, VARPTR(PATH\$) MACHLG &A9, &C6 &20, \$803 MACHLG &90, 3, &20, \$809 END <--- Sets up parameter block <--- 128K version change to \$865 <--- 128K version change to \$87F

Note: Either "&" or "\$" may be used to denote Hex numbers (ProDOS version only).

### **APPLE ProDOS APPENDIX**  ATTLE TIUDUJ ATTENDIA

#### **USING MACHLG**

The assembly language source for the MACHLG statements would look something like this:

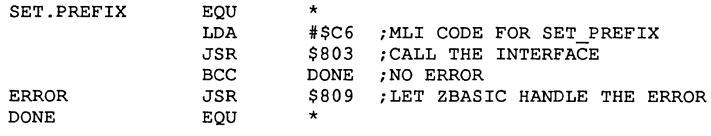

#### **ProDOS ERROR CODES**

For the 64K version only; another location of interest is \$806. This is the entry point for the subroutine that translates ProDOS error codes into ZBasic error codes. If you wish to access the MLI directly, but still want ZBasic error codes retumed, you can perform a JSR to this subroutine with the ProDOS error code in the accumulator. The translated error code will be stored in location \$A2.

For more examples of how to use the ProDOS-ZBasic interface, see the CREATE, PREFIX, BLOAD, and BSAVE functions included on your master diskette.

#### **MEMORY USAGE**

The following diagrams illustrate memory usage for the various phases of operation of the ZBasic system.

Note: Memory locations 768-975 (page 3) are not used by the ZBasic system. This would be a good place to store short machine language subroutines.

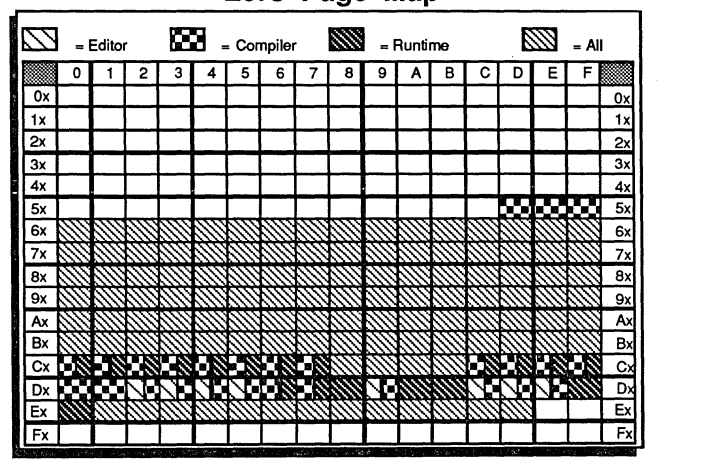

#### **Zero Page Map**

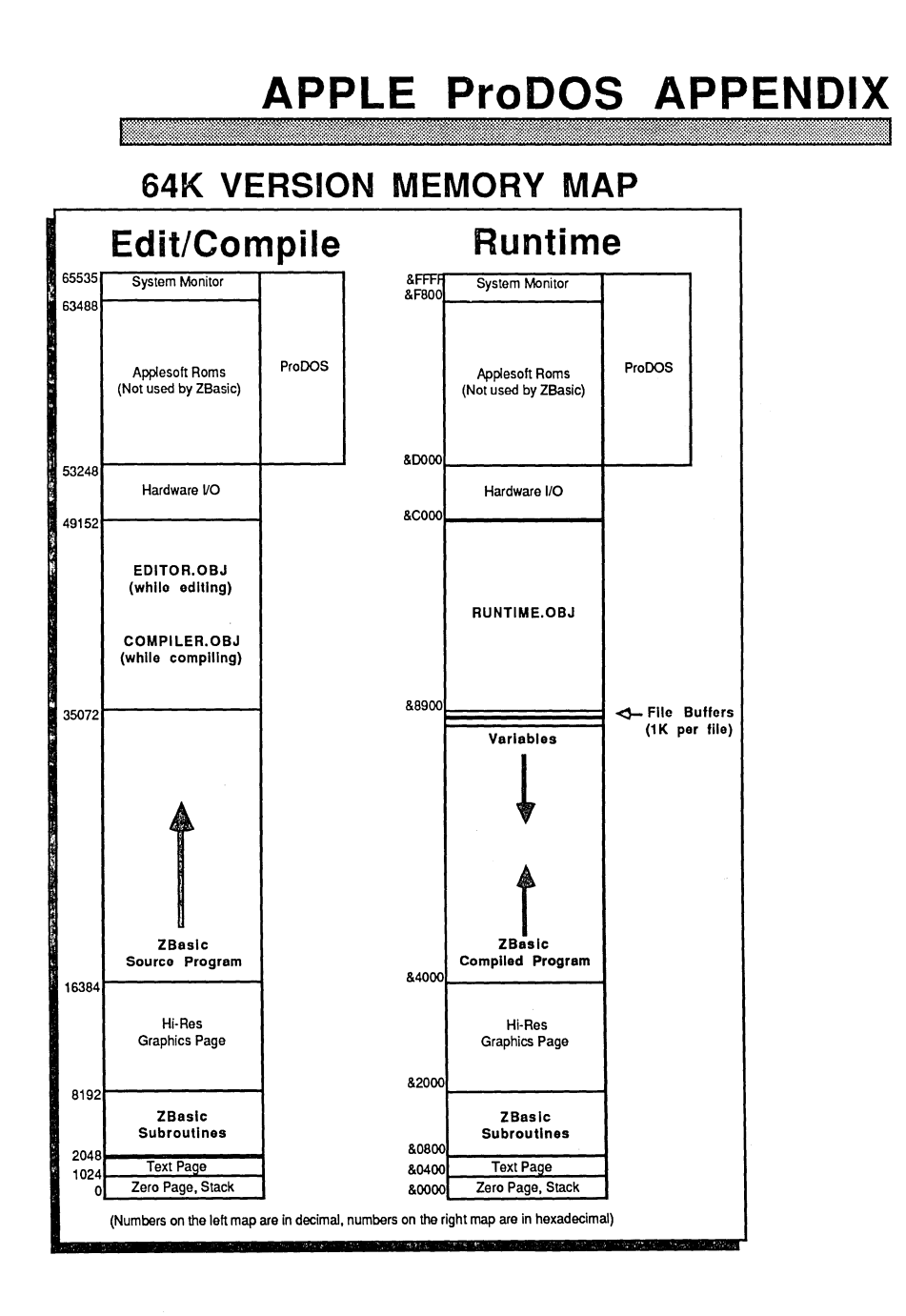

**128K MEMORY MAP Main Bank** Aux Bank 65535 &FFFF Monitor ROM Copy of Monitor ROM These files are EDITOR These files are ProDOS CONSIDENT ASSAULT ON THE SECOND ASSAULT ON A PROGRESS OF A SECOND SECOND SECOND SECOND SECOND SECOND SECOND SECOND SECOND SECOND SECOND SECOND SECOND SECOND SECOND SECOND SECON 57344 **&EOO** ED<sub>3</sub> COMPILER ProDOS | OBJ1 | EDITOR.OBJ2 53248 **b** 8D000 Hardware VO **Hardware VO** 49152 &COOO EDITOR RT.MAIN  $\overline{\text{T}}$  These files are OBJO OBJO COMPILER overlayed as needed RT.AUX.OBJI 44032<br>(8AC00)  $\overbrace{\hspace{1.5cm}}^{\text{Vartables}}$   $\overbrace{\hspace{1.5cm}}^{\text{4}}$  File Buffers &A800 (1K per file) (43008) **(1K per file)**  $\blacktriangledown$ Pseudo Stack t St.ck t ZBasic<br>Compiled Program 16384 **Program Data** &4000 **Hi-Res Hi-Res Hi-Res Hi-Res Hi-Res Hi-Res Hi-Res Hi-Res Hi-Res Hi-Res Hi-Res Hi-Res Hi-Res Hi-Res Hi-Res Hi-Res Hi-Res Hi-Res Hi-Res Hi-Res Hi-Res Hi-Res Hi-Res Hi-Res Hi-Re** Graphics Page 8192**8** and the set of the set of the set of the set of the set of the set of the set of the set of the set of the set of the set of the set of the set of the set of the set of the set of the set of the set of the set of t **ZBasic** RT.AUX.OBJ0<br>Subroutines **R800** 2048 **8800** 1024 Text Page 8400 Text Page 8400 Text Page 312ck<br>
20 Zero Page, Stack<br>
20 Zero Page, Stack<br>
20 Zero Page, Stack 0 Zero Page, Stack &0

### **CONVERTING APPLESOFT PROGRAMS TO WORK WITH ZBASIC**

ZBasic is an advanced version of BASIC. While it shares many of the commands and syntax of Applesoft, it is not exactly the same in many areas, such as graphics, disk file handling and such.

#### **CONVERTING APPLESOFT FILES FOR LOADING INTO ZBASIC.**

ZBasic source code files and Applesoft files are not compatible. To convert an Applesoft program so you can load it into ZBasic:

1. Make sure you have a Backup of your Applesoft program then load the Applesoft program into Applesoft. Make sure your program doesn't have a line zero then add the following line to the program.

0F\$="FILENAME":PRINTCHR\$(4) "OPEN";F\$ :PRINTCHR\$ (4) "WRITE";F\$:POKE33,33:PRINT"0"; :LIST 1-:PRINTCHR\$(4) "CLOSE":TEXT:END

Note: The program above is one line. Enter without spaces or <RETURN>.

- 2. Change "FILENAME" above to the name of the file you wish to create for loading into ZBasic. Then type RUN.
- 3. Load ZBasic, press "E" for edit, and then load the program using LOAD. To compile the program type RUN. When errors occur use the chart on the next few pages to convert syntax to ZBasic syntax.

#### **CONFIGURING ZBASIC FOR COMPATIBILITY WITH APPLESOFT**

ZBasic allows you to configure the system for your preferences. To make ZBasic as compatible as possible to Applesoft, set the following configurations. See "Configure" in the front of this manual for details about setting configuration options:

Default Variable type: S (avoid doing this whenever possible) Convert to Uppercase Y/N: Y<br>Optimize Expressions for integer Y/N: N (avoid doing this whenever possible) Optimize Expressions for integer Y/N:

#### **STRING LENGTH NOTE**

ZBasic uses strings differently than Applesoft. See "Converting Old Programs" and DIM and DEF LEN in the front section of this manual for more infomnation.

#### **COMMANDS THAT ARE DIFFERENT**

The following commands are different and will require converting.

The list includes hints on how to convert the various Applesoft statements to ZBasic equivalents.

# **APPLE ProDOS APPENDIX**  wM'Wllw & 44 •

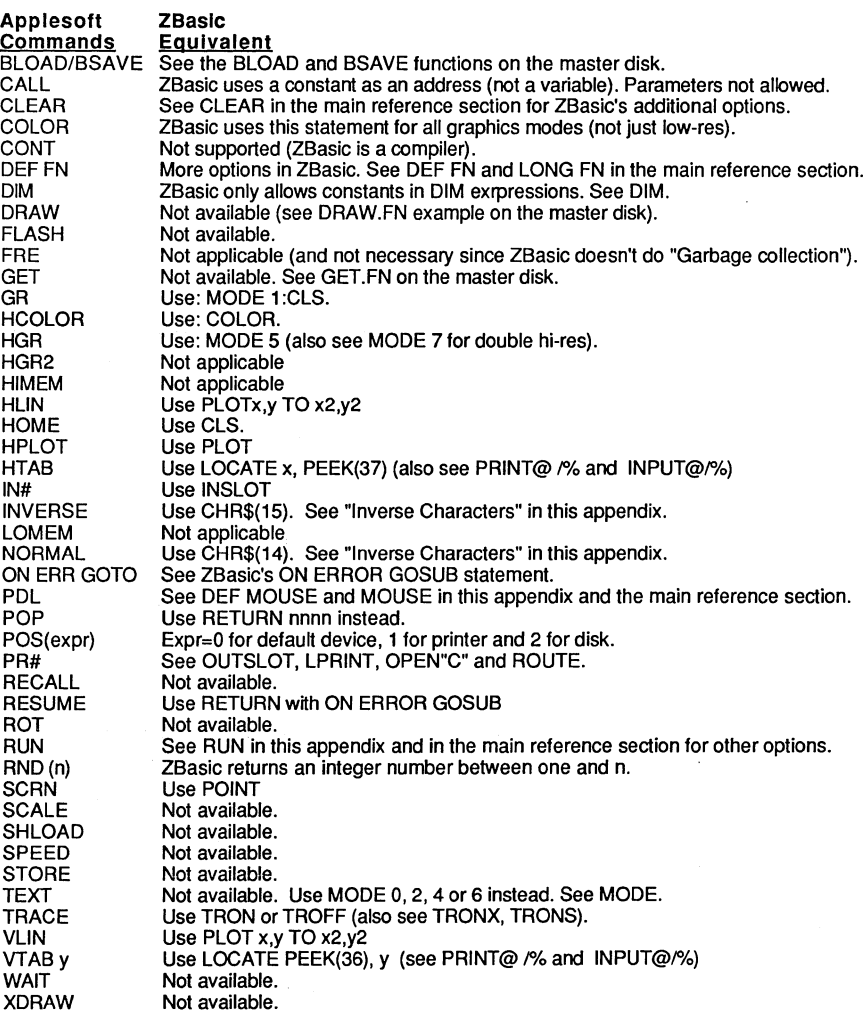

Many of the commands Applesoft supports have extentions in ZBasic. For instance; ELSE is supported with IF THEN. RESTORE will allow you to position the DATA pointer to a specific item, PRINT USING is supported, etc.

Note: When converting programs a word processor with FIND and REPLACE is very handy.

continued...

; <u>''Ali</u>

#### DIFFERENCES IN DISK FILE COMMANDS

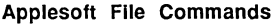

ZBaslc Equivalents

OPEN A FILE FOR INPUT PRINTCHR\$(4)"OPEN filename" PRINTCHR\$(4)"READ filename"

OPEN A FILE FOR OUTPUT PRINTCHR\$(4)"OPEN filename" PRINTCHR\$(4)"WRITE filename"

OPEN A FILE FOR READ/WRITE PRINTCHR\$(4)"OPEN filename, L100" PRINTCHR\$(4)"OPEN filename, R10"

CLOSE FILES PRINTCHR\$(4)"CLOSE filename" PRINTCHR\$(4)"CLOSE"

#### OPEN"I", filenum, "filename"

OPEN"O",filenum,"filename"

OPEN"R",filenum,"filename",100 RECORD#filenum,10

CLOSE#filenumber CLOSE

Note: Also see "Files" in the front section of this manual for more information about ZBasic's powerful file handling commands. Also see: RECORD, READ#, WRITE#, DIM, PRINT#, INPUT# and LINEINPUT#.

#### PEEKS, POKES, AND SYSTEM CALLS

Applesoft CALL -958 CALL -868 X=PEEK(-16336) X=PEEK(-16287), Y=PEEK(-16286) ZBaslc Equivalents CLSPAGE CLS LINE See SOUND in reference section. See MOUSE(3) and DEF MOUSE

Other PEEK and POKE statements should work as expected except those dealing with Applesoft.

Also see MACHLG, USR, CALL and LINE in the main reference section.

#### **TRANSFERRING ZBaslc DOS** 3.3 **FILES TO THE ProDOS VERSIONS OF ZBaslc**

The file format for the ProDOS version of ZBasic is different than the file format for the DOS 3.3 version of ZBasic. Therefore; follow these instructions to convert files:

- 1. LOAD your program into the DOS 3.3 version of ZBasic.
- 2. Use the SAVE" command to save the source code in ASCII.
- 3. Exit the DOS 3.3 version of ZBasic and boot your favorite DOS 3.3 to ProDOS conversion program; such as *CONVERT* found on your ProDOS /USERS.DISK or APPLE SYSTEMS UTILITIES.
- 4. Copy the file just saved in ASCII to a ProDOS formatted diskette.
- 5. Execute either the 64K or 128K ProDOS versions of ZBasic and LOAD the program.

Programs created in the DOS 3.3 version should run with few, if any, changes; although you may want to modify the programs to take advantage of the ProDOS /RAM disk or the 16 colors available in Double Hi-Res.

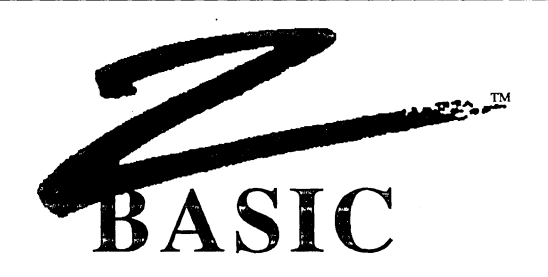

### **REFERENCE SECTION**

This section of the appendix discusses commands unique to the ProDOS version of ZBasic and commands that may have other meanings other than those described in the main reference section.

ffly with the second contribution of the second contribution of the second contribution of the second contribution of the second contribution of the second contribution of the second contribution of the second contribution

### **CLS** command

FORMAT CLS [n]

DEFINITION Clears the screen. Same as the standard CLS statement with the following variations:

• If you are currently editing in one of the text modes, the screen will be cleared immediately (without going through the compiler) .

• If you are currently in one of the graphics modes, the command must first be compiled before it is executed by the runtime system, and takes longer.

EXAMPLE See CLS in the main reference section for detailed information.

REMARK This command works correctly with the standard Apple 80-column card and Videx 80- column cards (and compatible). Any control key typed at the keyboard that is not defined as an editor command will be passed through unchanged to the 80-column firmware. What this means is that if your card requires a CHR\$(26) to clear the screen you can press CTRL-Z to accomplish the same thing.

> To use any of the other CLS options from within the editor, such as CLS nn, precede the command with a colon. e.g.  $\cdot$  : CLS ASC ("A")

### **COLOR** statement

FORMAT COLOR [=] *n* 

DEFINITION The COLOR codes for the ProDOS version of ZBasic are:

Modes 0, 2, 4, & 6: Text Characters only, no color.

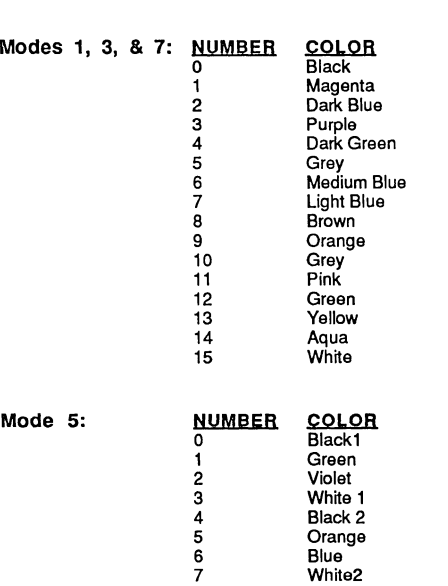

IIGS Note: The IIGS Super Hi-Res graphics mode is not supported directly (the /Ie, /Ie modes are emulated).

Black 2 Orange Blue White2

ł

ProDOSTM Appendix **D-28** 

### **APPLE ProDOS APPENDIX**  LUDUJ AFFENDIX

### **DATE\$, TIME\$ function**

**FORMAT DATE\$ TIME\$** 

**DEFINITION** See the main reference manual.

**EXAMPLE** See the main reference manual for details of usage.

**REMARK** These functions behave exactly as described in the standard reference section if your system has a ProDOS compatible clock installed.

> The system performs a ProDOS call to retrieve the date and time from a clock card. If no card is installed, then the strings that are returned will be set to whatever the current values are of the ProDOS date and time locations on the global page (00/00/00 and 00:00 norrnally).

If your system has no clock, and you wish to set the date and time manually, you can include the DATETIME function in your program (from your master diSk).

Since ProDOS does not have any storage space for seconds, the TIME\$ seconds field will always be "00".

### **DEF LPRINT statement**

**FORMAT DEF LPRINT** [=) Slot number

**DEFINITION** This command is used to configure the printer slot during runtime. Alter this command is used, all printer output will be diverted to the selected slot.

> The slot number may be specified by any numeric expression but the value of Slot number MUST be between one and seven

**EXAMPLE**  DEF LPRINT  $= 1$ 

**REMARK**  This command supersedes the configuration value, except for the initialization string. See the notes on configuration for more info.

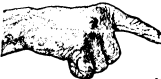

If value exceeds the range of 1-7, the number will be masked to stay in range.

### **DEF MOUSE** statement

FORMAT DEF MOUSE [=) expression

DEFINITION This statement defines which device (MOUSE or JOYSTICK) will be used for the MOUSE function call.

> expression=O expression<>O

APPLE MOUSE INTERFACE **JOYSTICK** 

EXAMPLE DEF MOUSE=l: REM Define as a JOYSTICK DO PRINT MOUSE (1), MOUSE (2) UNTIL MOUSE (3) END

> This program will print the positions of the joystick until you press the joystick button.

REMARK The default is equivalent to DEF MOUSE=0. The Apple //c has the equivalent of a mouse card built-in.

> If DEF MOUSE=1 is used to activate the joystick, the function MOUSE(3) will return a value corresponding to which joystick button was pressed.

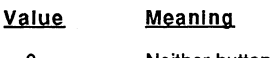

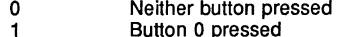

- Button 0 pressed Button 1 pressed
- 2 3 Both buttons pressed

### **DIR** command

FORMAT [L]DIR [+] [*pathname* ]<br>[L]CAT [+] [*pathname* ]

DEFINITION These commands display a directory of a ProDOS volume, as explained in the reference section. DIR and CAT are interchangeable. CAT was implemented to make conversion easier for Applesoft programmers.

> When the command DIR is given by itself. ZBasic will display a directory of the currently logged ProDOS pathname (see the PATH command) in the standard 40 column format.

DIR+ operates in the same way as DIR without the "+", and will produce the ProDOS standard 80-column display format (more information is shown). If in 40-column mode the output will wrap to the second line.

The optional *pathname* specifies a directory to be displayed. The pathname can be a full or partial ProDOS pathname. Full pathnames start with a slash ("/"), and specify the root volume. If a partial pathname is specified, ZBasic will append this pathname to the currently logged pathname, and display the contents of this sub-directory. Pathnames can be any legal ProDOS pathname.

The optional "L" preceding the command will direct output to the printer. There must not be a space between the "L" and the "DIR".

REMARK As you can see, the first line of the directory contains the name of the directory which the listing is produced from. A slash preceding the directory name (as in the example) signifies that this is a root (volume) directory. Sub-directory names are not preceded by the slash.

> The heading line is pretty much self-explanatory, except the ENDFILE (found on a DIR+ listing). The figures in the ENDFILE column represent the total number of bytes in that file.

The TYPE column represents the ProDOS standard file types, with one exception -- ZBS. This file type is a ZBasic tokenized source file.

An asterisk (\*) preceding a file name signifies that this file is locked. It can not be modified in any way from within the ZBasic system.

As with the editor "L1ST' command, the directory can be temporarily halted by pressing the space bar once. Pressing the space bar again will advance the directory one line. Pressing any other key will restart the listing. Pressing CTRL-C will abort the directory listing.

To read a directory from within a running program, simply OPEN the directory file as you would any other, then read the necessary information from it. See the ProDOS Technical Reference Manual, Appendix B, for information concerning the format of directory files.

Also see the special ZBasic ProDOS command: ONLINE.

# **APPLE ProDOS APPENDIX S APPENDIX**

**EXAMPLE ZBasic Ready DIR** 

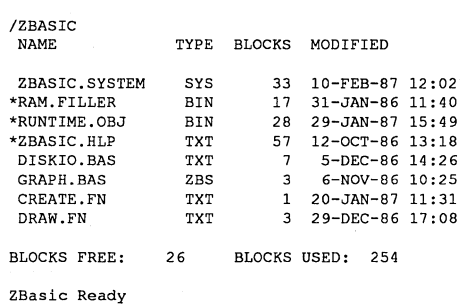

#### **ZBasic Ready DIR+**

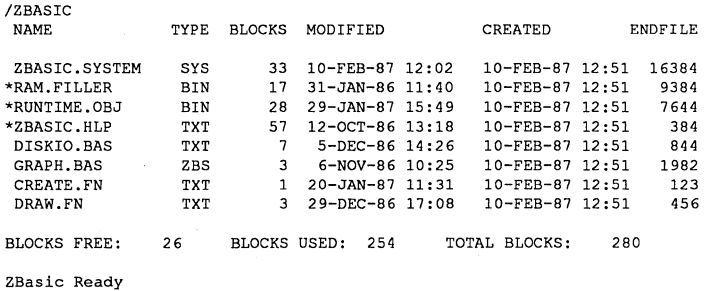

**NOTE: endfile numbers may not be actual.** 

### **EDITOR command**

**FORMAT EDITOR** [+J

**DEFINITION** This command is used to enter the full screen text editor from the Standard line editor.

Typing **"EDITOR"** on the ZBasic command line will transform any program currently in memory from ZBasic tokenized format to full ASCII format and enter the full screen editor.

**If** you use the optional "+", the program currently in memory will have the line numbers stripped prior to entering the full screen editor. Be sure that you have not used any line number references in your program (such as GOTO or GOSUB). Use label references instead.

**REMARK**  See the section entitled "Full Screen Editor" in this appendix for a complete description of editor commands and operation.

Note: To get back to the standard line editor press ESC (or CTRL-K CTRL-Q on  $\parallel +$  ).

### **INSLOT statement**

**FORMAT** INSLOT(Slot Number)

**DEFINITION** This statement will allow you to specify the slot number of an interface card which your program is to receive input from.

> This is supplied so that you can use non-standard interface cards (i.e. other than those supported directly by ZBasic, such as a graphics tablet).

Do not use this command to access a Super Serial Card; use the OPEN"C" command instead.

INSLOT(0) will "re-attach" the keyboard for input.

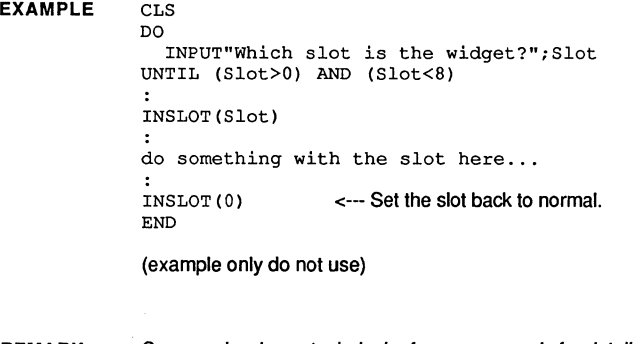

**REMARK**  See your hardware technical reference manuals for details.

> Note: Any interface card that attempts to store a value into an Applesoft variable (such as some clock cards) will not work correctly with ZBasic since there are no "Applesoft variables" in ZBasic.

> Check the technical reference manual of the device to set it to some other parameters.

### **MEM** command

#### FORMAT MEM

DEFINITION This command is used to show the amount of memory remaining for text and object code remaining and the amount of text and object code space used during each phase of operation.

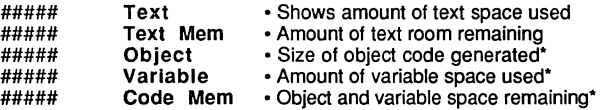

·Values returned only correct immediately after compiling (RUN).

REMARK See Memory map in this appendix for the 64K or 128K ProDOS versions of ZBasic. Also see MEM in the main reference section.
taU ill::IiIb 1. iii;;;'

### **MODE statement**

### **FORMAT MODE** [=]expression

**DEFINITION**  ZBasic uses MODE to define the characteristics of a screen. ZBasic allows a program to integrate text and graphics anywhere on the screen in MODE 5 and 7. This feature allows ZBasic programs from an IBM PC and other computers to run on your Apple.

### **ProDOSTM Version MODE CHART**

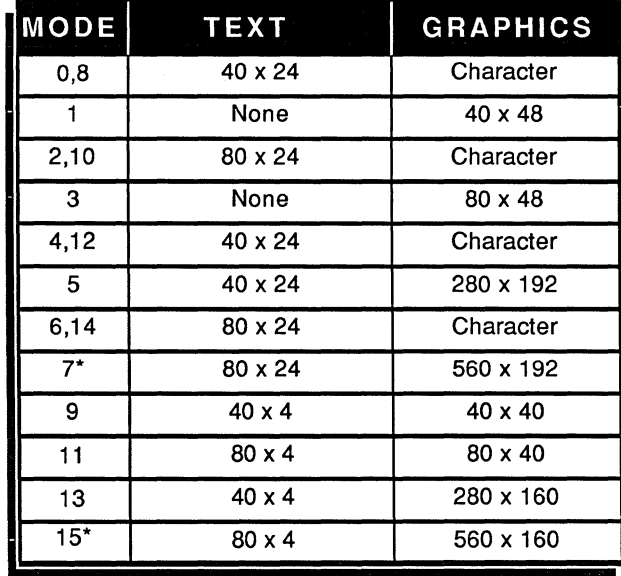

**REMARK** character = Graphics are defined as text characters

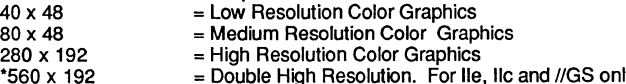

= Double High Resolution. For lie, IIc and IIGS only.

Modes 9, **11,** 13 and 15 have graphics at the top of the screen and text at the bottom, similar to Applesoft GR and HGR commands.

MODE will set COLOR to default, white in most modes. See COLOR for the other colors available in each mode.

'Double Hi-Res does not function in the 64K version (it requires 128k).

## **ON LINE command**

### **FORMAT ONLINE**

**DEFINITION** When the ONLINE command is issued in the Standard Line Editor, a list of all ProDOS volumes currently connected to the system will be displayed on the screen.

Each entry will display the slot, drive, and volume name of the device.

**EXAMPLE**  ZBasic Ready ONLINE

> S6,Dl /ZBASIC S3,D2 /RAM

**REMARK**  Since ZBasic will only operate on volumes by using pathnames, this is supplied so that you can identify a particular volume in a drive.

# **APPLE ProDOS APPENDIX<br>Divided by the contract of the contract of the contract of the contract of the contract of the contract of the**

## **OUTSLOT** statement

FORMAT OUTSLOT(slot number)

DEFINITION This command allows you to redirect output to the interface card located in the slot number specified. This is not intended as an altemative to the existing ZBasic commands (such as LPRINT or ROUTE).

> This command is supplied only to allow you to interface your program with those cards that ZBasic does not support directly (such as graphics tablets. etc.).

OUTSLOT(O) will "re-attach" the screen for output.

EXAMPLE CLS DO INPUT"Which slot is the widget?";Slot UNTIL (Slot>O) AND (Slot<8) OUTSLOT(Slot) :<br>do something with the slot here... OUTSLOT(O) END <--- Set the output back to normal. (example only do not use)

REMARK See INSLOT statement and your hardware technical reference manuals for details about using slots.

# **APPLE ProDOS APPENDIX**  APPLE ProDOS APPENDIX<br>NGC 1111 NASA 69 NASA 69 NASA 69 NASA 69 NASA 69 NASA 69 NASA 69 NASA 69 NASA 69 NASA 69 NASA 69 NASA 69 NASA

## **PATH command**

## **FORMAT PATH** [[-] [-] ... ] [pathname] **PREFIX** [[-] [-] ... ] [pathname]

**DEFINITION** The PATH command allows you to set and/or display the currently logged ProDOS pathname. PREFIX is also provided for compatibility reasons.

PATH without any parameters will display the current ProDOS prefix.

"PATH pathname" will set the current ProDOS prefix, then display it as a verification that it was indeed set. Pathname can be either a full or partial pathname. If it starts with a slash ("/"), ZBasic will treat it as a full pathname and reset the prefix appropriately. If you specify a partial pathname, ZBasic will append it to the current prefix to create the new prefix.

The "-" parameter will "step-back" the current prefix by one directory. If a pathname is specified after the "-", ZBasicwill then set this as the current prefix. You may use more than one "-" parameter to specify stepping back multiple directories.

**EXAMPLE**  ZBasic Ready PATH /PROFILE

(display current prefix)

ZBasic Ready PATH ZBASIC/SOURCE /PROFILE/ZBASIC/SOURCE

(append ZBASIC/SOURCE ) (to current prefix)

(remove SOURCE and) (append OBJECT)

ZBasic Ready PATH-OBJECT /PROFILE/ZBASIC/OBJECT

ZBasic Ready

**REMARK**  ZBasic will not allow you to remove the prefix entirely. The system MUST have a prefix set at all times.

# **APPLE ProDOS APPENDIX**  l&l\_if\_AW" ..... *W@* :iI:i~-.\_ 44i1'

## **POINT function**

FORMAT POINT (expression1, expression2)

**DEFINITION** This function will return either a 0, signifying that the pixel is "off," or a 1 signifying that the pixel is "on."

**EXAMPLE** PLOT 0,0 PRINT POINT(O,O)  $\ddot{\cdot}$ CLS PRINT POINT(0,0)<br>: END

RUN

- 1 o
- **REMARK**  In modes 5 and 7, the POINT function cannot return the color of the pixel at the specified coordinates, due to the method that the Apple uses to create colors on the screen.

**D-41** ProDOS™ Appendix

## **RENAME** command

FORMAT RENAME ["] pathname1 ["]. ["] pathname2 ['1

DEFINITION Renames the file specified by pathname1 to the name specified by pathname2. The comma separating the names IS required.

> This command is supplied as an editor command in addition to the ZBasic statement so that the compiler does not have to be accessed every time you wish to rename a file.

EXAMPLE RENAME ZBASIC.SYSTEM, ZBASIC

REMARK See RENAME in the main reference section for more information about using RENAME.

## **APPLE ProDOS APPENDIX**  ~!i!~'Ii~! mmmmmll

## **RUN\* command**

FORMAT See the main reference manual for syntax.

REMARK When saving your compiled programs to disk with the RUN<sup>+</sup> command, ZBasic will create a SYS type file that can be executed directly from ProDOS.

> **64K VERSION** In addition to your object file, the file "RUNTIME.OBJ" **MUST** be in the same directory.

128K VERSION In addition to your object file, the following three files must be in the directory:

> RT.MAIN.OBJl RT.AUX.OBJO RT.AUX.OBJl

As part of it's initialization, your program attempts to load the runtime modules from disk (you don't have to do this; the compiler will generate the necessary code automatically).

If the required runtime files cannot be found, a ProDOS error message will be generated, and you will be left in the Apple system monitor.

## **USR function**

**FORMAT**  See the main reference manual.

**REMARK**  When your USR subroutine is entered, the value that was in the parentheses in the ZBasic program can be found at zero page locations \$64 and \$65. This value will be a 16-bit integer in standard least-significant-byte/most-significant-byte order.

> If your subroutine is to pass a 16-bit value back to the ZBasic program, it should place the value in locations \$64 and \$65, again in Isb/msb order.

128K Note: Be aware that with this version the USR routine must be located in the program auxiliary bank of memory. This is most easily accomplished by using"

DEF USRx=LINE nnnn

## **USR5 function**

**FORMAT** variable = **USR5(slot)** 

**DEFINITION** This pre-defined USR function returns the status byte of an Apple Super Serial Card in slot number slot.

The status byte will be returned in the lower 8 bits of variable.

The variable must be an integer variable.

If no Super Serial Card is installed in the system, the value returned will be undefined.

**REMARK**  See OPEN"C" for more details about using communication functions and the Super Serial Card reference manual for the format of the status byte.

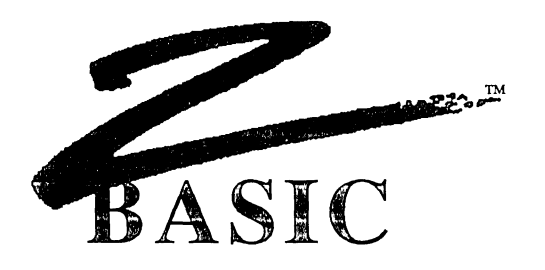

## FULL SCREEN EDITOR

This version includes an easy-to-use, full screen text editor. It can be used to enter and edit ZBasic source program files, or any other text file. Some of it's features include full screen cursor movement, long distance cursor movement, split screen operation, cut/copy/paste/replace lines, global search, automatic indentation, full scrolling capabilities up/down and left/right, and some other goodies.

### DIFFERENCE BETWEEN THE FULL SCREEN EDITOR AND STANDARD LINE EDITOR

ZBasic comes with a Standard line editor, as described in the main reference section, that works the same way on all versions of ZBasic. From this editor you can also do direct commands as described in the main reference section. You cannot do direct commands from the Full Screen Editor (other than those defined).

### INVOKING THE FULL SCREEN EDITOR

To enter the full screen editor, type "EDITOR" from the Standard line editor ("EDITOR+" if you want to strip line numbers). If you currently have a file in memory, the file will be converted to a text file and transferred. If no file is in memory, you will enter the full screen editor without text.

### RETURNING TO THE STANDARD LINE EDITOR

To return to the Standard line editor (command environment), press <ESC> (CTRL-K 0 in the 40-column editor). The file that you were editing will be re-Ioaded into the line editor (with line numbers added if the file did not contain any).

### aO-COLUMN EDITOR

If you are using an Apple //e with an 80-column text display, most of the functions are accessed by pressing one of the  $\circ$  or  $\bullet$  keys in combination with one of the numeric keys.

While the editor is waiting for you to enter a character, you have the option of using one of the commands available.

### HELP LINE

When you press one of the Apple keys, a short "help" line will appear on the bottom line in place of the status line. This help line will remain on the screen for as long as you keep pressing an  $\otimes$  or  $\circlearrowleft$  key.

The help lines are not meant to be complete descriptions of the commands available, just memory joggers.

### ao COLUMN CURSOR MOVEMENT KEYS

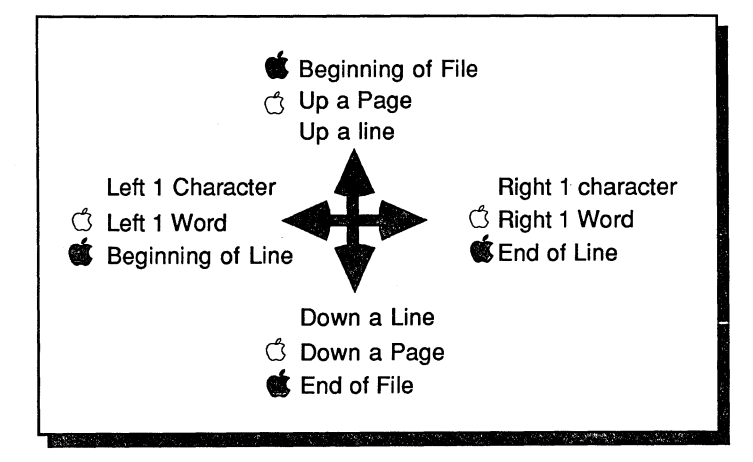

### 40-COLUMN EDITOR

Since Apple II+ users don't have Apple keys on their keyboard, control keys are used in place of the Apple keys. These commands have been set up to match Wordstar™, a word processor from MicroPro where possible. For those commands that are not a part of Wordstar<sup> $M$ </sup>, we tried to make the command key match the command as logically as possible (the command is followed by an asterisk if it is not WordStar compatible).

When one of the prefix keys (Ctrl-Q or Ctrl-K) is pressed a "^Q" or "^K" appears in the lower left corner of the screen, to remind you that one of the prefix keys has been pressed. If you change your mind, and don't want to access one of the commands, simply press the space bar to cancel the command.

The following pages describe all of the commands and cursor movements available. Each one operates exactly the same way, whether the machine is a  $If + or one of the newer$ machines.

### 40 COLUMN CURSOR MOVEMENT KEYS

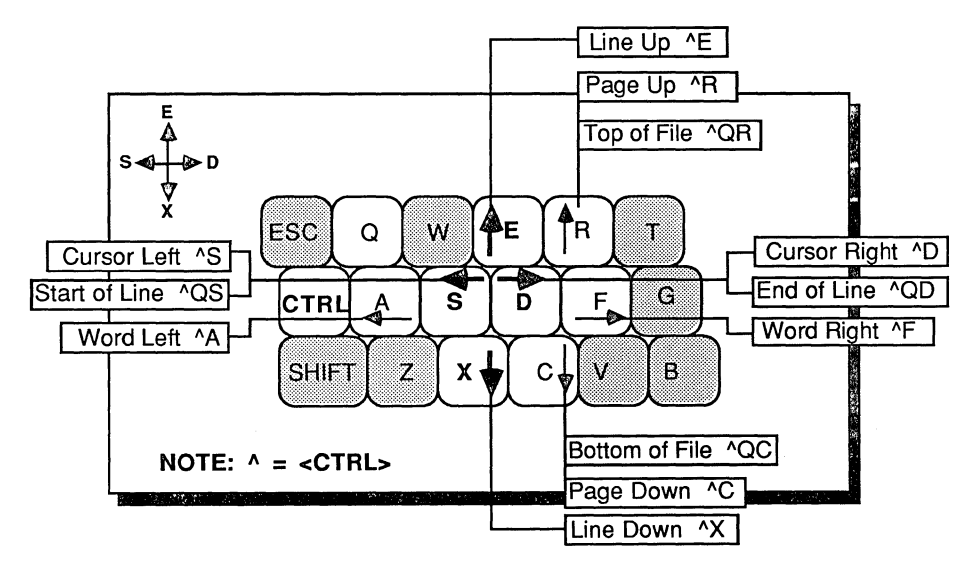

### USING THE FULL SCREEN EDITORS

The following pages contain a complete description of the Full Screen Editor. You may want to Xerox the Quick Reference page.

## **APPLE ProDOS APPENDIX**  .M:::

## **FULL SCREEN EDITOR QUICK REFERENCE PAGE**

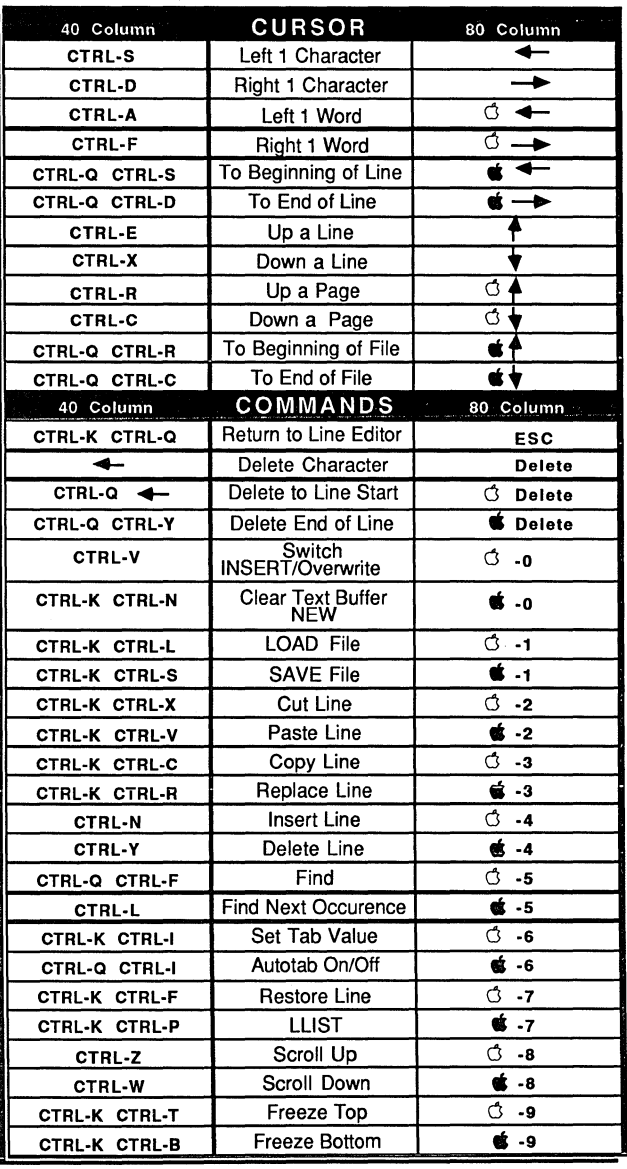

# **APPLE ProDOS APPENDIX**  APPLE ProDOS APPENDIX<br>"

<u>i William I</u>

## **CURSOR KEY DEFINITIONS**

This page contains the detailed descriptions of the cursor key movements for the Full screen editor:

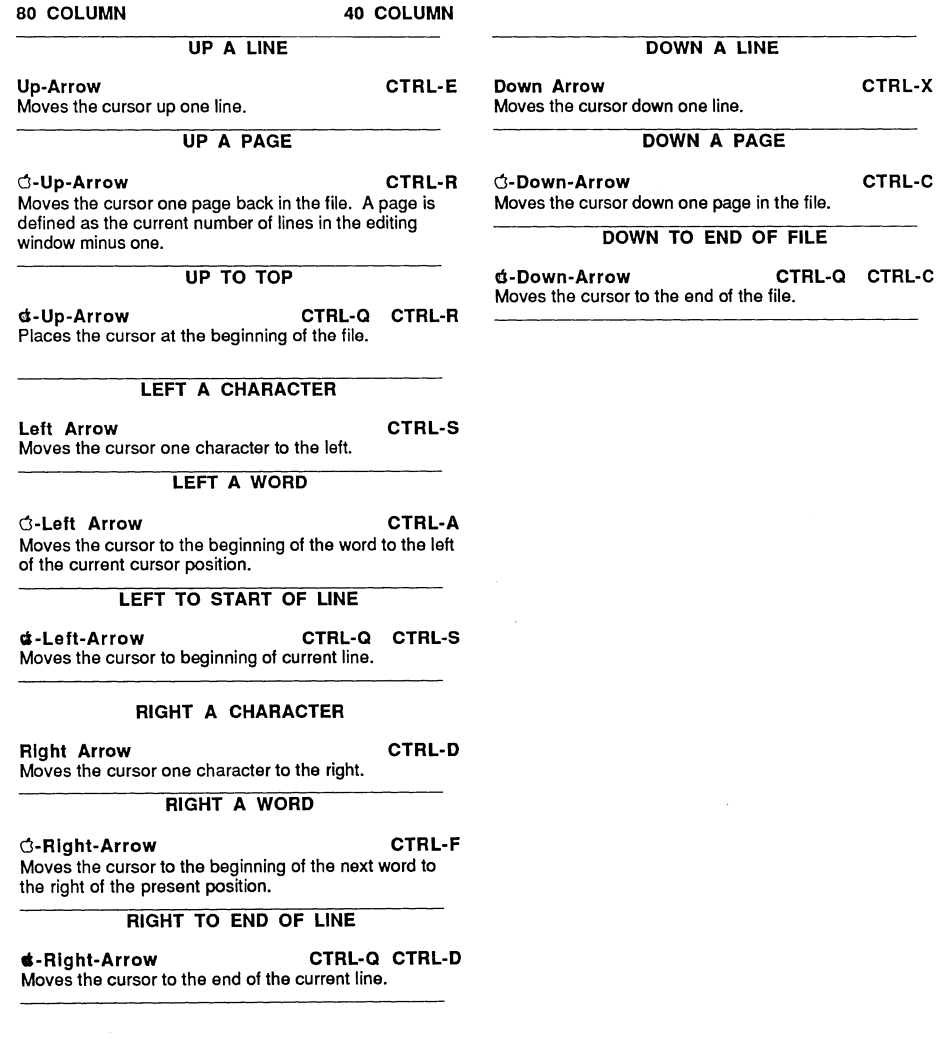

## **FUll SCREEN EDITOR COMMANDS**

This following pages contain the definitions for the full screen editor commands (cursor movement definitions are on the previous page).

80 COLUMN 40 COLUMN

### DELETE CHARACTER

DELETE Left Arrow\* Deletes the character to the left of the cursor. If the cursor is currently at the beginning of the line, then the editor will assume that the user means to delete the carriage return at the end of the previous line. The current line and the previous line will be combined, and the cursor will be placed at the old end of the previous line.

### DELETE TO BEGINNING OF LINE

O-DELETE CTRL-Q Left Arrow"

Deletes characters from the beginning of the line through the character to the left of the cursor. The remainder of the line will be moved to the left.

### DELETE TO END OF LINE

Ii-DELETE CTRL-Q CTRL-Y Deletes characters from the current cursor position to

the end of the line.

### QUIT THE FULL SCREEN EDITOR

ESC CTRL-K CTRL-D CTRL-K CTRL-Q

This command quits the Full Screen Editor and returns to the Standard line editor. Any text that is currently in the text buffer will be re-loaded into the line editor, with line numbers added to each line if the text does not already contain line numbers.

### INSERT / OVERWRITE

0-0 CTRL-V

This command is another toggle, switching the editor between Insert and Overwrite modes of operation. The editor "wakes-up" with overwrite mode selected (as can be seen on the bottom status line). The overwrite cursor is the underline character. While overwrite mode is active, any characters that you type will replace whatever character the cursor is currently on (except for the carriage return character at the end of a line). If the cursor is at the end of a line, then any characters that you type will effectively be inserted ahead of the terminating carriage return.

When Insert mode is selected, the cursor character changes to the caret ("^") character, and any characters that you type will be inserted at the current cursor position, moving any characters at and to the right of the cursor over one position to the right. If you press

RETURN while in the middle of a line, the cursor will be moved down a line and to the left margin, and the portion of the line at and to the right of the cursor will be brought down as well.

The current setting of the Insert/Overwrite switch can be seen on the status line.

> **NEW** (Clear Text Buffer)

8-0 CTRL-K CTRL-N\* This command will clear any text from the text buffer and set the search string to null. It will then clear the active window, and place the cursor in the upper left corner of the window. It also removes the current file name from memory, and selects overwrite mode. If no file is in memory when the editor is entered, this is the state that is set when the editor "wakes-up."

### LOAD A FILE

### 0-1 CTRL-K CTRL-L"

This commands clears any text from the text buffer, and then will prompt you for the ProDOS pathname of a file to load. The file MUST be a TEXT type file (TXT). If it isn't, you Will receive an error message.

H you have previously loaded a file, the system will place the file name of this file on the screen for you automatically. If this is the file that you wish to re-load (if, for example, you really botched up the file and want to start over again), simply press the return key. If you want a different file altogether, press CTRL-X to remove the old file name, and enter the new file name. The left arrow key or the delete key can be used to correct any typing errors. If you initiate this command by accident, you can press CTRL-C to return to the editor with your current file intact.

### SAVE A FILE

.-1 CTRL-K CTRL-S This command will prompt you for a ProDOS pathname to save the current text. If you have previously used the Load command to load a file into the buffer, the system will place the current file name on the prompt line for you. You have the same options here as you did when you loaded the file. Use caution with this command. If a file already exists on the disk with the same file name, the editor will replace whatever was previously in the file without any warning message.

### CUT LINE

### 0-2 CTRL-K CTRL-X"

This command will remove the current line from the text buffer and place it on the clipboard (just a temporary holding area). The line Will remain on the clipboard until you either Cut another line, or Copy a line. This line can be pasted from the clipboard back into the main text buffer with the Paste command. This command will only work with entire lines. There is no way to Cut in increments of less than, or more than, a single line.

D-51 ProDOS™ Appendix

(This command actually does a COPY, and then a DELETE.)

### PASTE LINE

.-2 CTRL-K CTRL-V\* This command will copy whatever line is currently on the clipboard into the current position within the main text buffer. The current line will be moved up in the buffer (down on the screen) to make room for the new line. This action does NOT remove the line from the clipboard. Therefore, you can paste the same line as often as you like, into as many places in the text as you like.

### COpy LINE

0-3 CTRL-K CTRL-C\* This command will make a copy of the current line to the clipboard. It does not remove the line from the main buffer. You are then free to paste this line to your liking.

### REPLACE LINE

~-3 CTRL-K CTRL-R\* This command will replace the current line with the line that is currently on the clipboard. If there is no line currently on the clipboard, no action will be taken.

### INSERT LINE

 $\circ$ -4 CTRL-N This command will insert a carriage return at the current cursor position without moving the cursor. H the cursor is at the beginning of a line, then the current line will move down on the screen, leaving a blank line for you to enter a new line on. If the cursor is in the middle of a line, the portion of the line at and to the right of the cursor will be moved down to the next line, and the cursor will remain at the (new) end of the current line.

### DELETE LINE

### $\mathfrak{G}\text{-4}$  CTRL-Y

This command deletes the current line from the text. No copy of the line is retained in memory. Therefore, this is not a reversible command. Use it with caution.

### **FIND**

### 0-5 CTRL-Q CTRL-F

This command will allow you to enter a character sequence of up to 30 characters. The editor will then search from the current position to the end of the file for the character sequence. If it can't find the search string, a message will be displayed on the last line to this effect, and the cursor position will not change. If the string is found, the line containing the string will be placed at the current cursor position, and the cursor will be placed at the beginning of the string.

### FIND NEXT OCCURRENCE

6-5 CTRL-L

This command searches for the last search string that was entered using the FIND command. This command operates in exactly the same way as the find command, except that it does not prompt for the search string. (As a matter of fact, the find command prompts for the search string, and falls through to this command.)

### SET TAB STOP

### 0-6 CTRL-K CTRL-I

This command will allow you set the size of the tab stops. The editor will prompt you for the new value on the bottom line of the screen. The last part of the prompt is the current value of the tab setting, which has a default of 16. To leave this setting, simply press the<br>RETURN key. To change it, enter the new value. The editor uses the same tab value as the rest of the ZBasic system, so this command accomplishes the same thing as the DEF TAB statement in a ZBasic program. This also implies that if the value is changed here, then the value will be changed for the rest of the system as well.

This tab value is used in the screen editor whenever you press the TAB key (CTRL-I for  $||+$  users). The cursor will be positioned to the next calculated tab stop on the screen. H the next tab stop is beyond the end of the line, the cursor will be placed AT the end of the line. H you continue to press the TAB key, the cursor will move to the beginning of the next line (the absolute first tab position on the screen), and then continue normally.

### AUTO TAB ON/OFF

d-6 CTRL-Q CTRL-I\*

This command is simply a toggle to turn the autotab feature on or off. The editor starts with autotab on. The current setting of autotab can be seen on the status line at the bottom of the screen. Autotab is a feature that will allow you to enter nicely formatted source code. When Insert mode is on, and RETURN is pressed at the end of a line, the cursor will be moved down to the next line, and then spaces will be inserted in the new line until the cursor is in a position underneath the first nonspace character in the line above. H Insert is off (Overwrite mode), autotabbing is only operable when you are entering text at the end of the file. This is so that spaces are not inserted ahead of any existing text.

### RESTORE LINE

0-7 CTRL-K CTRL-F\*

This command will restore the line at the current cursor position, deleting any changes that you have made to the line. This will only work if the cursor has NOT moved off the line since you made the changes, and/or the screen has not scrolled sideways. Normally, while you are editing a line, you are actually editing a copy of the<br>line in an edit buffer. When the cursor is moved off the line, or if the screen is scrolled either left or right, this edit copy of the line is moved back to the main text buffer prior to moving the cursor. If you have made some changes to a line, and then change your mind, an old copy of the line still resides in the main buffer. A

*copy* of this old line is placed into the edit buffer over *any* changes that *you* might have made when *you*  invoke this command.

### **PRINT LINE**

nule ProDOS

### **,\*-7 CTRL-K CTRL-P**

This command will print the contents of the text buffer to your printer. This command accomplishes the same operation as the line editor's LLIST command without *any* parameters. The entire contents of the text buffer will be printed; no provision is provided for printing only a portion of the buffer. H no printer is connected in the slot that is currently configured, the system may "hang".<br>Press CTRL-RESET to warm start the editor.

### **SCROLL DOWN**

0-8 **CTRL-W** 

This command will scroll the screen down, with the cursor remaining in the same screen position (which means that it will be on the previous text line). If the cursor is currently within the first page of the text, the screen will not scroll, but the cursor will move up a line. The cursor will  $NOT$  move past the first line of the file.

### **SCROLL UP**

**.-8 CTRL-Z** 

This command will scroll the screen up, with the cursor remaining in the same screen position (which means that it will be on the next text line). H the cursor is currently within the last page of the text, the screen will not scroll, but the cursor will be moved down a line. The cursor will **NOT** move past the last line of the file.

### **FREEZE SCREEN FROM THAT LINE UP**

0-9 **CTRL-K CTRL-T\*** 

This command will freeze the top of the screen. A separating line will be drawn at the current cursor position, and the portion of the screen above this line will be frozen. The line that the cursor is in will remain within the new active portion of the screen (the active window). While the screen is frozen, the cursor will not move into the frozen portion, and no changes will be made within the frozen portion.

Only the screen is frozen. You can still move the lines that are in the frozen portion into the active window and make changes, but these changes will not appear in the frozen window.

To "thaw out" the window, press the control key sequence again. The separating line will be removed, and the screen will be refreshed, leaving the cursor at whatever position it was at.

### **FREEZE SCREEN FROM LINE DOWN**

**.-9 CTRL-K CTRL-B\*** 

This command freezes the bottom portion of the screen. A separating line will be drawn at the current cursor position, and the portion of the screen below this line will be frozen. The text line that the cursor was on will remain within the active window. This command is very much like the Freeze Top command. To "thaw out" the bottom window, press the command key sequence again.

These two Freeze commands are entirely separate from each other. You can have up to two frozen windows on the screen: a top window and a bottom window, leaving a third, active window in the middle of the screen between the two frozen portions.

This can be handy if you have a couple of different subroutines in a couple of different sections of *your*  program, while accessing those subroutines in a third portion of your program.

 $\label{eq:2.1} \mathcal{L}(\mathcal{L}^{\text{max}}_{\mathcal{L}}(\mathcal{L}^{\text{max}}_{\mathcal{L}}(\mathcal{L}^{\text{max}}_{\mathcal{L}}(\mathcal{L}^{\text{max}}_{\mathcal{L}^{\text{max}}_{\mathcal{L}}}))))$  $\overline{\phantom{a}}$  $\bar{\bar{z}}$ 

## For Macintosh Programmers...

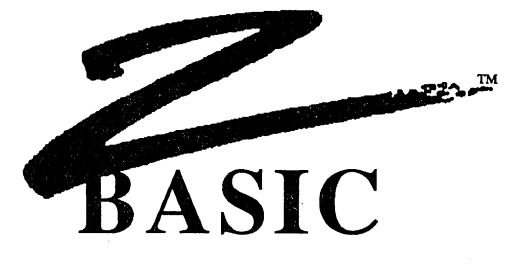

# **CONSTRUCTION SET**

A utility that brings you a MacDraw-like environment for easily creating:

### **WINDOWS EDIT FIELDS MENUS BUTTONS SCROLL BARS**

Very little typing.... just draw with the mouse. You can set up complicated EDIT FIELD, BUTTON, MENU and WINDOW layouts in minutes (that used to take many incredibly boring, tedious, hours).

The ZBasic Construction Set creates a ZBasic Source file that you just merge into your programs. Created by a ZBasic programmer that got tired of spending a couple of days for each program JUST TO DO THE SCREEN LA YOUTS! **Best of all the price** i~n~ght: -,., 1/1 S

# **\$49.95** 749

plus shipping and handling: \$5 U.S., \$12 Canada, \$25 Overseas

The ZBasic Construction Set is available now only from Zedcor direct:

## **800-482-4567**

### ZED COR

4500 E. Speedway, #22 Tucson, Arizona 85712 (602) 881-8101

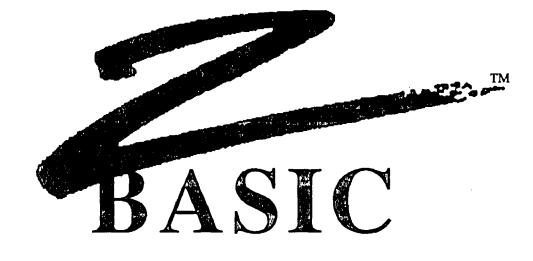

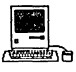

## ZBasic Macintosh™ Version 4.0

For the Macintosh 512K, Macintosh Plus, Macintosh SE, Mac XL and LISA® with MacWorks™ and the Macintosh II

> Additions and Enhancements to 4.0 by Andrew Gariepy

Original version by Andrew Gariepy, Dave Overton and Scott Terry

© Copyright 1985, 1986, 1987

## ZEDCOR, Inc.

All Rights Reserved

Macintosh™, Apple, Finder™, RMaker™, Macintalk™ and Appletalk™ are registered trademarks of Apple Computer, Inc.

## **TABLE OF CONTENTS**

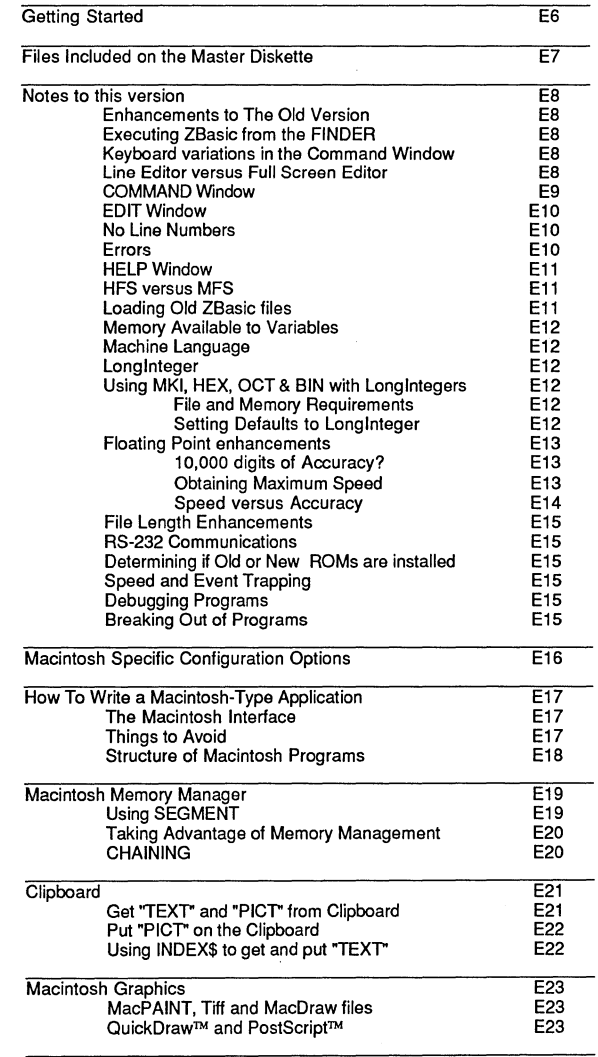

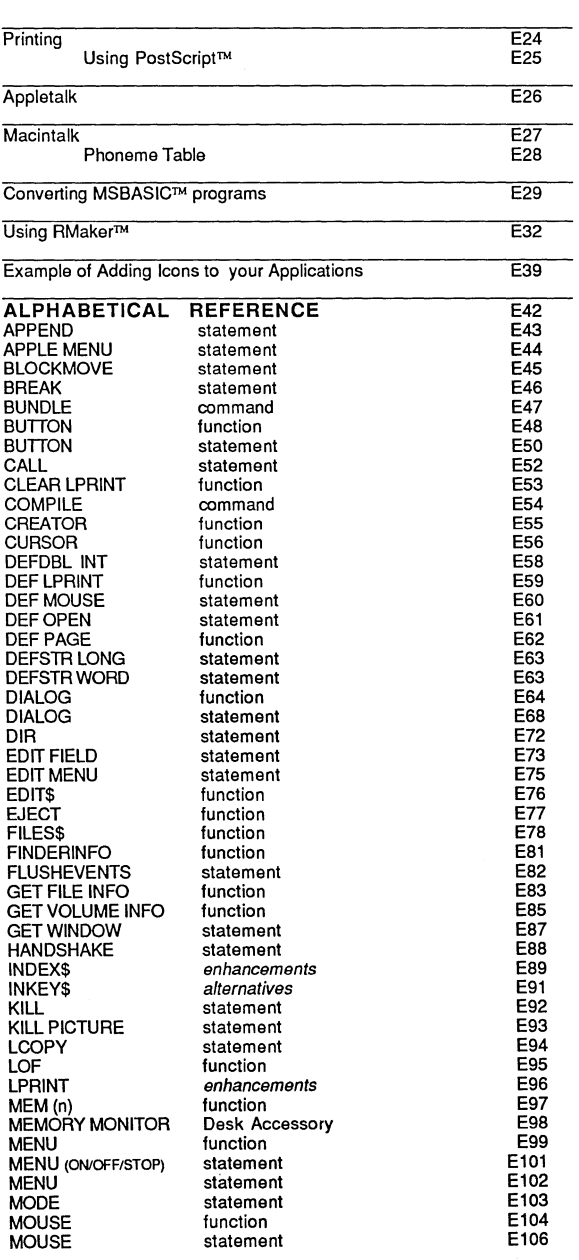

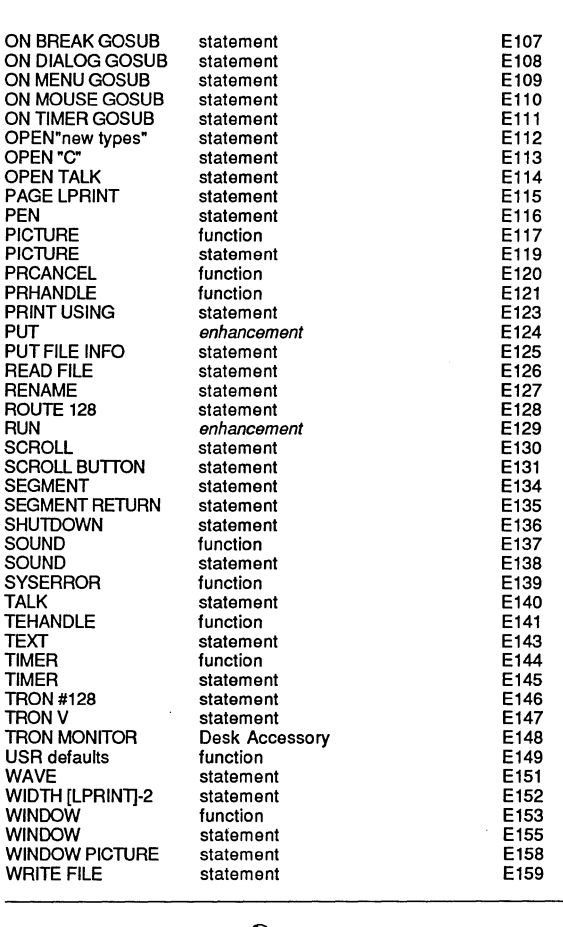

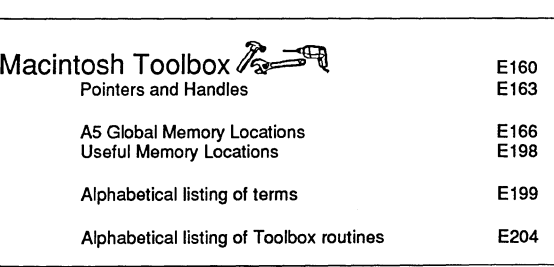

## **GETTING STARTED**

Welcome to ZBasic, the most powerful and easy to use language available for the Macintosh. Follow these instructions and you'll be up and running in no time.

MAKE A BACKUP FIRST

ZBasic is not copy protected. Make a copy or two for your personal backup purposes. Put the master diskette in a safe place for future use. It's a good idea to set the write protect tab on the master diske.

### $\bullet$  MOVE MAIN PROGRAMS TO AN HFS SYSTEM DISK

ZBasic is provided on a 400K single sided diskette. The diskette is readable by any Macintosh. It doesn't come with a system so you'll need to copy files to a system disketle or hard disk. The main files to copy are: ZBasic™ and ZBasic.HLP. If you plan on using MacinTalk copy this file to your system folder. All other files are example programs and may be copied at your discretion.

### $\lozenge$  INSTALL PRINTER DRIVERS

If you haven't done so already, be sure to put a printer driver in your new system folder.

### + USE FONT/DA MOVER TO INSTALL THE ZBASIC DESK ACCESSORIES

Use FontiDA Mover to move the ZBasic MEMORY MONITOR and TRON MONITOR Desk Accessories over to your system. These DA's are very useful for debugging purposes (see MEMORY MONITOR and TRON MONITOR in the reference section for explanations and examples of use).

### $\bullet$  note difference between the "command window" and "edit window"

The EDIT Window is the Macintosh-type editor and will probably be the one you use the most. The Command Window is the "Standard Line Editor" and is the one being referred to in the front of this manual. Use <COMMAND E> to switch from one to the other. Be sure you understand the difference between these two modes before proceeding.

### <sup>~</sup>READ "GETTING STARTED" IN THE FRONT OF THIS MANUAL

Read "Getting Started" in the front of this manual to get the feel of ZBasic.

### <sup>~</sup>READ THIS APPENDIX

Read through this appendix and get an idea of the Macintosh specific information that is available like; the Mac specific commands in this reference section, using the Toolbox, Converting MSBASIC programs, . "How to write a Macintosh Application", and so on.

### <sup>~</sup>TRY THE EXAMPLE PROGRAMS

Try out some of the example programs we've provided on the master disk. Of special interest is the Thinner.BAS program by Andrew Gariepy. It illustrates how easy it is to create Macintosh-type applications using ZBasic. There are also example programs in the toolbox section you may want to type in and try.

### • CREATE YOUR OWN PROGRAMS

Now you can start creating your own programs. Still got questions? Call us at (602) 795-3996 and we'll be glad to help you.

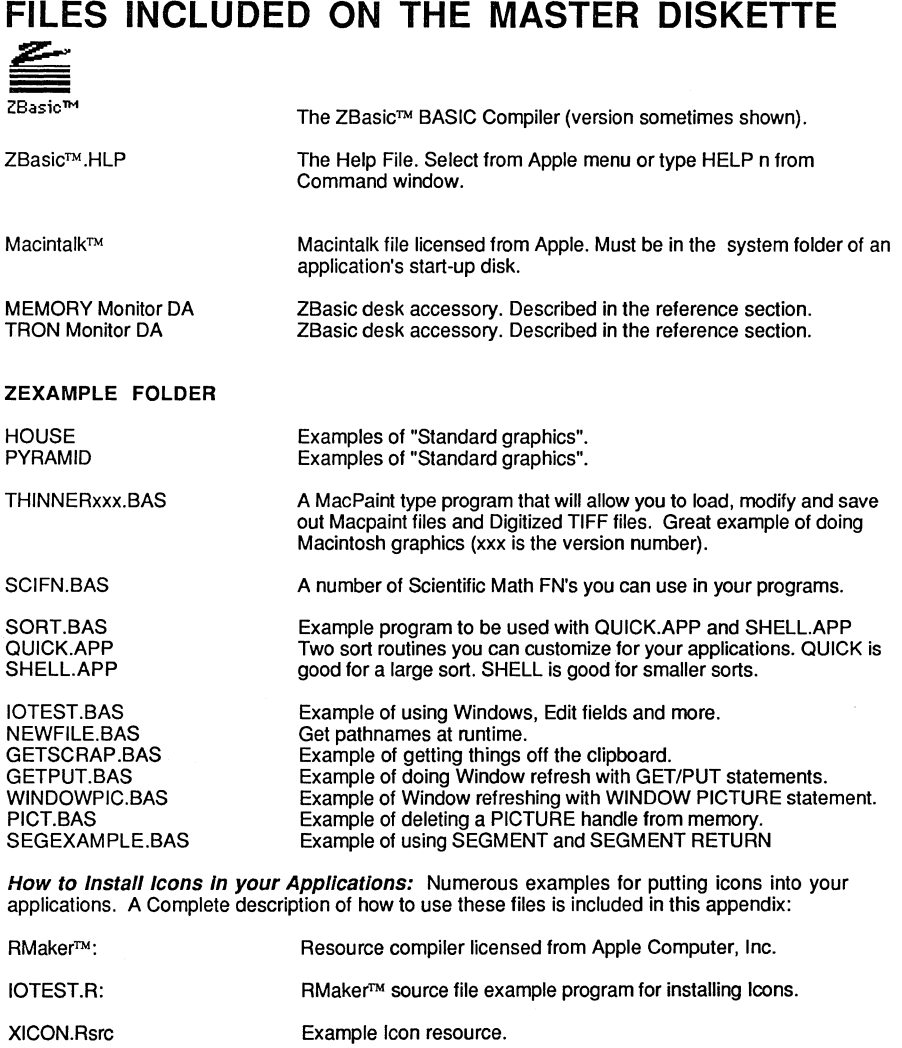

Note: These were the examples as of 5/87, check the disk, there may be other examples.

Not included with ZBasic ... but you may want it, or some other Icon editor, for adding or editing application icons.

**ResEdit** 

## **NOTES TO THE MACINTOSH VERSION**

### ENHANCEMENTS TO VERSIONS BEFORE 4.0

The following items have been added to this version of ZBasic:

SELECT CASE Structure: Makes structured programming even easier. TRON MONITOR Desk Accessory: Trace variables and program flow at runtime. NEW-VASTLY IMPROVED-EDITOR: We've eliminated Apple's EDIT and the old EDIT Window. Note that you can now do most commands from the editor environment. Now you don't need line numbers at all!! Set for no line numbers under "Configure". 128K ROM SUPPORTED: Especially in the area of Toolbox calls and function. The biggest additions are with LIST MANAGER and SCSI calls. NEW MANUAL: You'll find the examples and syntax improvements in the toolbox area and the alphabetized reference section especially helpful. NEW COMMANDS like: TEHANDLE and GET WINDOW. See the reference section for details.

### EXECUTING ZBASIC FROM THE FINDER

Insert a backup of the ZBasic™ diskette into either drive. Double-click the ZBasic icon.

### KEYBOARD VARIATIONS IN THE COMMAND WINDOW

The ZBasic manual makes reference to certain keys for certain purposes. The actual keys you will use on the Macintosh may be different. Wherever reference is made to a key that does not exist, use this chart to find out which key to use:

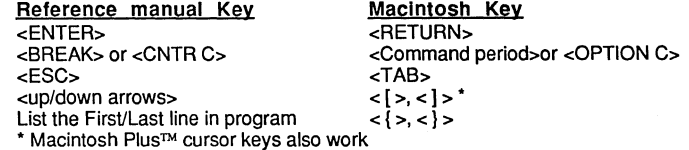

NOTE: The keys above apply to the COMMAND WINDOW only.

### ICON TYPES

When you save programs or files you will see these icons:

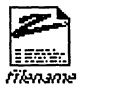

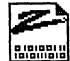

Source code saved. in Text format (ASCII): SAVE+ or SAVE". File type of TEXT

rikname Source code saved in tokenized format (condensed): SAVE File Type of ZTKN

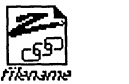

Chain file created  $with$  RUN+ (no runtime included) File type of ZCHN

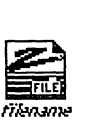

**ZBasic DATA** file created from a ZBasic application. File type of ZDAT.

The CREATOR type of all ZBasic files is "ZBAS". See CREATOR, DIR and DEF OPEN in this appendix.

### THE COMMAND WINDOW

The "Command Window" is the standard ZBasic™ line editor (as described in the main section of the manual).

Most direct and line editing commands should be typed in from this window. Some commands are also available under menu items:

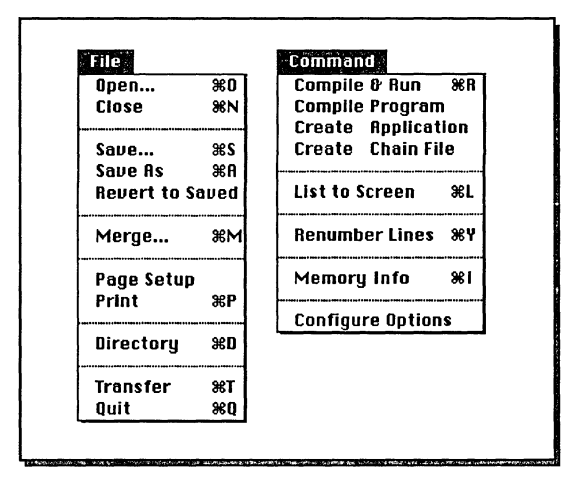

### MENU COMMANDS

Note that many of these menu items correspond directly to ZBasic commands:

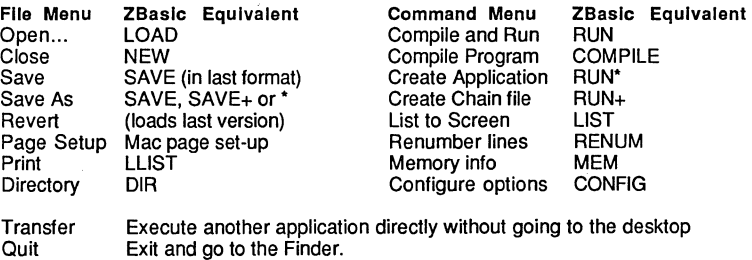

THE EDIT WINDOW

The EDIT window is the Mac-type editor where you'll probably be spending most of your time. Press <Command E> from the Command window or select "Edit window" from the "Edit" menu. The title bar of this window will display "Edit -- Your Filename".

The EDIT window allows you to cut, paste and copy text with almost the same commands you're use to from other Macintosh editors like MacWrite. You can even select font, style and size to suit your preferences.

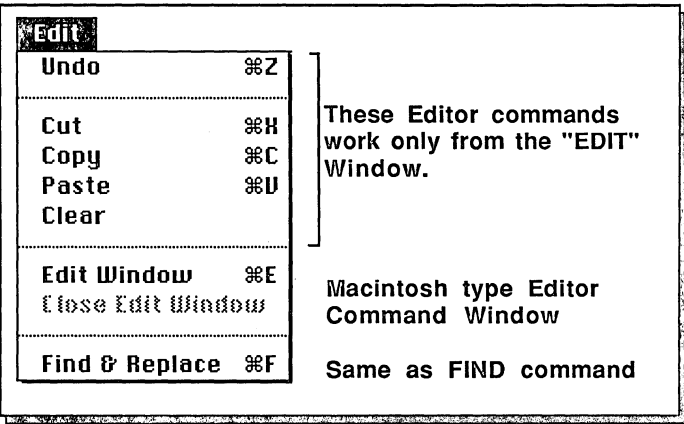

### NO LINE NUMBERS

Under "Configure" there is an option to "Use Line numbers to Order Text". Disable this item and line numbers will not be required when editing from the Full Screen Editor.

You will still be required to select "Save without Line numbers" the first time you save your program. After which ZBasic will automatically save it without line numbers when you select the SAVE item or press <COMMAND S>.

### ERRORS

When you compile a program and an error is encountered, the error is displayed in the Command Window and the cursor of the Edit Window will be on the line where the error occurred.

For this reason it is a good idea to keep a portion of the Command Window visible when compiling. You may size and position the windows to your liking.

### HELP WINDOW

HELP is available as a window under the  $\bullet$  menu and by typing HELP from the command window. Use the scroll bar to scroll through the window contents for the information you need. That's Andrew's icon there. (Yes ... he really does wear clothes like that!)

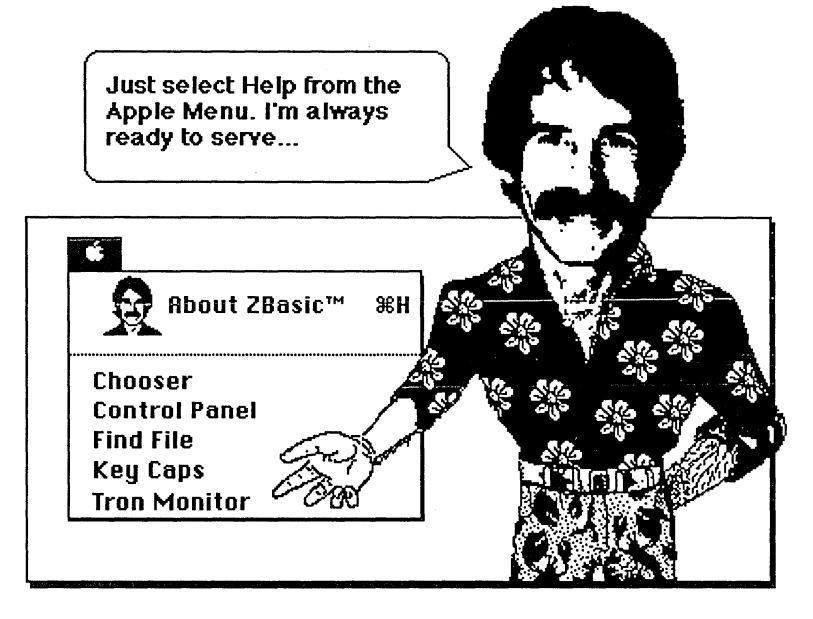

### HFS versus MFS

ZBasic works great with both MFS and HFS (MFS is the old Macintosh filing system). See FILES\$ in this appendix for determining system type and more.

### LOADING OLD ZBaslc™ PROGRAMS

ZBasic tokens were changed slightly from older versions so you will need to do the following to convert your programs that were not saved in text (ASCII) format:

- 1. Load Older version of ZBasic
- 2. Load your old Program (Tokenized source code saved with SAVE). (A tokenized file has a desk top icon with D's and 1 's in it.)
- 3. Save program with SAVE" (ASCII-TEXT format)

-Program may now be loaded correctly -

Failure to convert tokenized programs with this procedure may result in some of the keywords being wrong when you load your old programs. This will produce unexpected syntax errors and possibly other compiler or runtime errors.

### MEMORY AVAILABLE TO VARIABLES

### VARIABLE TYPE

Array variables INDEX\$ variables (10 available) Regular (A%, A&, A\$, A!, A#)

### MEMORY AVAILABLE TO PROGRAM All available memory. All available memory. See MEM(-1) and INDEX\$ A maximum of 128K total for all of these type.

### MACHINE LANGUAGE

Machine language routines and calls must preserve registers; A4, AS, A6, A7. To insure compatibility with future versions of ZBasic for 68000 systems, registers D4, DS, D6, D7 should also be preserved.

USR(0) through USR(9) functions pass the argument as a longword in register DØ. Function return parameters (function results) must be returned in D0.

### LONG INTEGER

The Macintosh version of ZBasic provides two types of integers:

TWO BYTE INTEGER (%) -32,768 to +32,767 FOUR BYTE LONG INTEGER (&) -2,147,483,648 to +2,147,483,647

Both types are supported only to remain compatible with storage requirements of previous versions of ZBasic. Note that "intentional" overflow errors will produce different results on this version since there is 32 bits instead of 16 bits and the sign will not change as before.

To define specific variables as Long integer (four byte integer) use DEFDBL INT at the beginning of a program. You may also use "&" as a Long integer variable indicator. Long& would signify the variable "Long" as a four byte integer. Short% would be a two byte integer variable.

### FILE AND MEMORY REQUIREMENTS OF LONGINTEGERS

When Long integer variables or numbers are written to disk or stored in memory they use four bytes.

### SETTING DEFAULTS TO LONG INTEGER

In other versions of ZBasic MKI\$, HEX\$, BIN\$ and OCT\$ will only function in two byte integer. This version will use LONG integer functions when you use the statement: DEFSTR LONG

To switch back to two byte WORD (16 bit) use: DEFSTR WORD. The default setting is DEFSTR WORD. Also see PEEK WORD, PEEK LONG, POKE WORD and POKE LONG.

### FLOATING POINT ENHANCEMENTS

The floating point precision for this version of ZBasic may be configured from 8 to 240 digits of precision (we don't know of any other language that gives you this capability). New parameter rules:

### Accuracy is selectable up to 240 digits

Double Precision configuration starts at 8 digits Single Precision configuration starts at 2 digits Scientific Precision configuration starts at 4 digits

The range of double precision has been expanded to ±E-16,384 to E+16,383. Single precision range stays the same as other versions of ZBasic with ±E-64 to ±E+64 to maintain compatibility. Default storage requirements are 8 bytes and 4 bytes for Double and Single precision respectively.

Note: For compatibility reasons, 12 digit double precision actually returns 14 digits of precision intemally and stores the values as 12 digits.

### 10,000 DIGITS OF FLOATING POINT ACCURACY?

A Secret feature: You may configure Scientific functions up to 1024 digits, and Add, Subtract, Multiply and Divide to 10,000 digits if you use a "TM" after the number used with Double Precision when configuring ZBasic (see "Configure"). This may cause some problems when printing at certain times..

### FLOATING POINT SPEED

INTEGER CALCULATIONS ARE ALWAYS MUCH FASTER THAN FLOATING POINT. Whenever speed is important, use integer math instead of floating point.

If you use floating point numbers in the range of  $\pm 2$  million, with only 2 digits of fraction needed, consider using Long integers and divide by 100. Speed will be considerably faster. Totals or certain variables that would contain numbers outside this range should use single or double precision numbers, of course.

Also see USR for high speed integer SIN, COS and SQA.

### HOW TO GET MAXIMUM SPEED OUT OF BCD FLOATING POINT

To get maximum speed out of floating point calculations, set the digits of precision under the "Configure" menu to:

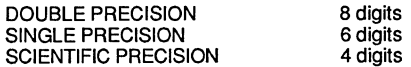

Note: The speed of Single and Double precision is the same, only the memory for storage on disk and RAM is different. If speed is more important than accuracy, the digits of precision set for Double precision is the deciding factor.

When more speed is important consider using Long integers with the fixed point routines in the Macintosh toolbox for a high speed floating point range of ±32,767.9999.

### FLOATING POINT SPEED VERSUS ACCURACY

<u> Harry Colombia and San Angel</u>

The following chart will give you an idea of the performance of floating point math with given digits of accuracy. The more speed you need the smaller the digits of accuracy will have to be set (under "Configure menu").

The benchmark programs are:

### BENCHMARK#1

DEFDBL A-Z S#=TIMER FOR I%= 1 TO 1000  $X=X+ABS$  (EXP(LOG(I%)) - SQR((I%/1.)  $^2$ (2) + (2./3.) \* (I\\*3./2.) - I\) NEXT I% PRINT TIMER-S#,X

### BENCHMARK#2

DEFDBL A-Z: X = 3.14159 S#=TIMER FOR I%=l TO 1000 X=X+I%: X=X/I% X=X\*I%: X=X-I% NEXT I% PRINT TIMER-S#, X-3.14159

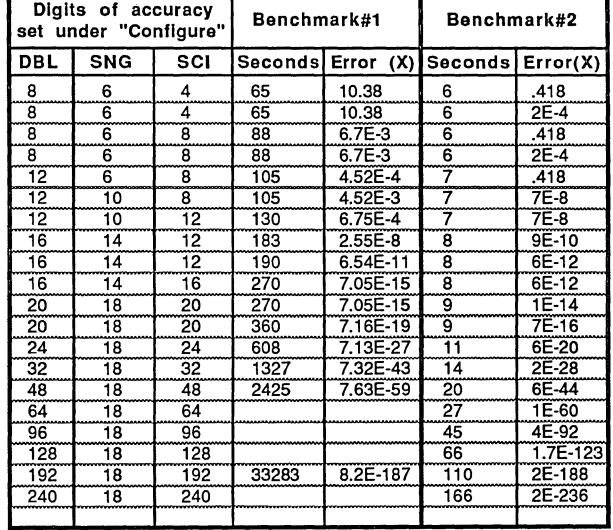

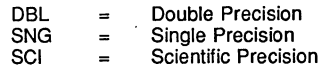

Note: Benchmarks were done on a standard 512K Macintosh™.

### FILE LENGTH ENHANCEMENTS

Unlike other versions which have are limited to 65,535 records and a record length of 65,535, this version allows up to 2 billion records (Long Integer) and each record may be up to 2 billion bytes long (hardware and memory permitting, of course).

### RS-232 COMMUNICATIONS

There are a number of enhancements to the standard OPEN"C" statement. See OPEN"C" and HANDSHAKE in this appendix for details.

### DETERMINING WHETHER 128K OR 64K ROMS ARE INSTALLED

You will find that there are some statements and toolbox routines that will only operate with the 128K ROM which is found primarily on the Macintosh PLUS, SE and MAC II as well as enhanced Mac 512K. To determine which ROM is installed run this example:

IF PEEK(&28E) AND 128 THEN PRINT "OLD ROMS" ELSE PRINT"NEN ROMS"

### SPEED AND EVENT TRAPPING

Since ZBasic must check for an event at the beginning of each line, program execution will be significantly slower during event trapping. To optimize program performance, use event handling only when needed and do event type OFF for loops or other structures that require high performance.

Event type STOP does not improve program speed. ZBasic continues checking for events and stores them in the queue.

### DEBUGGING PROGRAMS

This version of ZBasic offers a number of powerful debugging features including the TRON MONITOR, MEMORY MONITOR, TRON V statement and BREAK ON statement. See the reference section of this appendix for details.

### BREAKING OUT OF PROGRAMS

ZBasic is a compiler, therefore programs cannot be "Exited" unless you specifically tell ZBasic to do so. Use TRONB or TRONX (or BREAK ON) to enable the <Command (.) > break key (or OPTION C for DIR and LIST). This version of ZBasic adheres to the<br>Macintosh standard of <Command period (.)> to stop or break out of a program only if TRONB or TRONX is used. You may also use < Option C>.

BREAK ON, BREAK OFF and ON BREAK may also be used from within a program to enable the <Command Period>. Note: BREAK ON WILL SLOW EXECUTION SPEED.

## **MACINTOSH SPECIFIC CONFIGURATION OPTIONS**

When you select "Configure" under the "Command" menu you will be offered a number of options:

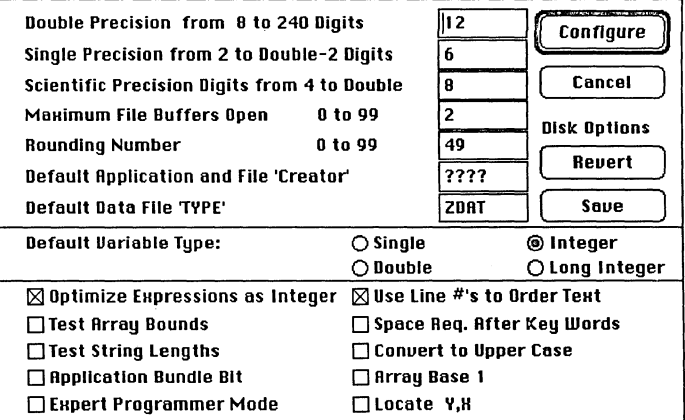

Vou will recognize most of the options being offered as the same as those described under "Configure" in the front of this manual. Special notes to those not covered:

- Double and Single precision may be configured up to 240 digits (10,000 if you use "TM").
- See CREATOR and DEFOPEN for definitions of these options.
- "Save" saves your options so they are the same next time you load ZBasic.
- "Revert" sets all options back to the original default.
- "Longlnteger" is now allowed as a default variable type.
- "Use Line #'s to Order Text" lets you work with or without line numbers from the "EDIT WINDOW". Note that line numbers are always added in the "Command Window" since it would not be possible to use it without them. See "SAVE AS" under File menu.
- "Space req. after Keywords" forces you to put spaces after keywords but allows you to embed keywords in your variables. This also makes programs a little easier to read.
- "Expert Programmer Mode" does things without asking "if you're sure". Not for the weak  $\bullet$ of heart.
- "LOCATE V,X" reverses the vertical and horizontal coordinates for LOCATE.
- "Optimize Expressions as Integer": See "Expression Evaluation" in "Math section of this manual. Used primarily for compatibilfty wfth MSBASIC (set to NO to do that).

## **HOW TO CREATE MACINTOSH APPLICATIONS**

The Macintosh version of ZBasic is a different animal than versions running on other computers. Sure, programs from other versions will run on the Mac, but unless you add the "Macintosh touch" to these programs your users will not be be happy.

### THE MACINTOSH INTERFACE

ZBasic provides access to almost every part of the Macintosh Read Only Memory (ROM), both indirectly through the many "Mac" type statements and functions built into ZBasic and directly through the use of the Mac toolbox.

To make your programs understandable to Macintosh users you must adhere to a number of standards and understand the following terms:

- --- TERMS --------
- **MENUS**
- WINDOWS
- SCROLL BARS, BUTTONS
- TEXT, FONT, STYLE, SIZE
- MAC STYLE TEXT EDITING
- **MOUSE**
- SAVE/LOAD FILES
- **GRAPHICS**
- **RESOURCES**
- **ICONS**
- **PRINTING**
- CLIPBOARD

----------- WHERE TO LOOK ------------

- MENU, APPLE MENU, MENU ON/OFF See WINDOW, WINDOW PICTURE
- GET WINDOW, DIALOG
- BUTTON, SCROLL BUTTON, DIALOG See TEXT in this reference and toolbox.
- EDIT FIELD, EDIT\$, EDIT MENU,<br>TEHANDLE, TE section of Toolbox, SCROLL BUTTON example program shows scrolling of text files in a window.
- MOUSE, MOUSE ON/OFF, CURSOR, DEFMOUSE (also MOUSE in main ref.)
- FILES\$, OPEN, APPEND
- GET/PUT, PICTURE (pICT) and the QUICKDRAW section of the Toolbox, loading and saving "MacPaint files" in this section and Tit and PostScript.
- See PICTURE, Resource Manager in
- Toolbox, OPEN"RO", "RI", RR", "RA". See ICON example in toolbox, and example of creating an icon for your application in this appendix.
- See section in this appendix "Printing" and LPRINT, ROUTE 128, DEF LPRINT DEF PAGE and CLEAR LPRINT.
- See CLIPBOARD in this section.

### THINGS TO AVOID

You should normally avoid non-Macintosh type commands like:

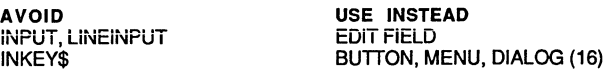

### STRUCTURE OF MACINTOSH PROGRAMS

All Macintosh programs are layed-out in essentially the same way. The following simplified outline is of a typical Macintosh type program:

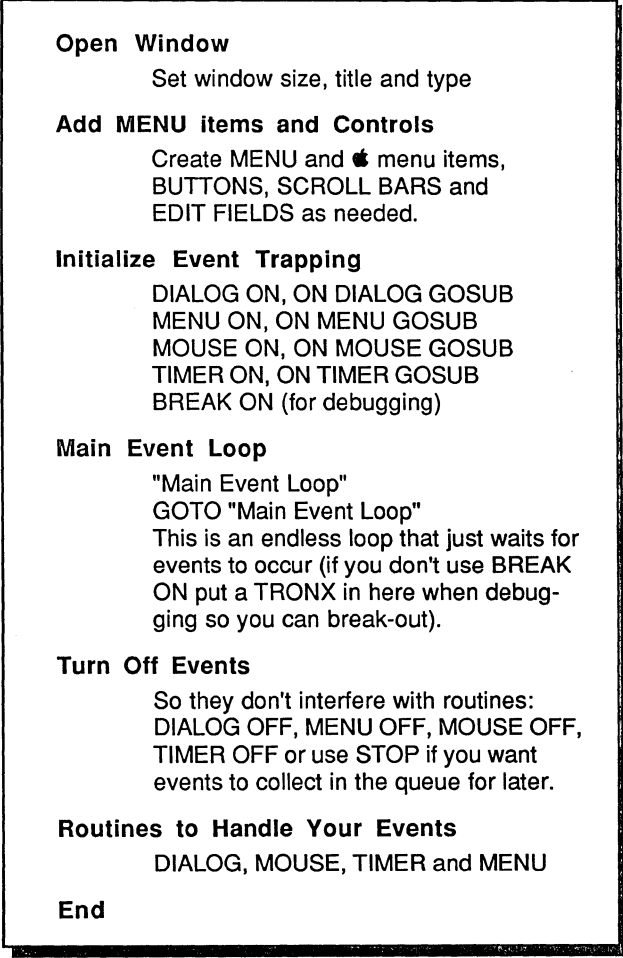

### IT'S SUCH A PAIN TO SET-UP MENUS, BUTTONS, EDIT FIELDS AND WINDOWS!!

Well, yes it is. That's why we offer a special ZBasic utility called the "ZBasic CONSTRUCTION SET". This program let's you create all your Controls, Windows and Menus as easily as using MacDraw and then saves your set-up as ZBasic source code that you can merge into your programs. Saves loads of time. Available from Zedcor at 1-800- 482-4567 for only \$49.95.

 $M$ acintosh™ Appendix **E-18**
### **MACINTOSH MEMORY MANAGER**

#### **USING SEGMENT**

Since ZBasic takes advantage of the memory management routines built-in to the Macintosh so can you. If you segment your programs properly, you can create programs that are one megabyte long and execute them on a 512K machine. This is accomplished using the SEGMENT and SEGMENT RETURN statements.

The Macintosh Memory Manager works a little like virtual memory, that is; only the program segments actually needed to be resident in RAM at the same time. Other segments can be left on the disk and will be brought in as necessary:

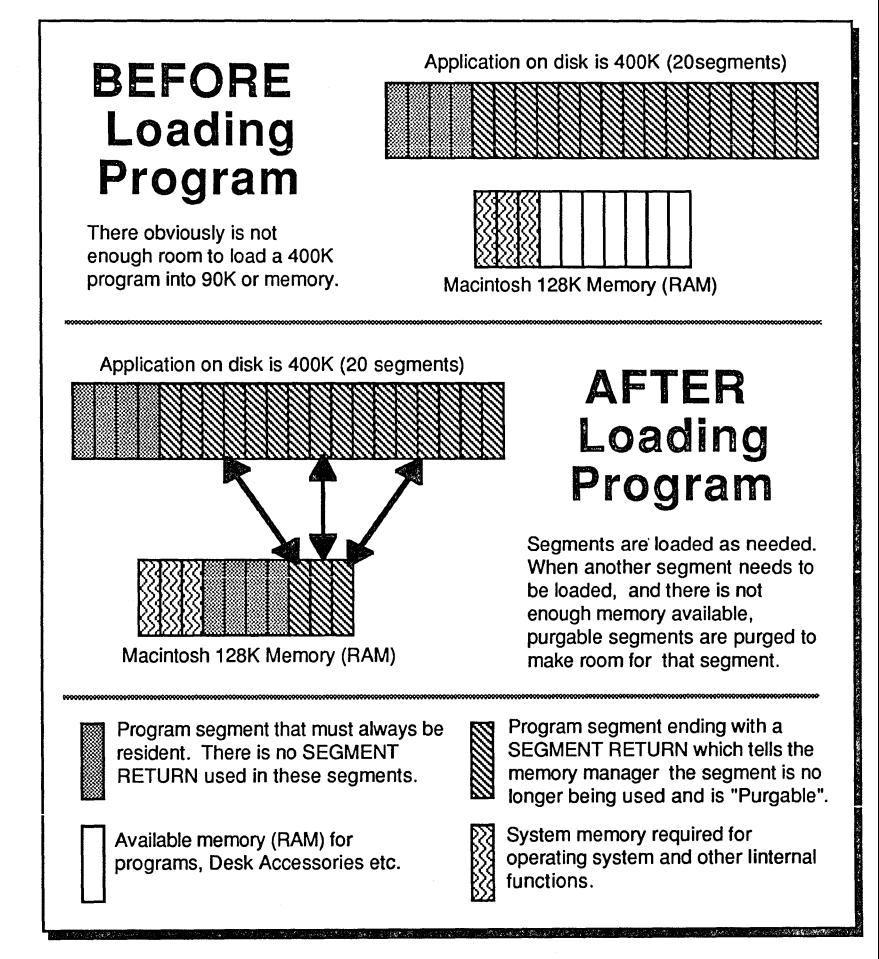

Note: Segments may vary in size from a few bytes up to a maximum of about 30,000. Macintosh™ Appendix

#### TAKING ADVANTAGE OF MEMORY MANAGEMENT

If you anticipate a program will be used on systems with limited memory, you can build-in powerful memory management capabilities that will allow large programs to function in limited memory.

- The SEGMENT statement will force a segment break at that point in a program. It is critical that segment breaks do not take place in the middle of loops or structures. System errors may occur in these situations.
- Only programs running on computers with limited memory will show any sign of speed decreases due to more disk accesses. Programs running on systems with plenty of memory will suffer no degradation in performance.
- You may find the size of a specific segment by using the "COMPILE" command. It will print the end and size of each segment, allowing you to predict the sizes of segments being manipulated.
- Use of of the erasable INDEX\$ string arrays may also be helpful in memory management.
- Use MEM(n) to find out how much memory is available during runtime.

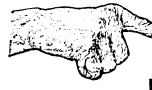

Important Note: If an attempt is made to load a SEGMENT larger than available memory and there are no more purgable blocks to be erased, a system error will occur.

Important Note: SEGMENT control is only done during RUN' or RUN+. Executing programs from the editor, does not allow the use of SEGMENT or SEGMENT RETURN (a "Segment Overflow Error" will result).

Also see SEGMENT, SEGMENT RETURN and COMPILE.

#### CHAINING

Chaining on the Macintosh is different than with other versions. The memory management of the Macintosh limits chaining between segments (each segment is limited to about 30K). Therefore when using the standard Chaining syntax be sure to limit each program to one segment.

There are other ways of chaining and passing variables. See the example under WRITE FILE# in this appendix. That example runs other programs and returns with variables intact. Other programs can do the same thing using the READ FILE and WRITE FILE statements.

### **CLIPBOARD**

The following examples will allow you to store and retrieve "TEXT" or "PICT" type data from the clipboard:

```
GET "TEXT" OR "PICT" FROM THE CLIPBOARD 
            CLS.
            DEFSTR LONG 
                                                    :REM REQUIRED FOR CVI ("XXXX") 
            CP&=USR5(O) 
                                                    :REM GET HANDLE ZERO LENGTH 
            T&=CVI ("TEXT") 
            P&=CVI ("PICT") 
            L&=FN GETSCRAP (CP&,T&,D&) 
                                                    :REM Check for TEXT 
             LONG IF Lg > 0GOSUB "PRINT TEXT SCRAP" 
             XELSE 
               L&=FN GETSCRAP (CP&,P&,D&) 
                                                   :REM Check for PICT 
               LONG IF L& > 0GOSUB "DRAW PICTURE SCRAP" 
               END IF 
             END IF 
             IF L&=-102 THEN PRINT "EMPTY Clipboard!!" 
             \bullet"EXIT" 
                                                    :REM DISPOSE OF MEMORY BLOCK! 
             X=USR6 (CP&) 
             END 
             "PRINT TEXT SCRAP" 
             LONG IF L&>O 
               PRINT STRING$(70,"-") 
                                                    :REM GET ADDRESS OF MEMORY 
               ADR&=USR3 (CP&) 
               FOR I6 = ADR6 TO ADR6+L6-1:REM BLOCK AND LOCK IT!!!
                 A=PEEK(I&) 
                 LONG IF A \leq 13:REM TEST FOR END OF LINE (CR) 
                   PRINT CHR$ (A) ; 
                                                    :REM Print TEXT here 
                 XELSE 
                   PRINT 
                                                    :REM CARIAGE RETURN 
                 ENDIF 
               NEXT : PRINT 
               PRINT STRING$ (70, "-") 
             ENDIF 
             RETURN 
             "DRAW PICTURE SCRAP" 
                                                    :REM Draw Picture here PICTURE (O,O),CP& 
             RETURN
```
continued...

CLIPBOARD continued...

#### **PUT A "PICT" ON THE CLIPBOARD**

CLS:PICTURE ON CIRCLE FILL 100,100,50 PICTURE OFF, Picture& L&=PEEK WORD (PEEK LONG(Picture&))) Scrap&=FN ZEROSCRAP Scrap&=FN PUTSCRAP (L&, CVI("PICT"), PEEK LONG(Picture&)) KILL PICTURE Picture&

#### **PUT "TEXT" TO/FROM THE CLIPBOARD USING INDEX\$**

CLEAR 1000 FOR I=0 TO 10 : INDEX\$(I)=HEX\$(I)+STRING\$(RND(32),"\*") : NEXT I  $N=10$ GOSUB "INDEX\$ to Scrap" : REM Move INDEX\$ to Clipboard GOSUB "Scrap to INDEX\$" : REM Move Clipboard to INDEX\$ FOR 1=0 TO N : PRINT INDEX\$(I) : NEXT STOP :REM Move ClipBoard to INDEX\$ Array, Returns INDEX\$ and N=# of Strings "Scrap to INDEX\$"<br>H&=USR5(0) : CLEAR 0 : REM GET HANDLE 0 LENGTH<br>: REM RESIZES IF REQUIRED L&=FN GETSCRAP (H&, CVI("TEXT"), D&) : REM RESIZES IF REQUIRED<br>N=0 : IF L& <= 0 THEN "exit" : REM Return 0 if no scrap  $N=0$  : IF L&  $\leq$  0 THEN "exit" : REM Return 0 if no scrap<br>CLEAR L&+512 : A&=USR3(H&) : TEMP\$="" : REM Make Room, Lock Block CLEAR  $L\&+512$  : A&=USR3(H&) : TEMP\$="" FOR  $I& = A&$  TO  $A&+L&-1$ :  $A=PEEK(I&)$  : REM Loop for all Bytes IF A<>13 THEN  $T$=T$+CHR$$  (A) ELSE INDEX\$(N)=T\$ : N=N+1 : T\$="" NEXT: INDEX\$(N)=T\$ "exit": x=USR6(H&) : RETURN :REM Move INDEX\$ to ClipBoard ( N+1 = number of strings to move ) "INDEX\$ to Scrap" :  $x=FN$  ZEROSCRAP : REM Zero Scrap first<br> $L\epsilon = MEM(20)$  :  $A\epsilon = USR0(L\epsilon)$  : IF  $A\epsilon = 0$  THEN BEEP : RETU  $\therefore$  A&=USRO(L&) : IF A&=0 THEN BEEP: RETURN<br>: I&=MEM(40) : REM T& is temp Ptr, I& poin T&=A& I&=MEM(40) REM T& is temp Ptr,I& points to INDEX\$ FOR I=0 TO N : sl%=PEEK(I&) : I&=I&+1 : REM get & Skip Length byte IF  $(T&6-A&6)+51&+1$  > L& THEN PRINT"Program Error...." : STOP BLOCKMOVE I&,T&,sl% :I&=I&+sl% : T&=T&+sl% : POKE T&,13 T&=T&+l NEXT I : IF FN PUTSCRAP (T&-A&, CVI ("TEXT"), A&) THEN BEEP : BEEP x=USR1(A&) : RETURN : REM Dispose of Memory Block

### **MACINTOSH GRAPHICS**

#### LOAD AND SAVING MACPAINT FILES

See the example programs for reading and writing MacPaint files under READ FILE# in this appendix. More intensive examples are also included in the Thinner.BAS program included on the ZBasic disk.

#### TIF FILES

Many users are creating ClipArt with digitizers these days. The latest file type is called "TIF". See the routines in Thinner.BAS for examples of loading this file type.

#### MACDRAW FILES

MacDraw graphics may be saved to the clipboard or Scrapbook and then loaded into your programs as a PICTURE. This graphic type is called PICT. See examples of loading and saving PICT graphics to resource files under the PICTURE statement in this appendix.

#### QUICKDRAW ACCESSIBILITY

In addition to the standard graphics commands in the main reference manual and this reference section, this version allows you to access the Macintosh "OuickDraw" routines in ROM.

The end of this appendix contains the toolbox routines and a listing of the "OuickDraw" routines and parameters. There are also a number of examples.

#### **POSTSCRIPT™**

See the example program under "Printing" for ways of sending PostScript™ programs to the LaserWriter and other devices.

### **PRINTING**

The following pages describe some of the powerful features included with ZBasic that take advantage of the ImageWriter and LaserWriter.

#### PRINT TEXT AND GRAPHICS TO THE IMAGEWRITERTM AND LASERWRITERTM

ZBasic provides some incredibly easy to use graphics and text tools for using the Laserwriter™ and Imagewriter™ printers. Complete integration of text AND graphics is easily accomplished:

ROUTE 128 Route Window text and graphic output to the printer. Graphics can be done with regular ZBasic statements like PLOT, BOX or CIRCLE, or by using PICTURE. Even QuickDraw routines will be routed! LPRINT  $@.$ % Complete control of where text is printed on the page. "@" controls character position "%" controls pixel position. COORDINATE Set up your own coordinate system on the page when using ROUTE 128. WIDTH LPRINT-2 Disable text wrap around to for extremely high-speed printing. TEXT Complete control of FONT, SIZE, MODE and STYLE. PEN Control pen width, patterns, styles and modes of lines created with PLOT, BOX and CIRCLE. Even control the patterns used in FILL. COLOR Allows you to set the color of the current pen and text for use with ImageWriter printers with color ribbons. DEF PAGE Standard Macintosh Page Set-up dialog box. DEF LPRINT Standard Macintosh Print dialog box. PRCANCEL Checks for DEF PAGE or DEF LPRINT cancel button. PR HANDLE Get pointers to number of pages, smoothing, etc., chosen with DEF PAGE and DEF LPRINT. CLEAR LPRINT Force printing of text and graphics of current page. If this isn't done the printer driver doesn't know you've finished drawing on the page. OPEN"C" Access to direct printing through the serial port. Lets you send control codes to the printer with PRINT# (don1 mix with LPRINT).

See the reference section of the appropriate items for complete descriptions of use and example programs.

### **POSTSCRIPTTM**

You can get even more control of PostScript devices like the LaserWriter<sup>™</sup> and LinoTronic™ typesetting equipment by sending them PostScript commands directly. This allows you to get finer line widths and much more control of text positioning and rotating.

The following example program sends a postscript program directly to the LaserWriter:

T=0:L=0:B=8192:R=8192: WINDOW#l, "PostScript" LONG FN PS\$(string\$) CALL DRAWSTRING(string\$) END FN PICTURE ON CALL CLIPRECT (T) CALL MOVETO (20,20) REM ClipRect Coordinates CALL DRAWSTRING("TextIsPostScript Comment") CALL PICCOMMENT(190,0,0): REM Start PostScript<br>CALL PICCOMMENT(194,0,0): REM Following text i REM Following text is PostScript FN PS\$ ("newpath") FN PS\$("100 470 moveto") FN PS\$("500 470 lineto") FN PS\$("100 330 moveto") FN PS\$("500 300 lineto") FN PS\$("230 600 moveto") FN PS\$("230 200 lineto") FN PS\$("370 600 moveto") FN PS\$("370 200 lineto")<br>FN PS\$("10 setlinewidth"): REM Try changing 10 to .05 FN PS\$("stroke") FN PS\$("/Times-Roman findfont 12 scalefont setfont") FN PS\$("230 600 moveto") FN PS\$ (" (Hello World) show") REM This text prints upside/down CALL PICCOMMENT (191, 0, 0) : REM End Postscript output PICTURE OFF, MyPic& DEF LPRINT ROUTE 128 PICTURE, MyPic& CLEAR LPRINT ROUTE 0 END

PostScript is a Page Description language from Adobe Systems Incorporated. They have several books out about PostScript that are very useful and easy to read (we use them). They are available from most bookstores.

> POSTSCRIPT Language Reference Manual **Published by Addison Wesley**

POSTSCRIPT Language Tutorial and Cookbook Published by Addison Wesley

**APPLETALKTM** 

ZBasic offers the user access to the Appletalk network. The network lets you "Talk" to other computers, printers and other connected storage devices.

The terms used in these statement and function definitions are explained in the Appletalk section of "Inside Macintosh". "Inside Macintosh" is essential to understanding the Appletalk Network system.

#### **OPEN NETWORK**

Initializes Appletalk and configures printer port.

**OPEN SOCKET** Socket, "OBJECT", "TYPE", "ZONE" [, [TryCount] [, [Trylnterval] [, [Network] [, [Node] [,Socket]]]]]

Opens a socket for purpose of getting requests from other computers or "Nodes" on the network.

**NETWORK DIRECTORY** "OBJECT", "TYPE", "ZONE", Maxnames%, Network%(), Node%(), Sockets%(), Object\$(), Type\$(), Zone\$() [, [count] [,interval]]

Shows other sockets in other nodes on the network.

GETREQUEST *Socket, Synch%, CompletionRoutine, RequestBufferLen%, RequestBuffer^,*<br>ATPflags%, UserData&, Network%, Node%, Socket%, BitMap%, Transaction%

Reads a request from another node.

SENDREQUEST Synch%, CompletionRoutine, RequestBufferLen, RequestBuffer^, Response%, Size%(), Buffer&(), Bytesgot%(), Userdata, Network, Node, Socket, Flags%, Bitmap%, Transid%, [, [count%] [,interval%]]

Sends a request to another node and waits for a response.

**SENDRESPONSE** Socket, Synch%, CompletionRoutine, A TPflags, Network, Node, Socket, Buffers, Buffersize%(), Bufferptr&(), Userdata&(), Transid, Userdata&

Replies to a request from another node.

### **MACINTALKTM**

ZBasic supports the MacinTalk voice synthesizer software from Apple. It is included on the disk and should be copied to the system folder of any disk that uses this application.

Be sure to see the following statements in the reference section of this appendix for details:

#### **OPEN TALK** statement **TALK** statement

The following information is for serious "MacinTALKERS".

#### **ENDING A SENTENCE**

End a sentence with a period (.), exclamation mark (!), or a question mark (?).

The period causes a final fall in pitch at the end of a sentence. The question mark will cause a rise in pitch for yes or no questions.

Note that the question "How much do you weigh" would not require a question mark. Always CLOSE Macintalk to avoid system errors.

#### **SPELL IT LIKE IT SOUNDS WITH THE ENGLISH TEXT READER**

If using the default English text reader, remember that certain letters may be better than others.

For instance the word "bats" might sound better with Macintalk if you use "batz" instead. "Michael" comes out like "Mitch-Ale". Use "Mikil" instead. Listen carefully to the sound of words and try typing them in as they sound NOT as they're spelled.

#### **USING PHONEMES TO PRODUCE SPEECH**

To create more natural sounding words and sentences you may want to use Phonemes instead. This is accomplished by using "no Reader" when opening Macintalk with OPEN TALK, #n, "noReader".

The next page contains a chart for more information about phonemes, dipthongs, stress and contractions.

#### **HOW TO GET A MACINTALK LICENSE FROM APPLE**

If you are selling your programs, you may not distribute the MacinTalk™ file without the specific written permission of Apple Computer, Inc.

Licenses which permit distributing the latest MacinTalk™ software are available for a moderate annual fee.

For details, contact Apple's Software licensing department at: (408) 973-4667

### **MACINTALK PHONEME TABLE** ("no Reader")

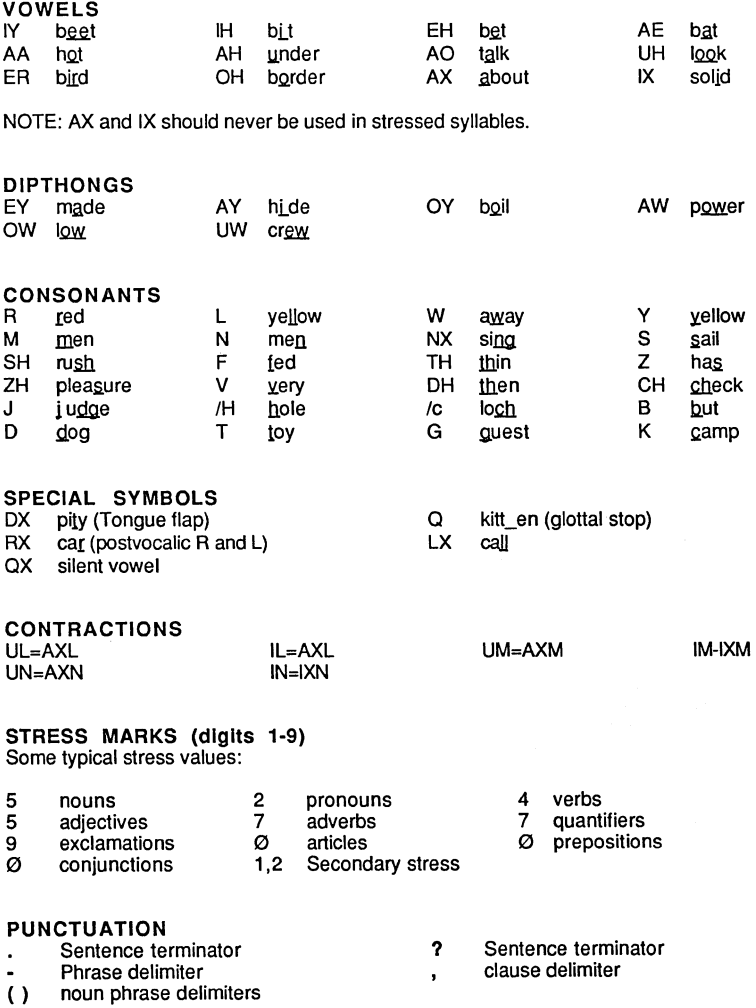

CONVERTING MSBASICTM PROGRAMS

#### CONFIGURING ZBASIC FOR EASIER CONVERSION

Here's how to configure ZBasic to make MSBASIC™ programs easier.

Under the "Configure" menu select "Change Configuration" and set the following parameters:

> Spaces Required after Keywords Convert to Uppercase Optimize Expressions as Integer LOCATE Y,X: Test Array Bounds Test String Lengths

YES YES NO' YES (ZBasic does x,y) YES" YES"

• May slow down execution more than necessary. See "Math" in front of this manual. \*\* Enable these checks only during debug stage for best program speed and size.

#### MAIN DIFFERENCES BETWEEN ZBASICTM AND MSBASICTM

The biggest differences between ZBasic and MSBasic™ occur with graphics and disk commands.

The following pages will cover most of the MSBASIC commands not supported by ZBasic and suggestions for conversion. It is important to note these differences because there are some commands that are the same but we have added certain extensions to them to give you more power.

#### STRINGS

The maximum string length for ZBasic strings is 255 characters. MSBASIC allows up to 32,767 characters so any programs using strings that exceed the 255 limit must be modified by the user. The usual reason for needing more than 255 is with EDIT FIELD and text editing applications. See ZBasic's TEHANDLE function and the Toolbox TEXT EDIT section for ways of overcoming this.

#### **GRAPHICS**

ZBasic incorporates a Device Independent Graphics system. This means that graphics created in windows correspond to the standard coordinate system of 1024x768. Note that this version of ZBasic allows you to reset these coordinates. The command is COORDINATE Xmax, '{max.

It is normally to your advantage to use the device independent graphics as this is what is used in the main ZBasic reference manual. To convert existing programs it is useful to revert to the MSBASIC Pixel coordinate system. This may be done for each window easily by using the ZBasic COORDINATE WINDOW statement.

#### **MSBASIC™ LPRINT VERSUS ZBASIC™ LPRINT**

When you use the LPRINT statement in ZBasic, text is routed through the Macintosh printer driver. This lets change text styles and such with the TEXT statement. Some versions of MSBASIC send output directly to the serial port. These programs may even using control codes and such which are stripped out when sent to the Macintosh printer driver.

To send output directly to the printer driver use OPEN"C",-2, 9600. See example under OPEN"C" in this appendix (also see HANDSHAKE).

Note that in most cases this is not needed. Just put a WIDTH LPRINT-2 at the beginning of your program and set the text characteristics with TEXT and away you go. Not only is the quality much better but the speed is nearly as good.

You could even select DRAFT printing from the DEF LPRINT window to get faster printing in some cases.

#### ZBASIC EVENT TRAPPING

ZBasic checks for events at the beginning of lines that are physically between lines containing EVENT ON and EVENT OFF (events being: DIALOG, MENU, MOUSE, TIMER and BREAK).

MSBASIC checks the events according to the program flow between the EVENT ON and EVENT OFF.

#### THINGS TO PUT AT THE FRONT OF A MSBASIC<sup>TM</sup> PROGRAMS YOU'RE CONVERTING

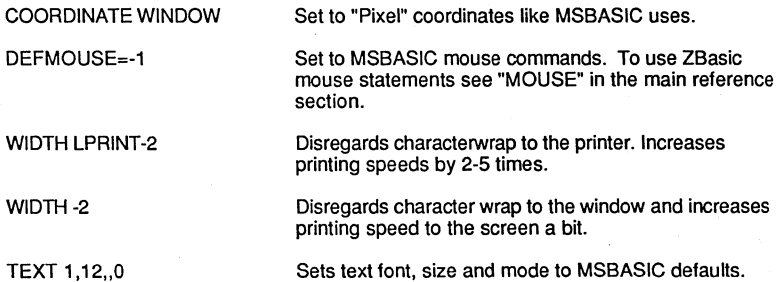

**MSBASICTM** CALL

#### **ZBASICTM**

CDBL(x) **CHAIN** CINT(x) **CHDIR** CIRCLE (x,y),radius CALL with parameter passing is supported but libraries are not. See "For Machine language programmers" in the beginning of this appendix. Note that MSBASIC and ZBasic floating point are stored differently in memory. ZBasic converts for you automatically. See "Memory Management" in this appendix. See CINT function in the MSDOS appendix. See FILES\$ and DIR in this appendix. CIRCLE x,y,radius Note: ZBasic uses BRADS instead of Radians for start and end of arcs. CSNG(x) ZBasic converts for you automatically.<br>CVDBCD, CVSBCD See CVB CVDBCD, CVSBCD See CVB CVS, CVD<br>ERASE ERASE SEE MEM(-1), CLEAR nnnn [index#] for erasing INDEX\$ arrays.<br>ERL Sexteen Not supported ERL Not supported<br>ERR Not supported ERR Not supported<br>FIELD See READ# an FIELD See READ# and WRITE#<br>FILES Use DIR and FILES\$ in th FILES Use DIR and FILES\$ in this appendix.<br>GET #1, See READ# and RECORD#. GET #1, See READ# and RECORD#.<br>IGNORE\$ Meta commands not support IGNORE\$ Meta commands not supported.<br>INCLUDE\$ Meta commands not supported. INCLUDE\$ Meta commands not supported.<br>INPUT\$ Not supported. See READ# Not supported. See READ#<br>Not supported. LBOUND, UBOUND<br>LINE (x1,y1) PLOT TO x1,y1 LINE (x1,y1)-(x2,y2) PLOT x1,y1 TO x2,y2<br>LINE (x1,y1)-(x2,y2),,B BOX x1,y1 TO x2,y2 LINE  $(x1, y1)$ - $(x2, y2)$ , B BOX  $x1, y1$  TO  $x2, y2$ <br>LOF Different. Use LOF(file Different. Use LOF(filenumber, 1) to do the same thing. See LOF LPOS See POS(1)<br>LSET Not supporte LSET Not supported. Use: A\$=STRING\$(" ", length-LEN(B\$))+B\$ Command only. May not be used in a program. Use RUN+<br>See MKB\$ MKS\$, MKD\$ MKSBCD\$, MKDBCD\$ See MKB\$ ON ERROR **DISK ERRORS ONLY with ZBasic. See DISK ERRORS under "Files".**<br>OPTION BASE Pull down the "CONFIGURE" menu and set to this option. OPTION BASE Pull down the "CONFIGURE" menu and set to this option.<br>OPTIONS\$ Meta commands not supported. OPTIONS\$ Meta commands not supported.<br>PAGE\$ Meta commands not supported. PAGE\$ Meta commands not supported.<br>
PEEK Meta Conginite and See also PE PEEK Use LongIntegers. See also PEEKWORD and PEEKLONG<br>PICTURE\$ DIFFERENT. ZBasic uses PICTURE, longint& PICTURE\$ DIFFERENT. ZBasic uses PICTURE, longint&<br>POKE Use LongIntegers.. See also POKEWORD and Use LongIntegers.. See also POKEWORD and POKELONG PRESET (x,y),color COLOR=color:PLOT x,y. Step is not supported.<br>PRINT USING Same except for string formatting. PRINT USING Same except for string formatting. PSET (x,y),color COLOR=color:PLOT x,y<br>PUT#1, See WRITE# and RECO PUT#1, The See WRITE# and RECORD#.<br>RESTORE The ZBasic positions to the DATA ZBasic positions to the DATA ITEM instead of LINE number. RESUME Not supported.<br>RND(x) Different. ZBasi Different. ZBasic returns a number between 1 and x, not  $\varnothing$  and 1. RSET Not supported. Use: A\$=B\$+STRING\$(" ",Iength-LEN(B\$)) SHARED See DIM and CLEAR END SUB See LONG FN, APPEND line and SAVE+ in the reference section.<br>WIDTH Slightly different. See WIDTH. WIDTH Slightly different. See WIDTH.<br>WIDTH# Not supported. See ROUTE 1 **Not supported. See ROUTE filenumber** WINDOW OUTPUT# Not supported. Use ROUTE 128 to route all window text and most graphic activity to an imagewriter or laserwriter. WRITE# Different. Use ZBasic's PRINT# or WRITE# to convert

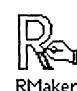

### **USING IRMaker™** RMaker

#### About this Chapter

This chapter describes RMaker, an application licensed from Apple Computer, Inc. we've included with ZBasic™ as a convenience. It is used to produce and integrate resource files into your programs.

#### About RMaker™

RMaker is the Macintosh 68000 Development System's (MDS) Resource Compiler. Primary use with ZBasic is to allow you to include resources and icons with you applications.

RMaker takes text file(s) as input and produces a resource file. The text file contains an entry for each resource, as described below. These entries can specify all information necessary to define the resources, or they can cause existing resources to be read from other files.

For example, during program development you'll typically use separate application and resource files. Once the application is finished, you should combine the files. Simply use the INCLUDE statement to read in the application created by ZBasic™. It is already stored as resources of type 'CODE'.

#### RMaker™ Input Flies

An RMaker input file is a text file that may be created using MDS EDIT (or ZBasic's editor if saved in ASCII without line numbers). By convention, RMaker text files have the extension .R.

RMaker ignores all comment lines and blank lines (except in some cases a blank line may be required). It also ignores leading and embedded spaces (except lines described as strings). Comment lines begin with an asterisk. To put comments at the end of other RMaker lines precede the comment with two consecutive semicolons (;;).

#### Naming the Resource File

The first nonblank and noncomment line of the input file specifies the name of the resource file to<br>be created. If the filename has the extension .REL, a file is generated that can be linked using the MDS linker (normally not applicable with ZBasic). If the file is to be an application, tt should have no extension. If not, the file will be a resource file and should have the extension .Rsrc. The line following the resource's filename should either specify the file type and creator bytes for the FINDER or be blank. For example, the two lines

NewResFile.Rsrc PNTGMPNT

specify the file named NewResFile.Rsrc as the output file, and the bytes PNTGMPNT as the type and creator bytes. These bytes tell the FINDER that the file is a 'Paint' file created by MacPaint (the finder will try to launch MacPaint if you select this file).

More typically. these two lines will look like this:

MyApplication APPLMYAP

This designates the file MyApplication as the output file. The file is an application (type 'APPL') and creator type of 'MYAP'. If you do not set a value for these bytes they are set to '0' (zero).

#### Appending to an Existing Application

If you wish to add the resources defined in your input file to those in a ZBasic file, simply precede the filename wtth an exclamation mark (I). For example

#### IOldResFile.Rsrc

tells RMaker to add the resources to the file OldResFile.Rsrc

#### Adding Resources

The rest of the resource file consists of INCLUDE statements and "type statements".

INCLUDE statements are used to read in entire resource files. An INCLUDE statement looks like this:

INCLUDE filename

Type statements consist of the word "TYPE" followed by the resource type and, below that, one or more resource definitions. The resource type must be capitalized to match a predefined resource type (as defined on the next page). This statement creates three resources of type 'STR'.

```
TYPE STR 
        ,1 
This is a string 
        ,2 
Gnirts a 5i siht 
       ,3 
Hits is a grints
```
k is not necessary for all resources of a given type to be declared together; however, all resources of a type must have unique resource IDs. If you specify a resource ID that is already in use, the new resource replaces the old one. A resource looks like this:

```
[resource name], resource ID [(resource attribute byte)] 
type-specific data
```
The square brackets indicate the resource name and resource attribute byte are optional. The comma before the resource ID is mandatory. The default attribute is '0'. Here are some resource definitions:

```
TYPE STR 
NewStr ,4 (32) 
This resource has a name and an attribute byte!! 
       ,5 
This one has only a resource ID 
MyNewStr, 6 
This one has a name and a resource ID
```
The type specific data is different for each resource type. The type specific data for a'STR' resource is simply a string. The next page describes the type-specific data for resource types defined by RMaker.

#### Syntax of RMaker lines

There are just a few general rules to lines read by RMaker.

- Leading and embedded blanks are ignored, except when necessary to separate mukiple numbers on a line, or when they are a part of a string.
- Numbers are decimal, unless specified otherwise.
- RMaker is sensitive to line breaks. Thus, if a type description shows 4 values on a line, you must put 4 values on that line.

#### Special Symbols

Two special symbols can be used in resource definitions: The continuations symbol  $(++)$  and the enter ASCII symbol (\)

- ++ goes at the end of a line that is continued on the next line.
	- precedes two hexadecimal digits. The ASCII character is entered into the resource definition.

Look at the description of the STR resource type for examples of this special symbol. As previously mentioned, blank lines are ignored. To enter a blank line that isn't ignored use, use \20. DEFINED RESOURCE TYPES

RMaker has 12 defined resource types:

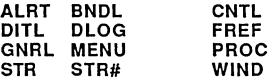

The format of the type-specific data for each type is shown by example, below. The type 'GNRl' is used to define your resource types. It is explained later.

#### AlRT Templates

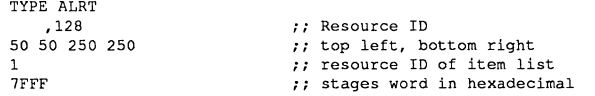

#### BNDl Application Bundle

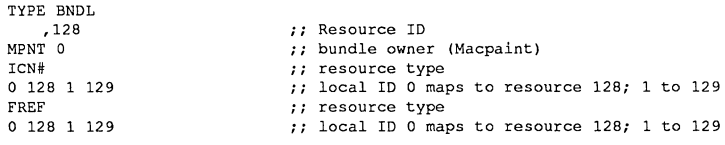

#### CNTl Control Template

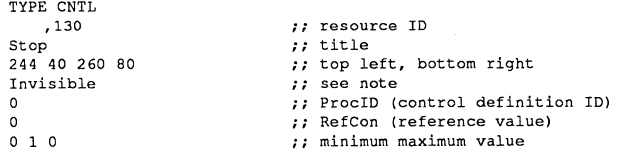

Note: Controls can be defined to be Visible or Invisible. Only first character (V or I) is signfficant.

#### DlOG Dialog Template

```
TYPE DLOG 
   ,3 
This is a Dialog box. 
100 100 190 250 
Visible GoAway 
o 
o 
129 
                            ;; resource ID
                            ;; message
                            :; top left, bottom right
                            ;; box status ( see note)
                            ii procID (dialog identification ID)
                            ;; refCon (reference value)
                             ;; ID of item list ('DITL', above)
```
Note: A Dialog box can be Visible or Invisible. GoAway and NoGoAway determine whether or not the Dialog box has a close box. Only the first characters  $(V, I G, N)$  are significant.

#### DITL Dialog or Alert Item list

TYPE DITL ,129 StaticText 20 20 32 100 Whooppie EditText 20 120 32 200 Default message RadioButton 40 40 60 150 Hello Checkbox Disabled 75 40 95 150 Goodbye Button 75 160 95 200 Hi! II resource ID  $''$  5 items in list ;; static text dialog item (see note) *" top* left, bottom right ;; message *;* Editable text dialog item (see note) *" i* Top left, bottom right ;; message *;* radio button dialog item (see note) ;; top left, bottom right :: message ;; disabled dialog item (see note) ", top left, bottom right ;; message  $'$  ;; button dialog item (see note) ;; top left, bottom right ;; message

Note: RMaker recognizes the following words as DITL items:

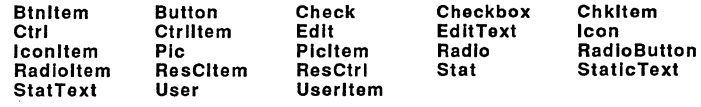

These items are assumed to be enabled. Otherwise you must specify the entire word 'Disabled'.

#### FREF File Reference

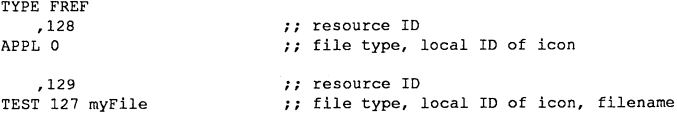

Note: If there is no filename it can be omitted.

#### MENU

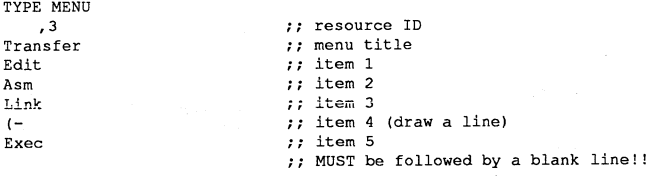

#### PROC Procedure

TYPE PRoe .128 MyProcedure

:: resource ID ;; filename

This type is to create resource that contain code. It reads the first code segment from an application file (the 'CODE' resource with ID=I), strips the first four bytes off of it (used by the segment loader), and saves it as a resource of type 'PROC'. It is useful for defining code types such as 'DRVR', 'WDEF', and 'PACK'. An example is given below in the section for creating your own resource types.

#### STR Strings

TYPE STR  $^\prime$  .1 this is a string .23 This is a string++ that shows the 1ine++ continuation characters . • 25 (32) live got attributes! .27 Testing, \31, \32, \33  $\frac{1}{2}$  'STR ' (space required at end STR ) :: resource ID  $ii$  and a string *i*; resource ID  $ii$  and a long string ;; resource ID, optional attribute byte  $\cdots$  and a string ;; resource ID

 $\ldots$  'Testing, 1,2,3' the hard way

#### STR# A Number Of Strings

TYPE STR# ;; resource ID  $\lambda$  $ii$  number of strings This is string one : and the strings... string two and string three and the last number

#### WIND Window Template

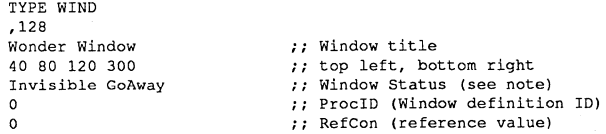

Note: A window can be Visible or Invisible; GoAway or NoGoAway determine whether or not the window has a close box. Only the first character of each option is significant *(V, I, G, N)*.

#### Creating Your Own Types (GNRL)

There are two ways to create your own resource types. The first is to equate a new type to an existing type. For example. you can create a resource of type 'DRVR' like this:

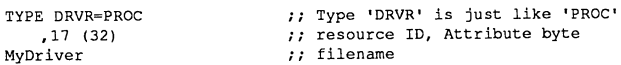

The file MyDriver should be a single-segment application created by ZBasic. Recall that the 'PROC' type reads in the resource of type 'CODE' with ID=1; then strips off the header bytes.

The other way to create your own type is to equate the new type to 'GNRL' and then to specify the precise format of the resource. A set of element type designators lets you define the type of each element that is to be placed in the resource.

#### Here are the element type designators:

- **P** Pascal string (same as ZBasic strings)<br>**S** String without length byte
- S String without length byte<br>• I Decimal Integer
- .1 Decimal Integer
- Decimal Longinteger
- H Hexadecimal

.R Read resource from file. .R is followed by: filename type ID

For example, to define a resource of type 'CHRG' consisting of the integer 57 followed by by the Pascal string 'Finance charges', you could use the following type assignment:

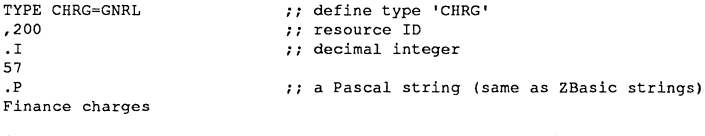

A more practical example: An application that has its own Icon must define an icon list and reference it as 'FREF' (described above). Such an icon list can be described as follows:

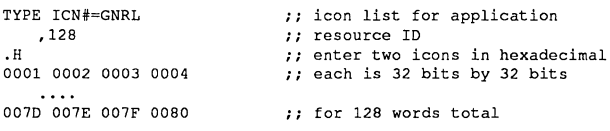

The .R type designator is used to include an existing resource as part of a new resource type. For example, to read an existing 'FONT' resource into a new resource of type 'FONT', use the following resource definition:

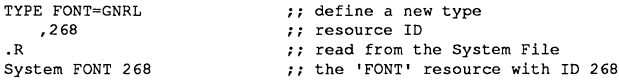

#### Using RMaker™

Once you have created the input file to RMaker, the hard work is done. Simply select and open the application 'RMaker'. The standard file selection window is automatically opened. Select the file you want to compile and off it goes.

By default, the standard file selection window displays all the text files on the disk. If you want to display only .R files, cancel the selection window and, choose .R Filter from file menu, then chose Compile from the the file menu to re-display the file selection window.

When RMaker is compiling a file, the name of the source file is displayed in the upper left of the window, and the name of the output file is displayed in the upper right.

As the file is compiled, the current size of the resource data, the size of the resource map, and the total size are tracked on the right haff of the screen. In addition, as each line is compiled, it is displayed on the screen.

If there are no errors in the RMaker file, a resource file with the specified name is created.

#### RMakerTM ERROR MESSAGES

H an error occurs, the line containing the error is the last line on the screen. RMaker then displays a box wtth an error message in it. A brief description of the error message is included for those that are not self explanatory:

An Input/Output error has occurred Bad attributes parameter Bad bundle definition Bad format number Bad format resource designator in GNRl type Bad ID number Bad item type Bad object definition Bad type or item declaration Cant add to the file--- disk protected or full? Cant create the output file Cant load INCLUDE file Cant open the output file Out of memory Syntax error in source file Unknown type User-defined resource *type* error. Happens if specified file is of wrong type. The specified resource type is not defined.

Error note: When an alert occurs, the last line displayed usually contains the error. H a type declaration is wrong, a second line is displayed.

#### OTHER NOTES ON RMaker™

Bundle bit RMaker will automatically set the Bundle Bit on the output file if it has processed a BNDl resource from the source file.

#### Restrictions In Resource File Names

RMaker will not accept resource names that contain a comma (,) or the substring 'TYPE'. These are treated as reserve words in RMaker resource files.

#### New Flags: /Quit and /NoScroll

Two new flags, /Quit and /NoScroll, have been added to RMaker.

The /Quit flag is provided when the normal Exec process is not used. If a /Quit flag is encountered, RMaker will quit to the Finder after finishing the file rather than waiting for another file to be selected.

Use the /Quit flag when the source file is passed via the application parameters without the path manager (for example, opening RMaker with an RMaker source file from the Finder). If RMaker is called as part of the Exec, the /Quit flag is unnecessary, since the Exec will continue to execute after RMaker is finished.

The 1N0Scroll flag suppresses scrolling in the left pane of the window. To speed the compile, only Type lines are displayed. H an error is found, the line that contains the error is displayed.

The /NoScroll and /Quit flags must be the first lines in the file, before the destination filename. Therefore, you cannot name an output file /Quit or /NoScroll.

#### MenuKey Equivalents

MenuKey equivalents are supported and can be changed with a resource editor, if desired. NOT FOR USE WITH ZBASIC.

#### **HOW TO PUT ICONS IN YOUR ZBasic™ APPLICATIONS**

A lot of you have requested a simple, by the number, example of installing icons in your applications.

This example sequence is easy and everything you need, except your program, is included. We've even included an icon resource file with icons for your application and your applications data files.

~ ZBasic""'

1 . Write your program. Don't worry about creating your own icons until your program is running flawlessly.

2. From ZBasic load your program. Sect the "Configure" menu and select "Change Configuration". Set the "Application Bundle bit" to "YES". This tells the Finder that your program will have its own lcon(s). Set file Creator to "MIKE". This tells the finder that MIKE is the CREATOR. Set Default Data File Type to "ANDY". This will be the application FILE TYPE. Of cource you may change these names but we will refer to them again as MIKE and ANDY.

Note: If your application is to be commercialized you should get approval for (and reserve) your Creator and Data type from Apple Computer, Inc. at (408) 973-4667.

3. Now Compile your program by typing in RUN" or RUN+. Give your program the desired filename.

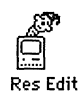

4. "QUIT" ZBasic and load ResEdit, IEDIT or some other resource/icon editor. There are quite a few of them available in the public domain. Load "XICON.RSRC" ino your icon editor and modify our default icons according to your preference. The example is a simple question mark icon that you can modify for your needs. You may also add new icons to this file for use in your menus or windows. Notice in our example program, "IOTEST.R", that Icon numbers 128 and 129 are the only ones specified. If you add new icons with different numbers, make the changes in the "IOTEST.R" file.

Edit the icon as you like using your icon editor and save it out using the same or another filename with .RSRC at the end of it. The RSRC is the convention for resource files.

#### ANY TEXT EDITOR

5. Load the example RMaker source file: IOTEST.R into the text editor of your choice.

You will want to change boldfaced items:

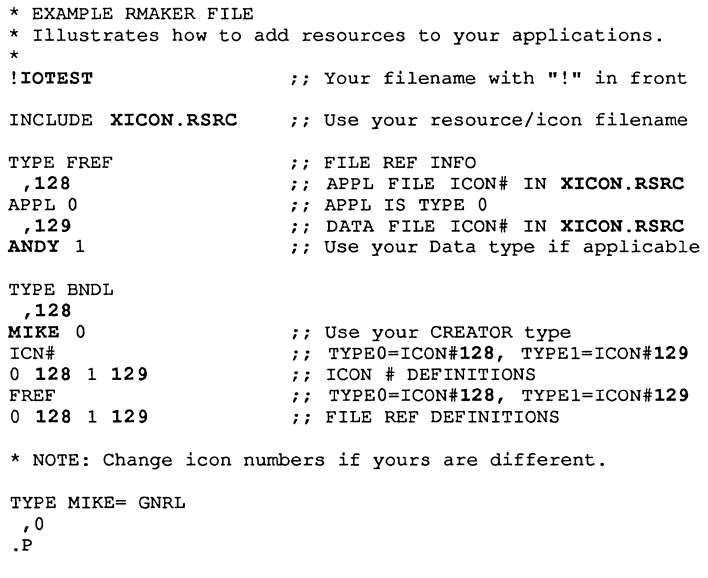

#### MODIFY AS NEEDED

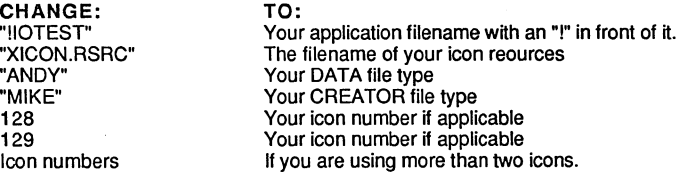

Save the edited "IOTEST.R" using SAVE AS: "ICONTEST.R" , or whatever filename you prefer.

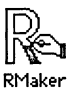

6. Load RMaker. Load modified "ICONTEST.R" above or whatever filename you chose. RMaker will compile the resources and add them to your application. Your program will now have its own icon(s). That's all there is to it!

Notes

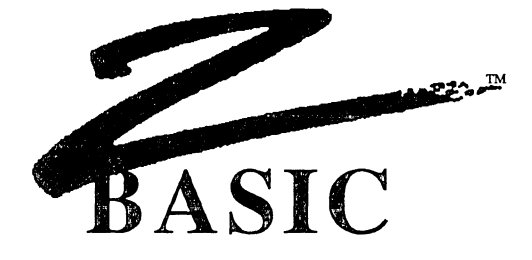

### **Macintosh™ Reference Section**

An alphabetical listing of the statements, functions, desk accessories and commands that are not in the Standard Reference section or have added or different syntax.

### **APPEND statement**

FORMAT APPEND [#] filenumber

DEFINITION Moves the file pointer to the end of the file specified by filenumber so that subsequent PRINT#, WRITE# or ROUTE# data may be appended to that file.

The file specified by *filenumber* must already be open.

**EXAMPLE**  DEFOPEN "TEXT" FOR  $I=1$  TO 4 PRINT I **OPEN"R",l,"Testfile"**  APPEND #1 PRINT #1, "HELLO", I CLOSE 1 NEXT

**REMARK**  Always use this statement BEFORE you do any writes.

See OPEN"A", CLOSE, READ, WRITE, PRINT#, INPUT# and the section called "Files".

Note: This statement is not related to the standard ZBasic APPEND command. See APPEND command in the main reference section for details.

# **MACINTOSH APPENDIX**  .......

### **APPLE MENU** statement

FORMAT APPLE MENU simplestring

DEFINITION Allows you to put a menu item under the **6** menu. simplestring sets the name of the menu item. If MENU ON is active and the item is selected, the program will branch to the routine specified by the line number or label used in ON MENU GOSUB.

> To determine if the  $\#$  menu has been chosen, the MENU( $\varnothing$ ) function will return 255 and MENU(1) will return 1. Both functions must be used and in that order.

EXAMPLE WINDOW#1, "TEST": TEXT , 24:CLS APPLE MENU "Program Help" FLUSHEVENTS:BREAK ON: ON BREAK GOSUB "END" MENU ON: ON MENU GOSUB"Menu" "Main Event Loop" GOTO "Main Event Loop" MENU OFF:BREAK OFF "Menu"  $X=MEMU(0) : Y=MEMU(1)$ IF X=255 THEN PRINT TAB(12);"You need Help!" MENU: RETURN "END": TEXT ,9: END

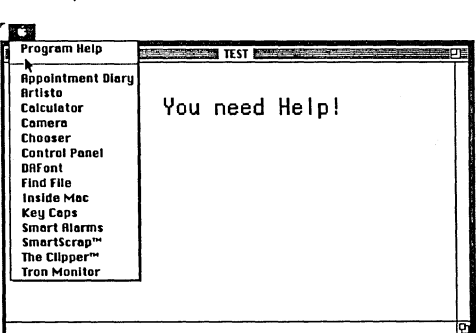

REMARK Meta-characters may be used to format the appearance of the item or to include icons. See the MENU statement and function for more information about meta-characters and using the Apple Menu.

> Also see SCROLL BUTTON for an example of scrolling through text files which you might want to use for help or instructions from this menu item. See PICTURE for ways of saving PICTURE handles that may be used from your Apple Menu.

> Note: APPLE MENU may only be executed once in a program. You cannot change the  $\triangleq$ menu contents once it is executed except with the toolbox.

### **BLOCK MOVE** statement

 $\bullet$ 

FORMAT BLOCK MOVE source&. destination&. byte

DEFINITION Allows you to move large blocks of memory from one place to another. Note that Source& and Destination& parameters require Longinteger numbers or variables (byte will require a Longlnteger variable if the value is greater than 32.767).

EXAMPLE1 REM Program will load and display a MACPAINT file DIM  $X*(1)$ , 71  $X*(719)$ :  $X*(0) = 576$ :  $X*(1) = 720$  $A$=FILES$(1, "PNTG", Y*) : IF A$="" THEN STOP"$ OPEN"I",1,A\$,1,V% : FL&=LOF(1)-512 : RECORD #1,512  $\mathbf{r}$ A&=VARPTR(A\$) : Y&=VARPTR(X\$(O)) : X&=A& : N=256 FOR I=1 TO 720 : REM Lines in a MACPAINT Picture LONG IF N>180 BLOCKMOVE X&,A&,256-N : X&=A& IF N>FL& THEN NX=FL& ELSE NX=N READ FILE #1,A&+256-N,NX : FL&=FL&-NX END IF REM Puts bit image in memory. CALL UNPACKBITS(X&,Y&,72) :N=X&-A& NEXT CLOSE#! PUT (O,O),X%(O),PSET: REM PUT PAINT picture on screen. **END** 

EXAMPLE2 REM Blockmove the contents of one variable into another **A\$="HELLon:B\$=nn**  BLOCKMOVE VARPTR(A\$), VARPTR(B\$), LEN(A\$)+1 PRINT B\$

RUN

HELLO

REMARK

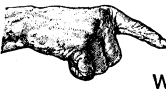

Warning: Indescriminate use of this statement is guaranteed to produce system bombs.

### **BREAK statement**

**FORMAT BREAK ON BREAK OFF BREAK STOP** 

**D EFI N ITION** Allows the user to enable or disable checking for <COMMAND PERIOD>. This allows a user to <BREAK> out of a program and return to the ZBasic edit modes (or to the system if encountered in a stand-alone application).

**EXAMPLE** WINDOW#1, "TEST" PRINT"Press <COMMAND PERIOD> to exit this program" FLUSHEVENTS: BREAK ON:ON BREAK GOSUB "Break out" **tlMain Event Loop"**  GOTO "Main Event Loop" BREAK OFF **"Break out"**  END

**REMARK**  Also see TRON and TROFF in the main reference section and TRON#128, TRONV and TRON MONITOR in this appendix for other important debugging tools.

Note: With ZBasic; BREAK STOP and BREAK OFF have the same affect.

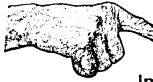

Important Note: Events are trapped physically between the BREAK ON and the BREAK OFF at the beginning of each line. Any lines of codes lying outside of this area do not check for BREAK events. Note that the following line would result in an endless loop and BREAK would not function since the line never gets back to the beginning of the line:

BREAK ON: \*FOR X= 0 TO 10 STEP O:NEXT END

Note: ON BREAK GOSUB is optional. If it is not used with BREAK ON an END will be done when the <COMMAND PERIOD> keys are pressed between the BREAK ON and BREAK OFF (except as noted in example).

8'11181

### **BUNDLE command**

#### **FORMAT BUNDLE** status

**DEFINITION** Used to set the bundle bit for stand-alone applications you create. This must be set to allow icons to be added or for use with FINDERINFO.

> This is useful for determining what to do with files that your application must execute, print or load when the status is passed from the finder with FINDERINFO to a stand-alone application.

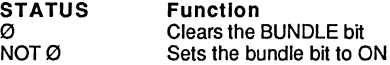

**EXAMPLE** 

**REM\*\*\*\*\*\*\*\*\*\*\*\*\*\*\*\*\*\*\*\*\*\*\*\*\*\*\*\*\*\*\*\*\*\*\*\*\*\*\*\*\*\*\*\*\*\*\*\*\*\*\*\*\*\*\*\*\*\***  Example FINDERINFO program created  $5/10/87$  A.G. \* REM\* For This example to work the bundle bit must be ON  $*$ <br>REM\* and the file TYPE and CREATOR must be Valid & Unique  $*$ and the file TYPE and CREATOR must be Valid & Unique REM\* Program creates programs which can be double-clicked \*<br>REM\* and will cause this program to execute & load them. \* and will cause this program to execute & load them. **REM\*\*\*\*\*\*\*\*\*\*\*\*\*\*\*\*\*\*\*\*\*\*\*\*\*\*\*\*\*\*\*\*\*\*\*\*\*\*\*\*\*\*\*\*\*\*\*\*\*\*\*\*\*\*\*\*\*\***  DEFSTR LONG: DIM 31 FileName\$(9) ,Volume%(9) ,Type&(9) Count%=10 : REM MAX # OF FILES ACCEPTED Boolean%=FINDERINFO(Count%,FileName\$(0),Type&(0),Vo1ume%(0» IF Boolean% THEN PRINT "Print File..." ELSE PRINT "Load File..." LONG IF Count% PRINT "File Name", "File Type", "Volume #" FOR 1=1 TO Count%  $Type$=MKI$ (Type$ (I-1))$ PRINT  $" " " ;$  FileName\$(I-1); "", Type\$, Volume%(I-1) NEXT XELSE INPUT "No Files received, Create some? Y/N:";C\$  $C$=UCASE$$   $(C$)$  : IF  $C$= "N"$  OR  $C$= ""$  THEN STOP FOR 1=1 TO 3 : REM Create 3 Different Files F\$="Test File "+STR\$(I) : OPEN"O",l,F\$ PRINT#1, F\$; " Created: ", TIME\$, DATE\$ : CLOSE 1 PRINT "Created: ";F\$ NEXT END IF PRINT"HIT ANY KEY TO RETURN TO FINDER" DO : UNTIL LEN (INKEY\$) : END

**REMARK**  BUNDLE may also be set under the "Configure" menu item. Since most most standalone programs you create will require this to be set you may want to set this option and *save* that configuration.

> Also see FINDERINFO, DEF OPEN, the sections under "RMaker<sup>ma</sup>", "Using ICONS" and CREATOR for more information.

### BUTTON function

FORMAT BUTTON (button number)

DEFINITION The BUTTON function returns the status of a specific BUTTON or SCROLL BUTTON (specified by the button number) from the current output window. Note that the number used for BUTTON and SCROLL BUTTON statements must never coincide.

#### USING THE BUTTON FUNCTION WITH BUTTON

The following values are returned for BUTTONs created with the BUTTON statement. The values returned are in the range of  $\varnothing$  to 2:

- o Not active (gray)
- 1 Active but not currently selected<br>2 Active and selected
- Active and selected

#### USING THE BUTTON FUNCTION WITH SCROLL BUTTON

The following values are returned for Scroll bars created with the SCROLL BUTTON statement. The value returned depends on the action taken with that scroll bar. The range of values is determined in the SCROLL BUTTON statement by min value and max value. To determine what has occurred you will need to compare the old value with the new value:

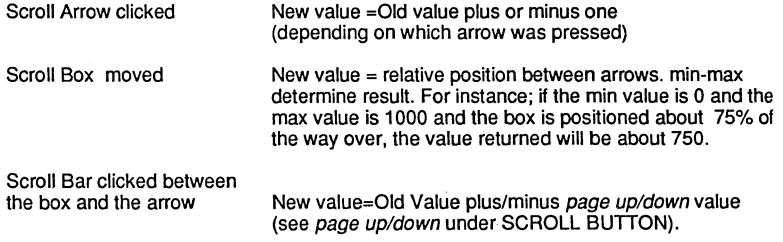

EXAMPLE See the examples on next page, under the BUTTON statement and SCROLL BUTTON statement and also the example program SCROLL.BAS on the master disk for ways of opening text files and scrolling them in a window.

continued...

BUTTON function continued...

#### EXAMPLE

```
COORDINATE WINDOW : REM * THIS IS REQUIRED * 
\bulletREM Function to HiLight a Button<br>REM (i.e. make a thick black box
REM (i.e. make a thick black box around it)
REM This function called by HiLiteButton function (BELOW) 
LONG FN HiLite(x, y, x1, y1) : REM Pass rectangle size of button
  x=x-6 : xl=xl+6 : y=y-5 : yl=yl+5 
  CALL PENSIZE(4, 4) : r = (y1-y) >> 1CALL SETRECT(t\hat{z},x,y,x1,y1)CALL FRAMEROUNDRECT (t$, r, r)
  CALL PENNORMAL 
END FN 
REM Function to Open a new HiLited Button<br>REM bn=Button number, bc=button condition
REM bn=Button number, bc=button condition<br>REM TS=button title. x \cdot y = upper left co
REM T$=button title, x, y = upper left corner<br>REM x1. v1=Lower right corner of button
          x1, y1=Lower right corner of button
LONG FN HiliteButton(bn,bc,t$,x,y,x1,y1)
  BUTTON bn, bc, t$, (x, y) - (x1, y1), 1
  FN HiLite(x,y,xl,yl) 
END FN 
\cdotWINDOW #1, "HILITE BUTTON" 
FN HiliteButton(I,2,"Hi",lO,lO,480,30) 
FN HiliteButton(2,2,"Big",lO,50,80,270) 
FN HiliteButton(3,2,"Bigger",lOO,50,470,260) 
"LOOP" : BREAK ON 
GOTO "LOOP"
```
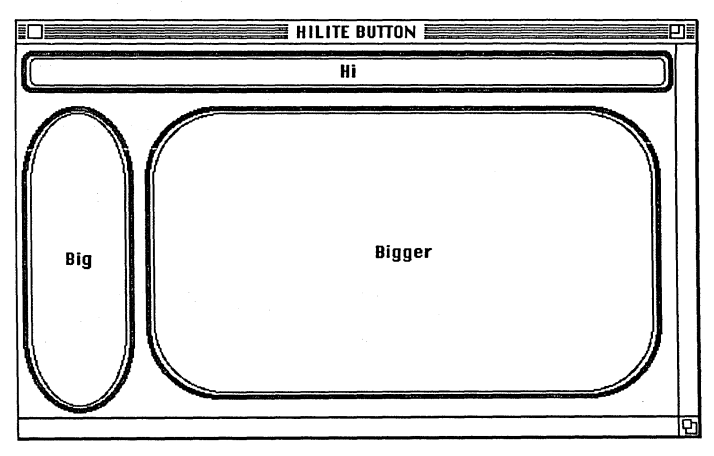

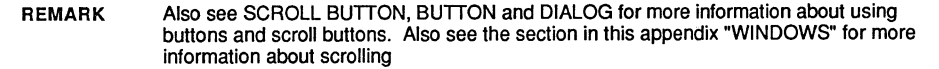

### **BUTTON statement**

**FORMAT** BUTTON [#] button number, condition [,title\$, (x1,y1)-(x2,y2) [, type]] **BUTTON CLOSE** l#] button number

**DEFINITION** ZBasic allows you to position buttons and other controls within a window for making "Mac" type programs. You will need to assign a number to each Button for identification purposes. Be sure that the SCROLL BUTTON and BUTTON statements do not use the same number.

> The BUTTON statement displays a button in the output window at the position specified by x1 ,y1 in the type described in the BUTTON statement. The BUTTON CLOSE statement removes the button from the output window.

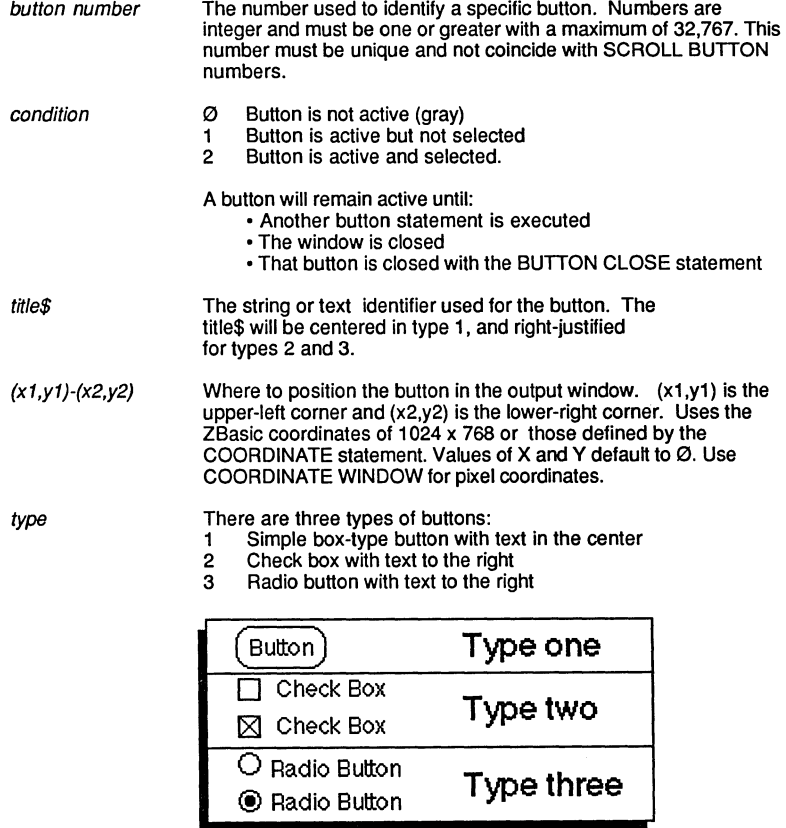

continued...

#### BUTTON statement continued

Buttons are a very easy way of getting input from a user (at least as far as the user is concerned).

To determine if a button has been pressed, use DIALOG ON and get the button event from the DIALOG(O) function.

EXAMPLE WINDOW 1, "BUTTON WINDOW", (0,40)-(512,345),1 COORDINATE WINDOW: TEXT , 12 X1=20:Y1=30 FOR H=O TO 2:Y1=30 FOR  $X = 1$  TO 5 Y1=Y1+20:Y2=Y1+15:X2=X1+40:A\$=STR\$(H\*5+X) BUTTON  $H*5 + X$ , RND(3), A\$, (X1, Y1) - (X2, Y2), H+1 NEXT:X1=X1+100 NEXT: BUTTON 16, 1, "QUIT", (20,200)-(100,230),1 FLUSHEVENTS:DIALOG ON: ON DIALOG GOSUB"Dia1og Check" PRINT@(2,2);"TYPE 1"TAB(17) "TYPE 2"TAB(31) "TYPE 3"; **"Main Event Loop"**  GOTO "Main Event Loop" DIALOG OFF "Dialog Check"  $B = DIALOG(0):B1=DIALOG(1)$ IF B= AND B1=16 THEN END: REM Push Quit button to stop BB=BUTTON (B1): BUTTON B1,3- BB PRINT @(50,10);:CLS PAGE:PRINT "Dialog(O)="B; PRINT @(50,11); "Button#"B1; PRINT @(50,12); "Condition was:"; BB IF BB=3 THEN PRINT@(50,13)"Disabled"; RETURN

REMARK When buttons are used, automatic text scrolling is disabled. Also see DIALOG, COORDINATE WINDOW, BUTTON function and EDIT FIELD for more information.

> Note: Buttons will not function if a window is not opened with a ZBasic WINDOW statement.

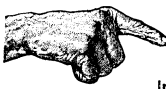

Important Note: Do not close a window during a button event. If the system does not find the window for a button event a system error will occur.

### **CALL** statement

FORMAT CALL variable& [(expression, [expression,...])]

- DEFINITION This enhancement to the standard ZBasic CALL is used to pass parameters to a machine language routine. The data is pushed onto the stack. The last value pushed onto the stack is the return address (Longlnteger).
	- variable The routine at the address contained in variable is called with the optional parameter list. No strings or arrays are allowed.
	- expression The expression is pushed onto the stack as a Longlnteger (4 byte) except word variables (var% 2 byte integer) which are pushed as words. Floating point variables are truncated and converted to long integer (±2 billion).

To push an address, use VARPTR (variable). This will push the Longlnteger address of that variable.

Strings pass the address of the string with a leading one byte length followed by 0-255 characters. String variables or quoted strings are used only for string parameters (no string expressions).

Pascal procedures may be called with this type. Use VARPTR for any VAR;Parameter.

EXAMPLE REM Call a machine language program stored in A\$ REM This is a fictional example . Do NOT use.  $\bullet$ X&=VARPTR (A\$) CALL X& (10, 2000000, 300000, LINE "Continue") "Continue" program continues ...

REMARK The routine being called MUST remove all parameters from the stack. i.e. If your routine requires 10 parameters it must pop 10 parameters off the stack. Otherwise a system error will occur ("Crash!#&@!").

> Register conventions MUST be observed: A4, AS, A6 and A7 MUST be preserved. For compatibiliy with future versions do not use D4-D7. All others may be used.

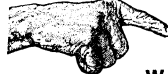

WARNING: This command is for experienced, knowledgeable, 68000 machine language programmers.

; . ~, 1.

### **CLEAR LPRINT** statement

FORMAT CLEAR LPRINT

DEFINITION Forces the Macintosh Print Manager to print the current PAGE.

More than one CLEAR LPRINT may be used when printing a document.

EXAMPLE WINDOW#1, "TEST" BREAK ON REM Example of Printing Text and Graphics DEF PAGE: IF PRCANCEL THEN STOP DEF LPRINT: IF PRCANCEL THEN STOP COORDINATE 500,1000: REM Set Printer Coordinate system ROUTE 128: FOR  $X=1$  TO 5 REM Route stuff to the printer PEN, , , , RND(36)+1: REM Change patterns of circle CIRCLE FILL RND(300)+100, RND(500)+250, RND (200) NEXT TEXT 3,24,9 PRINT%(250,500); "BYE";<br>CLEAR LPRINT: CLEAR LPRINT: REM Tell printer driver "All Done"<br>TEXT 2,12,0: REM Set text back to normal TEXT 2,12,0: REM Set text back to normal<br>ROUTE 0: REM Route output back to the REM Route output back to the screen END

REMARK A CLEAR LPRINT is automatically executed belore a DEF LPRINT or DEF PAGE so that any text or graphics remaining in the buffer is released.

> If this statement is omitted the last page (or none) of the printing will not occur until the program ends.

> Also see WIDTH LPRINT-2, LPRINT, LPRINT%, LPRINT@, DEF LPRINT, DEF PAGE, ROUTE, COORDINATE, PRCANCEL, PRHANDLE, TEXT and PEN.

### **COMPILE** command

#### FORMAT [L]COMPILE

#### DEFINITION Compiles the resident program and lists all compile time errors and memory segment partition data.

This command is used primarily to detect more of the errors in one pass (will only show one error per line).

- LCOMPILE Compiles the resident program and lists all the errors and segment partition information to the printer.
- COMPILE Compiles the resident program and lists all errors and segment partition information to the active output window.
- EXAMPLE ZBasic Ready

COMPILE

REMARK If compiling is accomplished without errors, you may type RUN and execution will be immediate (not RUN<sup>\*</sup> or RUN+).

> Note: COMPILE will cease if an Out-of-Memory error occurs. COMPILE is normally used from the Command Window but is also available under the Command menu.

Also see COMPILE in the main reference section of this manual.

#### SEGMENT PARTITION INFORMATION

COMPILE is also useful for determining SEGMENT information. Information returned:

Segment *s* ends in Stmt xx at Line *nnnnn*: Size is *mmmmm* bytes.

- s Segment number. Segments are contiguous and numbered 128, 129, 130 ...
- xx Last statement in last line of segment.
- nnnnn Line number where segment ends.
- mmmmm Length of SEGMENT in bytes.

See SEGMENT, SEGMENT RETURN and MEM (-1) for more information about controlling segments and memory managment.
# **MACINTOSH APPENDIX**  MACINTOSH APPENDIX<br>External opening and the series of the series of the series of the series of the series of the series of the series of the series of the series of the series of the series of the series of the series of

### **CREATOR** command

#### FORMAT CREATOR/=] "ffff"

DEFINITION Sets four character "creator" information during program creation. For use during RUN\*.

The "Creator" characters tell the FINDER what program "Created" certain files and will look for the creator file when one of it's files is double clicked.

A good example is when you double click a ZBasic Source Code file, the FINDER is nice enough to load ZBasic and ZBasic then loads your file. The FINDER knows that it is a ZBasic file because the Creator type is "ZBAS".

A ZBasic application is passed the information about what file it is to load (or print or whatever) through the FINDERINFO function.

EXAMPLE ZBasic Ready

CREATOR="ZBAS"

REMARK The CREATOR may also be set from the "Configure" menu and from DEF OPEN. BUNDLE bit is also required.

This command must be executed from the Command Window.

If you are planning on marketing your product you may wish to contact Apple Computer to get your CREATOR and FILE types approved; (408) 973-4667.

Also see BUNDLE and FINDERINFO.

### **CURSOR** statement

FORMAT CURSOR[=] expression

DEFINITION The MOUSE controlled cursor appearance may be changed to a number of pre-defined system. or user defined resource cursor types using this statement.

Standard cursor numbers (in system file):

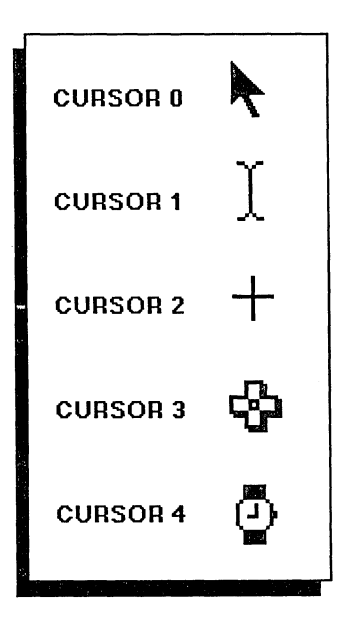

EXAMPLE1 WINDOW#l, "CURSOR" "loop" INPUT"Cursor type";type IF type<0 or type>4 then STOP CURSOR=type GOTO "loop"

CURSOR continued...

#### **CREATE YOUR OWN MOUSE CURSORS**

You may create customized mouse cursors using these toolbox calls:

**CALL SETCURSOR** (integer array%) Creates a cursor image. The cursor consists of a 16 by 16 bit image. An integer variable array may contain the image for the cursor in the following format:

> elements 0-15 elements 16-31 element 32 element 33

cursor data mask data vertical coordinate of the "HOT SPOT" horizontal coordinate of the "HOT SPOT"

The "HOT SPOT" is the pointer position of the cursor. The normal arrow cursor "HOT SPOT" is the bit in the upper left corner of the cursor. This determines the point where the cursor is pointing to. To show the cursor, be sure to use CALL SHOWCURSOR.

See the "Toolbox" section of this appendix and "Inside Macintosh" for more information.

**CALL INITCURSOR CALL HIDECURSOR CALL SHOWCURSOR CALL OBSCURECURSOR CHndl= FN GETCURSOR** (id) **CALL SHIELDCURSOR** (Rect, Point) Hide Cursor if in Rectangle area.

Reset cursor to the arrow shape. Hide cursor Show cursor Hide cursor until mouse is moved Gets Handle to Resource Cursor ID

**EXAMPLE2** CLS: BREAK ON DIM A%(40) DO CALL SETCURSOR(A%(0))  $X=X+1$  : IF  $X=16$  THEN  $X=0$ **TRONX** DELAY 20  $A*(0)=-1$  :  $A*(15)=-1$ FOR 1=1 TO 14  $A*(1) = (1 < X)$  OR 32769 NEXT IF MOUSE(3) THEN PLOT TO MOUSE (1) ,MOUSE (2) UNTIL LEN(INKEY\$)

**REMARK**  You may also add or change cursor types as resources with ResEdit or RMaker. See CURSOR in the toolbox section of this manual.

### **DEFDBL INT statement**

**FORMAT DEFDBL INT** alpha, alpha range -alpha range

**DEFINITION** Defines selected variables as LongInteger variable type and variables.

This variable type offers an enhanced integer range of -2147,483,648 to +2,147,483,647 (versus -32,768 to 32,767 for regular integer variables.)

**EXAMPLE**  DEFDBL INT A-G A=100000\*2:?A

RUN

200000

**REMARK**  Longlntegers are also set by using the "&" symbol. See "Longlnteger" in this appendix and DEF var in the main reference section.

> Also see DEFSTR LONG and DEFSTR WORD for using Longlntegers with MKI\$, CVI, HEX\$, UNS\$, OCT\$, BIN\$, DEFSTR, DEFSNG, DEFDBL and DEFINT.

# **MACINTOSH APPENDIX**<br>
DEELERINT Statement

### **DEF LPRINT** statement

FORMAT DEF LPRINT

DEFINITION Brings up the printer formatting window and initializes the Macintosh printer driver. Allows the user to change the print to draft, standard or high quality output. The default is the last one used. See PRHANDLE function for way of getting the parameters set by the user.

Be sure to use CLEAR LPRINT to clear out the last printer buffer page.

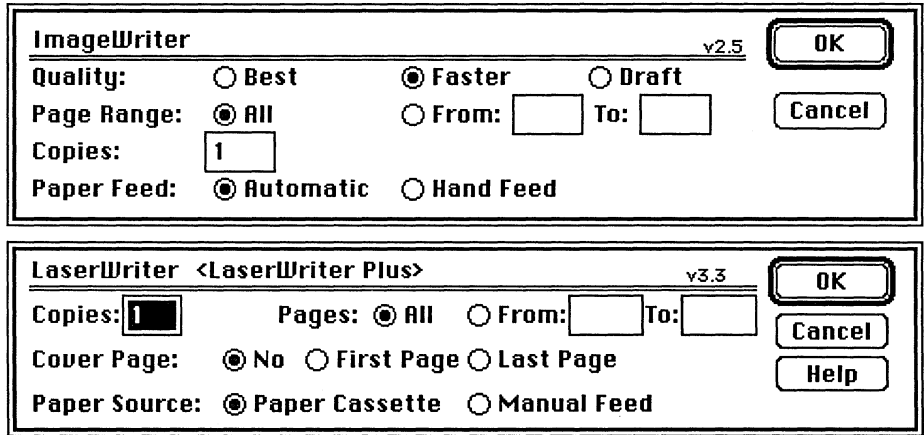

EXAMPLE WINDOW#1, "DEF LPRINT" :WIDTH LPRINT-2 DEF PAGE: REM Do printer set-up first! DEF LPRINT IF PRCANCEL THEN PRINT"Printing Aborted":STOP LPRINT"HELLO!" ROUTE 128: REM This routes screen output to the printer CIRCLE FILL 200,200,200 PRINT"GOODBYE" CLEAR LPRINT<br>ROUTE 0: R REM This routes output back to the screen. END

REMARK To determine if the "Cancel" button has been pressed use the PRCANCEL function.

> To finish the printing the current page use the CLEAR LPRINT statement. <COMMAND PERIOD> will abort printing in progress.

Also see LPRINT% and LPRINT@ for use wtlh text output to printers and for faster printing use WIDTH LPRINT -2. See ROUTE 128 and the section in the front of this manual for details about using the Imagewriter and LaserWriter printers.

### **DEF MOUSE** statement

FORMAT DEF MOUSE [=] *n* 

#### DEFINITION This is used to define ZBasic or MSBASIC type MOUSE syntax. If this statement is not used the default is ZBasic syntax (DEF MOUSE=0).

To use the MSBASICTM MOUSE syntax use DEFMOUSE=-1.

The values of n are:

- $n = \emptyset$ ZBasic compatible mouse syntax. Same as the main reference manual (default).
- $n \Leftrightarrow \emptyset$ Defines the MOUSE statements and functions to use the MSBASIC<sup>TM</sup> type MOUSE syntax (see MOUSE in this appendix).
- EXAMPLE WINDOW#l:COORDINATE WINDOW DEF MOUSE=l: REM All subsequent MOUSE commands will be MSBASIC syntax program continues ...

NOTE: If MOUSE ON is used DEFMOUSE MUST be used or a crash will result!

#### REMARK MSBASIC MOUSE versus ZBASIC MOUSE STATEMENTS

While we have attempted to make the MOUSE commands as completely compatible as possible, there are certain circumstances that will cause different results.

ZBasic checks events only at the beginning of each line physically between a MOUSE ON and MOUSE OFF statement. An interpreter will check for mouse events even when a GOSUB is made between MOUSE ON and a MOUSE OFF statements. ZBasic will not.

ZBasic does not check for events at each statement in a multiple statement line ONLY AT THE BEGINNING OF EACH LINE.

The event checking does not take effect until the next line following the MOUSE ON statement. Therefore the following program line would never check for a MOUSE event:

MOUSE ON: ON MOUSE GOSUB 1000: MOUSE OFF

In addition, we recommend that you put multiple Event ON structures on the same line for efficiency. Like this:

MOUSE ON: DIALOG ON: BREAK ON

As with all other event types, we recommend that you execute a MOUSE OFF statement whenever time critical calculations or functions are being performed. ANY events left active will slow down program execution Significantly (not tumed OFF).

Also see COORDINATE WINDOW in the main reference section and "Converting MSBASIC programs" in this appendix.

# **MACINTOSH APPENDIX**  rnrM£II ....... \_\* •• i.l\_izif ......

#### **DEF OPEN statement**

#### FORMAT DEF OPEN [=] "ffffcccc"

**DE FIN ITI ON** ffff sets the four character "FILE" type of files that are opened in subsequent program lines. File types are used with the Macintosh™ to inform the system of several things.

> For instance, if you wanted to create a file that could be loaded into MacWrite™ or Microsoft Word™, you would give it a filetype of "TEXT" (uppercase mandatory).

cccc sets the "CREATOR" type to be used. This is primarily for files your application creates. This informs the Macintosh system to use your application to execute that file.

ZBasic source code files have a CREATOR type of "ZBAS". If someone clicks a file with a ZBAS "Creator type", Finder™ will load ZBasic so that it can execute or load that file. Other examples of "TYPE" and "CREATOR":

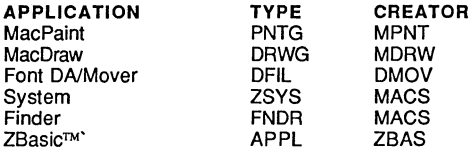

The default data FILE TYPE is "ZDAT'. To see examples of file types see DIR.

**EXAMPLEl** DEF OPEN "DATATHNG" OPEN O,l,"SAMPLE DATA" FOR  $I = 1$  TO 100 PRINT #1, I NEXT CLOSE 1

> This program above creates a data file called "SAMPLE DATA" with the file type of DATA and a creator of THNG.

> In command mode type CREATOR "THNG" and then type in this program and use RUN'. This identifies this application program as "THNG". It doesn't matter what the actual filename is (but for this example call it "FRED") when you save it with RUN'.

**REMARK**  When double clicking the data file "SAMPLE DATA" created in the first program above, the Macintosh Finder<sup>TM</sup> sees that the creator of this file was "THNG" and will load "FRED" because it's "creator" was defined as ''THNG''. Use RMAKER to define Icons, FREFS and version data.

> **NOTE:** If you are creating a program that is going to be marketed, you may want your file type or creator type approved by Apple Computer, Inc. (408) 973-4667

### **DEF PAGE** statement

#### FORMAT DEF PAGE

DEFINITION Brings up the page formatting dialog box. Allows the user to set parameters for printing. To determine what the user chose see PRHANDLE.

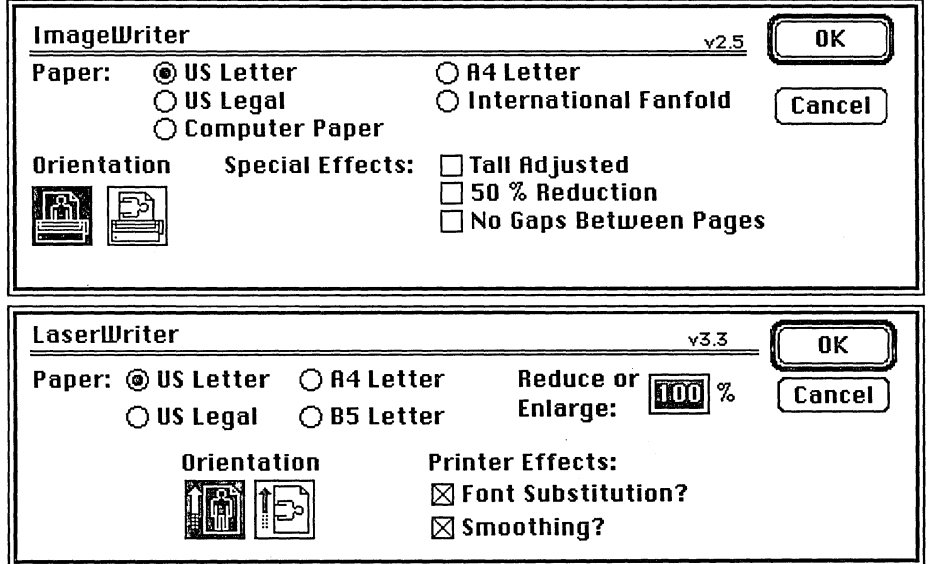

EXAMPLE WINDOW#1, "DEF PAGE" : WIDTH LPRINT-2 DEF PAGE: IF PRCANCEL THEN PRINT"CANCEL PRESSED":STOP DEF LPRINT: IF PRCANCEL THEN PRINT"CANCEL PRESSED":STOP FOR X=l TO 10 LPRINT@(RND(30,30))"HELLO" NEXT X CLEAR LPRINT END

REMARK See "Using the LaserWriter and Imagewriter" in the front of this appendix for more information. Also be sure to see DEF LPRINT, ROUTE 128, PRCANCEL, PRHANDLE and WIDTH LPRINT -2.

Be sure to use CLEAR LPRINT to print the current and last page of a document.

# **MACINTOSH APPENDIX**<br>Little bookstanding

#### **DEFSTR LONG statement DEFSTR WORD statement**

#### **FORMAT DEFSTR LONG DEFSTR WORD**

**DEFINITION** Since the Macintosh version of ZBasic supports both regular and Long Integer variables these statements are used to define the current type:

> DEFSTR LONG DEFSTRWORD Four byte Two byte Longlnteger Regular integer range ±2 billion) range ±32,767)

These statements affect the following ZBasic commands:

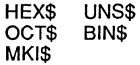

Longlntegers require four bytes and regular integers require two bytes.

**EXAMPLE**  DEFSTR WORD X\$=MKI\$(23021) PRINT LEN (X\$)  $\cdot$ DEFSTR LONG X\$=MKI\$(2032102) PRINT LEN (X\$) END

RUN

2 4

**REMARK**  Also see "Defining Variable Types" in the main reference section and the sections on "Long Integer" and DEFDBL INT in this appendix.

### **DIALOG** function

FORMAT DIALOG (expression)

#### DEFINITION Returns the next event in the buffer (queue). After reading, the event it is removed from the buffer (First-in, First-out buffer [FIFO]). If no events are in the buffer a zero is returned.

To determine what DIALOG event has occurred use event% =DIALOG(0). To determine more detailed information about that event use; DIALOG( event% ):

DIALOG (Ø) Using DIALOG(Ø) tells you the type of event that has occurred. This lets you branch to that part of your program.

> For instance if  $DIALOG(Ø)$  = zero there are no events in the queue. If  $DIALOG(\emptyset) = 4$ , a close-window box has been clicked and you should put away the window specified by DIALOG(4).

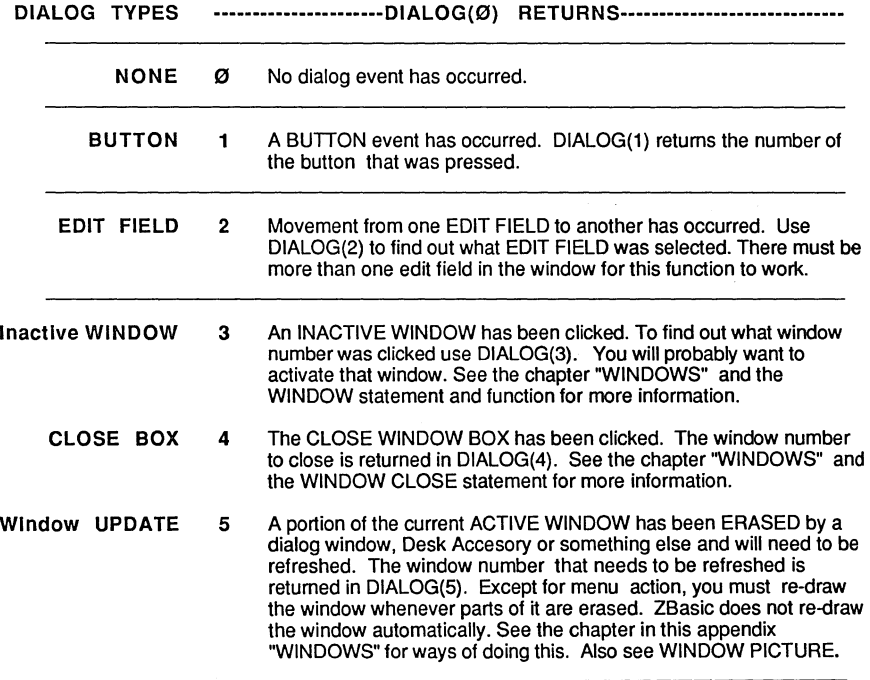

#### DIALOG function continued

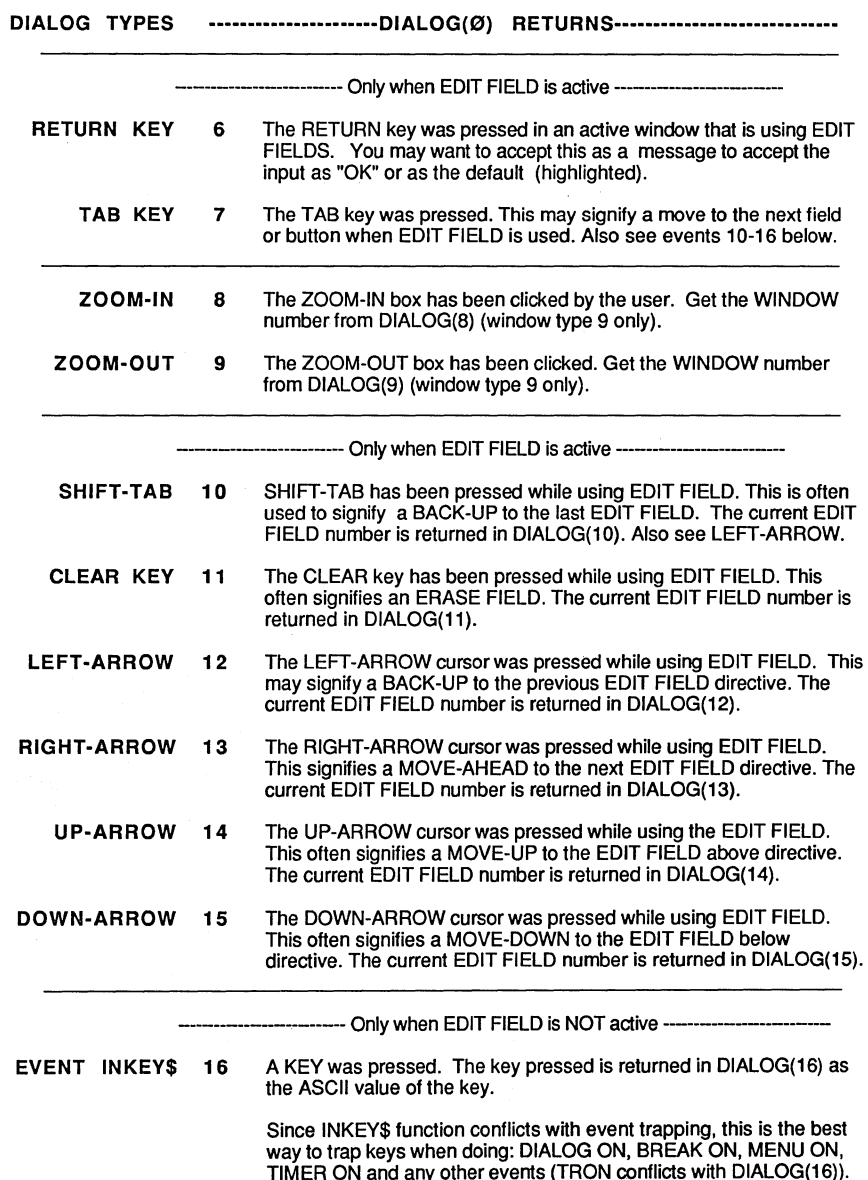

DIALOG function continued

The following functions are paired with the DIALOG (0) function. If DIALOG(O) returns a one then check DIALOG(1). If DIALOG(0) returns a five, then check DIALOG(5). The lines between the types signify like functions.

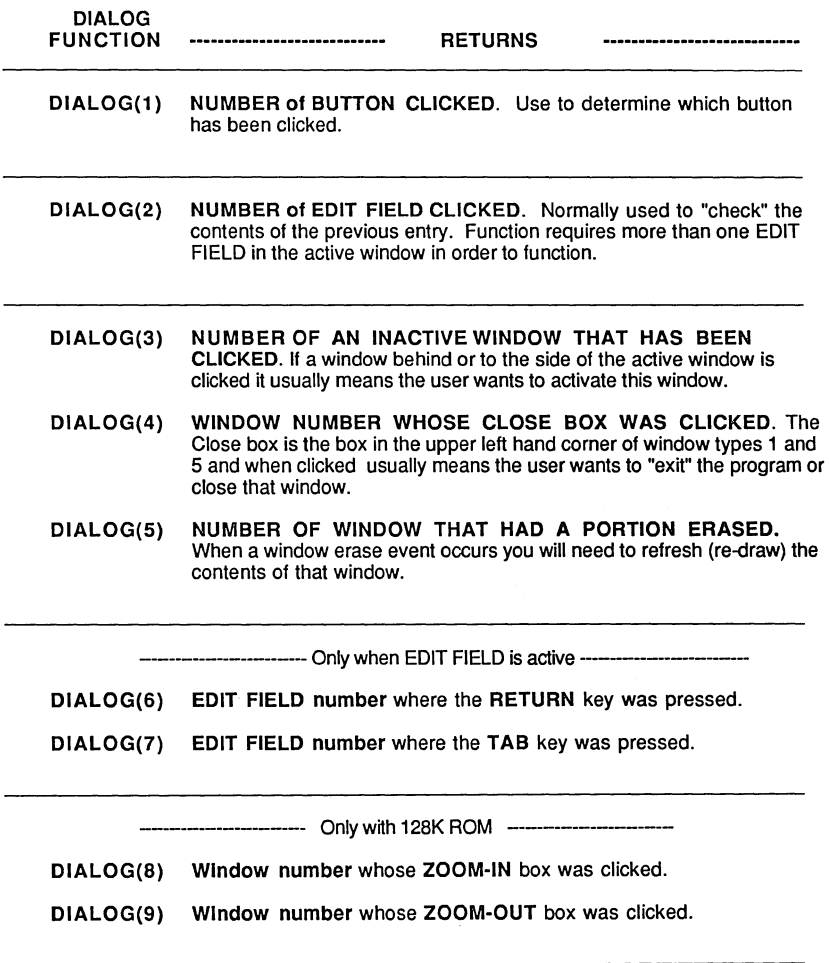

DIALOG function continued

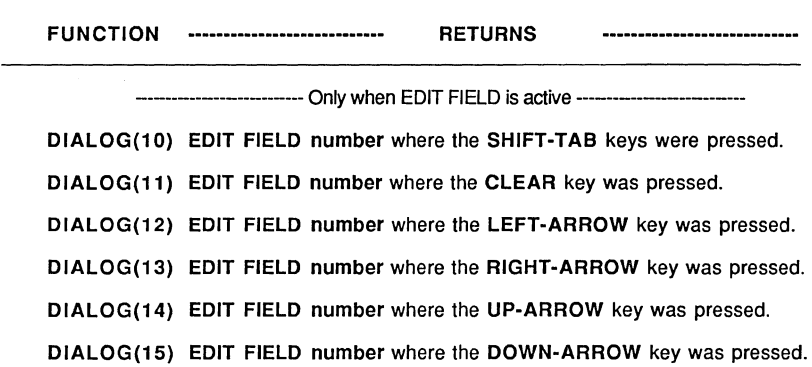

----------------- Only when EDIT FIELD is NOT active --

DIALOG(16) Returns the ASCII code of the last key pressed during event trapping. If 65 is returned than the "A" was pressed (CHR\$(65)=A). Use this instead of INKEY\$ when event trapping is enabled since INKEY\$ will not function properly during event trapping.

#### THE EVENT QUEUE (BUFFER)

Up to 64 Events are stored in the DIALOG function queue (a FIFO holding buffer).

For instance, if you click a BUTTON 4 times  $DIALOG$  ( $\oslash$ ) would contain 4 levels of the number 1. You would have to execute DIALOG(Ø) five times before DIALOG(Ø) would equal zero.

Sometimes you may want to "flush out" old events. For example when you open a window there is usually a WINDOW refresh event that needs to flushed or ignored. Use FLUSHEVENTS.

Also see section on "WINDOWS" in this appendix and EDIT FIELD, EDIT\$, WINDOW statements and functions, BREAK ON and "Writing a Macintosh Program" in this appendix.

See DIALOG Statement for example program.

### **DIALOG statement**

- **FORMAT DIALOG ON DIALOG OFF DIALOG STOP ON DIALOG GOSUB** line or label
- **DEFINITION** DIALOG ON Enables event trapping for EDIT FIELD, BUTTON and WINDOW activity. To determine which event has taken place use  $DIALOG(\emptyset)$ . If  $DIALOG(\emptyset) = \emptyset$  then no event has taken place. The event is checked at the beginning of each line, not between statements.
	- DIALOG OFF Discontinue checking and storing DIALOG events.
	- DIALOG STOP Temporarily stops scanning the event buffer until a DIALOG ON statement is encountered. Events will be stored until the events are checked again.

Event trapping will significantly slow execution speed. When high speed is an important factor be sure to execute a DIALOG OFF statement.

**EXAMPLE1**  REM ZBasic Dialog Example REM ©MacTutor 1987 REM By Dave Kelly (Thanks for letting us use this Dave! mg) WINDOW OFF COORDINATE WINDOW:REM Set window to pixel coordinate system False=O:True=NOT False IF PEEK(&28E) AND 128 THEN Wtype=l ELSE Wtype=9:REM Which ROM? **MENU 1,O,l,"Filel1 MENU 1,1,l,"Quit"**  WINDOW 1,"Window 1", (10,50)-(250,200),Wtype TEXT 4,9,0,0 BUTTON 1,1,"Button 1", (20,20)-(100,50) BUTTON 2,1,"Button 2", (20,60)-(100,90) WINDOW 2,"Window 2", (275,50)-(500,200),Wtype TEXT 4,9,0,0 EDIT FIELD  $1, "", (10,10)-(100,35), 1, 1$ EDIT FIELD  $2,$ "",  $(10, 40) - (100, 65)$ ,  $1, 1$ WINDOW 3,"Dia1og Event (Window #3)", (10,250)-(500,340),28 TEXT 4,9,0,0 ON DIALOG GOSUB "DialogEvent"<br>ON BREAK GOSUB "BreakEvent" GOSUB "BreakEvent" ON MENU GOSUB "MenuEvent" DIALOG ON:BREAK ON:MENU ON **llMainloop":**  GOTO "Mainloop" DIALOG STOP : BREAK STOP : MENU STOP

### **MACINTOSH APPENDIX** ·Ui··~~ ..

**"MenuEvent"**  Menunumber=MENU(O) : Itemnumber=MENU (1) IF Menunumber=l AND Itemnumber=l THEN END RETURN **"BreakEvent"**  STOP **nDialogEvent"**   $D = DIALOG(0)$ :REM check to see what event occured **"DEvent"**   $Currentwindow = WINDOW(0)$  $Windowselection = WINDOW(1)$ DIALOG OFF: BREAK OFF: MENU OFF WINDOW OUTPUT 3 IF  $D = 1$  GOSUB "Buttonevent" IF  $D = 2$  GOSUB "EditEvent" IF  $D = 3$  GOSUB "InactiveWindow" IF  $D = 4$  GOSUB "Closebox" IF  $D = 5$  GOSUB "Refresh" IF  $D = 6$  GOSUB "Returnkey" IF  $D = 7$  GOSUB "Tabkey" IF  $D = 8$  GOSUB "Zoomin" IF  $D = 9$  GOSUB "Zoomout" IF D =10 GOSUB "Shifttab" IF D =11 GOSUB "Clearkey" IF D =12 GOSUB "LeftArrow" IF D =13 GOSUB "RightArrow" IF D =14 GOSUB "UpArrow" IF D =15 GOSUB "DownArrow" IF D =16 GOSUB "Keypress" PRINT @ (50,3) "DIALOG (0) : ";D PRINT @(50,4) "Active Window #";Currentwindow PRINT @(50,5) "Output Window #";Windowselection WINDOW OUTPUT Outwindow:WINDOW Windowselection **RETURN "Buttonevent"**  Buttonclicked=DIALOG(1) Bstatus=BUTTON(Buttonc1icked) : BUTTON Buttonc1icked,3-Bstatus B=B+1:PRINT@(1,1) "Button clicked: ";Buttonclicked;B RETURN **"EditEvent":**  EditField=DIALOG(2) PRINT@(1,2) "Edit Field : RETURN **"InactiveWindow"**  Windowselection=DIALOG(3) PRINT@(1,3) "Inactive Window : ";Windowselection RETURN **"Closebox":**  C1osedWindow=DIALOG(4) IF ClosedWindow=3 THEN END<br>PRINT@(1,4) "Closed Wind "Closed Window: ";EditField ";C1osedWindow

RETURN

**"Refresh":**  ErasedWindow=DIALOG(5) REM WINDOW OUTPUT DIALOG(5) : CLS : WINDOW OUTPUT 3<br>PRINT @(1.5) "Erased Window : ":ErasedWindow PRINT  $(1, 5)$  "Erased Window: RETURN "Returnkey": Returnpress=DIALOG(6) PRINT @(25,1) "Return press : RETURN **U;Returnpress "Tabkey":**  Tabpress=DIALOG(7) PRINT @(25,2) "Tab press : RETURN "Zoomin": REM NEW ROMS ONLY Zin=DIALOG(B) WINDOW Zin **I1;Tabpress**  PRINT@(1,1) "Thank you for zooming in window";Zin PRINT @(25,3) "Zoom in window: ";zin RETURN **"Zoomoutll :**  Zout=DIALOG(9) WINDOW Zout PRINT@(l,l)"Thank you for zooming out window";Zout PRINT @(25,4) "Zoom out window: ";Zout RETURN "Shifttab": CurrentEdit=DIALOG(lO) PRINT @(25,5) "Current Edit Field:";CurrentEdit RETURN **"Clearkey ":**  CurrentEdit=DIALOG(ll) PRINT @(25,S) "Current Edit Field:";CurrentEdit RETURN **"LeftArrow":**  CurrentEdit=DIALOG(12) PRINT @(25,5) "Current Edit Field:";CurrentEdit RETURN **"RightArrow":**  CurrentEdit=DIALOG(13) PRINT @(2S,S) "Current Edit Field:";CurrentEdit RETURN **"UpArrow":**  CurrentEdit=DIALOG(14) PRINT @(25,S) "Current Edit Field:";CurrentEdit RETURN **"DownArrow":**  CurrentEdit=DIALOG(15) PRINT @(2S,S) "Current Edit Field:";CurrentEdit RETURN **I1Keypress":**  ASCIIkey=DIALOG(16) PRINT @(SO,l) "ASCII key pressed :";ASCIIkey;" PRINT @(7S,1) " ":PRINT @(7S,1) CHR\$(ASCIIkey) RETURN END

# **MACINTOSH APPENDIX<br>Belluman and the second second second second second second second second second second second second second second second second second second second second second second second second second second sec**

#### DIALOG statement continued...

EXAMPLE2 REM +-----------------------------------------------------------+ REM + Event Handling Template Example ZBasic 4.0 or Greater <sup>+</sup> rem + By Andrew Gariepy, 5/B7 (ON MASTER DISK) + WINDOW OFF : COORDINATE WINDOW : WIDTH -2 : DEF MOUSE 1 WINDOW #1, "Example", 9 : APPLE MENU "Help ^1" : MENU 1, 0, 1, "File" MENU 1,1,1, "Open/O;Save/S; (-;Page Setup; (-;Print/P; (-;Quit/Q" EDIT MENU 2 : MENU 2,7, 1," (-;Bold<B;Italic<I;Outline<O;Shadow<S" SCROLL BUTTON 1,0,0,100,10,,1: SCROLL BUTTON 2,0,0,100,10,,2 ON DIALOG GOSUB "Dialog": REM Vector to DIALOG routine<br>
ON MENU GOSUB "Menu" : REM Vector to MENU routine ON MENU GOSUB "Menu" REM Vector to MENU routine ON BREAK GOSUB "Break" REM Vector to BREAK routine ON TIMER(5) GOSUB "Timer" : REM Vector to TIMER ON MOUSE GOSUB "Mouse" REM Vector to MOUSE routine (DEF MOUSE 1) REM Main Event Loop routine (Seconds) FLUSHEVENTS: DIALOG ON: MENU ON: TIMER ON: MOUSE ON: BREAK ON DO : REM Just a loop While waiting for events<br>UNTIL 0 : REM DO FOREVER....  $:$  REM DO FOREVER..... DIALOG OFF: MENU OFF:, TIMER OFF : MOUSE OFF: BREAK OFF REM Dialog Event Handler "Dialog" : DO=DIALOG(O) : DN=DIALOG(DO) : REM Get Event & Value<br>ON DO 60TO "Button", "Edit", "Activate", "Close", "UpDate", "Retu GOTO "Button", "Edit", "Activate", "Close", "UpDate", "Return" ON 00-6 GOTO "Tab Key", "Zoom-In", "Zoom-Out","ShiftTab", "ClearKey" ON 00-11 GOTO "Left Key", "RightKey", "Up Key","Down KeY","OtherKey" PRINT "Un-Defined Dialog #";DO;"With a Value=";DN : RETURN "Activate":REM ---------- Window #DN clicked ---------WINDOW #DN : RETURN : REM \*\*\* Typical Activate Event \*\*\* "Close" :REM ---- Close Box of Window #DN Clicked ----WINDOW CLOSE #DN : RETURN : REM Typical Window Close Event "UpDate" REM --- Part of Window #DN Needs Updating --- "Button" : REM ------ Button Event for Button #DN ------<br>"Edit" : REM ------- Edit Field #DN Selected -------: REM -------- Edit Field #DN Selected --------"Return" : REM ---- Return/Enter in Edit Field #DN -----"Tab Key": REM --- Tab Key Pressed in Edit Field #DN ----"Zoom-In": REM ----- Zoom in Event for Window #DN ------"Zoom-Out":REM ---- Zoom Out Event for Window #DN ------"ShiftTab":REM ------ Shift-Tab in Edit Field #DN ------"ClearKey":REM ------ Clear Key in Edit Field #DN ------"Left Key":REM ------ Left Key in Edit Field #DN ------- "RightKey":REM ----- Right Key in Edit Field #DN -------"Up Key" :REM ------- Up Key in Edit Field #DN --------"Down Key":REM ------ Down Key in Edit Field #DN -------"OtherKey":REM ------- Other Key, Key\$=CHR\$(DN) --------PRINT "Event #";DO;"with value of";DN;"Not Handled!":RETURN REM **Menu Event Handler**  "Menu": MO=MENU(0) : M1=MENU(1) : REM Get Menu and Item<br>IF M0=255 THEN PRINT "Apple Menu Help Selected" THEN PRINT "Apple Menu Help Selected" ON MO GOSUB "File Menu","Edit Menu" : REM Menu Title Vectors MENU : RETURN : REM \*\*\* Un-Hilight Menu Title & Return \*\*\*\* "File Menu" : REM \*\*\* All file Menu items come here \*\*\*\*\*<br>ON M1 GOTO "Open", "Save", "Z", "Setup", "Z", "Print", "Z", "Break" "Open" : PRINT "Open File Menu Selected" : RETURN<br>"Save" : PRINT "Save File Menu Selected" : RETURN "Setup" : DEF PAGE : RETURN "Print" : DEF LPRINT : LCOPY : RETURN<br>"Z" : RETURN : REM Just Beturn En : RETURN : REM Just Return Entry "Edit Menu" : RETURN : REM \*\* Your Edit Menu items \*\* **REM Break, Timer & Mouse Event Handlers** "Break": BEEP: BEEP: BEEP: BEEP: STOP: REM Debug "Timer": PRINT "Timer, Active Window=";WINDOW(0) : RETURN "Mouse": MO=MOUSE(O) : PRINT "Mouse Event" : RETURN

#### **DIR** command

FORMAT *[L]* DIR *Ipathname* 1

DEFINITION This version offers enhancements to the standard disk directory command. To pause the directory press <SPACE>. Any other key will continue the listing. <COMMAND PERIOD> to abort the listing.

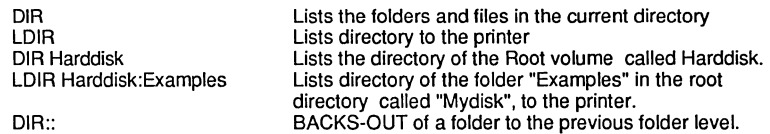

#### EXAMPLE ZBasic Ready DIR

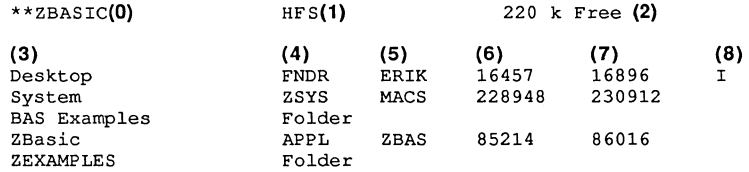

- (0) The Current disk volume or folder name
- (1) Type of System: HFS or MFS
- (2) Amount of free space on disk<br>(3) File or Folder name
- File or Folder name
- (4) Type. ZBasic application types are APPL. Help file types are
- ZHLP. Data files are ZDAT. ASCII files are TEXT. (5) Creator. The program that created the file. For instance, when you click a paint document it loads Macpaint automatically. The ZBasic creator name is ZBAS.
- (6) Actual end of file (in bytes)
- $(7)$  Amount of disk space allocated in bytes.<br>(8) l=invisible file. L=locked file. P=protected
- I=invisible file. L=locked file. P=protected file.

REMARK NOTE: It is important to note that if you want the directory of another folder other than the current one, you will need to give the complete pathname starting with the root volume or you will need to BACK-OUT to the main volume using" DIR :: ".

> Folder and filenames MUST be spelled correctly in order for this command to work. If the pathname is not valid no directory will be displayed.

Also see FILE\$, KILL, DEF OPEN, EJECT, CREATOR, and BUNDLE and in this appendix and DIR in the main reference section.

#### **EDIT FIELD** statement

FORMAT EDIT FIELD field number[,simplestring[, (x1,y1)-[(x2,y2)[,[type][,format]]]]] EDIT FIELD CLOSE field number

DEFINITION EDIT FIELD is used to allow a user to enter text at a specific region in the current output window. This statement is handy for creating easy Macintosh type edit input for the user.

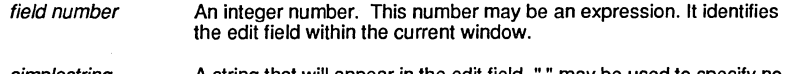

simplestring A string that will appear in the edit field. " " may be used to specify no string field.

(x1,y1)-(x2,y2) Specifies the rectangle in which the editing is to occur. x1,y1 specifies the upper left corner, x2,y2 specifies the lower right.

type

- Tells ZBasic how to format the edit field:
	- 1 Enclosed in a Box. RETURN key ignored. See DIALOG(6).
		-
	- 2 Enclosed in a Box. "RETURN" allowed.<br>3 No Box. RETURN ignored. See DIALO
	- 3 No Box. RETURN ignored. See DIALOG(6)<br>4 No Box. RETURN allowed.
		- No Box. RETURN allowed.

format

- Tells ZBasic how to format the text in the edit field:
	- 1 Left Justify<br>2 Center
		- **Center**
	- 3 Right Justify

EDIT FIELDS are specific to the window being used. See EDIT\$ function to see how to retrieve the data typed into the edit field.

Use EDIT MENU with this statement to allow the user to do pasting, cutting and copying. Also see TEHANDLE for ways of manipulating text in EDIT FIELDS larger than 255 characters.

EDIT FIELD CLOSE field number Closes the edit field specified by field number.

EXAMPLE COORDINATE WINDOW:DEFMOUSE=l WINDOW 1, "EDIT FIELD", (41,51)-(469,306),1 TEXT 0,12,0 BUTTON 1,1,"QUIT", (278,173)-(376,197),1 EDIT MENU 2:REM Allow CUT and PASTE EDIT FIELD 1,"Edit Field 1", (39,42)-(205,58),1 EDIT FIELD 2,"Edit Field 2", (210,42)-(376,58),1 EDIT FIELD 3,"Edit Field 3", (39,74)-(205,90),1 EDIT FIELD 4,"Edit Field 4", (210,74)-(376,90),1 EDIT FIELD 5,"Edit Field 5", (39,106)-(205,122),1 EDIT FIELD 6,"Edit Field 6", (210,106)-(376,122),1 FLUSHEVENTS: DIALOG ON:BREAK ON ON DIALOG GOSUB "Dialog Events"

**"Main Event Loop"**  GOTO "Main Event Loop" DIALOG OFF:BREAK OFF **"Dialog Events"**  Event=DIALOG(O) :What=DIALOG(Event) IF Event=1 THEN "End": REM Push button=End<br>SELECT Event: REM Check DIALOG 6. ILECT Event: REM Check DIALOG 6, 7, 10, 11, 12, 13, 14, 15<br>CASE 6, 7, 13: REM Move to next field REM Move to next field LONG IF What<6 EDIT FIELD# What+1<br>XELSE: REM Move to First if at Last EDIT FIELD#! END IF<br>CASE 10,12: REM Move back to last field LONG IF What>l EDIT FIELD# What-1 XELSE<br>EDIT FIELD#6: REM Move to Last if at First END IF CASE 14: SELECT What CASE 3,4,5,6 EDIT FIELD#What-2 CASE 1,2 EDIT FIELD#What+4 END SELECT CASE 15: SELECT What CASE 1,2,3,4 EDIT FIELD#What+2 CASE 5,6 EDIT FIELD#What-4 END SELECT CASE ELSE EDIT FIELD#What END SELECT RETURN "End" REM Move UP REM Move DOWN BEEP:BEEP:CLS:PRINT"FINAL Contents of Edit Fields:" FOR  $X=1$  TO 6 PRINT TAB(25); EDIT\$(X) :EDIT FIELD CLOSE#X NEXT: DELAY 5000: END Note: The EDIT FIELD does not stop and wait for the user, you must trap EDIT FIELD

REMARK events using DIALOG. DIALOG functions 2,6,7,10,11,12,13,14 and 15 return EDIT FIELD event and key information. Use EDIT MENU to enable CUT, COpy and PASTE.

> Be sure to see the DIALOG statement and function and EDIT\$ for more information. See TEHANDLE for using edit fields greater than 255 characters.

> Note: EDIT FIELD events will not function in the ZBasic default window. You will have to open your own window before the event is detected properly.

# **MACINTOSH APPENDIX**  MACINTOSH APPENDIX

### **EDIT MENU** statement

#### FORMAT EDIT MENU menu number

DEFINITION This statement is used to bring up the standard Macintosh "EDIT" menu items specifically for use with EDIT FIELDS.

> This allows the user to CUT, COPY, PASTE and CLEAR text editing activity automatically and saves the programmer the hassle of having to write special routines to do this.

> The EDIT menu number should normally be assigned number two (File is normally menu number one).

#### EXAMPLE See example under EDIT FIELD statement.

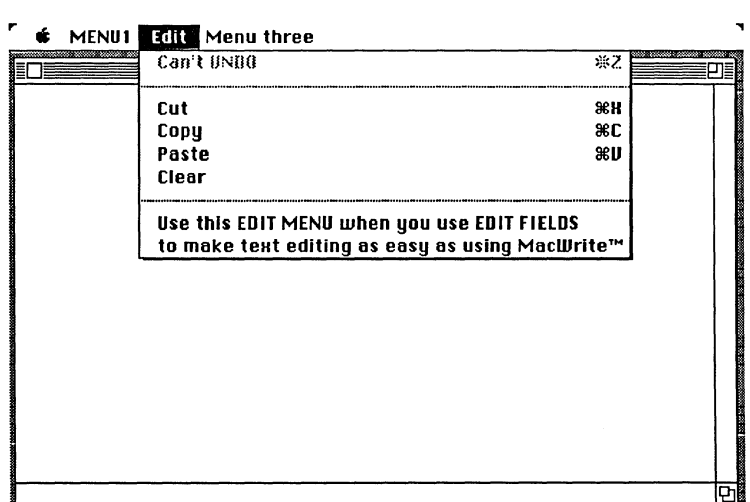

REMARK EDIT MENU  $\varnothing$  disables the menu item.

> Note that UNDO is not supported directly. If you add items to this menu or enable UNDO, item 1 it will return the item selected other than CUT, COPY PASTE and CLEAR.

 $\equiv$ 

### **EDIT\$ function**

**FORMAT EDIT\$** (number)

- **DEFINITION** Returns the current text in the EDIT FIELD specified by number. Use EDIT FIELD to set up the input field size and default input.
- **EXAMPLE** See example under EDIT FIELD statement.
- **REMARK** Closing the edit field will delete the contents.

See TEHANDLE for example of using an EDIT FIELD with up to 32000 characters.

### **EJECT** statement

FORMAT EJECT {[-]1 or [-]2}

DEFINITION Ejects the diskette in the specified drive:

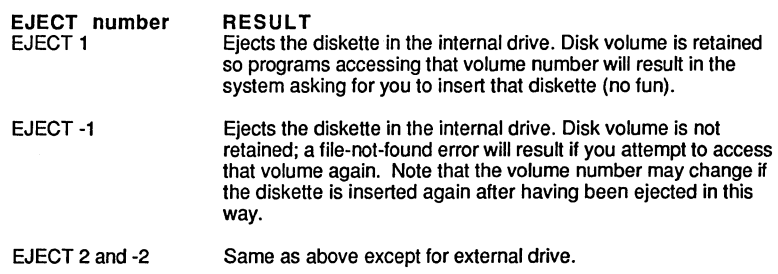

- EXAMPLE CLS EJECT 1
- REMARK Also see SHUTDOWN.

**Macintosh** 

### **FILES\$** function

FORMAT FILES\$ (0. "prompt" [. "default filename" ] [. volume%j) FILES\$ ( 1. "type list .. [. volume%j) FILES\$ (*1, type iist [, volume*%) FILES\$ (-expression."". "Root Volume".volume%)

DEFINITION Returns the filename and volume number of a file selected by the user for saving  $\langle \emptyset \rangle$  or loading (1). The beginning number (or expression) designates what information is being requested:

- $\sigma$ Returns informalion about a file to be saved. You may designate the "default filename" by using that option above. The volume number of where the file is to be saved is also returned (use it!).
- $\overline{\mathbf{f}}$ Returns information about the file to be loaded. You may allow the user to select only certain types of file by using "type list". For example; if you only wanted to load "TEXT" type files you would designate "TEXT". The volume number of the file is also retumed and must be used in the OPEN statement if other than the current directory is chosen.
- -9999 Returns whether the current root volurne is HFS or MFS. HFS is the most current type of system. MFS was the system used on older Macintoshes.
- -expression Returns the files and folders located in the "Root volume" designated. Volume number is also returned.

Examples:

#### SAVE A FILE

A\$=FILES\$ (0,"Save File as WHAT?", "Default filename",volume%)

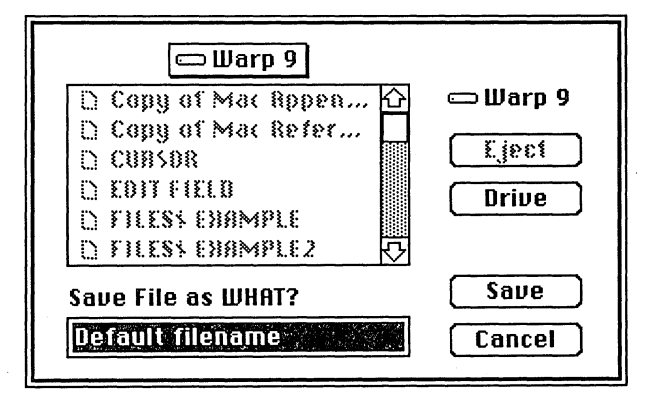

FILES\$ continued....

#### **LOAD A FILE**

A\$~FILES\$ (l,"type", volume%)

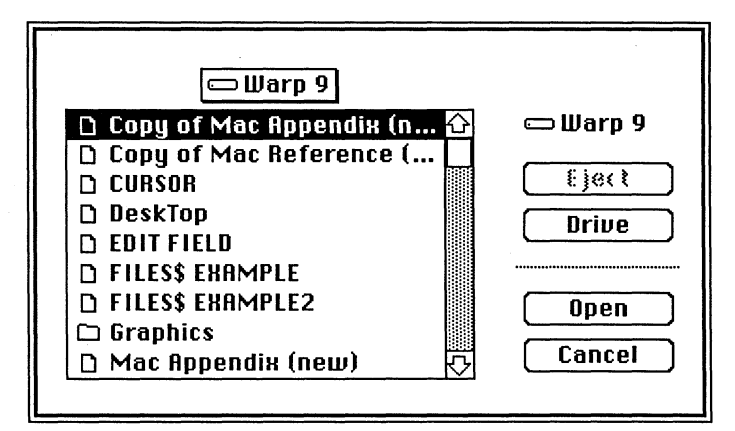

```
EXAMPLE1 
            REM Example of LOAD and SAVE using FILES$ 
            WINDOW#1, "FILES$"
            DO 
              LOCATE 0,0:CLS LINE:INPUT"<S>ave or <L>oad example of FILES$?";A$
              A$~UCASE$ (A$) 
               IF A$="S" THEN GOSUB"SAVE A FILE EXAMPLE"
               IF A$="L" THEN GOSUB "LOAD A FILE EXAMPLE"
            UNTIL (A$<>"S") AND (A$<>"L"): 
            STOP 
            \cdot"SAVE A FILE EXAMPLE" 
            Filename$=FILES$(0, "Save File as WHAT?", "Default filename", volume%)
            SELECT Filename$ 
               CASE "n 
                 CLS:LOCATE 0,5:PRINT "Null string so SAVE cancelled!":BEEP 
                DELAY 2000 
               CASE ELSE 
                 CLS:LOCATE 0,5:PRINT"Filename to SAVE:";Filename$ 
                 PRINT"The Volume number to save to:"; volume%
                 PRINT"File would be saved using:" 
                 PRINT TAB(30)" OPEN'A, O or R', 1, Filename$, , volume%"
            END SELECT 
            RETURN 
             "LOAD A FILE EXAMPLE" 
            Filename$=FILES$(1,"",,volume%)
```
FILES\$ continued....

**EXAMPLE2**  SELECT Filename\$ CASE "" CLS:LOCATE 0,5:PRINT "Null string so LOAD cancelled!":BEEP DELAY 2000 CASE ELSE CLS:LOCATE 0,5:PRINT"Filename to LOAD is:";Filename\$ PRINT"The Volume number where file is:";volume% PRINT"File would be loaded using OPEN'I or R', 1, Filename\$, , volume%" END SELECT RETURN REM Example of getting pathnames and System types REM Returns all the files and a complete PATH LIST REM in INDEX\$ CLEAR 10000 : L=0 : L2=0 : REM STORAGE FOR VOLUME\$ FOR I~l TO 1000 A\$=FILES\$(-I, "",, V%) :REM Get the Root volume LONG IF  $V^s=0$  OR  $AS=""$ I=1000:REM Quit looking for root volumes XELSE PRINT **XFS\$=FILES\$(-9999,"","",V%)**  PRINTSTRING\$(30,"\*");" FILE SYSTEM ";XFS\$;" ";STRING\$(30,"\*") PRINT "PATH NAME:";STRING\$(56-POS(0),".");"FILE NAME"  $INDEX$(L) = A$ : L=L+1 : L2=L$  $D<sub>O</sub>$ IF  $L > L2$  THEN  $L2=L2+1$  : AS=VOLS(L2-1) FOR J=l TO 1000 **TRONX** B\$=FILES\$(-J,"",A\$,V%) :REM Get folders/files in Root A\$ LONG IF B\$=""  $J=1000$ XELSE PRINT A\$;STRING\$(56-POS(0),".");B\$ X\$=RIGHT\$(B\$,l) LONG IF X\$=":" INDEX\$(L)=A\$+B\$ L=L+1 ENDIF ENDIF NEXT UNTIL  $L2 \geq L$ **ENDIF** NEXT : PRINT PRINT STRING\$(33,"\*");" PATH LIST ";STRING\$(33,"\*") FOR 1=0 TO L-1 PRINT I, INDEX\$(I) : REM Contains all Pathnames (not filenames) REM These pathnames could be used to search for filenames REM with their complete pathname. NEXT

**REMARK**  Inside Macintosh recommends that volume number be used whenever possible. This may be the only way to find a complete pathname.

# **MACINTOSH APPENDIX**  MACINTOSH APPENDIX<br>ENDERNES (1910)

### **FINDERINFO function**

#### **FORMAT** FINDERINFO (count%, var\$ [(n)], type& [(n)], volume% [(n)])

**DEFINITION** Returns system information from the Finder to your application program so the program can do whatever is necessary wtth that file. This is useful when a user double clicks a file created with your application. The finder will load your application and pass it the information in FINDERINFO so you can determine if should be printed or loaded.

#### Example:

A%=FINDERINFO (count%, var\$(n), type&(n), volume%(n))

If A%=0 the file is to be "Loaded". If A%=non-zero the file is to be printed.

- count% Returns the number of files to be passed to your application. Sometimes people will click several files to be printed. The example program shows how to read them in. This also sets the maximum number of files accepted.
- $\alpha$   $\beta$  (n) A string variable that returns the filename(s) of the files being passed. A string array would be used if you wished to handle all the files being passed (each element MUST be defined as 31 chararacter length).
- $type&(n)$  The long word CVI of the file type(s). If a text file was being passed it would equal the CVI(TEXT). The type is created with DEF OPEN or CREATOR.
- $volume\%$  (n) The disk volume numbers(s) where the filename(s) is located. If you wished to allow more than one file to be passed this would be an array.

**EXAMPLE**  DIM 31NAME\$(1) , VOL%(l), TYPE&(l) DEFSTR LONG  $COUNT<sup>8</sup> = 2$ A% =FINDERINFO(COUNT%,NAME\$(O),TYPE&(O),VOL%(O» LONG IF COUNT% AND A% FOR  $C = 1$  TO COUNT% OPEN I, #1, NAME\$(C), VOL%(0) DO LINE INPUT #l,A\$ PRINT A\$ UNTIL EOF (1) NEXT C ENDIF

**REMARK**  Note: String variable(s) must be defined as 31 in length. Also see DEF OPEN, BUNDLE and CREATOR.

### **FLUSHEVENTS statement**

FORMAT FLUSHEVENTS

- **DEFINITION** Deletes the contents of all the Event trapping FIFO buffers for DIALOG, BREAK, MENU MOUSE and TIMER.
- **EXAMPLE** WINDow#l FLUSHEVENTS DIALOG ON:BREAK ON:MOUSE ON: MENU ON:TIMER ON program continues ...
- **REMARK**  It is recommended that you flush the events out of the queue BEFORE enabling event trapping.

### **GET FILE INFO function**

**FORMAT GET FILE INFO variable\$** 

**DEFINITION** Returns system information about a file. See example.

**EXAMPLE** WINDOW OFF: WINDOW #1, "GET FILE INFO example", 9 TEXT 4,9,0,1: DEFSTR LONG REM INITIALIZE POINTER TO 'FILE INFORMATION PARAMETER BLOCK' hParmBlkPtr&=VARPTR(paramBlock\$) REM TELL THE FILE MANAGER THERE IS NO '10' COMPLETION ROUTINE ioCompletion&=O: POKE LONG hParmBlkPtr&+12,ioCompletion& INPUT"Filename: ";filename\$:ioNamePtr&=VARPTR(filename\$) POKE LONG hParmBlkPtr&+18,ioNamePtr& REM TELL THE FILE MANAGER TO USE THE 'DEFAULT' DRIVE ioVRefNum%=O: POKE WORD hParmBlkPtr&+22,ioVRefNum% REM INPUT Volume number  $INPUT"Input Volume number = "; InputioFDirIndex%$ iOFDirIndex%=InputioFDirlndex% POKE WORD hParmBlkPtr&+28,ioFDirIndex% PRINT "VOLUME NUMBER = (<RETURN>=default): ";InputioFDirIndex% GET FILE INFO paramBlock\$ REM GET (& COMPUTE) SELECTED VALUES FROM THE PARAMETER BLOCK ioResult%=PEEK WORD (hParmBlkPtr&+16) PRINT "Result code  $=$  "; ioResult% ioNamePtr&=PEEK LONG(hParmBlkPtr&+18) PRINT "Pathname PRINT "fileName ioVRefNum%=PEEK WORD(hParmBlkPtr&+22) PRINT "Volume reference number ioFRefNum%=PEEK WORD(hParmBlkPtr&+24) PRINT "Path reference number ioFDirIndex%=PEEK WORD (hParmBlkPtr&+28) PRINT "Directory index ioDirID&=PEEK LONG(hParmBlkPtr&+48) PRINT "Directory ID or file number ioFlStBlk%=PEEK LONG(hParmBlkPtr&+S2) PRINT "First allocation block of data fork iOFlLgLen&=PEEK WORD (hParmBlkPtr&+S4) PRINT "Logical end-of-file of data fork ioFlPyLen&=PEEK LONG(hParmBlkPtr&+S8) PRINT "Physical end-of-file of data fork ioFlRStBlk%=PEEK WORD (hParmBlkPtr&+62) PRINT "First allocation block resource fork = ";ioFlRStBlk% **n;ioNamePtr& nifilename\$ "iioVRefNum% fliioFRefNum% "iioFDirlndex& "iioDirID&**   $=$  " $:$ ioFlStBlk% ";ioFlLgLen& ";ioFlPyLen&

GET FILE INFO continued...

ioFlRLgLen&=PEEK WORD(hParmBlkPtr&+64) PRINT "Logical end-of-file of Resource fork = ";ioFlRLgLen& ioFlRPyLen&=PEEK WORD(hParmBlkPtr&+68) PRINT "Physical end-of-file of resource fork = ";ioFlRPyLen& ioFlCrDat&=PEEKLONG(hParmBlkPtr&+72) PRINT "Date and time of creation {internal#} = ";UNS\$(ioFlCrDat&) longDate%=l: wantSeconds%=O CALL IUDATESTRING(ioFlCrDat&,longDate%,date\$) CALL IUTIMESTRING (ioFlCrDat&, wantSeconds%, time\$) dateTime\$=date\$+" "+time\$ PRINT "Date and time of creation  $=$  ";dateTime\$ ioFlMdDat&=PEEKLONG(hParmBlkPtr&+76) PRINT "Date/time last modified {internal#}  $=$  ";UNS\$(ioFlMdDat&) CALL IUDATESTRING(ioFlMdDat&,longDate%,date\$) CALL IUTIMESTRING(ioFlMdDat&,wantSeconds%,time\$) dateTime\$=date\$+" "+time\$ PRINT "Date and time of last modification  $=$  ";dateTime\$ PRINT:PRINT"Press a key..."; DO:UNTIL LEN(INKEY\$) END

**REMARK**  Also see PUT FILE INFO in this appendix. See "Inside Mac" for specific technical information.

### **GET VOLUME INFO function**

**FORMAT** GET VOLUME INFO *volume number*%

**DEFINITION** Returns system information about the volume specified by volume number.

**EXAMPLE** WINDOW OFF:WINDOW #1, "GET VOL INFO example" TEXT 4,9,0,1 REM INITIALIZE POINTER TO 'VOLUME INFORMATION PARAMETER BLOCK' hParmBlkPtr&=VARPTR(paramBlock\$)

> REM TELL THE FILE MANAGER THERE IS NO 'IO' COMPLETION ROUTINE ioCompletion&=O: POKE LONG hParmBlkPtr&+12,ioCompletion&

REM INITIALIZE POINTER TO 'VOLUME NAME' ioNamePtr&=VARPTR(volName\$): POKE LONG hParmBlkPtr&+18,ioNamePtr& REM INPUT VOLUME REFERENCE NUMBER REM NOTE: 'DEFAULT' DRIVE VOLUME NUMBER is 0)

INPUT"Volume Number = ";InputioVRefNum% ioVRefNum%=InputioVRefNum%: POKE WORD hParmBlkPtr&+22,ioVRefNum% REM REM USE YOUR INPUT VALUE OF 'ioVRefNum' ioVollndex%=O: POKE WORD hParmBlkPtr&+28,ioVollndex% PRINT PRINT "Volume Number = ";InputioVRefNum% GET VOLUME INFO paramBlock\$ REM GET (& COMPUTE) SELECTED VALUES FROM THE PARAMETER BLOCK

ioResult%=PEEK WORD(hParmBlkPtr&+16) PRINT "Result code ioNameptr&=PEEK LONG(hParmBlkPtr&+18) PRINT "Pathname Pointer PRINT "Volume Name ioVRefNum%=PEEK WORD (hParmBlkPtr&+22) PRINT "Volume number ioVollndex%=PEEK WORD(hParmBlkPtr&+28) PRINT "Volume Index ioVCrDate&=PEEKLONG(hParmBlkPtr&+30) **PRINT "Date/time of initialization (internal#)** = ";UNS\$(ioVCrDate&) longDate%=l: wantSeconds%=O CALL IUDATESTRING(ioVCrDate&,longDate%,date\$) CALL IUTlMESTRING (ioVCrDate&, wantSeconds%,time\$) dateTime\$=date\$+" "+time\$ PRINT "Date and time of initialization ioVLsMod&=PEEKLONG(hParmBlkPtr&+34)  $= "iioResult$ ";ioNamePtr&  $= "ivolName$ ";ioVRefNum% ";ioVollndex&  $=$  "; dateTime\$

GET FILE INFO continued...

PRINT "Date/time of last mod (INTERNAL#) CALL IUDATESTRING(ioVLsMod&,longDate%,date\$) CALL IUTIMESTRING(ioVLsMod&,wantSeconds%,time\$) dateTime\$=date\$+" "+time\$ PRINT "Date and time of last modification ioVNmFls%=PEEK WORD(hParmBlkPtr&+40) PRINT "Number of files in directory ioVNmA1Blks%=PEEK WORD (hParmBlkPtr&+46) PRINT "Number of allocation blocks ioVA1BlkSiz&=PEEK LONG(hParmBlkPtr&+48) PRINT "Size of allocation blocks ioVClpSiz&=PEEK LONG(hParmBlkPtr&+52) PRINT "Default clump size ioVNxtCNID&=PEEK LONG(hParmBlkPtr&+58) PRINT "Next unused node ID ioVFrBlk%=PEEK WORD (hParmBlkPtr&+62) PRINT "Number of unused allocation blocks freeBytes&=ioVA1BlkSiz&\*ioVFrBlk% PRINT "No. of free bytes ioVSigWord%=PEEK WORD(hParmBlkPtr&+64) PRINT "Volume signature SigWord\$=HEX\$(ioVSigWord%) **volType\$="error!"**  IF SigWord\$="D2D7" THEN volType\$="MFS" IF SigWord\$="4244" THEN volType\$="HFS" PRINT "Volume Type ioVDrvInfo%=PEEK WORD (hParmBlkPtr&+66) PRINT "Drive number ioVFSID%=PEEK WORD (hParmBlkPtr&+70) PRINT "File-system identifier ioVBkUp&=PEEKLONG(hParmBlkPtr&+72) PRINT "Date and time of last backup (INTERNAL#) **n;iOVBkUp&**  CALL IUDATESTRING(ioVBkUp&,longDate%,date\$) CALL IUTIMESTRING (ioVBkUp&,wantSeconds%, time\$) dateTime\$=date\$+" "+time\$ PRINT "Date and time of last backup ioVFilCnt&=PEEK LONG(hParmBlkPtr&+82) PRINT "Number of files on volume ioVDirCnt&=PEEK LONG(hParmBlkPtr&+86) PRINT "Number of directories on volume PRINT: PRINT"Press a key to finish..." DO:UNTIL LEN(INKEY\$) RETURN **"; UNS\$ (ioVLsMod&) " <sup>i</sup> dateTime\$ ";ioVNmFls%**  ";ioVNmA1Blks% ";ioVA1BlkSiz& **"iioVClpSiz&**  = ";ioVNxtCNID&  $= "iioVFrBlk$ <sup>§</sup> **"ifreeBytes& ";ioVSigWord%**  ";volType\$ **"iioVDrvlnfo%**  ";ioVFSID% **n;dateTime\$**   $= "iioVFillCnt&$  $=$  "; ioVDirCnt&

**REMARK**  See "Inside Mac" for more specific information. Macintosh

. 11

#### **GET WINDOW function**

#### **FORMAT GET WINDOW** [#1 expr, var&

**DEFINITION** Returns the Longlnteger "Pointer" to the window specified by exprfor use with TOOLBOX functions and calls.

**EXAMPLE** WINDOW#1 C<sub>LS</sub> GET WINDOW #1, WPtr& PRINT "The handle of Window one=";WPtr& END

**REMARK** See section call "TOOLBOX" in this appendix and "Inside Macintosh" for details.

Another alternative to this function is the WINDOW(14) function.

Also see WINDOW functions and statements and GrafPort in the QuickDraw section of the toolbox chapter of this appendix.

#### **HANDSHAKE statement**

**FORMAT HANDSHAKE** port, type

**DEFINITION** Sets up the handshaking type for the serial 110 with the OPEN"C" statement.

#### **PORT**

- -1 Modem port
- -2 Printer port

#### **TYPE**

- -1 o XON/XOFF Handshaking
- $\frac{1}{1}$ No handshaking
	- CTS Hardware handshaking (Clear To Send)

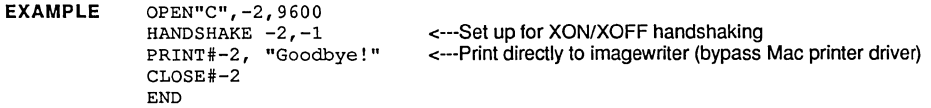

**REMARK**  See "Inside Mac" and the hardware manual for your serial device for specific technical information.

**INDEX\$** enhancements

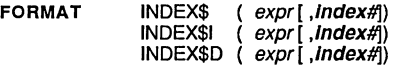

INDEXF (simplestring [, element#j [, Index#])

DEFINITION On the Macintosh INDEX\$ may have up to 10 extra INDEX\$'s from 0 to 9 (specified by index# above). Each INDEX array may be manipulated separately using the statements and functions above.

> expr expr may be a Longlnteger value with the Mac version allowing INDEX\$ arrays up to 2 billion elements (memory permitting).

Index# Specifies a sub index of the INDEX Array i.e. INDEX\$(O,1) and INDEX\$(O,2) are two different INDEX\$ arrays. You may specify the index# with all the regular INDEX\$ statements and functions. Except for this they are identical to the regular INDEX\$ (see INDEX\$ in main reference).

#### Other Statements Affected by enhancments to INDEX\$:

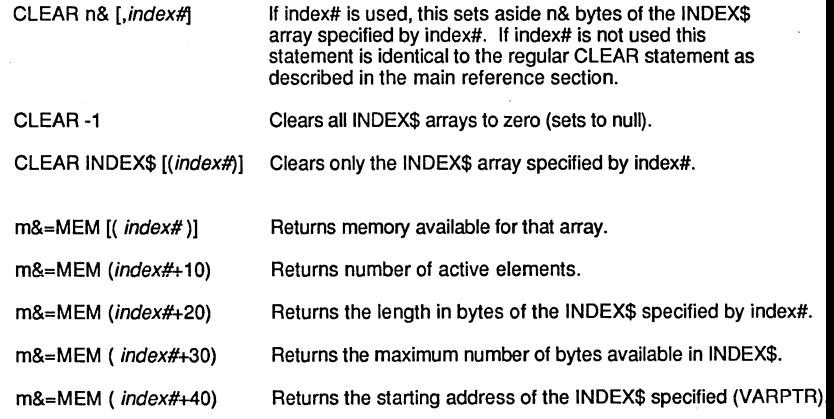

INDEX\$ enhancements continued...

```
EXAMPLE 
              CLEAR 10000 
              \bulletDEFTAB 7 
              \cdotINDEX$(l)="XXX" 
GOSUB "SHOW INDEX" 
              INDEX$(3)="TEST" 
GOSUB "SHOW INDEX" 
              INDEX$D(2) 
                            GOSUB "SHOW INDEX" 
              CLEAR 1000 
                                  GOSUB "SHOW INDEX" 
              \bulletSTOP 
              "SHOW INDEX" : X&=MEM(40) 
              PRINT STRING$(35,"*");MEM(0);STRING$(35,"*") 
              PRINT n ADDR If; X& I
              PRINT "SIZE"; PEEK LONG(X&-12),
              PRINT "BYTES USED" ;PEEK LONG (X&~8), 
PRINT "ELLEMENTS",PEEK LONG(X&-4) 
              FOR 1=0 TO 10 
               PRINT PEEK(X&+I),
              NEXT : PRINT 
              RETURN
```
REMARK The enhancements to INDEX\$ create opportunities for some powerful string handling and editing.

> Be sure to see INDEX\$ in the main reference section and in the "Variables" section of this manual for more information.
@-

### **INKEY\$** alternatives

FORMAT DIALOG(16) OR CALL GETKEY(A%(n))

DEFINITION This function operates the same as other versions of ZBasic accept during event trapping like BREAK ON, DIALOG ON, MENU ON, TIMER ON or MOUSE ON. During these events INKEY\$ and the event types "Fight" over keys resulting in one or the other functions missing characters.

> Since there are rare occassions when a Macintosh program does not use at least one of these events we felt it was imperative to provide a reliable way of intercepting keystrokes during events, thus; DIALOG(16) came to be.

> When used during event trapping DIALOG(16) will return the ASCII character of the key:

EXAMPLE1 WINDOw#1,"Dialog(16) example of INKEY\$" DIALOG ON:BREAK ON ON DIALOG GOSUB "Check Dialog" **"Main Event Loopu**  GOTO "Main Event Loop"  $\ddot{\phantom{a}}$ DIALOG OFF:BREAK OFF "Check Dialog" D=DIALOG(O) : Dl=DIALOG (D) IF D<>16 THEN RETURN:REM We're just checking for keys this time PRINT CHR\$ (Dl) ; RETURN

EXAMPLE2 REM This Example program displays the Macintosh keyboard status REM as keys are pressed. This routine allows you to monitor<br>REM the COMMAND, OPTION, CAPS LOCK, SHIFT and others! the COMMAND, OPTION, CAPS LOCK, SHIFT and others! DIM A%(7),B%(7) CLS : FOR  $I=0$  TO 7 :  $B*(I)=-1$  : NEXT **"KEYSCANI1**  CALL GETKEYS(A%(O)) LOCATE *0,0*  FOR 1=0 TO 7 LONG IF  $B*(I) \iff A*(I)$ LOCATE  $0, I : CLS$  LINE : PRINT I, BIN\$(A%(I)) : B%(I)=A%(I) ENDIF NEXT TRONX:REM Check for <Command Period>. GOTO "KEYSCAN"

#### REMARK Also see INKEY\$ in the main reference section of this manual.

Important Note: Obviously DIALOG(16) will be disabled when an EDIT FIELD is active since EDIT FIELD gets the keys.

### **KILL statement**

**FORMAT KILL** "filename" [. volume%]

**DEFINITION** Same as the standard ZBasic KILL except that you may also specify the volume number where the file is located. The volume number may be found with FILES\$.

EXAMPLE WINDOW#1, "KILL"  $file$ <sup>\$=FILES\$(1, "",, volume</sub>%)</sup> CLS PRINT"Are you sure you want to erase: "file\$"??????" INPUT"<Y>es or <N>o";A\$ A\$=UCASE\$ (A\$) IF A\$<>"Y" THEN STOP CLS PRINT"OK, I am erasing:";file\$ KILL file\$,volume% END

**REMARK**  See KILL in the main reference section.

# **MACINTOSH APPENDIX**  MACINTOSH APPENDIX<br>Will Blottipe through

### **KILL PICTURE** statement

FORMAT KILL PICTURE, variable&

DEFINITION Purges memory used by the PICTURE designated by variable&.

If many pictures are used (without using KILL PICTURE) you may get an out-of-memory system error.

EXAMPLE WINDOW#l,"KILL PICTURE" PICTURE ON:CALL SHOWPEN CIRCLE FILL 512,383,180 FOR X=l TO 3000 PLOT RND(1024), RND(767) TO RND(1024),RND(767) NEXT PICTURE OFF, A&  $Z&=$  MEM (-1) KILL PICTURE A& ÷ CLS PRINT"BEFORE";Z& PRINT"AFTER ";MEM(-l) PRINT:PRINT"A total memory savings of:";MEM(-l)-Z&;" BYTES" PRINT:PRINT:PRINT"Press a key to continue" DO UNTIL LEN (INKEY\$) END

REMARK Be careful to kill only pictures that exist and which will no longer be used.

> Also see the MEMORY MONITOR desk accessory for viewing the memory used by PICTURE and other things.

## **LCOPY function**

**FORMAT LCOPY** 

**DEFINITION** Prints the contents of the current window to the Imagewriter.

- **EXAMPLE** WINDOW#! DEF FNP&=PEEKLONG(PRHANDLE) CIRCLE FILL 512,383,300 IF PEEK (FNP&+24)=1 THEN LCOPY REM l=Imagewriter, 3=Laserwriter END
- **REMARK**  Also see PAGE LPRINT. May not function with Laserwriter printer drivers and in some cases may cause system errors.

See PRHANDLE and example above for determining the printer type installed on a system.

Also see ROUTE 128 for a more controllable way of printing window contents to a printer such as the LaserWriter.

## **LOF** function

FORMAT LOF (file# [, record length]

DEFINITION Returns the number of records in a file. Same as the standard ZBasic LOF statement with an optional parameter to define the record length.

> The second parameter is primarily useful for determining byte size of a file. LOF(1, 1) would return the length of a file in bytes.

#### EXAMPLE WINDOW#1 DO  $A$=FILES$(1,"", volume$ OPEN"R", 1, A\$, volume% PRINT"The file named '";A\$;"' is ";LOF(1,1);" Bytes long" CLOSE#1 PRINT:PRINT:PRINT"Press a key to continue" DO: UNTIL LEN (INKEY\$) UNTIL LEN(A\$)=O END RUN

The file named 'Fred' is 23 Bytes long

REMARK Also see FILES\$ and the LOF function in the main reference manual.

## **LPRINT statement**

FORMAT LPRINT { % | @ } (horizontal, vertical)

#### **DEFINITION** Same as the standard ZBasic statement with the added enhancement of % and @which work the same way as PRINT% and PRINT@ except on the ImageWriter<sup>™</sup> or LaserWriter™ .

 $LPRINT\%$ (x,y) Prints at the relative coordinate position on the paper defined by x,y.

LPRINT $@$ (X,Y) Prints at the character position on the paper defined by x,y.

**EXAMPLE**  WINDOW#l:WIDTH LPRINT=-2 C<sub>LS</sub> DEF PAGE DEF LPRINT IF PRCANCEL THEN END COORDINATE 850, 1100:REM Try others! Y=20:X=150 DO:X=X+Gl:Gl=Gl+l Y=Y+G:G=G+2 LPRINT%(X,Y);"LPRINT%"; UNTIL X>700  $\cdot$  $Y=0$ FOR X= 1 TO 63  $Y=Y+1$ LPRINT@(X,Y)"LPRINT@"; NEXT CLEAR LPRINT END

**REMARK**  Also see ROUTE 128, DEF LPRINT, DEF PAGE, PRCANCEL, COORDINATE and the section in this appendix about printing with the "Imagewriter and Laserwriter".

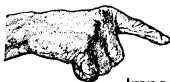

Important Note: See WIDTH LPRINT-2 for a way of disabling text wrap-around checking and increasing print speed 4 to 10 times. Also see LPRINT in the main reference section.

## **MACINTOSH APPENDIX**  MACINTOSH APPENDIX<br>With the state of the state of the state of the state of the state of the state of the state of the state of the

## **MEM function**

**FORMAT MEM** ({ -11-2})  $MEM(n)$ 

**DEFINITION** MEM(-1) returns the maximum amount of available memory for the program and variables. Will force purging of all purgable memory blocks to determine total memory available.

> May take from one to several seconds to complete depending on the condition of the memory.

If X&=MEM(-1); X& will return the amount of memory available. Be sure to use a Longlnteger variable (regular integers may return a false value).

MEM(-2) returns the maximum number of contiguous free bytes on the current Heap.

MEM(n): See INDEX\$ in this appendix.

**EXAMPLE**  WINDOW#1, "KILL PICTURE" PICTURE ON:CALL SHOWPEN CIRCLE FILL 512,383,180 FOR X=l TO 3000 PLOT RND(1024), RND(767) TO RND(1024),RND(767) NEXT PICTURE OFF, A&  $Z\&=$  MEM(-1) KILL PICTURE A& CLS PRINT"BEFORE";Z& PRINT"AFTER ";MEM (-1) PRINT:PRINT"A total memory savings of:";MEM(-l)-Z&;" BYTES" PRINT:PRINT:PRINT"Press a key to continue" DO UNTIL LEN(INKEY\$) END

**REMARK**  Be sure to read the sections on "Memory Management" and INDEX\$ in this appendix. May be a good idea to do this function at the start of your program to "Clean-up" memory.

### **MEMORY MONITOR** Desk Accessory

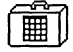

FORMAT Memory Monitor

DEFINITION The Memory monitor DA has been to monitor system and application memory so you can see if there are problems with memory while your program is running! Use Font/DA Mover to install Memory Monitor on your diskettes (we've made it public domain).

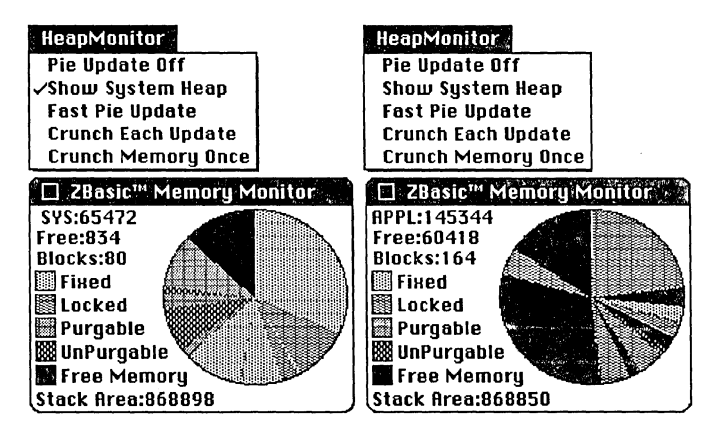

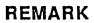

HEAP MONITOR MENU OPTIONS<br>Pie Update Off: Turns off the graphic pie chart updating (allow Pie Update Off: Turns off the graphic pie chart updating (allows programs to run faster).<br>Show System Heap: Changes the display to System Heap vs. Application Heap ow System Heap: Changes the display to System Heap vs. Application Heap<br>Fast Pie Update: Sets The Memory monitor to update the Memory Pie chart a Sets The Memory monitor to update the Memory Pie chart about once every 3 seconds. When off it updates about once every 10 seconds. Crunch Each Update: Causes a MaxMem function to be called every update, All purgable blocks will be purged and relocatable blocks will be moved down in memory. Check if problems are occurring with handles or relocatable blocks. Crunch Memory Once: Crunches memory like above but only once (same as doing MEM(-1)). APPL: Application Heap Block Size. All parts of the current program(s) and variables must reside in this area. It may be expanded up to the Stack size.<br>System Heap Block Size, Coperating System Heap. SYS: System Heap Block Size. Free: Bytes available for larger or new blocks. The Heap may expand up to Stack size less about 30,000 to 60,000 bytes. Blocks: Blocks Presently in Use. Good way to find blocks that are allocated. Stack Area: Free Stack memory If this number decreases rapidly---check things like: GOSUB without RETURN. BLOCK TYPES Fixed: Cannot be moved or purged until program is finished.<br>Locked: Same as fixed but may be UnLocked by the program. Locked: Same as fixed but may be UnLocked by the program.<br>Purgable: This type of block may be purged if its memory is requ This type of block may be purged if its memory is required. UnPurgable: This block may be moved but cannot be purged Free Memory: This memory is available for more or larger blocks.

### **MENU** function

FORMAT MENU (expression)

DEFINITION Using the two menu functions,  $MENU(\emptyset)$  and  $MENU(1)$ , you can determine which menu item was selected.

> These functions are returned when menu events take place between MENU ON and MENU OFF statements.

Your program can then call the appropriate routine using ON MENU GOSUB.

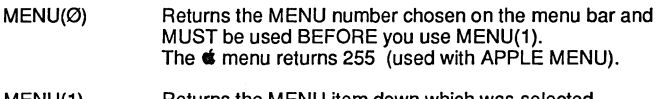

MENU(1) Returns the MENU item down which was selected. The  $*$  menu returns 1 (used with APPLE MENU).

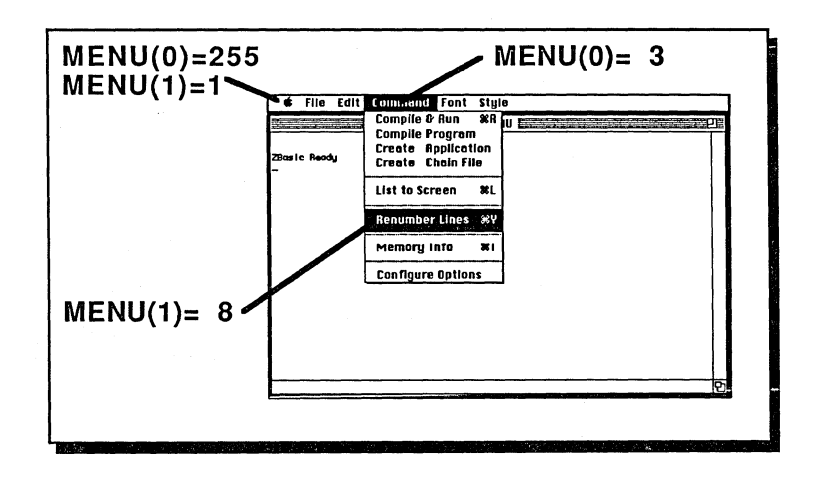

EXAMPLE See program example next page...

REMARK Note that both functions must be used as a pair. Selecting one without the other causes unpredictable results.

continued...

 $\begin{array}{c} \hline \end{array}$ 

## **MACINTOSH APPENDIX**

MENU function continued...

**EXAMPLE** WINDOW #1, "MENU EXAMPLES"<br>COORDINATE WINDOW APPLE MENU "<BAbout 'MENU EXAMPLES'" EDIT FIELD#I, "Use with EDIT menu", (100,100) - (350, Ill) ,1,2 MENU 1, 0, 1, **"Menu one"**  MENU 1, 1, 64, "/IITEMI has @ sign because of ASCII **64"**  MENU 1, 2, 2, "/2This item has a check **mark!"**  MENU 1, 3, 0, "(<B/3DISABLED MENU ITEM (GREY)"<br>MENU 1, 4, 1, "CLEAR THE SCREEN" MENU 1, 5, 1, "/QQuit this program" EDIT MENU 2 MENU 2,1,0,"Can't UNDO" MENU 2,7,1,"Use this EDIT MENU with EDIT FIELDS!" MENU 3, 0, 1, **"Menu three"**  mENU 3, 1, 1, "ITEM 1 OF 3... Notice how far the menu may go!"<br>MENU 3, 2, 1, "^1 Example of adding an ICON" MENU 3, 3, 1, "<UITEM 3 OF MENU 3 is underlined (Meta char <U)" MENU 3, 5, 1, "<BTHE 'BLACK **BOX! t"**  ON MENU GOSUB "Menu Check" MENU ON: BREAK ON **uMain Event Loop"**  GOTO "Main Event Loop" MENU OFF:BREAK OFF **"Menu Check"**  Ml=MENU(O) :M2=MENU(I) PRINT@(O,O);: CLS LINE PRINT "Item "; M2" of MENU"; M1; " was chosen." LONG IF Ml=255 AND M2=1 WINDOW#2,,  $(150, 100) - (275, 200)$ , -3 PRINT@(0,3)"This Example Program" PRINT@(0,4)" by Mike Gariepy"<br>PRINT@(0,5)" April 29, 1987" April 29, 1987" DO UNTIL MOUSE (3) :REM Click mouse to close window WINDOW#I:WINDOW CLOSE#2 END IF IF Ml=1 AND M2 =4 THEN CLS IF Ml=1 AND M2 =5 THEN END LONG IF  $M1=3$  AND  $M2 = 5$ BOX FILL 0,0 TO 1023, 767 COLOR=O:BOX FILL 150,200 TO 320,230:COLOR=-1 PRINT%(152,220)"The Black Box strikes Again!"; END IF MENU:REM Used to set the Menu back to normal RETURN END

### **MENU** statement

#### FORMAT MENU ON MENU OFF MENU STOP

- DEFINITION Sets event trapping for lines between MENU ON and MENU OFF. A call will be made to the routine specified by ON MENU GOSUB.
	- MENU ON Enables event trapping for MENU activity. This will dramatically slow program performance and you should use MENU OFF whenever high performance is required. Checks for MENU events at the beginning of each line.

*WWf; .* 

- MENU OFF Disables event trapping for MENU activity. Use whenever a routine needs to execute at high speeds.
- MENU STOP Temporarily disables the ON MENU GOSUB statement and stores MENU events in a queue (buffer). Does not increase program performance. Use MENU OFF when high speed is required. Do another MENU ON to restore the ON MENU GOSUB. At that time the events in the queue will be processed.

Note: This statement is automatically executed when a program jumps to a routine specified by ON MENU GOSUB and MENU ON is enabled again after a RETURN from the ON MENU GOSUB.

- EXAMPLE See program example under MENU function.
- REMARK See MENU function, APPLE MENU, EDIT MENU, ON MENU GOSUB and the program example under MENU function and the other MENU statements on the next page.

Important Note: Order of program lines determines where event trapping takes place ... NOT the order of execution (this is different from the BASIC interpreter).

continued...

### **MENU** statement (continued...)

#### FORMAT MENU MENU menu number, item number, state [, title\$]

#### DEFINITION MENU by itself resets the menu bar back to normal after a MENU event has taken place.

These statements are used to define the contents of pull-down menus. The optional parameters set characteristics of menu items:

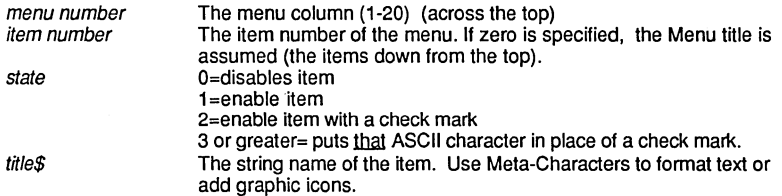

### USING META CHARACTERS TO FORMAT MENU CONTENTS

ZBasic allows meta characters to be used in *title\$* to pass item formatting information to the MENU statement (note that the title on the menu bar cannot be changed, only the pull down items);

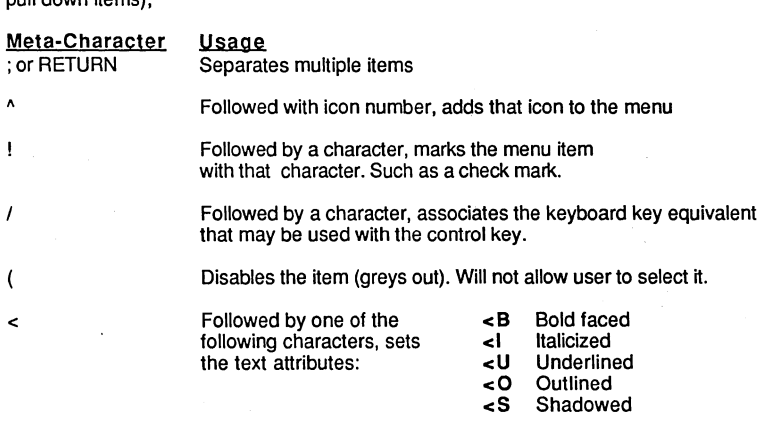

#### EXAMPLE See program example under MENU function

REMARK Note: Any items skipped are replaced by disabled lines.

> See information under MENU function, APPLE MENU, EDIT MENU, and the MENU statement on the previous pages. Also see the "Toolbox" section of this appendix.

### **MODE** statement

#### FORMAT MODE [=)n

DEFINITION MODE is disabled (and ignored) with this version because it is not applicable. All Macintosh modes use graphics. All modes use high resolution graphics.

Character attributes may be changed using the TEXT statement.

All ZBasic print and graphic action takes place in WINDOWS, not on the screen like other versions of ZBasic. The upper-Left corner of a window is the 0,0 graphic and text coordinate position.

Graphic coordinates may be changed by using the COORDINATE statement. The default coordinates are 1 023x767 as with all other versions of ZBasic. These coordinates are relative to the size of the window so if the window size is adjusted the coordinates will be adjusted at the same scale.

To get pixel coordinates use COORDINATE WINDOW.

EXAMPLE MODE=7: REM Ignored....does absolutely nothing!

#### REMARK CONVERTING ZBASIC PROGRAMS FROM OTHER COMPUTERS

To make a Macintosh window emulate other computers you will need to set the text type to a mono·spaced font, like MONACO. The following attributes will set a typical window to approximate a 80 x25 character screen. Adjust the point size as necessary to your preferences:

#### TEXT 4, 9, 0, 0

Note: MODE uses the Apple ROMS to set the way the text replaces the background text and graphics. There is a bug in the older Macintosh ROMS (64K) that will print extra spaces after the text is printed on the screen. You may need to program around this problem when using the 64K ROM.

## **MOUSE** function

FORMAT MOUSE (expression)

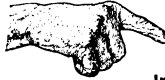

FORMAT MOUSE (expression)<br>
Important Note: This is an optional format to the standard ZBasic MOUSE functions<br>
(see main reference section). In order to enable this type of MOUSE function you need to use the DEF MOUSE=1 statement at the beginning of a program.

DEFINITION The following MOUSE(expression) functions return information about the MOUSE. The value of *expression* may be an integer number from zero to six.

#### MOUSE BUTTON EVENTS

MOUSE(0) This function returns a number of values depending on the MOUSE button event that has taken place  $\alpha$  Button not pressed and has

- Button not pressed and has not been pressed since the last MOUSE(Ø) check.
- Single-Click since last MOUSE(Ø) check. Use MOUSE(3), (4), (5)  $\blacksquare$ and (6) to check the first and last positions of the click.
- 2 Double-click since last MOUSE(Ø) check. Use MOUSE(3), (4), (5) and (6) to check the first and last positions of the double-click.
- 3 Triple-click since last MOUSE(0) check. Use MOUSE(3), (4), (5) and (6) to check the first and last positions of the double-click.
- -1 Same as 1 but the mouse button is still being held down
- -2 Same as 2 but the mouse button is still being held down.<br>-3 Same as 3 but the mouse button is still being held down.
- Same as 3 but the mouse button is still being held down.
- Note: -1, -2, or -3 usually indicate a Click-and-drag event.

### DETERMINING CURRENT MOUSE POSITION

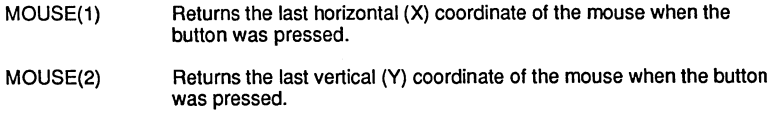

continued...

MOUSE function continued...

### DETERMINING MOUSE POSITIONS DURING CLICK EVENTS

MOUSE(3) MOUSE(4) MOUSE(5) MOUSE(6) Returns the horizontal (X) coordinate of the mouse when the button was pressed the time BEFORE the last event. Very handy for determining where the mouse start was in a click-and-drag event. Returns the vertical (Y) coordinate of the mouse when the button was pressed the time BEFORE the last event. Very handy for determining where the mouse start was in a click and drag. Returns values depending on the status of MOUSE(Ø). If a button was pressed when MOUSE(0) was checked then this function returns the horizontal (X) position of the mouse. If the button was not being pressed then this function returns the horizontal position of the mouse when the button was released. May be used to calculate the last position of a "Click and drag". Returns values depending on the status of MOUSE(Ø). If a button was pressed when MOUSE(Ø) was checked then this function returns the vertical (Y) position of the mouse. If the button was not being pressed then this function returns the vertical position of the mouse when the button was released. May be used to calculate the last position of a "Click and drag".

REMARK See MOUSE statement in this appendix and the standard ZBasic MOUSE function in the reference section for optional use of the mouse.

Also see mouse tracking example in the toolbox chapter of this appendix.

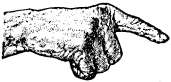

Important note: Set DEFMOUSE=1 at the beginning of your program to enable this syntax. Otherwise the ZBasic MOUSE functions will be in affect.

Important note: The MSBASIC type MOUSE (DEF MOUSE=1) will not function outside of a window. Therefore be sure to open a window before attempting to use the MOUSE.

### **MOUSE** statement

FORMAT MOUSE ON MOUSE OFF MOUSE, STOP

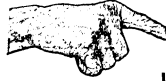

Important Note: This is an optional format to the standard ZBasic MOUSE functions (see main reference section), In order to enable this type of MOUSE statement you need to use the DEF MOUSE=-1 statement at the beginning of a program.

- DEFINITION These statements enable or disable event trapping of MOUSE events
	- MOUSE ON Begins checking for MOUSE events and returns those events in MOUSE functions (0-6). If an ON MOUSE GOSUB statement has been used a GOSUB will be made to the routine specified by line or label. When any event trapping is done there will be a significant reduction in program speed.
	- MOUSE OFF Disables mouse event trapping. Be sure to tum off all event trapping when maximum program performance is required.
	- MOUSE STOP Temporarily disables ON MOUSE GOSUB. Stores events in a queue and will return events again when MOUSE ON is used.

EXAMPLE WINDOW#l,"MOUSE EXAMPLE" DEF MOUSE=-l: REM Other MOUSE types TEXT , , O: REM Set for overwrite mode MOUSE ON: BREAK ON ON MOUSE GOSUB"Mouse Events" **"Main Event Loop"**  GOTO "Main Event Loop" MOUSE OFF **"Mouse Events"**  XXX=MOUSE(O) :X=MOUSE(l) :Y=MOUSE(2) DO:X2=MOUSE(1) :Y2=MOUSE(2) PEN, , , 10: REM Set XOR mode for graphics. PLOT X,Y TO X2,Y2 PLOT X,Y TO X2,Y2 UNTIL MOUSE (0) =0 IF ABS(XXX) >1 THEN PLOT  $X, Y$  TO  $X2, Y2$ RETURN

REMARK Important Note: MOUSE will not function in the ZBasic default window. You will have to open your own window before the event can be detected.

> Important Note: Order of program lines determines where event trapping takes place ... NOT the order of execution (this is different from the BASIC interpreter).

## **ON BREAK GOSUB** statement

FORMAT ON BREAK GOSUB Line number or "label"

DEFINITION When this statement is used and a BREAK event occurs, the program will call the routine specified by line number or label. A BREAK event occurs when the <COMMAND PERIOD> keys are pressed.

This statement is enabled only between BREAK ON and BREAK OFF program lines.

To disable this statement and still store BREAK events in the queue use BREAK STOP. After BREAK STOP you can re-enable the event trapping by executing another BREAK ON at which time any events in the queue will be handled.

EXAMPLE WINDOW#1 DIALOG ON:BREAK ON ON BREAK GOSUB "BREAK OUT" ON DIALOG GOSUB "Dialog Event" "Main Event Loop" GOTO "Main Event Loop" DIALOG OFF "Dialog Event" PRINT"DIALOG(O)=";DIALOG(O) PRINT"DIALOG(l)=";DIALOG(l) RETURN "BREAK OUT" END

REMARK See BREAK statements and the section "Writing Macintosh Programs" in this appendix.

> Important Note: For breaking out of programs the ON BREAK GOSUB is not necessary. A Simple BREAK ON near the beginning of a program will cause an automatic scan for the <COMMAND PERIOD> keys. If these keys are pressed an END statement will be executed.

> Also see TRON, TRONB, TRONX, TRONV, TRONS and TRON WINDOW for other ways of breaking out of programs (for best results don't mix BREAK and TRON).

### **ON DIALOG GOSUB** statement

FORMAT ON DIALOG GOSUB Line number or "label"

DEFINITION When this statement is used and a DIALOG event occurs, the program will call the routine specified by line number or label. See DIALOG function for the types of events that are trapped with this statement.

This statement is enabled only between lines containing DIALOG ON and DIALOG OFF.

To disable this statement and still store events in the queue use DIALOG STOP. After a DIALOG STOP you can re-enable the event trapping by executing another DIALOG ON at which time any events in the queue will be handled.

- EXAMPLE WINDOW#! DIALOG ON:BREAK ON ON DIALOG GOSUB "Dialog Event" "Main Event Loop" GOTO "Main Event Loop" DIALOG OFF "Dialog Event" PRINT"DIALOG (0) =" ;DIALOG (0) PRINT"DIALOG (1) =" ;DIALOG (1) RETURN
- REMARK See DIALOG ON, DIALOG OFF, DIALOG STOP statements, the DIALOG function and the section "Writing Macintosh Programs" in this appendix.

Important Note: An automatic DIALOG STOP is executed when this statement is used. Upon RETURN an automatic DIALOG ON is executed. This prevents the routine from calling itself and causing system errors.

### **ON MENU GOSUB statement**

#### **FORMAT ON MENU GOSUB** Line number or "label"

**DEFINITION** When this statement is used and a MENU event occurs, the program will call the routine specified by line number or label.

This statement is enabled only between lines containing MENU ON and MENU OFF.

To disable this statement and still store MENU events in the queue use MENU STOP. After a MENU STOP you can re-enable the event trapping by executing another MENU ON at which time any events in the queue will be handled.

**EXAMPLE**  WINDOW#1 MENU ON: BREAK ON ON MENU GOSUB "Menu Event" ÷ **HENU 1, 1, 1, JI/QQuit" "Main Event Loop"**  GOTO "Main Event Loop" MENU OFF **"Menu Event"**   $X=MEMU(0)$ :  $Y=MEMU(1)$ IF X=l AND Y=l THEN END RETURN

**REMARK**  See MENU ON, MENU OFF, MENU STOP statements, the MENU function and the section "Writing Macintosh Programs" in this appendix.

> Important Note: An automatic MENU STOP is executed when this statement is used. Upon RETURN an automatic MENU ON is executed. This prevents the routine from calling itself and causing system errors.

### **ON MOUSE GOSUB** statement

FORMAT ON MOUSE GOSUB Line number or "label"

#### DEFINITION When this statement is used and a MOUSE *event* occurs, the program will call the routine specified by line number or label.

This statement is enabled only between lines containing MOUSE ON and MOUSE OFF.

To disable this statement and still store MOUSE events in the queue use MOUSE STOP. After a MOUSE STOP you can re-enable the event trapping by executing another MOUSE ON at which time any events in the queue will be handled.

WARNING: Use DEF MOUSE=1 or BOMB!.

EXAMPLE

WINDOW#l:DEF MOUSE=l MENU ON: MOUSE ON:BREAK ON ON MOUSE GOSUB "Mouse Event" ON MENU GOSUB "Menu Event" MENU 1, 1, 1, "/QQuit" "Main Event Loop" GOTO "Main Event Loop" MENU OFF:MOUSE OFF "Menu Event" X=MENU(O) :Y=MENU(l) IF X=l AND Y=l THEN END RETURN "Mouse Event" FOR X=O TO 6 PRINT"MOUSE EVENT";X;"=";MOUSE(X) NEXT RETURN

REMARK See MOUSE ON, MOUSE OFF, MOUSE STOP statements, the MOUSE function and the section "Writing Macintosh Programs" in this appendix.

> Important Note: An automatic MOUSE STOP is executed when this statement is used. Upon RETURN an automatic MOUSE ON is executed. This prevents the routine from calling itself and causing system errors.

## **ON TIMER (n) GOSUB statement**

### **FORMAT ON TIMER (n) GOSUB** Line number or "label"

**DEFINITION** This statement is used to set up a call to a specific routine every *n* seconds.

This statement is enabled only between lines containing TIMER ON and TIMER OFF.

If n=10 then the program will be interrupted every ten seconds. IF n=600, the program will be be interrupted every 10 minutes.

**EXAMPLE**  WINDOW#1 MENU ON: TIMER ON:BREAK ON ON TIMER 10 GOSUB "Timer Event" ON MENU GOSUB "Menu Event"  $\mathbf{r}$ **MENU 1, 1, 1, "/QQuit"**   $\bullet$ **"Main Event Loop"**  GOTO "Main Event Loop" MENU OFF:TIMER OFF **"Menu Event"**   $X=MEMU(0)$ :  $Y=MEMU(1)$ IF X=l AND Y=l THEN END RETURN TIMER OFF **I1Timer Event"**  J&=TIMER PRINT "LAST TIMER";I& PRINT "THIS TIMER"; J& **PRINT "---------------------------"**  PRINT "TIME ELAPSED";J&-I& I&=J& RETURN

**REMARK**  Also see TIMER statement and function in this appendix.

Note: This statement need not be enabled to get the current value of TIMER.

### **OPEN** statement

### FORMAT OPEN "[{ R | D }] {A | R | O | I }", filenumber, "filename" [, record length][. Volume%]

- DEFINITION The OPEN statement for the Macintosh is the same as the standard ZBasic OPEN statement with the following enhancements:
	- Types Definition
	- **RESOURCE FORK: Used when you want to open the Resource fork of a file.** The Resource fork of an application. like ZBasic. contains the object code and resources. The DATA FORK of that application could be used to store FONT or WINDOW SIZE preferences for that application (or whatever).
	- *o* DATA FORK: This is the default. Plain DATA files usually have empty Resource forks. You could use the Resource fork for storing other important important information about that file (like two files in one).
	- A Used to OPEN a file for APPEND. This opens the file and sets the file pointer to the end of the file so subsequent PRINT# or WRITE# statements will add data at the end. OPEN "RA" for resource fork and "DA" for data fork.
	- Volume% Tells the system which file volume number is to be used to save the file. The volume number is retumed from the FILES\$ function. This way of designating the volume is much better than using pathnames and is recommended in "Inside Macintosh".
	- filename Pathnames may also be used in the filename with colon separators. Volume number is preferable in most cases.
- EXAMPLE **OPEN"DO",l,"FRED.TXT"**  PRINT#l,"Hello" CLOSE#!  $\mathbf{r}$ OPEN"DA", 1, "FRED. TXT" PRINT#l,"Goodbye" CLOSE#1 **OPEN "I",l,"FRED.TXT"**  DO INPUT#1, A\$ PRINTA\$ UNTIL EOF (1) END

#### RUN

Hello Goodbye,

REMARK

Also see GET FILE INFO. PUT FILE INFO. GET VOLUME INFO and FILES\$ in this appendix. Also see OPEN. ON ERROR GOSUB and the chapter "Disk Errors" in the main reference section.

### **OPEN "C"** statement

#### FORMAT OPEN "C", -1 or -2 [,[baud][,[parity][,[stopbit][,word length], [buffer]]]]

DEFINITION Enhancements to the standard ZBasic statement include:

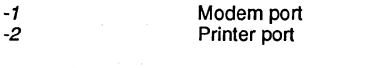

baud Up to 19,200, and possibly 57,600 baud for some applications. buffer may need to set larger for higherbaud rates. Note that 38,400 baud is also supported for MIDI fans.

stopbit 2=1.5 stop bits

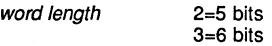

**buffer**  This version adds the "buffer" enhancement. Default buffer length is 64 bytes. Minimum buffer Length is 1 byte. Maximum length is 32,767 bytes.

#### EXAMPLE CLS

REM Example of printing text directly to the Imagewriter. REM This by-passes the Macintosh printer driver and allows REM the user to pass control codes that would be stripped out REM by that driver if you used LPRINT or ROUTE 128.

```
OPEN"C",-2,9600 
HANDSHAKE=-l:REM XON/XOFF handshaking 
PRINT'-1,CHR$(27);CHR$(31);"Hello" 
CLOSE#-2END
```
REMARK

Also see HANDSHAKE in this appendix.

See main reference section for more information about OPEN "C" and some example terminal programs and file transfer programs.

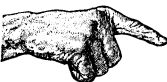

Important Note: Don't mix OPEN"C" with LPRINT when printing. OPEN"C" won't print to the ImageWriter or LaserWriter through AppleTalk. Note that some versions of BASIC use LPRINT to route output directly to the printer while ZBasic sends LPRINT output to the current printer driver (selected from "Chooser" DA).

### **OPEN TALK** statement

FORMAT OPEN TALK, - ref#, " [string ] "[, buffer size]

DEFINITION This statement opens the MacinTalk speech synthesis software driver and allows you to specify Phoneme or American speech commands and set the size of the buffer.

> The Macintalk driver takes ASCII text and converts it into the synthetic speech sounds of a male, non-regional, standard American. There is also optional phoneme support.

> The MacinTalk™ program from Apple is included with the master ZBasic diskette and must be in the SYSTEM folder of the application using itor a system error may occur (simply copy the system icon called "Macintalk" to the system folder from the ZBasic master disk).

- -ref# A negative number describes the using MacinTalk with a PRINT # -ref, string. Be sure to use a number different than others used as reference numbers for Serial ports, AppleTalk Network ports or OPEN HELP.
- "string" Normally use "". This is reserved for an "exception file". If "noReader" is used, you may use phonemes instead of English (default is English).
- buffer size Creates a buffer for storing speech text. The longer the text the longer the buffer size needs to be. Default is 256 bytes.
- CLOSE # -ref Closes the Macintalk file.

EXAMPLE REM Example of using ASCII text (regular English words) OPEN TALK, -1"", 512 TALK#-1, 150,110,0 DO INPUT"Tel1 me what to say: ";Speak\$ PRINT#-1, Speak\$ UNTIL LEN(Speak\$)=O  $CLOSE#-1$ REM Example of using Phonemes (special symbols representing human REM voice sounds. This lets you create more realistic speech) . OPEN TALK,-1"noReader",512 TALK#-1, 150,110,0<br>PRINT#-1, "/HEH3LOW" :REM Remember: Phonemes only! No ASCII.  $CLOSE#-1$ 

REMARK Important: Always CLOSE MacinTalk when finished.

> See TALK statement and the section "MacinTalk" in the front of this appendix for more information.

### **PAGE lPRINT function**

**FORMAT PAGE LPRINT** 

**DEFINITION** Prints the contents of the current window to the imagewriter.

**EXAMPLE** WINDow#1

:<br>REM Mote that a function is used to get the PRHANDLE each time<br>REM This is because it moves around in memory and may not be REM This is because it moves around in memory and may not be<br>REM in the same place for long. in the same place for long.  $\cdot$ DEF FNP&=PEEKLONG(PRHANDLE) CIRCLE FILL 512,383,300 IF PEEK (FNP&+24)=1 THEN PAGE LPRINT REM l=Imagewriter, 2=Daisywriter, 3=Laserwriter END

**REMARK**  Also see LCOPY. Does not function with the Laserwriter and in some cases may cause system errors. See PRHANDLE and example above for determining the printer type installed on a system.

See ROUTE 128 for alternate ways of sending text and graphics to a LaserWriter.

Same as pressing SHIFT-OPTION-4. PAGE LPRINT is the same syntax as the MS-DOS<sup>™</sup> version of ZBasic and functions the same as LCOPY.

### **PEN** statement

FORMAT PEN [Xsize][, [Ysize], [visible], [pen mode], [pen pattern]]

DEFINITION PEN is used to specifiy the height and width of the pen point, the mode of how the pen interacts with the background, the color and pattern of lines, circles and boxes created with ZBasic commands and quickdraw routines (like rounded rectangles and polygons):

> Xsize, Ysize visible The height and width of the pen point (respectively). See example. Note: The upper left corner of the "PEN" is the coordinate pointer. Visible= non-zero and Invisible= zero.

pen mode Sets the transfer mode through which the pen pattern is transfered onto the screen when shapes are drawn. The modes are:

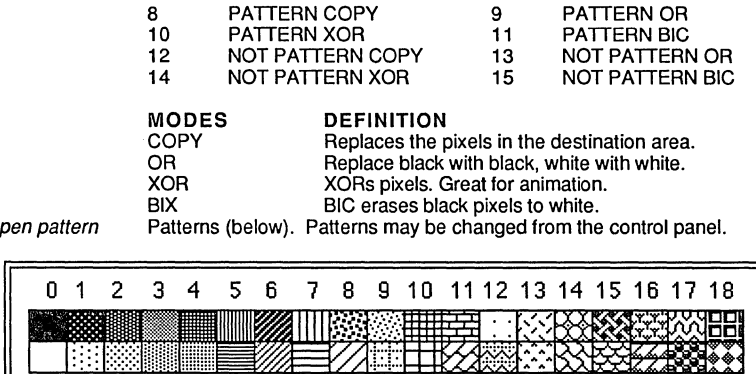

19 20 21 22 23 24 25 26 27 28 29 30 31 32 33 34 35 36 37

EXAMPLE

WINDOW411, "PEN Example": COORDINATE WINDOW

CLS:PRINT"Press a key to see the X thickness of PEN" DO:UNTIL LEN(INKEY\$) FOR X1=3 TO 475 STEP 22 X=X+1:Y=60:PRINT%(Xl-3,45);X; PEN X,l: PLOT X1,Y TO Xl,310 NEXT DO:UNTIL LEN(INKEY\$) CLS:PRINT"Press a key to see the Y thickness of PEN" DO:UNTIL LEN (INKEY\$) :Y=O FOR Y1=15 TO 375 STEP 16 Y=Y+1:X=60:PRINT%(40,Yl+9);Y; PEN 1,Y:PLOT X,Y1 TO 450,Y1 NEXT DO:UNTIL LEN(INKEY\$)

#### REMARK See COORDINATE, PLOT, CIRCLE and BOX for ways of drawing using the PEN created formats. See the ''Toolbox'' section of this appendix for other ways of using PEN.

### **PICTURE function**

**FORMAT PICTURE** 

**DEFINITION** Returns a Longlnteger handle (a memory address pointer) to the current picture area specified by PICTURE ON. If PICTURE is used by itself it means that the current picture is to be used. Pictures may be stored with LongInteger pointers using PICTURE OFF, var& or by var&=PICTURE. Pictures may be put to the window with: PICTURE, var&.

**EXAMPLE1** REM SAVE a PICTURE, var& to a RESOURCE FILE WINDOWf1, "PICTURE Example"

> REM This routine creates a PICTURE called Picture& PICTURE ON: CALL SHOWPEN CIRCLE 512,384,350 PLOT 0,0 TO 1023,767:PLOT 1023,0 TO 0,767 PICTURE OFF picture&=PICTURE

PICTURE, Picture& CALL CREATERESFILE ("Testfile") Resourcenumber%=l:REM Store several pictures if you want. A%=FN OPENRESFILE ("Testfile") CALL ADDRESOURCE (Picture&, CVI("PICT"), Resourcenumber%, "") CALL CLOSERESFILE (A%): KILL PICTURE, Picture&

Note: A number of pictures may be stored in the same file and may be specified by resource number% (an integer number from 1 to 32,767).

**EXAMPLE2** REM LOAD a PICTURE,var& from a RESOURCE FILE A%=FN OPENRESFILE("Testfile") Resourcenumber%=l: REM You may have many pictures Picture&=FN GETPICTURE (Resourcenumber%) REM REM Use CALL DETACHRESOURCE (handle) only if you want to<br>REM keep the picture in your program. Otherwise you must keep the picture in your program. Otherwise you must REM show the Picture BEFORE you CLOSE the resource file<br>REM with CALL CLOSERESFILE. with CALL CLOSERESFILE. REM CALL DETACHRESOURCE (Picture&) CALL CLOSERESFILE(A%) PICTURE, Picture&

> Note: Resourcenumber% may be used to store or load many pictures in one resource file. These numbers MUST be unique (do not duplicate numbers within a resource file). See the Macintosh toolbox call: UNIQUEID.

**REMARK**  See Next Page for an example of creating and using a PICTURE bigger than the screen. Also see PICTURE statement, KILL PICTURE, WIDTH -2 and PEN. A PICTURE is limited to 32K.

continued...

PICTURE function continued...

```
EXAMPLE3 REM Example of creating a PICTURE bigger than the screen. 
             REM CALL CLIPRECT allows this. It uses the first 4 integer 
             REM variables to get the coordinates: T,L, Band R. 
             REM See CALL CLIPRECT in the toolbox section for more info. 
             DIM T,L,B,R : T=O : L=O : B=1024 : R=1024 
             WIDTH -2:REM Allow printing without WRAP around IN WINDOW. 
             DEF MOUSE=-l:REM Mac MOUSE 
             WINDOW OFF:APPLE MENU "Instructions to 'The BIG PICTURE'" 
             WINDOW#1, "BIG PICTURE", (10, 40) - (510, 340), 1<br>COORDINATE WINDOW: REM WINDOW area =
             COORDINATE WINDOW: REM WINDOW area = 500 \times 300<br>CALL CLIPRECT(T): REM CLIP area = 1024 \times 10area = 1024 \times 1024PICTURE ON: TEXT, , , 0
             PLOT 0,0 TO 1023,767: BOX 0,0 TO 1024,1024 
             CIRCLE FILL 512,512,300 
             PRINT% (10,1014) "Bottom Left" 
             PRINT%(900,1014) "Bottom Right" 
             PRINT%(10,20) "Upper left" 
             PRINT%(900,20)"Upper Right" 
             PRINT%(500,512) "CENTER" 
             PICTURE OFF:P&=PICTURE 
             MENU 1,O,l,"File" 
             MENU 1,1,1,"/QQuit" 
             MOUSE ON:MENU ON 
             ON MENU GOSUB"Menu":ON MOUSE GOSUB"Mouse" 
             X=O:Y=O:GOSUB "Show Picture" 
             I1Main Event Loop" 
             GOTO "Main Event Loop" 
             MOUSE OFF:MENU OFF 
             "Show Picture" 
             PICTURE(X,Y),P&: RETURN 
             "Menu" 
             M=MENU(O) :M1=MENU(1) 
             IF M=l AND M1=1 THEN END 
             IF M<>255 THEN MENU:RETURN 
             WINDOW#2,"Instructions: 'The Big Picture''', (100,100)-(400,300),24 
             PRINT:PRINT:PRINT 
             PRINT"To examine different parts of the picture" 
             PRINT"press the MOUSE button and drag the window" 
             PRINT"to the position you want" 
             DELAY 5000: BEEP: 
             WINDOW#l:WINDOW CLOSE#2:MENU:RETURN 
             "Mouse" 
             XX=MOUSE(O) :I=MOUSE(l) :J=MOUSE(2) 
             DO 
                X=X+I-MOUSE(1):Y=Y+J-MOUSE(2)IF X < -539 THEN X = -539 ELSE IF X > 0 THEN X = 0IF Y<-739 THEN Y=-739 ELSE IF Y>0 THEN Y=0CLS:GOSUB "Show Picture" :DELAY 25 
             UNTIL MOUSE (O)=O:PRINT"X=";X" Y="Y" 
             RETURN: END
```
# **MACINTOSH APPENDIX**  MACINTOSH APPENDIX<br>External picture electron:

### **PICTURE** statement

FORMAT PICTURE ON [(x1,y1) - (x2,y2)]<br>PICTURE OFF [,var&] PICTURE  $[(x1,y1)]-[x2,y2)]$ [, var&]

DEFINITION PICTURE may be used to store program Graphics, QuickDraw and/or Text activity between a PICTURE ON and PICTURE OFF statement. These pictures can be recalled with the Longinteger& variable handle.

> DIFFERENCE BETWEEN PICTURE and GET/PUT GRAPHICS PICTURE provides a means of storing graphic images as symbols and coordinates instead of pixel images. This requires much less storage and provides a way of doing graphics in the finest quality of the current device (like the Laserwriter). GET and PUT graphics are fast but require much more storage. An example of the storage difference of say 30 circles on the screen with GET would be about 20K while PICTURE would only require about 200 bytes.

Picture activity will not be seen unless you use CALL SHOWPEN. CALL HIDEPEN may also be used to hide graphics activity (default).

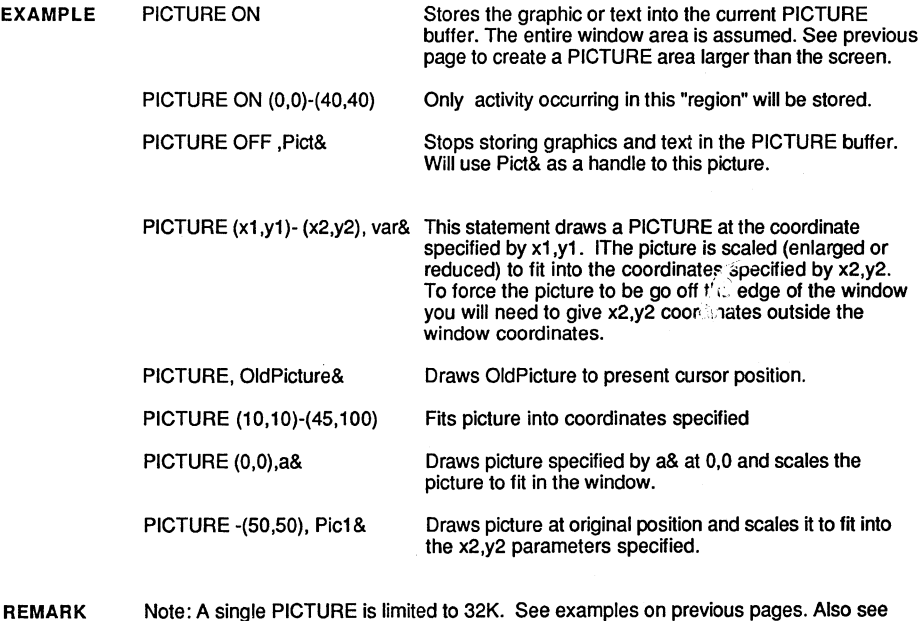

REMARK PICTURE function and KILL PICTURE.

## **PRCANCEL** function

#### FORMAT PRCANCEL

DEFINITION When PRCANCEL returns true (non zero) the user has pressed the CANCEL button in the DEF LPRINT or DEF PAGE dialog box. This means the user wants to cancel printing and you may want to abort a print routine.

EXAMPLE WINDOW#l,"PRCANCEL Example" DEF PAGE IF PRCANCEL PRINT"CANCEL PRESSED!":BEEP DEF LPRINT LONG IF PRCANCEL=O GOSUB"PRINT ROUTINE" XELSE PRINT"CANCEL PRESSED! Printing Aborted!" BEEP:BEEP:DELAY 2000:END END IF END "PRINT ROUTINE" LPRINT"HELLO" CLEAR LPRINT END

REMARK Also see DEF PAGE and DEF LPRINT.

> Note that <COMMAND PERIOD> will force the print manager to abort printing the current page, even if BREAK ON is not enabled.

### **PRHANDLE function**

**FORMAT PRHANDLE** 

**DEFINITION** This special function returns a pointer to the Macintosh printer parameter tables. Using this pointer you can retrieve information about the page and print set-ups.

**EXAMPLE** WINDOW#1, "PRHANDLE Example", (10,100) - (500,300) DEFDBL INT P: DEF PAGE REM Get PRHANDLE (It doesn't stay in the same place in memory) DEF FN P=PEEKLONG(PRHANDLE) LONG IF PRCANCEL PRINT"CANCEL PRESSED!":BEEP END IF DEF LPRINT LONG IF PRCANCEL PRINT"CANCEL PRESSED! Printing Aborted!" BEEP:BEEP:DELAY 2000:END **XELSE**  GOSUB"Page Set-up Information" END IF GOSUB"Print Info": CLEAR LPRINT **END** "Page Set-up Information" REM Page Rectangle Height/Width in points PRY=PEEKWORD(FNP+8) :PRX=PEEKWORD(FNP+10) PRY2=PEEKWORD(FNP+12) :PRX2=PEEKWORD(FNP+14) REM Paper Dimensions Height/Width *in* points PDY=PEEKWORD(FNP+16) :PDX=PEEKWORD(FNP+18) PDY2=PEEKWORD(FNP+20) :PDX2=PEEKWORD(FNP+22) REM Print Manager version PM=PEEKWORD(FNP) REM Driver Info DI=PEEKWORD(FNP+2) REM Vertical and Horiz Resolution VR=PEEKWORD(FNP+4) :HR=PEEKWORD(FNP+6) REM Paper Heigth/Width (coordinates) PH=PEEKWORD(FNP+26) :PW=PEEKWORD(FNP+28) REM Printer Port l=MODEM, 2=PRINTER PP=PEEKWORD(FNP+30) REM Printer Type l=Imagewriter, 2=Laser, 3=Laser+ PT=PEEK(FNP+24) REM First Page, Last Page FP=PEEKWORD(FNP+62) : LP=PEEKWORD (FNP+64) REM Number of Copies LONG IF PT>l NC=PEEKWORD(FNP+46) XELSE NC=PEEKWORD(FNP+66) END IF: RETURN

continued...

### PRHANDLE statement continued...

"Print Info":CLS PRINT"PRHANDLE=",,FNP PRINT"PAGE RECT",,PRX","PRY,PRX2","PRY2<br>PRINT"PAPER RECT",,PDX<mark>","</mark>PDY,PDX2","PDY2 PRINT"PRINT MANAGER", , PM PRINT"DRIVER=",, DI PRINT"Vert/Horiz res", , VR, HR PRINT"Paper Height/Width",PH,PW PRINT"PRINTER PORT",, PP PRINT"PRINTER TYPE", PT PRINT"FIRST/LAST PAGE", , FP, LP PRINT"Number of copies",NC PRINT: PRINT"Any key to continue..." DO UNTIL LEN(INKEY\$) :RETURN

**REMARK**  See Inside Macintosh" and the Toolbox section of this appendix for more information about the printer handle.

**\*\*\*\*\*\*\*\*\*\*\*\*\*\*\*\*\*\* PRHANDLE DATA STRUCTURE \*\*\*\*\*\*\*\*\*\*\*\*\*\*\*\*\*\*\*\*** 

PEEK Size (PEEK LONG(PRHANDLE)+Offset)

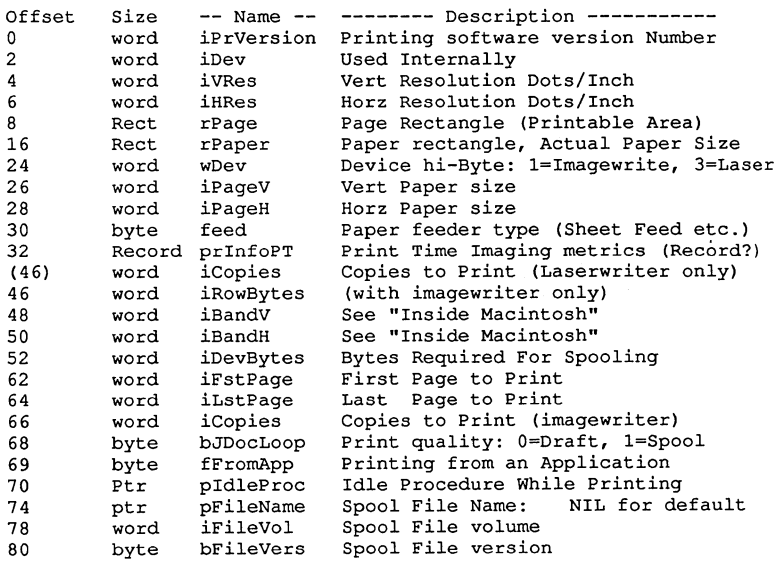

\* See "Inside Macintosh" for specifics.

### **PRINT USING statement**

FORMAT USING "...###.###...^^^^";numeric expression

**DEFINITION In** addition to the normal PRINT USING formats provided by standard ZBasic, this version provides a new parameter for expressing formatted scientific notation.

The new parameter that may be used is the carot  $( \wedge ).$ 

**EXAMPLE**  INPUT "Enter a number"; X# PRINT USING"+#### ^^^^ ";X# PRINT USING"+####.### ^^^^ ";X# PRINT USING"+###.### ^^^^ ";X# PRINT USING"+##.### ^^^^ ";X# PRINT USING"+#.### ^^^^ ";X# PRINT USING"+.## ^^^^ "; $X#$ PRINT USING"+. $#$  ^^^^ ";X# Enter a number;?123.456 +l234E-Ol +l234.560E-Ol +l23.456E+OO +l2.346E+Ol +1.235E+02 +.123E+03 +.12E+03 +.lE+03

**REMARK**  If you are using exponents greater than 99, leave one space after the last carot ( $\wedge$ ) for each digit of exponent exceeding 99.

> Note that some BASIC languages use a "0" to show double precision exponent such as: .123D-01. ZBasic always uses an "E".

Note: Exponents may be up to five digits: E±16,383

See PRINT USING in the main reference section for other USING options.

# **MACINTOSH APPENDIX MACINTOSH APPENDIX**<br>PUT statement (graphics)

FORMAT PUT  $(x1,y1)$  [- $(x2,y2)$ ] ,  $var(n)$ , mode

DEFINITION The same as the standard ZBasic PUT statement with the following additions.

The -(x2,y2) parameter may be included to scale bit images. They may be expanded or shrunk to your preference and within the capabilities of the hardware.

Along with the standard XOR, OR, AND, PSET and PRESET modes, mode for the Macintosh may also be a number between 0 and 7:

#### HOW BACKGROUND AND FOREGROUND INTERACT

#### MODE **DEFINITION COPY** OR XOR **BIC** NOT COPY NOT OR NOT XOR

NOT BIC

EXAMPLE DIM A(lOOOO) COORDINATE WINDOW CIRCLE 100,100,80 GET (0,0)-(100,100),A(0)  $\mathbf{r}$ CLS DO PUT (0,0)-(100+X,100+Y),A(0) DELAY 100 PUT (0,0)-(100+X,100+Y),A(0),2:REM XOR mode X=X+2:Y=Y+2 UNTIL X>400 OR Y>300 END

REMARK Also see GET and PUT in the main reference section of this manual. See "Inside Macintosh" for detailed descriptions of the COPY, BIC, and other graphics "modes".

Be sure to see GET and PUT in the main reference section for more information.

# **MACINTOSH APPENDIX**  to the CINTOSH APPENDIX<br>The surfaint contains the set of the set of the set of the set of the set of the set of the set of the set of the set of the set of the set of the set of the set of the set of the set of the set of

## **PUT FILE INFO statement**

**FORMAT PUT FILE INFO** paramBLOCK\$

**DEFINITION** Puts file information retried and modified by the user back to the file.

**EXAMP LE** See GET FILE INFO for example

**REMARK** See PBHSetFlnfo in "Inside Macinosh" for detailed technical information.

### **READ FILE statement**

FORMAT READ FILE [#] filenumber, destinationAddress&, NumberofBytes&

**DEFINITION** An extremely fast way of loading data from a disk file. Reads the number of bytes specified by NumberofBytes& to the address specified by destinationAddress& from the file specified by filenumber.

**EXAMPLE1** REM Program will load and display a MACPAINT file DIM  $X^*(1)$ , 71  $X^*(719)$ :  $X^*(0) = 576$ :  $X^*(1) = 720$ **EXAMPLE2**  A\$=FILES\$(1, "PNTG",, V%): IF A\$="" THEN STOP OPEN"I",l,A\$,l,V% : FL&=LOF(1)-5l2 : RECORD #1,512 A&=VARPTR(A\$) : Y&=VARPTR(X\$(O)) : X&=A& : N=256 FOR I=l TO 720 : REM Lines in a MACPAINT Picture LONG IF N>180 BLOCKMOVE X&,A&,256-N : X&=A& IF N>FL& THEN NX=FL& ELSE NX=N READ FILE #1,A&+256-N,NX : FL&=FL&-NX END IF REM Puts bit image in memory. CALL UNPACKBITS(X&,Y&,72) :N=X&-A& NEXT CLOSE#l PUT (O,O),X%(O),PSET: REM PUT PAINT picture on screen. END REM This routine uses WRITE FILE to save<br>REM a MacPaint image Use with example al a MacPaint image. Use with example above DEF OPEN "PNTG": REM Set file type to: PNTG F\$=FILES\$(O,"MacPaint Save as .. ",F\$,V%) IF F\$="" THEN RETURN WO=1 : OPEN"O",1,F\$,1,V% : A\$=STRING\$(128,0) CURSOR=4 : WRITE #1, A\$;128, A\$;128, A\$;128, A\$;128 X&=VARPTR(X\$(O)) : A&=VARPTR(A\$) : AS&=A& FOR 1=1 TO *no*  CALL PACKBITS(X&,A&,72) : N=A&-AS& LONG IF N>180 OR 1=720 WRITE FILE #1,AS&,N : A&=AS& ENDIF NEXT I CLOSE#l RETURN: REM Use as a subroutine

**REMARK**  See OPEN, CLOSE and the WRITE FILE# statement for way of saving data to file.
### **RENAME statement**

FORMAT RENAME filename 1\$ TO filename 2\$ [, volume number%]

**DEFINITION** Same as the Standard ZBasic RENAME statement except that *volume number%* may be used as the last parameter to specify the folder or volume location of the file whose name will be changed.

**EXAMPLE** Name\$=FILE\$(1,"",,VOLUME%)<br>RENAME Name\$ TO "Fred", VOLUME% END

**REMARK** See FILES\$ in this appendix and RENAME in the main reference.

### **ROUTE 128** statement

FORMAT ROUTE 128

DEFINITION Same as the Standard ZBasic ROUTE 128 statement except that with the Macintosh both graphics and text are routed.

EXAMPLE1 WINDOW#l, "ROUTE 128 example" DEF LPRINT: <br>IF PRCANCEL THEN STOP: REM STOP if CANCEL REM STOP if CANCEL pressed. COORDINATE 1020,1340 : REM Set Paper coordinates  $\cdot$ ROUTE 128: REM Output to the printer TEXT 0,36,64 PRINT"HELLO NUMBER ONE" CIRCLE FILL 510,670,400 TEXT 0,9,0 PRINT%(900,1000)"Hel10 number two!!" PEN 10,10 BOX 0,0 TO 1020,1340:PEN 1,1  $\ddot{\phantom{a}}$ ROUTE 0: REM Output back to the screen CLEAR LPRINT END

EXAMPLE2 REM Example of ROUTING Graphics and text in COLOR to an REM ImageWriter II with a COLOR ribbon DEF LPRINT ROUTE 128 FOR I=O TO 7 COLOR I PRINT"THIS IS IN COLOR";I : PRINT BOX FILL 800,I\*18 TO 814,I\*18+16 CIRCLE 512,384,I\*32 CIRCLE 768,I\*32+32,32 NEXT **STOP** 

REMARK Also see LPRINT, TEXT, PEN, DEF PAGE, DEF LPRINT, and PICTURE.

### **RUN statement**

**FORMAT RUN** filename

**DEFINITION** Execute another application from ZBasic.

**EXAMPLE** RUN "MacPaint"

**REMARK** For example of executing other programs while retaining variables see WRITE FILE example in this reference section.

> Also see RUN command, function and statement in the main reference section and the section on "Executing ZBasic programs" in the front of this manual.

# **MACINTOSH APPENDIX**<br>SCROLL statement

FORMAT SCROLL  $(x1,y1)-(x2,y2)$ , amount x, amount y

DEFINITION To cause scrolling of text and graphics in the current output window use the SCROLL statement. The syntax is:

- $x1.$  $v1$ x2,y2 specifies the upper left corner specifies the lower right corner
- amount x specifies the horizontal amount of movement in pixels. If a negative number is used the movement is to the left. If positive numbers are used the movement is to the right.
- amount  $y$  specifies the vertical amount of movement in pixels. If a negative number is used the movement is up. If positive numbers are used the movement is down.
- EXAMPLE CLS X1=-12:Y1=-12 CIRCLE FILL 512, 383, 50 FOR  $X=1T030$ X1=X1+1:Y1=Y1+1 SCROLL (0,0)-(1023,767), X1,Y1 NEXT
- REMARK Scrolling may done in any direction. To scroll up and to the right you would give a negative y and a positive x. Your program must update scrolled areas of the screen.

See example of SCROLL in the example program with SCROLL BUTTON.

Note: Care should be taken to update position when scrolling windows with buttons or scroll bars.

### **SCROLL BUTTON** statement

- FORMAT SCROLL BUTTON[#] ref, current  $[I, min]$ , max  $[I, [page]$   $[I, (x1, y1) (x2, y2)$   $]$ , type]]]
- DEFINITION ZBasic allows you to create the familiar Macintosh™ scroll bars for your programs. Note that you MUST use ref numbers different from those used with the BUTTON statement.

Lets you create the standard vertical scroll bar (type 1), the horizontal scroll baron the bottom of the window (type 2), and position and size your own scroll bars (type  $\varnothing$ ).

- button number The number used to identify a specific Scroll bar. Numbers are integer and must be one or greater and MUST NOT have the same numbers as the BUTTON statement.
- current If the min value is  $\varnothing$  and the max value is 1000 and you give a current value of 500, the scroll box will appear in the middle. With a value of  $\varnothing$ , the box would appear at the top (or left).
- min Sets the minimum value for scroll bar positioning (-32768 min).
- max Sets the maximum value for scroll bar positioning (+32767 max).
- page If the scroll bar is clicked between the arrow and the box the current value (returned in BUTTON{button number)) is incremented (or decremented) by this much. Don't use negative numbers.
- $(x1,y1)-(x2,y2)$ Tells ZBasic where to position the movable scroll bar (type Ø). Note that the type  $\emptyset$  scroll bar width and height may be changed. This parameter is ignored when using type 1 and 2 scroll bars. The coordinates are ZBasic coordinates. If the height is greater than the width, a vertical scroll bar will be displayed. If the width is greater than the height a horizontal scroll bar will used.
- type There are three types of SCROLL BARS:
	- $\varnothing$  Movable. May be sized with rectangle coordinates. Works with all Macintosh window types. You may also set the width and height of this type of scroll bar. Experiment...
	- $\blacksquare$ Vertical window scroll bar. Positioned on left from the top of the window to the bottom of the window and is sized automatically if the window size is changed. X-Y coordinates are ignored. Window types 1 and 5 only.
	- 2 Horizontal scroll bar. Positioned on the bottom from the left of the window to the right of the window and are sized automatically if the window size is changed. X-V coordinates are ignored. Window types 1 and 5 only.
- REMARK To set up event handling for Scroll bars use ON DIALOG. Note: Normal scroll bars are 16 pixels wide.

continued...

### SCROLL BUTTON continued...

**EXAMPLE1** WINDOW#l, "ZBasic™ Scroll Bar Statements" COORDINATE WINDOW:WINDOW OFF: DIALOG ON: BREAK ON DO:UNTIL DIALOG(O)=O:ON DIALOG GOSUB "DIALOG"  $\bullet$ REM Customizable Scroll bars (type zero): SCROLL BUTTON #1, 0, 0, 32000, 1000, (20,20) -(30,250) ,0 SCROLL BUTTON #2, 0, 0, 32000, 1000, (50,20) -(420,90) ,0 SCROLL BUTTON #3, 0, 0, 32000, 1000, (50,160)-(420,176),0 REM Regular standard Macintosh Vertical and REM Horizontal Scroll bars (types 1 and 2) : SCROLL BUTTON #4, 0, 0, 32000, 1000, ,1:REM Vertical SCROLL BUTTON #5, 0, 0, 32000, 1000, ,2:REM Horiz **"Main Event Loop"**  GOTO "Main Event Loop" BREAK OFF:DIALOG OFF "DIALOG": END

OUTPUT:

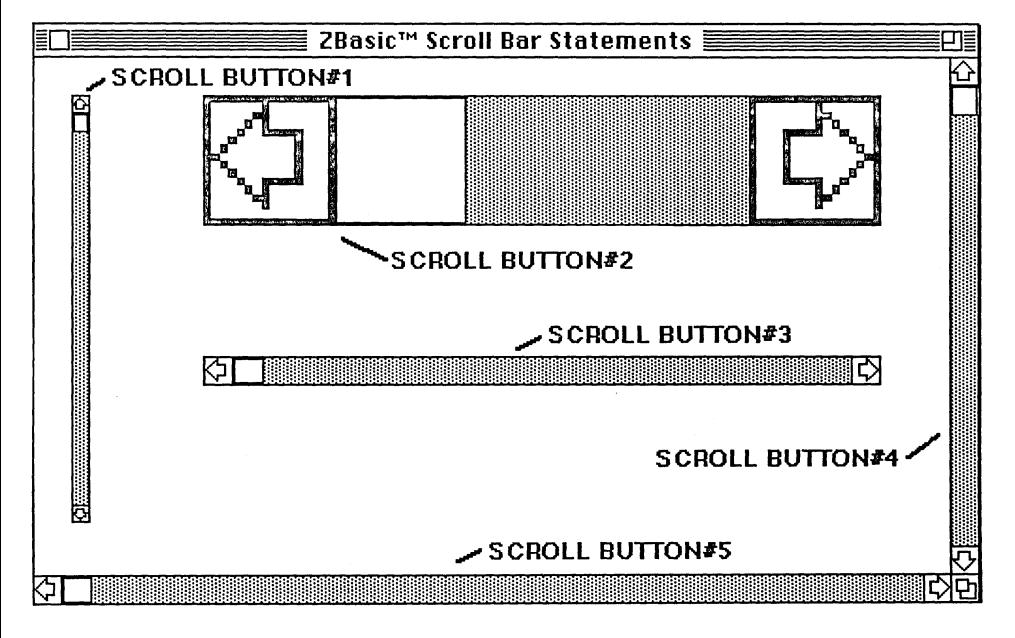

continued...

#### SCROLL BUTTON statement continued

**EXAMPLE** REM Text Window Scroll Bar(s) Example<br>REM ZBasic 3.05 or Greater 1/22/87 A. ZBasic 3.05 or Greater 1/22/87 A.G. ZEDCOR, INC. WINDOW #1, "SCROLL BAR EXAMPLE", (20,60) - (500, 340),1 COORDINATE WINDOW :WIDTH -2 :X=MEM(-l) :REM Disable Line Wrap WINDOW 1,"Example of Scrolling text files", (50,50)-(450,255),9 TEXT 4,9 :DIM A,D,W,L CALL GETFONTINFO(A) :H=A+D+L :REM Get Font Size **nGOWAyn**   $A$=FILES$(1, "TEXT", , V$) : IF A$="" THEN BEEP : STOP ELSE CLS"$ OPEN "I",  $#1, A$, 1, V$ :  $CLEAR$  LOF(1)+32 : TL=0 : IF MEM=0 THEN STOP$ WHILE NOT EOF(1) : REM Read TEXT file into INDEX\$ array LINEINPUT#1, W\$ : INDEX\$(TL)=W\$ : TL=TL+1 :REM Fill INDEX\$ **WEND** CLOSE : OV=O : OH=-l : SS=O : REM Set SS =1 for Smooth-Scrolling SCROLL BUTTON 1, OV, OV, TL-1, TL/10, , 1 SCROLL BUTTON 2, OH, OH, 255, 10, , 2 ON DIALOG GOSUB "DIALOG" : WINDOW#l,A\$ : REM Fi1ename/Titlebar DIALOG ON : BREAK ON: REM Var 'SS' 0=Normal Scroll 1=Soft Scroll "Main Event Loop" GOTO "Main Event Loop" DIALOG OFF: BREAK OFF "DIALOG": D=DIALOG(O) ON D GO TO "BUTTON", "X", "ACTIVE", "GOWAyll, "UPDATE", "X", "X", "ZOOM", **"ZOOM"**  "ACTIVE" : WINDOW #DIALOG(D) : RETURN : REM Activate this Window "BUTTON" : IF DIALOG(D)=l THEN BV=BUTTON(l) ELSE "SIDE" REM For "SOFT" scroll change ABS(X) >1 to ABS(X) >SL (next line)  $X=OV-BV$  : IF ABS(X) > 1 THEN  $OV=BV$  : CLS : GOTO "UPDATE" IF X>OTHEN DV=H:DL=-l:L=O:P=A ELSE DV=-H:DL=+1:L=SL+1:P=(SL-1)\*H+A WHILE OV<>BV : IF SS THEN DV=SGN(DV) : II=1 ELSE II=H FORII=II TO H  $SCROLL (0,0) - (W6, W7)$ , DV : REM SCROLL 1 line or 1 Pixel PRINT  $% (-BUTTON(2)*W, P+(DV*(II-H)))$ ; INDEX\$(OV-1+L); NEXT : OV=OV+DL WEND : RETURN "ZOOM" : CLS : RETURN : REM ERASE IF ZOOM-IN OR ZOOM OUT "SIDE" : SCROLL(0,0)-(W6,W7), (OH-BUTTON(2))\*W, 0:OH=BUTTON(2) "UPDATE" : W6=WINDOW(6)-1 : W7=WINDOW(7)-1 : SL=W7/H FOR II= OV TO OV+SL-1 : REM \*\*\*\*\*\*\* Re-Draw Full Screen \*\*\*\*\*\*\* PRINT % (-BUTTON(2)\*W, (II-OV)\*H+A); INDEX\$(II); NEXT COLOR 0: BOX FILL O,SL\*H TO W6,W7 :COLOR -1 :REM Erase Bottom **"XU**  RETURN **REM \*\*\*\*\*\*\*\*\*\*\*\*\*\*\*\*\*\*\*\*\*\*\*\*\*\*\*\*\*\*\*\*\*\*\*\*\*\*\*\*\*\*\*\*\*\*\*\*\*\*\*\*\*\*\*\*\*\***  REM To do smooth pixel scrolling change: REM  $SS=1$  and change ABS(X) > 1 to ABS(X) > SL REM Add 'CLEAR 0' to Erase INDEX\$ Array When Window Closed. **REM \*\*\*\*\*\*\*\*\*\*\*\*\*\*\*\*\*\*\*\*\*\*\*\*\*\*\*\*\*\*\*\*\*\*\*\*\*\*\*\*\*\*\*\*\*\*\*\*\*\*\*\*\*\*\*\*\*\*** 

 $\overline{\phantom{a}}$  Units of the Units of the Units of the Units of the Units of the Units of the Units of the Units of the Units of the Units of the Units of the Units of the Units of the Units of the Units of the Units of the U

### **SEGMENT** statement

### FORMAT SEGMENT

**-**

DEFINITION Forces the compiler to end a memory segment. SEGMENT forces the current segment to end and start a new segment, thus the segments are arranged according to the physical location of the code, not the logical flow of the code.

> The SEGMENT RETURN statement causes that segment of memory to be "purgable" and it will be discarded if memory is at a premium. This allows for large programs to be executed in computers with less memory.

Segments will automatically end if they reach about 28K bytes. The Macintosh memory manager allows segments up to a maximum of about 32K. ZBasic tries to break segments at "safe" places.

#### EXAMPLE X=X+l: GOSUB "Other routine"

SEGMENT "Other routine" PRINT "Hello, this is the 'Other routine'"  $X1 = X1 + 22$ SEGMENT RETURN SEGMENT

Program lines above between "Other Routine" and SEGMENT RETURN are defined as a separate segment (between SEGMENT statements). SEGMENT RETURN is the same as a regular RETURN statement except that it "unloads" that segment, i.e. if memory is needed, the segment is discarded. If memory is not needed, the segment remains.

REMARK MEM (-1) purges "unloaded memory segments" and returns the memory remaining for segments. Use COMPILE to get the length of each segment. See MEM -1, COMPILE, ZBASIC MEMORY MONITOR Desk Accessory and SEGMENT RETURN.

> CAUTION: The programmer must calculate the sizes of segments and "Manage" the use of segments in memory so that loading a segment into the system without sufficient memory does not occur. If you do load a segment into memory that is to large, a "System Error" will occur. See COMPILE for segment size.

> CAUTION: If a segment break occurs in the middle of a FOR/NEXT, LONGIIF, SELECT/END SELECT or any other structure, the performance of a program will decrease dramatically. In some cases system errors may occur. If you are creating very large programs, you can monitor the position of default SEGMENT breaks while using the COMPILE or LCOMPILE commands.

Segments may be any size. Small segments will not alter the performance of a program unless there are lots of calls outside of that segment to other segments.

See "Memory Manager" section in the front of this appendix for more information.

### **SEGMENT RETURN statement**

#### **FORMAT SEGMENT RETURN**

**DEFINITION** Same as the RETURN statement except that it tells the Macintosh "Memory Manager" that SEGMENT is no longer being used and that it is "Purgable"; thus if memory is at a premium (perhaps on an old Macintosh with 128K), that segment MAY be purged from memory freeing up room for other segments to be loaded and used.

> **If** memory is not at a premium the segment will not be disturbed (on Macintoshes with plenty of memory, say; a 512K Mac or a Mac II with 8 giga-bytes [gigglebytes?]).

**EXAMPLE**  X=X+l: GOSUB "Other routine"

```
SEGMENT 
"Other routine" 
PRINT "Hello, this is the 'Other routine'" 
Xl=Xl+22 
SEGMENT RETURN 
SEGMENT
```
**REMARK**  Remember that the program must return to another segment other than the one being unloaded; otherwise a "System Error" will occur.

See COMPILE to determine the size of segments.

MEM (-1) deletes purgable memory segments and returns the memory remaining for other segments. See SEGMENT, MEM(-1), ZBASIC MEMORY MONITOR Desk Accessory and COMPILE for more information. For detailed technical information about the Macintosh memory manager see "Inside Macintosh".

See "Memory Manager" section in the front of this appendix for more information.

### **SHUTDOWN** statement

FORMAT SHUTDOWN

DEFINITION Ejects all diskettes and goes PING!

Restarts the computer as if you just turned it on.

EXAMPLE WINDOW #l,"SHUTDOWN Example" CLS FOR  $X=1$  TO 1000<br>PRINT"BYE! "; PRINT"BYE! NEXT SHUTDOWN END

REMARK Also see EJECT.

### **SOUND function**

**FORMAT SOUND** 

**DEFINITION** Returns the number of sounds in the SOUND buffer.

SOUND=0 Sound buffer empty.<br>SOUND=16 Sound buffer full. Sound buffer full.

**EXAMPLE**  SOUND WAIT FOR 1=1 TO 4 SOUND 400,100,1 SOUND 800,200 SOUND 400,100 PRINTI,SOUND NEXT INPUT A\$ PRINT"RESUME", SOUND SOUND RESUME SOUND WAIT SOUND 1000,100 SOUND 100,500 INPUT A\$ SOUND RESUME DO TRONX S=SOUND PRINT S, UNTIL s=o

**REMARK**  Also see SOUND statement and WAVE.

# **MACINTOSH APPENDIX**  00 jlJ

**SOUND** statement

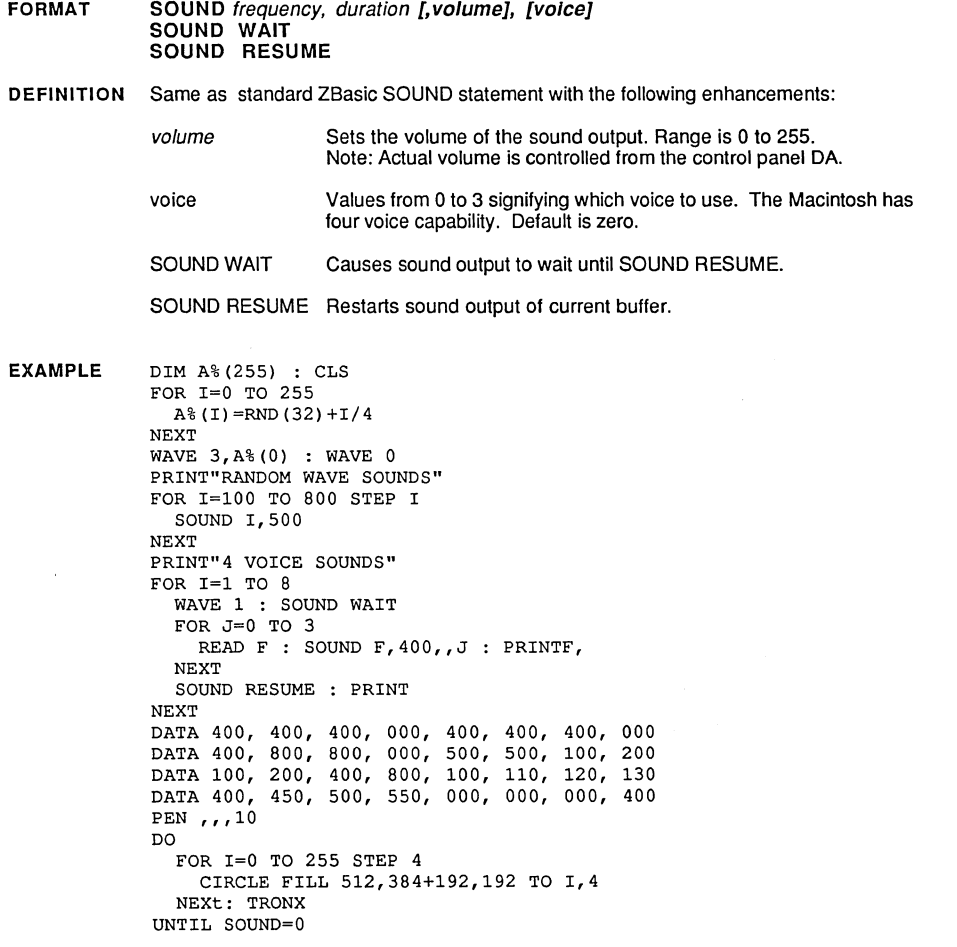

REMARK Also see SOUND function and WAVE in this appendix and SOUND in main reference section of this manual.

Note: The maximum volume is controlled with the Control Panel desk accessory.

# **MACINTOSH APPENDIX**<br>External of the state of the state of the state of the state of the state of the state of the state of the state of the state of the state of the state of the state of the state of the state of the sta

# **SYSERROR** function

#### FORMAT SYSERROR

DEFINITION Returns the number of the corresponding Macintosh system error:

### SYSTEM ERRORS

### General Errors

- 
- 0 No error has occurred<br>-1 Ouene element not for -1 Queue element not found during deletion<br>-2 Invalid queue element
- 
- -2 Invalid queue element<br>-3 Core routine number -3 Core routine number out of range<br>-4 Inimplemented core routine
- Unimplemented core routine

### 1/0 System Errors

- -17 Control error
- -18 Status error<br>-19 Read error
- -19 Read error<br>-20 Write error
- -20 Write error<br>-21 Bad Unit er
- -21 Bad Unit error<br>-22 Unit empty error
- -22 Unit empty error
- -23 Open error
- -24 Close error<br>-25 Tried to ren
- -25 Tried to remove an open driver<br>-26 Couldn't find driver in resources
- -26 Couldn't find driver in resources<br>-27 I/O call aborted by KILLIO
- -27 I/O call aborted by KILLIO<br>-28 A driver has not been opened
- A driver has not been opened

#### Memory Allocation Errors

- -108 Not enough room in heap zone<br>-109 Handle was nil in handle zone
- -109 Handle was nil in handle zone<br>-111 WhichZone failed (applied to fr
- -111 WhichZone failed (applied to free block)<br>-112 Trying to purge a locked block
- -112 Trying to purge a locked block<br>-113 Address in zone check failed
- -113 Address in zone check failed<br>-114 Pointer check failed
- -114 Pointer check failed<br>-115 Blcok check failed
- -115 Blcok check failed<br>-116 Size check failed
- Size check failed

### System Errors

- 32767 Undefmed error
	- I Bus error
		- 2 Address error
		- 3 Illegal instruction
		-
		- 4 Divide by zero<br>5 Check exception
		- 5 Check exception<br>6 Trap-V Exception
		- 6 Trap-V Exception<br>7 Privilege violation Privilege violation
		-
		- 8 Trace exception<br>9 I ine 1010 except Line 1010 exception (Macbug trap)
		- 10 Line 1111 exception (Macbug trap)<br>11 Misc. exception
		-
	- 11 Misc. exception<br>12 Unimplemented Unimplemented routine
	- 13 Spurious interrupt<br>14 I/O system error
	- 14 I/O system error<br>15 Segment Loader
	- Segment Loader error
	- 16 Floating point error (SANE)<br>17 Can't Load Package #0
	-
	- 17 Can't Load Package #0<br>18 Can't Load Package #1
	- 18 Can't Load Package #1<br>19 Can't Load Package #2 Can't Load Package #2
	- 20 Can't Load Package #3
	- 21 Can't Load Package #4
	- 22 Can't Load Package #5
	-
	- 23 Can't Load Package #6
	- 24 Can't Load Package #7<br>25 Can't Allocate Mem bl
	- 25 Can't Allocate Mem block<br>26 Segment loader error
	- Segment loader error
	- 27 File Map Destroyed
	- 28 Stack Overflow Error<br>29 Unknown
	- 29 Unknown
	- 30 "Please Insert disk"

Numbers not shown had not been defined by Apple as of *5/87* (there may be others).

REMARK See "Inside Macintosh" for detailed explanations of these error messages.

> Also see "Runtime and Compiletime Errors", ERROR and ON ERROR GOSUB in the main reference section for more information.

- 
- 

## **TALK statement**

**FORMAT** TALK[#J-ref#, speed, pitch, mode (natural or robotic), sex

**DEFINITION** This statement is used to change the characteristics orthe sounds of the MacinTalk voice synthesizer speech. Be sure that TALK has been opened and is on the same volume.

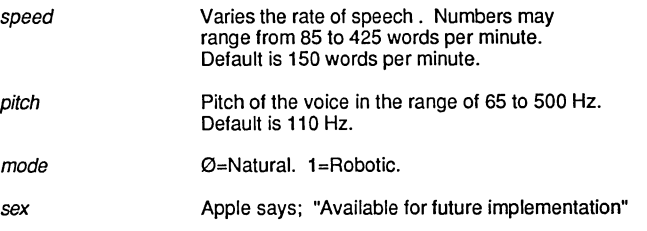

**EXAMPLE**  OPEN TALK,-I"",512 FOR speed=85 TO 425 STEP 20 TALK#-l, speed,IIO,O PRINT#-l, "Hello" NEXT CLOSE#-l OPEN TALK,-I"",512 FOR pitch=65 TO 500 STEP 20 TALK#-l, 150,pitch,1 PRINT#-l, "Hello" NEXT CLOSE#-l

**REMARK**  See OPEN TALK statement and the section "MacinTalk" in this appendix for more information.

> Note: Make sure the Macintalk driver is installed in the current SYSTEM folder. A file error will occur if not found.

# **MACINTOSH APPENDIX**  MACINTOSH APP

### **TEHANDLE function**

#### **FORMAT TEHANDLE**

**DEFINITION** Returns the handle to the current EDIT FIELD so the programmer can manipulate text in the fields larger than 255 characters.

**EXAMPLE** REM This example by Andrew Gariepy shows you how to use REM the INDEXS string with TEHANDLE to manipulate EDIT REM FIELD strings greater than 255 characters.  $\cdot$ DIM LargeRect,x,y2,x2 : y2=8l92 : x2=8l92 : CLEAR 10000,0 COORDINATE WINDOW: MENU 1,0,1,"File" : EDIT MENU 2 WINDOW  $#1$  : TEXT  $,70$ EDIT FIELD #1, "HELLO", (5,70) - (480,270) ,2,1 DEF FN teWord%(n,o)=PEEK WORD(PEEK LONG(TEHANDLE(n))+o) DEF FN teLong&(n,o)=PEEK LONG(PEEK LONG(TEHANDLE(n))+o) LONG FN teLock&(n) texthndl&=FN teLong&(n,62) :REM Get handle to text being edited  $END FN = USR3(text{hndl6}).$ :REM return pointer/locked mem block : REM Move Text from Edit Field to INDEX\$ (index) : REM On Entry: field Which EDIT FIELD in current **window**  Which INDEX\$ array to use : REM On Exit: Returns \* of Lines put in INDEX\$ LONG FN EditToIndex(fie1d,index) textPtr&=FN teLock&(field) :REM Lock handle & return Point textLen =FN teWord(field, 60): lines=0 : REM No. char's in text record CLEAR O,index:CLEAR textLen+100, index: REM Clear & Make room temp\$="" textPtr&=FN teLock&(field) : REM Initialize Stuff FOR  $i = 0$  TO textLen-1<br>teChar = PEEK(textPtr&+i) : REM Get char from text block LONG IF teChar=13 INDEX\$ (lines, index) =temp\$ temp\$="" : lines=lines+l XELSE temp\$=temp\$+CHR\$(teChar) :REM add character to string **ENDIF** NEXT : INDEX\$(lines,index)=temp\$<br>x=USR7(texthndl&) :REM Unlock Text Block  $END FN = lines$ : REM Move INDEX\$(index) to edit field 'field'  $\bullet$ On Entry: field : REM Which EDIT FIELD in current window index Which INDEX\$ array to use  $\ddot{\cdot}$ : REM lines \* of Lines to use out of INDEX\$  $\ddot{\phantom{a}}$ 

continued...

TEHANDLE function continued...

```
LONG FN IndexToEdit(field,index,lines)<br>L&=MEM(20+index) : H&=USR5(L&) :
                                           : IF H&=0 THEN BEEP : BEEP : RETURN
  T&=USR3(H&) :A&=T&: I&=MEM(40+index) 
  REM T& is temporary Ptr, 1& points to INDEX$ 
  FOR 1=0 TO lines : sl%=PEEK(I&): 1&=1&+1: REM get & Skip Length byte 
    IF (T&-A&)+sl% => L& THEN PRINT"Program Error..": STOP<br>BLOCKMOVE I&,T&,sl% :I&=I&+sl% :T&=T&+sl% :POKE T&,13 : T&=T&+1
  BLOCKMOVE I&,T&,sl% :I&=I&+sl% :T&=T&+sl% :POKE T&,13 : T&=T&+1<br>NEXT I : t&=FN teLong&(field,62): x=USR6(t&) :REM dispose of old TEXT
  x=USR7(H&;; POKE LONG PEEK LONG (TEHANDLE (field)) +62, H&
  POKE WORD PEEK LONG(TEHANDLE(field))+60,T&-A& :REM SET TEXT LENGTH
  CALL TECALTEXT (TEHANDLE(field))
  CALL TEUPDATE(LargeRect,TEHANDLE(field))
END FN 
\cdot: REM Make Dummy Edit Field Text 
FOR I=0 TO 5 : INDEX$(I)=HEX$(I)+STRING$(RND(99),"#") :NEXT
FN IndexToEdit(1,0,S) 
: REM Example uses of TEHANDLE 
"WAIT LOOP" 
  LOCATE 0,0 
  PRINT "DEST RECT",FN teWord(1,0),FN teWord(1,2), 
  PRINT FN teWord(1,4),FN teWord(1,6) 
  PRINT "VIEW RECT", FN teWord(1,8), FN teWord(1,10), FN teWord(1,12),
  PRINT FN teWord(1,14) 
  PRINT "SELECT PT", FN teWord(1,28), FN teWord(1,30), FN teWord(1,32),
  PRINT FN teWord(1,34) 
  PRINT "TEXT LEN.",FN teWord(1,60),"lines=";FN teWord(1,94), 
  PRINT "TEXT ADDR", PEEK LONG(FN teLong&(1,62))
  ON BREAK GOSUB "BREAK" 
  BREAK ON 
GOTO "WAIT LOOP" 
BREAK OFF 
: REM Show ending contents of EDIT FIELD 
"BREAK" 
N=FN EditTolndex(1,0) 
EDIT FIELD CLOSE 1 : CLS 
FOR 1=0 TO N 
  PRINT INDEX$(I,O) 
NEXT 
STOP
```
**REMARK**  See the TE toolbox calls in the "Toolbox" section of this appendix for other ways of manipulating the text in an EDIT FIELD.

### **TEXT** statement

FORMAT TEXT [font][, [point size], [face], [mode]]

DEFINITION This statement is used to change the characteristics of the text going to the printer and to the screen. While you may also use the text commands of quickdraw. ZBasic provides this easy function to change text characteristics with one statement instead of four. Parameter values:

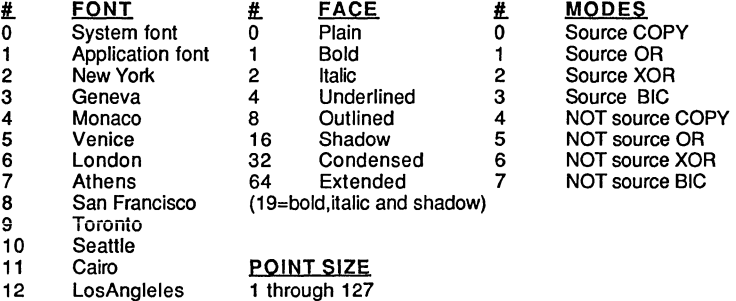

Common laser fonts: (20-11mes. 21-Helvetica, 22-Courier, 23-Symbol, 24-Taliesin)

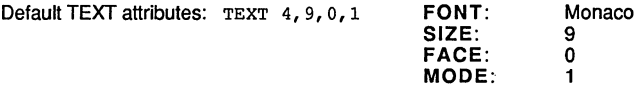

NOTE: TEXT affects output to both the screen AND PRINTER (Imagewriter or Laserwriter). LPRINT is normally used for text output to the printer. If you wish to ROUTE both TEXT and Graphics output to printer use ROUTE 128.

To determine what fonts are available on your system, use this routine:

EXAMPLE REM Determine the fonts and numbers on current system FOR  $X = \emptyset$  TO 255 CALL GETFONTNAME(X, A\$) IF LEN(A\$) THEN PRINT X, A\$ NEXT

REMARK Most Macintosh fonts are proportionally spaced and printing columns of data is different from other computers. The MONACO font is an excellent one for mono-spaced characters to simulate other systems.

> 64K ROM BUG NOTE: The original 64K Macintosh™ ROMS have a bug in the source copy mode and print a few extra spaces after the text. Therefore ZBasic sets the text mode to Source OR. To change it to print over the background completely, use TEXT, , Ø at the beginning of your program. This bug was fixed in the 128K ROMS (like the Macintosh Plus™).

# **TIMER** function

FORMAT TIMER

- DEFINITION Returns the number of seconds that have elapsed since the internal clock was at midnight. For instance, 12 noon would return 43,200. There are 86,400 seconds in a day.
- EXAMPLE start&=TIMER PRINT "Start time=";start& ٠ DELAY 10000  $\cdot$ endtime&=TIMER PRINT "End time=";endtime& PRINT" Total elapsed time=";endtime&-start& END RUN

,,,,,,,,,,,,,,,,,,,,

Start time= 2311233 End time= 23311243 Total elapsed time= 10

REMARK Also see TIMER ON, TIMER OFF, ON TIMER GOSUB and TIME\$.

> Note: TIMER will always return the correct count whether or not the TIMER ON function has been enabled.

# **MACINTOSH APPENDIX**  tltm ......... 'illltBDIMfi4Wi.ftkf •• ,1

### **TIMER statement**

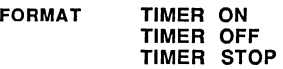

- **DEFINITION TIMER** is used to create a TIMER event every *n* seconds. In other words; the program will be routed to the subroutine specified by ON TIMER *n* GOSUB every *n* seconds when physically between TIMER ON and TIMER OFF statements.
	- TIMER ON Enables the timer event trapping and calls a routine you specify with ON TIMER(n) GOSUB suboutine. *n* is a number between 1 and 86,400 which specifies the number of seconds between TIMER events.
	- TIMER OFF Disables TIMER ON (TIMER function still works)
	- TIMER STOP Temporarily disables the timer event checking and stores **events in a queue until TIMER ON is executed again.**
- **EXAMPLE**  WINDOW#1 MENU ON: TIMER ON:BREAK ON ON TIMER 10 GOSUB "Timer Event" ON MENU GOSUB "Menu Event" MENU 1, 1, 1, "/QQuit" **"Main Event Loop"**  GOTO "Main Event LOOp" MENU OFF:TIMER OFF **"Menu Event"**   $X=MEMU(0)$ :  $Y=MEMU(1)$ IF X=1 AND Y=1 THEN END RETURN **"Timer Event"**  J&=TIMER PRINT "LAST TIMER";I& PRINT "THIS TIMER"; J&<br>
PRINT "---------------PRINT "TIME ELAPSED";J&-I& I&=J&
	- RETURN
- **REMARK**  See TIMER function, TIME\$ and ON TIMER GOSUB for more information.

Note: The TIMER function will always return the correct count whether or not the TIMER ON function has been enabled.

# **MACINTOSH**  \_ **APPENDIX**  APPENDIX

## **TRON #128 statement**

#### **FORMAT TRON#128**

- **DEFINITION** This statement is an enhancement to the standard TRON that routes all line number trace output to the printer. Great for debugging without disturbing screen output.
- **EXAMPLE** TRON#128 FOR X=l TO 2 NEXT END

#### RUN

Printer output: 00001 00002 00003 00002 00003 00004

**REMARK**  See TRON in the main reference manual for more information. Also see TRON V and TRON MONITOR in this appendix.

### **TRON statement**

**FORMAT** TRON =variable name **TRON V** 

**DEFINITION** Same as the standard ZBasic TRON with the following enhancements:

TRON=variable Sets up the variables whose names and values will be passed to the TRON MONITOR desk accessory when TRON V is enabled.

TRONV Sets up variable value passing events to work with the ZBasic TRON MONTOR desk accessory (included with ZBasic).

**EXAMPLE**  REM Enable the TRON MONITOR Desk accessory REM BEFORE executing the program or use: REM X%=FN OPENDESKACC("Tron Monitor") See DA example in Toolbox. WINDOW#1, "EXAMPLE OF TRON V AND TRON=VAR" **PRINT"Be sure to "CLICK" the Tron monitor DA window and "Watch"**  PRINT:PRINT"Since Single-Step is on you will need to press a key" **PRINT"to advance to the next line statement.**  DIALOG ON:BREAK ON TRON V: REM Enable trace window event trapping<br>REM Check the Variables S\$, X and Y Check the Variables S\$, X and Y TRON~S\$:TRON~X: TRON~Y DO  $X=RND(10) : Y=RND(10)$ S\$~CHR\$(RND(64)+33) UNTIL LEN(INKEY\$) END

OUTPUT:

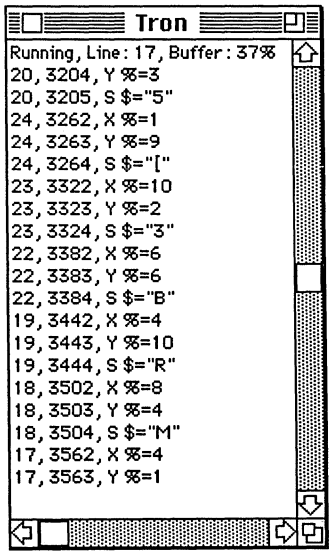

**REMARK** See TRON MONITOR DA information on next page.

## **TRON MONITOR Desk Accessory**

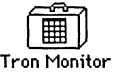

**FORMAT** 

**DEFINITION**  This desk accessory comes with ZBasic and is installed using FONT/OA Mover. The TRON MONITOR is activated from the  $\#$  menu and values of variables selected with TRON=variable are shown in the TRON MONITOR window.

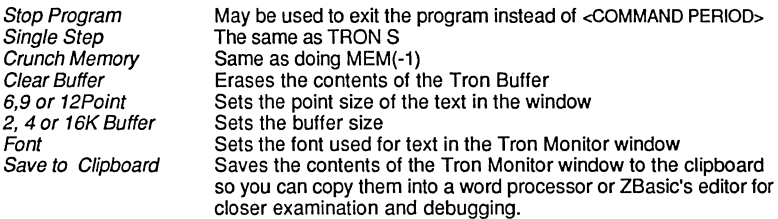

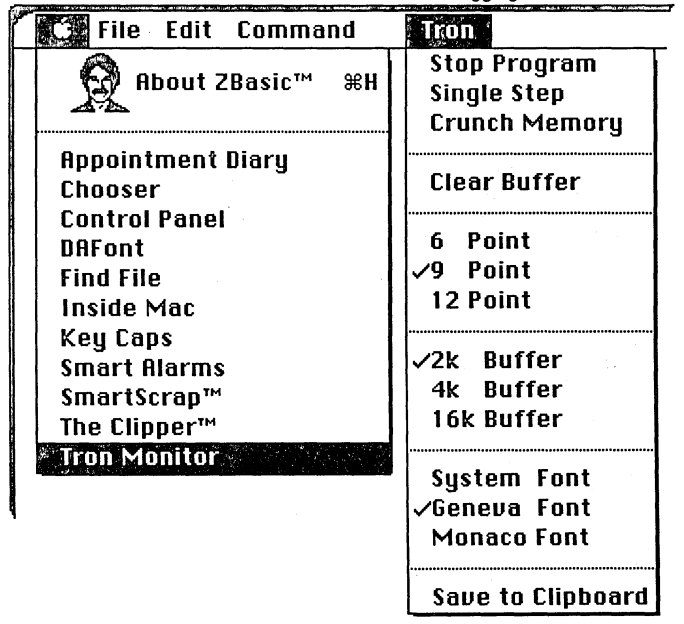

**EXAMPLE**  See TRON V on previous page.

**REMARK**  The TRON window must be activated in stand-alone applications when regualr event trapping is being used. Without event trapping acitvated the  $\otimes$  menu cannot be pulled down and TRON MONITOR selected.

### **USR** defaults

- FORMAT Variable&=USRn(expr)
- **DEFINITION** Pass expr to a USR routine defined by  $n$  and return value in Variable &.
- REMARK These USR functions are the defaults and contain many powerful tools for the experienced and not-so-experienced programmer.

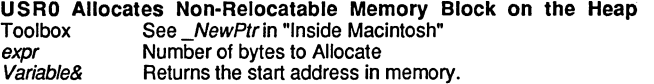

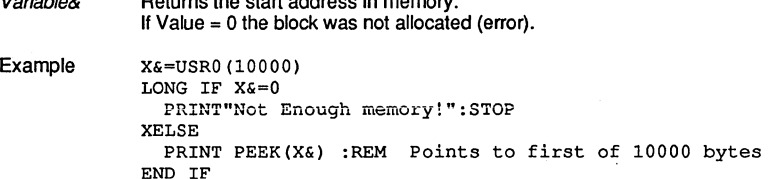

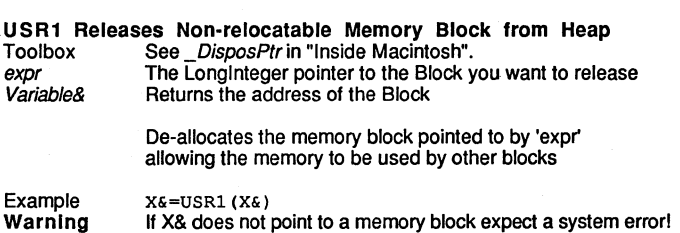

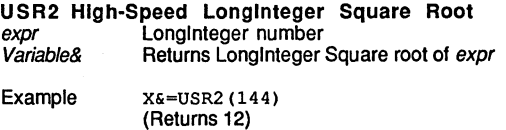

continued...

USR functions continued...

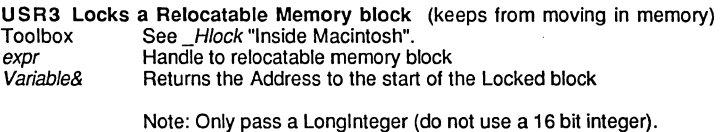

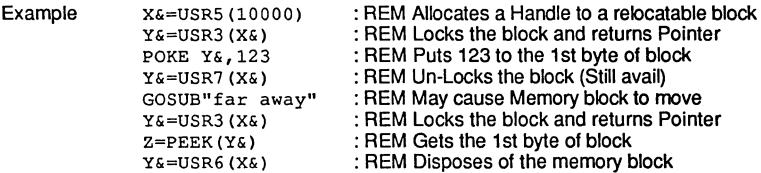

# USR4 Returns the address of a File I/O Paramblock expr<br>
ZBasic file number

- expr <br>
Variable& Returns a pointer to<br>
Returns a pointer to
	- Returns a pointer to the I/O Paramblock.

Example X&=USR4(2)

#### USR5 Allocate a Relocatable Memory Block

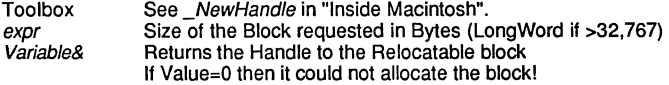

Example See USR3 example

## USR6 Dispose of a Relocatable Memory Block pointed to by the Handle.<br>Toolbox See *\_DisposHandle* in "Inside Macintosh".

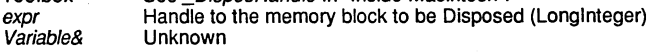

Example See USR3 example

#### USR7 Unlock a "Locked" Handle

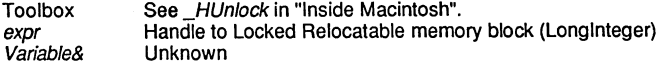

Note USR6 automatically Un-locks the block first.

USR8 See USR8 in the main reference section (INTEGER SINE) USR9 See USR8 in the main reference section (INTEGER COSINE)

### **WAVE statement**

**FORMAT WAVE** voice [. {SIN I var%(n) } I

**DEFINITION** Sets the WAVE form of the sound output used with the SOUND statement.

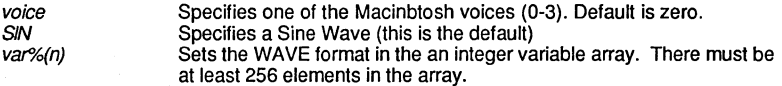

',' ::: .~

**EXAMPLE**  DIM A%(255) : CLS FOR 1=0 TO 255 : A%(I)=RND(32)+I/4 NEXT WAVE 3,A%(0) : WAVE 0 PRINT"RANDOM WAVE SOUNDS" FOR 1=100 TO 800 STEP I SOUND 1,500 NEXT PRINT"4 VOICE SOUNDS" FOR 1=1 TO 8 WAVE 1 : SOUND WAIT FOR J=O TO 3 READ F : SOUND  $F$ , 400, J : PRINTF, NEXT SOUND RESUME : PRINT NEXT DATA 400,400,400,0 DATA 400,400,400,0 DATA 400,800,800,0 DATA 500,500,100,200 DATA 100,200,400,800 DATA 100,110,120,130 DATA 400,450,500,550 DATA 0,0,0,400 **PEN** ,,,10 DO FOR 1=0 TO 255 STEP 4 CIRCLE FILL 512,384+192,192 TO 1,4 NEXT TRONX UNTIL SOUND=O

**REMARK**  Also see SOUND function and SOUND statement.

### **WIDTH** statement

FORMAT WIDTH-n WIDTH LPRINT -n

DEFINITION Disable automatic wrap of text. This can speed up printing by a factor of 4-10 times.

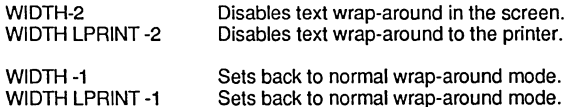

EXAMPLE WINDOW#l, "DEF LPRINT":WIDTH LPRINT-2 DEF LPRINT IF PRCANCEL THEN PRINT"Printing Aborted":STOP ROUTE 128 PRINT"HELLO" CIRCLE FILL 200,200,200 CLEAR LPRINT ROUTE 0 END

REMARK Also see WIDTH in the main reference section for other options.

### **WINDOW** function

#### FORMAT WINDOW (expression)

DEFINITION The WINDOW function returns important information about the active and/or output window being used:

### GET ACTIVE AND OUTPUT WINDOW

- WINDOW(Ø) Returns the window number of the current active window. WINDOW(0) returns  $Ø$  if there is no current active window.
- WINDOW(1) Returns the window number of the current output window. All printing, graphics, and quickdraw graphics are directed to this window (this will normally be the active window unless WINDOW OUTPUT has been used, in which case the Active and Output windows may be different).

ZBasic allows up to 15 windows on the screen at the same time (memory permitting). The forward-most highlighted window is the "active window" and is the window where all activity takes place unless ZBasic is directed to focus activity on another window with the WINDOW OUTPUT statement.

The WINDOW statement will make the window with that window number the active window and bring it to the front. The "active window" and "output window" are the same unless the WINDOW OUTPUT statement is used to direct output to another window other than the "active window". This may be done for re-drawing background windows or for other updating.

The current output window is where the BUTTON, EDIT FIELD and DIALOG functions return information.

Sending output to another window other than the "active window" is normally done when a window refresh is called for, such as after a dialog window erases part of a background window. The only time you do not have to replace window contents is when a menu pulldown is done (see GETPUT.BAS and WINDOWPIC.BAS examples on the master disk).

### GET WINDOW SIZE IN PIXELS

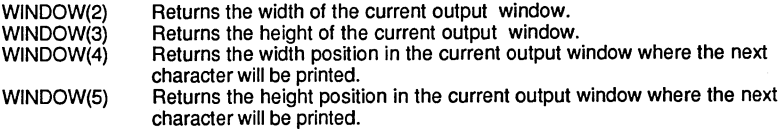

continued ...

WINDOW function continued...

### GET WINDOW SIZE IN RELATIVE COORDINATES

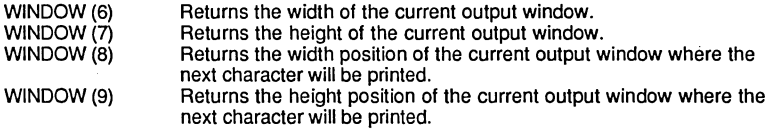

#### GET WINDOW POSITION ON THE SCREEN (Pixel Coordinates (screen))

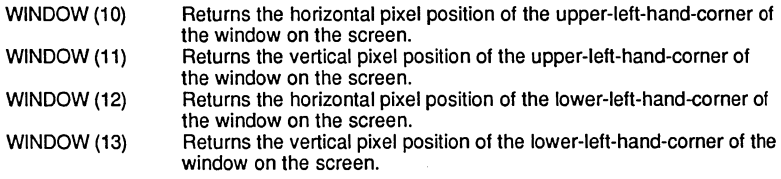

### GET WINDOW GRAFPORT POINTER

WINDOW (14) Returns a pointer& to the grafport of the window for use with toolbox calls (same as GET WINDOW).

Example: WPTR&=WINDOW(14)

Also see CALL GETPORT and GrafPort in the toolbox chapter.

REMARK • Also see COORDINATE, DIALOG function, WINDOW statements and GET WINDOW.

### **WINDOW** statement

FORMAT WINDOW  $[$  # ]window number  $[$ ,  $[$ title\$ $[$ ,  $[$   $(x1,y1)-(x2,y2)$   $]$  $[$ , type  $]$ ]] WINDOW CLOSE { # \ window number WINDOW OFF WINDOW OUTPUT [#]window number

DEFINITION The ZBasic Window statements and functions are very powerful and will let you take full control of the Macintosh windowing environment.

There are many possible ways of configuring windows. Parameter definitions:

window number The number of the window being referred to (expression between 1 and 15). Window numbers outside this range will "wrap-around" i.e. number 17 will converted to window one etc.

titles **A** title that appears in the Title bar at the top of all window types except 2,3 and 4. The title will be centered. System font is used.

 $(x 1, y 1)$ - $(x 2, y 2)$  The window size is given in actual pixel coordinates (NOT ZBasic coordinates), with x1 and y1 as the upper left hand corner and x2 and y2 as the lower right corner. Default size is (4,38)-(510,320) (which is approx. 80x25 lines in Monaco 9 point text). The smallest window size is 64x64 pixels. The largest window size is 8192x8192 pixels (for large displays).

- type  $1$  Document window. This window has a title bar at the top and a size box at the bottom right hand corner so the user may size the window.
	- 2 Dialog window with a border of double lines. This window has no other attributes and may not be moved or sized. The user will normally just "click" the window to make it go away. This Dialog window is used for giving error messages or other messages to the user.
	- 3 Window with a simple one line border. May be used similar to number 2 above.
	- 4 Window with a shadow. Same as number 3 but with a shadow.
	- 5 User may not change window size. Same as WINDOW type 1 but without a grow box and gives a slightly larger view area than window type 1.
	- 6-8 Undefined.
	- 9 Adds a ZOOM BOX to the title bar in HFS. This is ignored with MFS. Example: WINDOW #1, "Example", 9. Type 9 and 265 are the only<br>types with Zoom. See DIALOG 8 and 9 for ways of determining when the ZOOM box events occur. Same as window type one in other ways .
	- Subtract one to get the Toolbox window ID (see Window in Toolbox section).

continued ...

Macintosh

WINDOW statement continued...

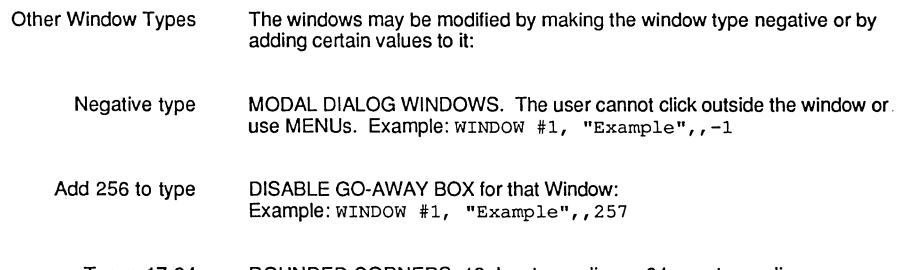

Types 17-24 ROUNDED CORNERS. 18=least rounding----24=most rounding. Example:  $WINDOW #1$ , "Example", 17

### **WINDOW TYPES**

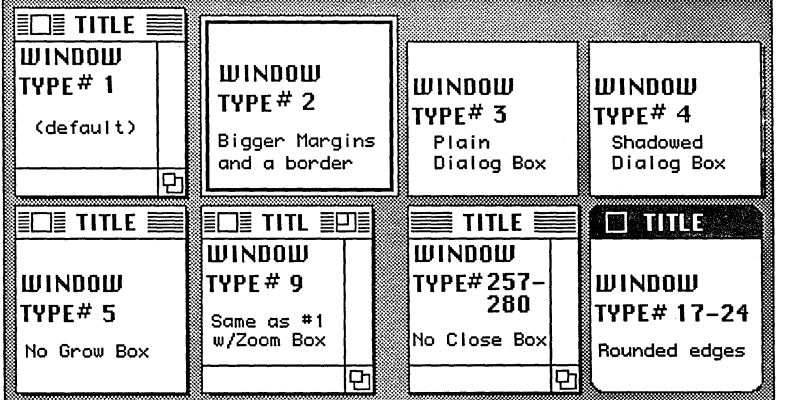

**NOTE:** To activate window selection and window events be sure to use event trapping like ON DIALOG. Also see GET WINDOW, WINDOW function and COORDINATE.

### FORMAT WINDOW CLOSE [#]window number

**DEFINITION** Removes the window specified by window number from the screen.

It is important that there always be a window to direct graphics and printing. Therefore you should redirect output to another window with WINDOW OUTPUT#n or WINDOW#n before closing the active window.

continued...

# **MACINTOSH APPENDIX** ........ i .. 'ttl •• i \_\_ lll \_\_

WINDOW statements continued

- **FORMAT WINDOW OFF**
- **DEFINITION** Disables the ZBasic default command window so that it does not appear in Stand-Alone, double-click applications. It will always appear during interactive programming.

**FORMAT WINDOW OUTPUT** [#jwindow number

**DEFINITION** Directs output to this window (not necessarily the active window).

The Active Window is normally the current selected window where all graphics and printing are directed. There may arise a situation where you will wish to direct output to another window without de-activating the current active window.

Use this statement to accomplish that. Use this statement (or WINDOW#n) again to redirect output back to the active window.

#### **FORMAT WINDOW** [#j window number

**DEFINITION** Makes the window specified by window number the ACTIVE window. This brings the window to the front. If no window is currently open, a window will be created (default is window type 1 with a size of (4,38)-(510,320).

**EXAMPLE** CLS: Y=50 DIALOG ON FOR Type=l TO 5: IF Type>3 THEN Y=200 IF Type<4 THEN X1=(Type-1) \*150 +25ELSE X1=(Type-3) \*150 +25 Tit1e\$="Window"+STR\$(Type) WINDOW \*Type, Title\$, (Xl, Y)-(X1+100, Y+100), Type PRINT $($ , 5); "Window type"; Type PLOT 0,0 TO 1023, 768 INPUT"Press <ENTER>";A\$ NEXT DIALOG OFF FOR X=1TO5<br>WINDOW #X: REM Makes the WINDOW ACTIVE INPUT "<ENTER to CLOSE WINDOW";A\$ WINDOW CLOSE \*X NEXT END

**REMARK**  See IOTEST.BAS on the master disk for more examples of creating your own window types.

### **WINDOW PICTURE statement**

FORMAT WINDOW PICTURE [#1 window number. PictureHandle&

DEFINITION Sends a picture handle to the Macintosh Window Manager for use to refresh the specified window contents should the window be overwritten with graphics, Desk Accessories or other windows (update events will not be generated).

window number The window to be used.

PictureHandle& A Longlnteger variable used as a handle for a PICTURE. See the PICTURE function and statement for details.

EXAMPLE WINDOW OFF : WINDOW#1,,,4 REM Create a PICTURE for use with WINDOW PICTURE PICTURE ON PRINT"THIS IS A TEST" CIRCLE 512,384,384 PLOT 1023,0 TO 0,767 PICTURE OFF,PIC& REM Display PICTURE specified by PIC&. PICTURE, PIC& REM Set PIC& for refresh. Try opening DA's WINDOW PICTURE #l,PIC& ON BREAK GOSUB "STOP UPDATE": BREAK ON **nMain Event Loop"**  GOTO "Main Event Loop" "STOP UPDATE" WINDOW PICTURE #1,0: REM Stop Updating window KILL PICTURE PIC&: REM Delate PICTURE from memory END

REMARK Also see PICTURE, KILL PICTURE, GET and PUT graphics and WINDOW. Also see FN GETPICTURE in the Toolbox section of this appendix.

### **WRITE FILE statement**

- **FORMAT WRITE FILE** [#J filenumber%, destinationAddress&, NumberofBytes [&]
- **DEFINITION** Allows high-speed disk write. Used in conjunction with READ FILE#.

destinationAddress& NumberofBytes[&] Longlnteger address where writing begins. Bytes 10 write.

**EXAMPLEl REMARK**  REM This program allows you to Execute other applications REM and return with all variables as they were REM THIS APPLICATION MUST BE IN SYSTEM FOLDER TO WORK WITH HFS REM NOTE: ALL VARIABLES ARE RESTORED UPON RETURN TO THIS PROGRAM WINDOW#1, "Execute other Applications and return" FIRST%=O: GOSUB"Get Last Variable pointer" REM Check to see if returning from another application<br>OPEN"R", 1, "VARS" REM If returning from an a OPEN"R", 1, "VARS" REM If returning from an application<br>LONG IF LOF(1,1)>10 REM reload all the variables reload all the variables **READ FILE #1, VARPTR (FIRST%), LAST&-VARPTR (FIRST%)** CLS: BEEP:BEEP:TEXT 1,24,1 PRINT:PRINT"Returning from: ":PRINTAPPL\$ PRINT:PRINT"Press a key..." DO:UNTIL LEN(INKEY\$) END IF REM \*\*\* EXIT TO MAC PROGRAM AND RETURN TO THIS PROGRAM \*\*\* REM Moves This Applications filename to FINDER name FOR 1=0 TO 15: REM Your filename MUST be less than 16 char'S POKE &2EO+I,PEEK(&910+I) NEXT REM \*\*\* Get name of application to execute APPL\$=FILES\$(1, "APPL",, Volume%): REM APPL=any executable file LONG IF  $APPL$ = " "$ CLOSE#1 KILL "VARS" REM Restore FINDER filename as desktop start-up A\$="FINDER" FOR  $I=0$  TO LEN(A\$) +1 POKE&2EO+I,PEEK(VARPTR(A\$) +1) NEXT XELSE RECORD#1,0,0: REM Reset file pointer to beginning of file REM \*\*\* Save Variables before executing Application WRITE FILE #1,VARPTR(FIRST%), LAST&-VARPTR(FIRST%) CLOSE#1 REM Execute Application now... RUN APPL\$,Volume% END IF END "Get Last Variable pointer" LAST&=VARPTR(LAST%) :RETURN REM Last variable used as a dummy for READ FILE and WRITE FILE Also see READ FILE#.

# **MACINTOSH APPENDIX AFR ENDING:**

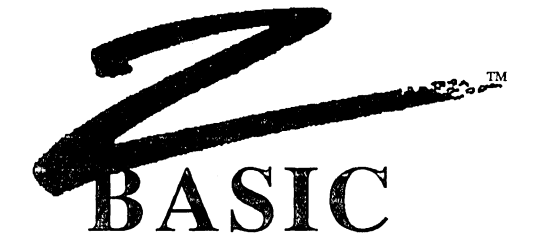

### MACINTOSH TOOLBOX  $k = 1$

Macintosh and QuickDraw are Trademarks of Apple Computer. Inc,

# **MACINTOSH TOOLBOX**

The Macintosh comes with many powerful, built-in functions and statements. ZBasic gives you access to most of them. While the Mac ROM calls and functions are indeed useful, the technical "Inside Macintosh" was written in Hieroglyphics as far as most BASIC programmers are concerned.

This section of the ZBasic manual attempts to simplify and enlighten BASIC programmers to the Macintosh toolbox routines. While there are a number of examples, definitions and illustrations, there may be unpleasant occasions when you will have to refer to "Inside Macintosh" (it is 1500+ pages). Hopefully this section of the manual will keep the need for this to a minimum.

### WHAT WE DON'T INCLUDE

Operating System and Memory Manager traps are excluded since they are both register based instead of stack based and would conflict with the internal workings of ZBasic.

### GLOSSARY OF TERMS AND DEFINITIONS USED THROUGHOUT THE TOOLBOX

The toolbox refers to many terms that may be foreign to you. The following paragraphs discuss some of these terms and will be used throughout this section.

There are also special terms discussed at the beginning of each section (like QuickDraw and Resource Manager) that are specific to those toolbox types. Be sure to study those glossaries as well. The terms used will be certain data or variable types as defined below:

#### DATA TYPES

#### NUMERIC

The numeric terms under "Type"; Byte, Word, Long and Fixp, will refer to the following ranges and memory requirements.

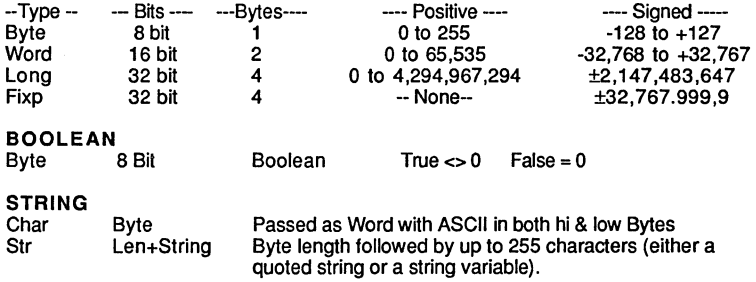

#### EXPRESSIONS

Wherever Byte, Word, Long, Fixp or Char are used in toolbox functions or calls you may substitute expressions (not str).

This means you may use a number, variable or numeric expression in place of that type and values exceeding the range specified will be truncated.

Important Note: When you see a variable specifier like %, &, \$ or Var in a toolbox function or call, you MUST use a variable there!

# **MACINTOSH APPENDIX APP**

### VARIABLE TYPES

When you encounter one of the variable type specifiers; %, &, \$ or Var, it means you MUST use that variable type. The routine uses the painter to that variable (VARPTR) and not the value stored in the variable (at least not directly).

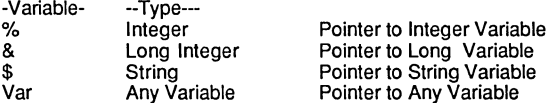

Important Note: when you see a variable specifier always use that variable type!

### WHEN TO USE EXPRESSIONS OR VARIABLES

This toolbox chapter contains terms with a number of definitions that begin with a name. If the name includes a variable specifier than you must use a variable. If no specifier is given and a type follows like; Byte, Word, Long, Str , Fixp, or Char. Use that type:

Examples:

-Variable-

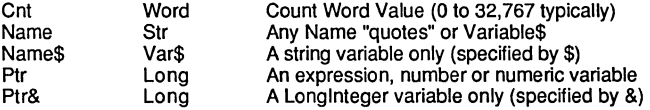

### POINTER TO MACHINE LANGUAGE ROUTINES

Used to point to the address of a user defined machine language routine. In most cases this should be defined as zero.

Proc Long Pointer to a Machine Language Routine

#### 'POINT'

Some routines, primarily QuickDraw, List Manager and some MOUSE functions use what we'll refer to as Point. This signifies that the four bytes starting at the position of a variable are significant. These bytes can be accessed using a number of different variables:

Point Var Var\$, Var& or Var%, Var%

Point Does: PEEK LONG(VARPTR(Var)) or POKE LONG(VARPTR((Var))

An example of using Point would be to return the position of the MOUSE where the first two bytes return the vertical position and the last two bytes retum the horizontal position.
# **A MACINTOSH APPENDIX**

#### POINTERS (Ptr)

A Pointer is the Long address of the actual byte(s) to be used. Pointers never move in memory (non-relocatable).

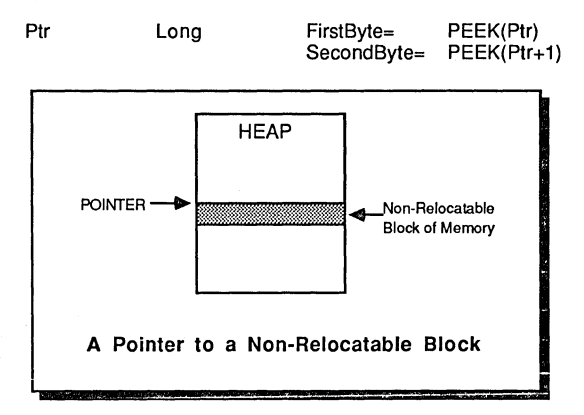

#### HANDLES (Hndl)

A Handle is used to point at the current position of a relocatable pointer in memory. This position may be moved according to the condition of memory and the whims of the Macintosh Memory Manager.

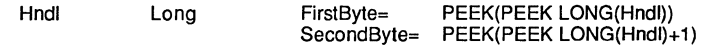

Handles may be locked and unlocked with the ZBasic USR3 and USR? statements respectively. Don't leave a Handle locked for too long (see USR 3 and? in this appendix for more details of usage).

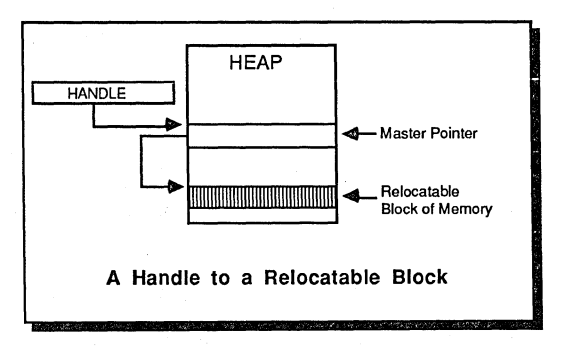

Handles are referred to quite frequently in the toolbox. Relocatable blocks of memory are used so the Macintosh Memory manager can make the most efficient use of memory.

ZBasic compiled programs take advantage of the Memory Manager by creating segments when compiling. See SEGMENT and SEGMENT RETURN for ways of controlling the memory segments of your ZBasic programs.

# $MACINTOSH$  APPENDIX  $\&$

### **Resource Manager**

See some examples of Resource Manager under "PICTURE" and "Clipboard" in this appendix.

The following terms are used with the Resource Manager routines:

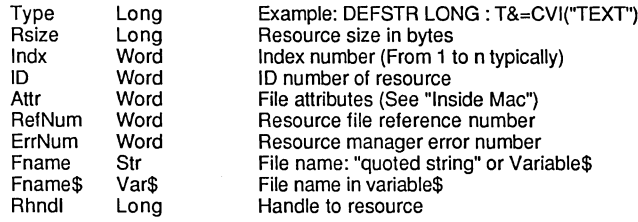

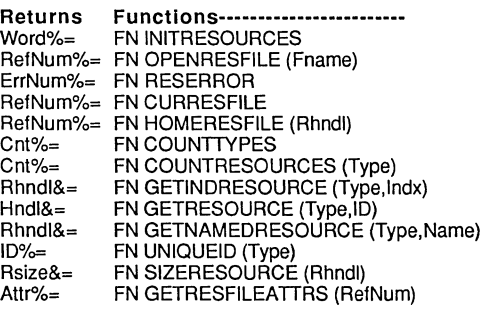

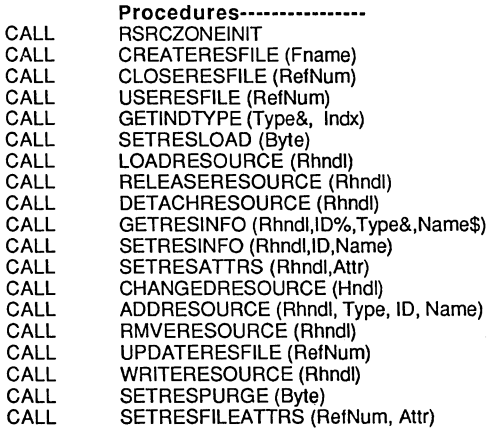

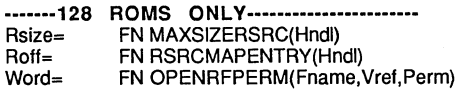

## Definitions----------------------------<br>\*\*\* Conflicts with ZBasic Internally! \*\*\*

Opens existing Resource file by name Returns last resource manager error Returns current Refnurn of resource file Returns Refnum of file with ResHandle Returns Total number of Resource type(s) Returns the number of Resources of Type Get Handle to Resources using Type & Index Get Handle to Resource using Type & I.D. # Get Handle to Resource using Type & Name Returns an ID% for Type not yet used Returns sze in bytes for Resource Handle Returns file attributes

Definitions----------------------------<br>\*\*\* Conflicts with ZBasic Internally! \*\*\*

Create a new Resource file called Fname Close Resource file specified by RefNum RefNum Resource file becomes first searched Indx=1 to Cnt%(above): Returns types in Type& If Byte=O then won't load --Non-Zero will load Reads Resource pointed to by Rhndl into Memory Release Resource pointed to by Rhndl from Memory Makes hndl Not Part Of Resource Returns ID,Type,Name of Rhndl Changes The ID Number & Name of Rhndl Changes Attributes to Attr of Rhndl Set Resource in memory changed (to write). Adds resource (Rhndl) of Data, Res Type, id, Name Remove Rhndl from ResFile Update resource file on disk with memory Writes Resource Data specified by Rhndl to Disk Allows modifing purgable Resource to 0 or-l Sets the ResFile of RefNum Attributes

#### Definitions---------------

Returns the Maximum Resource size Returns Offset (Roff) in Resource Map Open Resource file, Fname, Vref=VrefNurn Perm=Permission Read/Write etc...

### **QUICKDRAW GRAPHIC ROUTINES**

QuickDraw is a collection of powerful graphic tools built into the Macintosh ROM.

Note that ZBasic utilizes these routines in most of it's graphic statements and functions like; PLOT, CIRCLE, BOX, COLOR, PEN, GET, PUT, PICTURE so that you will not need to do QucikDraw routines for these. These routines will come in handy for inverting, Regions, Polygons etc.

The following terms are used with the QuickDraw routines:

#### POINT AND RECT

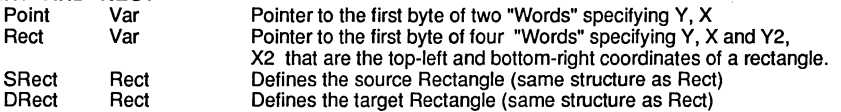

Examples of ZBasic variables with Point and Rect

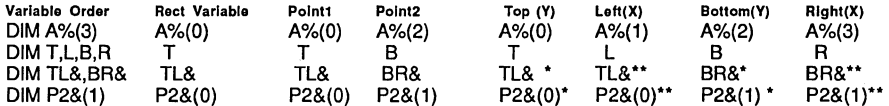

'The High byte. "The low byte.

Note: In most cases we use the T.L.B.R format in our example programs.

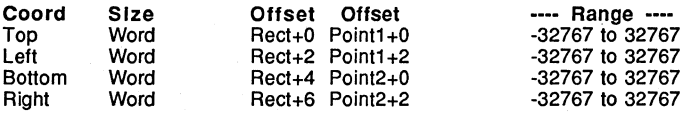

Note: The coordinates are in the reverse order to ZBasic coordinates (Y. X instead of X. V).

#### OTHER COMMON QUICKDRAW TERMS

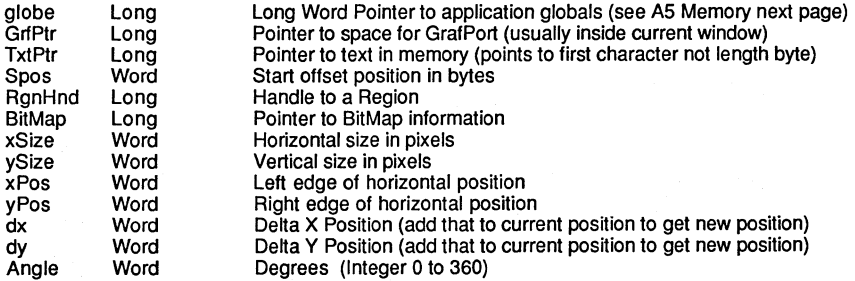

# **MACINTOSH APPENDIX APPENDIX**

...

#### PATTERNS, CURSOR and PEN TERMS

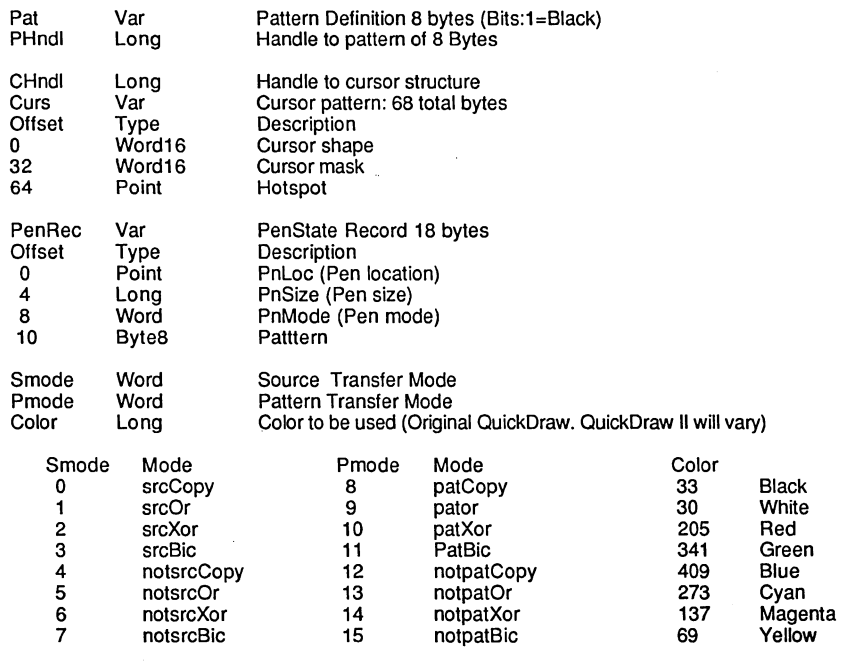

Also see PEN in this appendix.

#### **GLOBAL MEMORY lOCATIONS USEFUL WITH QUICKDRAW**

Offsets off Application A5 Globals: A5=PEEK LONG(&904)

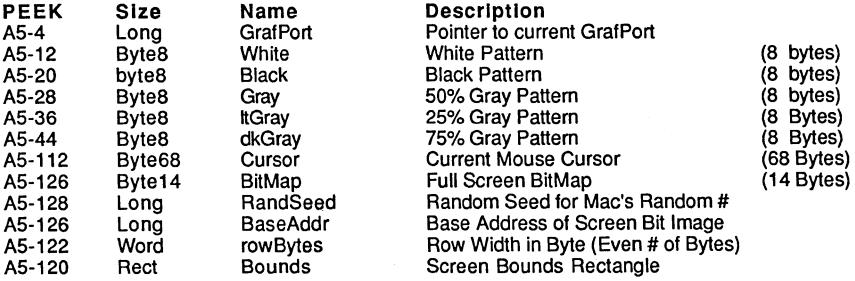

Example: To obtain RandSeed above use: PEEK LONG( PEEK LONG(&904) - 128).

# ∕‱<sup>⇒</sup>¶ MACINTOSH APPENDIX<br>प्राप्ता

#### GrafPort POINTER

The GrafPort Pointer points to many important areas of information for a specific window. Each window has it's own GrafPort to keep track of cursor and pen position, current color etc.

To get the GrafPort pointer to a window use the ZBasic GET WINDOW or the toolbox GETPORT.

Examples:

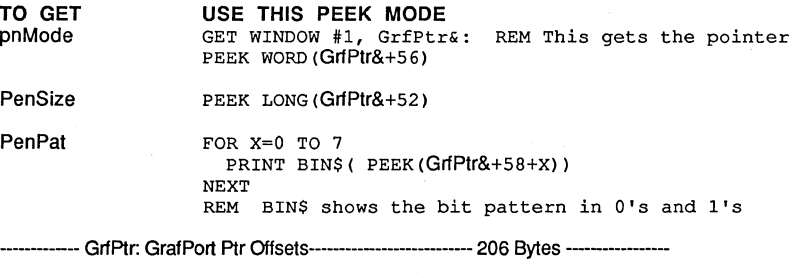

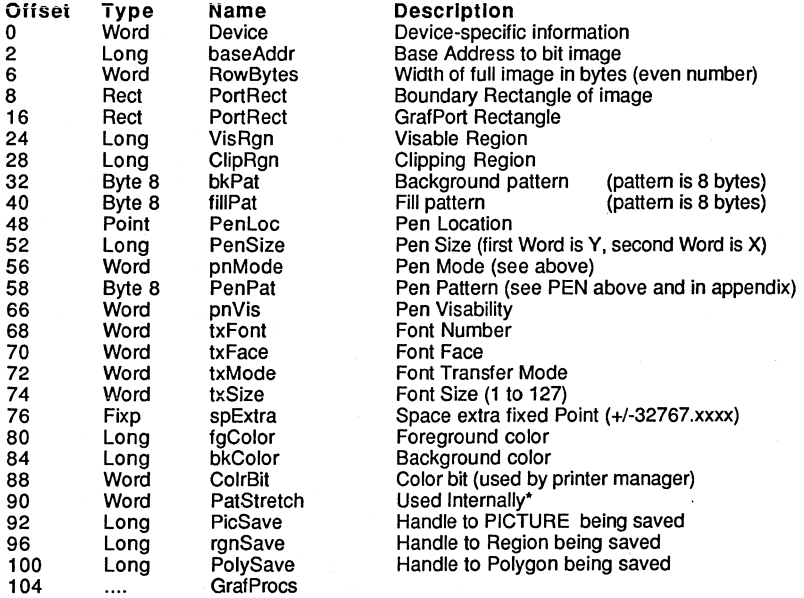

'See "Inside Macintosh" for definitions to the other offsets which are normally not used (not enough room in this manual to describe them in the detail necessary).

# **MACINTOSH APPENDIX AFT FOR A PROPERTY ASSESSMENT CONTROL**

#### **QuickDraw FUNCTIONS AND PROCEDURES GROUPED BY TYPE**

#### **GrafPort**

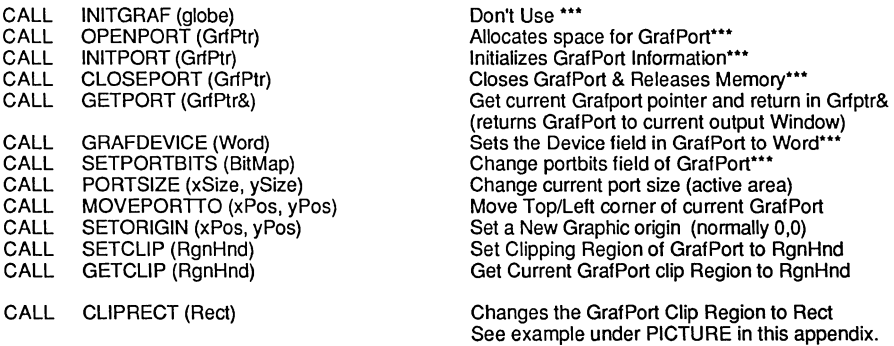

\*\*\*May conflict with ZBasic: Use with caution.

#### **COLOR**

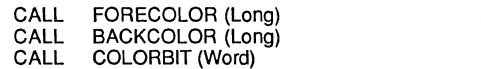

Set Foreground color to Long value Set Background color to Long value Set Color Bit (used by ImageWriter™ printer driver)

Note: ZBasic's COLOR statement does this automatically for printing to the ImageWriter™.

#### **PEN**

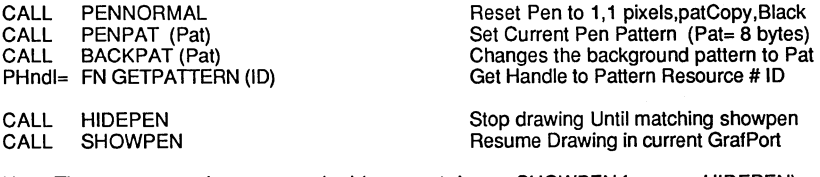

Note: These two procedures are stacked (you must do one SHOWPEN for every HIDEPEN).

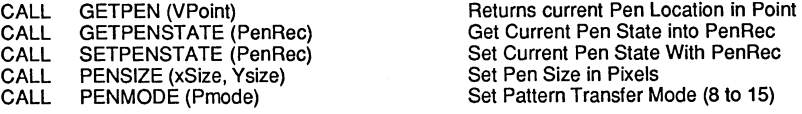

continued...

# Jt=~ **MACINTOSH APPENDIX**  •• Addu!:

continued from previous page...

EXAMPLE

REM Example of SHOWPEN, HIDEPEN and PENSIZE REM  $SX =$  showpen x coordinate. REM SY = showpen y coordinate. REM HX = hidepen x coordinate. REM  $HY = hidden y$  coordinate. CLS: SX=lO: SY=20: HX=SX: HY=SY: X=SX: Y=lOO FOR  $Z=1$ TO20 CALL PENSIZE (Z,Z) :REM INCREMENTS PEN WIDTH AND HEIGHT PLOT X,Y LONG IF  $(2 \text{ MOD } 2) = 0$ CALL HIDEPEN: PLOT HX,HY: CALL SHOWPEN XELSE PLOT SX, SY END IF SX=SX+SO:X=SX NEXT

#### **MOVE AND LINE**

CALL MOVE(dx,dy)

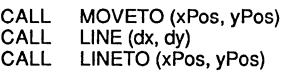

Move relative to Current Position. If dx=10, dy=20 and current position is 20,30 then moves to 30,50. Move Pen Pointer to xPos,Ypos Draw Line relative to x+dx, y+dy Draw Line from current Pos to xPos,Ypos

EXAMPLE

WINDOW#1, "Example of MOVETO and LINETO" COORDINATE WINDOW: REM All QuickDraw routines use "Pixels" CALL MOVETO (0,0) DO CALL LINETO (RND(WINDOW(2)), RND(WINDOW(3))) UNTIL LEN(INKEY\$)

#### **RECTANGLES**

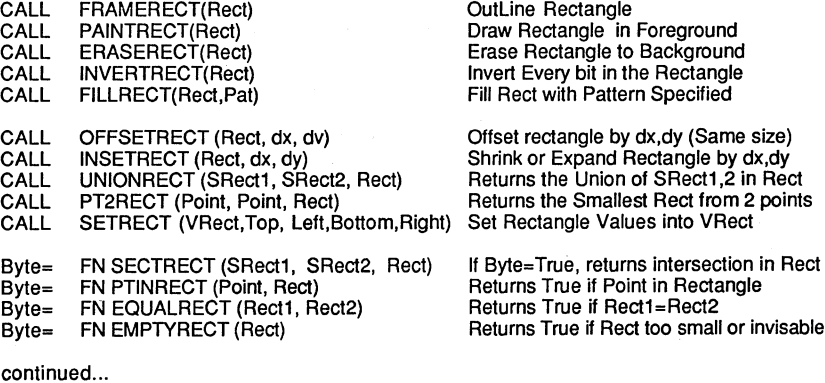

**MACINTOSH APPENDIX AFT ENDING:** 

#### **ROUND CORNERED RECTANGLES**

Other Terms used in this section:

Word

Oh

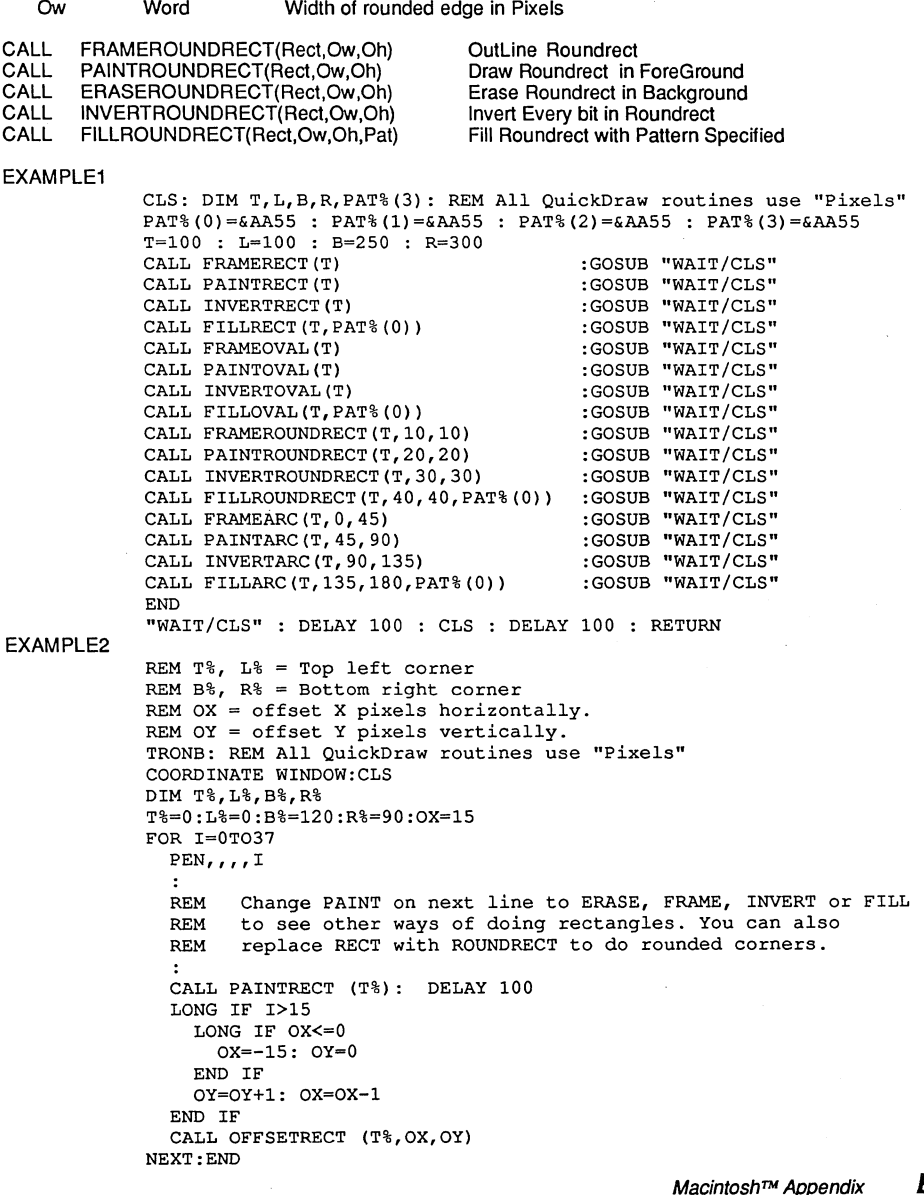

Height of rounded edge in Pixels

# **A MACINTOSH APPENDIX**

**OVALS** 

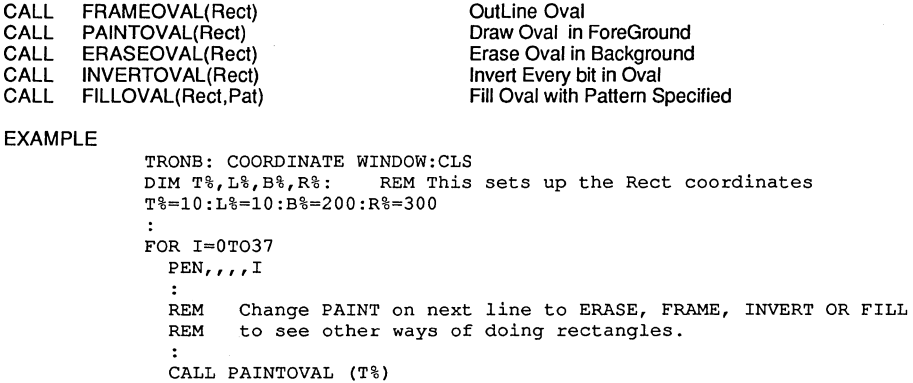

**ARCS** 

Other Terms used in this section:

NEXT **END** 

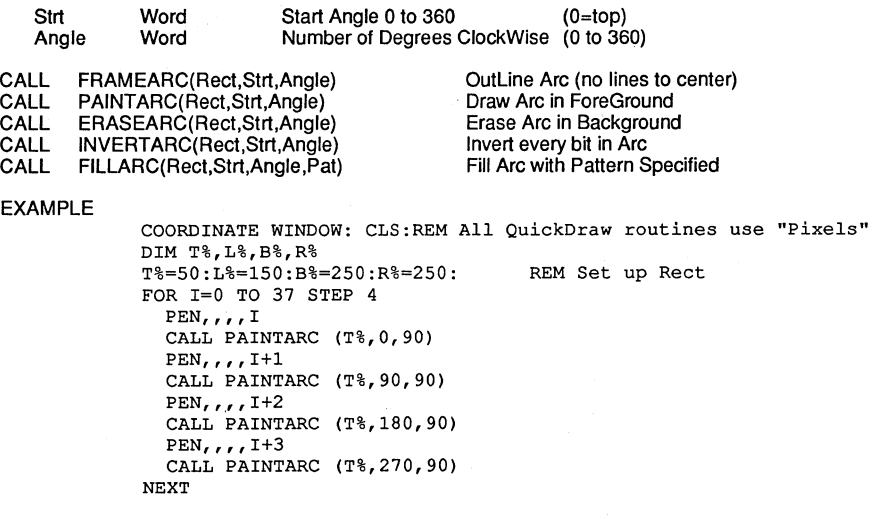

## **MACINTOSH APPENDIX**  $\approx$

#### **REGIONS**

**SRan** 

Regions are limited to 32K in length. Do not call OPENRGN when another region is already open as all previously defined regions will then act erradically.

Source Region Handle

Other Terms used in this section:

RgnHnd

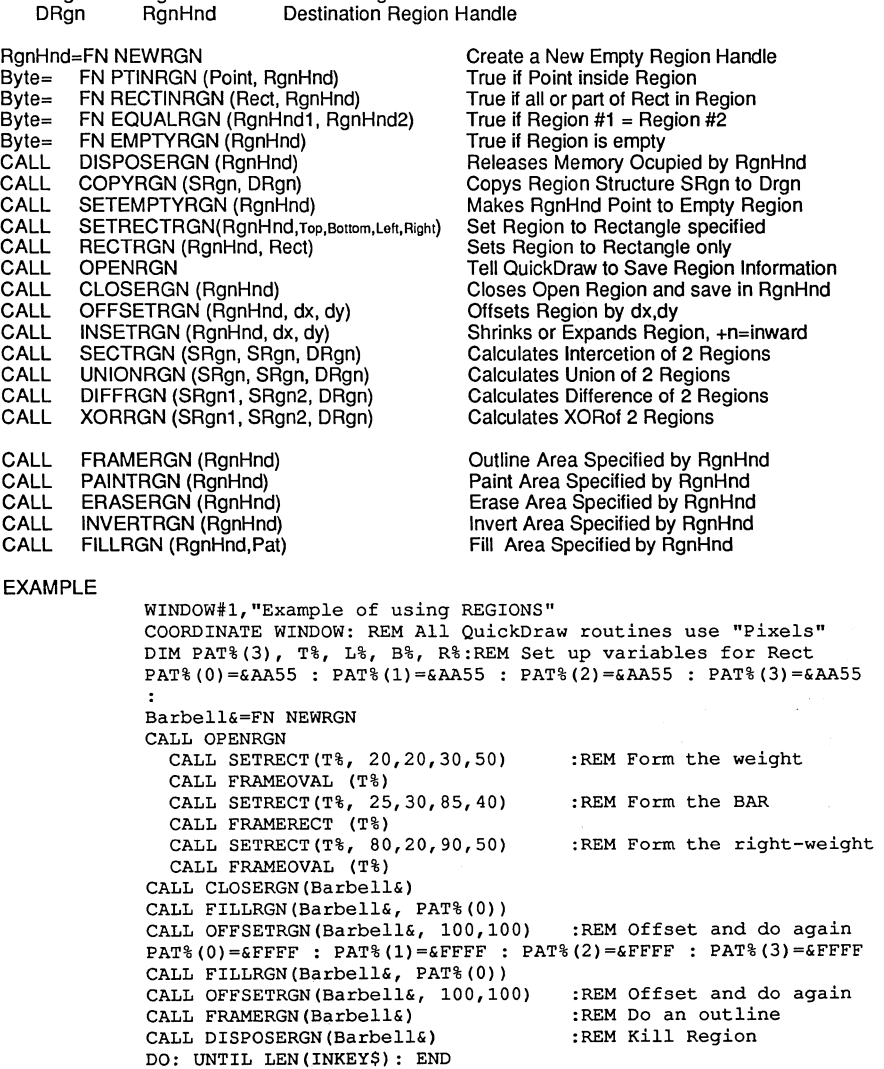

## ~~ **MACINTOSH APPENDIX**

#### **SCROLL AND COPYBITS**

CALL SCROLLRECT(Rect,dx,dy,URgn) Move Pixels dx,dy Update Region=URgn<br>CALL COPYBITS(SRect,DRect,SBit,DBit,Mode,MaskRgn) Copy Source Rect area to the Dest. Rect COPYBITS(SRect,DRect,SBit,DBit,Mode,MaskRgn) Copy Source Rect area to the Dest. Rect

#### **PICTURE** (Also see PICTURE in this appendix)

Other Terms used in this section:

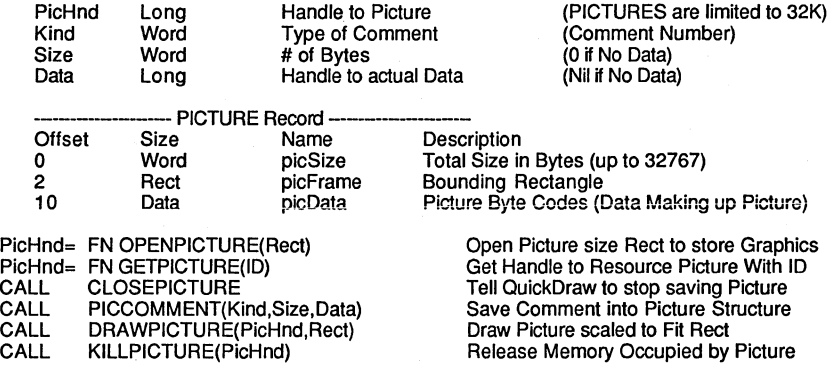

#### **MOUSE CURSOR**

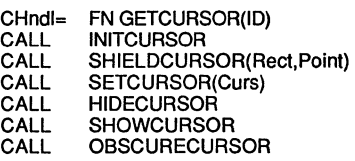

Get a Handle to Resource Cursor ID Change Mouse Cursor Back to Arrow Hide Cursor if it Intercects Rect Change Mouse Cursor to Curs Pattern Hide Mouse Cursor Show Mouse Cursor Hide Mouse Cursor until Moved

See example under CURSOR in the reference section of this appendix.

# **MACINTOSH APPENDIX**  $\frac{2}{3}$

**Handle** 

#### **POLYGONS**

Other Terms used in this section:

PlyHnd Long Handle to Poly

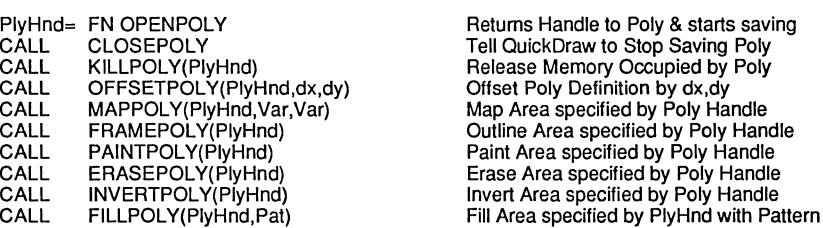

EXAMPLE

TRONB:  $TEXT, 70$ COORDINATE WINDOW: CLS : DIM A%(lO) X&=FN OPENPOLY: CALL SHOWPEN PLOT 0,0 TO 200,0: DELAY 800 PLOT 200,0 TO 200,200: DELAY 800 PLOT 200,200 TO 100,100: DELAY 800 PLOT 100,100 TO 100,200: DELAY 800 PLOT 100,200 TO 0,0: DELAY 800 CALL CLOSEPOLY FOR 1=0 TO 37 **PEN,,,, I** CALL PAINTPOLY(X&) :PRINT@(50,5)"PAINT POLY ... " DELAY 100 CALL INVERTPOLY(X&) :PRINT@(50,5)"INVERT POLY ... " DELAY 100 NEXT CALL KILLPOLY(X&)

#### **GRAPHIC UTILITIES**

Other Terms used in this section:

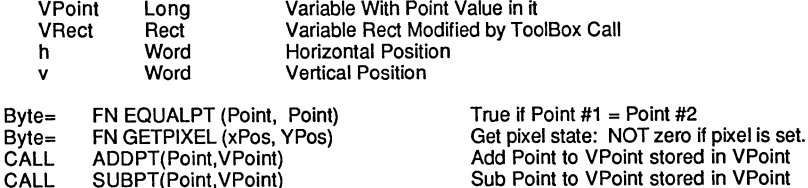

CALL CALL CALL CALL CALL **CALL** CALL CALL CALL SUBPT(Point,VPoint) SETPT(VPoint,h,v) LOCALTOGLOBAL(VPoint) GLOBALTOLOCAL(VPoint) STUFFHEX(Ptr,Str) SCALEPT(VPoint,SRect,DRect) MAPPT(VPoint,SRect,DRect) MAPRECT(VRect,SRect,DRect) MAPRGN(RgnHnd,Var,Var) ored in VPoint ored in VPoint Make Point from h,v as Words Convert Local in VPoint to Global Point Convert Global in VPoint to Local Point Convert Hex in Str to Bytes at Ptr Scales Point Size in VPoint Map/Scale Point from Source to Dest Rect Map/Scale VRect from Source to Dest Rect Map/Scale Region from Source to Dest Rect

# **& AMACINTOSH APPENDIX**

#### **ICONS**

IHndl= FN GETICON(ID) Get Handle to resource ICON in IHndl CALL PLOTICON(Rect. IHndl) Draw ICON Sized and at Rect

#### EXAMPLE

REM This example shows how to to access REM ICONS from our application and display them REM in your programs. Courtesy A.G. CLS : DIM T,L,B,R **"LOOP"**  FOR J=O TO 2 FOR I=l TO 128 STEP 4 T=140-I : L=256-I : B=140+I : R=256+I CALL PLOTICON(T,FN GETICON(J)) NEXT NEXT TRONX : GOTO "LOOP"

#### **QUICKDRAW ROUTINES AVAILABLE ON NEW ROMS ONLY**

Other Terms used in this section:

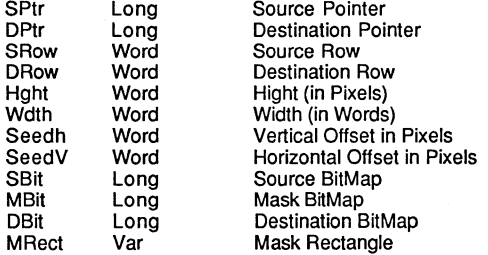

CALL CALL CALL Long= SEEDFILL(SPtr,DPtr,SRow,DRow,Hght,Wdth,Seedh,Seedv) CALCMASK(SPtr,DPtr,SRow,DRow,Hght,Wdth) COPVMASK(SBit,MBit,DBit,SRect,MRect,DRect) FN GETMASKTABLE

**MACINTOSH APPENDIX &** 

 $\lambda$ 

### **TEXT AND FONTS**

See TEXT statement in this appendix for more information about using Macintosh fonts.

Terms used in this section:

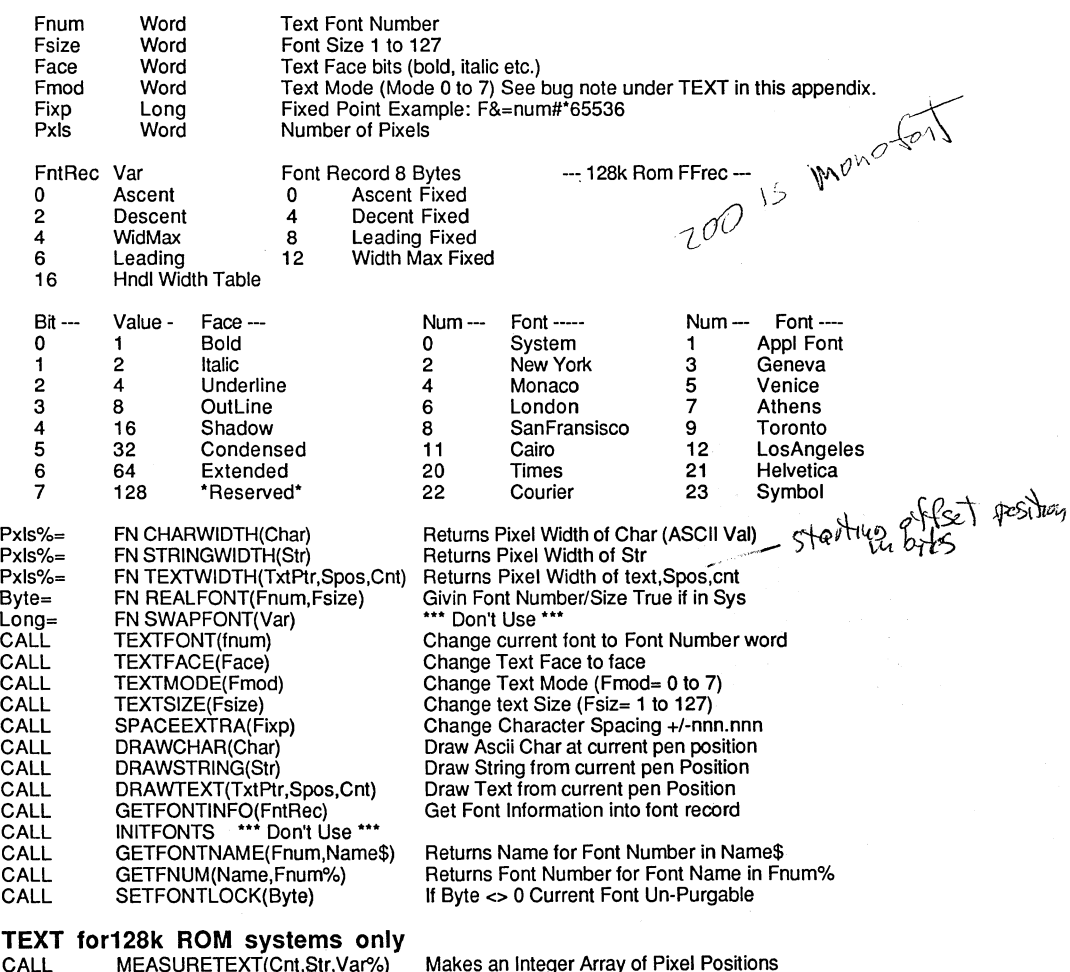

CALL MEASURETEXT(Chi,Str,Var.)<br>CALL SETFSCALEDISABLE(Word)<br>CALL FONTMETRICS(FFrec) CALL SETFSCALEDISABLE(Word) True Tells QuickDraw Not to scale fonts<br>CALL FONTMETRICS(FFrec) Fixed Point Version of GetFontInfo

Fixed Point Version of GetFontlnfo

# **& MACINTOSH APPENDIX**

## **WINDOW MANAGER**

Terms used in this section:

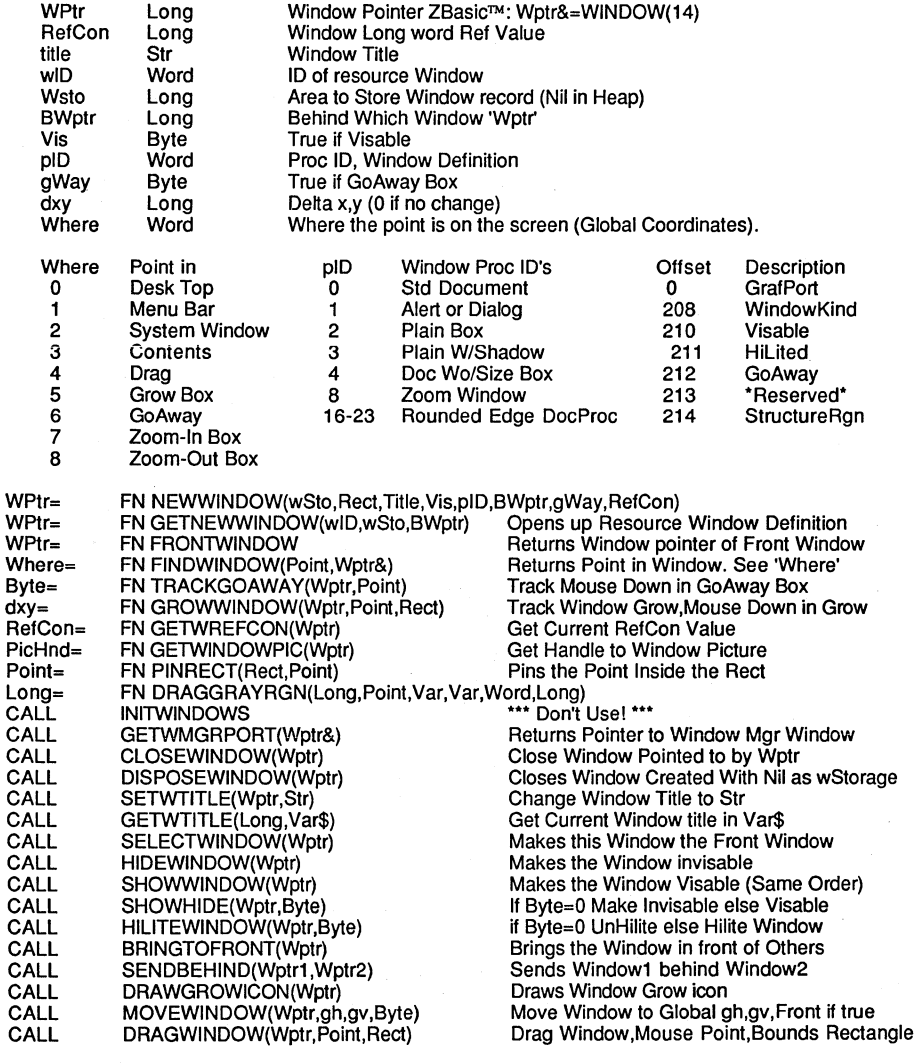

continued...

# **MACINTOSH APPENDIX AFT SEE** --

continued from previous page...

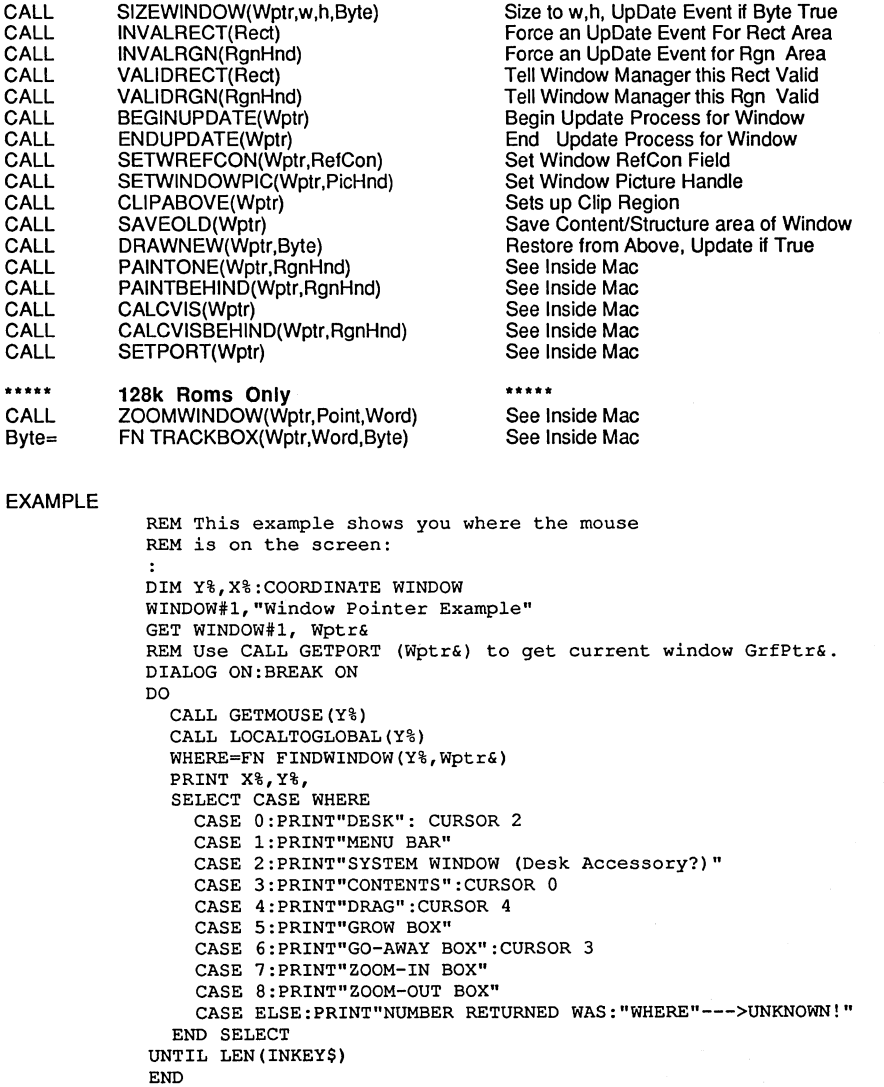

**A REPENDIX AND A REPENDIX**<br>A ... which is a set of the set of the set of the set of the set of the set of the set of the set of the set o

## **CONTROL MANAGER**

This section covers things like Buttons, Scroll bars and other controls.

Terms used in this section:

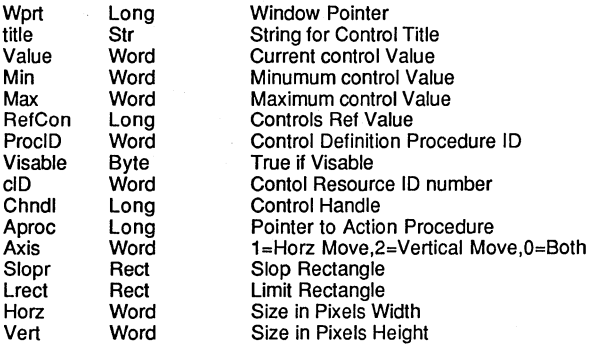

#### CONTROL HANDLE

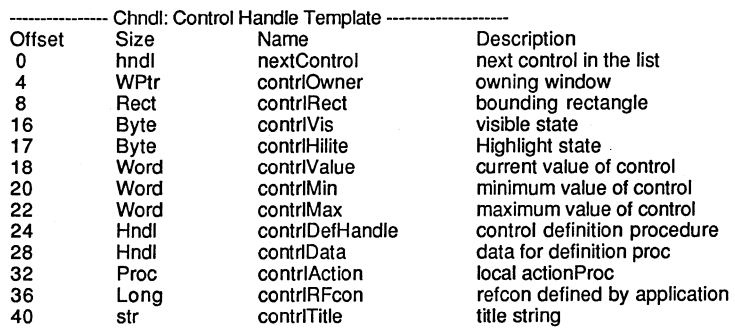

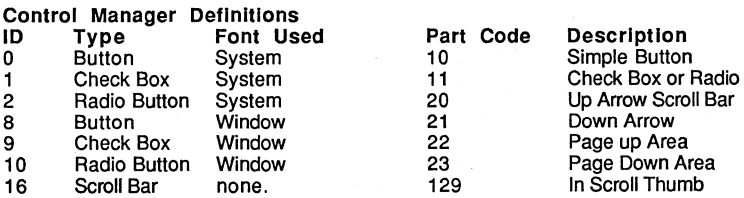

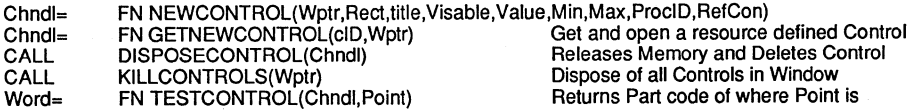

continued...

# **MACINTOSH APPENDIX**  $\approx$

continued from previous page...

.

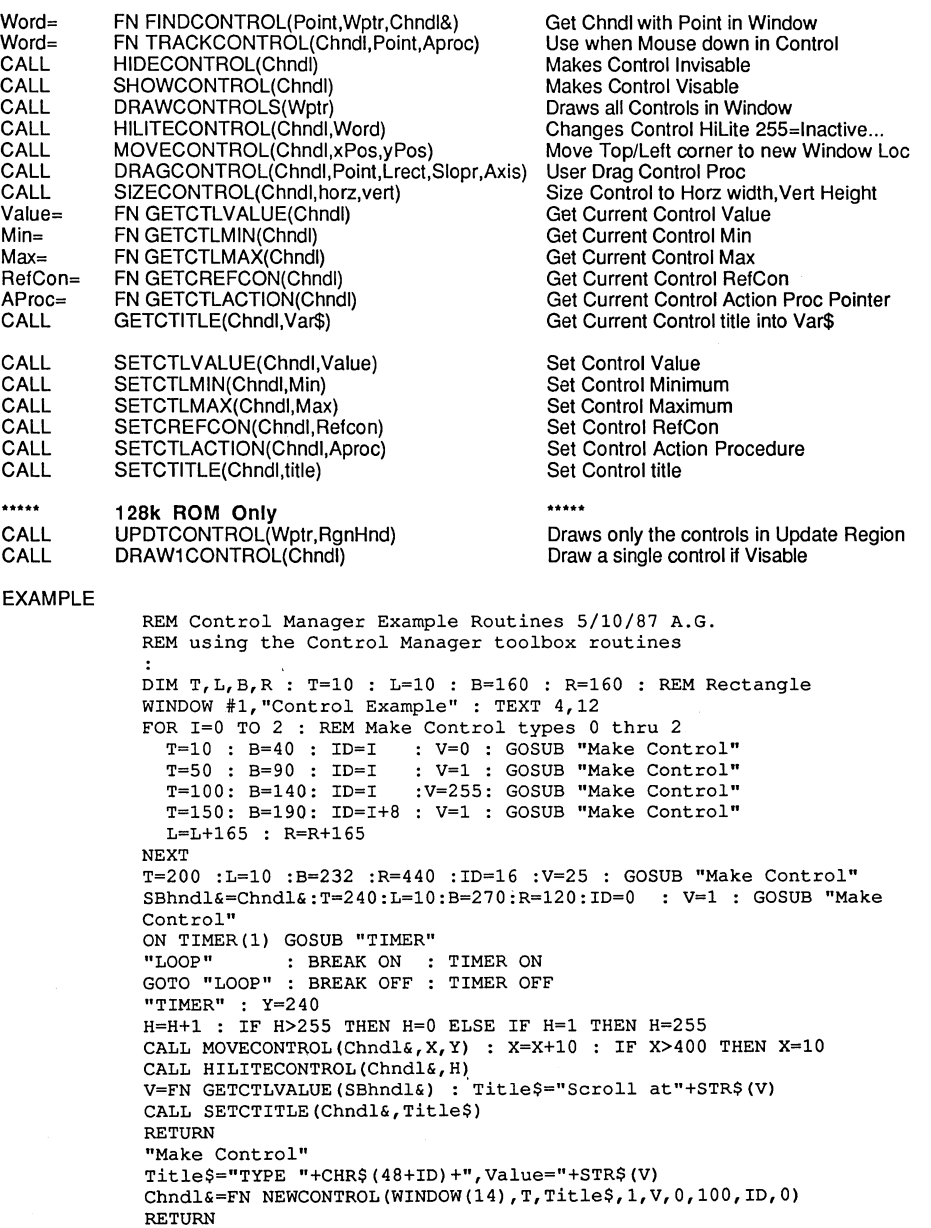

Macintosh

# **& A MACINTOSH APPENDIX**

## **MENU MANAGER**

Terms used in this section:

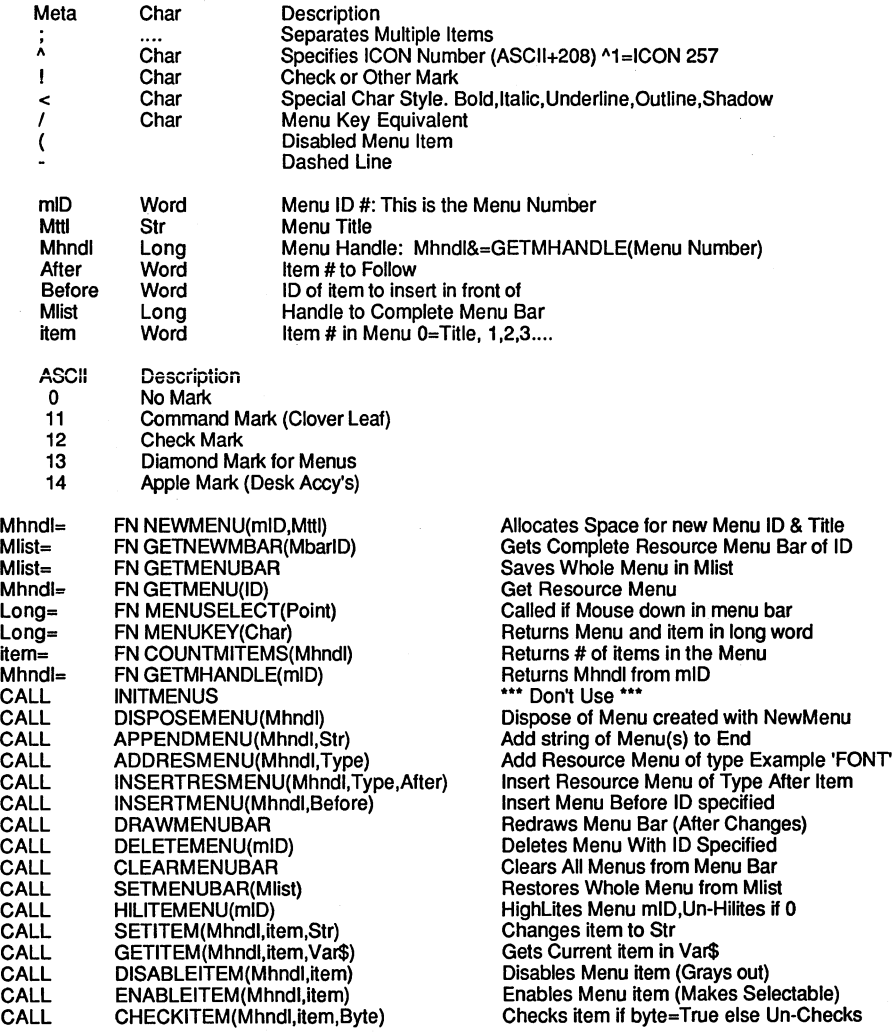

continued...

# **MACINTOSH APPENDIX**  $\lambda = \frac{5}{5}$

continued from previous page...

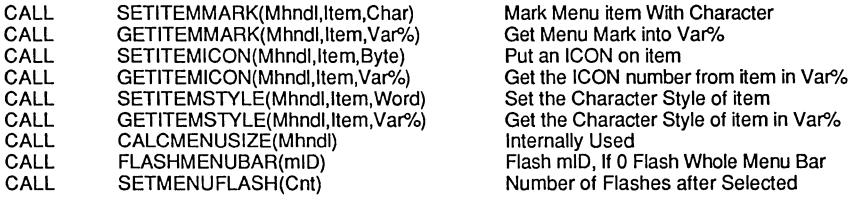

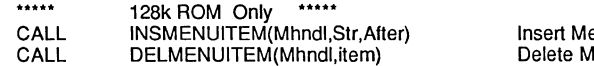

enu item Str After item Specified lenu item specified

#### EXAMPLE

REM Display contents of Menu items WINDOW 1,"Get Menu Items Example" CLS: DIM A\$(lOO) Menu handle&=FN GETMHANDLE (255) LONG-IF Menu handle& N=FN COUNTMITEMS (Menu\_handle&) FOR 1=1 TO N CALL GETITEM (Menu\_handle&, I, A\$(I)) PRINT CHR\$ $(I+64)$ ")<sup>-</sup> "A\$(I) NEXT END IF END

**& MACINTOSH APPENDIX** 

## **TEXT EDIT ROUTINES**

See example program under TEHANDlE in this appendix. The following terms are used in this section:

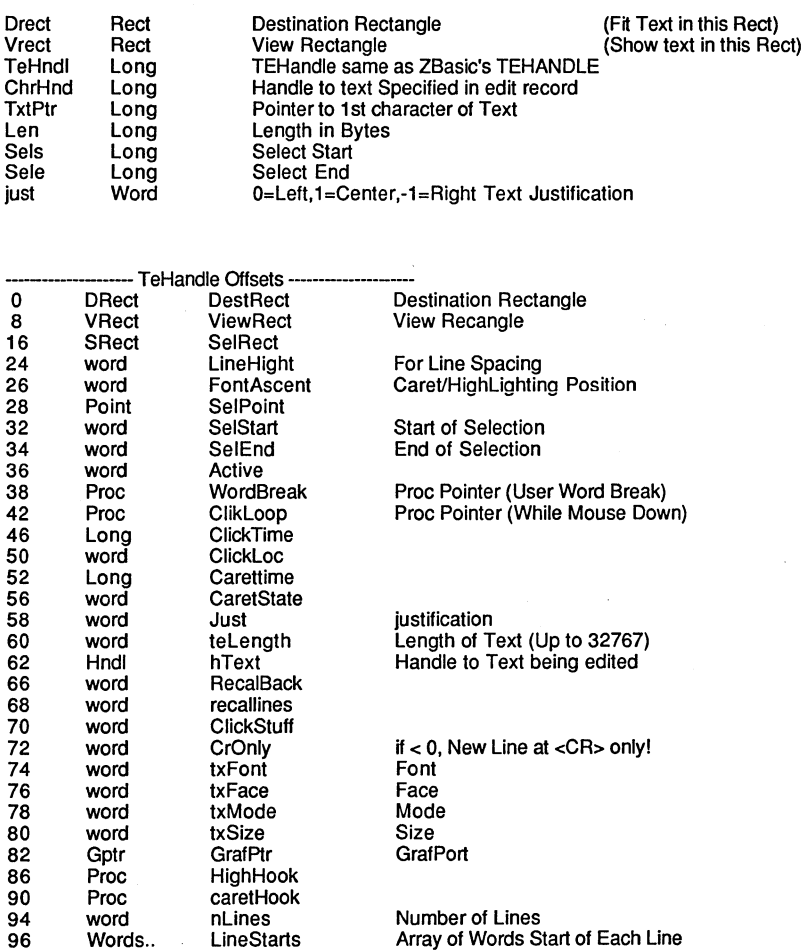

continued....

acintosh

# **MACINTOSH APPENDIX**  $\frac{2}{3}$  **S**

continued from previous page...

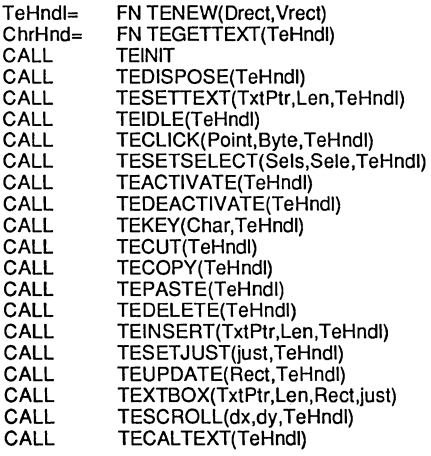

Get a Handle to New Text Edit Record Returns Handle to text in edit record **.... Don't Use"·**  Dispose of Memory allocated to Text Rec Makes a Copy of Text For Editing Call this enough to keep caret Blinking Call if Mouse Down in edit Field Change the Selection range Activate an Edit Field DeActivate an Edit Field Send a Key to Text edit Field Tell Text edit to Cut current selection Tell Text edit to Copy current selection Tell Text edit to Paste current selection Tell Text edit to Delete current selection Insert Text just Before Selection Range Change or Set Text justification Update Text within givin Rectangle Draws specified text in rect with just. Scroll Text by dx,dy in view rectangle ReCalculate all Line Starts after Change

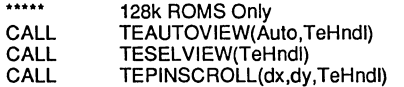

**If** Auto= True Enables Auto Scroll **If** Auto Scroll Enabled,Makes Sel Visable Stops scrolling when last line in Vrect

.....

# **A ACINTOSH APPENDIX<br>AND ALLOC MANAGER**

## **DIALOG MANAGER**

The following terms are used in this section:

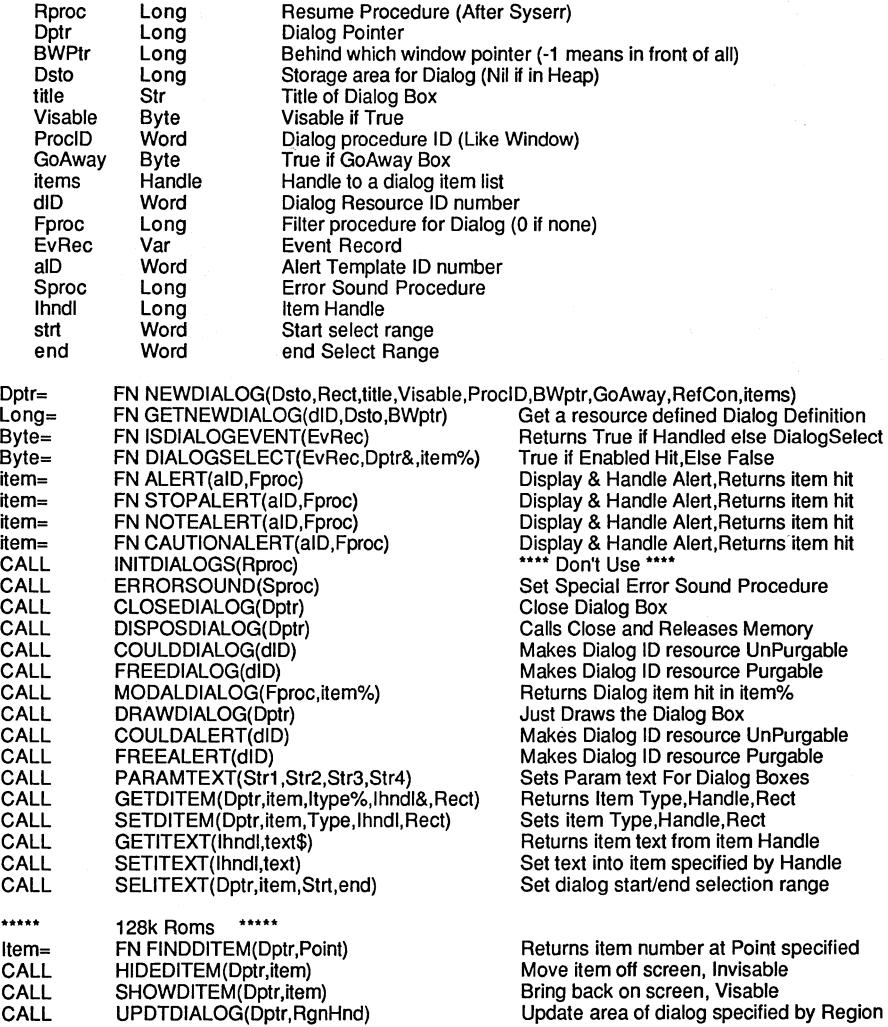

See Example on next page...

# **MACINTOSH APPENDIX AFT EXECUTION**

DIALOG MANAGER continued...

#### EXAMPLE1

Dialog Manager Item Types

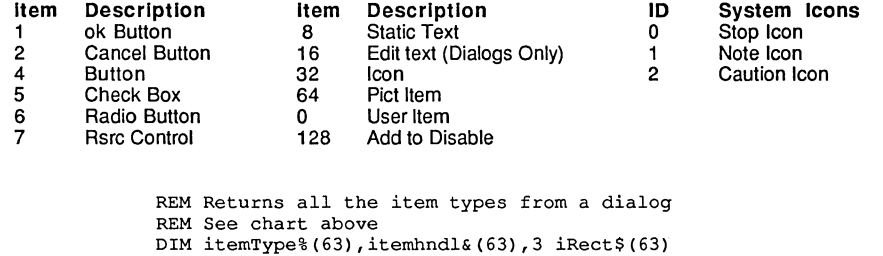

X&=FN GETNEWDIALOG(13s,0,-1) : item=O DO : item=item+l CALL GETDITEM(X&, item, itemType%(item), itemhndl& (item), iRect\$ (item)) UNTIL itemhndl&(item)=O OR item=63 CALL MODALDIALOG(O,X%) CALL DISPOSDIALOG(X&) PRINT X% FOR 1=1 TO item PRINT I, itemType%(I), itemhndl&(I) NEXT END

#### EXAMPLE2

REM Displays all resource dialogs found in REM open resources (DA'S, System and Appl dialogs etc.) Type&=CVI ("DLOG") ResCount%=FN COUNTRESOURCES(Type&) FOR J=l TO ResCount% TRON X Hndl&=FN GETINDRESOURCE(Type&,J) CALL GETRESINFO(Hndl&, ID%, RType&, Name\$) Dlgptr&=FN GETNEWDIALOG(ID%,O,-l) CALL DRAWDIALOG(DlgPtr&) DELAY 500 CALL DISPOSDIALOG(DlgPtr&) NEXT J STOP

continued...

## **& AMACINTOSH APPENDIX**

DIALOG continued....

```
EXAMPLE3 ZBasic allows you to use Macintosh™ CAUTION, NOTE and STOP windows easily. 
            DIM 63 A$(4)FOR I = 1 TO 4
              A$(I)="USER STRING #"+STR$(I) 
            NEXT 
            CALL PARAMTEXT(A$(1), A$(2), A$(3), A$(4))
            FOR I=1 TO 4 
              REM Change next line to: ALERT, CAUTIONALERT or NOTEALERT 
              REM for the ICON needed in your application. 
              Response% = FN STOPALERT (I, 0)NEXT
```
Response% returns the users response. If RETURN is pressed, the highlighted button is assumed to be the answer. Note that the answers are always 1 or 2 with the highlighted button always number one:

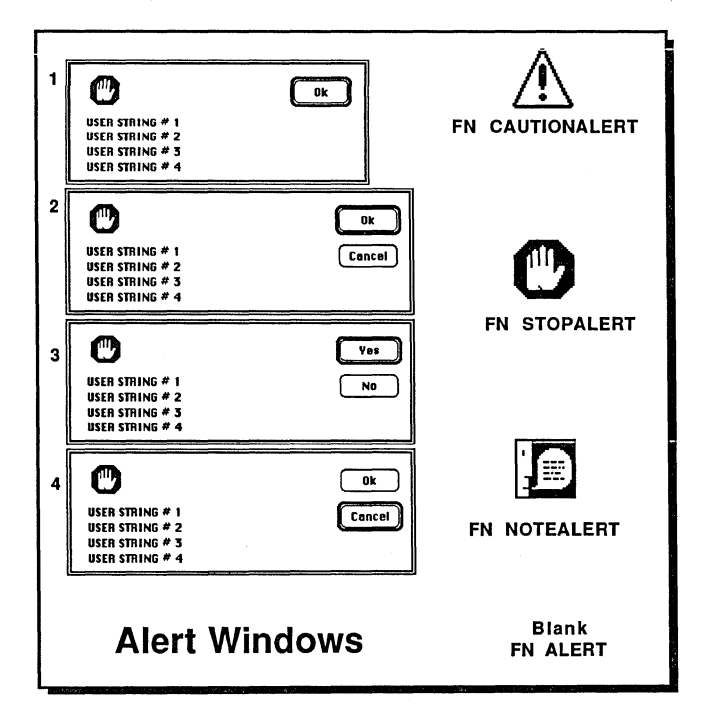

**MACINTOSH APPENDIX**  $\approx$ 

### **DESK ACCESSORIES**

Terms used in this section:

 $ID%=$ FN OPENDESKACC(Name) Open DA with name in 'Name' CALL CLOSEDESKACC(ID%) Close open DA with ID% EXAMPLE1 WINDOW 1,"DESK ACCESSORY.BAS" CLS DIM A\$ (100) Menu handle&=FN GETMHANDLE (255) LONG IF Menu handle& N=FN COUNTMITEMS (Menu\_handle&) FOR I=l TO N CALL GETITEM (Menu\_handle&, I, A\$(I)) PRINT CHR\$ $(I+64)$ ")<sup>-</sup> "A\$(I) NEXT END IF PRINT INPUT&1,;! "DA NUMBER TO OPEN  $- X = QUIT" ; DAS$  $\ddot{\cdot}$ CLS DA\$=UCASE\$ (DA\$) IF  $DA$ = "X"$  THEN END DA\$=A\$(ASC(DA\$)-64) PRINT X=FN OPENDESKACC (DA\$) WINDOW OUTPUT 1 END

#### EXAMPLE2

WINDOW 1,"Enable/Disable Desk Accessories" "DISABLE DA" Var&=FN GETMHANDLE(255) CALL DISABLEITEM(Var&,O) **"ENABLE DA"**  CALL ENABLEITEM(Var&,O)

# **& AMACINTOSH APPENDIX**

### **STRING HANDLING ROUTINES**

Terms used in this section:

**StrHnd** Long Handle to Relocatable String

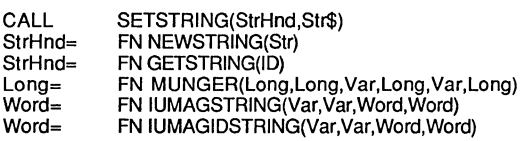

Makes Str from StrHnd Makes StrHnd from Str Retums StrHnd for Resource ID Manipulates Bytes in Strings Compares 2 strings Compares 2 Strings

### **INTERNATIONAL UTILITIES**

Terms used in this section:

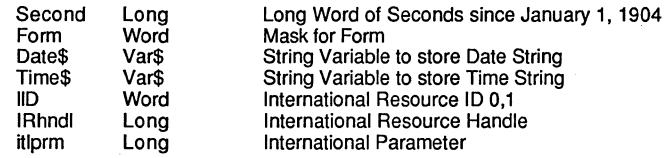

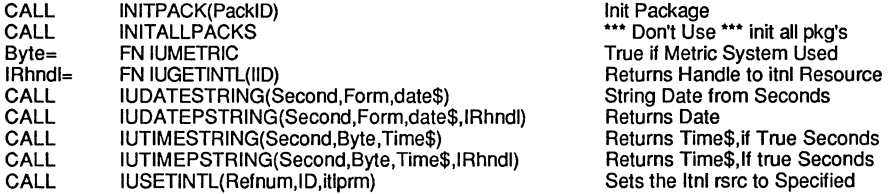

# **MACINTOSH APPENDIX**  $\approx$

**FILE INPUT/OUTPUT** 

Terms used in this section:

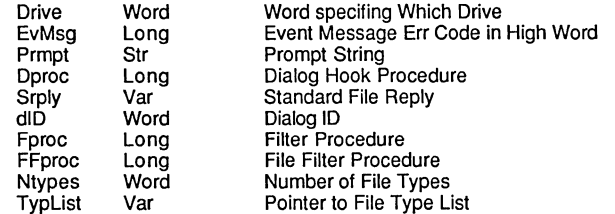

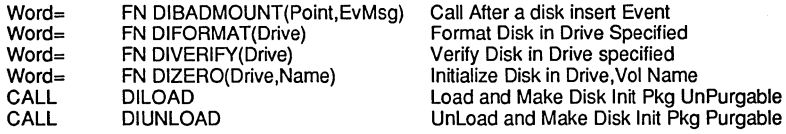

Standard Open New File Box Procedures

- 
- CALL SFPUTFILE(Point,Prmpt,Name,Dproc,Srply) CALL SFPPUTFILE(Point,Prmpt,Name,Dproc,Srply,dID,Fproc)

Standard Open Old File Box Procedures

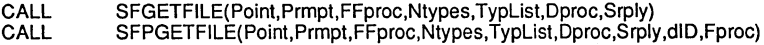

## **& MACINTOSH APPENDIX**

### **MOUSE**

| $Byte =$<br>$Byte =$<br>CALL | <b>FN BUTTON</b><br>FN STILLDOWN<br>Byte= FN WAITMOUSEUP<br>GETMOUSE(Point)                                                                                                    | Current Mouse Button Status 0=Up<br>True if Mouse not let up Since Last<br>Same as StillDown Except No Mouse Up<br>Returns Mouse in Local Coordinates |
|------------------------------|----------------------------------------------------------------------------------------------------|----------------------------------------------------------------------------------------------------|
| EXAMPLE                      | REM VARIABLES $A, D, W, L = FONTINFO; SEE$<br>PH = HORIZONTAL PIXEL COORDINATE<br>REM                                                                                                    |                                                                                                    |
|                              | REM PV = VERTICAL PIXEL COORDINATE<br>REM CH = HORIZONTAL CURSOR COORDINATE<br>REM CV = VERTICAL CURSOR COORDINATE<br>REM DH = DIFFERENCE IN HORIZONTAL COORDINATES SINCE LAST<br><b>GETMOUSE</b>                                                                              |                                                                                                    |
|                              | DV = DIFFERENCE IN VERTICAL COORDINATES SINCE LAST<br>REM<br><b>GETMOUSE</b><br>TRONB: COORDINATE WINDOW:CLS:TEXT ,,,0<br>DIM $A, D, W, L:O6=0$<br>DO<br>CALL BACKCOLOR (A)<br>CALL GETWMGRPORT (X&)<br>D&=FN DELTAPOINT (X&, O&): O&=X&<br>$H = A + D + L$<br>PH=X& AND 65535 |                                                                                                    |
|                              |                                                                                                    |                                                                                                    |
|                              | $PV = X&>>16$<br>$CV=PV/H$<br>$CH=PH/W$<br>DV=D&>>16                                                                                                    |                                                                                                    |
|                              | DH=D& AND 65535<br>PRINT@(0,10) "PIXEL COORDINATES "; PH", "; PV<br>PRINT@(0,12)"CURSOR COORDINATES<br>$"$ ; CH", $"$ ; CV                                                                                                    |                                                                                                    |
|                              | PRINT@ (0,14); "** OFF SCREEN **"<br>XELSE<br>PRINT@ $(0, 14)$ ; "** ON SCREEN **"                                                                                                    | LONG IF PV<0 OR PH<0 OR PH>WINDOW(6) OR PV>WINDOW(7)                                                                                                  |
|                              | END IF<br>$\ddot{\phantom{a}}$<br>LONG IF DH<>0 OR DV<> 0<br>PRINT@(0,18) "SINCE LAST TIME                                                                                                    | Ħ<br>$"$ ; DH", $"$ DV; $"$                                                                                                    |
|                              | END IF<br>$\ddot{\cdot}$<br>LONG IF FN BUTTON<br>PRINT@ (0,16); "MOUSE DOWN"                                                                                                    |                                                                                                    |
|                              | XELSE<br>PRINT@ (0,16); "MOUSE UP<br>END IF<br>UNTIL LEN(INKEY\$): END                                                                                                    | Ħ                                                                                                    |
|                              |                                                                                                    |                                                                                                    |

NOTE: Also see example program under "Control Manager".

**MACINTOSH APPENDIX &** 

### **MISCELLANEOUS**

Terms used in this section:

CALL

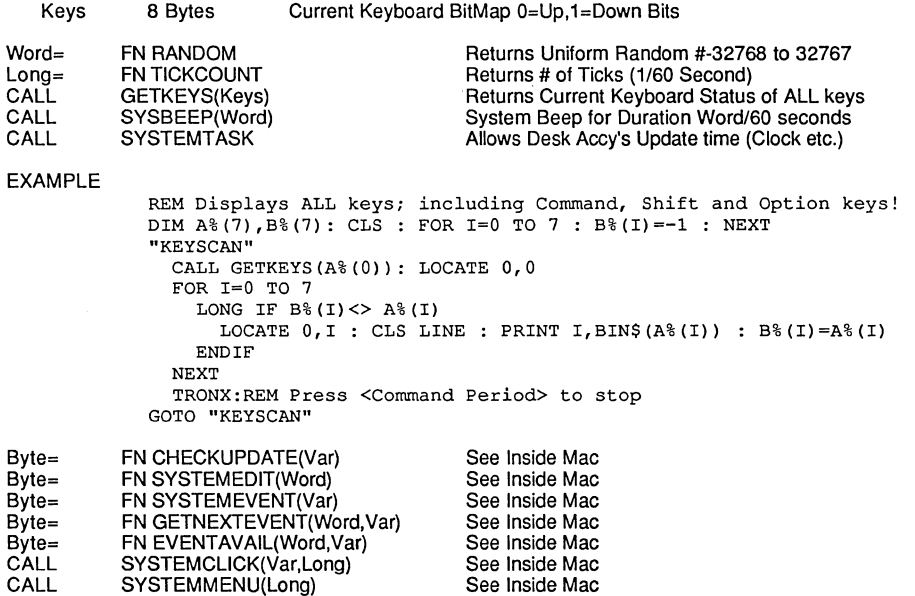

### **CUPBOARD SCRAP MANAGER**

Note: This section refers to the Clipboard; NOT the scrapbook. Terms used in this section:

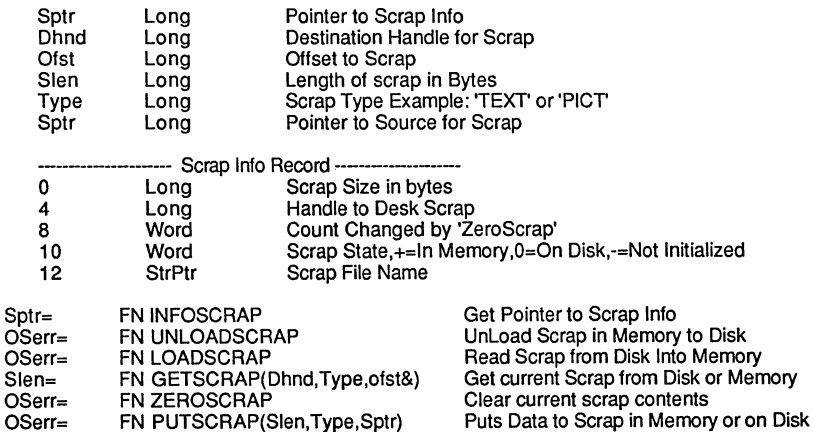

# **& A MACINTOSH APPENDIX**

## **CALCULATIONS**

Terms used in this section:

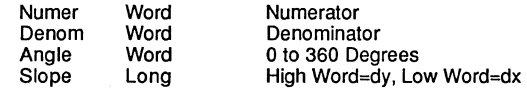

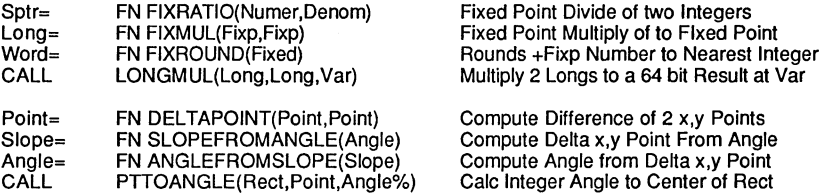

### **BINARY CALCULATIONS**

Terms used in this section:

 $\mathbf{B}$ 

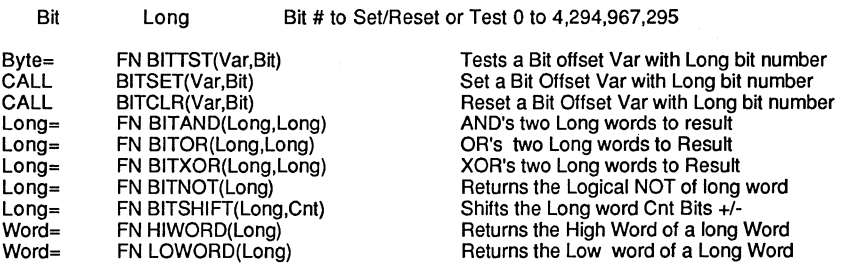

## **PACKBITS AND UNPACKBITS**

Terms used in this section:

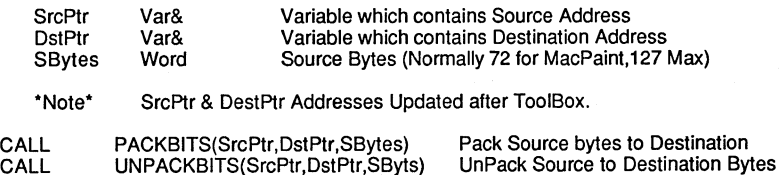

Note: See example of these two calls under READ FILE# which loads and saves MacPaint images.

**MACINTOSH APPENDIX APPENDIX** 

### **SCUZZY FUNCTIONS (128K ROMS ONLY)**

Terms used in this section:

ScsiB=

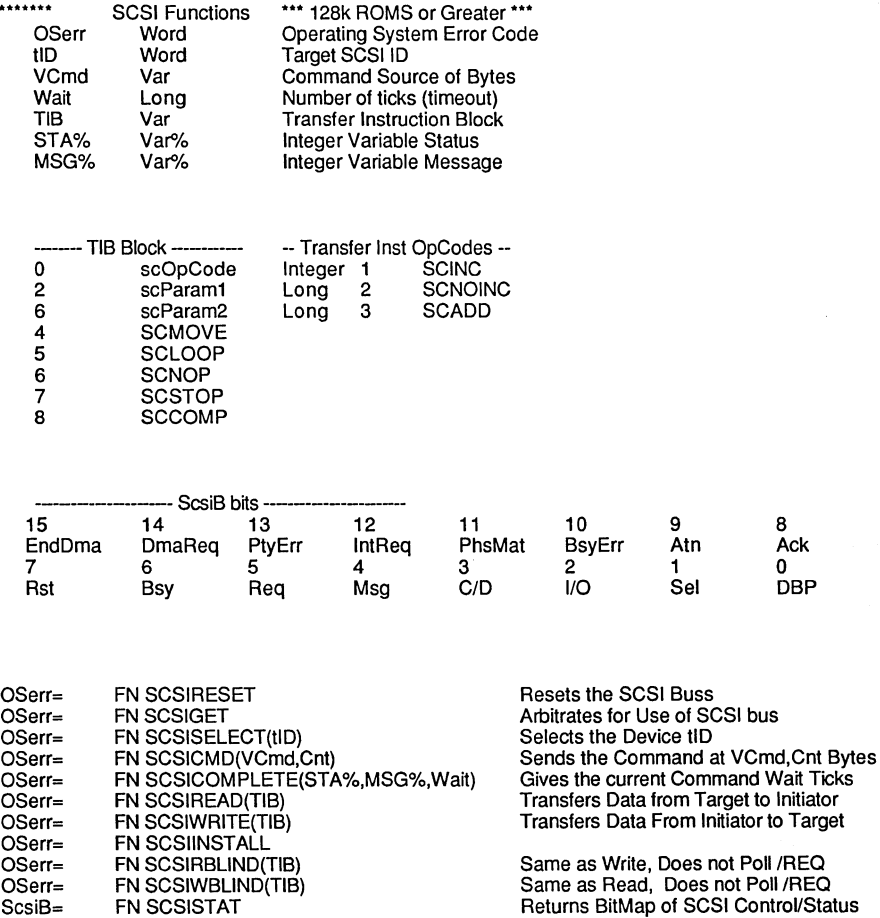

Macintosh™ Appendix **E-194** 

**& MACINTOSH APPENDIX** 

### **LIST MANAGER (128K ROMS ONLY)**

Terms used in this section:

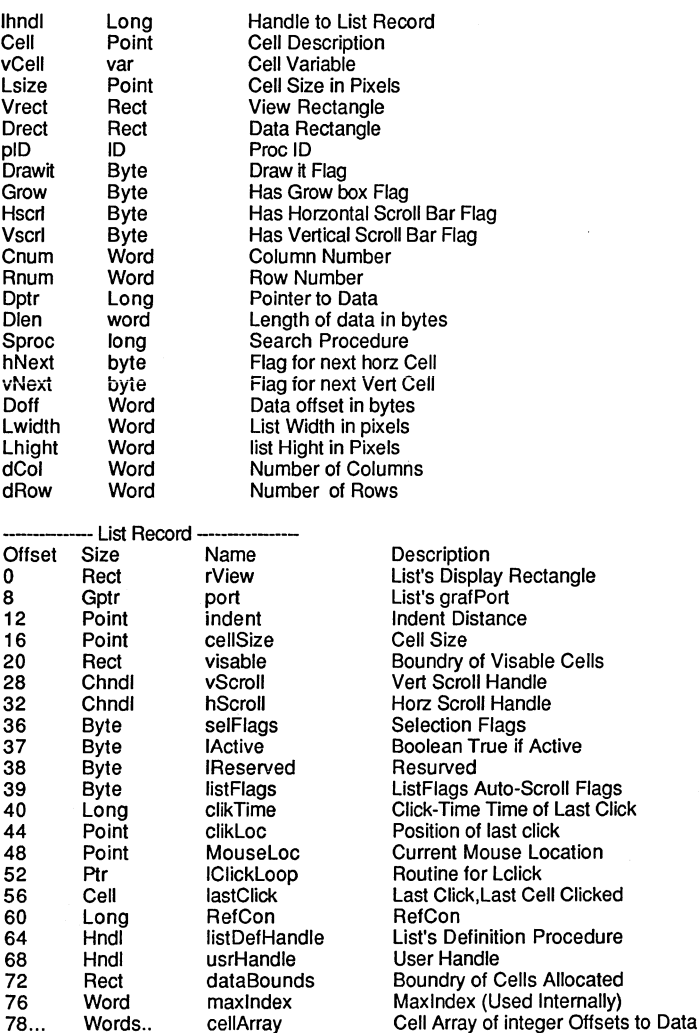

continued....

# **MACINTOSH APPENDIX**

#### LIST MANAGER (128K ROMS ONLY) continued

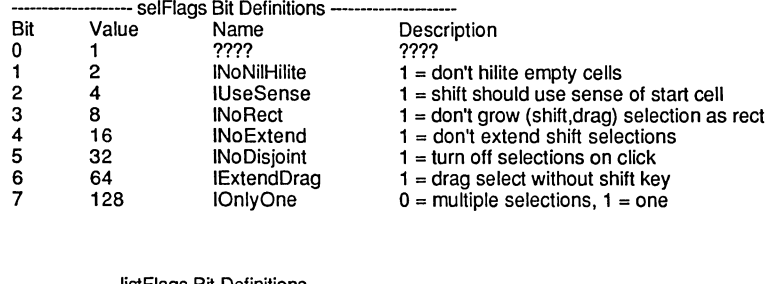

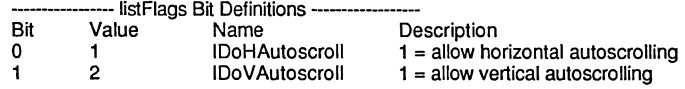

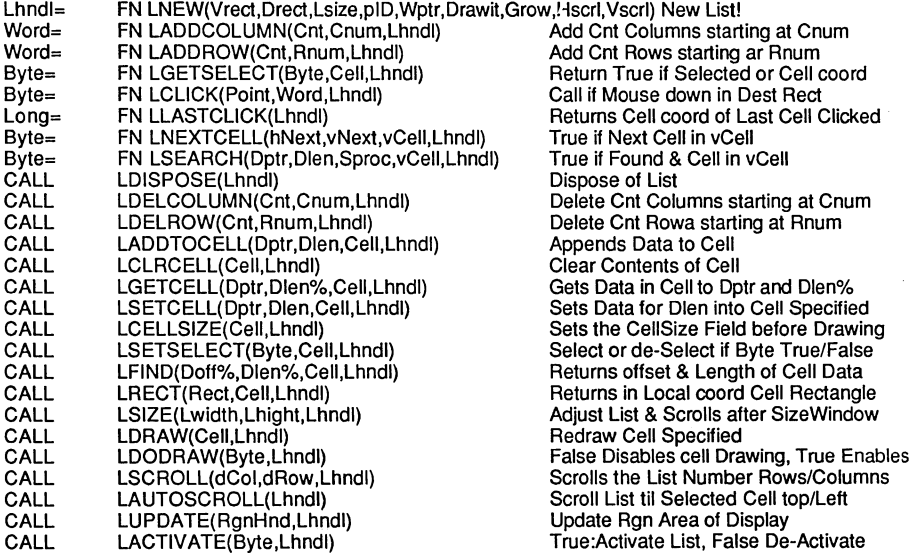

continued...

# **A FREACH APPENDIX**<br>A RICLINTOSH APPENDIX

LIST MANAGER (128K ROMS ONLY) continued

#### EXAMPLE

```
REM Example of using the LIST-MANAGER Toolbox Routines 
COORDINATE WINDOW : REM Use Window Coordinates 
DIM T,L,B,R : T=O : L=O : B=8192 : R=8192 : REM Big Rectangle 
DIM VT,VL,VB,VR,DT,DL,DB,DR,LH,LW : REM Two Rectangles 
DIM WHAT,MSG&,WHEN&,WHERE&,MDF : REM Event Message Variable 
DIM CELLY,CELLX : REM Cell Variable Definition 
WINDOW #1 : CALL CLIPRECT(T) : REM Window For List Manager 
VT=O : VL=O : VB=WINDOW(7)-1 : VR=WINDOW(6)-1 : REM VIEW RECTANGLE 
DT=O : DL=O : DB=20 : DR=20 : REM DEST RECTANGLE 
CELLY=20 : CELLX=90 
LHNDL&=FN LNEW(VT, DT, CELLY, 0, WINDOW(14), -1, -1, -1, -1)
FOR CELLY=O TO 19 
  FOR CELLX=O TO 19 
    A$="*TEST*"+STR$(CELLY)+STR$(CELLX) 
    CALL LSETCELL(VARPTR(A$)+l,LEN(A$),CELLY,LHNDL&) 
  NEXT 
NEXT 
DO 
  X=FN GETNEXTEVENT(2+4+8+16+32+64,WHAT) 
  ON WHAT GOSUB "MOUSE DOWN","MOUSE UP","KEY DOWN","KEY UP","KEY 
DOWN", "UPDATE"<br>UNTIL 0<br>"Veller reini"
"MOUSE DOWN" 
WHY=FN FINDWINDOW(WHERE&,WPTR&) 
LONG IF WHY=3 AND WPTR&=WINDOW(14) 
  CALL GLOBALTOLOCAL(WHERE&) 
  X=FN LCLICK(WHERE&,MDF,LHNDL&) 
END IF 
RETURN 
"KEY DOWN" 
LONG IF (MDF AND 256)\langle>0 AND (MSG& AND 255)=ASC(".")
  CALL LDISPOSE(LHNDL&) 
  STOP 
XELSE 
  BEEP 
ENDIF 
RETURN 
"KEY UP" 
"MOUSE UP" 
RETURN 
"UPDATE" 
WPTR&=WINDOW (14) 
CALL BEGINUPDATE(WPTR&) 
CALL LUPDATE(PEEK LONG(WPTR&+24),LHNDL&) 
CALL ENDUPDATE(WPTR&) 
RETURN 
END
```
# **MACINTOSH APPENDIX**  $\approx$

## **USEFUL MEMORY LOCATIONS**

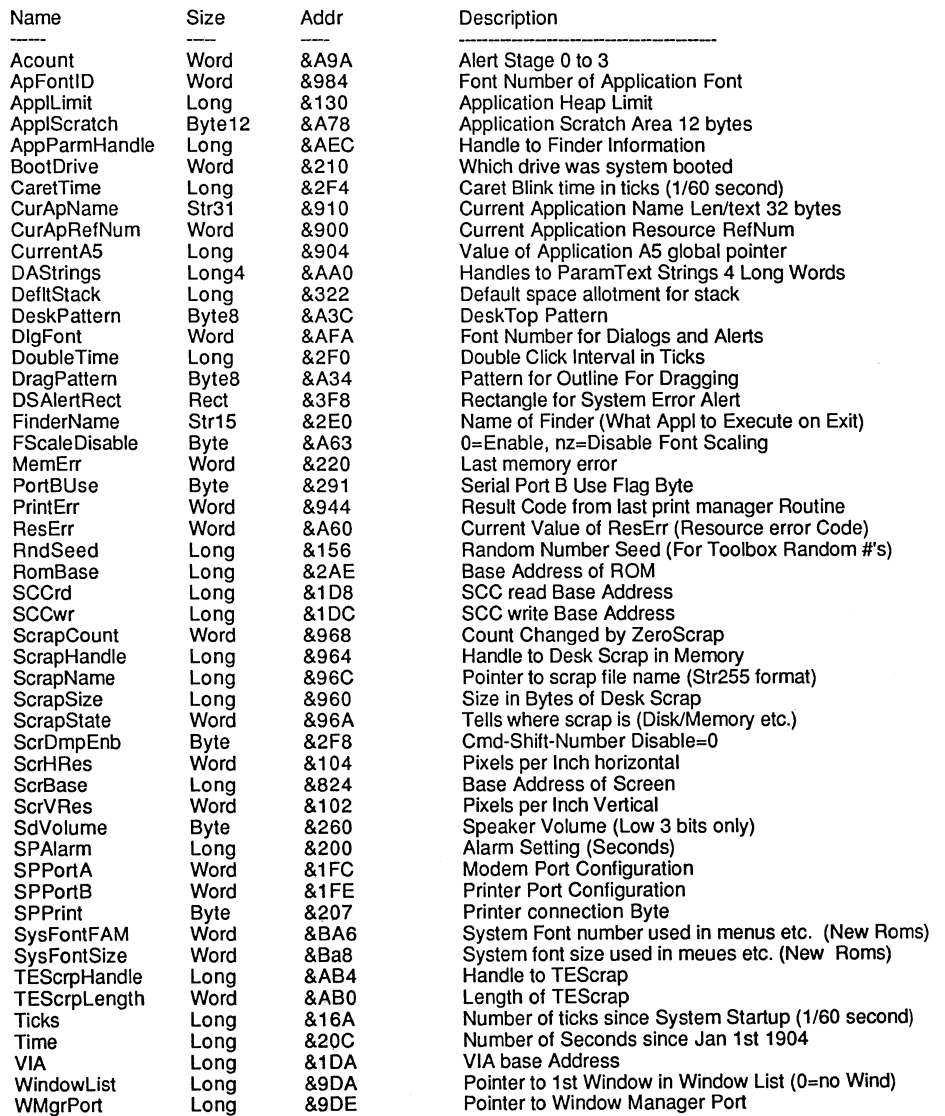
## **& MACINTOSH APPENDIX**

#### ALPHABETICAL LISTING OF TOOLBOX TERMS

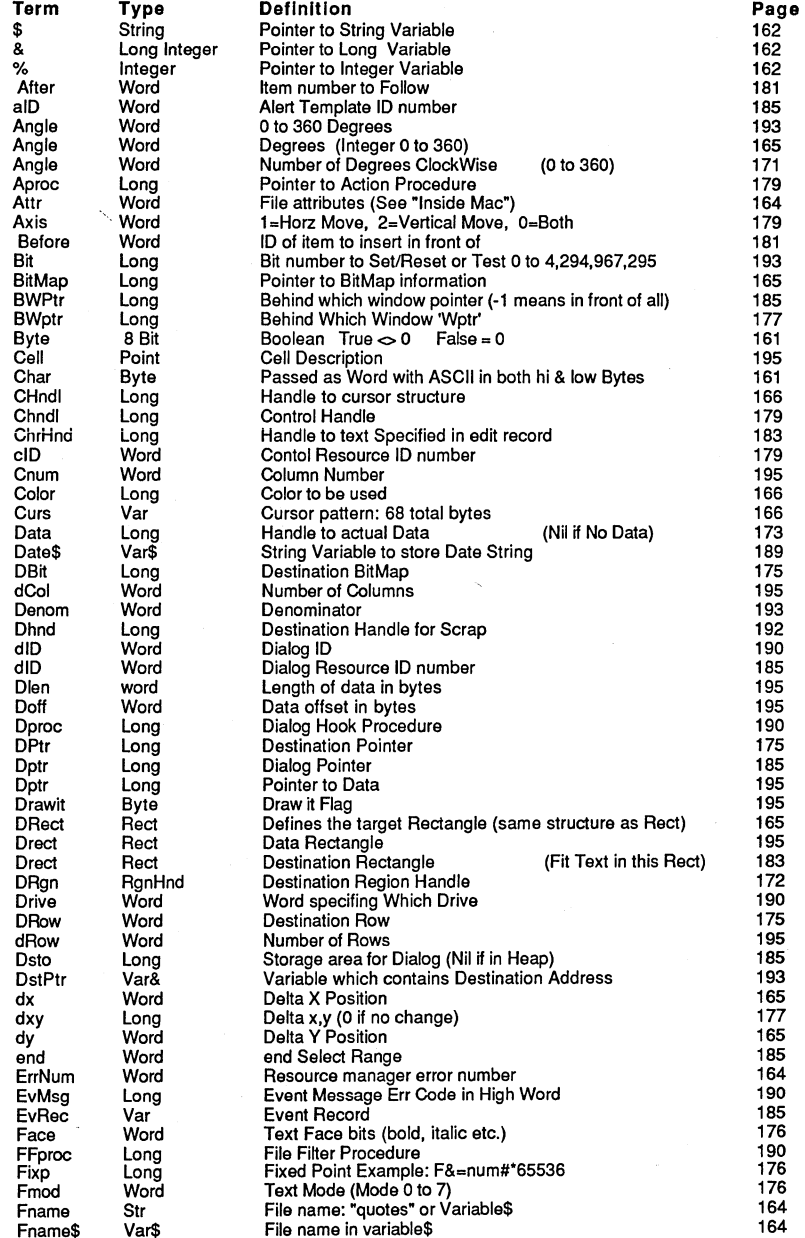

Macintosh

# **MACINTOSH APPENDIX**  $\mathbb{Z}^{\text{max}}$

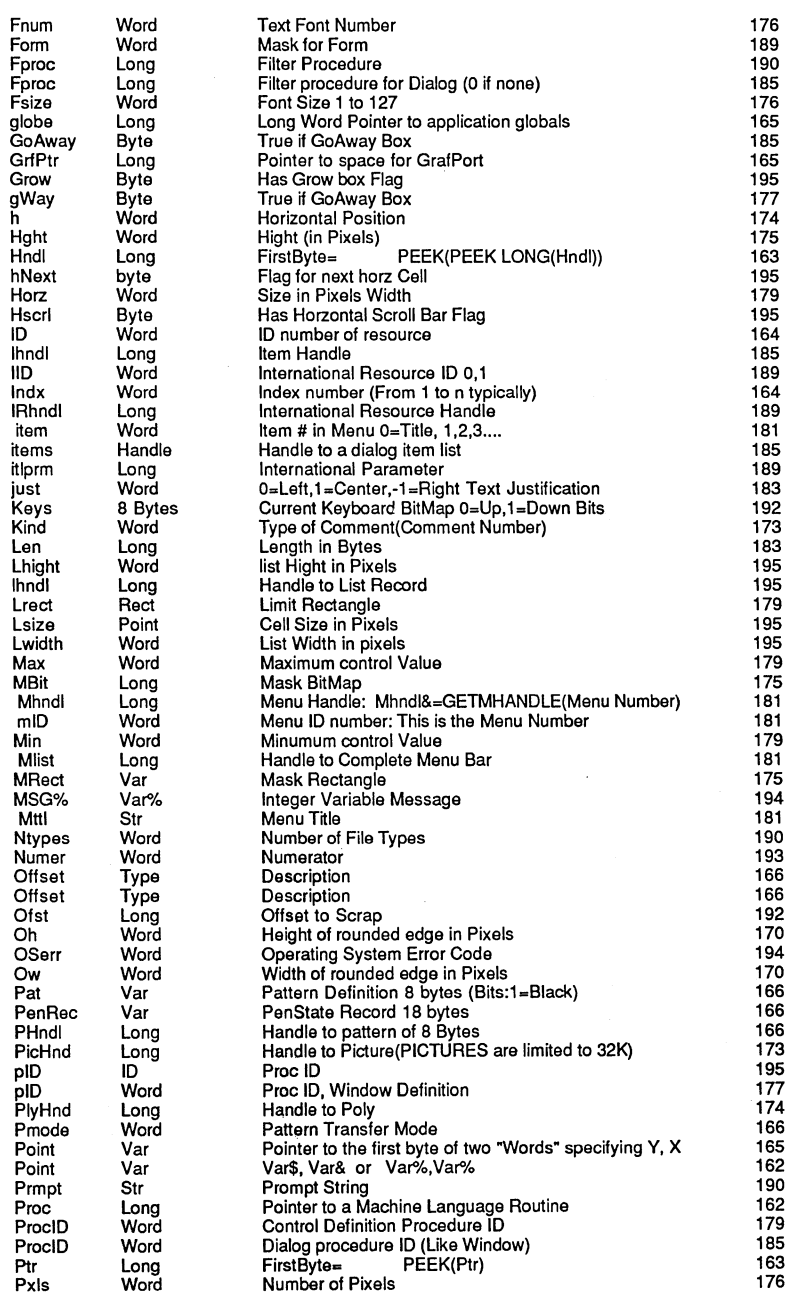

## **A MACINTOSH APPENDIX**

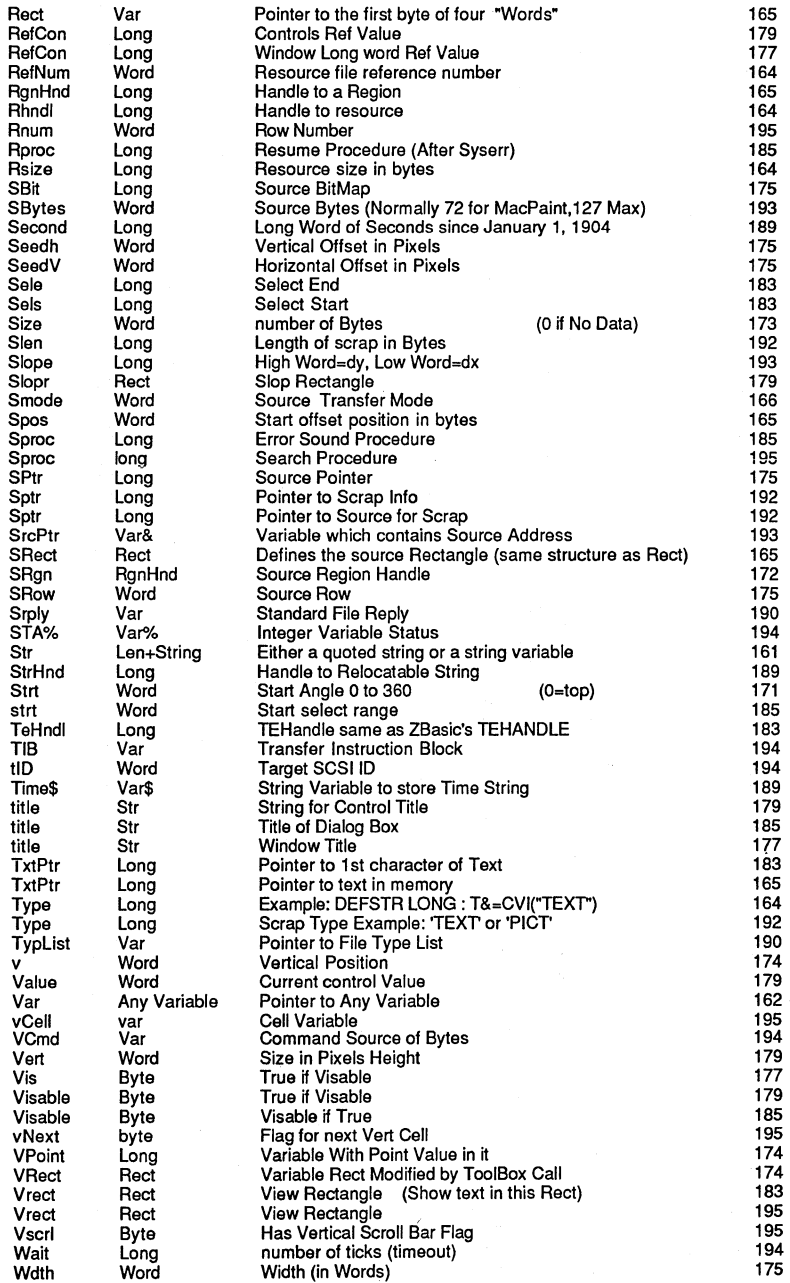

**Macintosh** 

## **MACINTOSH APPENDIX**

, ,

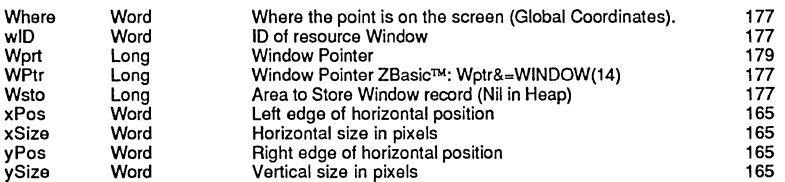

## **A MACINTOSH APPENDIX**

<u> Harry Colombia and the Colombia and the Colombia and the Colombia and the Colombia and the Colombia and the C</u>

 $\epsilon$ 

**E-203** Macintosh™ Appendix

# **MACINTOSH APPENDIX APPENDIX**

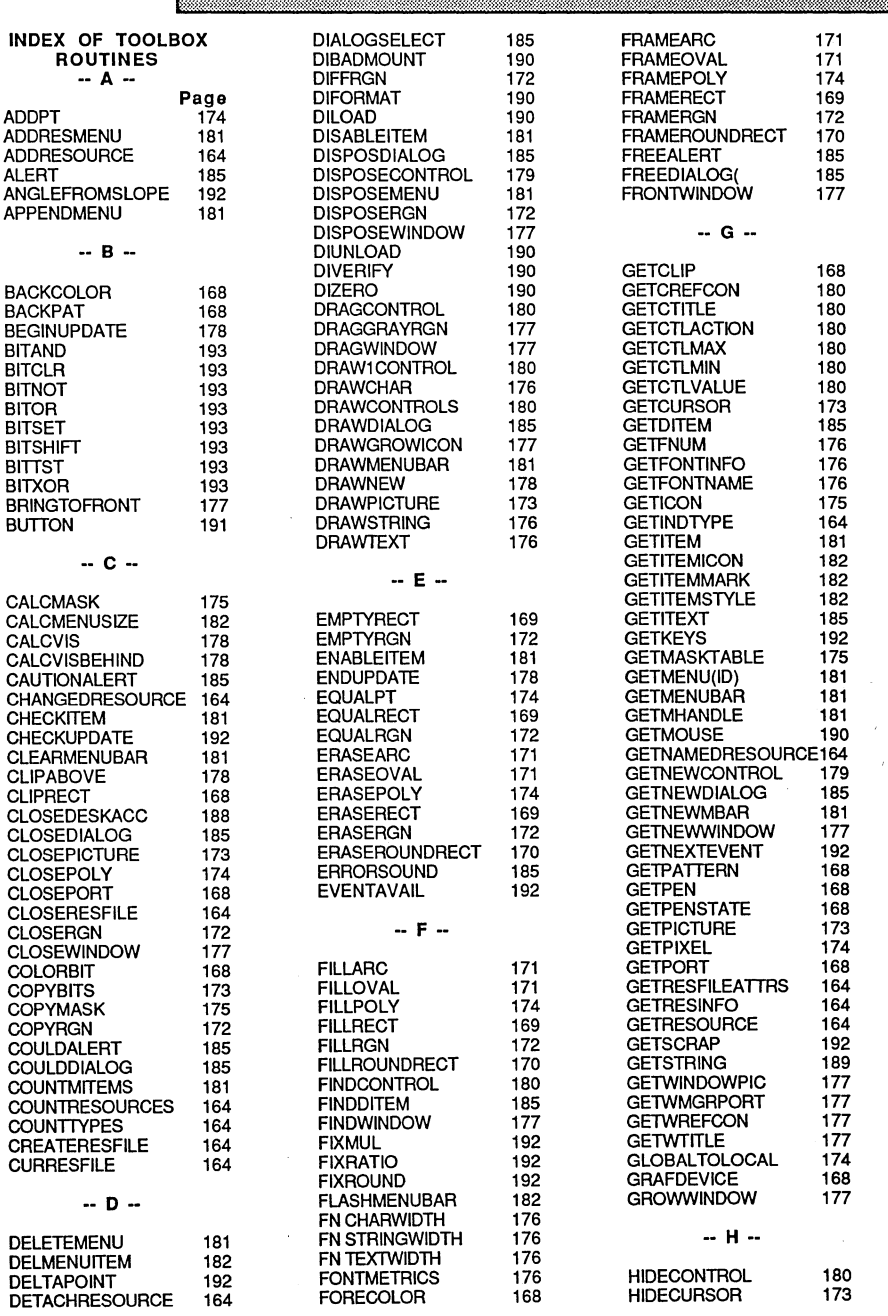

В

### **& A MACINTOSH APPENDIX**

HIDEWINDOW 177 HILITECONTROL 180<br>HILITEMENU 181 HILITEMENU 181<br>HILITEWINDOW 177 HILITEWINDOW 177<br>HIWORD 193 HOMERESFILE 164 **INITALLPACKS** 189<br>INITCURSOR 173 **INITCURSOR 173**<br>INITDIALOGS 185 **INITDIALOGS** 185<br> **INITFONTS** 176 **INITRESOURCES** 164<br>INITWINDOWS 177 **INITWINDOWS 177**<br>INSERTMENU 181 INSERTRESMENU 181<br>INSETRECT 169 INSETRGN 172<br>INSMENUITEM 182 **INSMENUITEM 182**<br>INVALRECT 178 INVERTOVAL 171<br>INVERTPOLY 174 **INVERTPOLY** 174<br>INVERTRECT 169 INVERTRECT 169<br>INVERTRGN 172 INVERTRGN 172<br>INVERTROUNDRECT 170 INVERTROUNDRECT 170<br>ISDIALOGEVENT 185 ISDIALOGEVENT 185<br>IUDATEPSTRING 189 IUDATEPSTRING 189<br>IUDATESTRING 189 **IUMAGIDSTRING 189<br>IUMAGSTRING 189** IUMAGSTRING 189<br>IUMETRIC 189 **IUTIMEPSTRING 189**<br>**IUTIMESTRING 189 IUTIMESTRING** KILLCONTROLS 179<br>KILLPICTURE 173 KILLPICTURE 173<br>KILLPOLY 174 LACTIVATE 196<br>LADDCOLUMN 196 LADDCOLUMN 196<br>LADDROW 196 LADDTOCELL 196<br>LAUTOSCROLL 196 LAUTOSCROLL 196<br>LCELLSIZE 196 LCLRCELL 196<br>LDELCOLUMN 196<br>LDELROW 196

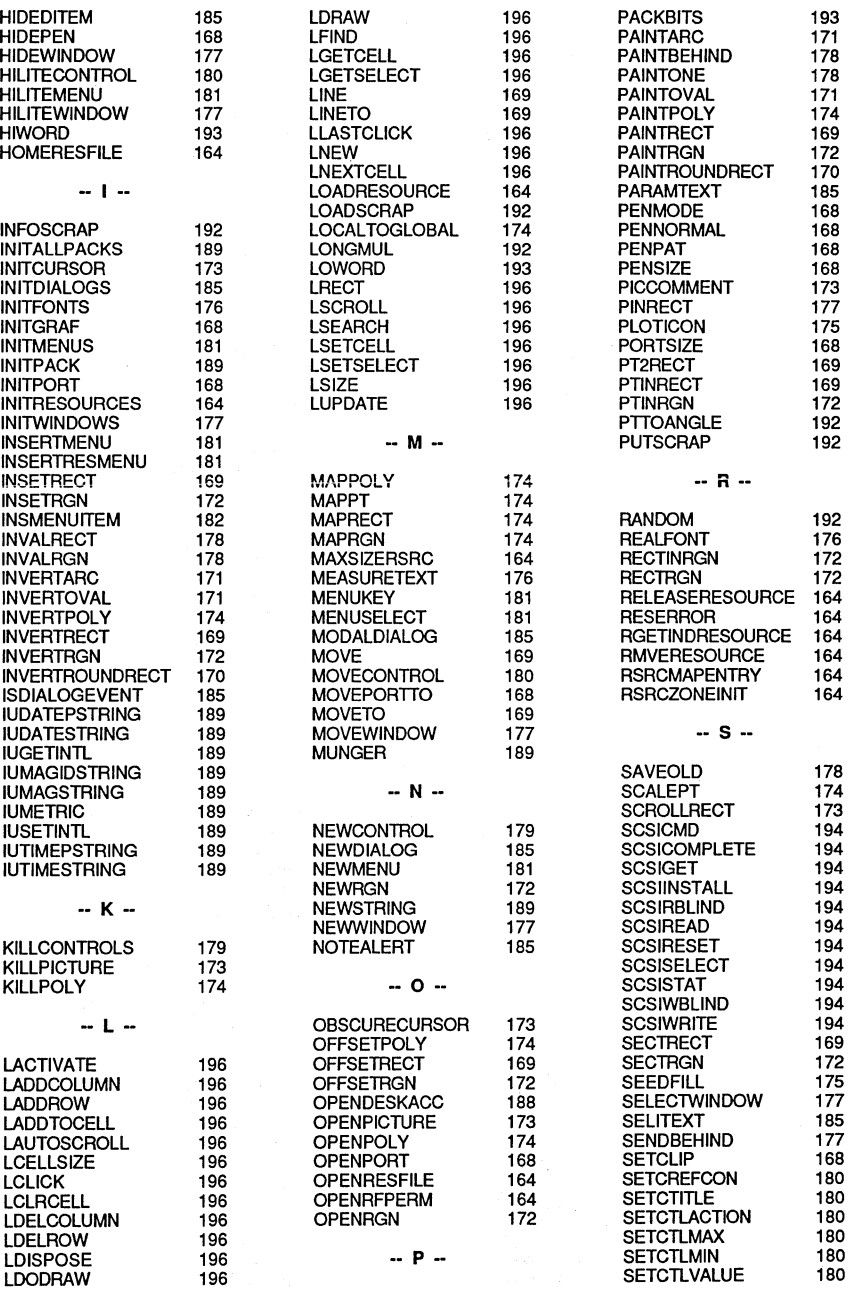

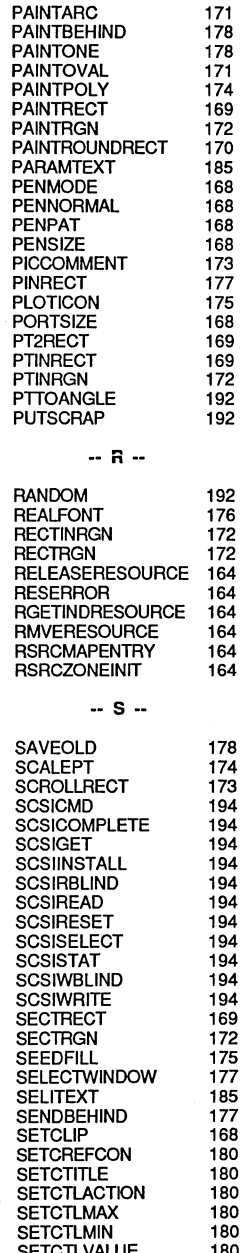

**E-205** Macintosh™ Appendix

 $\sim$ 

## **MACINTOSH APPENDIX**  $\approx$

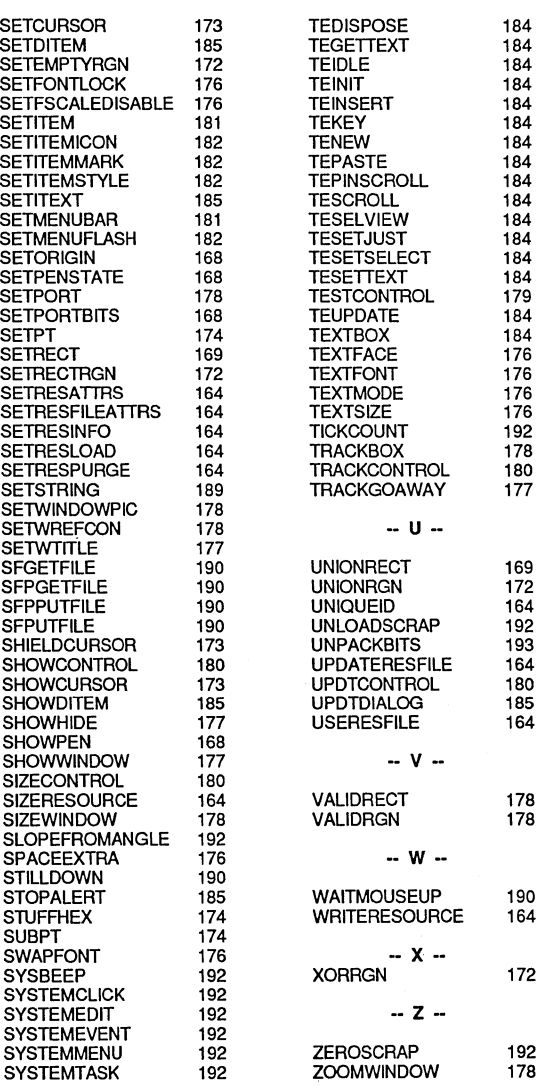

 $-$  T  $-$ 

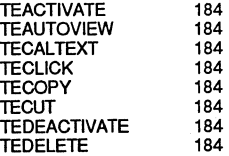

184

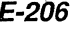

ABS 172 AND 173 APPEND 140,174, E42 APPLE MENU E43 ASC 175 ATN 176 AUTO 177 Abbreviations 32 Accuracy 56 versus speed 60 Memory Requirements 58 Add line numbers A78 Adding Icons to Applications E39 Adobe PostScript™ E25 Allocating Memory Blocks E149 Alpha listing of all Toolbox terms E199 Alpha listing of all Toolbox stuff E204 Amstrad B1 Apple // C1 AppleTalk E26 Applesoft Conversions D22 Arc 90 Array Bounds Checking 74 Variables 72 Variables, Memory Required 52 Aspect Ratio 310, 92 Assembly 144

BASE OPTION 179, 73 BASICA Conversions A25 BCD 56 BEEP 178 BIN\$ 180 Binary 180, 46 Binary Math, Z80 B9 Bits 180 Blinking Text C8<br>BLOAD A29 BLOCKMOVE E45 Boolean 180 BOX 181, 93 Brads 91 **BREAK E107, E46** Break Points 155 Breaking out of a program 24 BSAVE A30 **BUNDLE E47** BUTTON E48 Highlighted E49

Calculator 18 CALL "DOS" A31, 145, 182, A31, E52 CASE 183 CGAA10 CHAIN 188, 192, 26, E20 Changing File names 278, 318 Character 183 Character Size E143

CHDIR A34 CHR\$185 CINTA35 CIRCLE 186,88,90 CLEAR 188 CLEAR END 188, 27 CLEAR INDEX\$ 188 CLEAR LPRINT E53 Clear to End-Of-Line 190 Clear to End-Of-Page 190 ClipBoard E21 Clipping 82 Clipping 89 CLOSE 189, 319 Close files 102 Closing the Printe rDriver E53 CLS 190, D26 CLS LINE 190 CLS PAGE 190 COLOR 191, 95, A36, D26 COM BUFFA38 Command Window E9 COMMAND\$ A41 COMMON 192, 27 Communications 288 COMPILE 193, E54 Compile time errors 28 Complex strings 63 Conditional Operators 44 CONFIG 194 Configuration 12 Configuration, MSDOS A12 Configuring Drive Specs C8 Configuring Scientific Accuracy 39 Constants 48 Constants, Memory requirements 49 Constants, String Pointer 305 Convert to Lowercase FN 346 Convert to Uppercase 346 Converting Applesott D22 Converting BASICA A25 Converting MSBASIC programs E29<br>Converting other BASIC programs 162<br>Converting QulckBASIC™ A25 Converting Strings to numbers 352 Converting Turbo BASIC A25 COORDINATE 195, 80 COS 196 CPIM B1 Creating a Mouse Cursor E57 CREATOR E55 Critical Error Handling, MSDOS A23 Cross Reference 171 CSRLlN 197 CURSORE56 **Cursor Position 197** CVB 198 CVI 199

D: Apple ProDOS

DATA 200 Data Fork E112 DATE\$ 201, A42, 029 Debugging 154 Debugging, Single Step 154 Decimal 46 DEF 202<br>DEF FN 140, 203 DEF LEN 204, 65 DEF LPRINT C14, 030, E59 DEF MOUSE 205, A43, 031, E60 DEF OPEN E61 DEF PAGE E62 DEF SEG A46 DEF TAB 206 DEF USR 145, 207, A47 DEFDBL INT E58 DEFPAGE A44 DEFSTR LONG E63 DEFSTR WORD E63 Degrees 91 DELAY 208 DELETE 209 Deleting files 102 Device Independent Graphics 81 DIALOG E108, E64 DIM 210, 211,64 DIR212, E72 Directory 19 Disabling the default Window, E157 Disk Capacities 157 Disk Error Codes 124 Disk Errors 122 Disk Input Output 98 Divide 170 Divide, Floating point and integer 39 00213 DO-UNTIL 138 DOS3.3C2 DOS 99 Double precision 13 DRAW A77

EDIT214 EDIT FIELD E73 EDIT MENU E75 Edit Window E10 EDIT\$ E76 EDITOR 034 Editor, Full Screen A94 Editor, Full Screen ProDOS D46 Editor, Standard Line 14 EGAA10 EJECT<sub>E77</sub> ELSE 215 Email 2 END 216, A48 END FN 217 END IF 218

END SELECT 219 End-Of-File checking 122 **EOF 220** Erase Array 188 Erase File 249 ERRMSG\$221 ERROR 222, 223 ERROR function 124 Error Levels A48 Error Messages 29, 221 Errors, Disk file 122 Errors 28, E139 Executing Z8asic programs 22 Exit Loops 136 Exiting a program 24 EXP 224 Exponential Notation, 55 Expression, byte 35 Expressions 34 Configuring 37 integer 35 Optimized for integer 37 Faster Printing on Macintosh, E152 Fatal Runtime Errors 30 File Handling 98 length (Macintosh) E15 Pointer 99 Records 313 Defining Types E61 Error codes 124 getting length 104 Input 104 LOAD E78 Number of files position pointer 105 Read 104 Routing to a 103 SAVE E78 size limitations 106 Write 104 Comma 08 number of records 104 Random methods 114 Records 105 Sequential method 108 Filename 99 FILES A51 FILES\$ E78 Filespec 99, 157 FILL 94, 225 Fill Screen with Characters 190 FIND 20, 226, 69, 239 Finder E8 FINDERINFO E81 FIX 227, A51 Floating point 54<br>FLUSHEVENTS E82 FN 140, 228, 229

D: Apple ProDOS

E: Macintosh

Font E143 FOR 230, 137 Formatting text 303 Four Voice Sound E137 **FRAC 231** FRE A52 Full Screen Editor A94, D46 Function Keys A55, A67<br>FUNCTIONS 140

GEnie 2 **GET 232 GET FILE INFO E83** GET VOLUME INFO E85 **GET WINDOW E87** Getting Started 8 Glossary 171 GOSUB<sub>234</sub> **GOTO 235** Grads 91 Graphic Coordinates, Printing At 97 Graphics 80 Graphics lines 86

**HANDSHAKE E88** Hard Disks C8 **HELP 236** Hercules A10 **HEX\$237** Hexidecimal 46 HFS<sub>E11</sub> HFS E72 How To Write Macintosh Programs E17

IBM A2 **ICON Types E8 ICONS E39** IF 238 ImageWriter E24 **INDENT A53** Indenting 136 INDEX\$ 68, 239, E21, E89 erase contents 188 More than one E89 **INDEX\$D 68** INDEX\$I68 **INDEXF 68, 239** INKEY\$ 134, 241, A55, E89 **INP 242 INPUT 126, 243 INPUT# 104, 246** INPUT% 126, 133 INPUT@ 126 Inserting Source Code 140 INSLOT D35 **INSTR 247 INT 248** 

Introduction 5 Inverse Text D14

Joystick 205

KayPro B1<br>KEY\$ A56 Keys, Different 33 Keywords 168 **KILL 249. E90** KILL PICTURE E93

Labels 148 LaserWriter E24 LCASE\$ 346 LCOPY E94 **LEFT\$ 251 LEN 252 LET 253** Lightpen 205 LINE 144, 182, 254 Line Editor 17 Line numbers 148 **LINEINPUT 255 LINEINPUT# 104, 256** Lines 86 LIIST 151, 257<br>LLIST 257 **LOAD 258** Load A file E78 Loading Old Programs E11 LOC 104, 259 Local variables 150 **LOCATE 260, A57** Locking Memory Blocks E149 LOF 104, 261, E95 LOG 262 Logical Operators 45 LONG FN 141, 263 LONG IF 152, 264 LongIntegers E12 Loops 136 Exiting 136 **LPOS 300 LPRINT 265, E24, E96** 

Machine Language 144 MACHLG 266 Macintalk E27 Macintosh E1 Macintosh Specific Configure E16 Macintosh ToolBox E160 MacPaint E23 Mailing List 115 Math functions, derived 41 Math Operators 36

A: MSDOS

**B: Z80** 

D: Apple ProDOS

E: Macintosh

Math Speed 39 Matrix manipulations 75 MAYBE 267 MEM 26B, 269, A58, D36, E97 Memory B6 Memory Manager, Macintosh E19 Memory Map, Z80 B17 Memory Monitor DA E9B MENU E99, E100, E101 MERGE 270 Meta-Characters E44 MFS<sub>E11</sub> MID\$ 271, 272 Mini-Compiler 20 MKB\$273 MKDIR A60 **MKIS 274** MOD 275 MODE 276, A61, C7, D37, El03 Mode 85 MOUSE 277 MOUSE A63, A65, El04, El06 Mouse, Type definition 205 MSBASIC conversions E29 MSDOSA2 Mulit line IF statement 152 Multi-line function 141 Multiple line statements 149

NAME 278 Negation 36 NEW 279 NEXT 280 Non-Relocatable Blocks E149 NOT 281 Notation, Scientific and Exponential 55 Number of Records 315 Numeric Conversions 46 Numeric Range 55

Object Code 156 OCT\$282 Octal 46 Off Screen Coordinates 82 ON COM ERROR A66 ON ERROR 283 . ON GOSUB 284 ON GOTO 285 ON INKEY\$ A67 ONLINE D38 OPEN 286, El12 OPEN TALK E114 Open Files 101 OPEN"A" El12 OPEN"C" 288, A69, E113 Opening Files 98 OR 290 OUT 291

Out-Of-Memory 74 OUTSLOT D39 Oval 92,310 Overflow, Integer 53 Overflow, Real 56 Overlays B22

PAGE 292, 293 PAGE LPRINT A69, E115 PAINT 94, A72 PALETTE A73 Parentheses 43 Patch 12 PATH 294, D40 PATH<sub>\$</sub> A74 Pathnames E78 PEEK 295, A75 **PEN E116** Perpetual Sort 70 Phoneme E28 PICT<sub>E21</sub> PICTURE E117, E118 Pie 90 Pixel 80 Pixel Coordiantes 195 Pixel Versus Relative Coordinates 82 PLOT 86,296 PLOT USING A76 POINT 87, 298 POINT D41 POKE 299, A77 Porting Programs 156 POS300 PostScript E25 PRCANCEL E120 Pre-Defined USR 350 Precedence, Order of 42 PRHANDLE E121 PRINT 125, 302 PRINT USING 303, E123 Print Formatting 303 Print Program 257 Print Source Code 257 Print Window E94 PRINT#301 PRINT%96 PRINT@126 Printer 125 Printer Slot D16 Printing Arrays 75 ProDOS<sub>D1</sub> ProDOS disk errors D11 ProDOS Pathnames Dl0 Program addressing 144 Program Structure 148 Program Tracing 154 PSTR\$305 Purgable Blocks E149 PUT 306, E124

#### PUT FILE INFO E125

**Quick Sort 77** QuickBASIC conversions A25 QUIT 308

Radians 91 RANDOM 309, 267 Random Access files 114 **RATIO 310, 92** READ 312 READ FILE E126 READ# 104, 311 Reading From a File 104 REC 104, 315 RECORD 313 Record 99 Records in a file 316 Reference Section, Macintosh E42 Relative Coordinates 81 Relocatable Blocks E149 REM316 Remove line numbers A86 RENAME 317, D42, E127 Renaming files 102 RENUM 18, 318 RENUM' A78 RESET319 Resolution 80, 83 Resource Fork E112 RESTORE 320 RETURN 321 RIGHT\$322 RMaker E32 RMDIR A79 RND323 Rounding 57 ROUTE 324, E128 RS-232 Communications 288 RS-232, MSDOS A 17 RUN 22 RUN325,326 RUND43 RUN filename 22, E129 Run Time errors 30 **RUN\* 22** RUN+22 Running a program 22

SAVE 327 Save a File E78 Save Configuration 12 SCREEN A80, A81 Screen 125 Screen dump to printer A69 SCROLL BUTTON E131 SCROLL E130

Scroll Bars E131 Seeing "Pixels" 87 SEGMENT E134, E19 SEGMENT RETURN E134 Segment of a Circle 90 SELECT 328 SELECT CASE 183 Sequential Access files 108 Serial communications 288 Setting Tab stops 206 SGN329 SHARE 27 SHELL A82 Shell Sort 76 Shift 36 SHUTDOWN E136 Simple Strings 63 SIN 330 Single Precision 13 Single Step Debugging Sort, Perpetual 70 Sorting 76 SOUND 331, E137, 138 Source Code 156 Space Required After Keywords, 51 SPACE\$332 Spaces between keywords 150 SPC333 Specialized graphics 97 SQR 334 Standard Line Editor 14 Standard Reference 170 STEP 335 STOP 336 STR\$337 STRING\$338 String Constant pointer 305 functions 61 Length 252 Variables 60 Variables, Defining the length 64 Complex 33 Inserting in INDEX\$ 69 Simple 33 Structure 148 SWAP 340 SYSERROR, E139 SYSTEM 339

TAB 341 TALK E140 TAN 342 Technical Support 2 TEHANDLE E141 Terms and Definitions 32 TEXTE21, E143 Text and Graphics integration C8 Text Styles E143 **TFORMAT A83** 

D: Apple ProDOS

TIME\$ 343, A84 TIMER AB5, E111, E144, E145 ToolBox Arcs E171 ToolBox Binary E193 ToolBox Calculations E193 ToolBox Clipboard/Scrap E192 ToolBox Color E168 ToolBox Control Manager E179 ToolBox CopyBits E173 ToolBox Cursor E173 ToolBox Desk Accesories E188 ToolBox Dialog Manager E185 ToolBox expressions, E162 ToolBox File InpuVOutput E190 ToolBox Fonts E176 ToolBox GrafPort E168 ToolBox Handles, E163 ToolBox Icons E175 ToolBox International Routines E189 ToolBox Line E169 ToolBox LIST Manager E195 ToolBox Memory Locations E198 ToolBox Menu Manager E181 ToolBox Miscellaneious E192 ToolBox Mouse E191 ToolBox Move E169 ToolBox Ovals E171 ToolBox Packbits E193 ToolBox Pen E168 ToolBox Picture E173 ToolBox Pointers, E163 ToolBox Polygons E174 ToolBox QuickDraw E165 ToolBox Rectangles E169 ToolBox Regions E172 ToolBox Resource Manager EI64 ToolBox RoundRect E170 ToolBox Scrap Manager E192 ToolBox Scroll E173 ToolBox SCSI E194 ToolBox SCUZZY E194 ToolBox String Handling E189 ToolBox terms E161 ToolBox Text E176 ToolBox Text Edit E183 ToolBox Unpackbits E193 ToolBox Window Manager EI77 Toolbox, E160 Trapping Disk errors 123 Trigonometric functions 40 TROFF344 TRON 24, 128, EI46, 154,345, E147 Tron Monitor DA E148 TRS-80 Bl

UCASE\$346 UNNUMA86 UNS\$347 Unsigned integer 347, 46

**B: 280** 

UNTIL 348 USING 303 USR 182, 349

VAL 352 Variables 50 Address Pointer 353 names 150 Array 72 Array Memory requirements 78 Global 150 Integer 53 Local 150 Memory Required 52 names 51 String 60 String lengths 64 String memory requirements 66 Type Declarations 50 VARPTR 353, A91 VARSEGA91 Videx Card C7 VIEW PRINT A92 Volume Number E112, E78 WAIT A93 WAVE E151 WEND 354

WHILE 355 WHILE-WEND 139 WIDTH 356, E152 WINDOW CLOSE E155 WINDOW<sub>E153</sub> WINDOW OFF E157 WINDOW OUTPUT E155 WINDOW PICTURE E158 WINDOW Types E156 Window Refresh, E158 WINDOW, GrafPort E154<br>WINDOW, Size E154 WRITE# 357, 358 Writing to a File 103

XELSE 359 XOR360

Zedcor Address 2

A: MSDOS

E: Macintosh

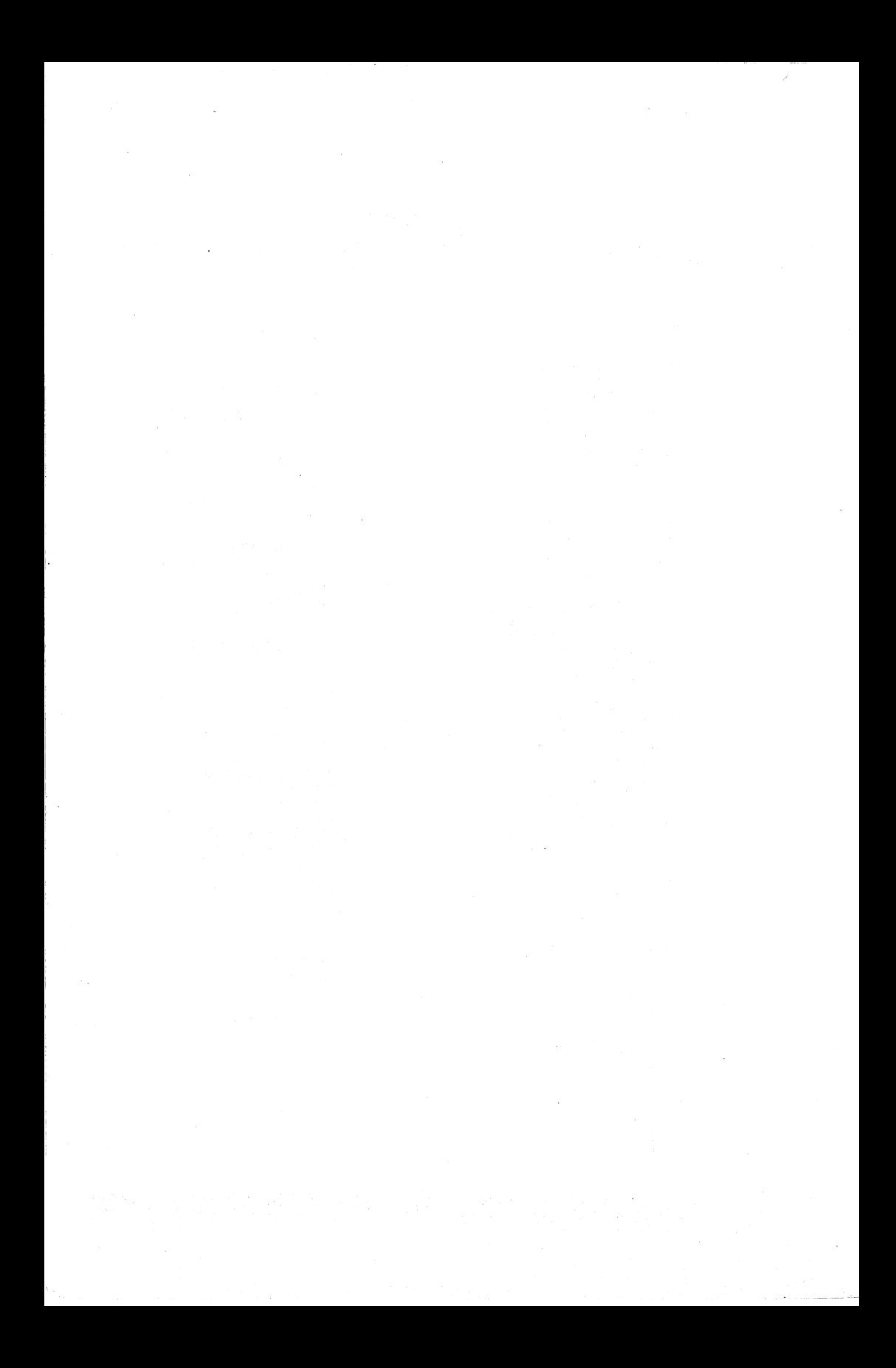

**FEATURES AVAILABLE** ON ALL

**TESTING THE TEAM** 

Honorable Mention<br>Editors' Choice Awards<br>MacUser, 1/87

the fastest BASIC available."<br>MacTUTOR Magazine, 8/86

**ZBasic is an ideal choice... be-**<br>cause it's a compiler in interpret-<br>er's clothing... an attractive alter-<br>native to learning C or Pascal."<br>**MacUser (U.K.) 8/86** 

"If you are a BASIC programmer<br>with a Macintosh, I can't recom-<br>mend ZBasic highly enough...<br>add a whole new lacet to the way<br>you enjoy your Mac."<br>Neil Shipiro, MacUser, 12/86

 $\frac{10}{6}$ 

"BEST NEW

**PROGRAMMING** 

**LANGUAGE OF** 

THE YEAR"

.

- Same Graphic and **File commands make** programs work the same way on all
- computers. • CHAIN . Not Copy Protected
- . Type RUN to compile . Multi-Line IF and FN
- · Create commercial quality, stand-alone applications easily

**MSDOS IBM PC** &

• No Runtime fees

"ZBasic is a power-

flexibility of Turbo

ful offering...

provides the

**Pascal and the** 

- · Indents structures: LONG IF, LONG FN,<br>FOR/NEXT, DO/UNTIL. **WHILE/WEND**
- · Labels
- BCD math to 54
	- digits of accuracy

ہے ا - -

**NEW 4.0 features:** 

**• 640K Memory support:**<br>String and real arrays up to<br>available memory.

SELECT CASE

BERTHROWN

F E

#### **MACINTOSH**

**Creates Fast, Double-Clickable** 

**Applications as** Easily as Using a **BASIC** Interpreter.

## Special Macintosh features<br>
• Toolbox/ROM support<br>
• Advanced Graphics<br>
• Complete Event Trapping<br>
• MENU, WINDOW, DIALOG

- 
- 
- 
- 
- 
- 
- 
- 
- MENU, WINDOW, DIALOG<br>
 Masewriter support<br>
 Inagewriter support<br>
 Macinialis support<br>
 Macinialis support<br>
 Macinialis support<br>
 New Undow under of menu<br>
 New Under Section<br>
 Uses all available memory<br>
 Uses al
- 
- 
- 
- 
- Up to 240 digits of accuracy<br>• Incredibly fast Compilation

#### Sinve Sort **Available for Macintosh,<br>Macintosh Plus and Mac XL** 23<br>649<br>3335 (512K required)

## $\mathsf{APPLE}_\mathrm{ll}^\mathsf{\prime/e,\mathsf{\prime/c},\,lIGS}_\mathrm{ll}$

DOS 3.3 & ProDOS features

- Inter-mix Text and Graphics<br>
in Hi-Res and Double Hi-Res<br>
 Device independent graphics<br>
 Mouse and Joystick support<br>
 "See" pixels with POINT
- 
- 
- 

- 
- 
- 
- Special ProDOS features<br>
 NEW! Full Screen Editor<br>
 Includes 64 & 728K versions<br>
 Supports RAM disks to 8 MB<br>
 Access to Machine Language<br>
 Customizable Character Sets<br>
 Customizable Character Sets
- Creates .SYSTEM files

#### **ProDOS Version**

DOS 3.3 Version Apple //e with 128K, //c or Ilas

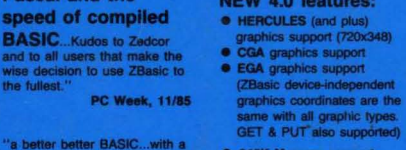

a better better BASIC...with a<br>comprehensive and<br>comprehensible manual."<br>PC WORLD, 8/86

"Of all the compilers reviewed<br>here, ZBasic was the most fun to<br>use. It has real "personality"<br>and a solid feel..."

and a solid feel..."<br>PC TECH JOURNAL, 12/86

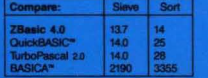

## $Z80$   $<sup>CP/M-80</sup>$  TRS-80</sup>

fast that execution able from a BASIC interpreter start-up" **BYTE, 5/86** 

"tast, generates stand-alone<br>programs, requires only modest<br>amounts of memory, has out-<br>standing compilation speeds...<br>and the prica is very attractive."<br>Computer Language, 12/85

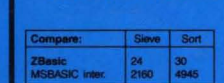

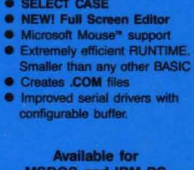

Available for<br>MSDOS and IBM PC compatibles (requires 128K)

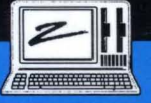

- **CP/M-80 GENERIC**<br>Works on any CP/M Z80<br>computer. Specify 5.25" or 8".
- **C** KAYPRO, 2, 4, 10: Special<br>graphics version. For Kaypre applies version, For Rayprox
- **C** TRS-80 Model 1.3 (ABK-disk)
- TRS-80 Model 4 (S4K-disk)<br>Supports RS and Micro-Labs<br>Hi-Res Graphics (640x240).

## mes with one of the best user<br>uals in the industry..."<br>InCIDER Magazine, 3/86

"Unquestionably

implementation of the language

an excellent

"ZBasic is a step up for those<br>who have specific needs which<br>butstrip Applesoft..." **CALL A.P.P.L.E., 2/86** 

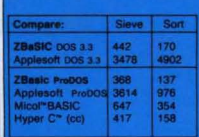

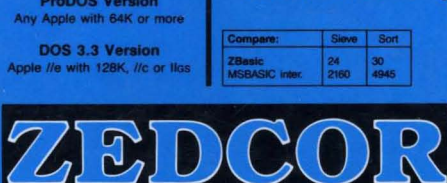

"compilation is so is indistinguish-

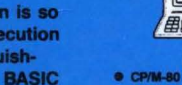